Altistart 48 Guide d'exploitation User manual Bedienungsanleitung Guía de explotación Guida all'impiego

10/2009

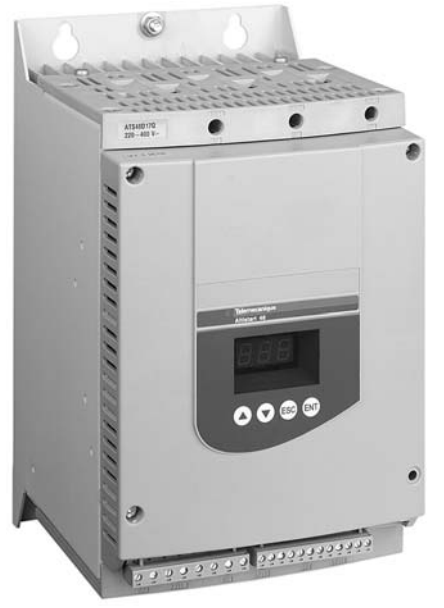

Démarreurs-ralentisseurs progressifs, Soft start- soft stop units, Sanftanlasser, Arrancadores, ralentizadores progresivos, Avviatori-rallentatoriprogressivi.

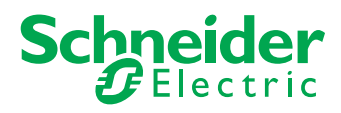

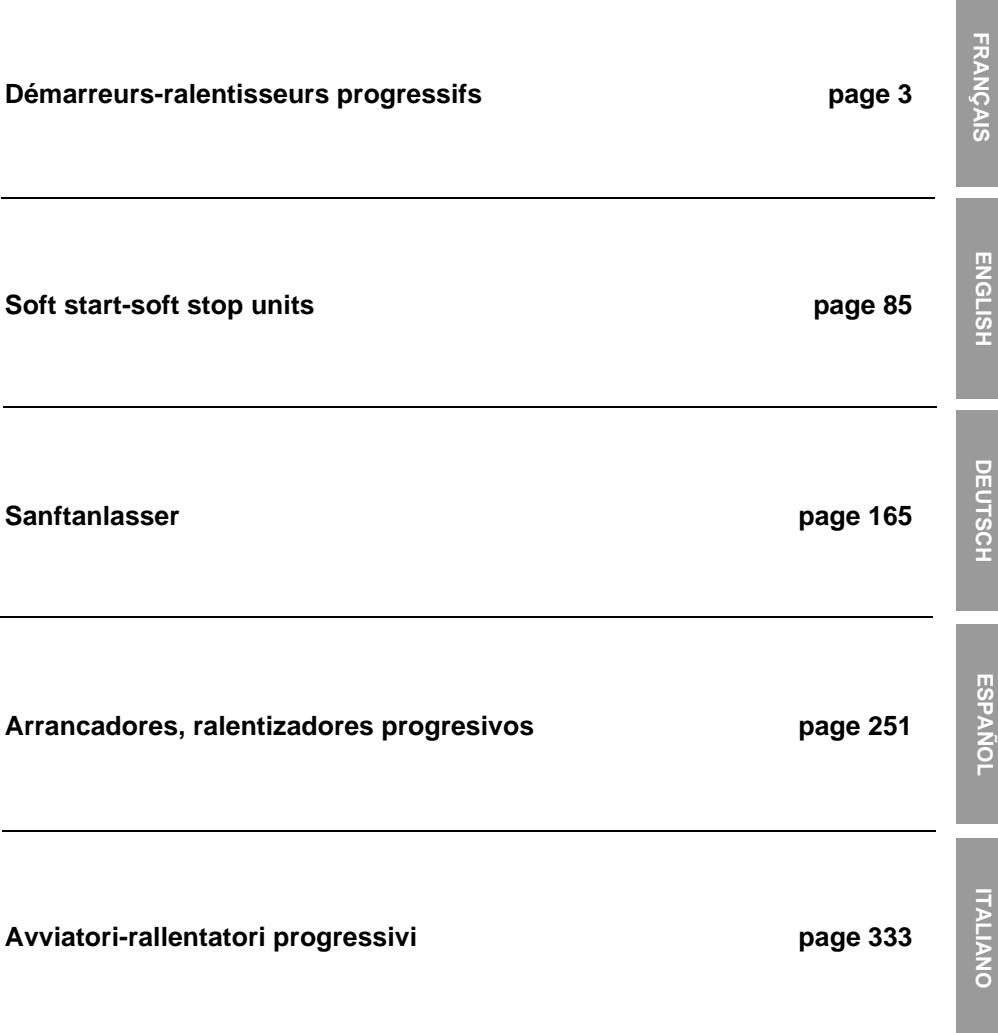

п

**D'une façon générale toute intervention, tant sur la partie électrique que sur la partie mécanique de l'installation ou de la machine, doit être précédée de la coupure de l'alimentation contrôle (CL1 - CL2) et puissance (1/L1 - 3/L2 - 5/L3) de l'Altistart 48.**

**En exploitation le moteur peut être arrêté par suppression de l'ordre de marche alors que le démarreur reste sous tension. Si la sécurité du personnel exige l'interdiction de tout redémarrage intempestif, ce verrouillage électronique est insuffisantþ: prévoir une coupure sur le circuit de puissance.**

**Le démarreur comporte des dispositifs de sécurité qui peuvent en cas de défauts commander l'arrêt du démarreur et par là-même l'arrêt du moteur. Ce moteur peut lui-même subir un arrêt par blocage mécanique. Enfin, des variations de tension ou des coupures d'alimentation peuvent également être à l'origine d'arrêts.**

**La disparition des causes d'arrêt risque de provoquer un redémarrage entraînant un danger pour certaines machines ou installations, en particulier pour celles qui doivent être conformes aux réglementations relatives à la sécurité.**

**ll importe donc que, dans ces cas-là, l'utilisateur se prémunisse contre ces possibilités de redémarrage notamment par l'emploi d'un détecteur de vitesse basse, provoquant en cas d'arrêt non programmé du moteur, la coupure de l'alimentation du démarreur.**

**Les produits et matériels présentés dans ce document sont à tout moment susceptibles d'évolution ou de modification tant au plan technique et d'aspect que de l'utilisation. Leur description ne peut en aucun cas revêtir un aspect contractuel.**

**L'installation et la mise en œuvre de ce démarreur doivent être effectuées conformément aux normes internationales IEC et aux normes nationales de son lieu d'utilisation. Cette mise en conformité est de la responsabilité de l'intégrateur qui doit respecter entre autres, pour la communauté européenne, la directive CEM.**

**Le respect des exigences essentielles de la directive CEM est conditionné notamment par l'application des prescriptions contenues dans ce document.**

**L'Altistartþ48 doit être considéré comme un composant, ce n'est ni une machine ni un appareil prêt à l'utilisation selon les directives européennes (directive machine et directive compatibilité électromagnétique). Il est de la responsabilité de l'intégrateur final de garantir la conformité de sa machine à ces normes.**

# <span id="page-3-0"></span>**Sommaire**

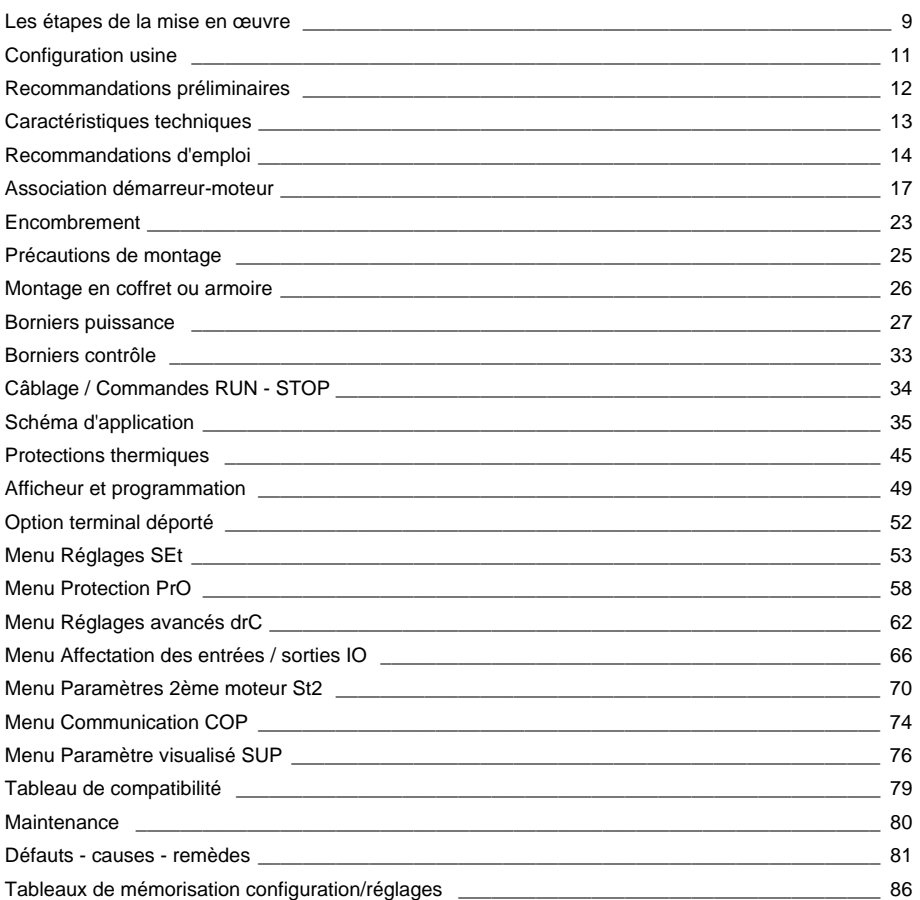

### <span id="page-4-0"></span>**1 - Réceptionner l'Altistart 48**

- S'assurer que la référence du démarreur inscrite sur l'étiquette est conforme au bordereau de livraison correspondant au bon de commande.
- Ouvrir l'emballage, et vérifier que l'Altistart 48 n'a pas été endommagé pendant le transport.

### **2 - Fixer l'Altistart 48, en suivant les recommandations [page 20](#page-20-0) et [page 21](#page-21-0)**

### **3 - Raccorder à l'Altistart 48 :**

- Le réseau d'alimentation contrôle (CL1 CL2), en s'assurant qu'il est hors tension
- Le réseau d'alimentation puissance (1/L1 3/L2 5/L3), en s'assurant qu'il est hors tension
- Le moteur (2/T1 4/T2 6/T3) en s'assurant que son couplage correspond à la tension du réseau

**Remarque** : Si un contacteur de court-circuitage est utilisé, il faut le raccorder en L1 L2 L3 du côté réseau et sur les bornes A2 B2 C2 prévues à cet effet sur l'Altistart 48. Voir schémas page [.](#page-30-0) Dans le cas d'une utilisation de l'ATS48•••Q ou de l'ATS48•••YS316 dans les enroulements triangle du moteur suivre les recommandations page , pageet schémas page .

#### **Synoptique de la puissance de l'ATS48 :**

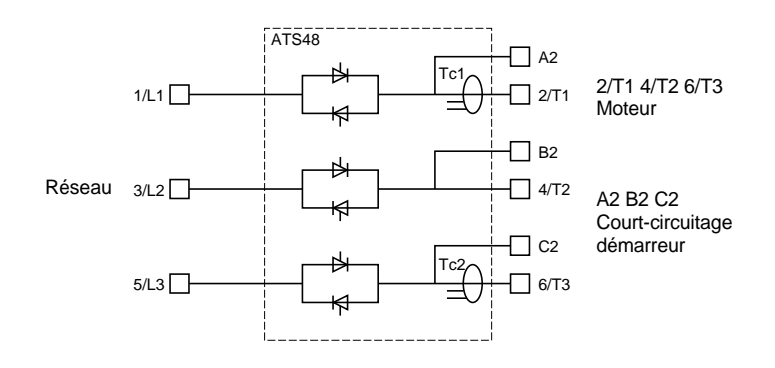

#### **Configuration usine du bornier contrôle :**

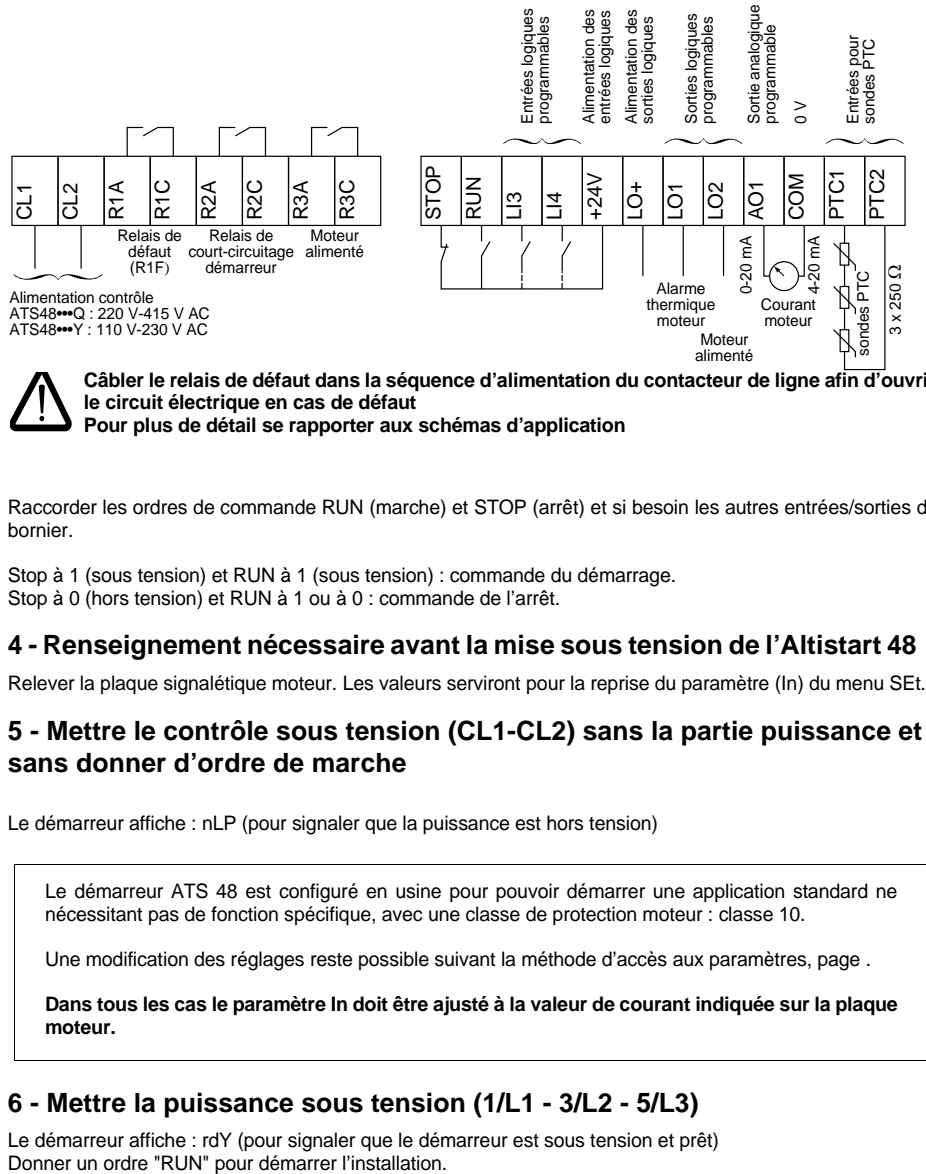

**Câbler le relais de défaut dans la séquence d'alimentation du contacteur de ligne afin d'ouvrir le circuit électrique en cas de défaut Pour plus de détail se rapporter aux schémas d'application**

Raccorder les ordres de commande RUN (marche) et STOP (arrêt) et si besoin les autres entrées/sorties du bornier.

Stop à 1 (sous tension) et RUN à 1 (sous tension) : commande du démarrage. Stop à 0 (hors tension) et RUN à 1 ou à 0 : commande de l'arrêt.

### **4 - Renseignement nécessaire avant la mise sous tension de l'Altistart 48 :**

Relever la plaque signalétique moteur. Les valeurs serviront pour la reprise du paramètre (In) du menu SEt.

### **5 - Mettre le contrôle sous tension (CL1-CL2) sans la partie puissance et sans donner d'ordre de marche**

Le démarreur affiche : nLP (pour signaler que la puissance est hors tension)

Le démarreur ATS 48 est configuré en usine pour pouvoir démarrer une application standard ne nécessitant pas de fonction spécifique, avec une classe de protection moteur : classe 10.

Une modification des réglages reste possible suivant la méthode d'accès aux paramètres, page .

**Dans tous les cas le paramètre In doit être ajusté à la valeur de courant indiquée sur la plaque moteur.**

### **6 - Mettre la puissance sous tension (1/L1 - 3/L2 - 5/L3)**

Le démarreur affiche : rdY (pour signaler que le démarreur est sous tension et prêt)<br>Donner un ordre "RUN" pour démarrer l'installation.

## <span id="page-6-0"></span>**Préréglages**

L'Altistart 48 est préréglé en usine pour les conditions d'emploi les plus courantes :

- Utilisation de l'ATS 48 sur le réseau d'alimentation du moteur (et non inséré en "triangle" dans les enroulements du moteur)
- Courant nominal moteur In :
	- ATS 48 •••Q : préréglé pour un moteur standard 415 volts 4 pôles
	- ATS 48 •••Y : préréglé au courant NEC, moteur 460 volts
- Courant de limitation (ILt) : 400% du courant In du moteur
- Rampe d'accélération (ACC) : 15 secondes
- Couple initial au décollage (tq0) : 20% du couple nominal
- Arrêt (StY) : Arrêt roue libre (-F-)
- Protection thermique moteur (tHP) : courbe de protection classe 10
- Affichage : rdY (Démarreur prêt) avec tensions puissance et contrôle présentes, courant moteur en fonctionnement
- Entrées logiques :
	- LI1 : STOP
	- LI2 : RUN
	- LI3 : Forçage arrêt roue libre (LIA)
	- LI4 : Forçage mode local (LIL)
- Sorties logiques :
	- LO1 : Alarme thermique moteur (tA1)
	- LO2 : Moteur alimenté (rnI)
- Sorties relais :
	- R1 : Relais de défaut (r1I)
	- R2 : Relais de court-circuitage en fin de démarrage
	- R3 : Moteur alimenté (rnI)
- Sortie analogique :
	- AO : Courant moteur (OCr, 0 20 mA)
- Paramètres de communication :
	- Connecté via la liaison série, le démarreur a l'adresse logique (Add) = « 0 »
	- Vitesse de transmission (tbr) : 19200 bits par seconde
	- Format de communication (FOr) : 8 bits, sans parité, 1 bit de stop (8n1)

Si les valeurs ci-dessus sont compatibles avec l'application, le démarreur peut être utilisé sans modification des réglages.

### <span id="page-7-0"></span>**Manutention et stockage**

Pour assurer la protection du démarreur avant son installation, manutentionner et stocker l'appareil dans son emballage.

## **Manutention à l'installation**

La gamme Altistart 48 comprend 6 tailles d'appareils, de masses et de dimensions différentes.

Les petits démarreurs peuvent être extraits de leur emballage et installés sans appareil de manutention.

Les gros démarreurs nécessitent l'utilisation d'un appareil de manutention; à cet effet ils sont munis "d'oreilles" de manutention. Respecter les précautions décrites ci-dessous :

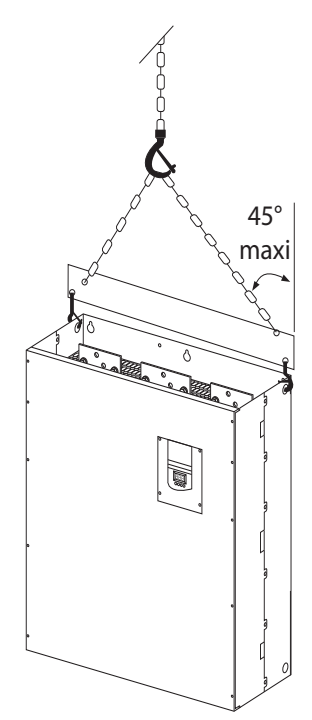

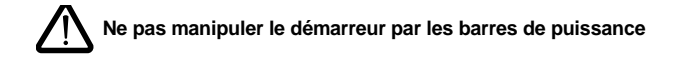

## <span id="page-8-0"></span>**Environnement**

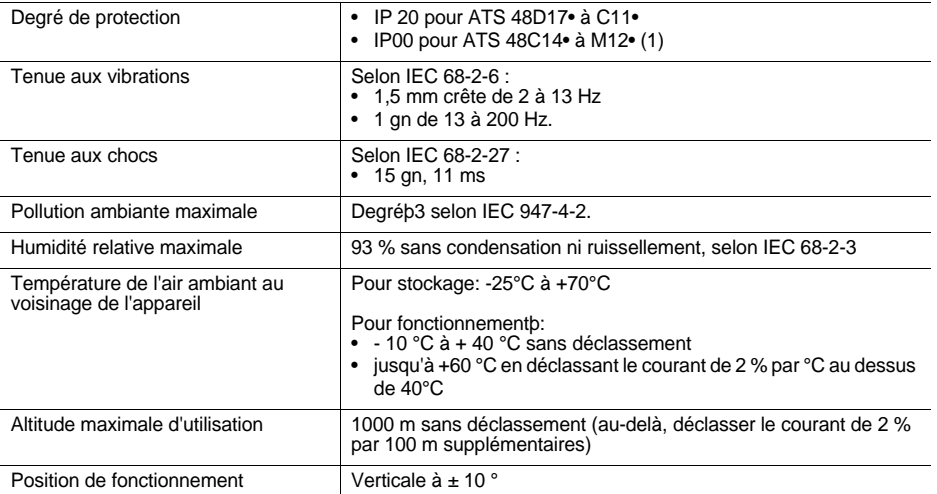

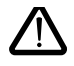

**(1) Les ATS 48 de degré de protection IP00 doivent être équipés d'une barrière de protection pour assurer la sécurité des personnes contre les contacts électriques**

## <span id="page-9-0"></span>**Couple disponible**

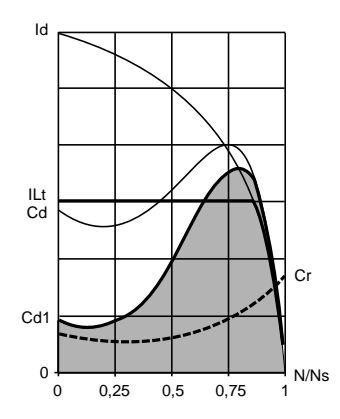

Les courbes Cd et Id représentent le démarrage d'un moteur asynchrone en direct sur le réseau.

La courbe Cd1 indique l'enveloppe du couple disponible avec un ATS 48, qui est fonction du courant de limitation ILt. La progressivité du démarrage est obtenue par le contrôle du couple moteur à l'intérieur de cette enveloppe.

Cr : couple résistant, qui doit être toujours inférieur au couple Cd1.

## **Choix du démarreur-ralentisseur**

Un service moteur S1 correspond à un démarrage suivi d'un fonctionnement à charge constante permettant d'atteindre l'équilibre thermique.

Un service moteur S4 correspond à un cycle comprenant un démarrage, un fonctionnement à charge constante et un temps de repos. Ce cycle est caractérisé par un facteur de marche.

L'Altistart 48 doit être choisi en fonction du type d'application "standard" ou "sévère" et de la puissance nominale du moteur. Les applications "standard" ou "sévère" définissent les valeurs limites de courant et de cycle pour les services moteur S1 et S4.

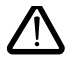

**Attention : ne pas utiliser l'Altistart 48 en amont de récepteurs autres que des moteurs (par exemple transformateurs ou résistances sont interdits). Ne pas raccorder des condensateurs de compensation du facteur de puissance aux bornes d'un moteur commandé par un Altistart 48**

#### **Application standard**

Exemple : pompe centrifuge.

En application standard l'Altistart 48 est dimensionné pour répondre à :

- en service S1 : un démarrage à 4 In pendant 23 secondes ou un démarrage à 3 In pendant 46 secondes, en partant de l'état froid.
- en service S4 : un facteur de marche de 50 % et 10 démarrages par heure, avec 3 In pendant 23 secondes ou 4 In pendant 12 secondes ou un cycle thermiquement équivalent.

Dans ce cas la protection thermique moteur doit être positionnée en classe de protection 10.

#### **Application sévère**

Exemple : broyeur.

En application sévère l'Altistart 48 est dimensionné pour répondre à un service S4 avec un facteur de marche de 50 % et 5 démarrages par heure, à 4 In pendant 23 secondes ou un cycle thermiquement équivalent. Dans ce cas la protection thermique moteur doit être positionnée en classe de protection 20. Le courant **In ne doit pas rester à son réglage usine**, il doit être ajusté à la valeur indiquée sur la plaque moteur.

**Nota** : il est possible de surclasser le démarreur d'un calibre, par exemple choix d'un ATS 48D17Q pour un moteur 11 kW - 400 V en service moteur S4.

Pour cela, court-circuiter l'Altistart en fin de démarrage. Ceci permet 10 démarrages par heure à 3 In pendant 23 secondes au maximum ou équivalent et la protection thermique moteur doit être positionnée en classe 10.

### **L'Altistart 48 gamme Q (230-415 V) connecté en ligne avec le moteur ou dans l'enroulement triangle du moteur**

### **L'Altistart 48 connecté dans la ligne d'alimentation du moteur**

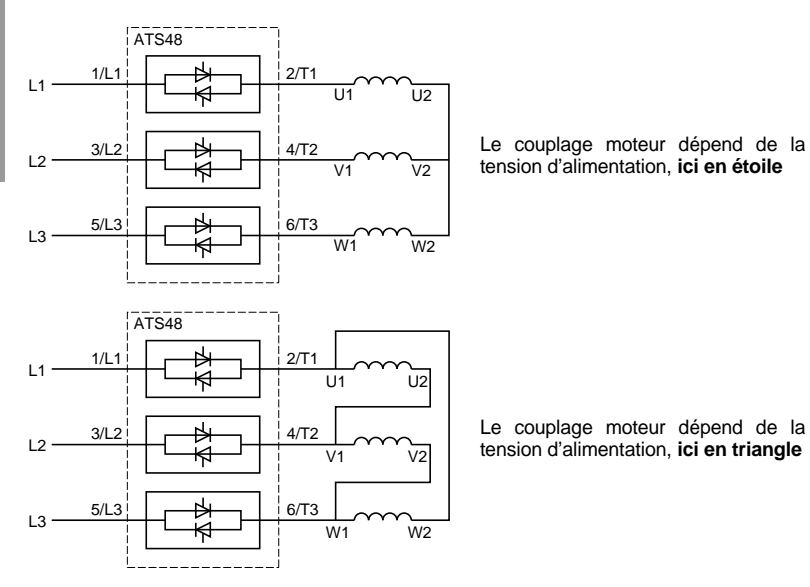

### **L'Altistart 48 connecté dans l'enroulement triangle du moteur en série avec chaque enroulement**

Les ATS48•••Q ou ATS48•••YS316 associés à des moteurs couplés en triangle peuvent être insérés en série dans les enroulements du moteur. Ils sont ainsi soumis à un courant inférieur au courant en ligne dans un rapport Ö3, ce qui permet d'utiliser un démarreur de plus faible calibre.

Cette possibilité est configurable dans le menu Réglages avancés (dLt = On).

Les réglages du courant nominal et du courant de limitation, ainsi que le courant affiché en fonctionnement restent les valeurs en ligne, évitant le calcul pour l'utilisateur.

**Le montage de l'Altistart 48 connecté dans l'enroulement triangle moteur n'est possible que pour les démarreurs ATS48•••Q ou ATS48•••YS316 . Ce montage n'autorise :**

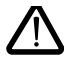

**- pas de freinage dynamique - pas de fonction cascade**

**- pas de fonction préchauffage**

Voir les tableaux page pour définir l'association démarreur-moteur.

<span id="page-11-0"></span>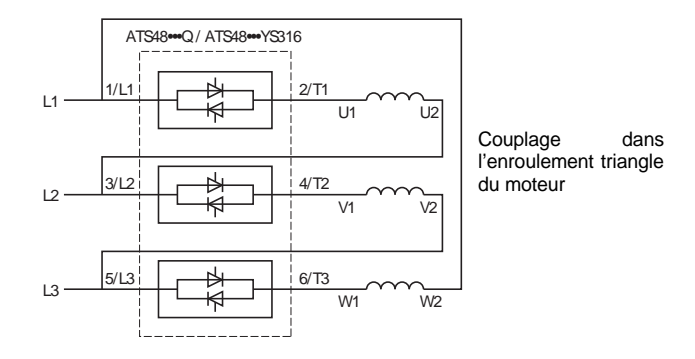

#### **Exemple :**

Un moteur 400 V de 110 kW avec un courant ligne de 195 A (courant plaqué pour le couplage triangle).

Le courant dans chaque enroulement est égale à 195/1,7 soit 114 A.

On choisira le calibre du démarreur qui possède le courant nominal maximum permanent juste au dessus de ce courant soit le calibre 140 A (ATS48C14Q pour une application standard).

Afin d'éviter ce calcul, utiliser les tableaux pages et qui indiquent directement le calibre du démarreur correspondant à la puissance moteur en fonction du type d'application.

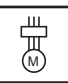

## <span id="page-12-0"></span>**Application standard, réseau 230 / 415 V, démarreur dans la ligne**

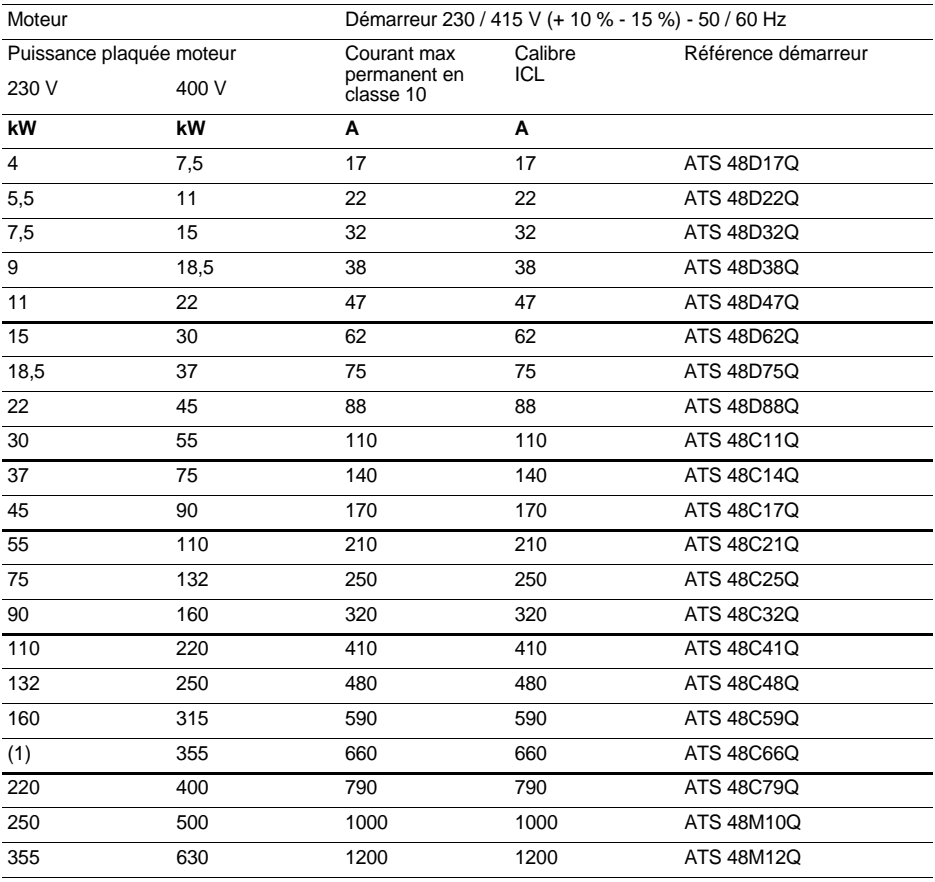

Le courant nominal moteur In ne doit pas dépasser le courant max permanent en classe 10.

(1) Valeur non indiquée lorsqu'il n'existe pas de moteur normalisé correspondant.

#### **Déclassement en température**

Le tableau ci dessus tient compte d'une utilisation à une température ambiante de 40 °C maxi. L'ATS 48 peut être utilisé jusqu'à une température ambiante de 60 °C à condition d'appliquer au courant max permanent en classe 10 un déclassement de 2 % par degré au dessus de 40 °C. exemple : ATS 48D32Q à 50 °C déclassement de 10 x  $2\%$  = 20 %, 32 A passe à 32 x 0,8 = 25,6 A (courant nominal moteur maxi).

## **Application sévère, réseau 230 / 415 V, démarreur dans la ligne**

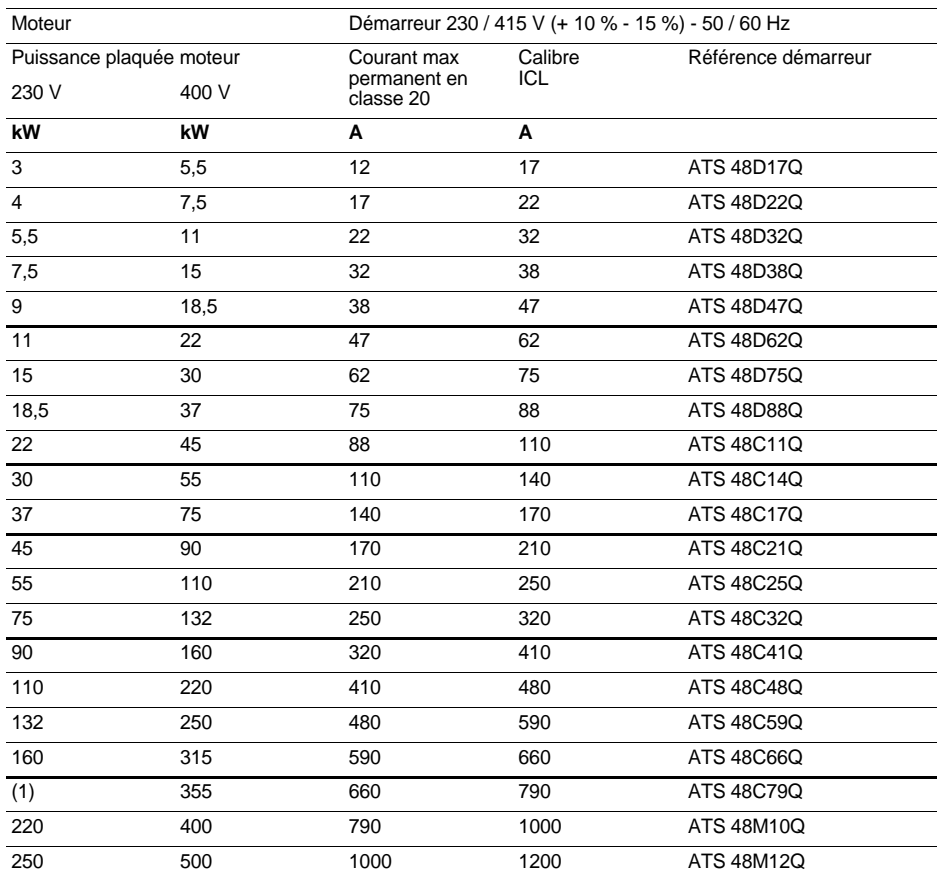

Le courant nominal moteur In ne doit pas dépasser le courant max permanent en classe 20.

(1) Valeur non indiquée lorsqu'il n'existe pas de moteur normalisé correspondant.

#### **Déclassement en température**

Le tableau ci dessus tient compte d'une utilisation à une température ambiante de 40 °C maxi. L'ATS 48 peut être utilisé jusqu'à une température ambiante de 60 °C à condition d'appliquer au courant max permanent en classe 20 un déclassement de 2 % par degré au dessus de 40 °C. exemple : ATS 48D32Q à 50 °C déclassement de 10 x 2 % = 20 %, 22 A passe à 22 x 0,8 = 17,6 A (courant nominal moteur maxi).

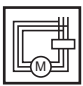

## **Application standard, réseau 230 / 415 V, démarreur dans le triangle**

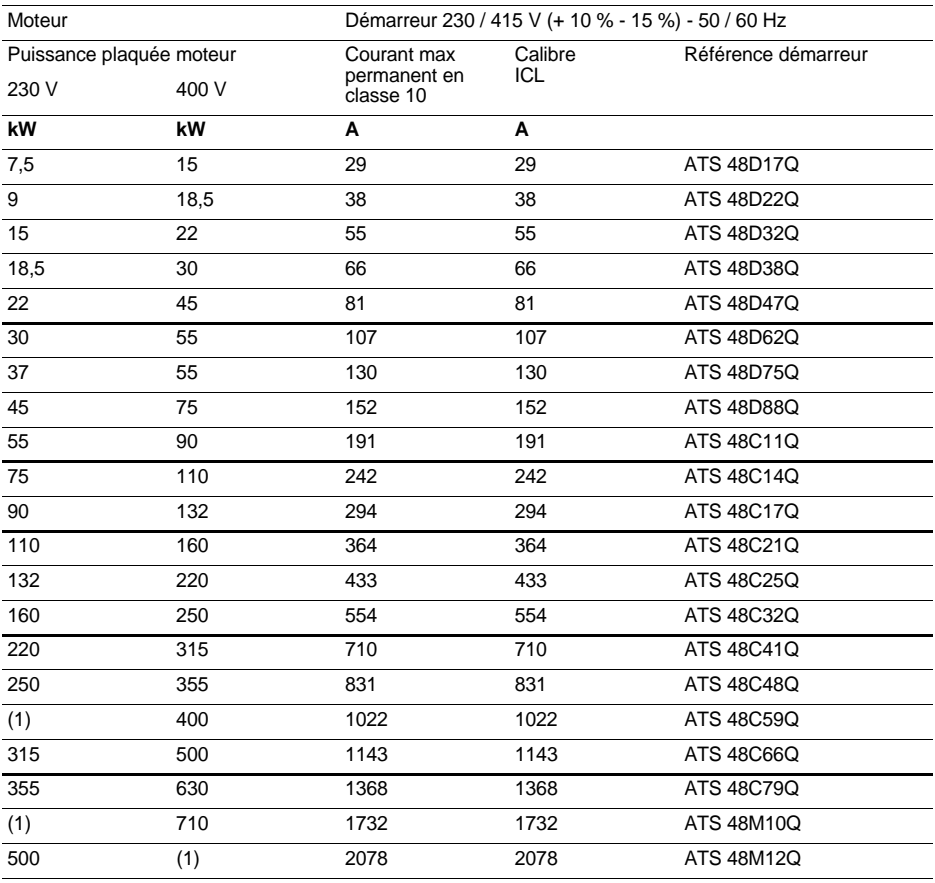

Le courant nominal moteur In ne doit pas dépasser le courant max permanent en classe 10.

(1) Valeur non indiquée lorsqu'il n'existe pas de moteur normalisé correspondant.

#### **Déclassement en température**

Le tableau ci dessus tient compte d'une utilisation à une température ambiante de 40 °C maxi. L'ATS 48 peut être utilisé jusqu'à une température ambiante de 60 °C à condition d'appliquer au courant max permanent en classe 10 un déclassement de 2 % par degré au dessus de 40 °C. exemple : ATS 48D32Q à 50 °C déclassement de 10 x  $\frac{3}{2}$  % = 20 %, 55 A passe à 55 x 0,8 = 44 A (courant nominal moteur maxi).

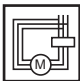

## **Application sévère, réseau 230 / 415 V, démarreur dans le triangle**

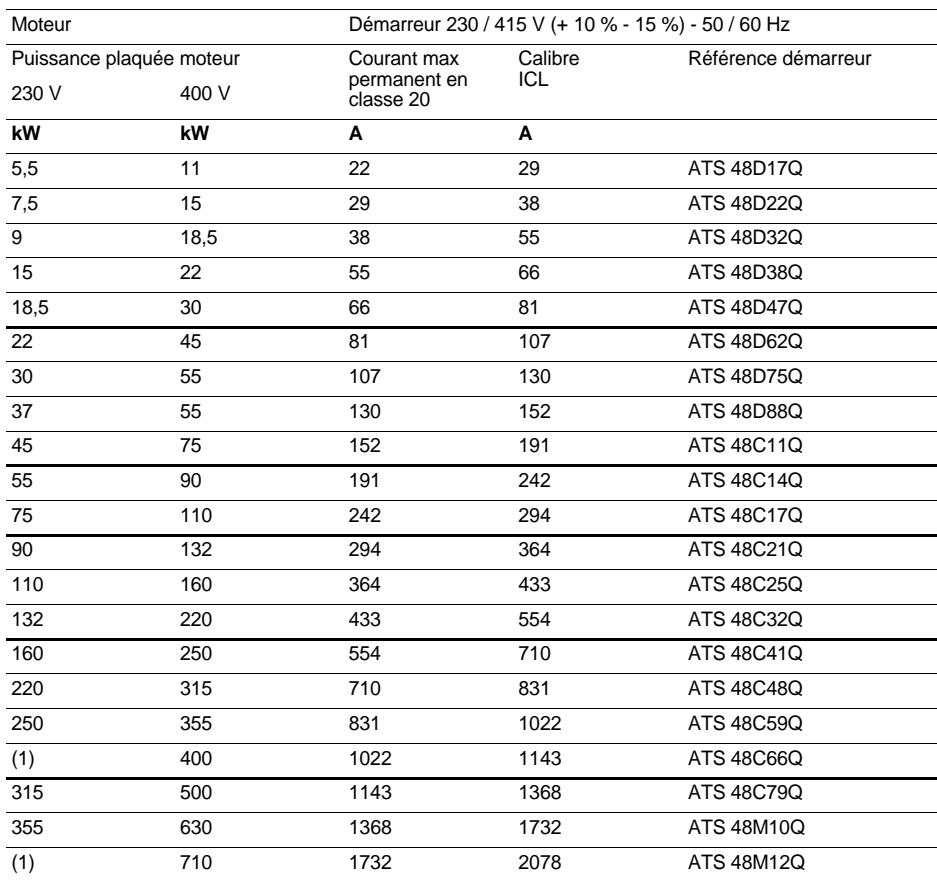

Le courant nominal moteur In ne doit pas dépasser le courant max permanent en classe 20.

(1) Valeur non indiquée lorsqu'il n'existe pas de moteur normalisé correspondant.

#### **Déclassement en température**

Le tableau ci dessus tient compte d'une utilisation à une température ambiante de 40 °C maxi. L'ATS 48 peut être utilisé jusqu'à une température ambiante de 60 °C à condition d'appliquer au courant max permanent en classe 20 un déclassement de 2 % par degré au dessus de 40 °C. exemple : ATS 48D32Q à 50 °C déclassement de 10 x  $2\%$  = 20 %, 38 A passe à 38 x 0,8 = 30,4 A (courant nominal moteur maxi).

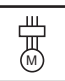

## **Application standard, réseau 208 / 690 V, démarreur dans la ligne**

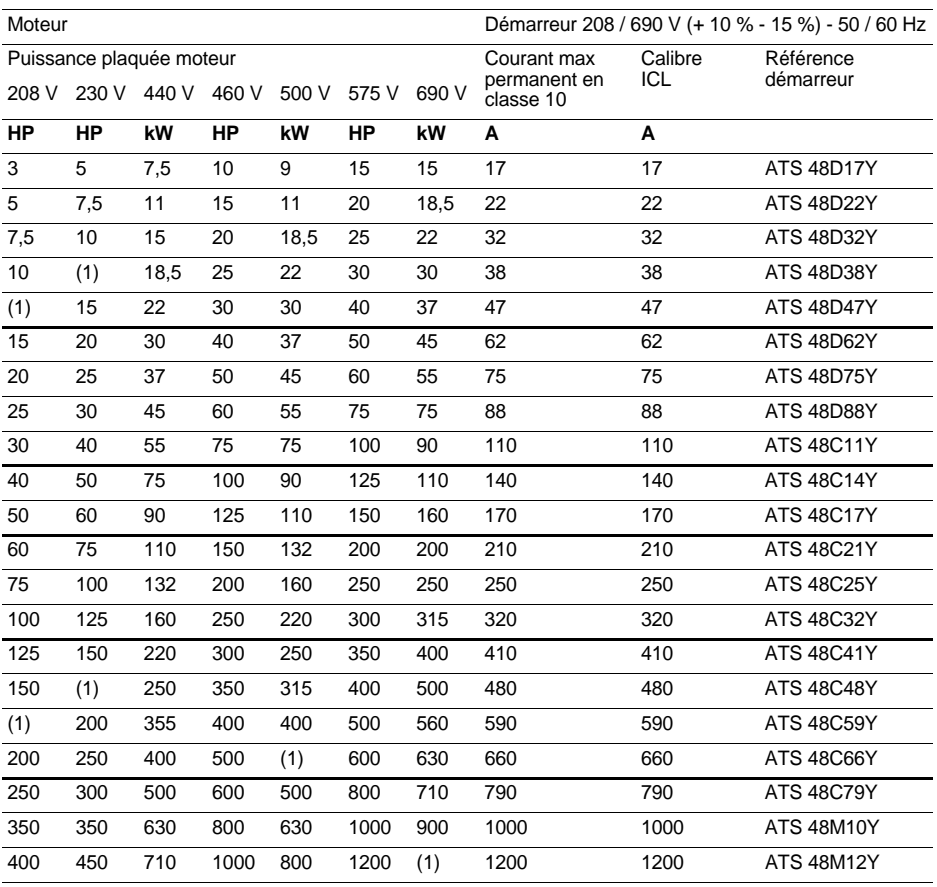

Le courant nominal moteur In ne doit pas dépasser le courant max permanent en classe 10.

(1) Valeur non indiquée lorsqu'il n'existe pas de moteur normalisé correspondant.

#### **Déclassement en température**

Le tableau ci dessus tient compte d'une utilisation à une température ambiante de 40 °C maxi. L'ATS 48 peut être utilisé jusqu'à une température ambiante de 60 °C à condition d'appliquer au courant max permanent en classe 10 un déclassement de 2 % par degré au dessus de 40 °C. exemple : ATS 48D32Y à 50 °C déclassement de 10 x  $2\%$  = 20 %, 32 A passe à 32 x 0,8 = 25,6 A (courant nominal moteur maxi).

## **Application sévère, réseau 208 / 690 V, démarreur dans la ligne**

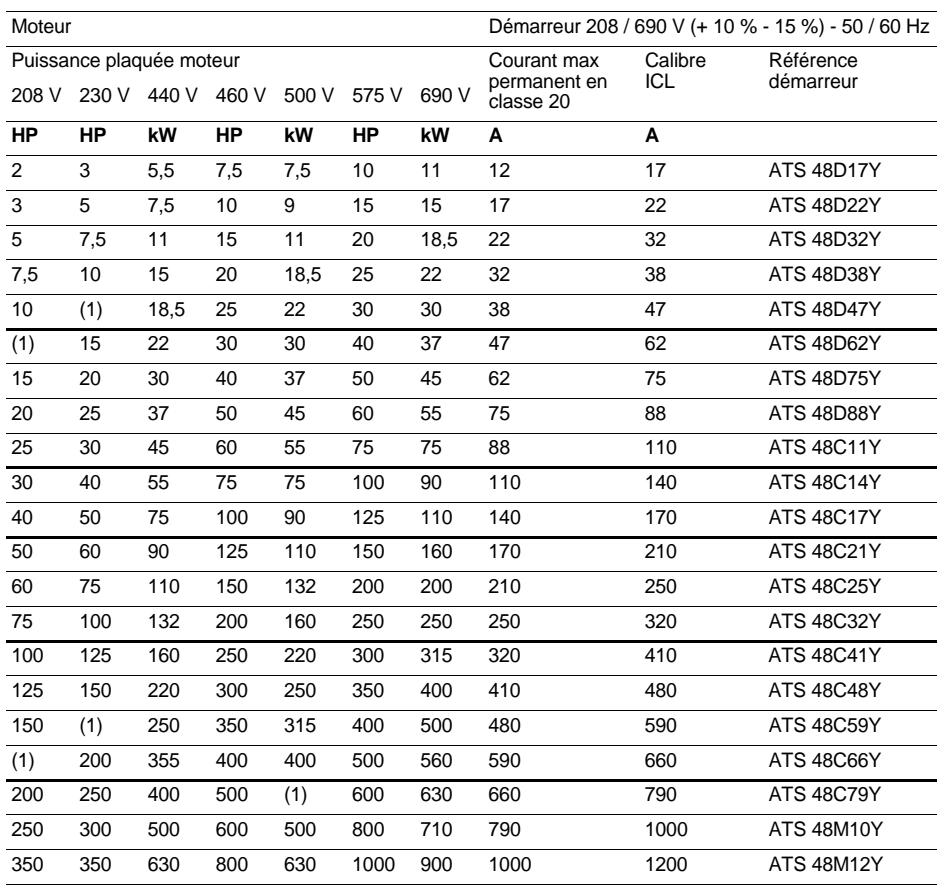

Le courant nominal moteur In ne doit pas dépasser le courant max permanent en classe 20.

(1) Valeur non indiquée lorsqu'il n'existe pas de moteur normalisé correspondant.

#### **Déclassement en température**

Le tableau ci dessus tient compte d'une utilisation à une température ambiante de 40 °C maxi. L'ATS 48 peut être utilisé jusqu'à une température ambiante de 60 °C à condition d'appliquer au courant max permanent en classe 20 un déclassement de 2 % par degré au dessus de 40 °C. exemple : ATS 48D32Y à 50 °C déclassement de 10 x 2 % = 20 %, 22 A passe à 22 x 0,8 = 17,6 A (courant nominal moteur maxi).

### <span id="page-18-0"></span>**ATS 48D17 • …C66 •**

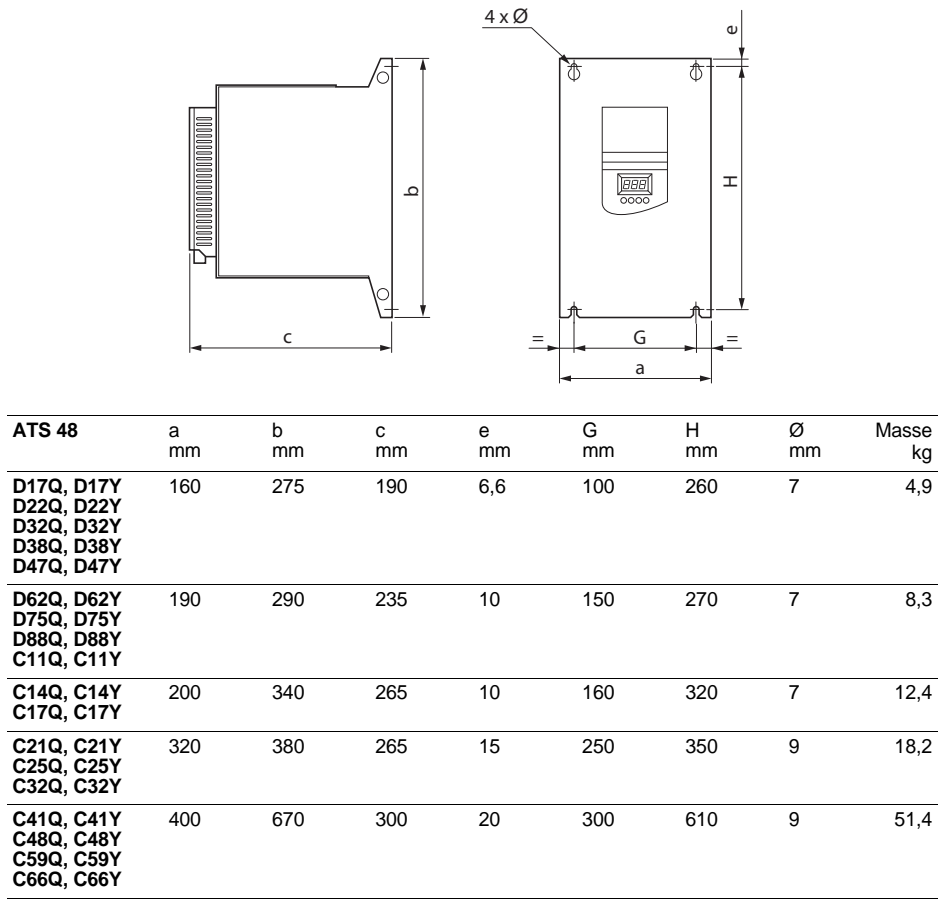

**ATS 48C79 • …M12 •**

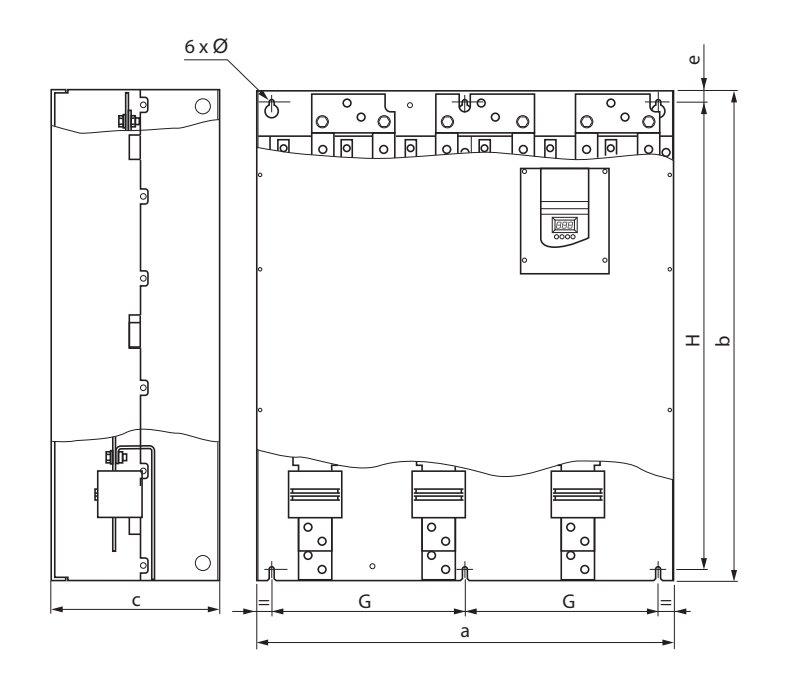

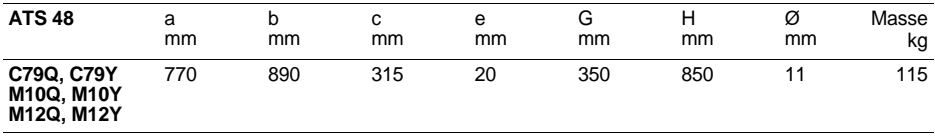

<span id="page-20-0"></span>Installer l'appareil verticalement,  $\dot{a} \pm 10^{\circ}$ .

Eviter de le placer à proximité d'éléments chauffants, en particulier lorsque ceux ci sont en dessous.

Respecter un espace libre suffisant pour assurer la circulation de l'air nécessaire au refroidissement, qui se fait par ventilation du bas vers le haut.

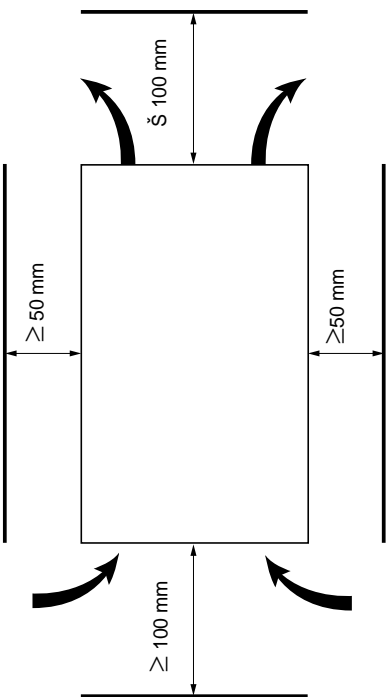

**Veiller à ce qu'aucun liquide, poussière ou objet conducteur ne tombe dans le démarreur (degré de protection IP00 par le dessus)**

### **Ventilation du démarreur**

Sur les calibres munis d'un ventilateur de refroidissement celui ci est alimenté automatiquement dès que la température du radiateur atteint 50 °C. Il est mis hors tension lorsque la température redescend à 40 °C.

### **Débit des ventilateurs :**

ATS 48 D32 • et D38 • : 14 m<sup>3</sup>/heure ATS 48 D47 •  $\cdot$  28 m<sup>3</sup>/heure ATS 48 D62 • à C11 • : 86 m<sup>3</sup>/heure ATS 48 C14 • et C17 • : 138 m<sup>3</sup>/heure ATS 48 C21 • à C32 • : 280 m<sup>3</sup>/heure ATS 48 C41 • à C66 • : 600 m<sup>3</sup>/heure ATS 48 C79 • à M12 • : 1200 m<sup>3</sup>/heure

## <span id="page-21-0"></span>**Coffret ou armoire métallique de degré de protection IP23**

Respecter les précautions de montage indiquées à la page précédente.

Afin d'assurer une bonne circulation d'air dans le démarreurþ:

- prévoir des ouïes de ventilation,
- s'assurer que la ventilation est suffisante, sinon installer une ventilation forcée, avec filtre si nécessaire.

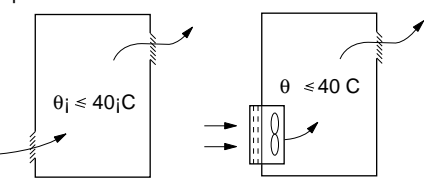

### <span id="page-21-1"></span>**Puissance dissipée par les démarreurs, non court-circuités, à leur courant nominal**

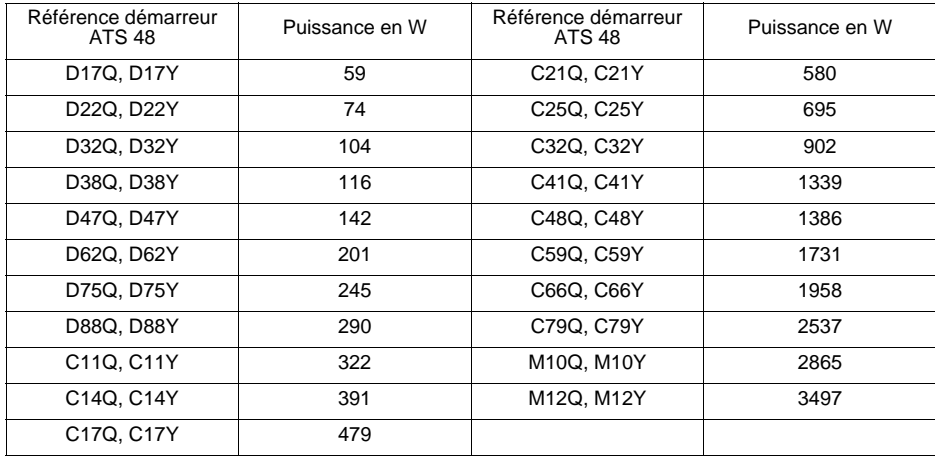

**Nota :** Lorsque les démarreurs sont court-circuités, leur puissance dissipée est négligeable (entre 15 et 30 W).

Consommation contrôle (tous calibres): 25 W sans ventilateurs ATS48D32 à C17 Q/Y: 30 W avec ventilateurs ATS48C21 à D32 Q/Y: 50 W avec ventilateurs ATS48C41 à M12 Q/Y: 80 W avec ventilateurs

<span id="page-22-0"></span>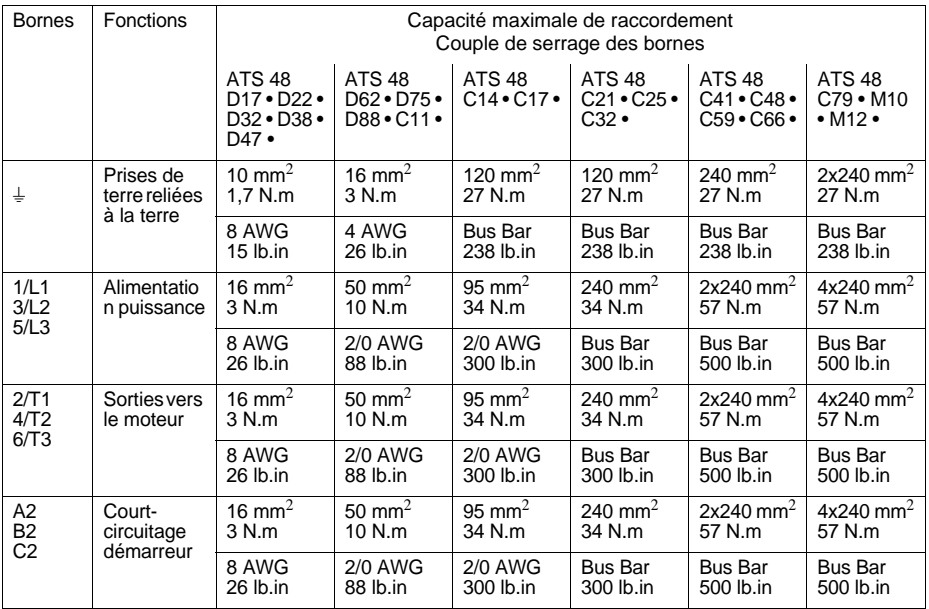

# **Disposition des bornes puissance, ATS 48D17 • à C11 •**

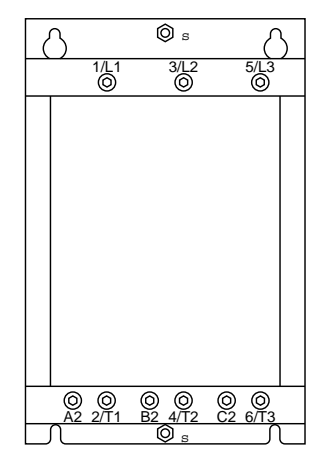

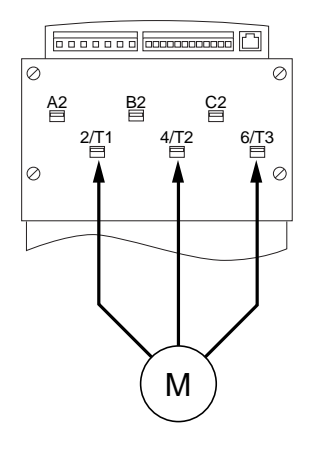

**Moteur à raccorder en 2/T1, 4/T2, 6/T3**

**FRANÇAIS**

FRANÇAIS

## **Disposition des bornes puissance, ATS 48C14 • et C17 •**

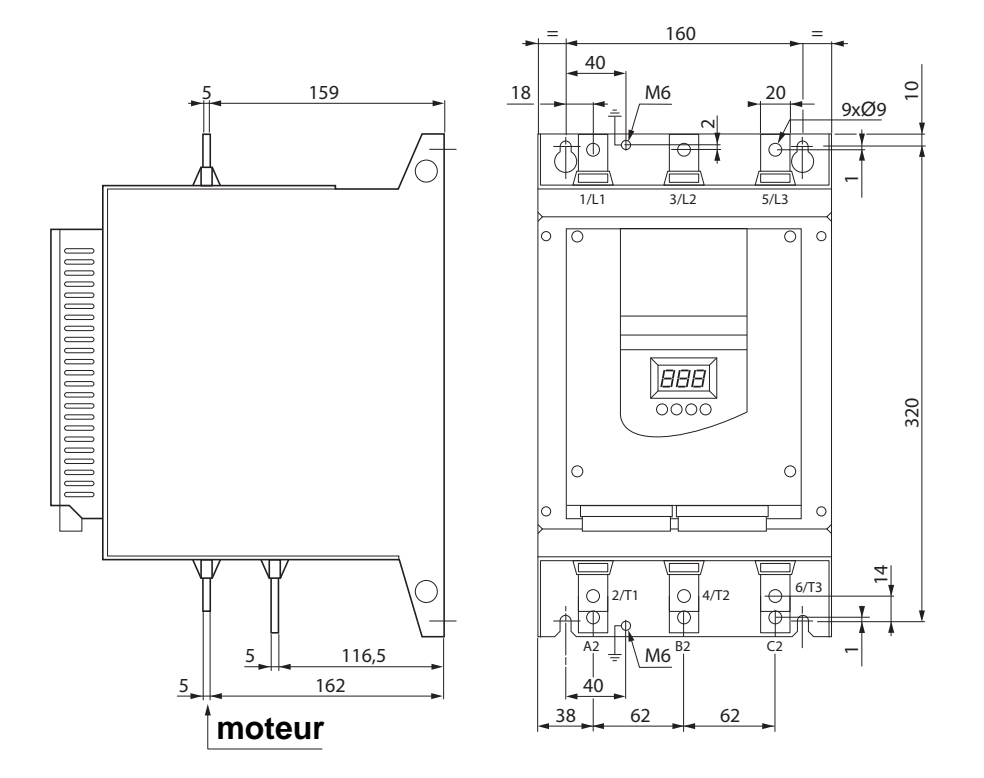

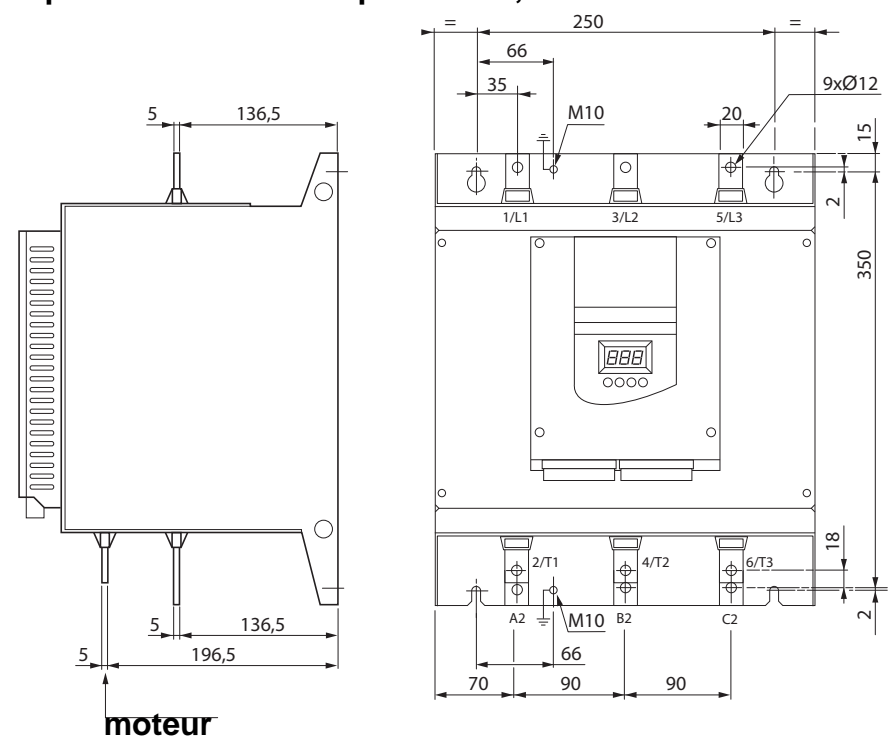

## **Disposition des bornes puissance, ATS 48C21 • à C32 •**

**Disposition des bornes puissance, ATS 48C41 • à C66 •**

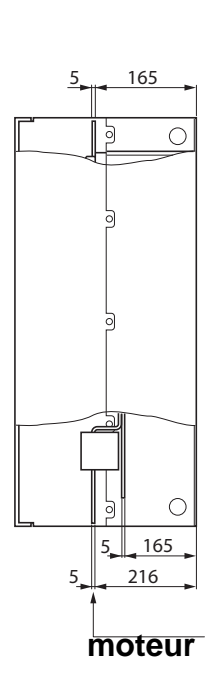

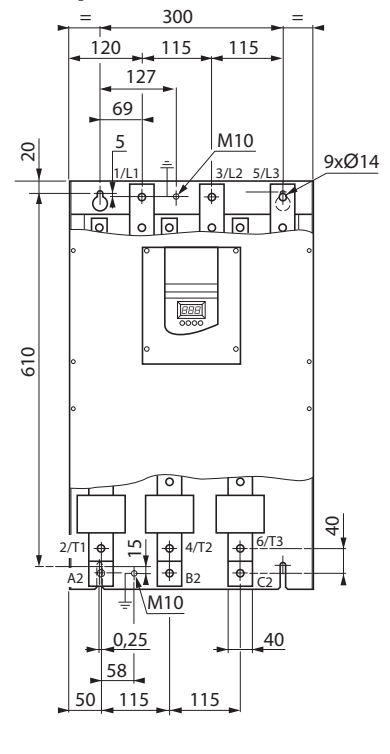

# **Disposition des bornes puissance, ATS 48C79 • à M12 •**

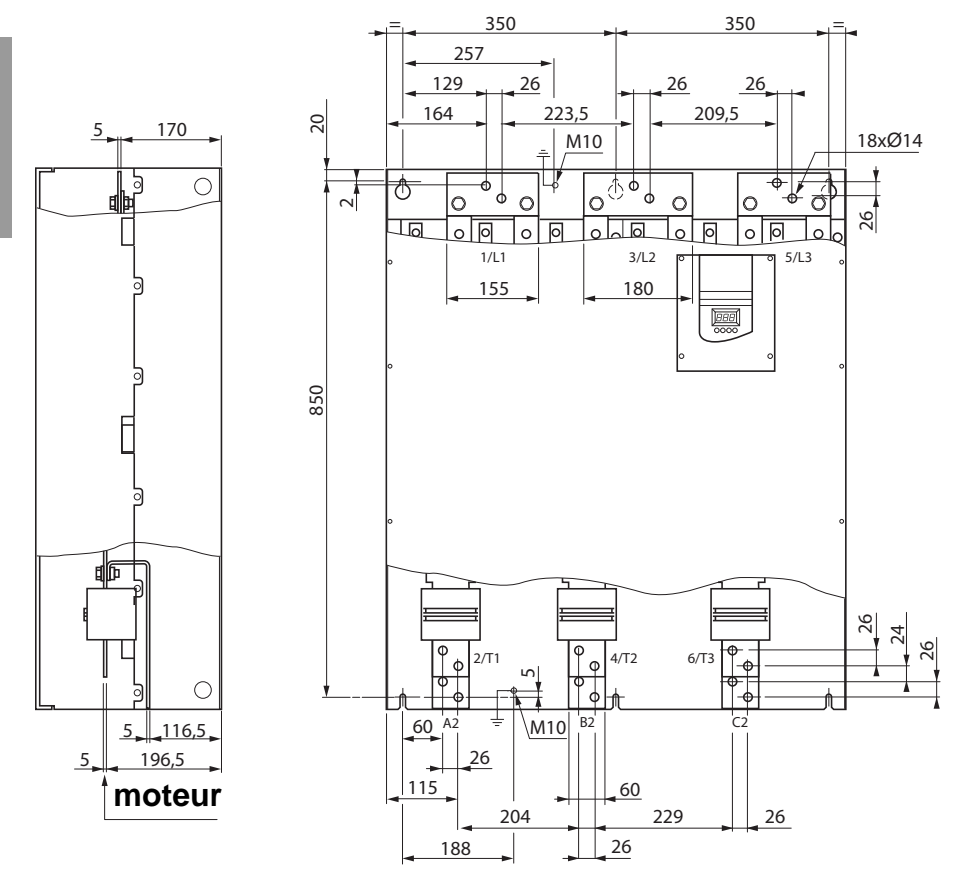

<span id="page-27-0"></span>Les borniers contrôle sont munis de connecteurs débrochables avec détrompeur.

Capacité maximale de raccordement : 2,5 mm2 (12 AWG) Couple de serrage maximal

Pour les démarreurs ATS 48C17 • à M12 •, l'accès aux borniers contrôle nécessite de retirer le capot de protection.

## <span id="page-27-1"></span>**Caractéristiques électriques**

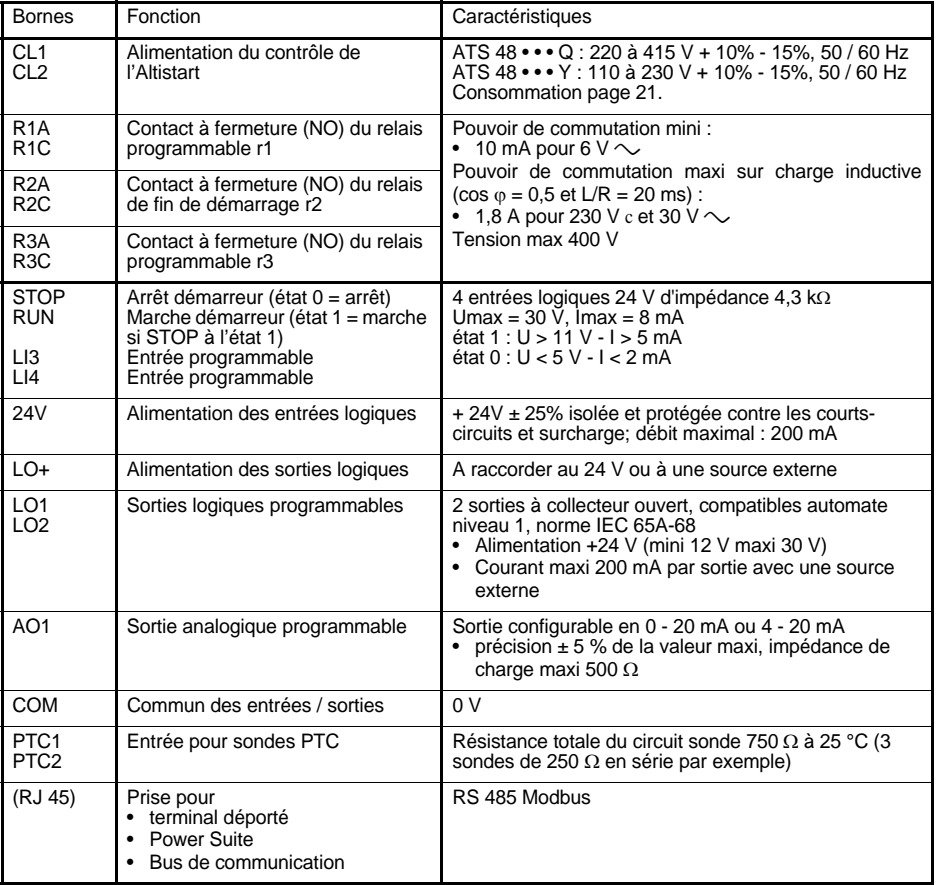

### **Disposition des bornes contrôle**

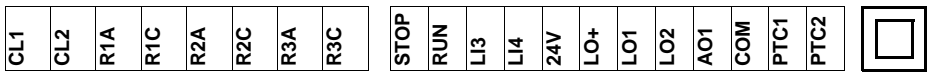

(RJ 45)

## <span id="page-28-0"></span>**Précautions de câblage**

#### **Puissance**

Respecter les sections des câbles préconisées par les normes.

Le démarreur doit être impérativement raccordé à la terre, afin d'être en conformité avec les réglementations portant sur les courants de fuite. Lorsqu'une protection amont par "dispositif différentiel résiduel" est imposée par les normes d'installation il est nécessaire d'utiliser un dispositif de type A-Si (évite les déclenchements intempestifs à la mise sous tension). Vérifier la compatibilité avec les autres appareils de protection. Si l'installation comporte plusieurs démarreurs sur la même ligne, raccorder séparément chaque démarreur à la terre. Si nécessaire, prévoir une inductance de ligne (consulter le catalogue).

Séparer les câbles de puissance des circuits à signaux bas niveau de l'installation (détecteurs, automates programmables, appareils de mesure, vidéo, téléphone).

### **Commande**

Séparer les circuits de commande et les câbles de puissance.

## **Fonctions des entrées logiques RUN et STOP** ([Voir schéma d'application](#page-30-0)

[page 30](#page-30-0))

#### <span id="page-28-1"></span>**Commande 2 fils**

La marche et l'arrêt sont commandés par l'état 1þ(marche) ou 0 (arrêt), qui est pris en compte sur les entrées RUN et STOP en même temps.

Lors d'une mise sous tension ou d'une remise à zéro de défaut manuelle le moteur redémarre si l'ordre RUN est présent.

#### <span id="page-28-2"></span>**Commande 3 fils**

La marche et l'arrêt sont commandés par 2 entrées logiques différentes. L'arrêt est obtenu à l'ouverture (état 0) de l'entrée STOP. L'impulsion sur l'entrée RUN est mémorisée jusqu'à ouverture de l'entrée STOP.

Lors d'une mise sous tension ou d'une remise à zéro de défaut manuelle ou après une commande d'arrêt, le moteur ne peut être alimenté qu'après une ouverture préalable (état 0) puis une nouvelle impulsion (état 1) de l'entrée RUN.

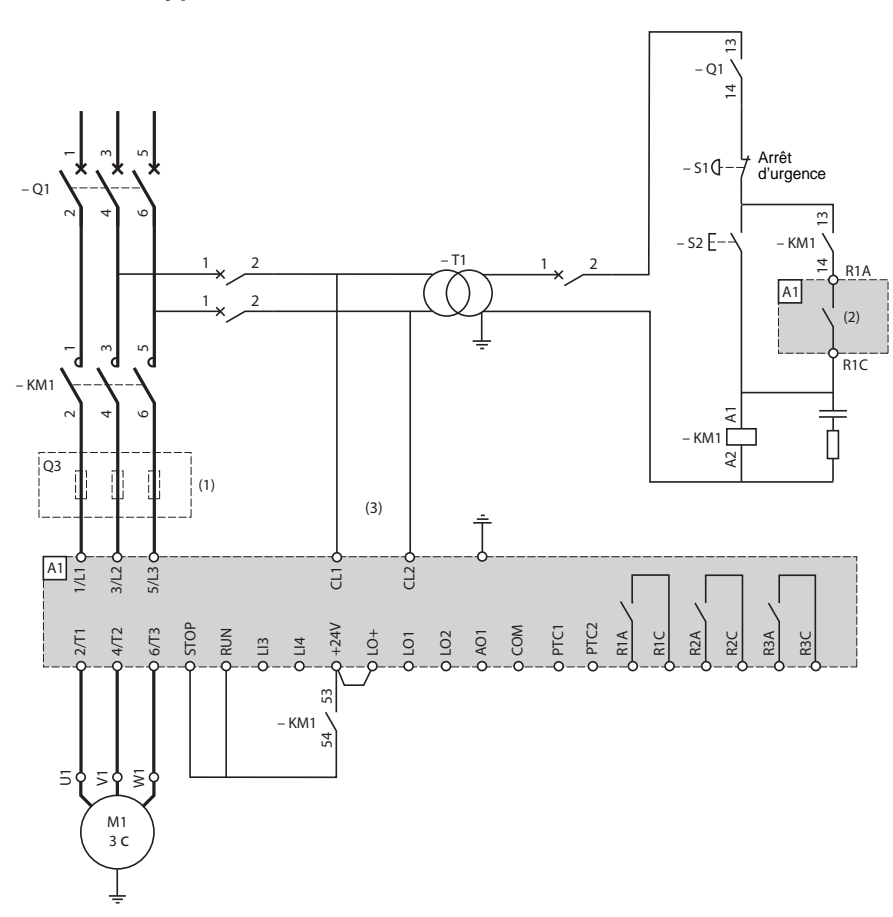

<span id="page-29-0"></span>**ATS 48 : 1 sens de marche avec contacteur de ligne, arrêt en roue libre, coordination type 1** 

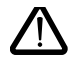

(1)Mise en place de fusibles ultra rapides dans le cas de la coordination type 2 (selon IEC 60 947- 4-2).

(2)Affectation du relais R1 : relais d'isolement (r1I). [Voir "Caractéristiques électriques", page 27.](#page-27-1)  Attention aux limites d'emploi du contact, relayer pour les contacteurs de fort calibre.

(3)Insérer un transformateur lorsque la tension du réseau est différente de celle admissible par le contrôle de l'ATS 48. [Voir "Caractéristiques électriques", page 27.](#page-27-1)

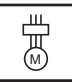

### <span id="page-30-0"></span>**ATS 48 : 1 sens de marche avec contacteur de ligne, court-circuitage, arrêt libre ou contrôlé, coordination type 1**

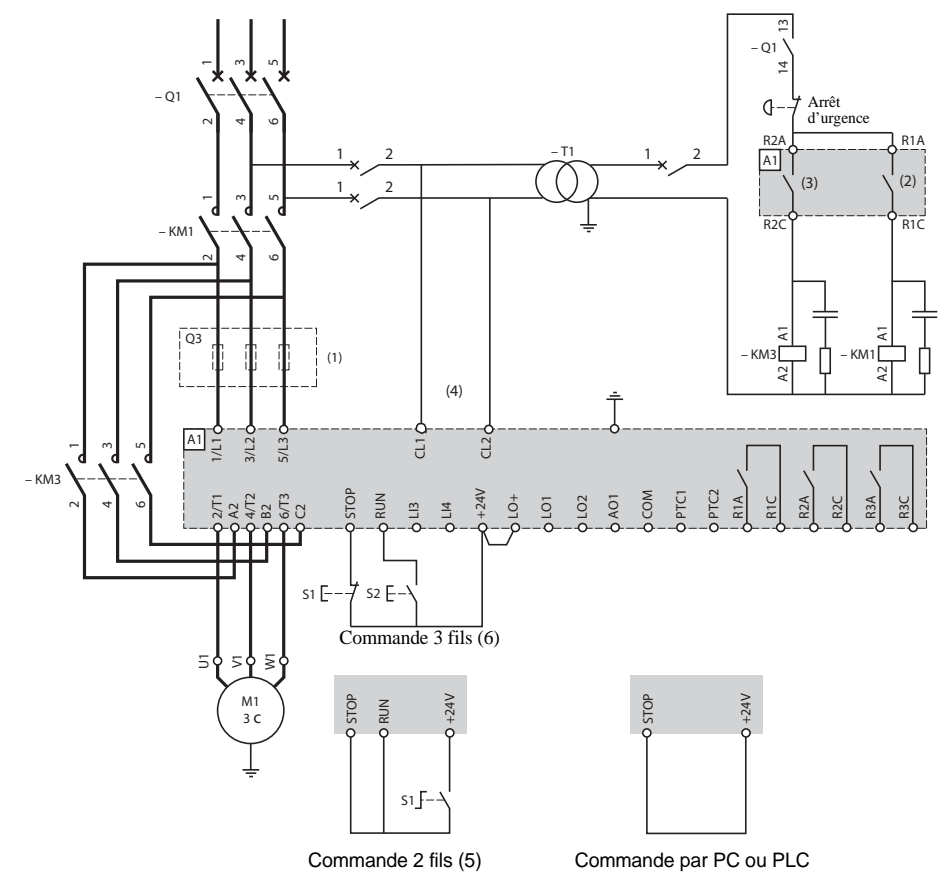

- (1) Mise en place de fusibles ultra rapides dans le cas de la coordination type 2 (selon IEC 60 947- 4-2).
	- (2) Affectation du relais R1 : relais d'isolement (r1I). Attention aux limites d'emploi du contact, relayer pour les contacteurs de fort calibre. [Voir "Caractéristiques électriques", page 27.](#page-27-1)
	- (3) Attention aux limites d'emploi du contact, relayer pour les contacteurs de fort calibre. [Voir "Caractéristiques électriques", page 27.](#page-27-1)
	- (4) Insérer un transformateur lorsque la tension du réseau est différente de celle admissible par le contrôle de l'ATS 48. [Voir "Caractéristiques électriques", page 27.](#page-27-1)
	- (5)[Voir "Commande 2 fils", page 28.](#page-28-1)
	- (6)[Voir "Commande 3 fils", page 28.](#page-28-2)

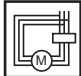

**ATS 48 : 1 sens de marche, arrêt libre, coordination type 1, avec contacteur de ligne, court-circuitage, couplage dans le triangle du moteur, ATS 48•••Q ou ATS 48•••YS316.** 

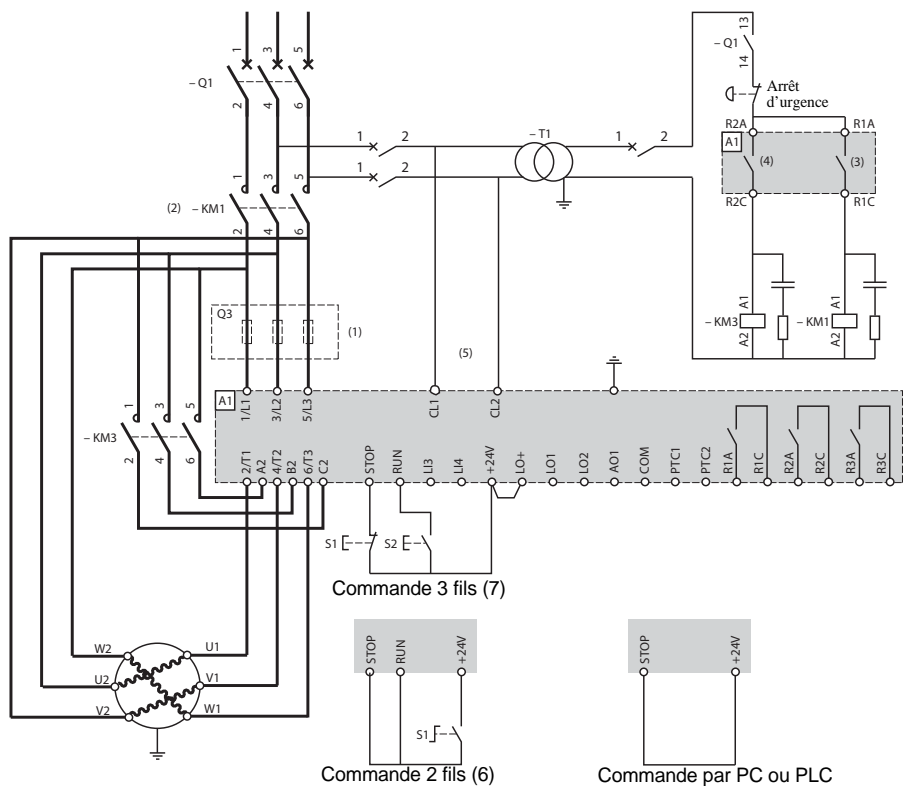

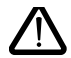

(1)Mise en place de fusibles ultra rapides dans le cas de la coordination type 2 (selon IEC 60 947- 4-2).

- (2)Utilisation de KM1 obligatoire. Prévoir une protection thermique différentielle externe type Vigirex pour Compact NS80, bloc Vigi pour Compact NS400 à 630, consulter le catalogue Merlin Gérin pour les calibres supérieurs.
- (3)Affectation du relais R1 : relais d'isolement (r1I). Attention aux limites d'emploi du contact, relayer pour les contacteurs de fort calibre. [Voir "Caractéristiques électriques", page 27.](#page-27-1)
- (4)Attention aux limites d'emploi du contact, relayer pour les contacteurs de fort calibre. [Voir](#page-27-1)  ["Caractéristiques électriques", page 27.](#page-27-1)
- (5)Insérer un transformateur lorsque la tension du réseau est différente de celle admissible par le contrôle de l'ATS 48. [Voir "Caractéristiques électriques", page 27.](#page-27-1)
- (6[\)Voir "Commande 2 fils", page 28.](#page-28-1)
- (7[\)Voir "Commande 3 fils", page 28.](#page-28-2)
- (8)Inductances de ligne éventuelles

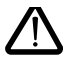

Lorsque le contacteur de court-circuitage est utilisé, la détection du défaut "PHF" peut-être allongée.

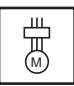

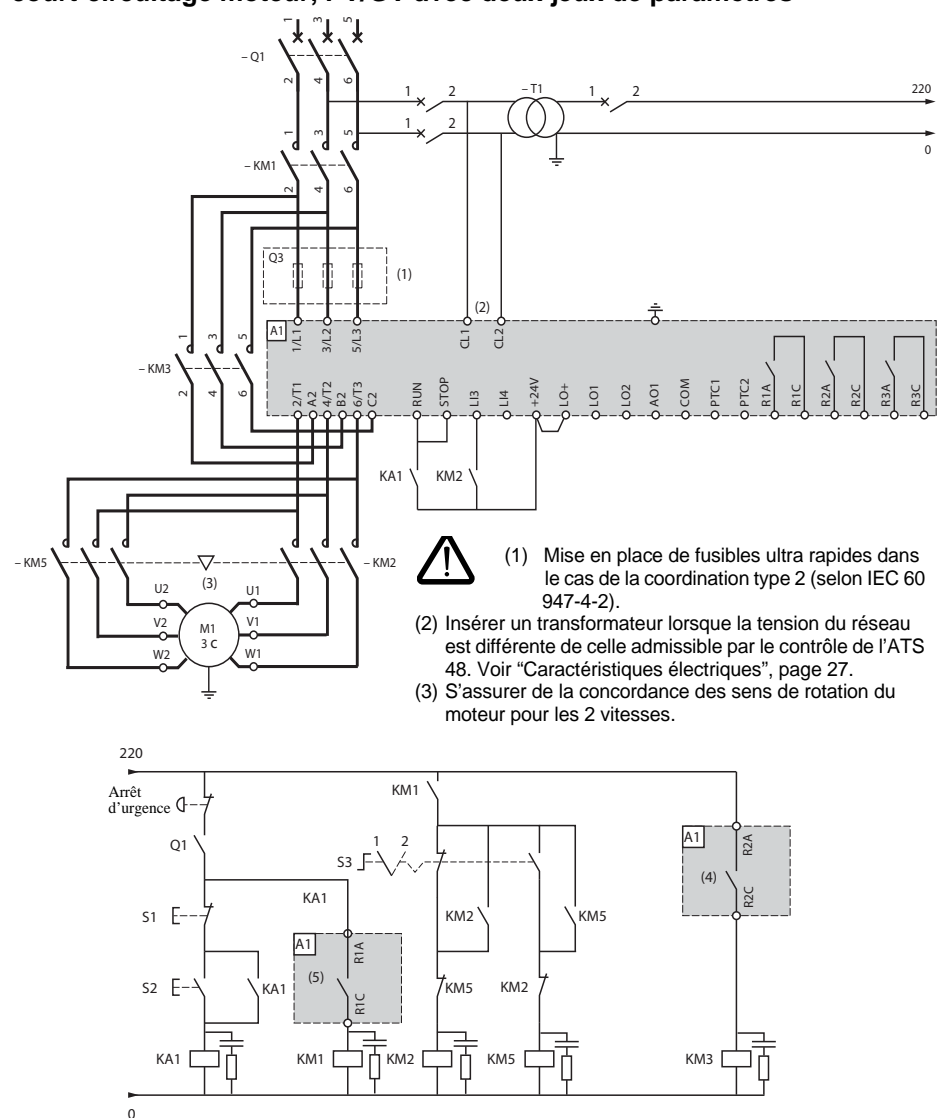

### **ATS 48 : 1 sens de marche, arrêt libre ou contrôlé, contacteur de ligne, court-circuitage moteur, PV/GV avec deux jeux de paramètres**

- (4) Attention aux limites d'emploi du contact, relayer pour les contacteurs de fort calibre. [Voir "Caractéristiques](#page-27-1)  [électriques", page 27.](#page-27-1)
- (5) Affectation du relais R1 : relais d'isolement (r1I). Attention aux limites d'emploi du contact, relayer pour les contacteurs de fort calibre. [Voir "Caractéristiques électriques", page 27.](#page-27-1) LI3 = LIS (second jeu de paramètres moteur)  $S3:1 = PV, 2 = GV$

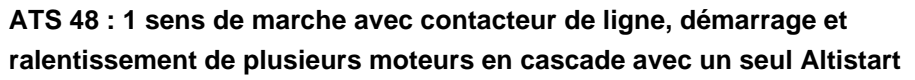

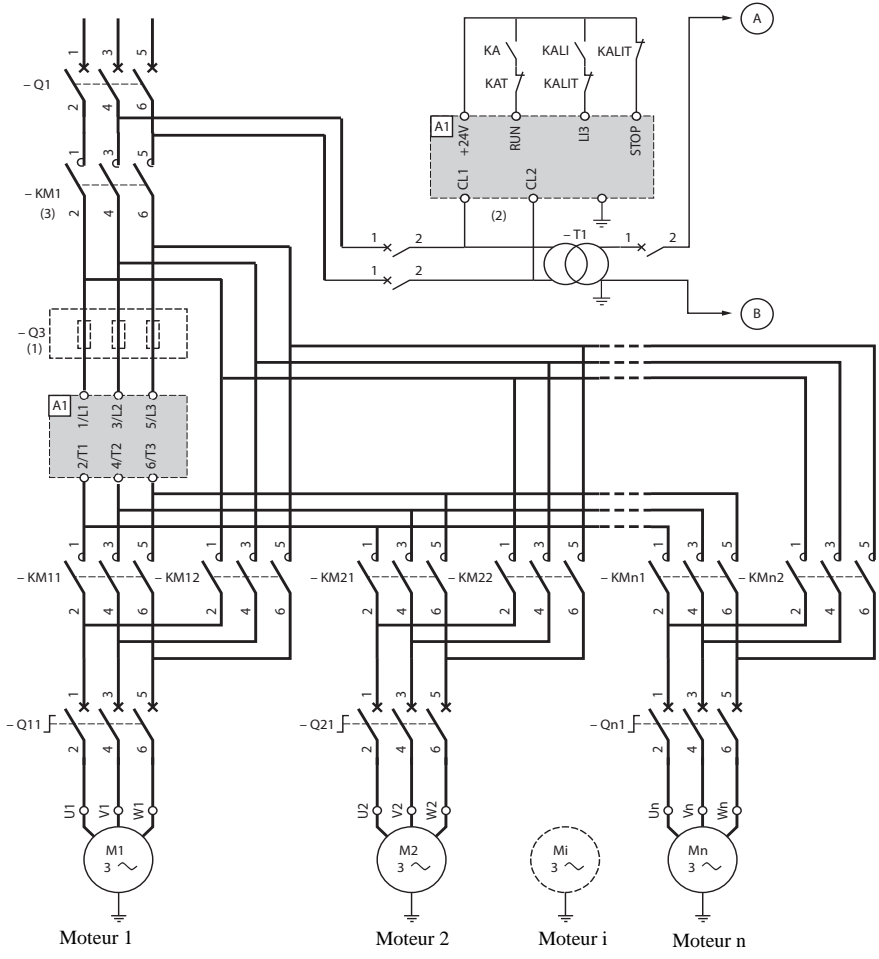

- (1) Mise en place de fusibles dans le cas de la coordination type 2 (selon IEC 60 947-4-2).
- (2) Insérer un transformateur lorsque la tension du réseau est différente de celle admissible par le contrôle de l'ATS 48. [Voir "Caractéristiques électriques", page 27.](#page-27-1)
- (3) KM1 : à dimensionner en fonction de la puissance totale des moteurs.

#### **Important :**

- Il faut configurer une entrée logique de l'ATS48 "en cascade" (LI3 = LIC). [Voir "Activation de la fonction](#page-58-0)  [cascade", page 58.](#page-58-0)
- En cas de défaut il n'est pas possible de décélérer ou de freiner les moteurs alors en service.
- Ajuster la protection thermique de chaque disjoncteur Qn1 au courant nominal moteur.

### **ATS 48 : 1 sens de marche avec contacteur de ligne, démarrage et ralentissement de plusieurs moteurs en cascade avec un seul Altistart.**

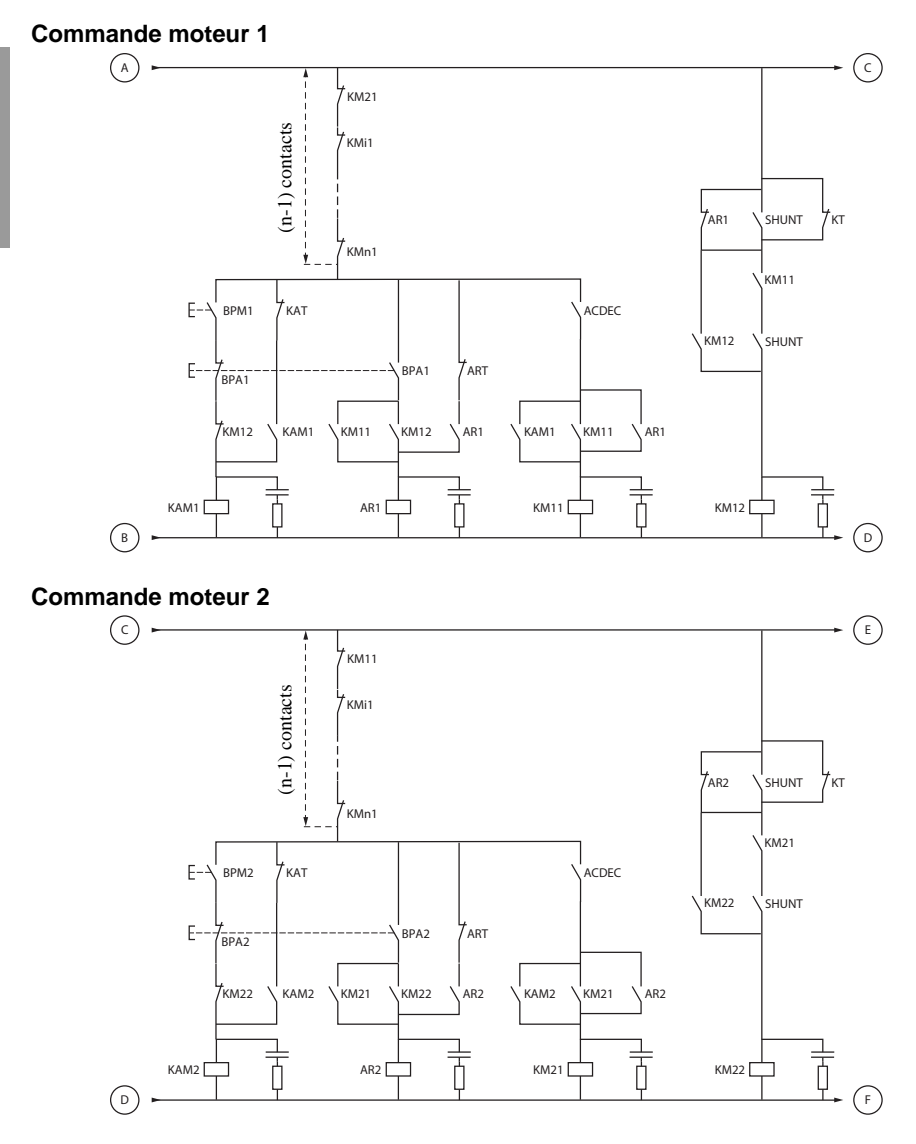

BPM1 : Bouton "Marche" moteur 1 BPA1 : Bouton "Arrêt" moteur 1<br>BPM2 : Bouton "Marche" moteur 2 BPA2 : Bouton "Arrêt" moteur 2 BPM2 : Bouton "Marche" moteur 2

### **ATS 48 : 1 sens de marche avec contacteur de ligne, démarrage et ralentissement de plusieurs moteurs en cascade avec un seul Altistart.**

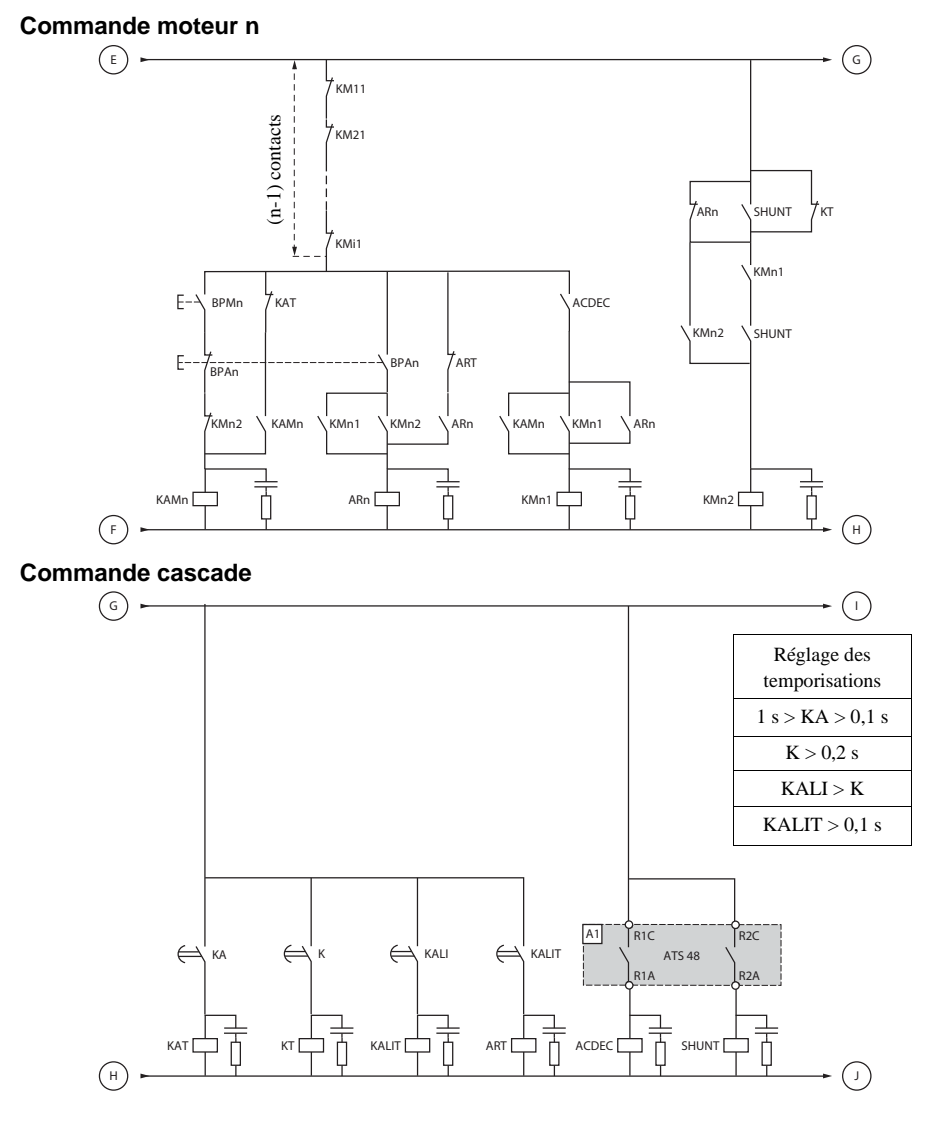

BPAn : Bouton "Arrêt" moteur n

BPMn : Bouton "Marche" moteur n R1 doit être configuré en relais d'isolement (r1 = r1l)

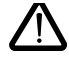

**Entre deux demandes d'arrêt consécutives, attendre la fin de la temporisation KALIT**
### **ATS 48 : 1 sens de marche avec contacteur de ligne, démarrage et ralentissement de plusieurs moteurs en cascade avec un seul Altistart.**

### **Commande cascade**

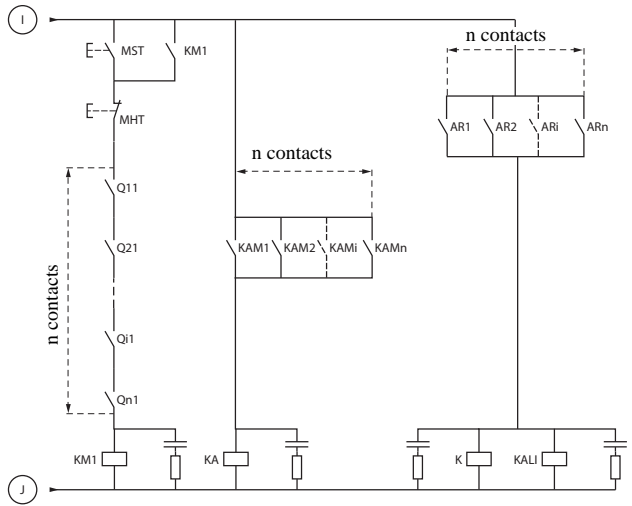

- MST : Bouton "Marche" général
- MHT : Bouton "Arrêt" général.

### **ATS 48 : 1 sens de marche avec contacteur de ligne, démarrage et ralentissement de plusieurs moteurs en cascade avec un seul Altistart.**

### **Explication de la séquence complète.**

### **Démarrer avec MST pour faire monter KM1 (contacteur de ligne)**

### **1 - 2 - 3**

Presser BPM1 pour démarrer le moteur 1. Pour démarrer le moteur 2 presser BPM2, presser BPMn pour démarrer le moteur n.

Quand BPM1 est actionné, KAM1 monte, KM11 aussi parce que ACDEC est monté (l'ATS48 est sous tension avec MST et KM1).

KA monte parce que KAM1 est fermé. Après un temps ajustable KAT monte aussi. **4 - 5**

L'ATS48 démarre le moteur parce qu'il y a eu un ordre de marche sur RUN avec KA et KAT. KAM1 retombe par KAT. KM11 reste fermé.

### **6 - 7**

En fin de démarrage, R2 de l'ATS48 monte, SHUNT est fermé, KM12 est fermé par SHUNT et KM11 reste fermé.

#### **8 - 9**

Après un court instant R2 retombe et R1 aussi (fonction court-circuitage démarreur). KM11 s'ouvre parce que ACDEC est ouvert. Le moteur reste alimenté par KM12. L'ATS48 affiche un code d'état.

**Pour démarrer un autre moteur, la même logique sera respectée. Pour démarrer le moteur n, utilisez BPMn et pour arrêter le moteur n utiliser BPAn. Il est possible de démarrer et d'arrêter n'importe quel moteur dans n'importe quel ordre.**

#### **Pour arrêter le moteur 1 presser BPA1. AR1 se ferme**

#### **a - b - c - d**

K et KALI sont fermés.

LI de l'ATS48 reçoit un ordre de KALI et KALIT (LI doit être ajusté à la valeur LIC). R1 et R2 de l'ATS48 montent (une impulsion sur R2 et R1 reste fermé jusqu'à l'arrêt complet du moteur).

#### **e**

KM11 se ferme.

Après un temps réglable KT et KALIT montent.

### **f**

L'ATS48 reçoit un ordre d'arrêt par KALIT.

### **g**

KM12 retombe.

L'ATS48 décélère le moteur.

**h**

R1 de l'ATS48 s'ouvre quand le moteur est totalement arrêté.

**i**

KM11 s'ouvre.

L'ATS48 est prêt à démarrer ou à arrêter un autre moteur.

### **ATS 48 : 1 sens de marche avec contacteur de ligne, démarrage et ralentissement de plusieurs moteurs en cascade avec un seul Altistart. Chronogramme**

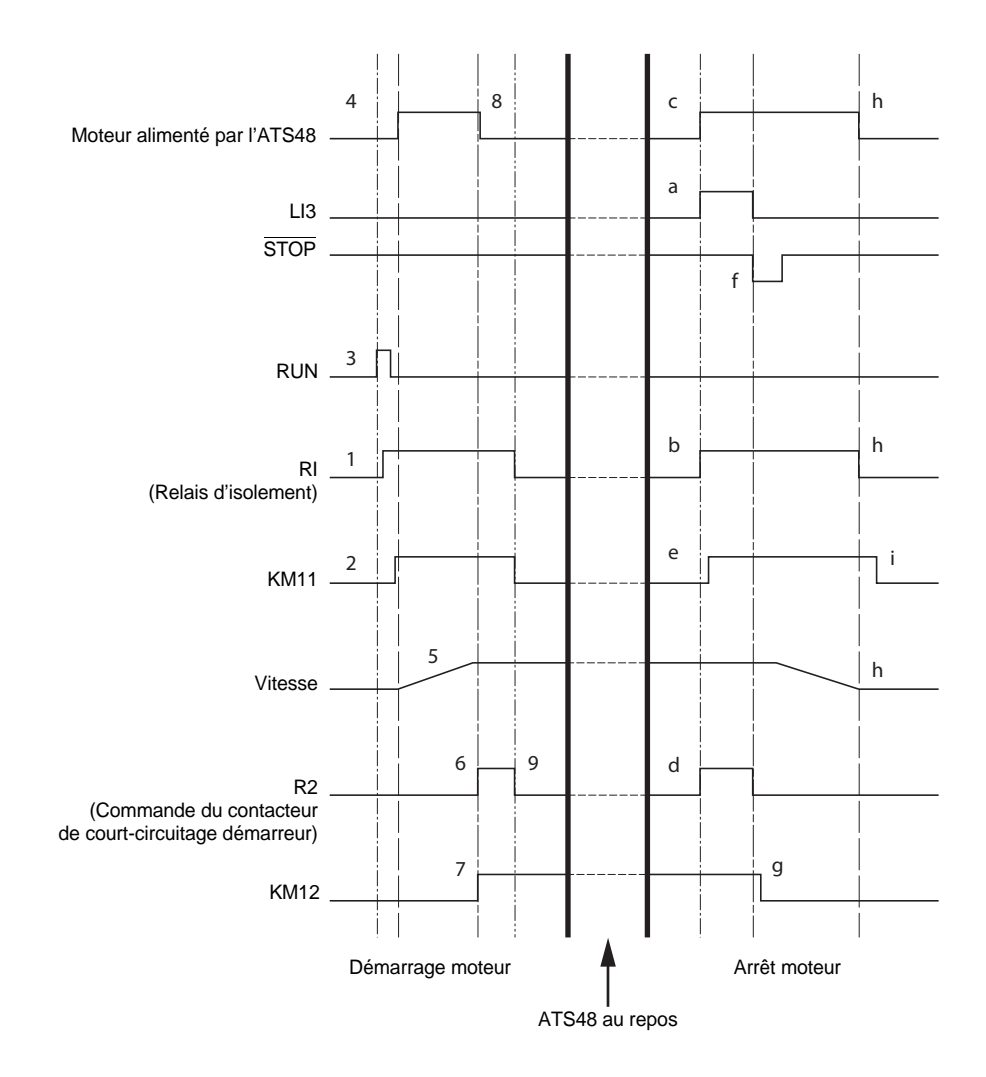

**FRANÇAIS**

FRANÇAIS

### <span id="page-39-0"></span>**Protection thermique du démarreur**

Protection thermique par sonde CTP fixée sur le radiateur et par calcul de l'échauffement des thyristors.

### <span id="page-39-1"></span>**Protection thermique du moteur**

Le démarreur calcule en permanence l'échauffement du moteur à partir du courant nominal réglé In et du courant réellement absorbé.

Les échauffements peuvent être provoqués par une faible ou forte surcharge, de longue ou de courte durée. Les courbes de déclenchement pages suivantes sont établies en fonction du rapport entre le courant de démarrage Id et le courant moteur (réglable) In.

La norme IEC60947-4-2 définit les classes de protection donnant les capacités de démarrage du moteur à chaud et à froid sans défaut thermique. Les différentes classes de protection sont données pour un état FROID (correspond à un état thermique moteur stabilisé, hors tension) et pour un état CHAUD (correspond à un état thermique moteur stabilisé, à puissance nominale).

En sortie d'usine, le démarreur est en classe de protection 10. Il est possible de modifier cette classe de protection à partir du menu PrO.

La protection thermique affichée par le démarreur correspond à la constante de temps fer.

- une alarme surcharge qui prévient si le moteur dépasse son seuil d'échauffement nominal (état thermique moteur =  $110 \%$ ).
- un défaut thermique qui arrête le moteur en cas de dépassement du seuil critique d'échauffement (état thermique moteur =  $125\%$ ).

Dans le cas d'un démarrage long le démarreur peut déclencher en défaut ou alarme thermique malgré une valeur affichée inférieure à la valeur de déclenchement.

Le défaut thermique peut être signalé par le relais R1, si la protection thermique n'a pas été inhibée.

Après un arrêt du moteur ou une mise hors tension du démarreur, le calcul de l'état thermique se poursuit, même si le contrôle n'est pas alimenté. Le contrôle thermique de l'Altistart interdit le redémarrage du moteur si son échauffement est encore trop élevé.

Dans le cas d'emploi d'un moteur spécial (antidéflagrant, immergé,...), prévoir une protection thermique par sondes PTC.

### **Protection thermique du moteur**

### **Courbes à froid**

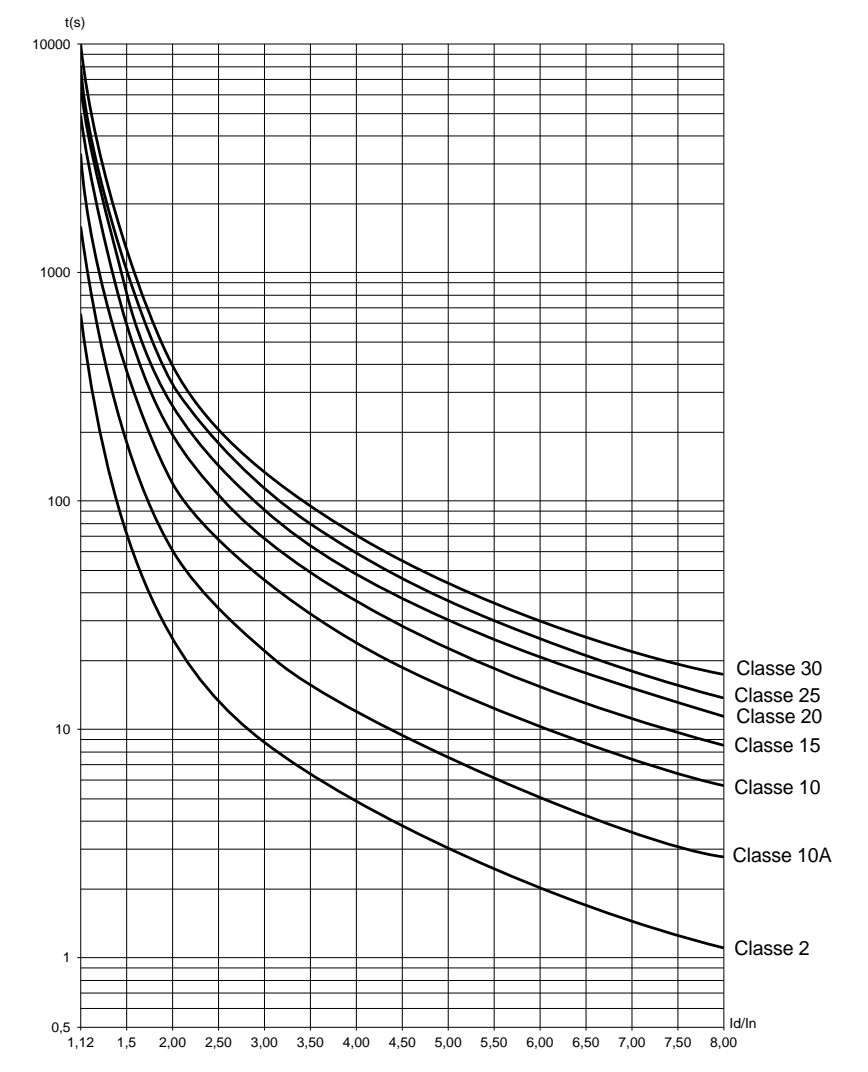

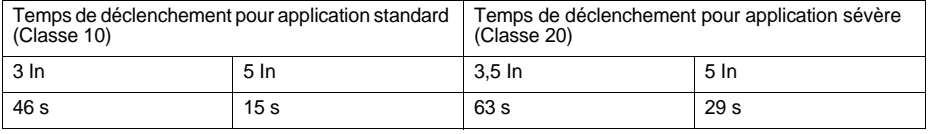

### **Protection thermique du moteur**

### **Courbes à chaud**

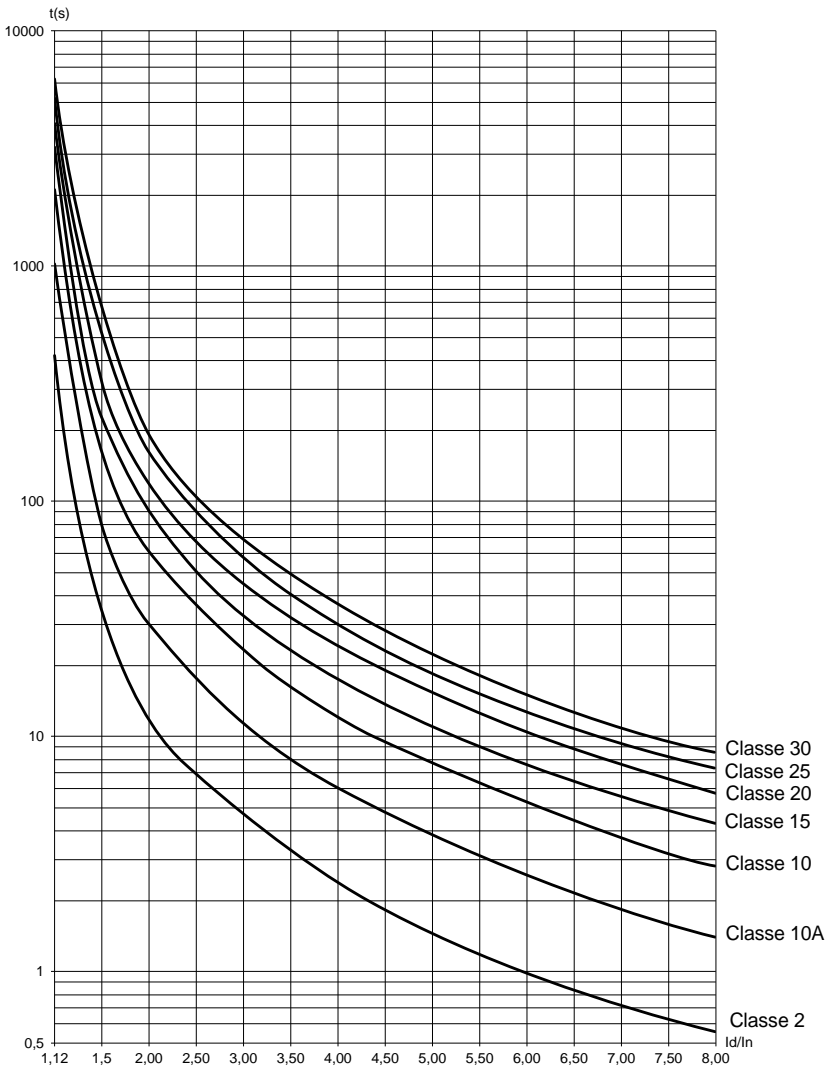

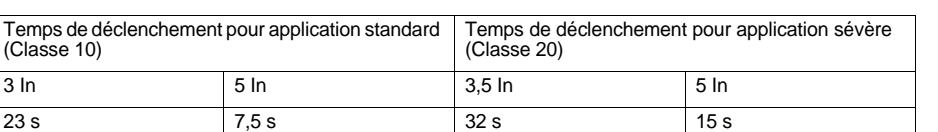

### **Protection thermique moteur par sondes PTC**

Il est possible de connecter au bornier de la carte contrôle des sondes PTC intégrées au moteur et mesurant sa température. Cette information analogique est gérée par le démarreur.

Le traitement de l'information " dépassement thermique sonde PTC " peut être utilisé de deux façons :

- arrêt sur défaut lorsque le signal est actif
- alarme lorsque le signal est actif. Cette alarme peut être visualisée dans un mot d'état du démarreur (liaison série) ou sur une sortie logique configurable.

#### Nota :

La protection par sondes PTC ne désactive pas la protection thermique moteur effectuée par calcul, les 2 protections peuvent cohabiter.

# **Afficheur et programmation**

Fonctions des touches et de l'afficheur

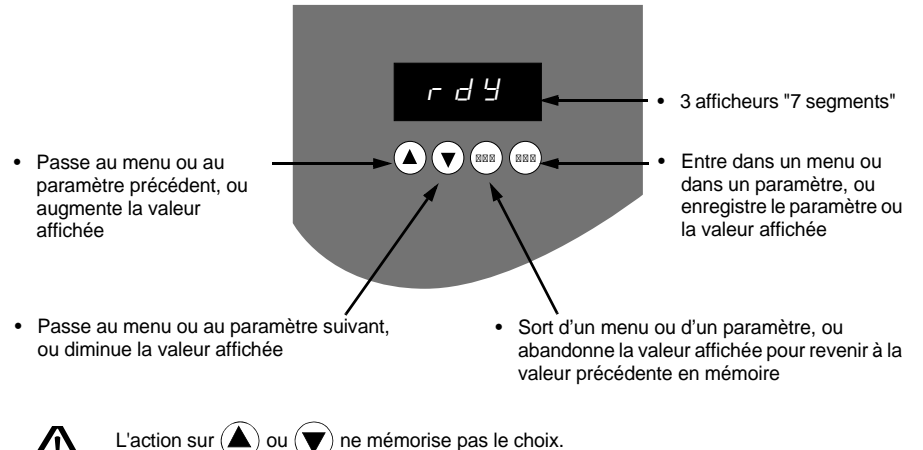

### **Mémorisation, enregistrement du choix affiché** : (ENT

La mémorisation s'accompagne d'un clignotement de l'affichage

### **Règle d'affichage**

Le principe d'affichage des nombres diffère selon l'échelle maxi du paramètre et sa valeur.

- $\cdot$  Fchelle maxi 9990  $\cdot$ 
	- valeurs 0,1 à 99,9 (exemples :  $05.5 = 5.5$ ;  $55.0 = 55$ ;  $55.5 = 55.5$ )
	- $-$  valeurs 100 à 999 (exemple : 555 = 555)
	- $-$  valeurs 1000 à 9990 (exemple : 5.55 = 5550)
- Echelle maxi 99900 :
	- valeurs 1 à 999 (exemples :  $005 = 5$ ;  $055 = 55$ ;  $550 = 550$ )
	- $-$  valeurs 1000 à 9990 (exemple : 5.55 = 5550)
	- $-$  valeurs 10000 à 99900 (exemple : 55.5 = 55500)

<span id="page-44-0"></span>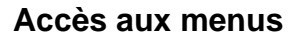

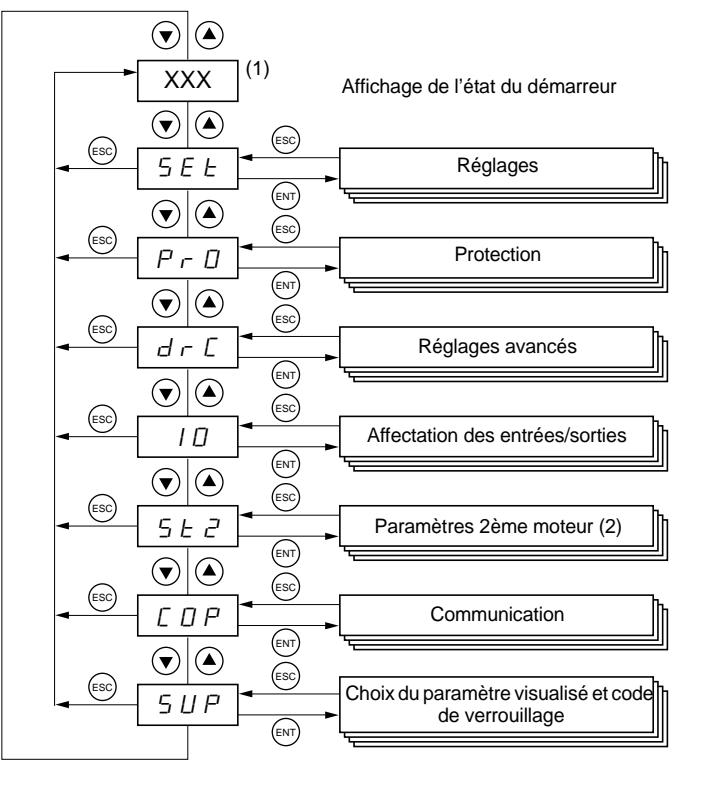

(1) La gestion de la valeur "XXX" affichée est donnée dans le tableau ci-après.

(2) Le menu St2. n'est visible que si la fonction "second jeu de paramètres moteur" est configurée.

### **Accès aux paramètres**

### **Mémorisation, enregistrement du choix affiché** : ENT

La mémorisation s'accompagne d'un clignotement de l'affichage

Exemple :

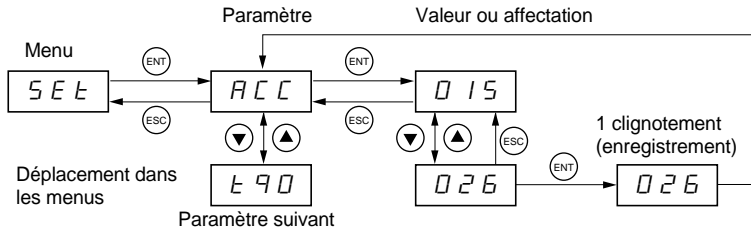

### **Affichage de l'état du démarreur**

La valeur "XXX" affichée suit les règles suivantes :

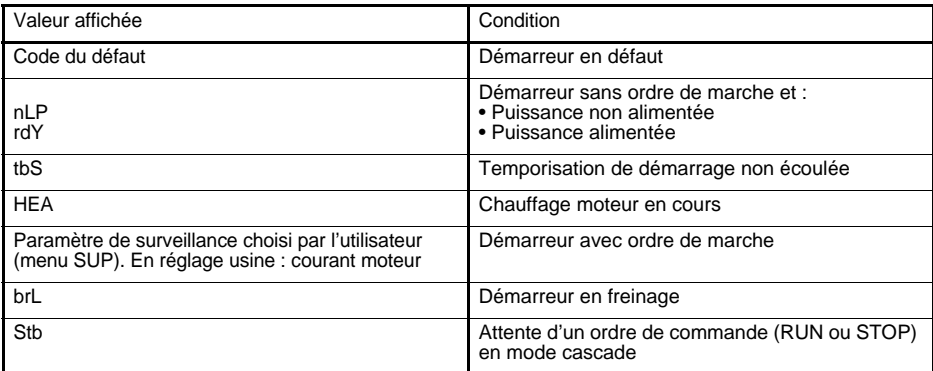

Lorsque le démarreur est en limitation de courant, la valeur affichée "XXX" clignote.

Dès que le démarreur est en défaut, il affiche un code défaut, il reste possible de modifier des paramètres.

Le terminal déporté **VW3 G48101** peut être monté sur la porte du coffret ou de l'armoire; il est fourni avec un joint qui permet un montage avec degré d'étanchéité IP65. Il est muni d'un câble de 3 m de long avec prises, la communication se fait par la connexion RJ45 / modbus du démarreur (**voir la notice fournie avec le terminal**). Il comporte le même affichage et les mêmes boutons de programmation que l'Altistart 48 avec en plus un commutateur de verrouillage d'accès aux menus.

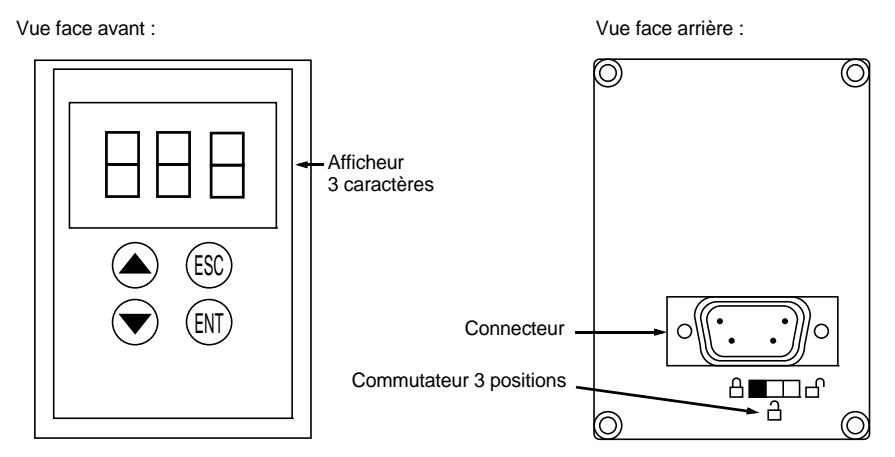

### **Gestion du commutateur du terminal déporté**

Le commutateur 3 positions du terminal est utilisé de la manière suivante :

- position verrouillée  $\hat{\Box}$ : seuls les paramètres de surveillance sont accessibles et la modification du choix du paramètre affiché lorsque le démarreur est en marche n'est pas possible.
- position mi-verrouillée  $\hat{\Pi}$ : accès limité aux paramètres des menus SEt, PrO et SUP.
- position déverrouillée  $\bigcap_{i=1}^{n}$ : tous les paramètres sont accessibles.

Les éventuelles restrictions d'affichage dues au commutateur du terminal déporté restent applicables sur le démarreur après avoir été déconnecté y compris après une mise hors tension du démarreur. ATS48 RJ45 Sub D 9 points

<span id="page-47-0"></span>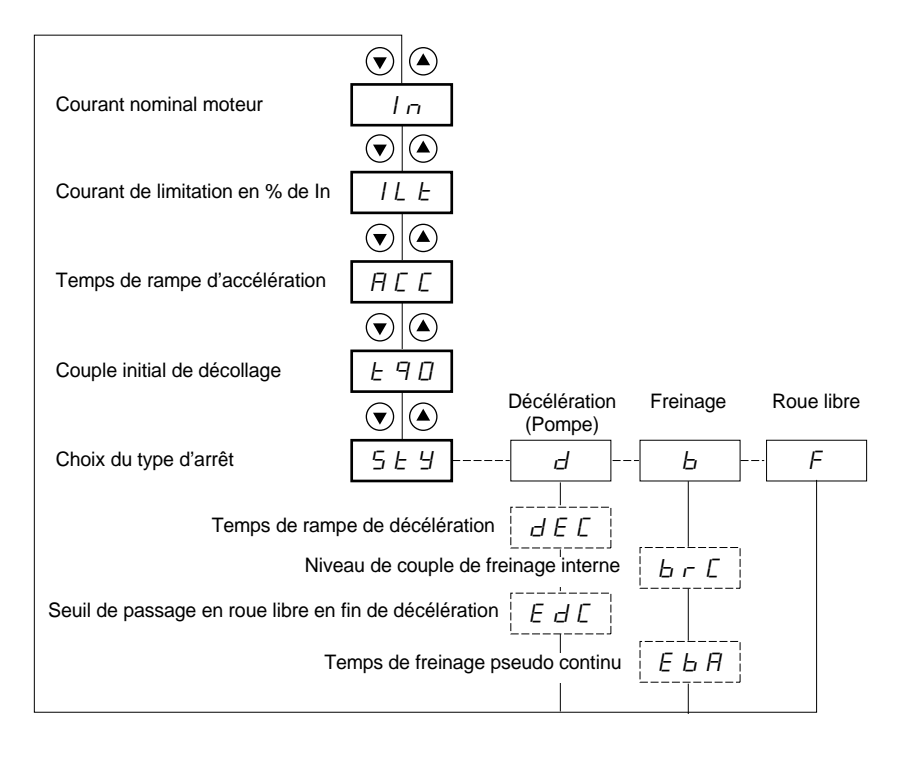

Paramètres dans menu

Sélection possible

Paramètre apparaissant selon la sélection

Pour l'accès aux paramètres, [page 44](#page-44-0).

#### **La modification des paramètres de réglages n'est possible qu'à l'arrêt.**

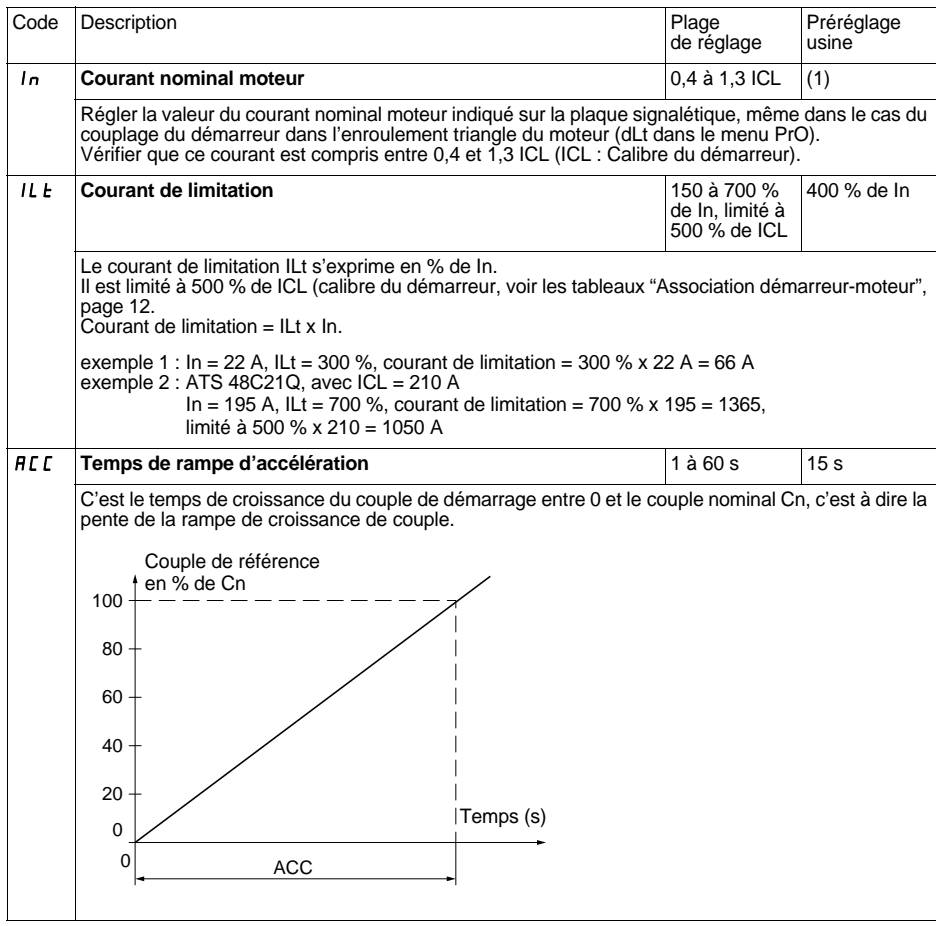

(1) Réglage usine de In correspondant à la valeur usuelle d'un moteur normalisé 4 pôles en tension 400 V en classe 10 (pour ATS 48•••Q).

Réglage usine de In correspondant à la valeur usuelle d'un moteur normalisé suivant NEC en tension 460 V, en classe 10 (pour ATS 48•••Y).

# **[Menu Réglages SEt](#page-47-0)**

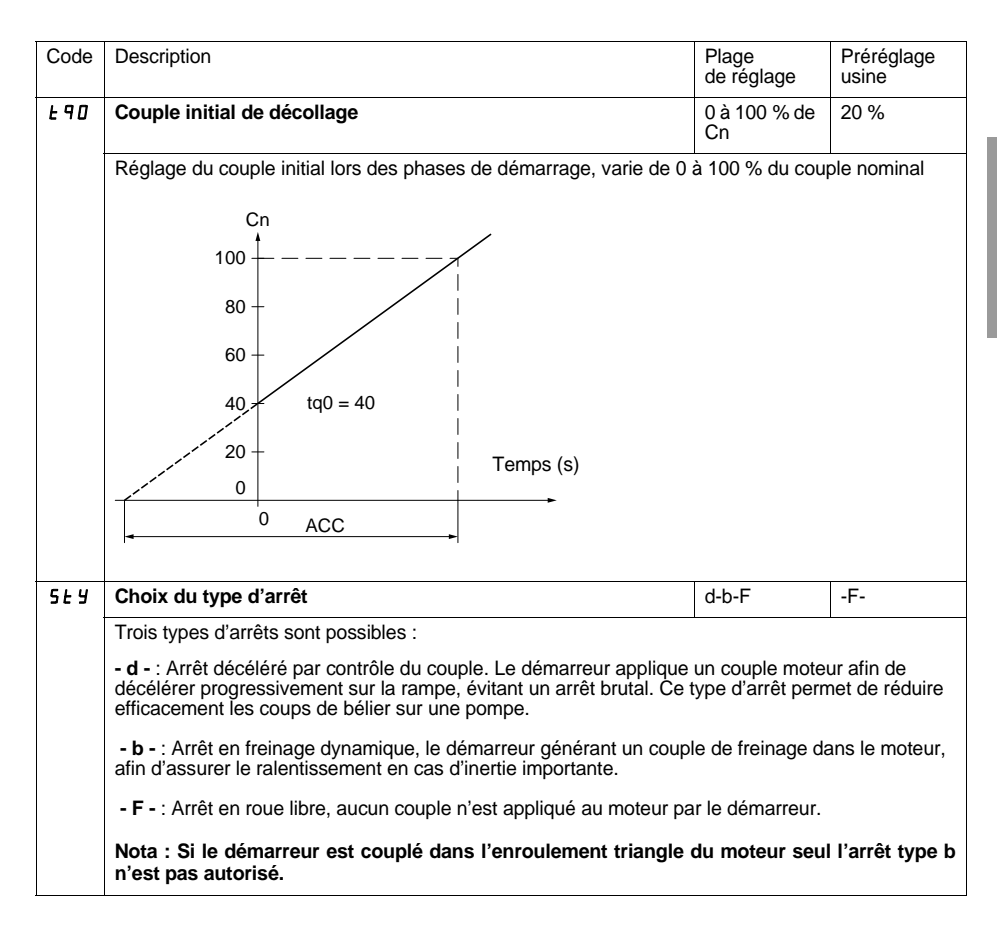

# **[Menu Réglages SEt](#page-47-0)**

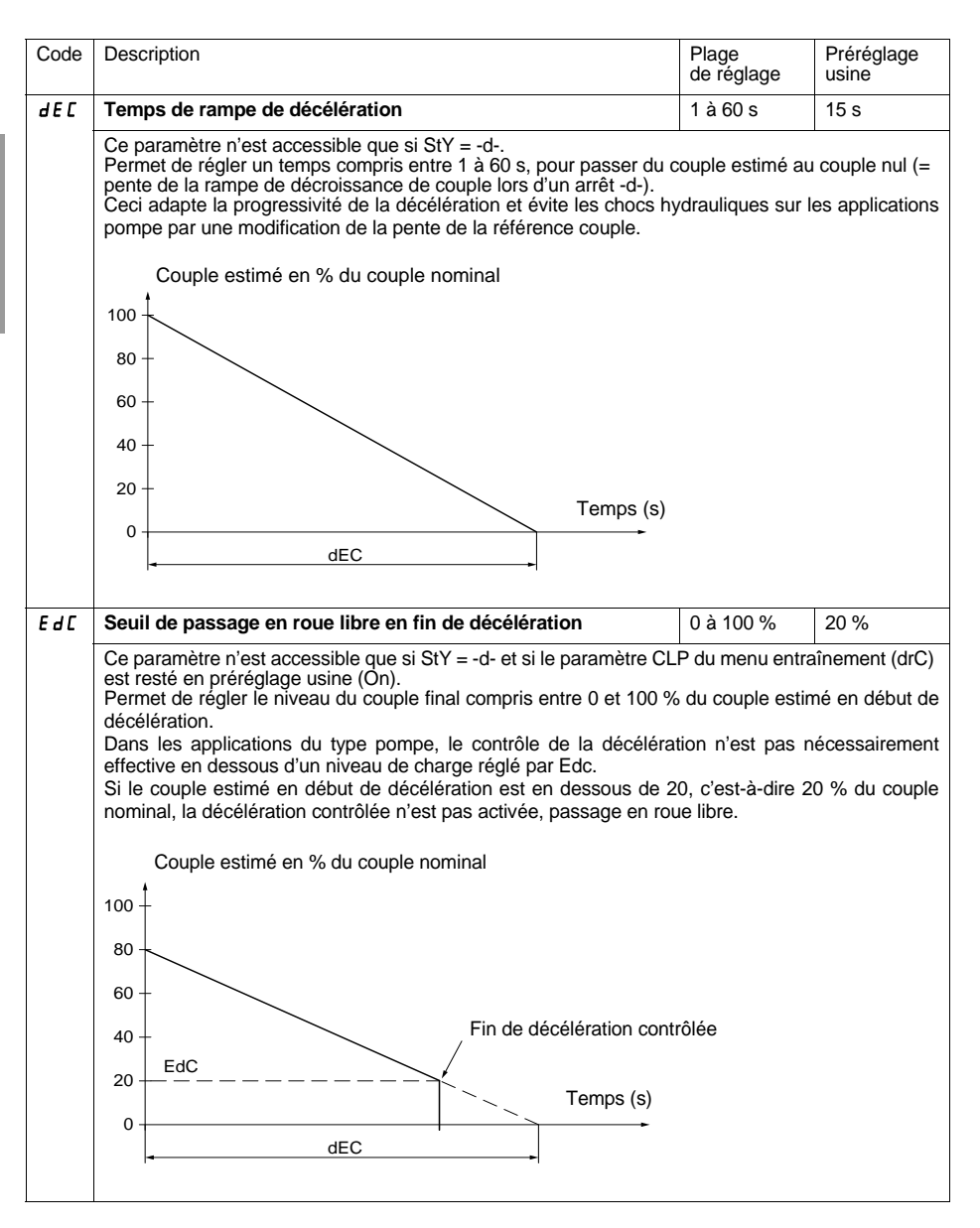

# **[Menu Réglages SEt](#page-47-0)**

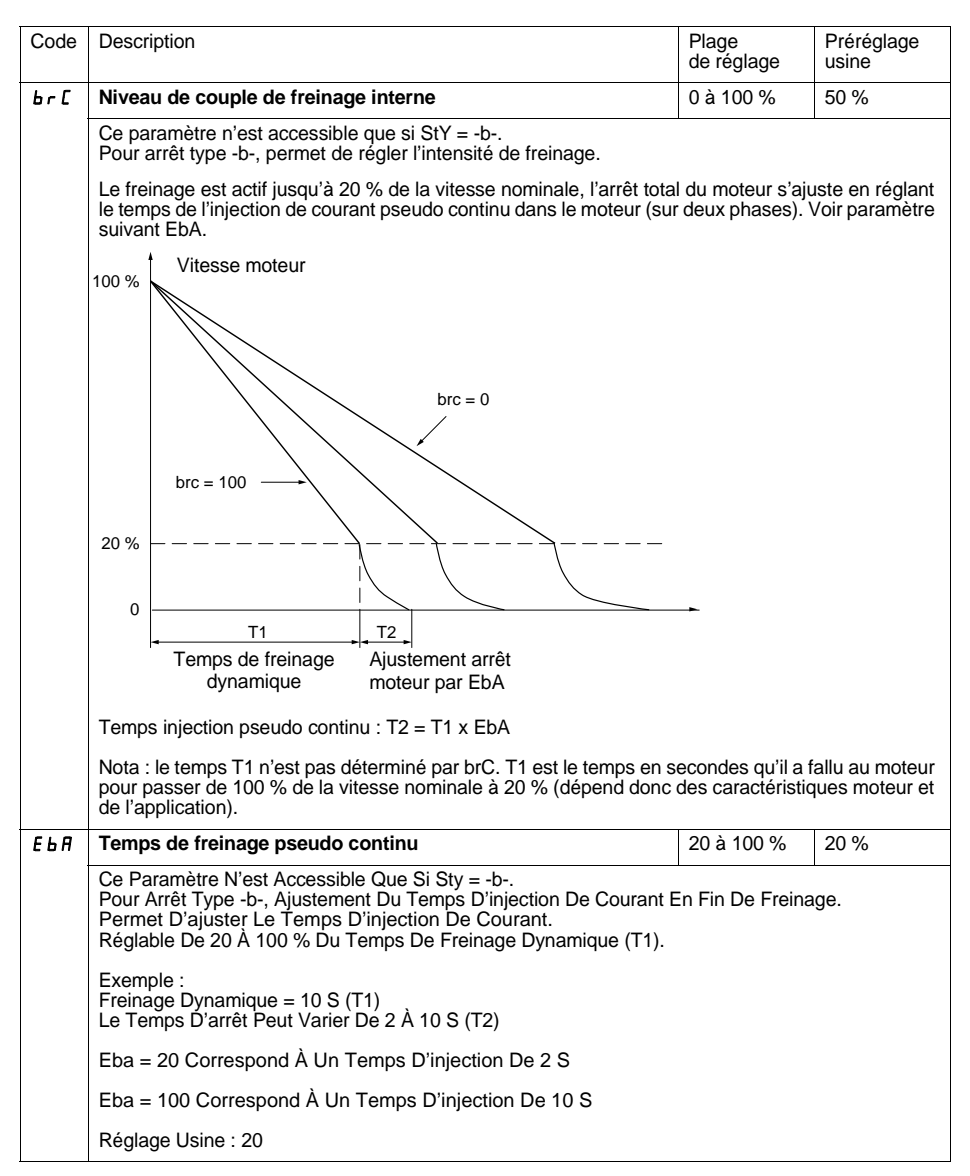

# <span id="page-52-0"></span>**Menu Protection PrO**

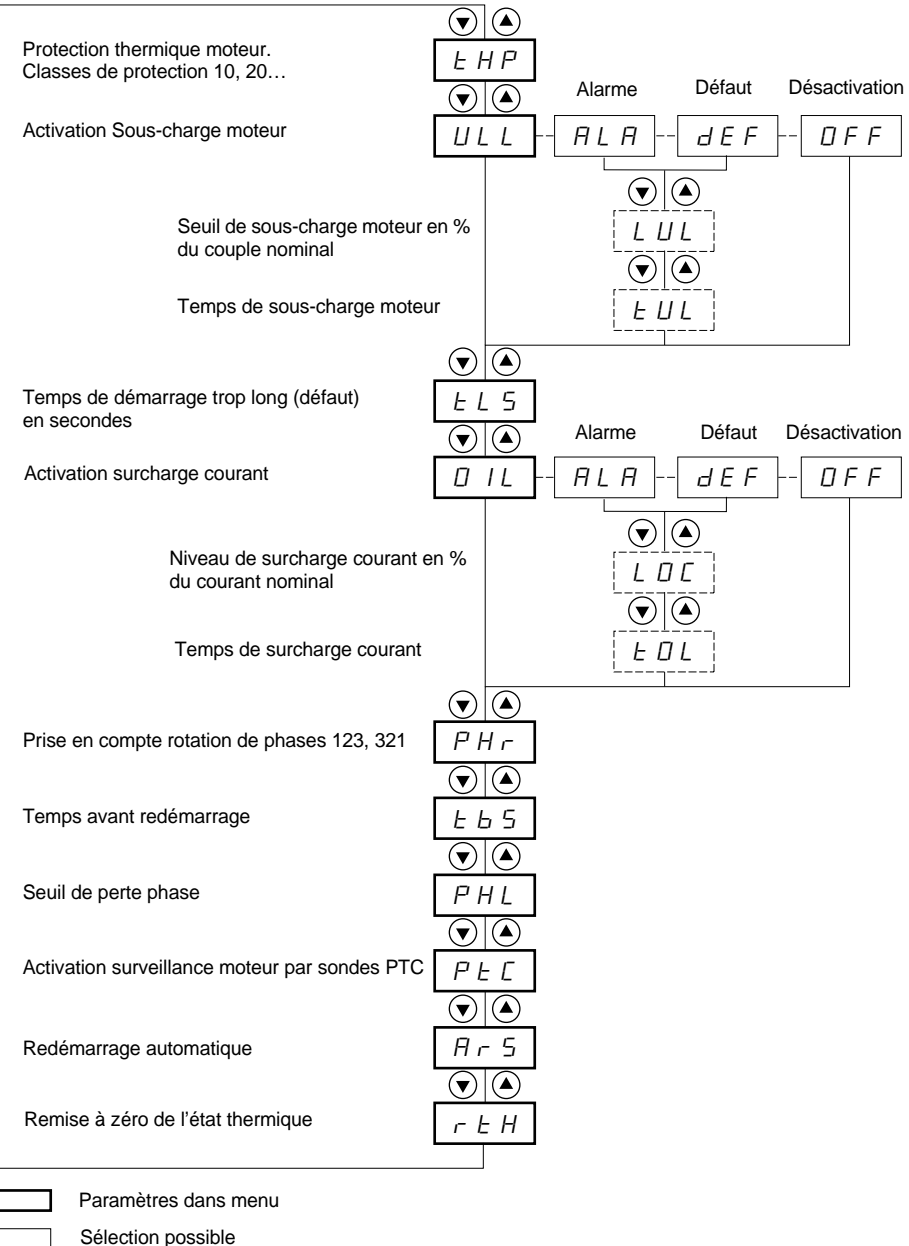

Paramètre apparaissant selon la sélection

Pour l'accès aux paramètres, [page 44.](#page-44-0)

**La modification des paramètres de protection n'est possible qu'à l'arrêt.**

<span id="page-53-0"></span>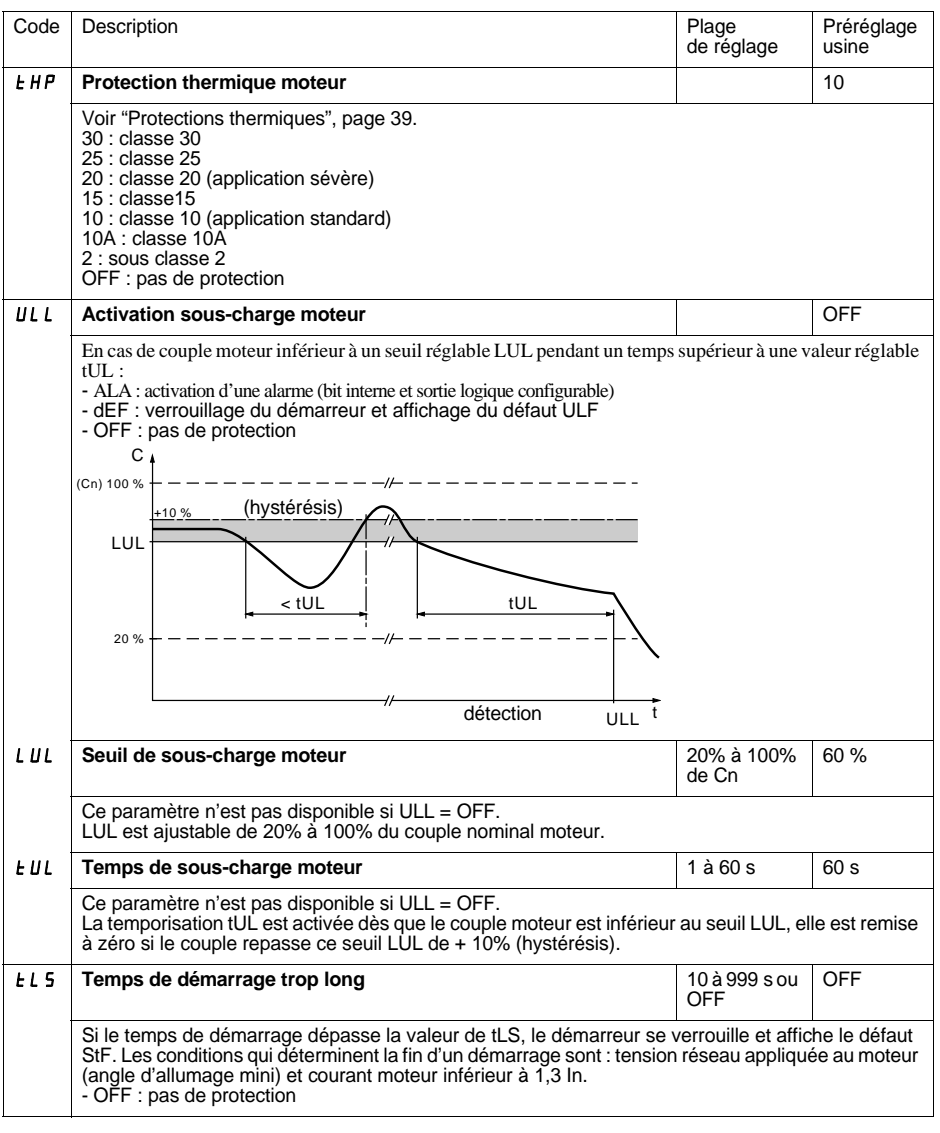

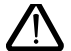

**La configuration d'une surveillance en alarme (ALA) prévient de la présence d'un défaut mais n'assure pas de protection directe de l'installation**

# **[Menu Protection PrO](#page-52-0)**

<span id="page-54-0"></span>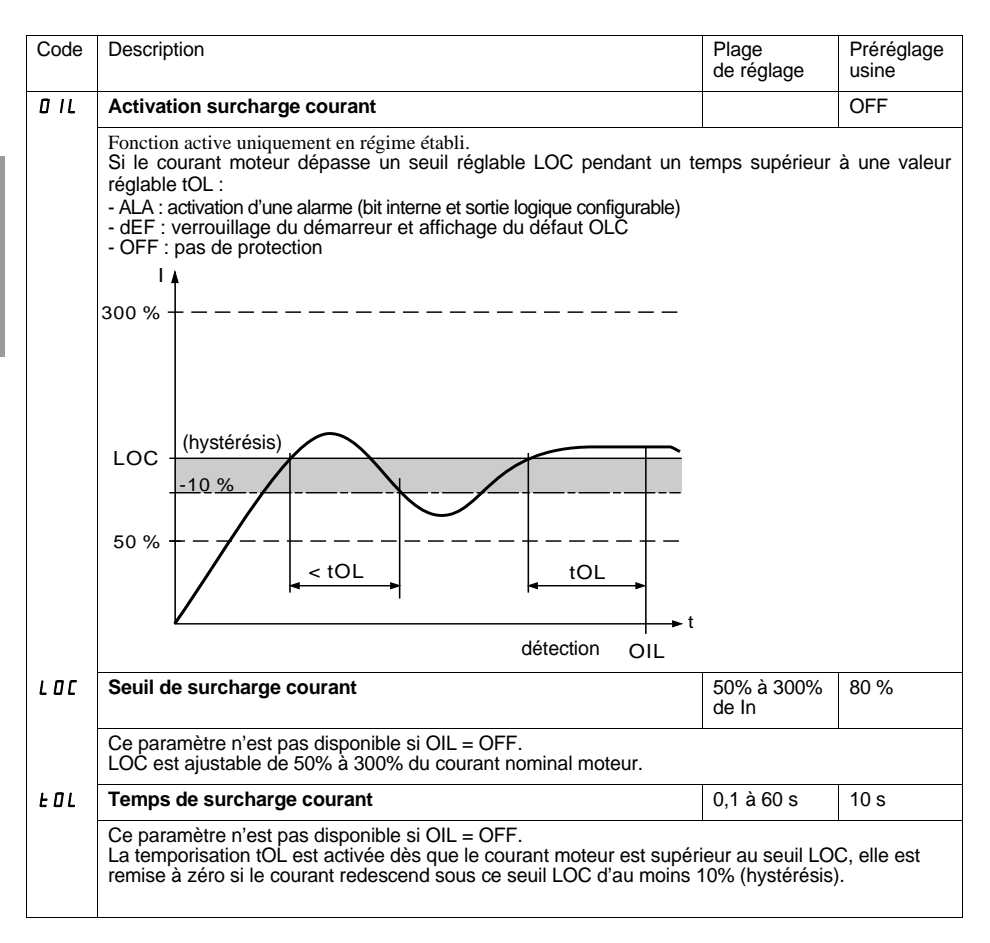

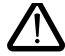

**La configuration usine surveillance en alarme (ALA) prévient de la présence d'un défaut mais n'assure pas de protection directe de l'installation**

54 1494409 10/2009

# **[Menu Protection PrO](#page-52-0)**

<span id="page-55-0"></span>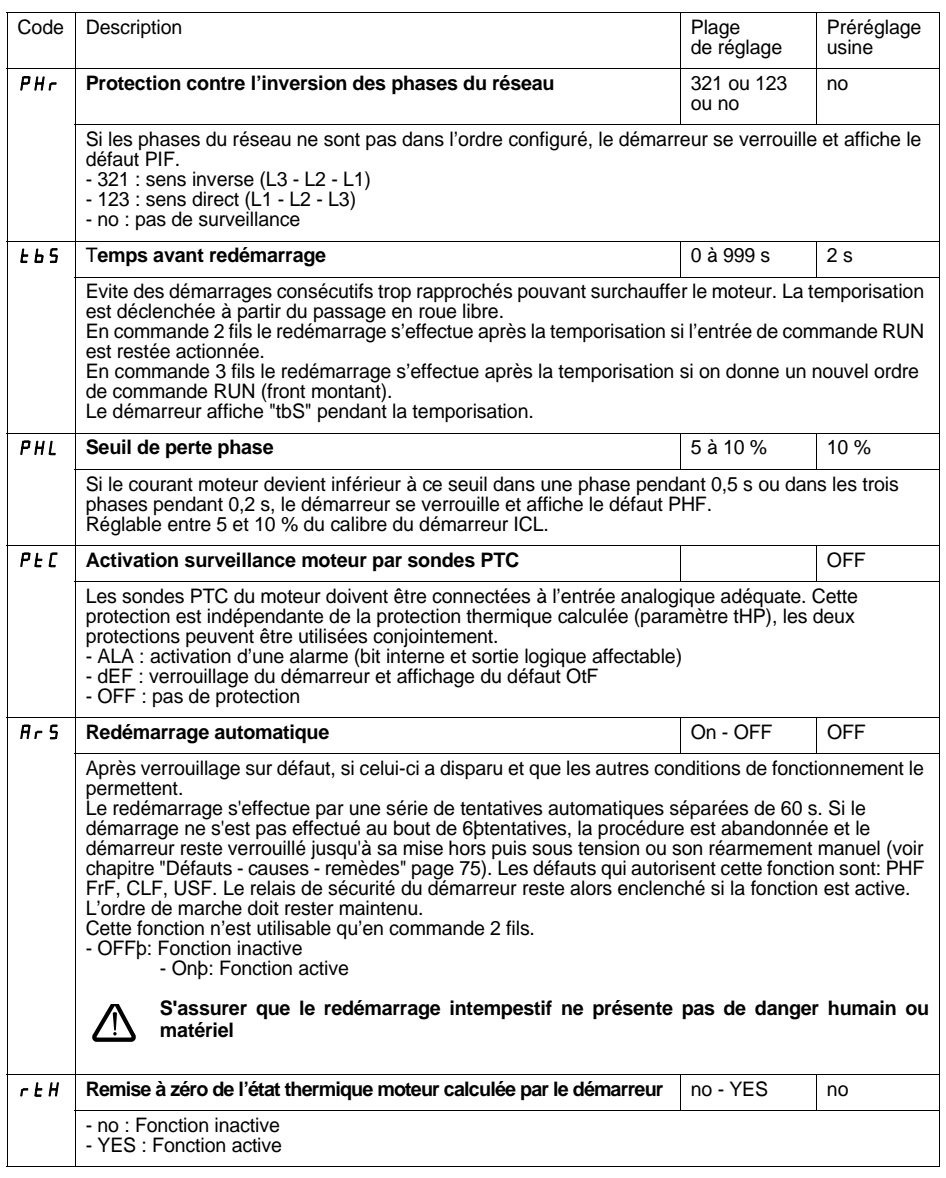

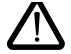

**La configuration usine surveillance en alarme (ALA) prévient de la présence d'un défaut mais n'assure pas de protection directe de l'installation**

# <span id="page-56-0"></span>**Menu Réglages avancés drC**

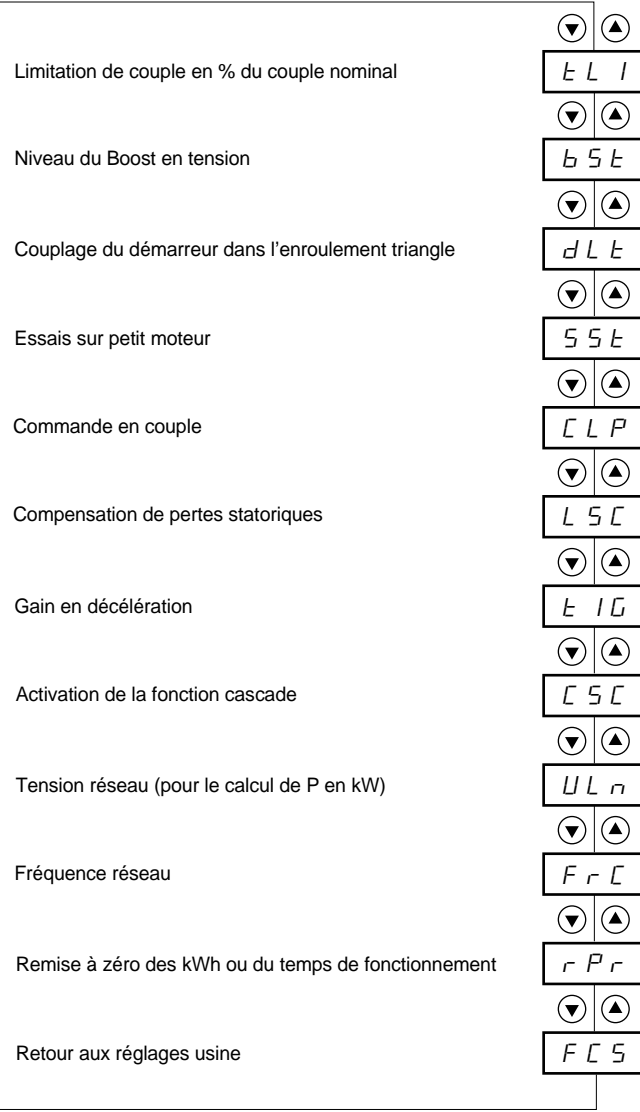

Paramètres dans menu

#### **La modification des paramètres de Réglages avancés n'est possible qu'à l'arrêt.**

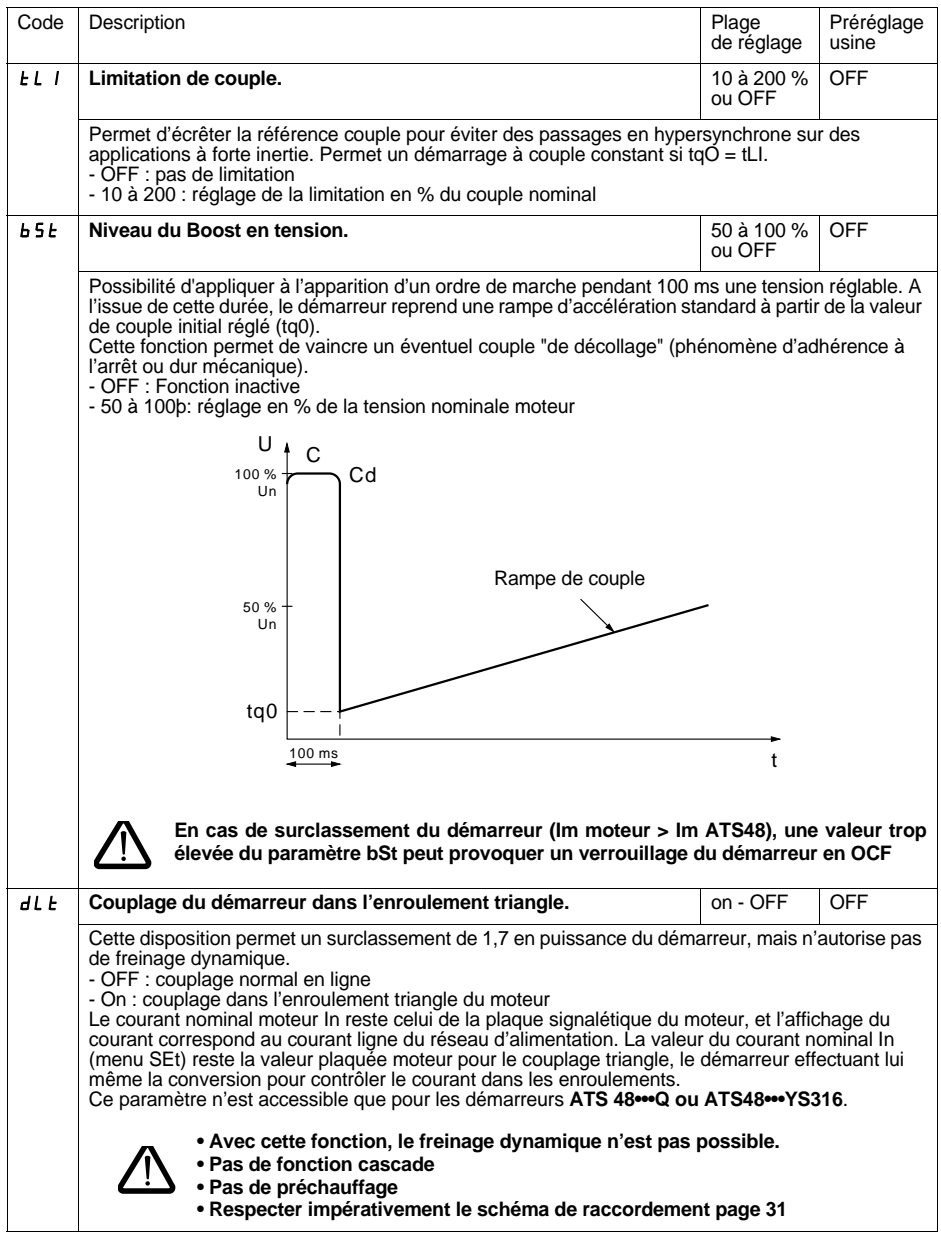

# **[Menu Réglages avancés drC](#page-56-0)**

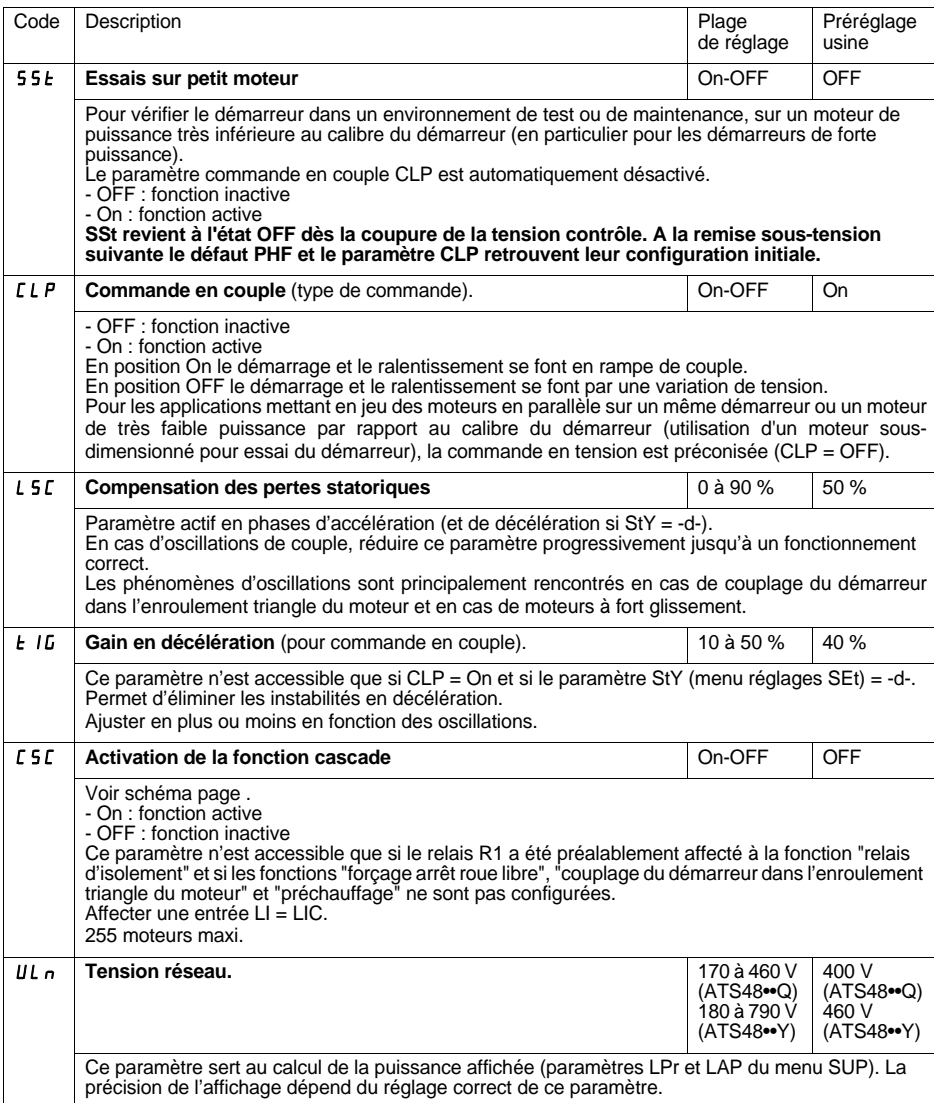

# **[Menu Réglages avancés drC](#page-56-0)**

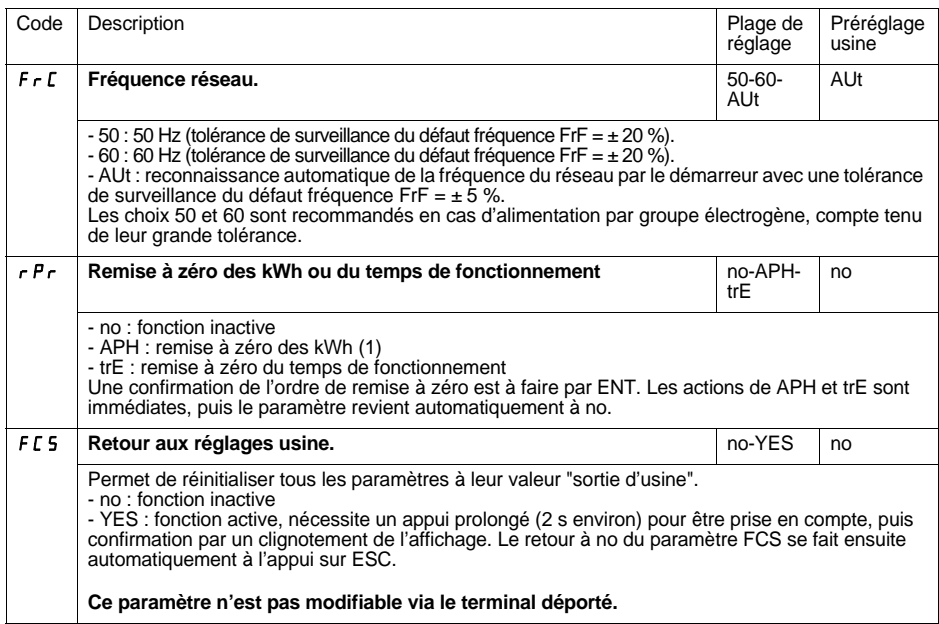

(1) Cette information "kWh consommés" est accessible seulement avec l'atelier logiciel PowerSuite ou en ligne avec Modbus (adresse W4074).

# <span id="page-60-0"></span>**Menu Affectation des entrées / sorties IO**

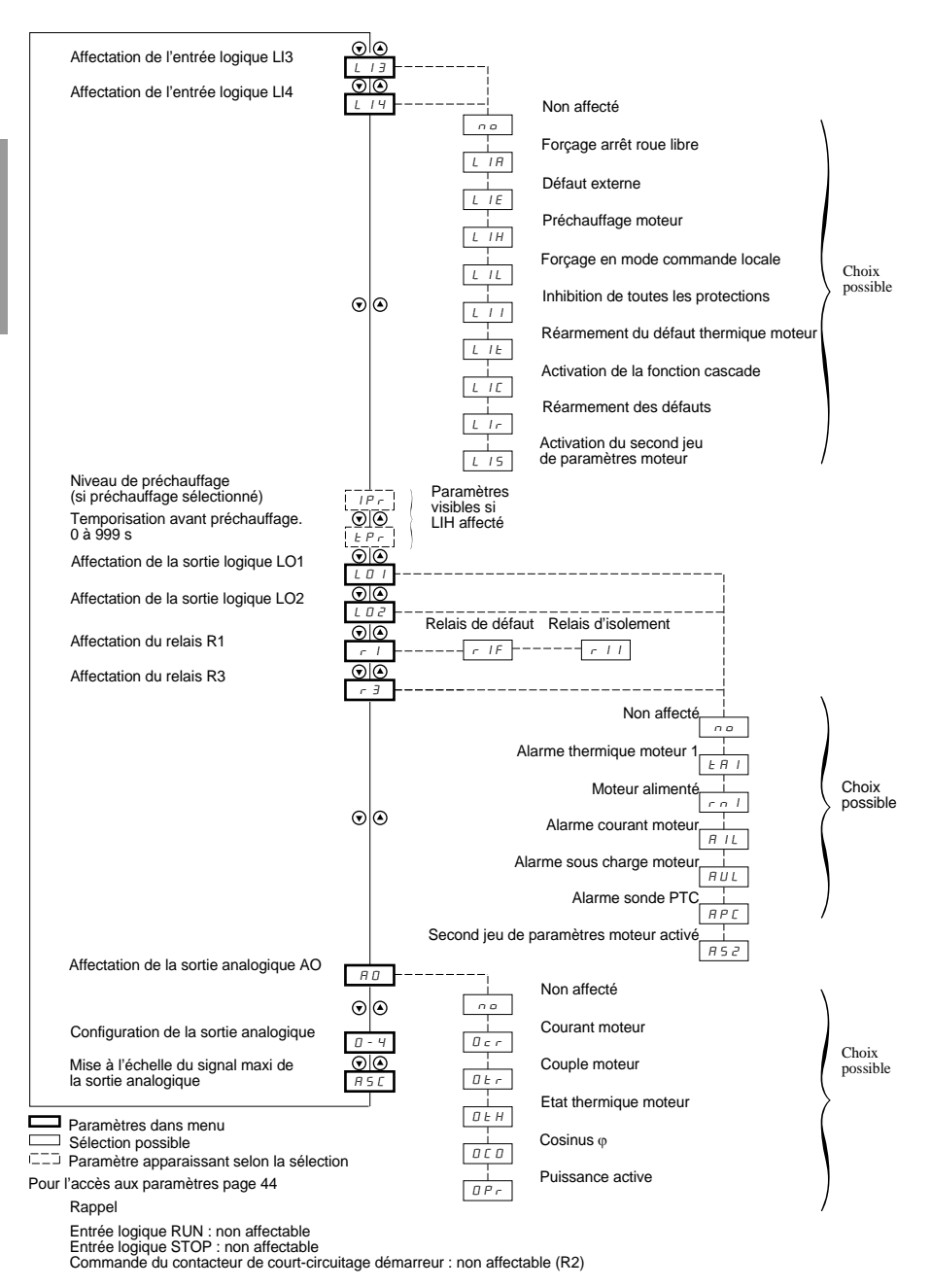

#### **La modification des paramètres d'affectation des entrées / sorties n'est possible qu'à l'arrêt.**

<span id="page-61-0"></span>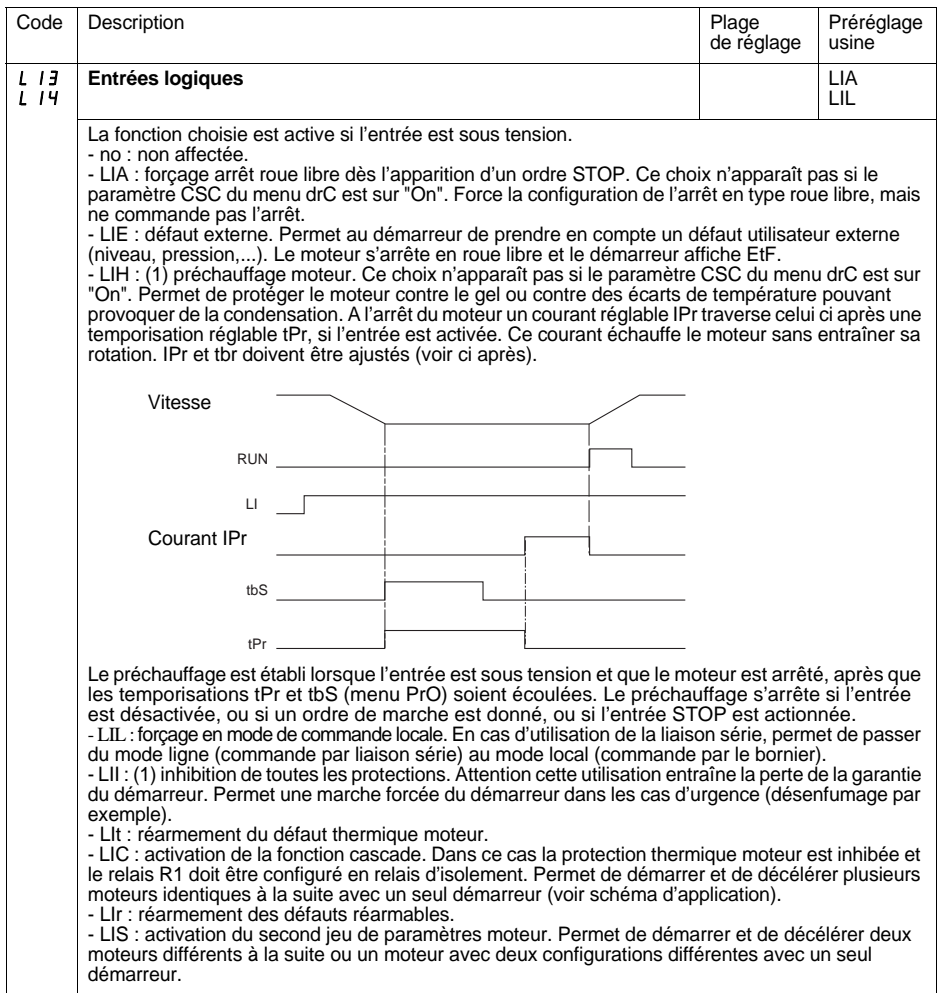

(1) Cette affectation nécessite un appui sur ENT pendant 10 s pour être validée. (Confirmation par un clignotement de l'affichage).

**Ce paramètre n'est pas modifiable via le terminal déporté.**

# **[Menu Affectation des entrées / sorties IO](#page-60-0)**

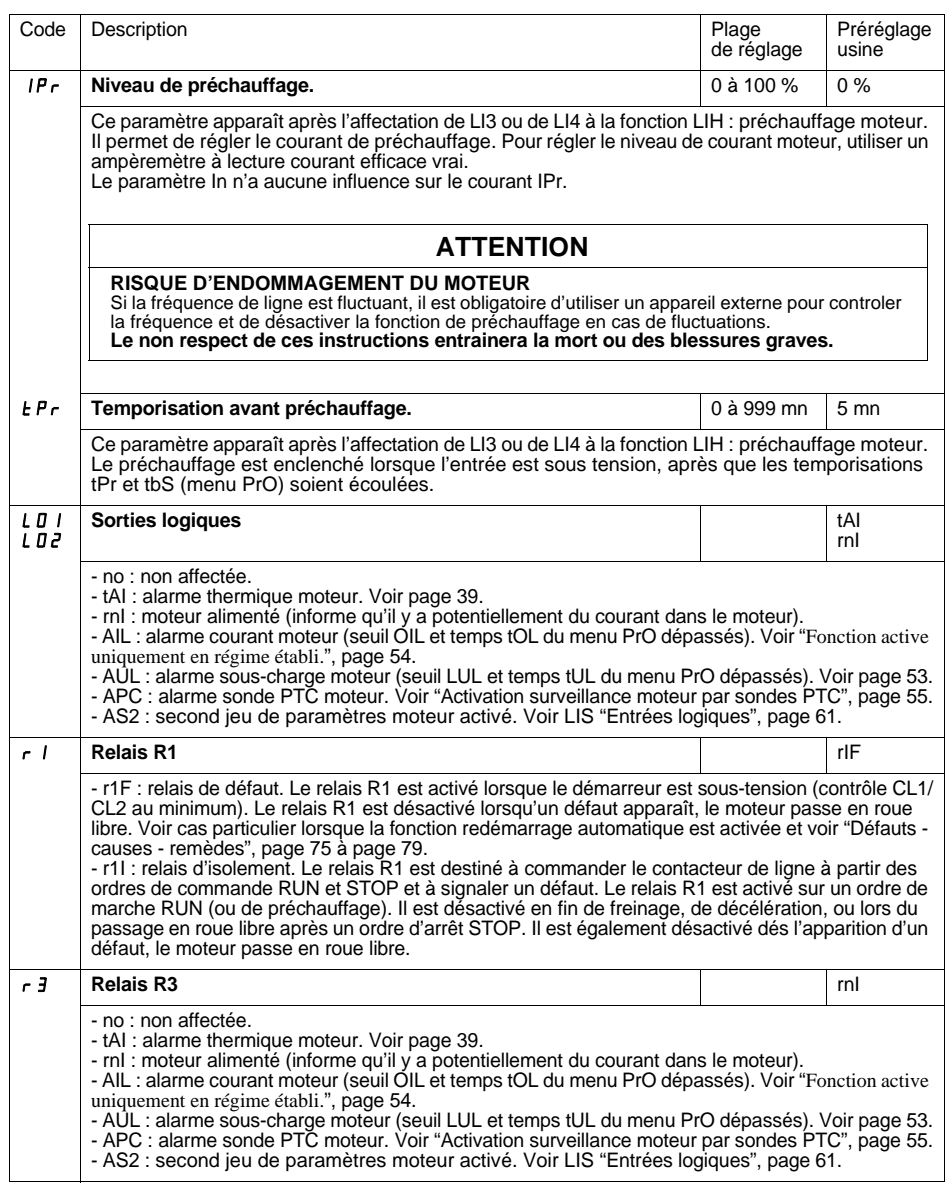

### **Relais R2 de fin de démarrage** (non affectable)

Le relais de fin de démarrage R2 est enclenché lorsque le démarreur est sous tension, qu'il n'est pas en défaut, et que le démarrage du moteur est terminé. Il est déclenché sur demande d'arrêt et sur défaut. Il comporte un contact à fermeture (NO).

Il peut être utilisé pour autoriser le court-circuitage de l'ATS 48 en fin de démarrage.

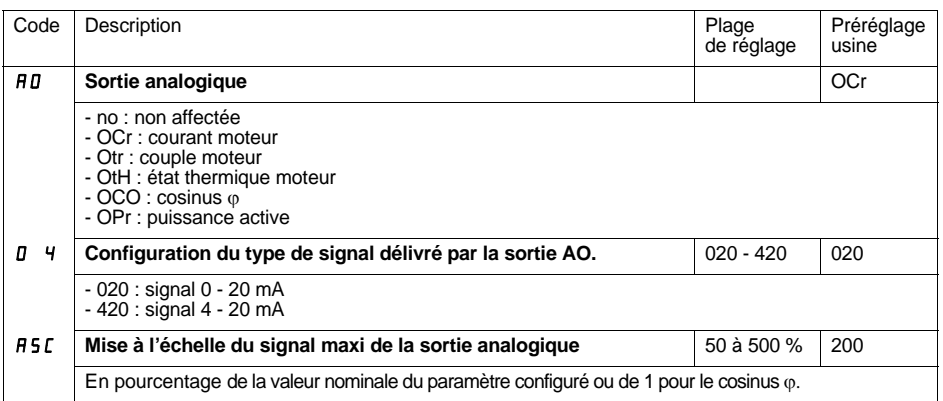

<span id="page-64-0"></span>Les paramètres du 1<sup>er</sup> ou 2<sup>ème</sup> moteur sont sélectionnés à partir de l'entrée logique (LIS). Par contre la prise en compte des paramètres moteur sélectionnés se fait :

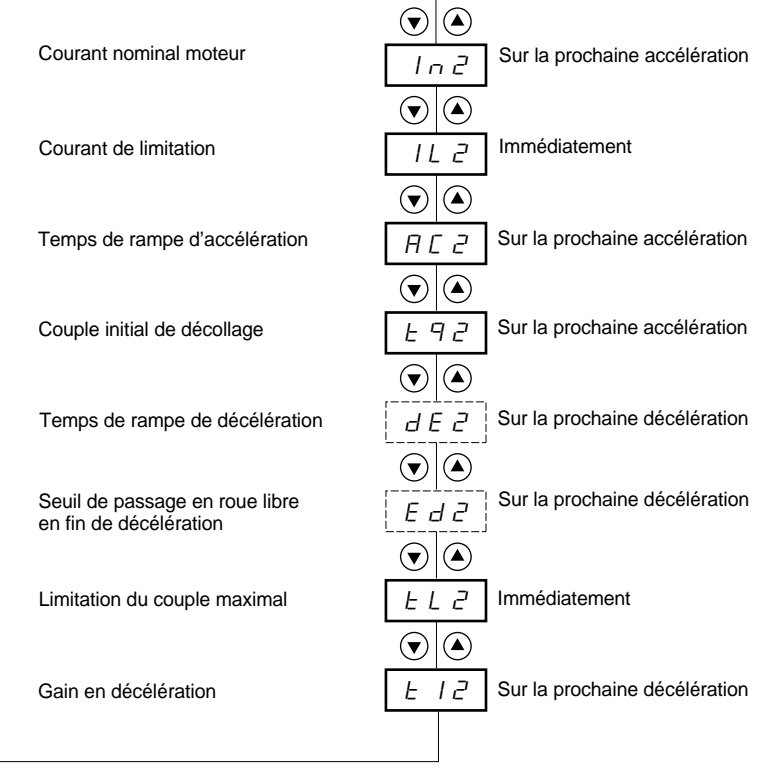

FRANÇAIS **FRANÇAIS**

Paramètres dans menu

Paramètre apparaissant selon la sélection et l'affectation de StY dans le menu SEt

#### **Ce menu n'est visible que si une entrée logique est affectée à la fonction activation du second jeu de paramètres moteur (LIS) dans le menu Affectation des entrées / sorties I O.**

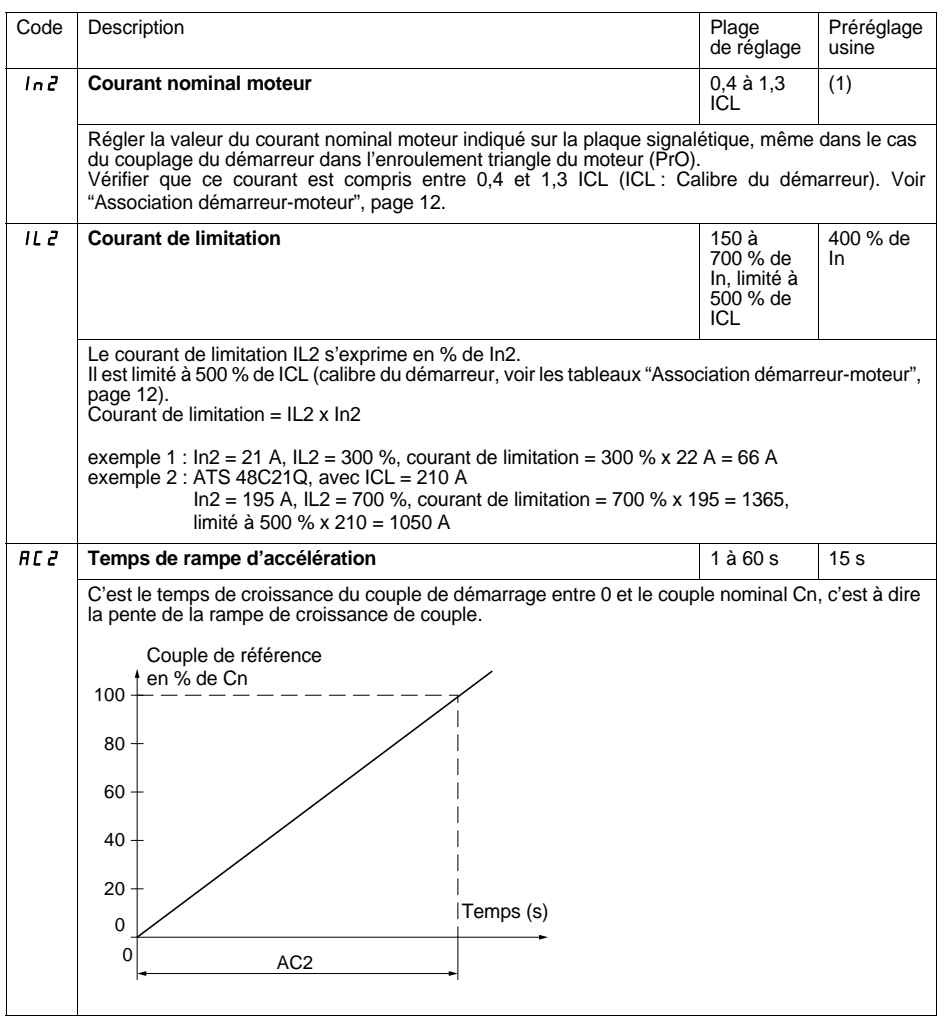

(1) Réglage usine de In2 correspondant à la valeur usuelle d'un moteur normalisé 4 pôles en tension 400 V en classe 10 (pour ATS 48•••Q).

Réglage usine de In2 correspondant à la valeur usuelle d'un moteur normalisé suivant NEC en tension 460 V, en classe 10 (pour ATS 48•••Y).

## **[Menu Paramètres 2ème moteur St2](#page-64-0)**

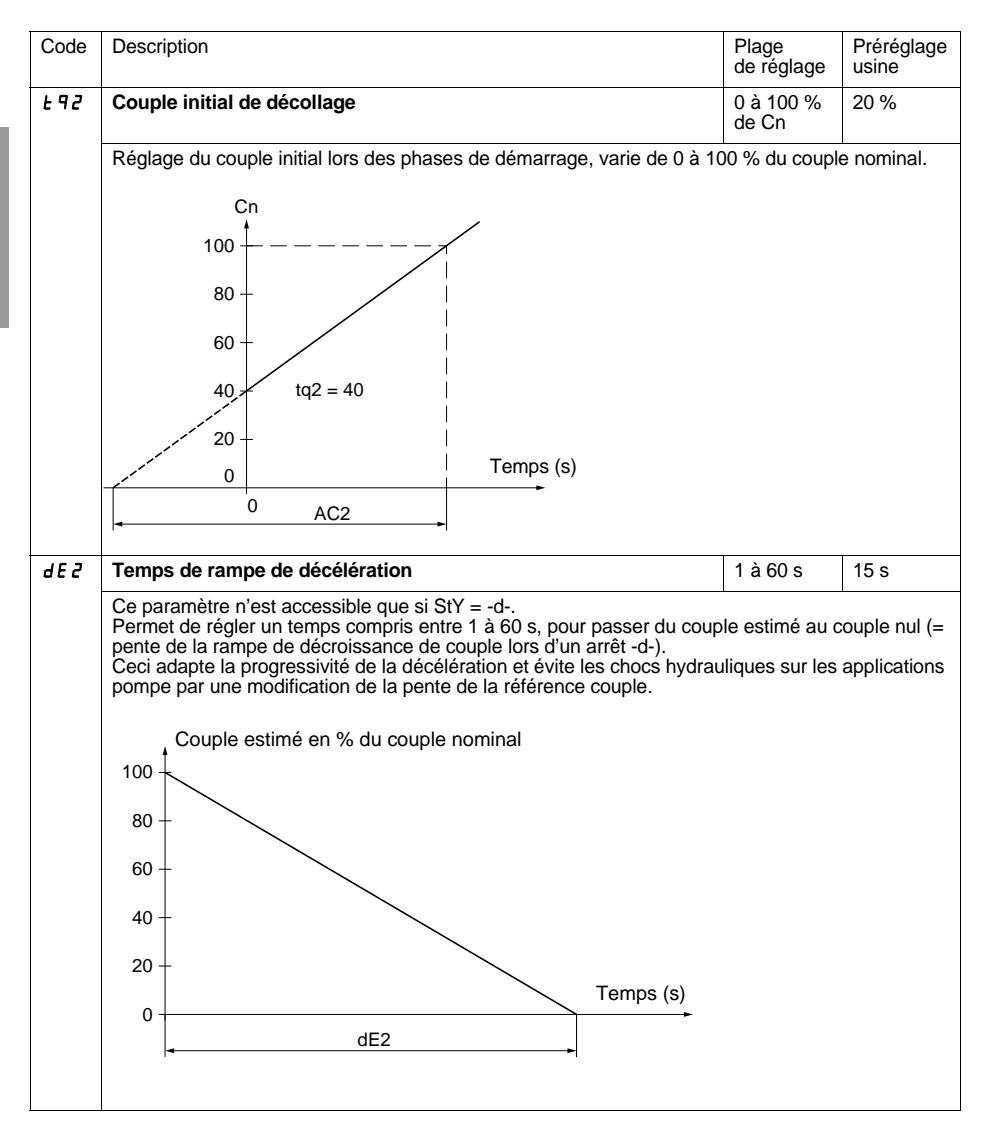

# **[Menu Paramètres 2ème moteur St2](#page-64-0)**

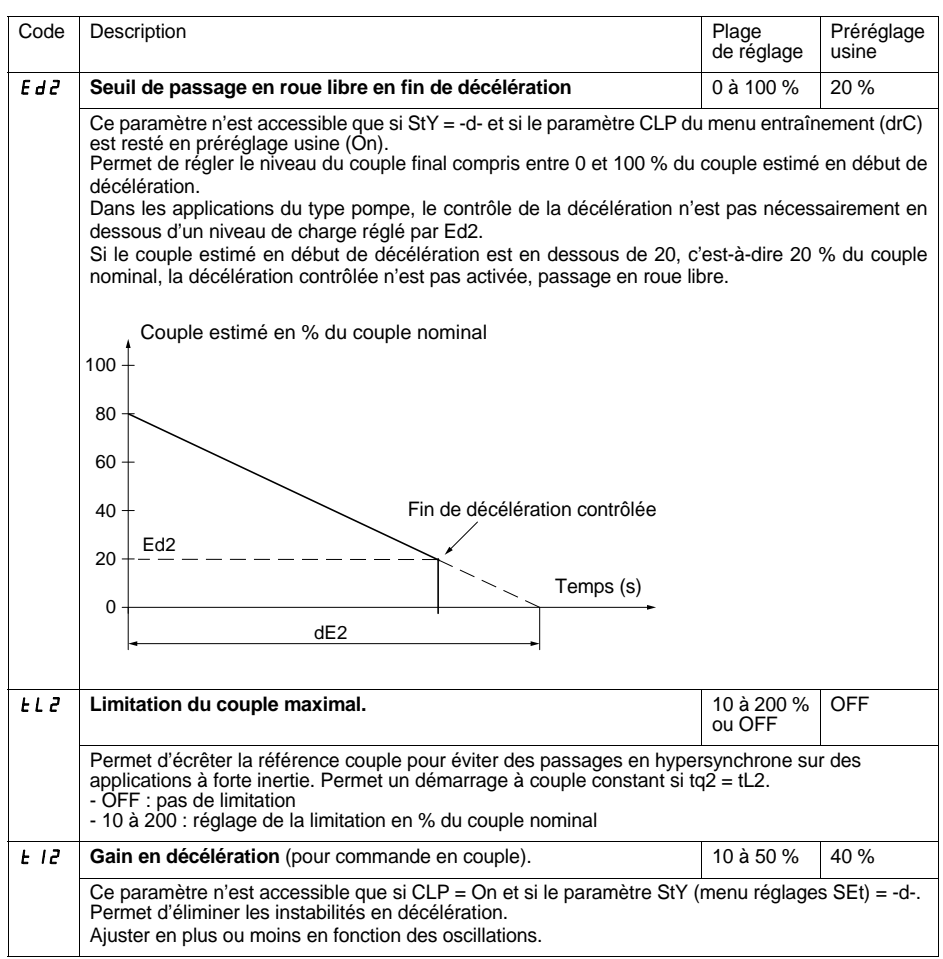

# **Menu Communication COP**

FRANÇAIS **FRANÇAIS**

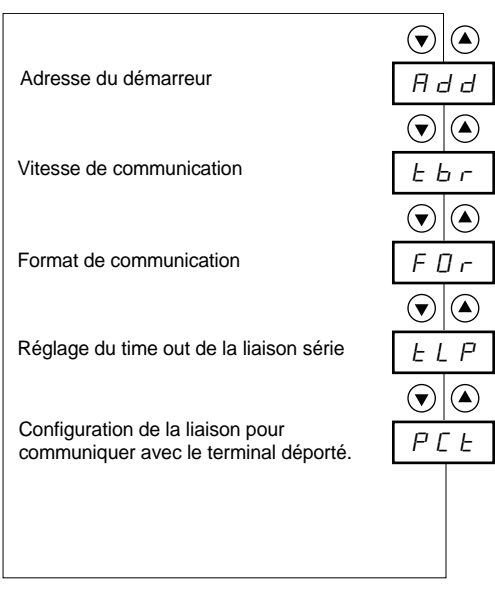

Paramètres dans menu

#### **La modification des paramètres du menu Communication n'est possible qu'à l'arrêt**.

Le protocole utilisé en interne est Modbus.

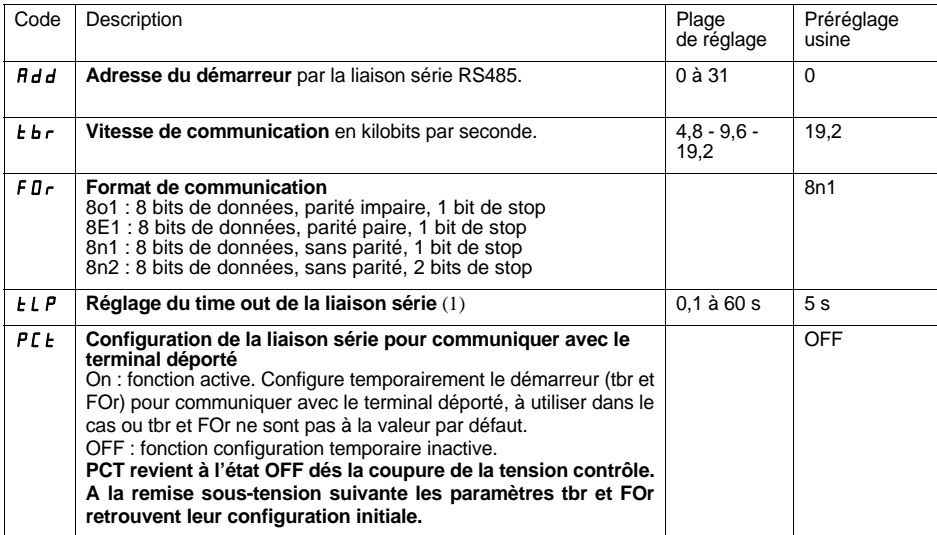

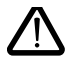

**(1) S'assurer que le temps réglé est compatible avec la sécurité de fonctionnement de la machine**

<span id="page-70-0"></span> $\widehat{\mathbf{v}}$ Œ Cosinus φ C O S  $\widehat{\mathbf{v}}$ (▲ Etat thermique moteur en %  $H \cap$  $\widehat{\mathbf{v}}$ (▲ Courant moteur 7/H  $(\widehat{\mathbf{v}})$  $\left( \bigstar \right)$ Durée de fonctionnement depuis r n E la dernière remise à 0  $(\blacktriangledown)$  $\left( \blacktriangle \right)$ Puissance active en %  $LP \, r$ ⋐  $\left( \blacktriangle \right)$ Couple moteur en % L E r  $\left( \widehat{\mathbf{v}}\right)$  $\left( \blacktriangle \right)$ Régler ULn dans le menu drC Puissance active en kW  $L$   $HP$  $\circledbullet$  $\left( \bigtriangledown \right)$ Visualisation de l'état en cours  $E H$ (ACC, rUn, dEC, …)  $\left( \bigtriangledown \right)$  $\circledast$ Dernier défaut survenu $L \nvdash$  $\widehat{\mathbf{v}}$  $\circledast$ Sens de rotation des phases 1-2-3  $P H F$ ou 3-2-1  $\left( \blacktriangledown \right)$  $\left( \blacktriangle \right)$ Code de verrouillage du terminal /9@

**Paramètres dans menu** 

#### **La modification du paramètre à visualiser est possible à l'arrêt ou en fonctionnement.**

En réglage usine le courant moteur est affiché (paramètre LCr).

L'affichage choisi est enregistré par :

- 1<sup>er</sup> appui sur la touche ENT : le choix est provisoire, il sera effacé à la prochaine mise hors tension.
- 2<sup>ème appui sur la touche ENT pendant 2 secondes : l'affichage clignote, le choix est définitif sauf</sup> modification.

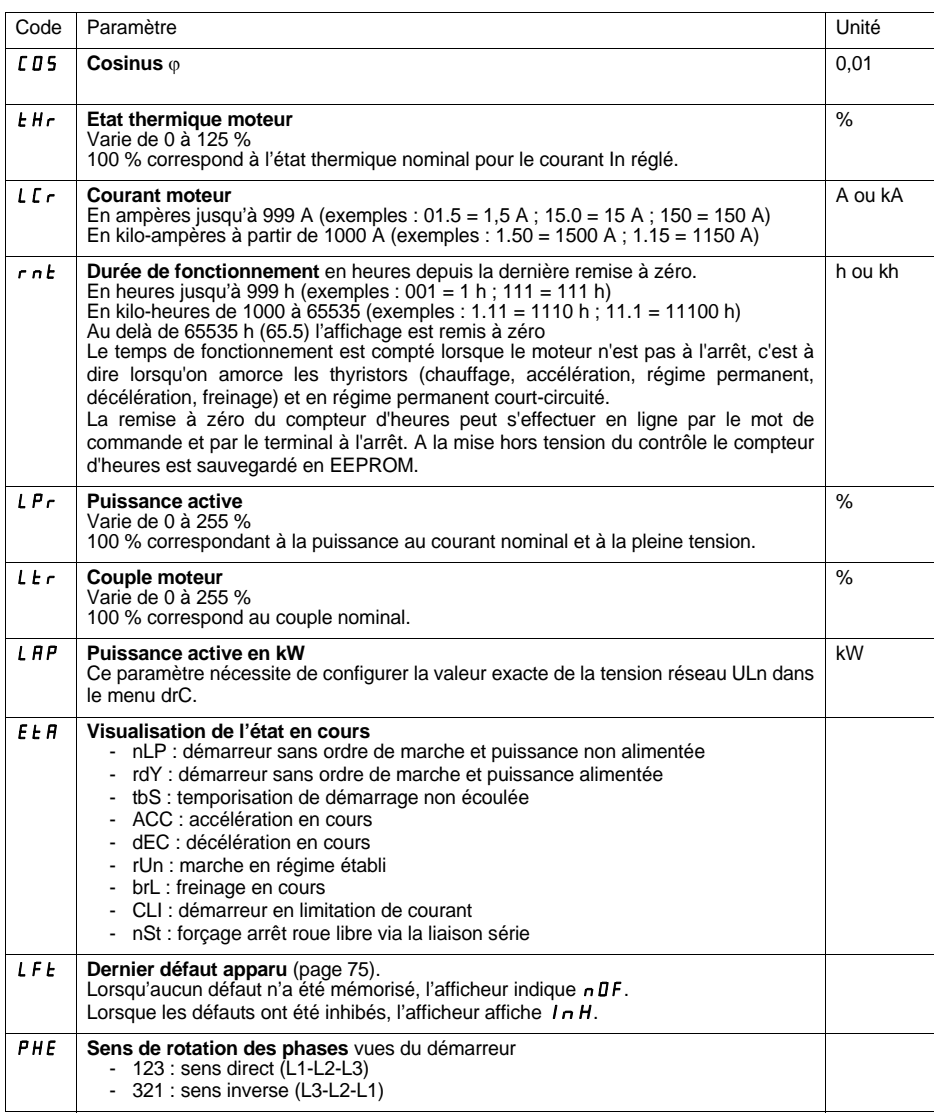
# **[Menu Paramètre visualisé SUP](#page-70-0)**

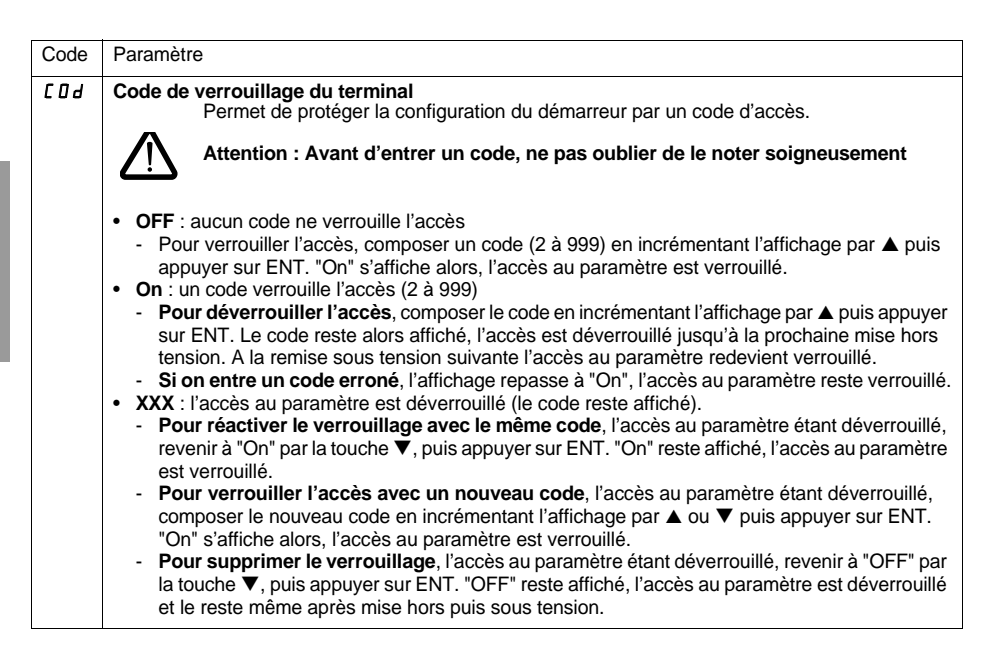

Lorsque l'accès est verrouillé par un code, seuls les paramètres de surveillance sont accessibles, avec choix provisoire du paramètre affiché uniquement.

Le choix des fonctions d'application peut être limité par l'incomptaibilité de certaines fonctions entre elles. Les fonctions qui ne sont pas listées dans ce tableau ne font l'objet d'aucune incompatibilité.

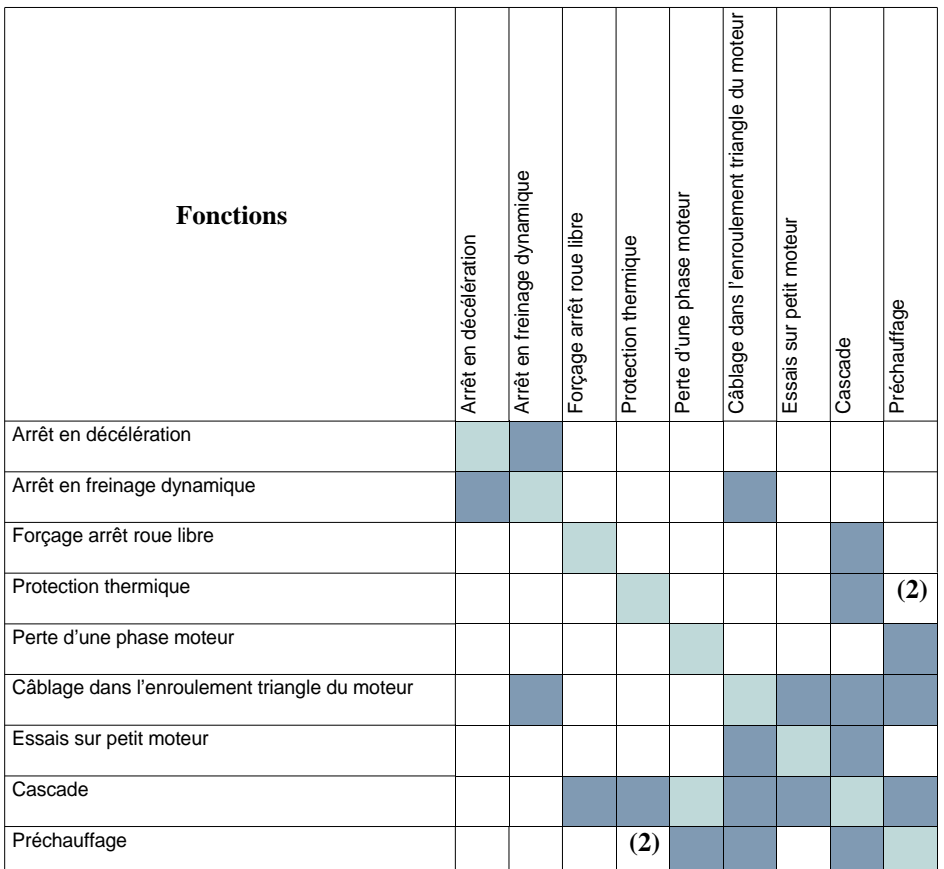

Fonctions compatibles Fonctions incompatibles Sans objet

(1) Perte d'une phase moteur non détectée

(2) Pendant le préchauffage moteur, la protection thermique n'est pas assurée. Régler correctement le courant de préchauffage IPr

# **Entretien**

L'Altistart 48 ne nécessite pas d'entretien préventif. Il est néanmoins conseillé à intervalles réguliers de :

- vérifier l'état et le serrage des connexions
- s'assurer que la température au voisinage de l'appareil reste à un niveau acceptable et que la ventilation reste efficace (durée de vie moyenne des ventilateurs : 3 à 5 ans selon les conditions d'exploitation)
- dépoussiérer le refroidisseur si nécessaire

# **Assistance à la maintenance**

En cas d'anomalie à la mise en service ou en exploitation, s'assurer tout d'abord que les recommandations relatives à l'environnement, au montage et aux raccordements ont été respectées.

Le premier défaut détecté est mémorisé et affiché sur l'écran : le démarreur se verrouille, et les relais R1 et R2 changent d'état, selon leur affectation.

# **Effacement du défaut**

Couper l'alimentation contrôle du démarreur en cas de défaut non réarmable. Attendre l'extinction totale de l'afficheur. Rechercher la cause du défaut pour l'éliminer. Rétablir l'alimentation : ceci a pour effet d'effacer le défaut si celui-ci a disparu.

Dans certains cas, il peut y avoir redémarrage automatique après disparition du défaut, si cette fonction a été programmée.

# **Menu surveillance**

Il permet la prévention et la recherche des causes de défauts par affichage de l'état du démarreur et de ses valeurs courantes.

### **Rechanges et réparations**

Consulter les services de Schneider Electric.Il permet la prévention et la recherche des causes de défauts par affichage de l'état du démarreur et de ses valeurs courantes.

<span id="page-75-0"></span>**En règle générale, quand il y a une anomalie à la mise en route du démarreur, il est préférable de faire un réglage usine et de refaire les réglages étape par étape.**

#### **Non démarrage sans affichage de défaut**

- Pas d'affichage : vérifier la présence réseau sur l'alimentation contrôle CL1/CL2 ([page 27\)](#page-27-0)
- Vérifier que le code affiché ne correspond pas à l'état normal du démarreur ([page 45\)](#page-45-0)
- Vérifier la présence des ordres de marche RUN/STOP [\(page 28](#page-28-0))

#### **Défauts non réarmables**

Lorsque ce type de défaut apparaît, le démarreur se verrouille, le moteur passe en roue libre.

Signalisation :

- Ouverture du relais fin de démarrage R2
- Ouverture du relais R1 (suite au verrouillage du démarreur)
- Clignotement du code défaut sur l'afficheur
- Mémorisation des 5 derniers défauts, visibles avec l'atelier logiciel PowerSuite

Conditions de redémarrage :

- Disparition des causes du défaut
- Coupure puis rétablissement de l'alimentation contrôle

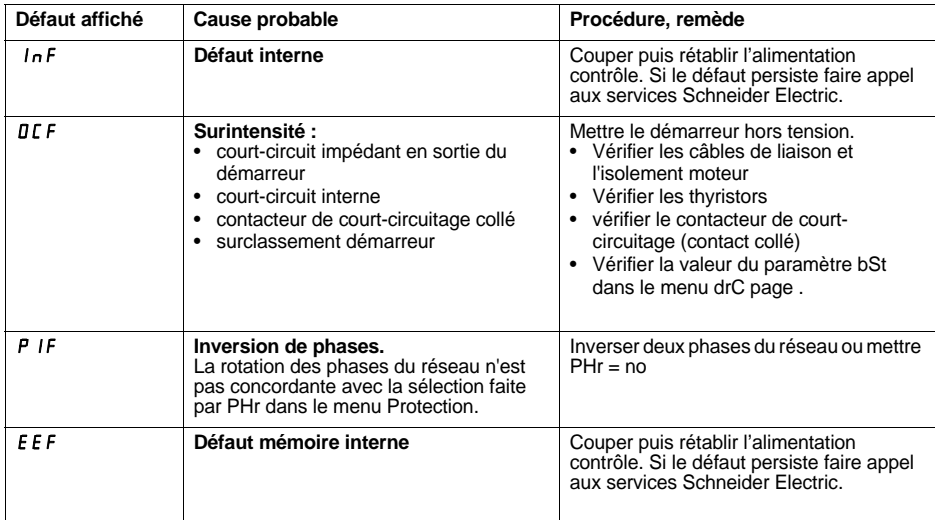

#### **Défauts réarmables spontanément à la disparition de leurs causes**

Lorsque ce type de défaut apparaît, le démarreur se verrouille, le moteur passe en roue libre.

Signalisation :

- Ouverture du relais fin de démarrage R2
- Ouverture du relais R1, seulement s'il est configuré en relais d'isolement
- Clignotement du code défaut sur l'afficheur, tout le temps de la présence du défaut
- Mémorisation des 5 derniers défauts, visibles avec l'atelier logiciel PowerSuite

Conditions de redémarrage :

- Disparition des causes du défaut
- En commande 2 fils, il faut que l'ordre de marche soit maintenu sur l'entrée RUN
- En commande 3 fils, il faut un nouvel ordre de marche (front montant) sur l'entrée RUN

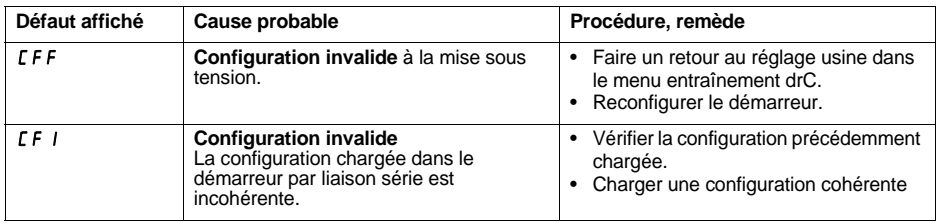

#### **Défauts réarmables manuellement pouvant faire l'objet d'un redémarrage automatique** (1)

Lorsque ce type de défaut apparaît, le démarreur se verrouille, le moteur passe en roue libre.

Signalisation avec redémarrage automatique :

- Ouverture du relais fin de démarrage R2.
- Ouverture du relais R1, seulement s'il est configuré en relais d'isolement. R1 reste fermé s'il est configuré en relais de défaut, [page 62.](#page-62-0)
- Clignotement du code défaut sur l'afficheur, tout le temps de la présence du défaut.
- Mémorisation des 5 derniers défauts, visibles avec l'atelier logiciel PowerSuite.

Conditions de redémarrage pour les défauts suivants avec un redémarrage automatique (en commande 2 fils uniquement) :

- Disparition des causes du défaut.
- Ordre de marche maintenu sur l'entrée RUN.
- 6 tentatives de redémarrage espacées de 60 secondes chacune sont effectuées. A la sixième, si le défaut est toujours présent, il devient un défaut réarmable manuellement (voir page suivante) et R1 s'ouvre s'il est configuré en relais de défaut.

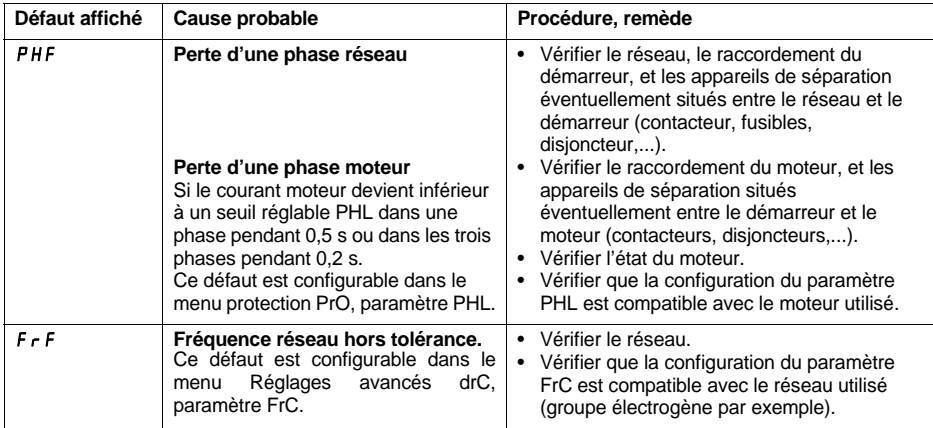

**Nota** : l'outil DIAG 48 peut également être utilisé pour déterminer avec précision la cause du défaut PHF.

Conditions de redémarrage pour les défauts suivants :

- Disparition des causes du défaut
- Ordre de marche maintenu (commande 2 fils seulement)

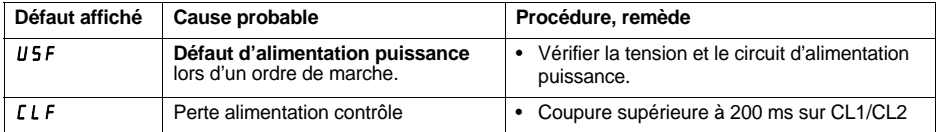

(1) Si la fonction redémarrage automatique n'est pas sélectionnée, [page 78](#page-78-0) pour la signalisation et conditions de redémarrage de ces défauts

#### <span id="page-78-0"></span>**Défauts réarmables manuellement uniquement**

Lorsque ce type de défaut apparaît, le démarreur se verrouille, le moteur passe en roue libre.

Signalisation :

- Ouverture du relais fin de démarrage R2.
- Ouverture du relais R1.
- Clignotement du code défaut sur l'afficheur, tout le temps de la présence du défaut.
- Mémorisation des 5 derniers défauts, visibles avec l'atelier logiciel PowerSuite.

Conditions de redémarrage :

- Disparition des causes du défaut.
- Un ordre de marche (commande 2 fils ou 3 fils, nécessite un front montant sur l'entrée RUN) pour réarmer le défaut (1).
- Un autre ordre de marche (commande 2 fils ou 3 fils, nécessite un front montant sur l'entrée RUN) pour démarrer le moteur.

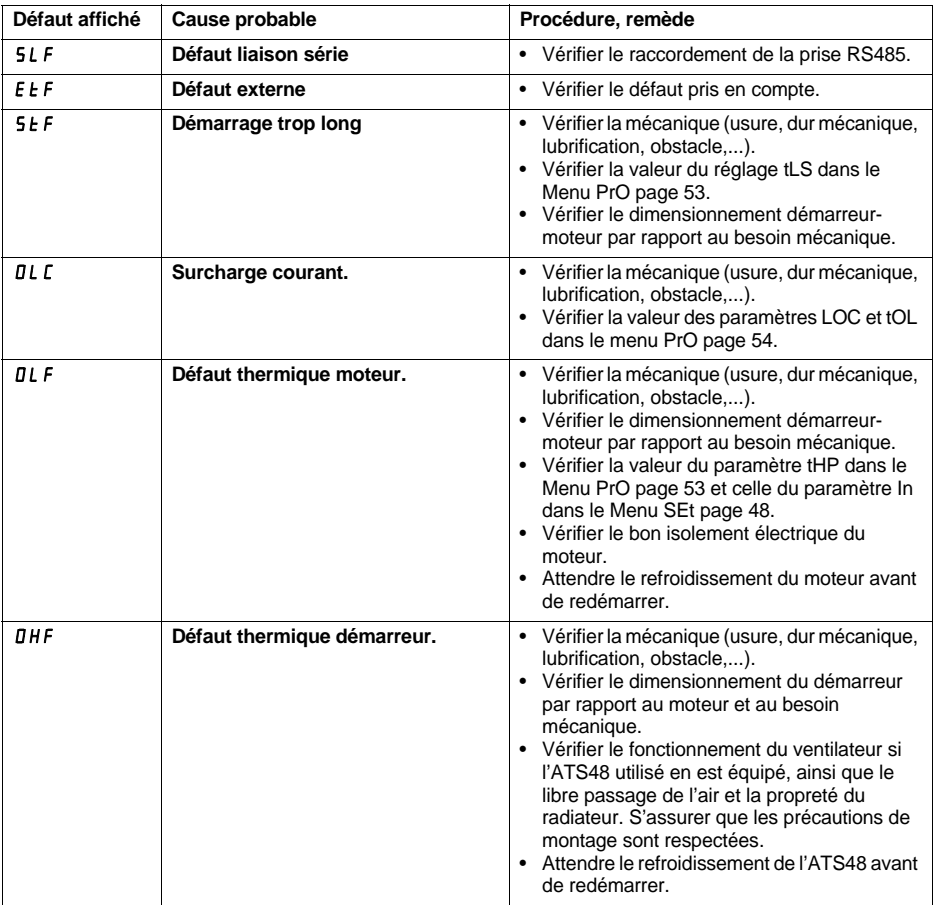

(1) Le réarmement sur un ordre de marche est inactif si LI est affectée à la fonction "réarmement défaut (LIr)".

#### **[Défauts réarmables manuellement uniquement](#page-78-0)**

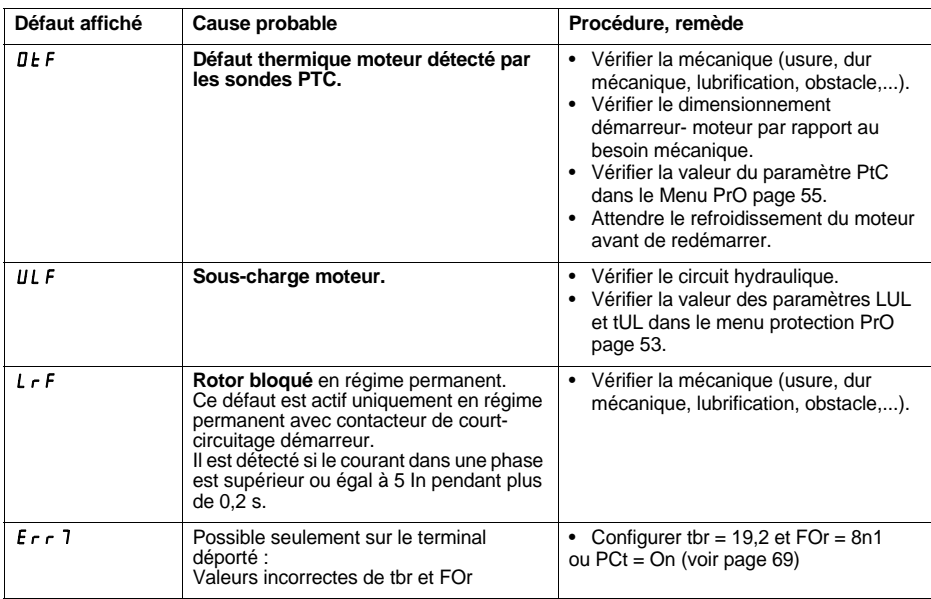

### **Réarmement des défauts par une entrée logique**

Si une entrée logique LI est configurée en "Réarmement du défaut thermique moteur" ou en "Réarmement des défauts réarmables", il faut :

- Une impulsion sur l'entrée logique LI
- En commande 2 fils, le moteur redémarre si l'ordre de marche est maintenu sur l'entrée RUN
- En commande 3 fils, le moteur redémarre sur un nouvel ordre de marche (front montant) sur l'entrée RUN

<span id="page-80-0"></span>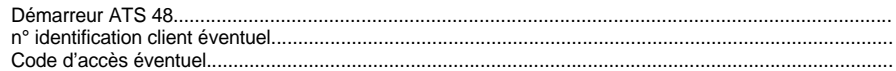

# **Menu Réglages SEt**

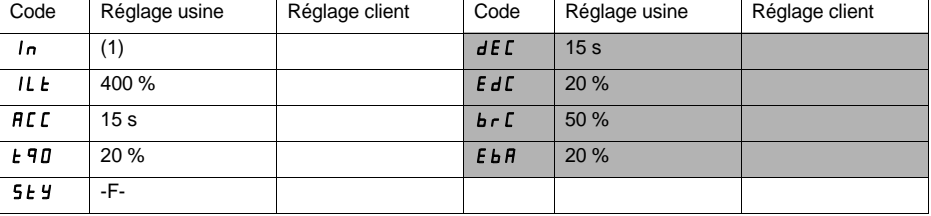

Les paramètres grisés apparaissent si les fonctions correspondantes ont été configurées.

# **Menu Protection PrO**

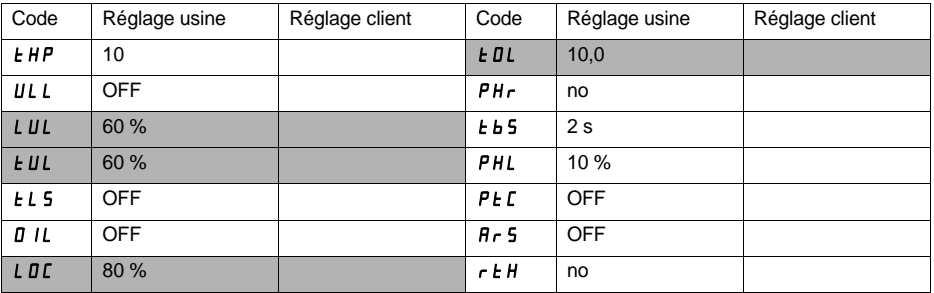

Les paramètres grisés apparaissent si les fonctions correspondantes ont été configurées.

(1) Dépend du calibre du démarreur.

# **Menu Réglages avancés drC**

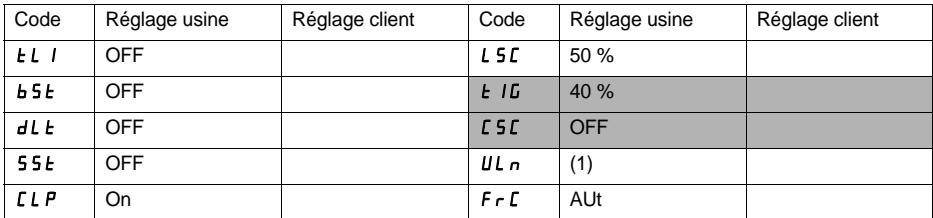

٦

Les paramètres grisés apparaissent si les fonctions correspondantes ont été configurées.

# **Menu Affectation des entrées / sorties IO**

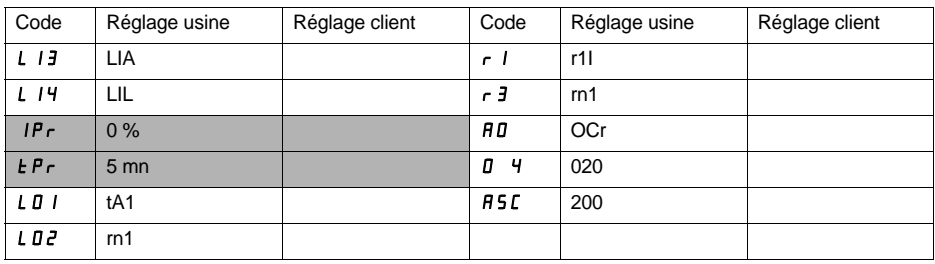

Les paramètres grisés apparaissent si les fonctions correspondantes ont été configurées.

(1) -ATS 48•••Q : 400 V -ATS 48•••Y : 460 V

# **Menu Paramètres 2ème moteur St2**

**Ce menu n'est visible que si une entrée logique est affectée à la fonction activation du second jeu de paramètres moteur (LIS) dans le menu Affectation des entrées / sorties I O.**

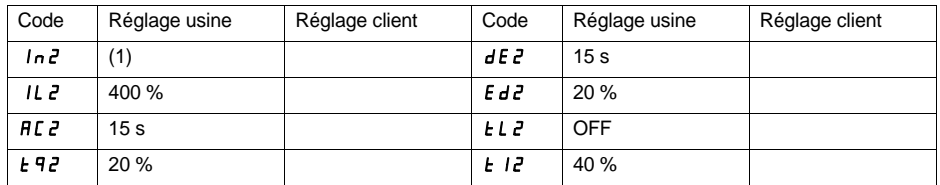

## **Menu Communication COP**

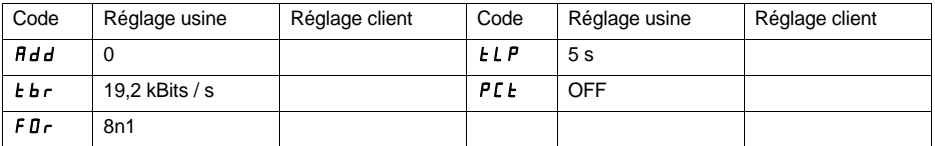

(1) Dépend du calibre du démarreur.

**As a rule, the Altistart 48 control (CL1 - CL2) and power (1/L1 - 3/L2 - 5/L3) supplies must be disconnected before any operation on either the electrical or mechanical parts of the installation or machine.**

**During operation the motor can be stopped by cancelling the run command. The starter remains powered up. If personnel safety requires prevention of sudden restarts, this electronic locking system is not sufficient: fit a breaker on the power circuit.**

**The starter is fitted with safety devices which, in the event of a fault, can stop the starter and consequently the motor. The motor itself may be stopped by a mechanical blockage. Finally, voltage variations or line supply failures can also cause shutdowns.**

**If the cause of the shutdown disappears, there is a risk of restarting which may endanger certain machines or installations, especially those which must conform to safety regulations. In this case the user must take precautions against the possibility of restarts, in particular by using a low speed detector to cut off power to the starter if the motor performs an unprogrammed shutdown.**

**The products and equipment described in this document may be changed or modified at any time, either from a technical point of view or in the way they are operated. Their description can in no way be considered contractual.**

**This starter must be installed and set up in accordance with both international and national standards. Bringing the device into conformity is the responsibility of the systems integrator who must observe the EMC directive among others within the European Union.**

**The specifications contained in this document must be applied in order to comply with the essential requirements of the EMC directive.**

**The Altistart 48 must be considered as a component: it is neither a machine nor a device ready for use in accordance with European directives (machinery directive and electromagnetic compatibility directive). It is the responsibility of the final integrator to guarantee conformity to the relevant standards.**

# **Contents**

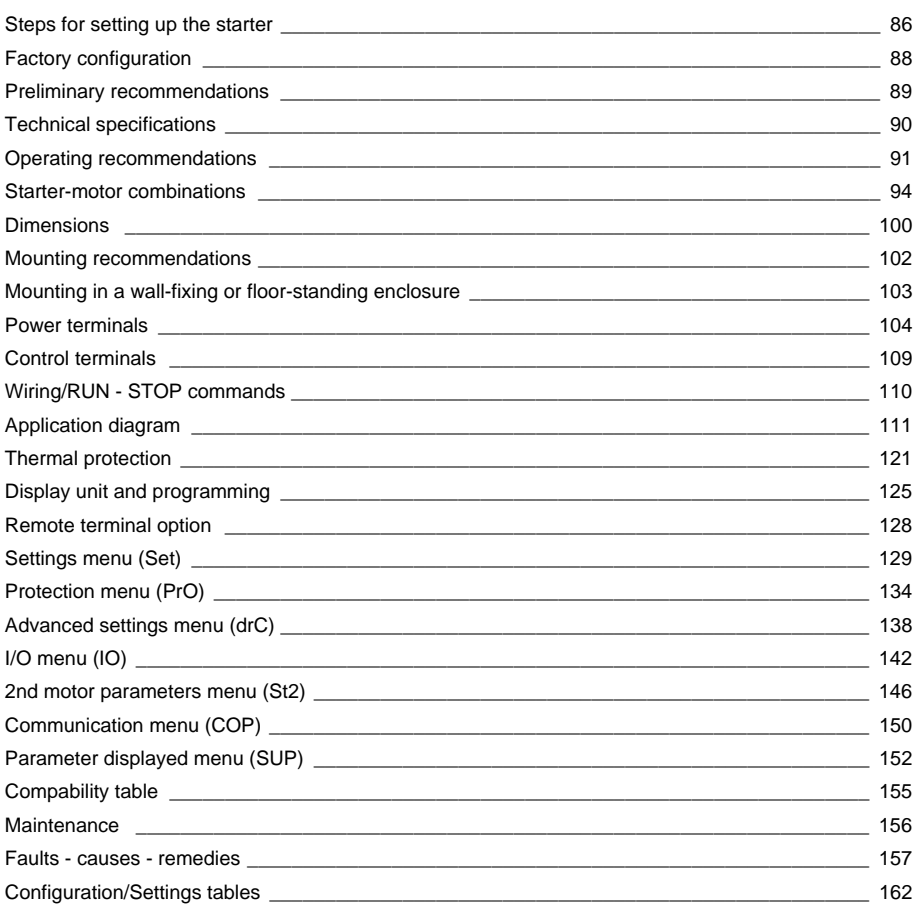

#### <span id="page-86-0"></span>**1 – Delivery of the Altistart 48**

- Check that the starter reference printed on the label is the same as that on the delivery note corresponding to the purchase order.
- Remove the Altistart 48 from its packaging and check that it has not been damaged in transit.

#### **2 - Fit the Altistart 48 in accordance with the recommendations on [page 102](#page-102-1) and [page 103](#page-103-1)**

#### **3 - Connect the following to the Altistart 48:**

- The control line supply  $(CL1 CL2)$ , ensuring that it is off
- The power line supply  $(1/L1 3/L2 5/L3)$ , ensuring that it is off
- The motor  $(2/T1 4/T2 6/T3)$ , ensuring that its coupling corresponds to the supply voltage

**Note**: If a bypass contactor is used, connect it to L1 L2 L3 on the line supply side and to terminals A2 B2 C2 provided for this purpose on the Altistart 48. See the diagrams on page [112.](#page-112-0)

If the ATS48•••Q / ATS48•••YS316 is used in the motor delta windings, follow the recommendations on page [92](#page-92-0), page [93](#page-93-0) and the diagrams on page [113.](#page-113-0)

#### **Block diagram of the power part of the ATS48:**

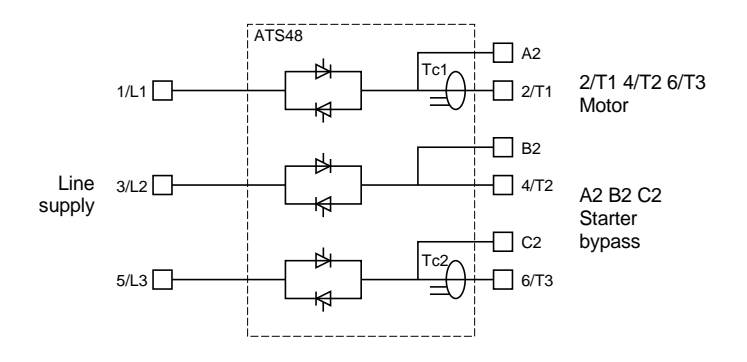

# **Steps for setting up the starter**

#### **Factory configuration of the control terminals:**

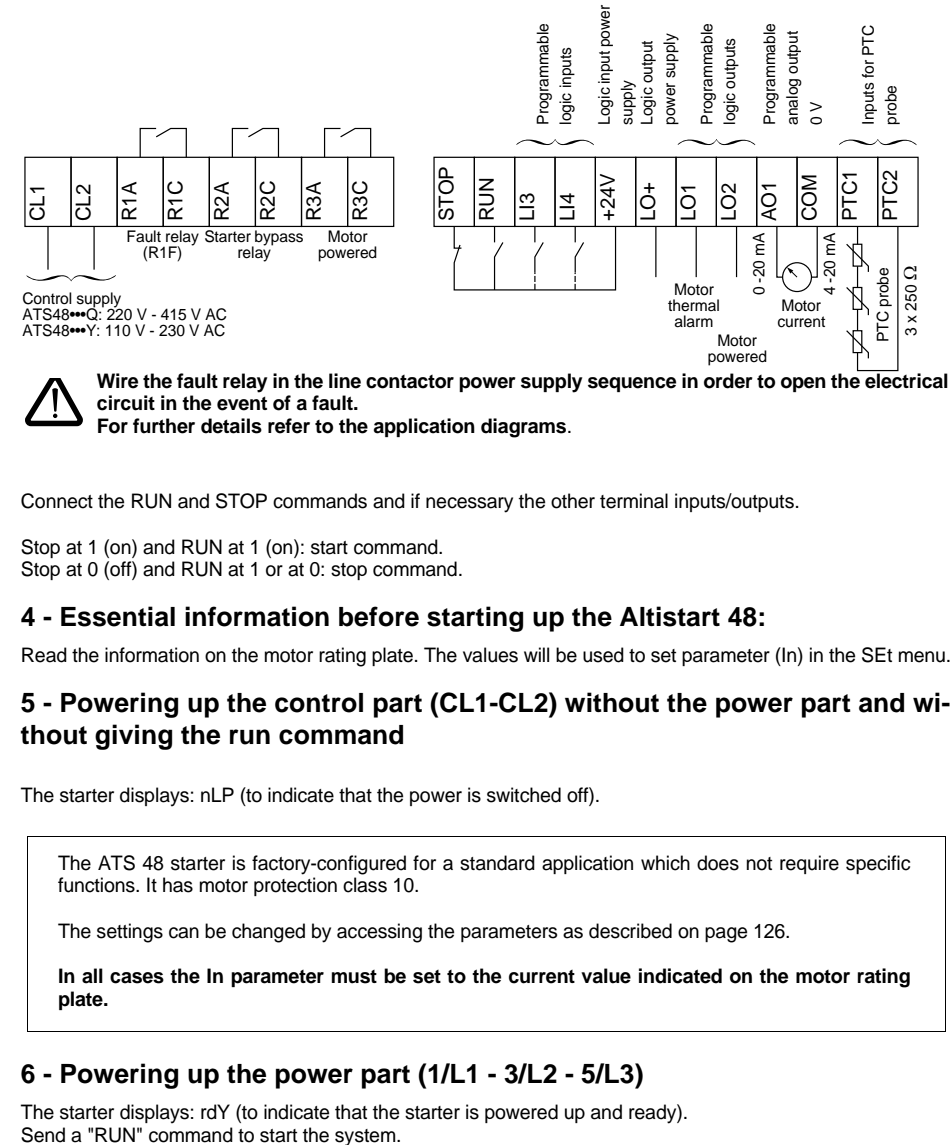

**For further details refer to the application diagrams**.

Connect the RUN and STOP commands and if necessary the other terminal inputs/outputs.

Stop at 1 (on) and RUN at 1 (on): start command. Stop at 0 (off) and RUN at 1 or at 0: stop command.

#### **4 - Essential information before starting up the Altistart 48:**

Read the information on the motor rating plate. The values will be used to set parameter (In) in the SEt menu.

#### **5 - Powering up the control part (CL1-CL2) without the power part and without giving the run command**

The starter displays: nLP (to indicate that the power is switched off).

The ATS 48 starter is factory-configured for a standard application which does not require specific functions. It has motor protection class 10.

The settings can be changed by accessing the parameters as described on page [126.](#page-126-0)

**In all cases the In parameter must be set to the current value indicated on the motor rating plate.**

#### **6 - Powering up the power part (1/L1 - 3/L2 - 5/L3)**

The starter displays: rdY (to indicate that the starter is powered up and ready).

# <span id="page-88-0"></span>**Factory settings**

The Altistart 48 is factory-set for the most common operating conditions:

- The ATS 48 is used on the motor line supply (it is not inserted as a delta connection in the motor windings)
- Nominal motor current In:
	- ATS 48 •••Q: preset for a standard 400 V 4-pole motor
	- ATS 48 •••Y: preset for NEC current, 460 V motor
- Limiting current (ILt): 400% of the motor current In
- Acceleration ramp (ACC): 15 seconds
- Initial torque on starting (tq0): 20% of the nominal torque
- Stop (StY): Freewheel stop (-F-)
- Motor thermal protection (tHP): class 10 protection curve
- Display: rdY (starter ready) with power and control voltage present, motor current operating
- Logic inputs:
	- LI1: STOP
	- LI2: RUN
	- LI3: Forced freewheel stop (LIA)
	- LI4: Forced local mode (LIL)
- Logic outputs:
	- LO1: Motor thermal alarm (tA1)
	- LO2: Motor powered (mI)
- Relay outputs:
	- R1: Fault relay (r1I)
	- R2: Bypass relay at the end of starting
	- R3: Motor powered (mI)
- Analog output:
	- AO: Motor current (OCr, 0 20 mA)
- Communication parameters:
	- Connected via the serial link, the starter has the logic address (Add) = "0"
	- Transmission speed (tbr): 19200 bits per second
	- Communication format (FOr): 8 bits, no parity, 1 stop bit (8nl)

If the above values are compatible with the application, the starter can be used without changing the settings.

### <span id="page-89-0"></span>**Handling and storage**

To ensure the starter is protected before installation, handle and store the device in its packaging.

# **Handling on installation**

The Altistart 48 range comprises 6 sizes of device, with various weights and dimensions.

Small starters can be removed from their packaging and installed without a handling device.

A handling device must be used with large starters; for this reason they are supplied with handling "lugs". The precautions described below must be observed:

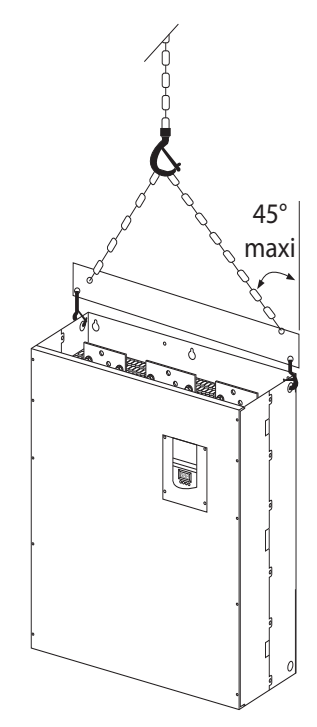

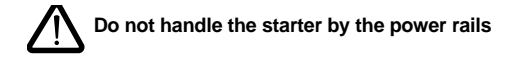

## <span id="page-90-0"></span>**Environment**

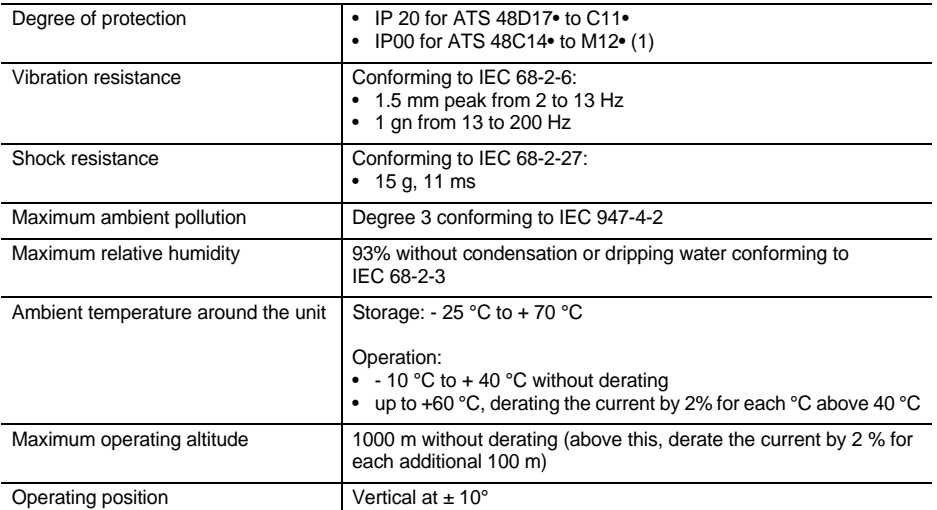

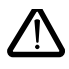

**(1) ATS 48 starters with degree of protection IP00 must be fitted with a protective bar to protect personnel against electrical contact**

## <span id="page-91-1"></span><span id="page-91-0"></span>**Available torque**

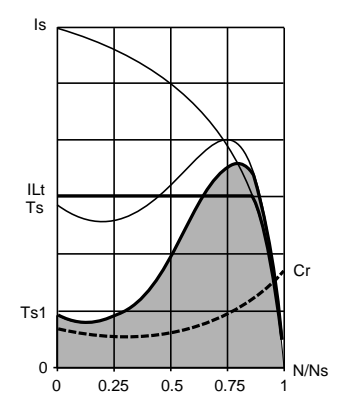

Curves Ts and Is represent the direct line starting of an asynchronous motor.

Curve Ta1 indicates the total torque range available with an ATS 48, which is dependent on the limiting current ILt. The progression of the starter is controlled by the motor torque within this range.

Tr: Resistive torque, which must always be less than the Ts1 torque.

### **Selecting the soft start - soft stop unit**

S1 motor duty corresponds to starting followed by operation at constant load enabling the thermal equilibrium to be reached.

S4 motor duty corresponds to a cycle comprising starting, operation at constant load and an idle period. This cycle is characterised by a load factor.

The Altistart 48 must be selected depending on the type of application ("standard" or "severe") and the nominal power of the motor. "Standard" or "severe" applications define the limiting values of the current and the cycle for motor duties S1 and S4.

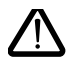

**Caution: Do not use the Altistart 48 upstream of loads other than motors (for example transformers and resistors are forbidden). Do not connect power factor correction capacitors to the terminals of a motor controlled by an Altistart 48**

#### **Standard application**

Example: centrifugal pump

In standard applications, the Altistart 48 is designed to provide:

- in S1 duty: starting at 4 In for 23 seconds or starting at 3 In for 46 seconds from a cold state.
- in S4 duty: a load factor of 50% and 10 starts per hour, with 3 In for 23 seconds or 4 In for 12 seconds or an equivalent thermal cycle.

In this case, the motor thermal protection must conform to protection class 10.

#### **Severe application**

Example: grinder

In severe applications, the Altistart 48 is designed for S4 duty with a load factor of 50% and 5 starts per hour at 4 In for 23 seconds or an equivalent thermal cycle.

In this case, the motor thermal protection must conform to protection class 20. Current **In must not remain at its factory setting** but must be set to the value indicated on the motor rating plate.

**Note**: The starter can be oversized by one rating, for example by selecting an ATS 48D17Q for an 11 kW - 400 V motor in motor duty S4.

To do this, short-circuit the Altistart at the end of starting. This permits 10 starts per hour at 3 times In for 23 seconds maximum or equivalent and the thermal motor protection must conform to class 10.

## <span id="page-92-0"></span>**The Altistart 48 Q range (230-415 V) connected in line with the motor or in the motor delta winding**

#### **The Altistart 48 connected in the motor supply line**

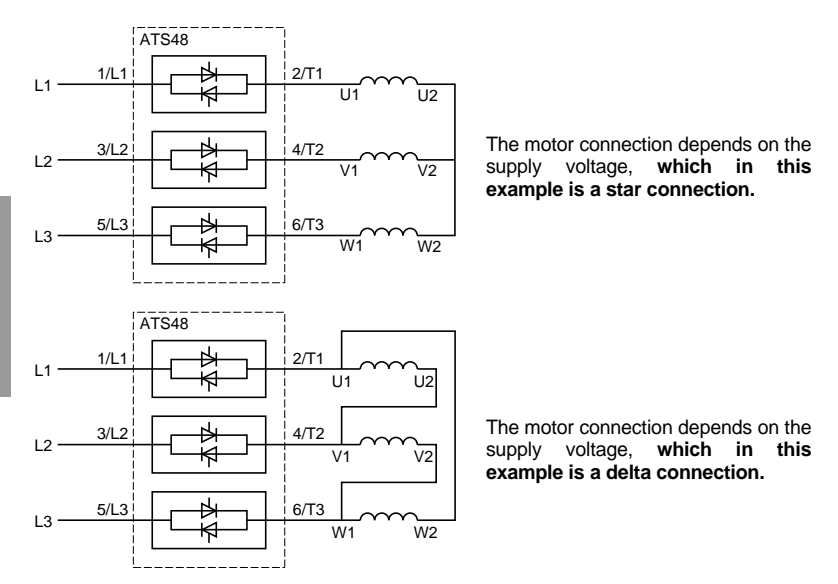

#### **The Altistart 48 connected in the motor delta winding in series with each winding**

ATS48•••Q or ATS48•••YS316 starters connected to motors with delta connections can be inserted in series in the motor windings. They are powered by a current which is less than the line current by a factor of  $\sqrt{3}$ , which enables a starter with a lower rating to be used.

This option can be configured in the Advanced settings menu ( $dLt = On$ ).

The nominal current and limiting current settings as well as the current displayed during operation are on-line values and so do not have to be calculated by the user.

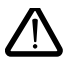

#### **The Altistart 48 can only be connected in the motor delta winding for ATS48•••Q or ATS48•••YS316 starters. This means that:**

- **dynamic braking stop is not possible**
- **cascading is not possible**
- **preheating is not possible**

See the tables on page [94](#page-94-1) for more information about starter-motor combinations.

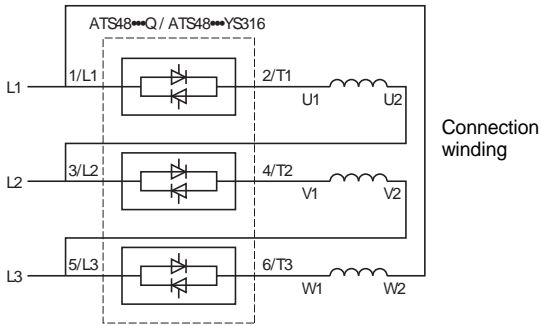

<span id="page-93-0"></span>Connection in the motor delta

#### **Example:**

A 400 V - 110 kW motor with a line current of 195 A (nominal current for the delta connection).

The current in each winding is equal to 195/1.7 or 114 A.

The rating is determined by selecting the starter with a maximum permanent nominal current just above this current, i.e. 140 A (ATS48C14Q for a standard application).

To avoid having to calculate the rating in this way, use the tables on page [96](#page-96-0) and [97](#page-97-0) which indicate the rating of the starter corresponding to the motor power for each application type.

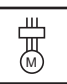

## <span id="page-94-1"></span><span id="page-94-0"></span>**Standard application, 230/415 V supply, starter with line connection**

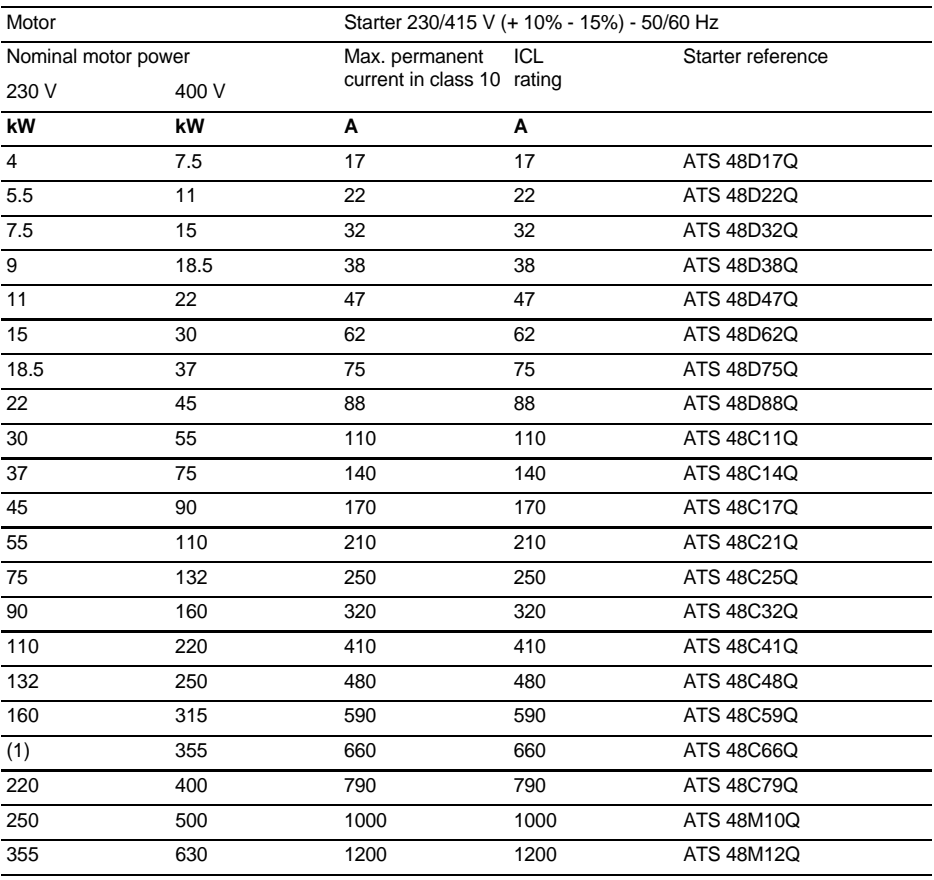

The nominal motor current In must not exceed the max. permanent current in class 10.

(1) Value not indicated when there is no corresponding standardised motor.

#### **Temperature derating**

The information in the table above is based on operation at a maximum ambient temperature of 40°C. The ATS 48 can be used up to an ambient temperature of 60°C as long as the max. permanent current in class 10 is derated by 2% for each degree above 40°C.

Example: ATS 48D32Q at 50°C derated by 10 x 2% = 20%, 32 A becomes 32 x 0.8 = 25.6 A (max. nominal motor current).

# **Severe application, 230/415 V supply, starter with line connection**

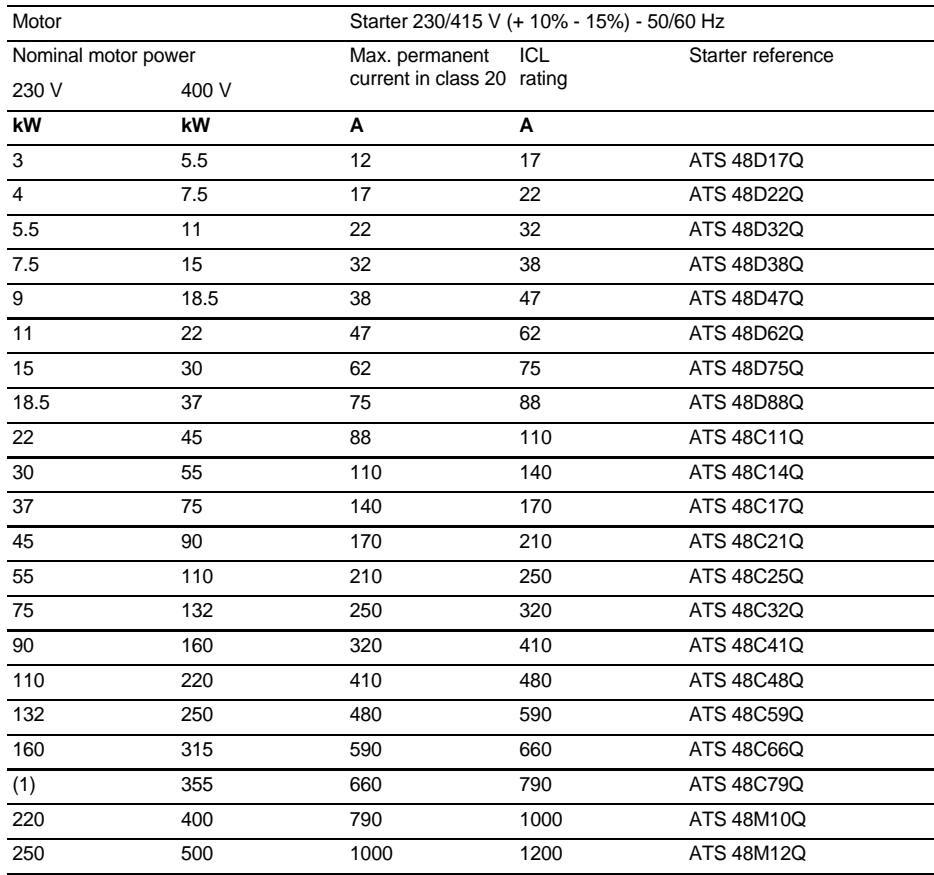

The nominal motor current In must not exceed the max. permanent current in class 20.

(1) Value not indicated when there is no corresponding standardised motor.

#### **Temperature derating**

The information in the table above is based on operation at a maximum ambient temperature of 40°C. The ATS 48 can be used up to an ambient temperature of 60°C as long as the max. permanent current in class 20 is derated by 2% for each degree above 40°C.

Example: ATS 48D32Q at 50°C derated by 10 x 2% = 20%, 22 A becomes 22 x 0.8 = 17.6 A (max. nominal motor current).

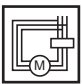

## <span id="page-96-0"></span>**Standard application, 230/415 V supply, starter with delta connection**

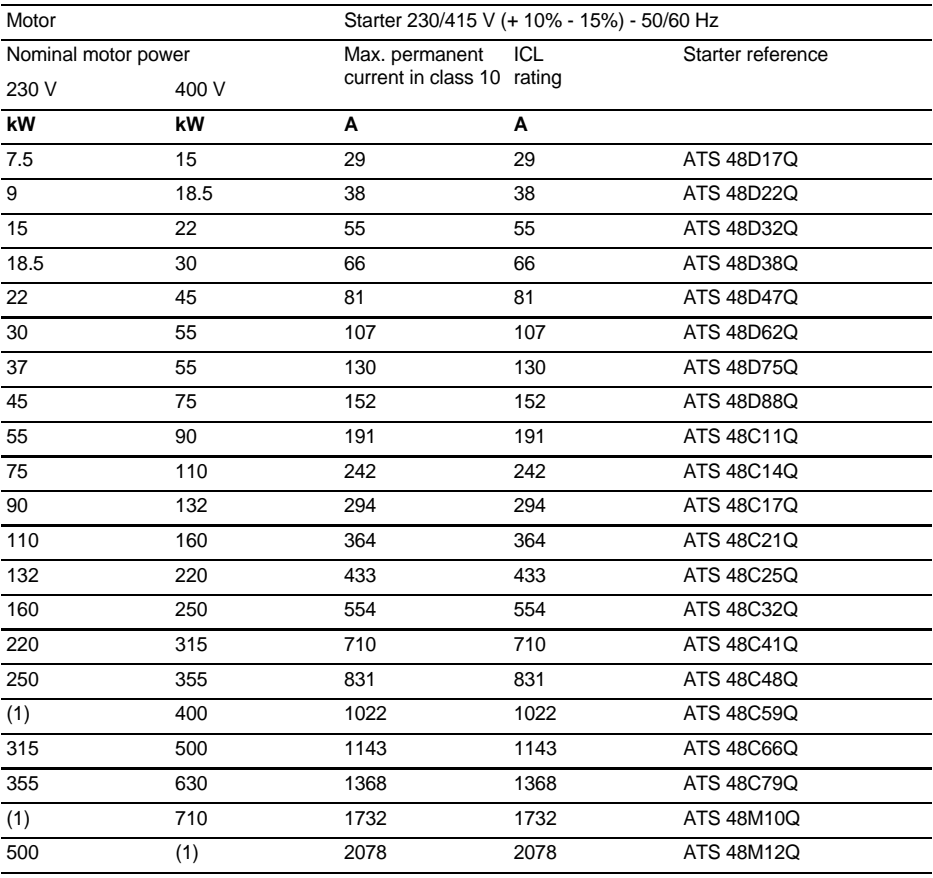

The nominal motor current In must not exceed the max. permanent current in class 10.

(1) Value not indicated when there is no corresponding standardised motor.

#### **Temperature derating**

The information in the table above is based on operation at a maximum ambient temperature of 40°C. The ATS 48 can be used up to an ambient temperature of 60°C as long as the max. permanent current in class 10 is derated by 2% for each degree above 40°C.

Example: ATS 48D32Q at 50°C derated by 10 x 2% = 20%, 55 A becomes 55 x 0.8 = 44 A (max. nominal motor current).

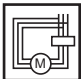

## <span id="page-97-0"></span>**Severe application, 230/415 V supply, starter with delta connection**

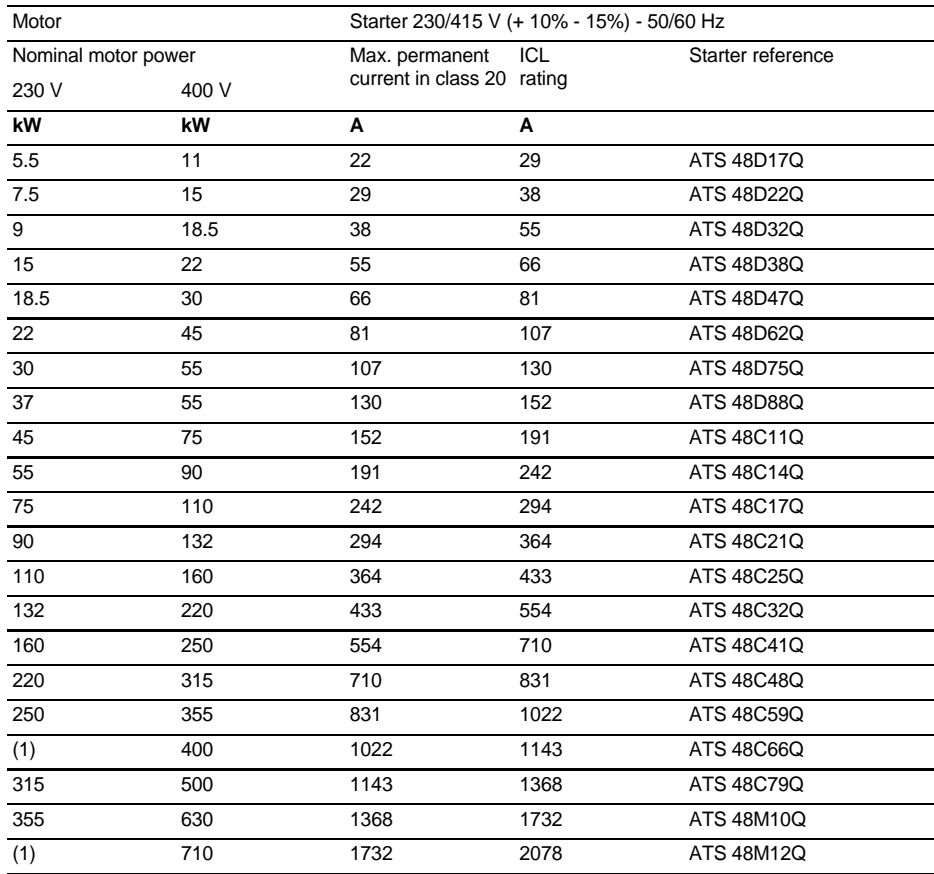

The nominal motor current In must not exceed the max. permanent current in class 20.

(1) Value not indicated when there is no corresponding standardised motor.

#### **Temperature derating**

The information in the table above is based on operation at a maximum ambient temperature of 40°C. The ATS 48 can be used up to an ambient temperature of 60°C as long as the max. permanent current in class 20 is derated by 2% for each degree above 40°C.

Example: ATS 48D32Q at 50°C derated by 10 x 2% = 20%, 38 A becomes 38 x 0.8 = 30.4 A (max. nominal motor current).

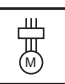

## **Standard application, 208/690 V supply, starter with line connection**

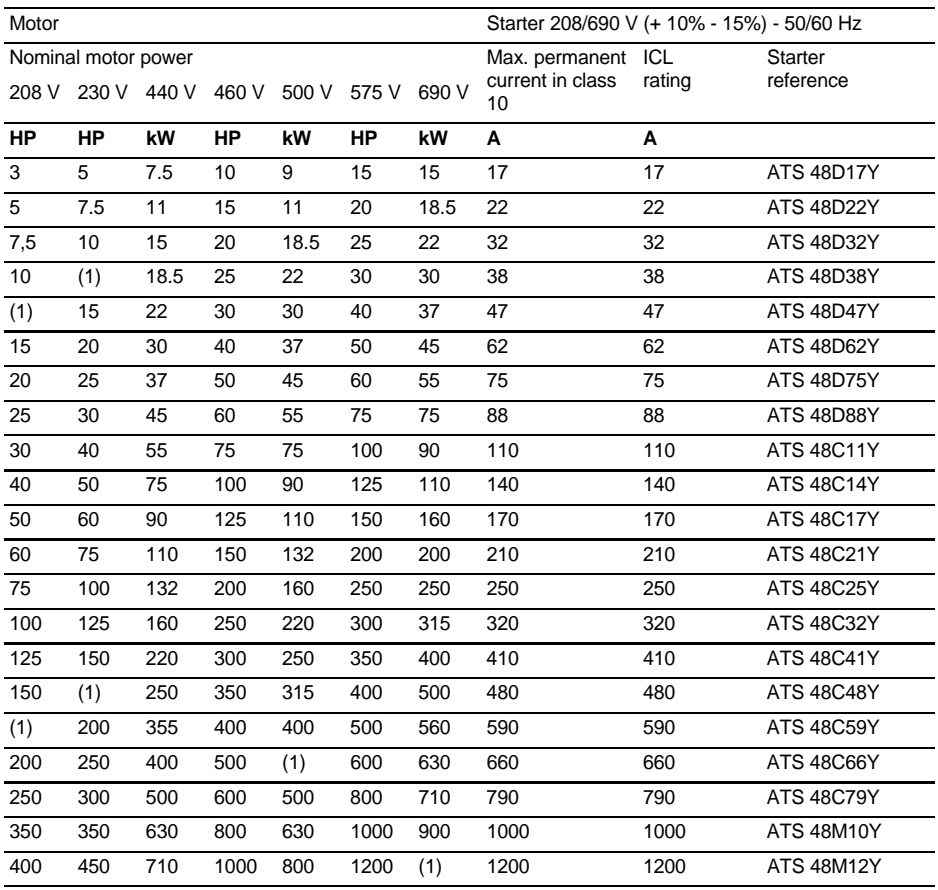

The nominal motor current In must not exceed the max. permanent current in class 10.

(1) Value not indicated when there is no corresponding standardised motor.

#### **Temperature derating**

The information in the table above is based on operation at a maximum ambient temperature of 40°C. The ATS 48 can be used up to an ambient temperature of 60°C as long as the max. permanent current in class 10 is derated by 2% for each degree above 40°C.

Example: ATS 48D32Y at 50°C derated by 10 x 2% = 20%, 32 A becomes 32 x 0.8 = 25.6 A (max. nominal motor current).

# **Severe application, 208/690 V supply, starter with line connection**

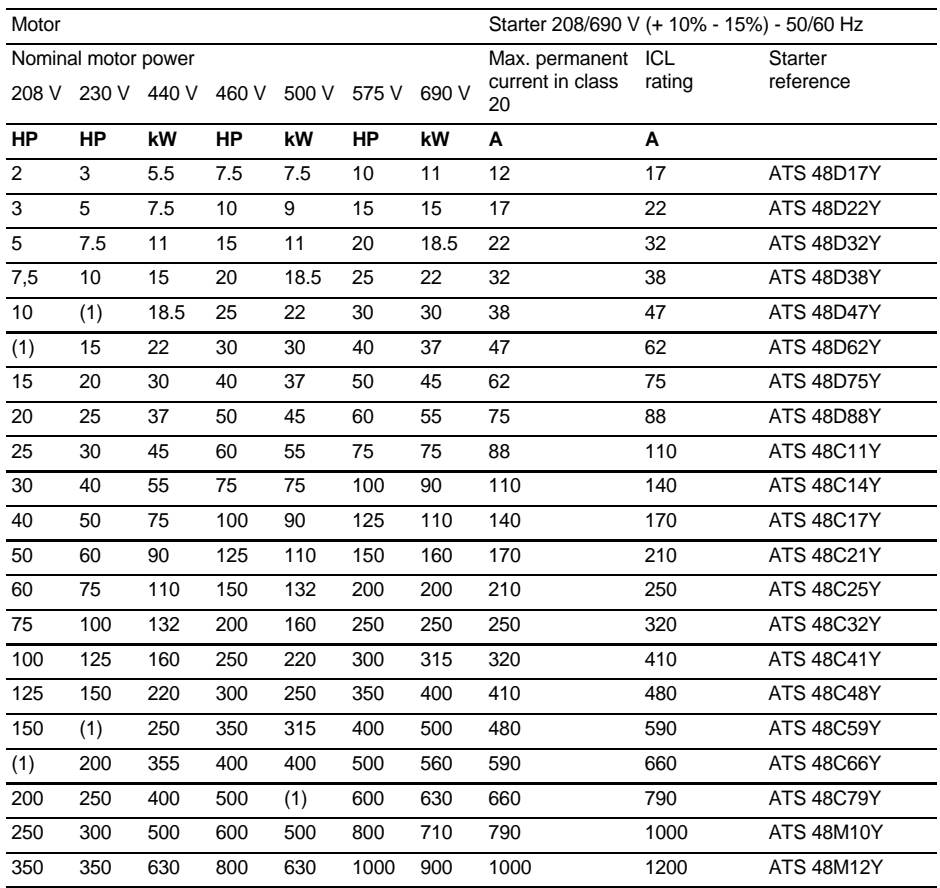

The nominal motor current In must not exceed the max. permanent current in class 20.

(1) Value not indicated when there is no corresponding standardised motor.

#### **Temperature derating**

The information in the table above is based on operation at a maximum ambient temperature of 40°C. The ATS 48 can be used up to an ambient temperature of 60°C as long as the max. permanent current in class 20 is derated by 2% for each degree above 40°C.

Example: ATS 48D32Y at 50°C derated by 10 x 2% = 20%, 22 A becomes 22 x 0.8 = 17.6 A (max. nominal motor current).

#### <span id="page-100-0"></span>**ATS 48D17 • …C66 •**

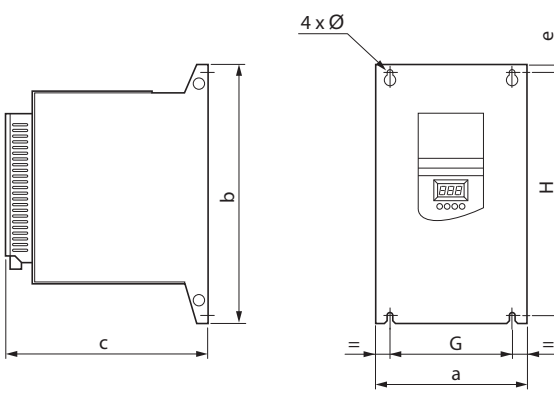

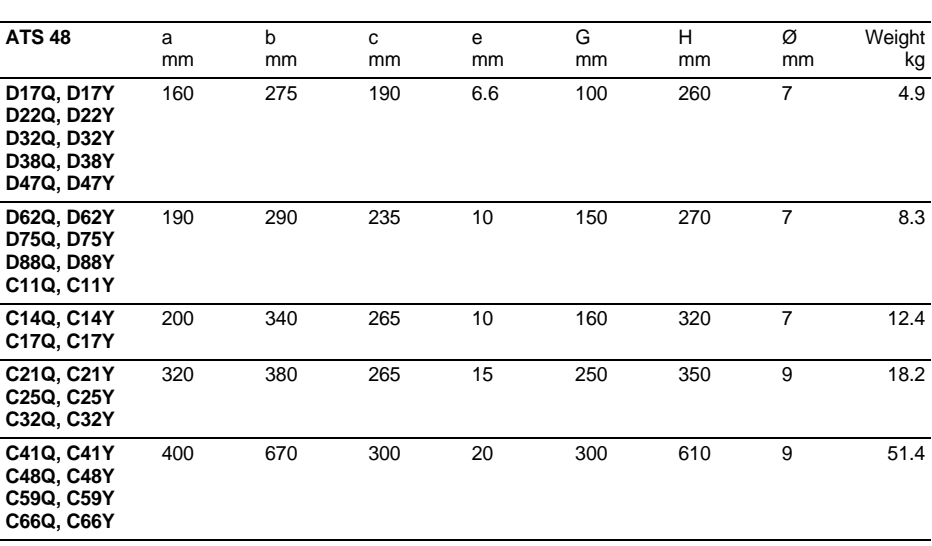

**ATS 48C79 • …M12 •**

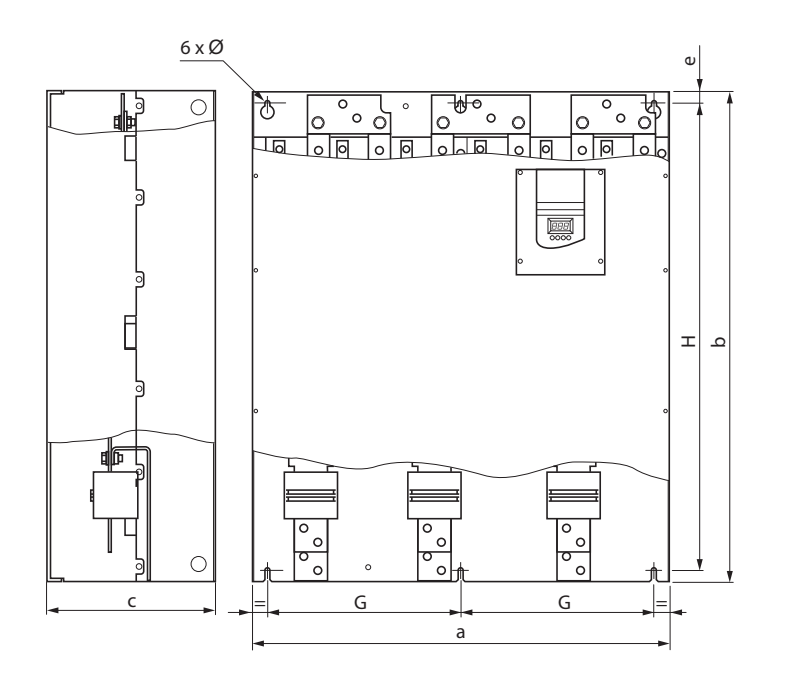

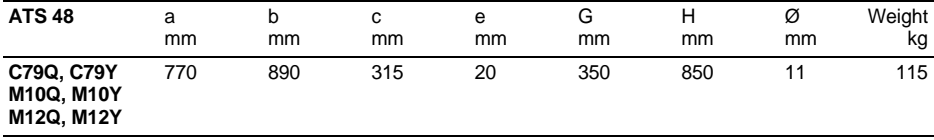

<span id="page-102-1"></span><span id="page-102-0"></span>Install the unit vertically, at  $\pm$  10°.

Do not install the unit close to, especially above, heating elements.

Leave sufficient free space to ensure that the air required for cooling purposes can circulate from the bottom to the top of the unit.

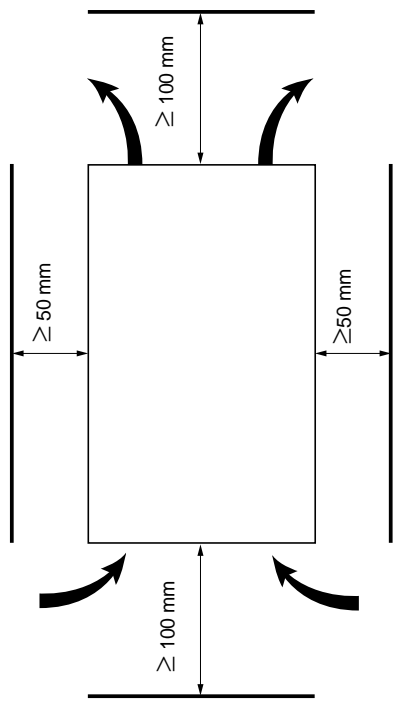

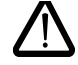

**Check that no liquids, dust or conductive objects can fall into the starter (degree of protection IP00 from above)**

# **Starter ventilation**

On starters fitted with a cooling fan, the fan is switched on automatically as soon as the heatsink temperature reaches 50°C. It is switched off when the temperature falls back to 40°C.

#### **Fan flow rate:**

ATS 48 D32 • and D38 • : 14  $\text{m}^3\text{/hour}$ ATS 48 D47 •  $\cdot$  28 m<sup>3</sup>/hour ATS 48 D62 • to C11 • : 86 m<sup>3</sup>/hour ATS 48 C14 • and C17 • : 138 m<sup>3</sup>/hour ATS 48 C21 • to C32 •  $\cdot$  280 m<sup>3</sup>/hour ATS 48 C41 • to C66 • : 600 m<sup>3</sup>/hour ATS 48 C79 • to M12 • : 1,200 m<sup>3</sup>/hour

### <span id="page-103-1"></span><span id="page-103-0"></span>**Metal wall-fixing or floor-standing enclosure with IP 23 degree of protection**

Observe the mounting recommendations on the previous page.

To ensure proper air circulation in the drive:

- Fit ventilation grilles.
- Ensure that ventilation is adequate: if not install a forced ventilation unit, with a filter if necessary.

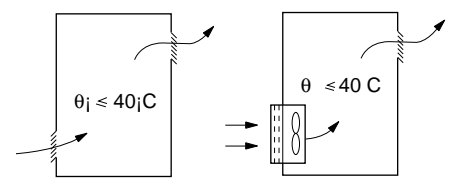

### **Power dissipated by the starters, not bypassed, at their nominal current**

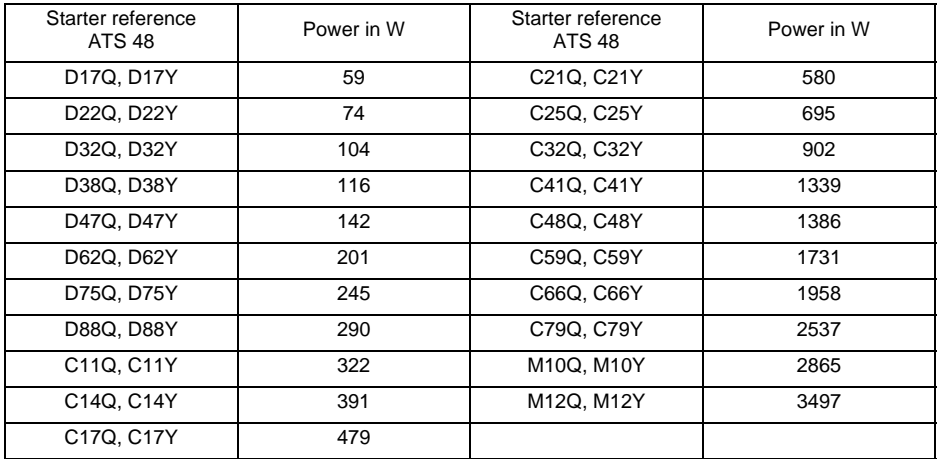

**Note: When the starters are bypassed the amount of power dissipated is extremely small (between 15 and 30 W)**

Control consumption (all ratings): 25 W non-ventilated ATS48D32 to C17 Q/Y: 30 W ventilated ATS48C21 to D32 Q/Y: 50 W ventilated ATS48C41 to M12 Q/Y: 80 W ventilated

# <span id="page-104-1"></span><span id="page-104-0"></span>**Power terminals**

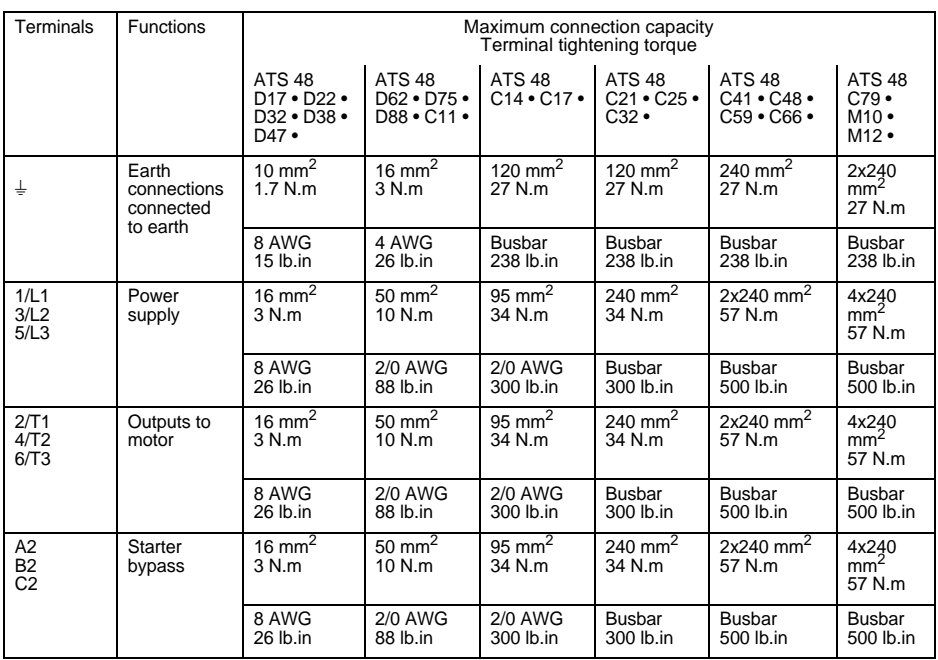

# **Layout of the power terminals, ATS 48D17 • to C11 •**

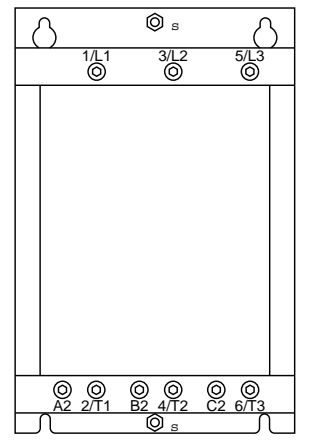

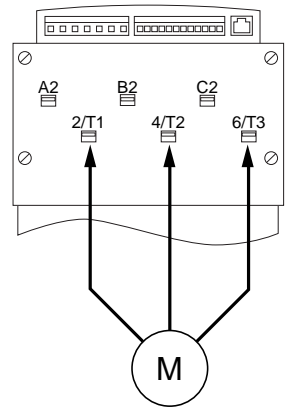

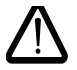

**Motor to be connected to 2/T1, 4/T2, 6/T3**

# **Layout of the power terminals, ATS 48C14 • and C17 •**

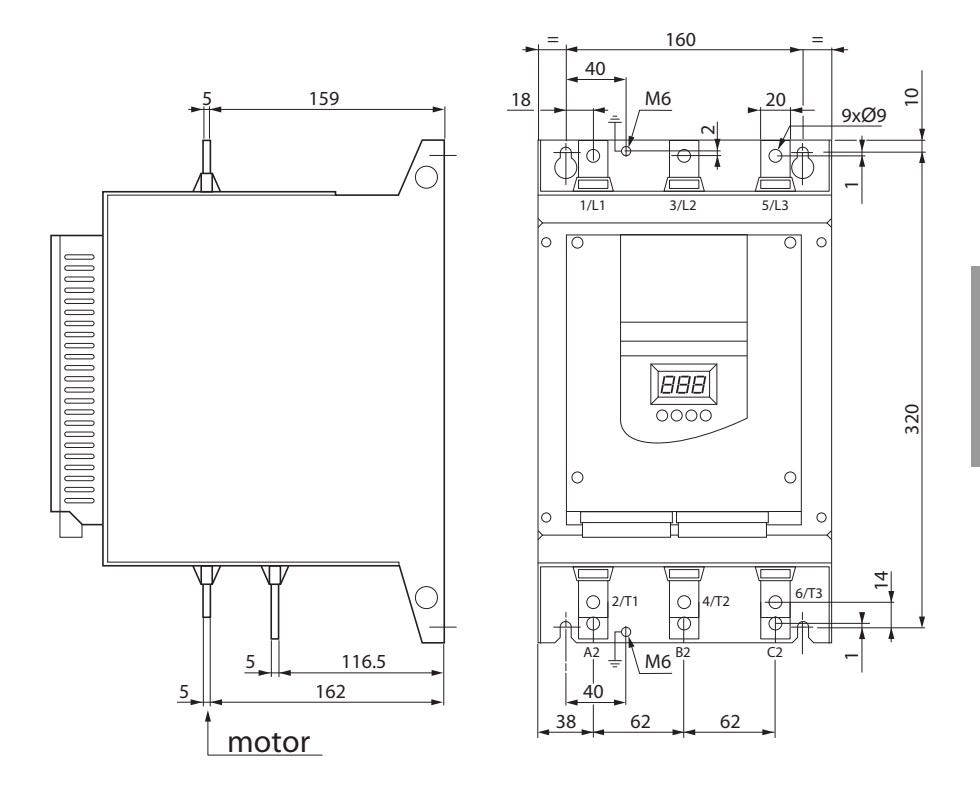

# **Layout of the power terminals, ATS 48C21 • to C32 •**

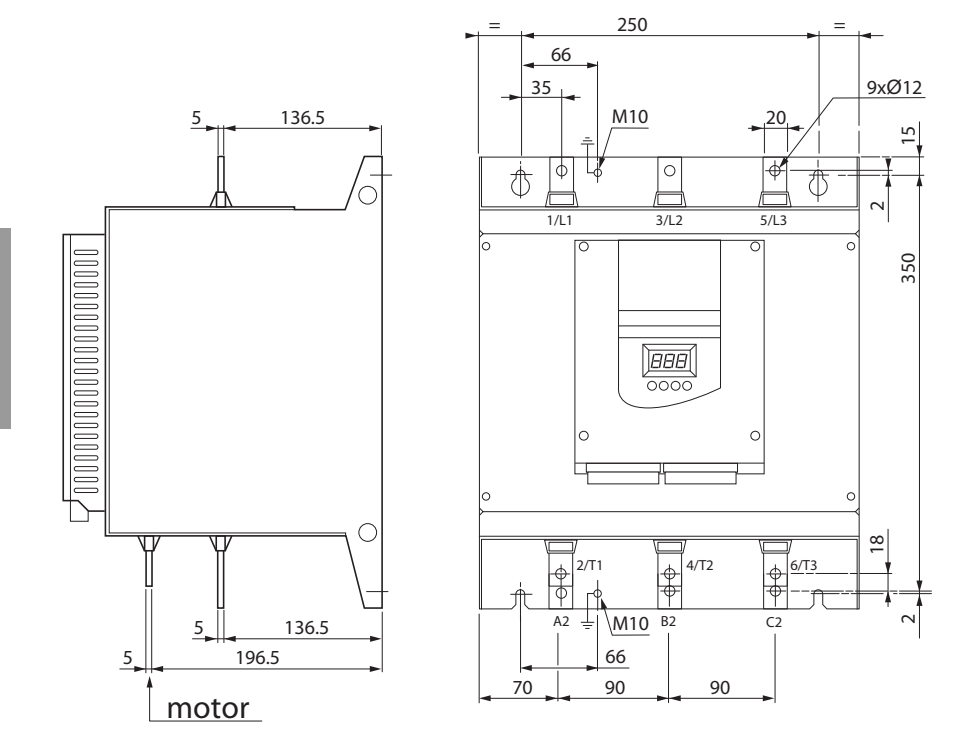

**Layout of the power terminals, ATS 48C41 • to C66 •**

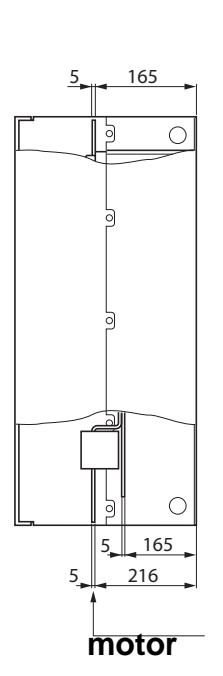

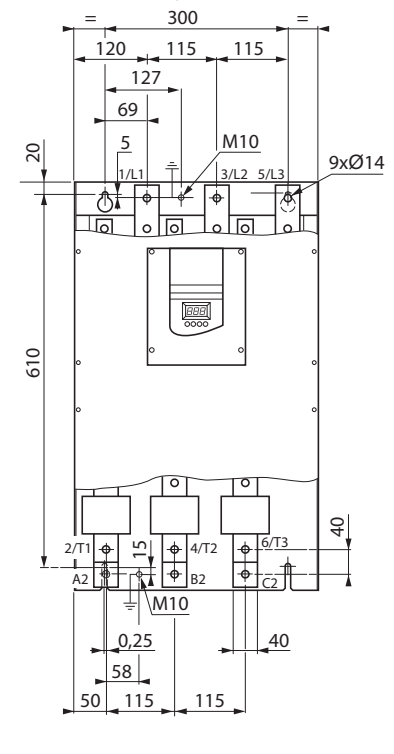
#### $=$  350  $=$  350  $=$ 257  $129 - 26$   $26$   $26$   $26$ 164 | 223.5 | 209.5 20  $5 - 170$  850 20 M10 18xØ14  $\frac{1}{2}$  $\circ$ 少。 € र्व  $\sim$  $\circ$  $\circ$  $\circ$  $\circ$  $\circ$ h  $26$ ᅟᆀ  $\circ$  वि  $\overline{\circ}$  $\overline{\circ}$  ।  $\overline{\circ}$ १० । न  $\circ$  नि  $\overline{\phantom{a}}$ 1/L1 | | 3/L2 <del>p | | |</del> | 5/L3 155 180  $\frac{1}{2}$ 850 嶇 26 24 26  $(T2 \t 6/T3)$ س  $\bigcirc$ 60  $5$ . 116.5  $A2 = |M10|^{B2}$  C2  $5$ , 196.5 26 95 60 **motor** 204 229 26 26 188

## **Layout of the power terminals, ATS 48C79 • to M12 •**

**ENGLISH**

ENGLISH

The control terminals are fitted with one way plug-in connectors.

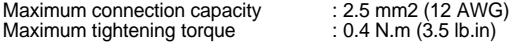

In order to access the control terminals on ATS 48C17 • to M12 • starters, the protective cover must be removed.

## <span id="page-109-0"></span>**Electrical characteristics**

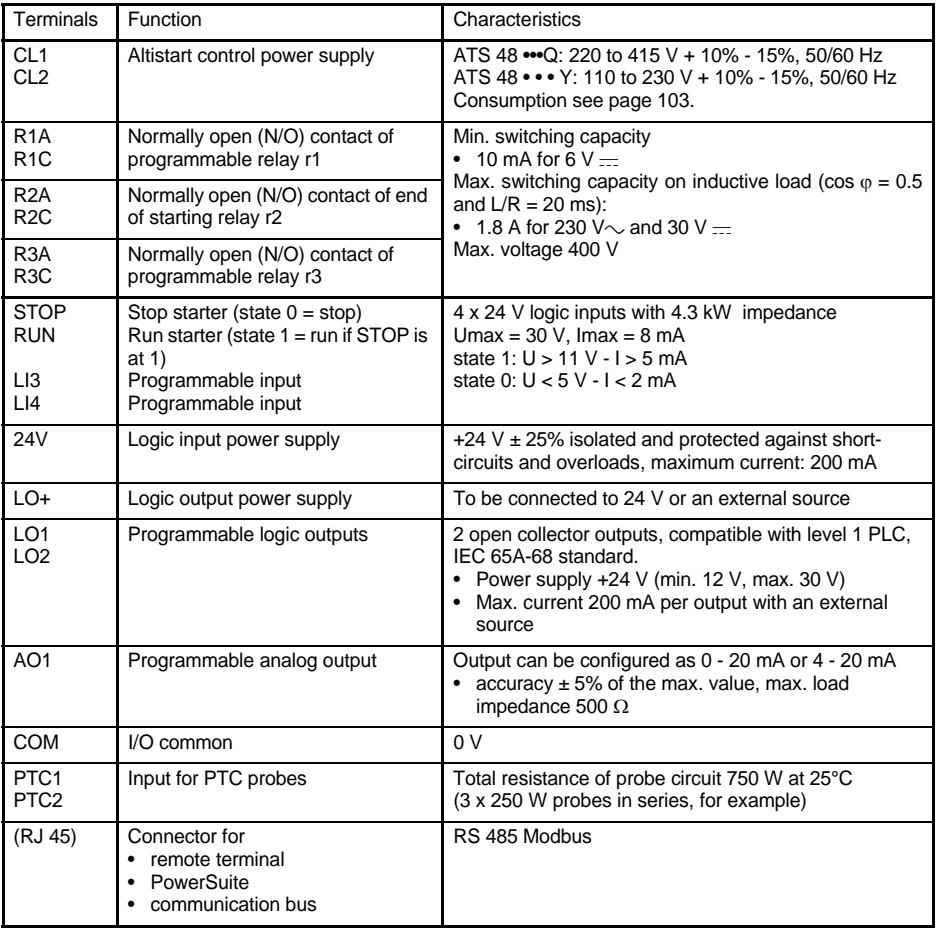

### **Layout of control terminals**

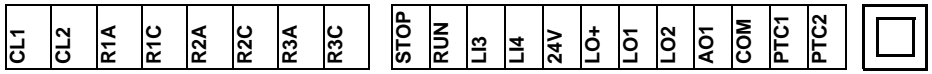

(RJ 45)

## **Wiring recommendations**

### **Power**

Observe the cable cross-sectional areas recommended in the standards.

The starter must be earthed to conform to the regulations concerning leakage currents. When the use of an upstream "residual current device" for protection is required by the installation standards, an A-Si type device must be used (to avoid accidental tripping during power up). Check its compatibility with the other protective devices. If the installation involves several starters on the same line, each starter must be earthed separately. If necessary, fit a line choke (consult the catalogue).

Keep the power cables separate from circuits in the installation with low-level signals (detectors, PLCs, measuring apparatus, video, telephone).

### **Control**

Keep the control circuits away from the power cables.

### **Functions of the RUN and STOP logic inputs** (See application diagram see

[page 112](#page-112-0))

### <span id="page-110-0"></span>**2-wire control**

Run and stop are controlled by state 1 (run) or 0 (stop), which is taken into account at the same time on the RUN and STOP inputs.

On power-up or a manual fault reset the motor will restart if the RUN command is present.

### <span id="page-110-1"></span>**3-wire control**

Run and stop are controlled by 2 different logic inputs. A stop is obtained on opening (state 0) the STOP input. The pulse on the RUN input is stored until the stop input opens.

On power-up or a manual fault reset or after a stop command, the motor can only be powered once the RUN input has been opened (state 0) followed by a new pulse (state 1).

Ш  $\mathbb{H}$ 

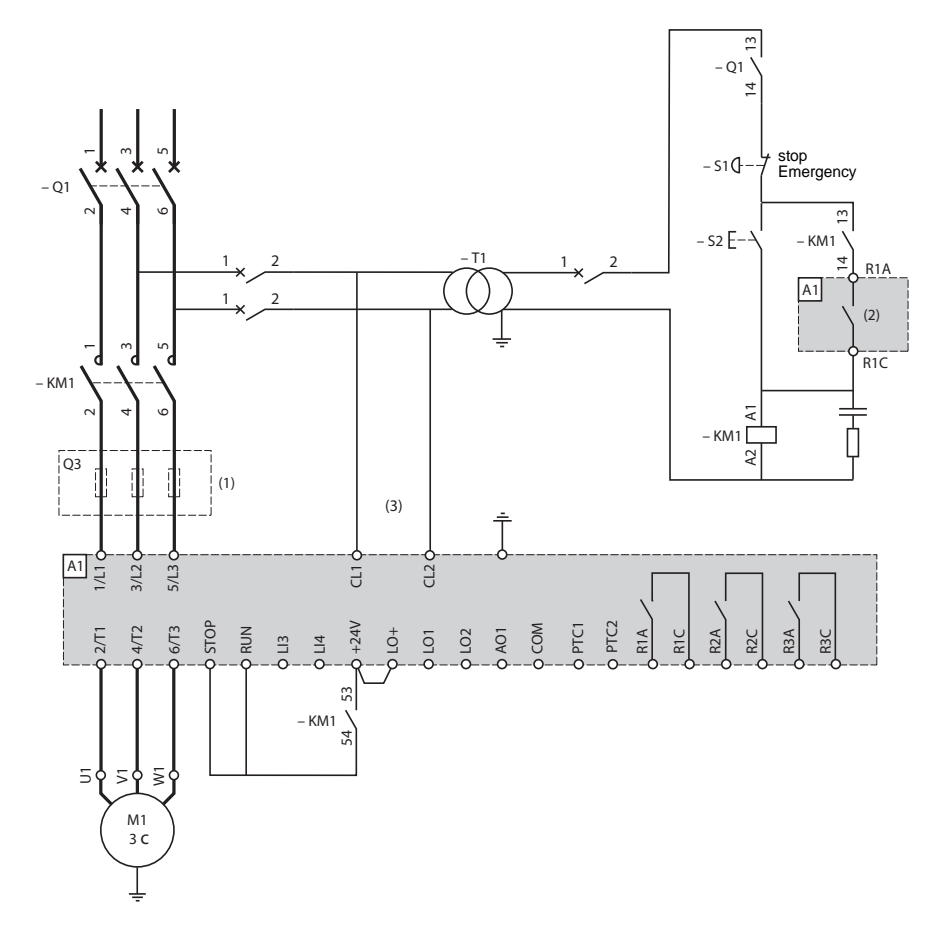

**ATS 48: Non-reversing, with line contactor, freewheel stop, type 1 coordination**

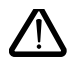

(1)Installation of fast-acting fuses for type 2 coordination (conforming to IEC 60 947-4-2) (2)Assignment of relay R1: isolating relay (r1I). [See "Electrical characteristics", page 109.](#page-109-0) Beware of the operating limits of the contact, for example when connecting to high rating contactors. (3)Insert a transformer if the supply voltage is different to that permitted by the ATS 48 control. [See](#page-109-0)  ["Electrical characteristics", page 109.](#page-109-0)

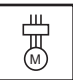

### <span id="page-112-0"></span>**ATS 48: Non-reversing with line contactor, bypass, freewheel or controlled stop, type 1 coordination**

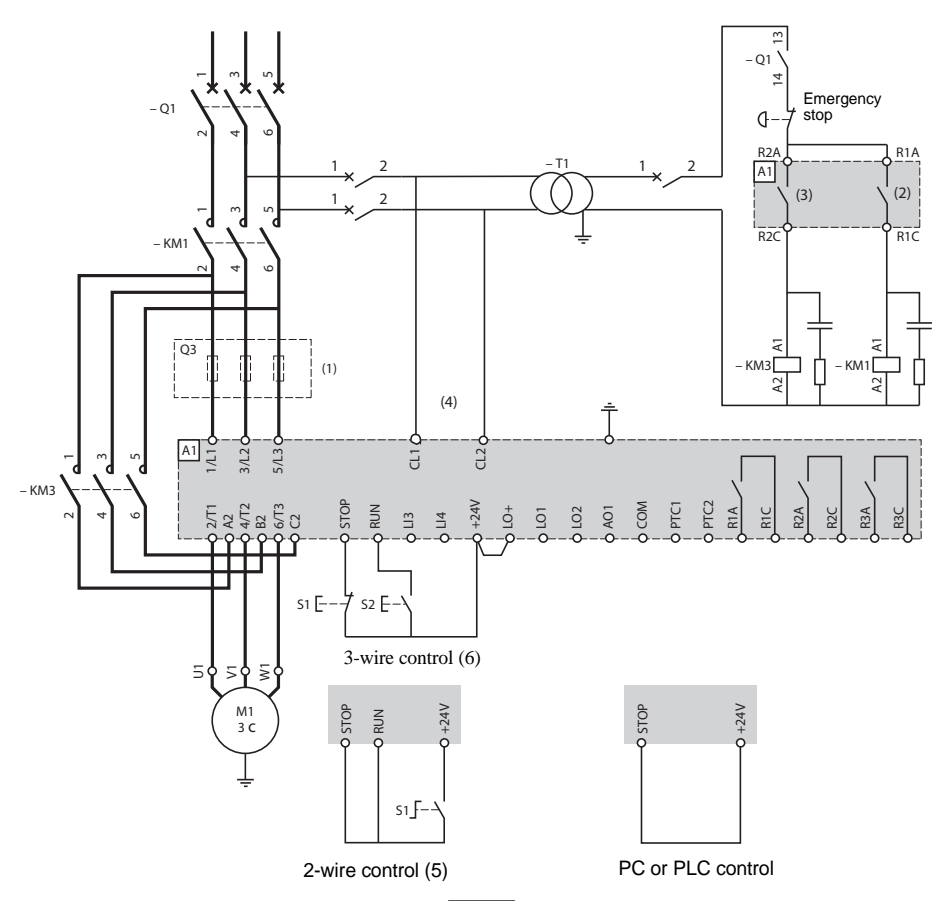

- (1) Installation of fast-acting fuses for type 2 coordination (conforming to IEC 60 947-4-2) (2) Assignment of relay R1: isolating relay (r1I). Beware of the operating limits of the contact, for
- example when connecting to high rating contactors. [See "Electrical characteristics", page 109.](#page-109-0) (3) Beware of the operating limits of the contact, for example when connecting to high rating
- contactors. [See "Electrical characteristics", page 109.](#page-109-0)
- (4) Insert a transformer if the supply voltage is different to that permitted by the ATS 48 control. [See](#page-109-0)  ["Electrical characteristics", page 109.](#page-109-0)
- (5)[See "2-wire control", page 110.](#page-110-0)
- (6)[See "3-wire control", page 110.](#page-110-1)

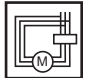

<span id="page-113-0"></span>**ATS 48: Non-reversing, freewheel stop, type 1 coordination, with line contactor, bypass, connection to delta in the motor, ATS 48•••Q or ATS 48•••YS316** 

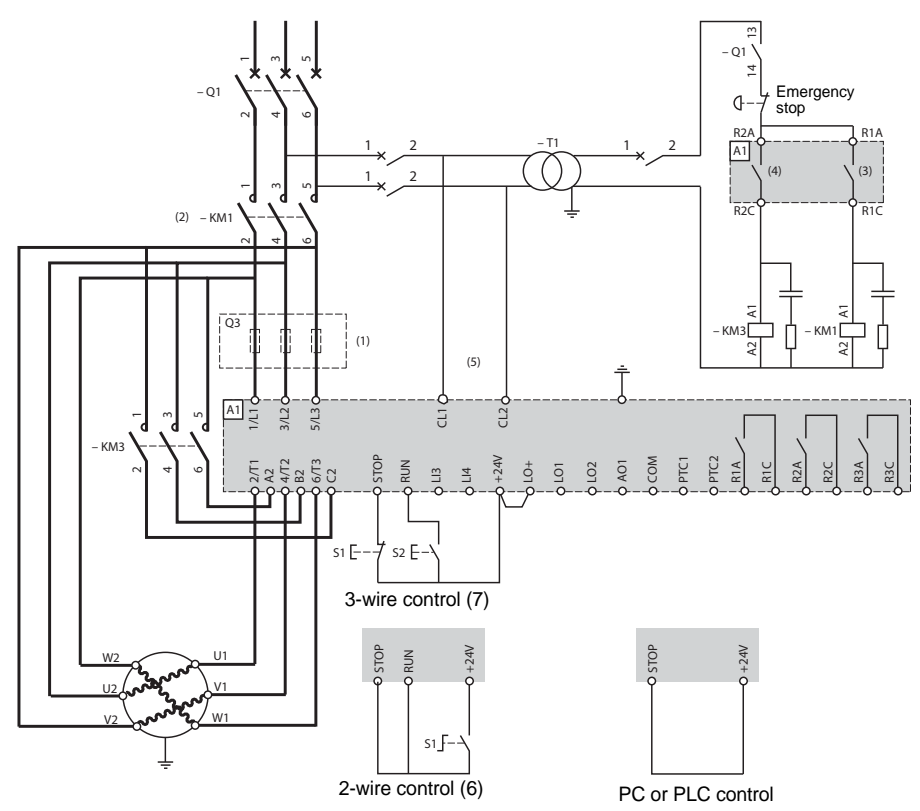

**ENGLISH**

**ENGLISH** 

(1)Installation of fast-acting fuses for type 2 coordination (conforming to IEC 60 947-4-2).

- (2)It is mandatory to use KM1. External differential thermal protection will need to be added type Vigirex pour Compact NS80, bloc Vigi pour Compact NS400 à 630,consulter le catalogue Merlin Gérin pour les calibres supérieurs.
- (3)Assignment of relay R1: isolating relay (r1I). Beware of the operating limits of the contact, for example when connecting to high rating contactors. [See "Electrical characteristics", page 109.](#page-109-0) (4)Beware of the operating limits of the contact, for example when connecting to high rating
- contactors. [See "Electrical characteristics", page 109.](#page-109-0) (5)Insert a transformer if the supply voltage is different to that permissible by the ATS 48 control. [See "Electrical characteristics", page 109.](#page-109-0)
- (6)[See "2-wire control", page 110.](#page-110-0)
- (7)[See "3-wire control", page 110.](#page-110-1)
- (8)Inductances de lignes éventuelles

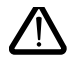

If the bypass contactor is used, "PHF" fault detection can be extended.

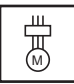

### **ATS 48: Non-reversing, freewheel or controlled stop, line contactor, motor bypass, LSP/HSP with two sets of parameters**

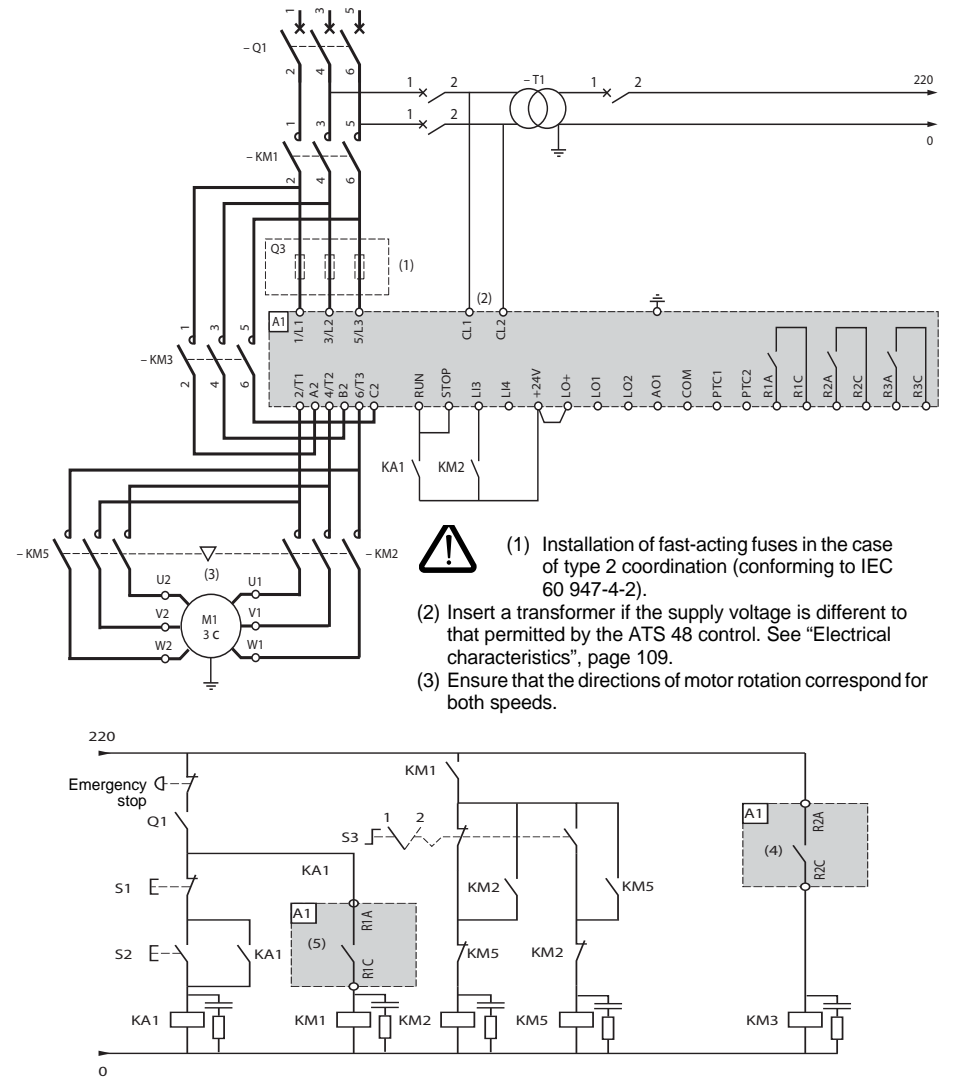

- (4) Beware of the operating limits of the contact, for example when connecting to high rating contactors. [See](#page-109-0)  ["Electrical characteristics", page 109.](#page-109-0)
- (5) Assignment of relay R1: isolating relay (r1I). Beware of the operating limits of the contact, for example when connecting to high rating contactors. [See "Electrical characteristics", page 109.](#page-109-0)

LI3 = LIS (second set of motor parameters) S3:  $1 = LSP$ ,  $2 = HSP$ 

짜<br>™

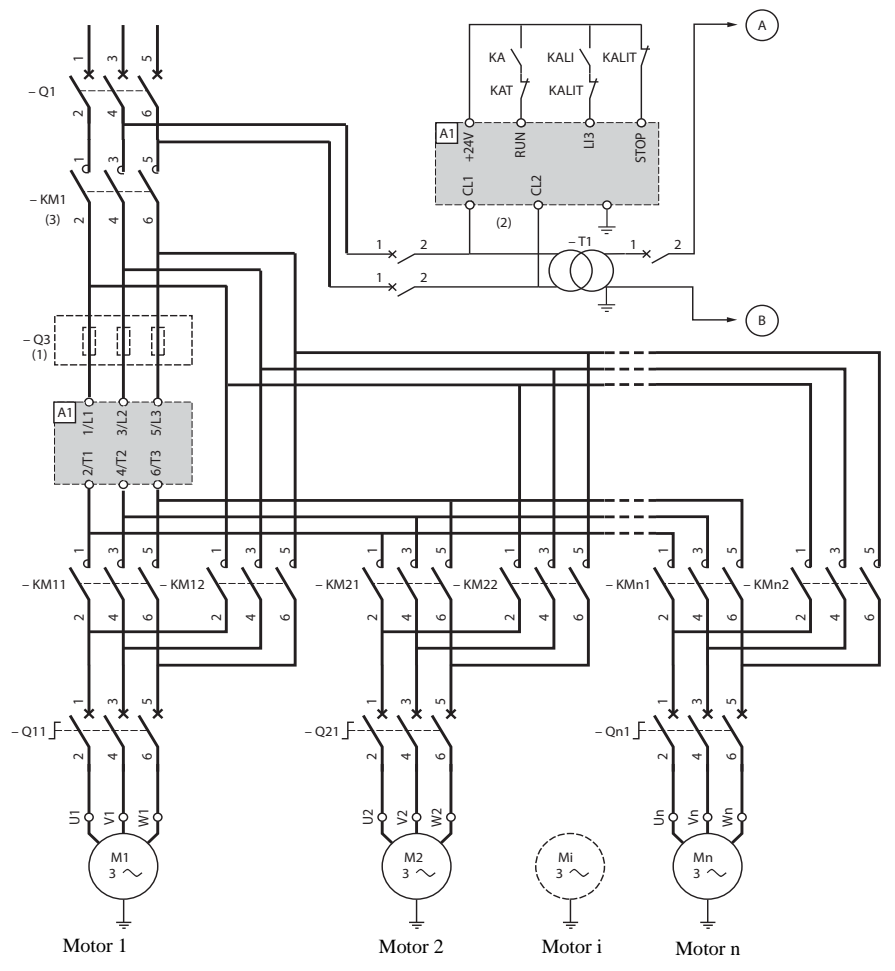

- (1) Installation of fuses for type 2 coordination (conforming to IEC 60 947-4-2)
- (2) Insert a transformer if the supply voltage is different to that permitted by the ATS 48 control. [See "Electrical](#page-109-0)  [characteristics", page 109.](#page-109-0)
- (3) KM1: Must be sized in accordance with the total power of the motors.

#### **Important:**

- A "cascading" logic input must be configured on the ATS48 (LI3 = LIC). [See "Activation of the cascade](#page-140-0)  [function", page 140.](#page-140-0)
- In the event of a fault it will not be possible to decelerate or brake any motors that may be running at that time.
- Adjust the thermal protection of each circuit breaker Qn1 to the nominal motor current.

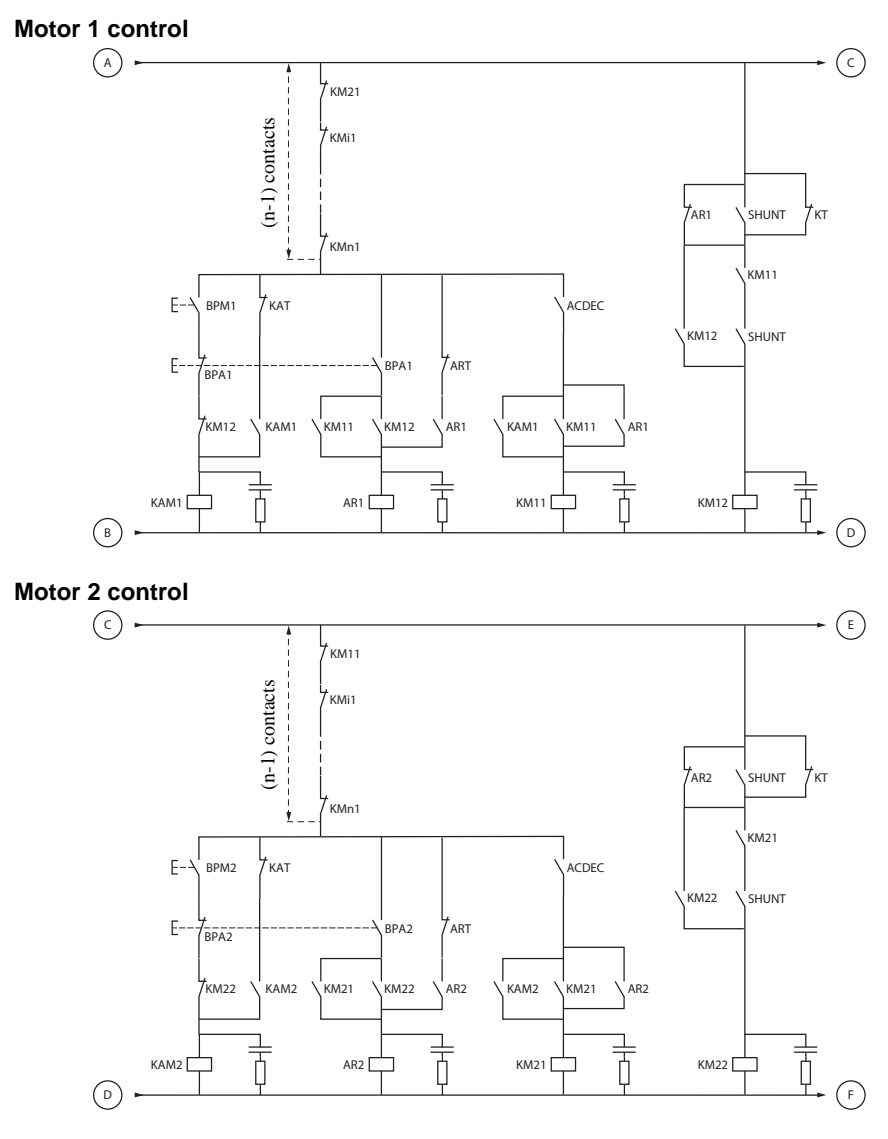

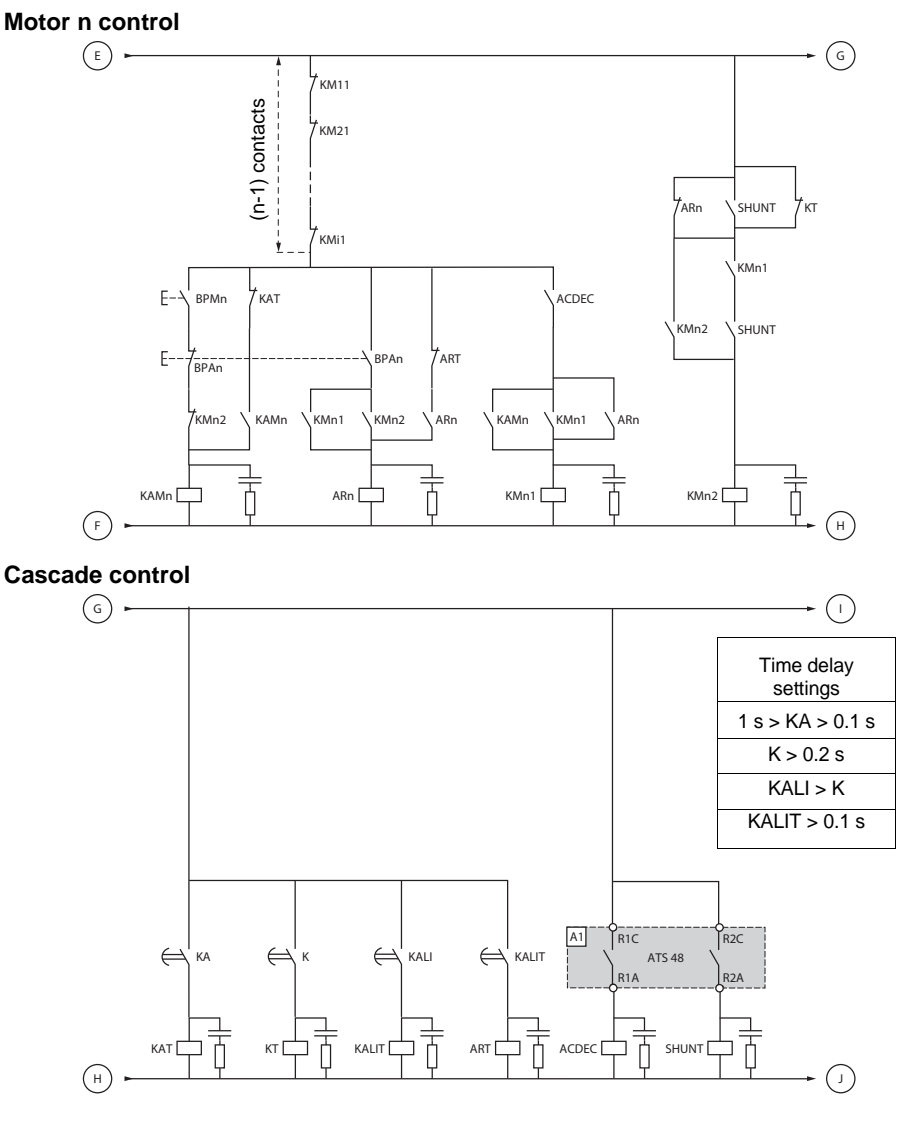

BPAn: "Stop" button motor n

BPMn: "Run" button motor n  $R1$  must be configured as an isolating relay (r1 = r1l)

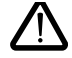

**Wait for the end of the timer KALIT between 2 consecutive stop requests**

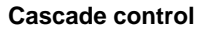

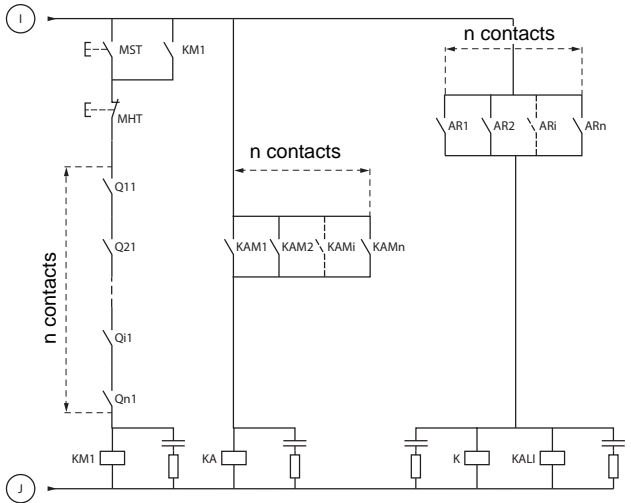

ENGLISH **ENGLISH**

MST: General "Run" button MHT: General "Stop" button

### **Description of the complete sequence**

### **Start with MST so that KM1 rises (line contactor)**

#### **1 - 2 - 3**

Press BPM1 to start motor 1. Press BPM2 to start motor 2, press BPMn to start motor n.

When BPM1 is pressed, KAM1 rises, as does KM11 because ACDEC is activated (the ATS48 is powered by MST and KM1).

KA rises because KAM1 is closed. KAT also rises after an adjustable time delay.

#### **4 - 5**

The ATS48 starts the motor following a run command on RUN with KA and KAT. KAM1 drops out due to KAT. KM11 remains closed.

#### **6 - 7**

At the end of starting, R2 on the ATS48 rises, SHUNT is closed, KM12 is closed by SHUNT and KM11 remains closed.

### **8 - 9**

After a short time R2 drops out followed by R1 (starter bypass function). KM11 opens because ACDEC is open. The motor continues to be powered by KM12. ATS48 display a status code.

**Follow the same procedure to start the next motor. To start motor n use BPMn and to stop motor n use BPAn. The motors can be started and stopped in any order.**

### **To stop motor 1 press BPA1. AR1 closes**

#### **a - b - c - d**

K and KALI are closed.

LI on the ATS48 receives a command from KALI and KALIT (LI must be adjusted to value LIC). R1 and R2 on the ATS48 rise (a pulse on R2 and R1 remains closed until the motor has come to a complete stop).

**e**

KM11 closes.

After an adjustable time delay, KT and KALIT rise.

#### **f**

The ATS48 receives a stop command from KALIT.

### **g**

KM12 drops out.

The ATS48 decelerates the motor.

### **h**

R1 on the ATS48 opens when the motor has come to a complete stop.

**i**

KM11 opens.

The ATS48 is ready to start or stop another motor.

<span id="page-120-0"></span>**Trend diagram**

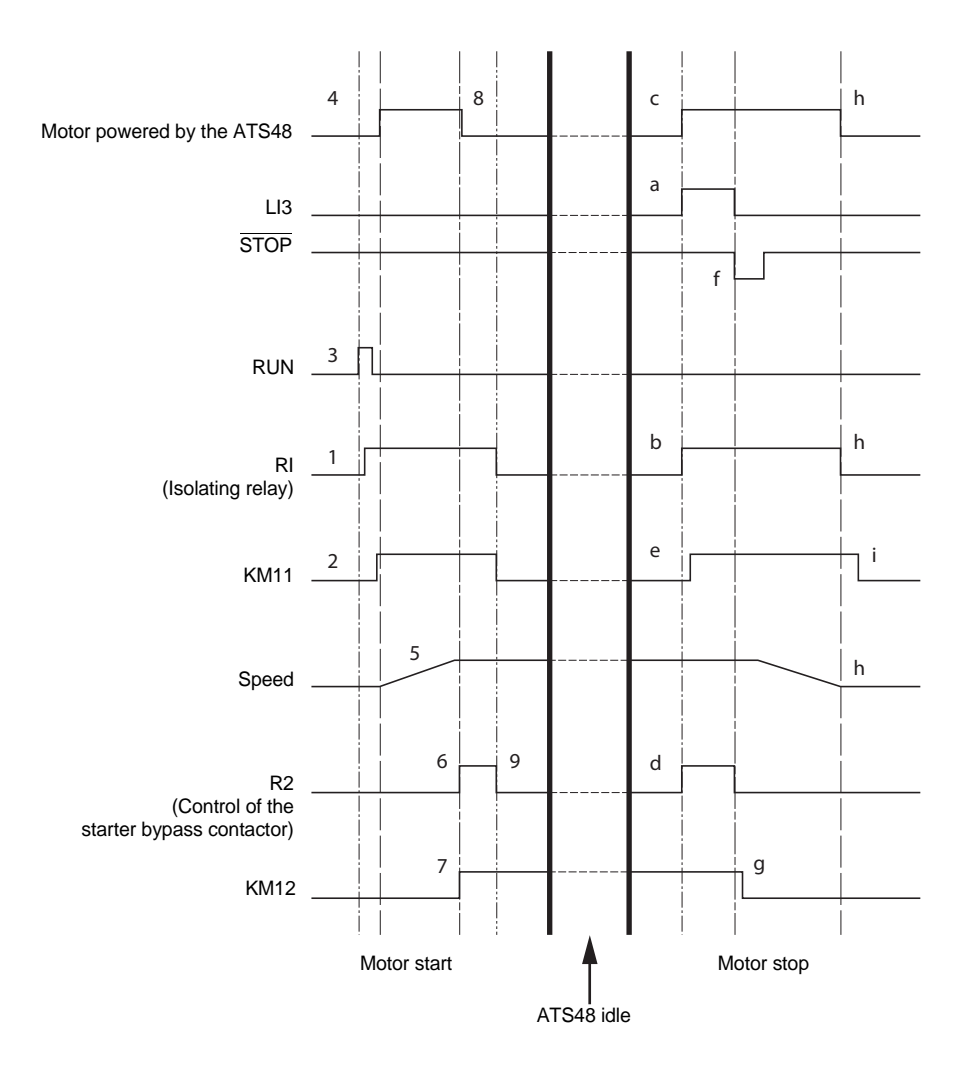

## <span id="page-121-0"></span>**Starter thermal protection**

Thermal protection is provided by the PTC probe fitted on the heatsink and by calculating the temperature rise of the thyristors.

# **Motor thermal protection**

The starter continuously calculates the temperature rise of the motor based on the controlled nominal current In and the actual current absorbed.

Temperature rises can be caused by a low or high overload with a long or short duration. The tripping curves on the following pages are based on the relationship between the starting current Is and the (adjustable) motor current In.

Standard IEC60947-4-2 defines the protection classes giving the starting capacities of the motor (warm or cold start) without thermal faults. Different protection classes are given for a COLD state (corresponding to a stabilised motor thermal state, switched off) and for a WARM state (corresponding to a stabilised motor thermal state, at nominal power).

The starter is factory-set to protection class 10. This protection class can be modified using the PrO menu.

The thermal protection displayed by the starter corresponds to the iron time constant.

- An overload alarm is activated if the motor exceeds its nominal temperature rise threshold (motor thermal state  $= 110%$
- A thermal fault stops the motor if it exceeds the critical temperature rise threshold (motor thermal state = 125%).

In the event of a prolonged start, the starter can trip on a fault or thermal alarm even if the value displayed is less than the trip value.

The thermal fault can be indicated by relay R1 if thermal protection has not been disabled.

After the motor has stopped or the starter has been switched off, the thermal state is calculated even if the control circuit is not powered. The Altistart thermal control prevents the motor from restarting if the temperature rise is too high.

If a special motor is used (flameproof, submersible, etc.) thermal protection should be provided by PTC probes.

## **Motor thermal protection**

### **Cold curves**

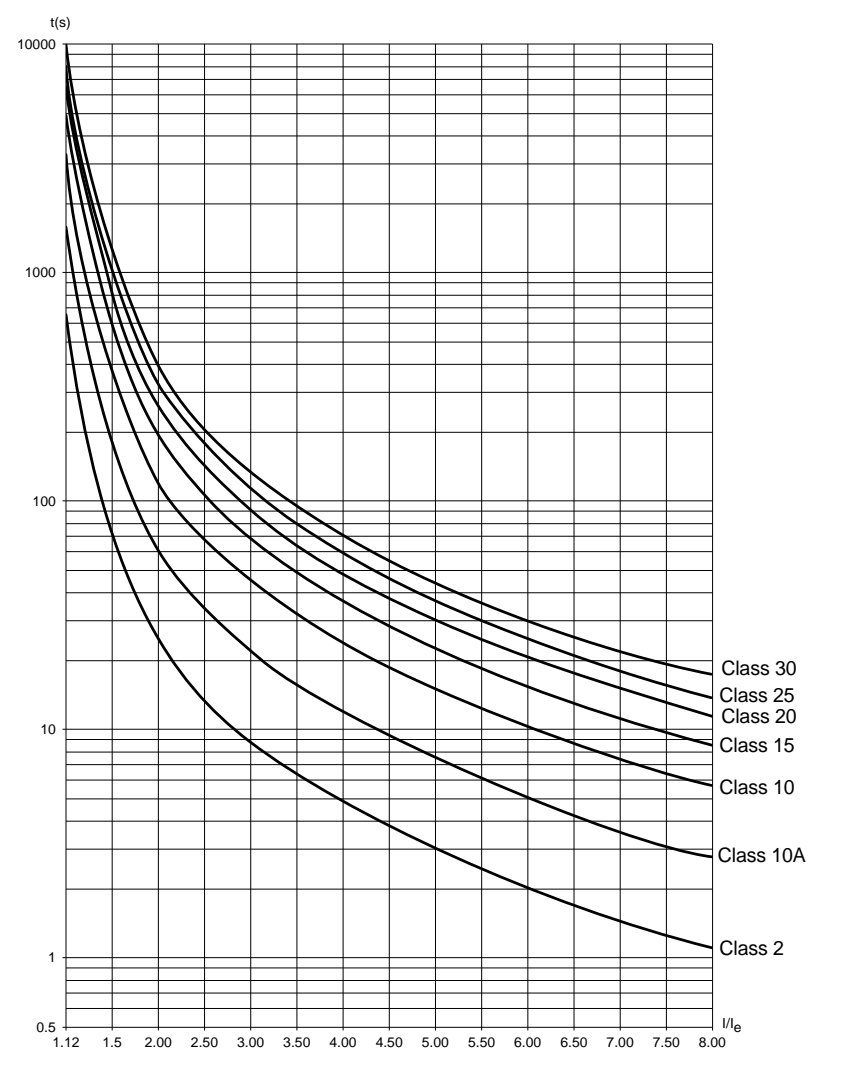

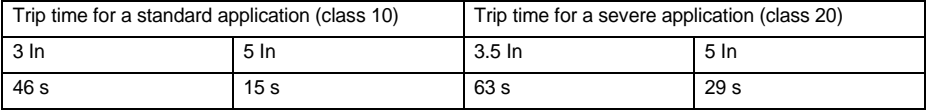

## **Motor thermal protection**

### **Warm curves**

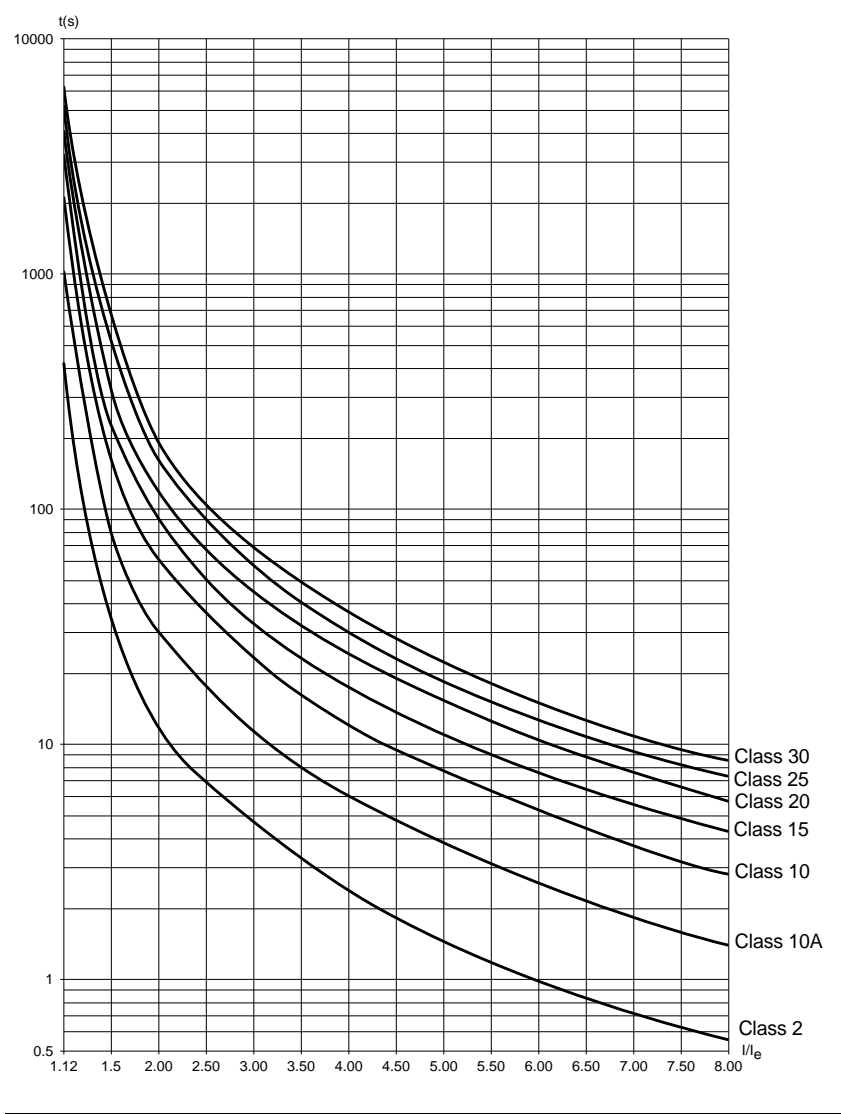

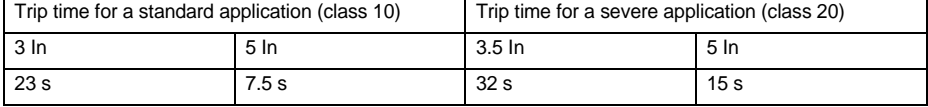

### **Motor thermal protection with PTC probes**

PTC probes integrated in the motor to measure its temperature can be connected to the control card terminals. This analog value is managed by the starter.

The "PTC probe thermal overshoot" value can be processed and used in two ways:

- stop in the event of a fault if the signal is active
- activate an alarm if the signal is active. This alarm can be displayed in a starter status word (serial link) or on a configurable logic output.

#### Note:

PTC probe protection does not deactivate the motor thermal protection provided by the calculation. Both types of protection can operate in parallel.

Functions of the keys and the display

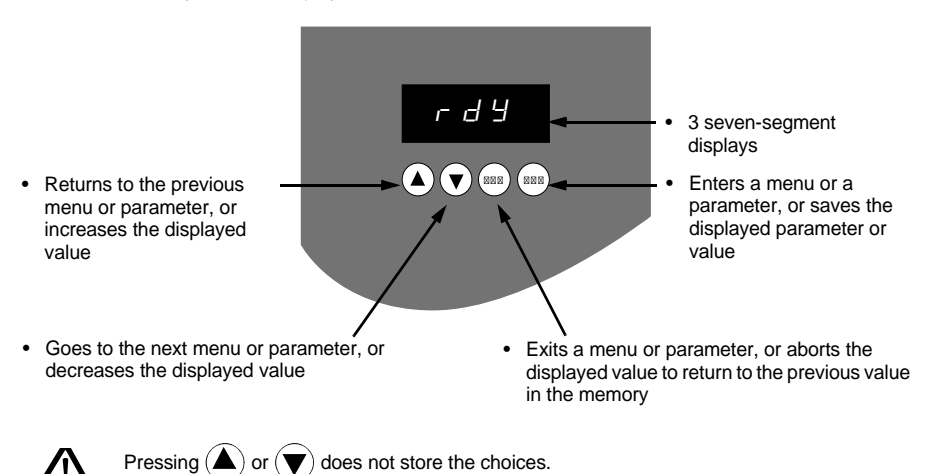

### **Store, save the displayed choice: ENT**

The display flashes when a value is stored.

## **Display principle**

The display principle for numbers differs depending on the maximum scale of the parameter and its value.

- Max. scale 9990:
	- values 0.1 to 99.9 (examples:  $05.5 = 5.5$ ;  $55.0 = 55$ ;  $55.5 = 55.5$ )
	- values 100 to 999 (example:  $555 = 555$ )
	- $-$  values 1000 to 9990 (example:  $5.55 = 5550$ )
- Max. scale 99900:
	- $-$  values 1 to 999 (examples: 005 = 5; 055 = 55; 550 = 550)
	- $-$  values 1000 to 9990 (example:  $5.55 = 5550$ )
	- $-$  values 10000 to 99900 (example: 55.5 = 55500)

<span id="page-126-0"></span>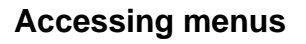

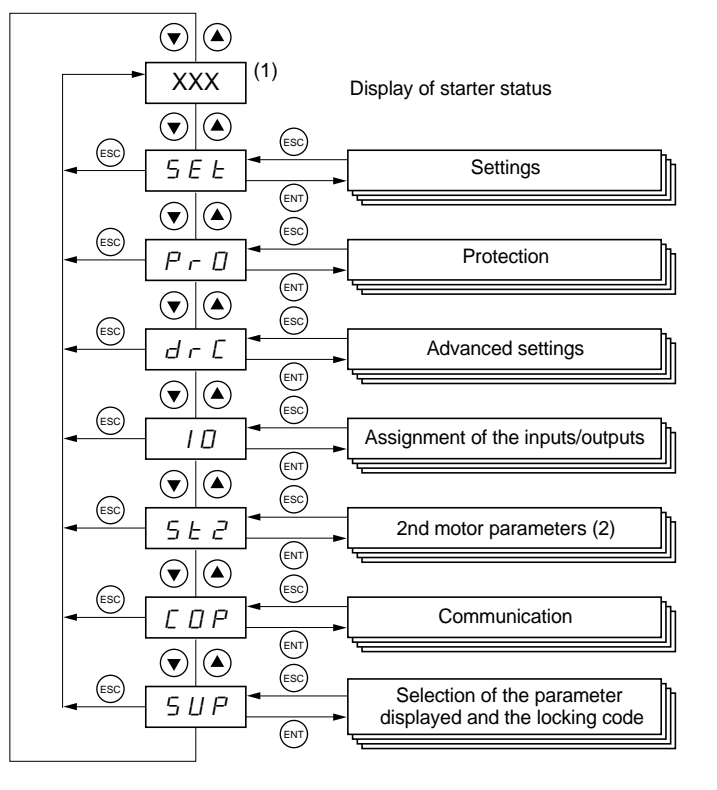

(1) Management of the displayed value "XXX" is given in the table on the next page.

(2) Menu St2. is only visible if the "second set of motor parameters" function is configured.

## **Accessing parameters**

### **Store, save the displayed choice: (ENT**

The display flashes when a value is stored.

Example:

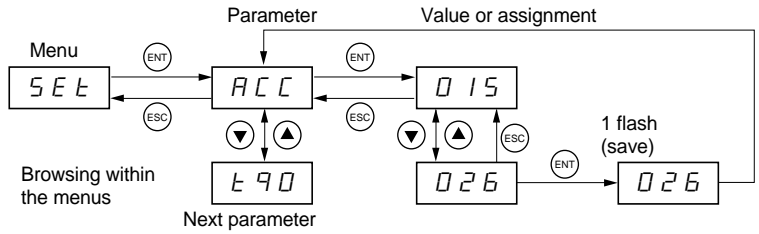

### **Display of starter status**

The displayed value "XXX" follows the following rules:

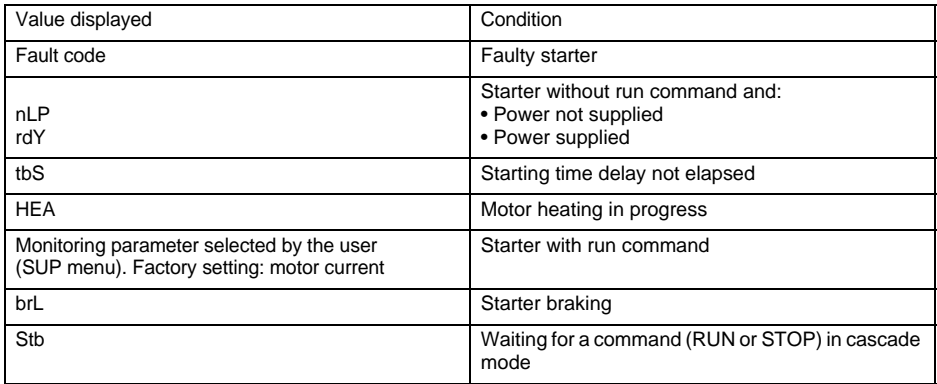

When current limiting is applied to the starter, the displayed value "XXX" flashes.

It is still possible to modify the parameters even if a fault occurs on the starter.

The **VW3 G48101** remote terminal can be mounted on the door of the wall-mounted or floor-standing enclosure with a seal which offers IP 65 protection. It has a 3 m cable with connectors and communication is via the RJ45/ Modbus connection on the starter (**see the manual supplied with the terminal**). It has the same display and the same programming buttons as the Altistart 48 with the addition of a menu access locking switch.

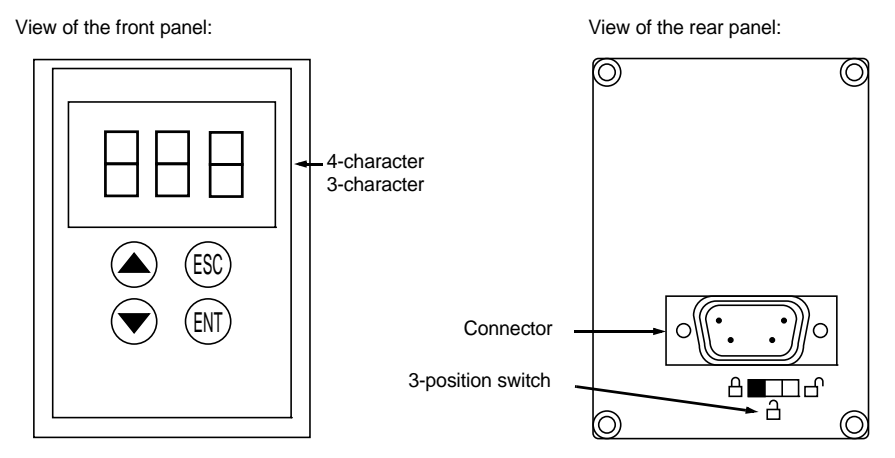

## **Control of the remote terminal switch**

The 3-position switch on the terminal is used as follows:

- locked position  $\ \oplus \ \cdot$  only the monitoring parameters can be accessed. When the starter is running, it is not possible to select a different parameter to be displayed.
- partly locked position  $\bigcap$  : limited access to the SEt, PrO and SUP menu parameters.
- unlocked position  $\bigcap_{i=1}^{n}$  : all parameters can be accessed.

Any display restrictions applied to the starter by the remote terminal switch will still be in force once the starter has been disconnected and even after it has been switched off.

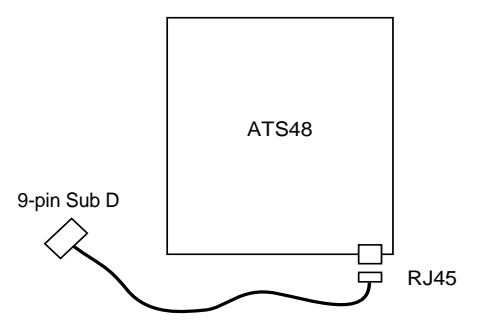

<span id="page-129-0"></span>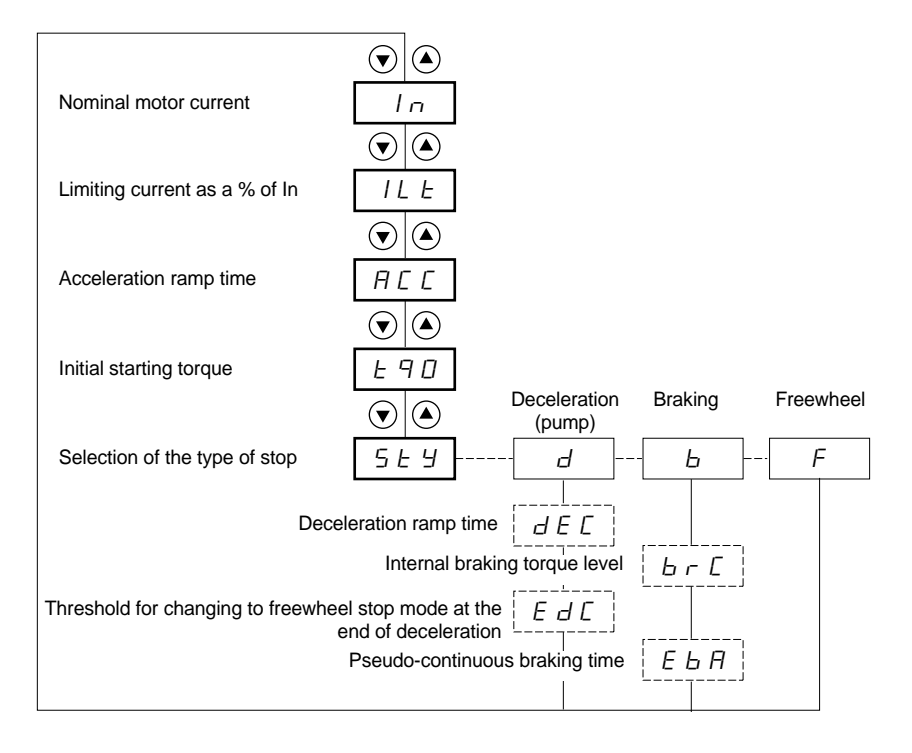

Parameters in menu

Can be selected

Parameter appears according to selection

To access the parameters, [see page 126.](#page-126-0)

#### **The settings parameters can only be modified when the motor is stopped.**

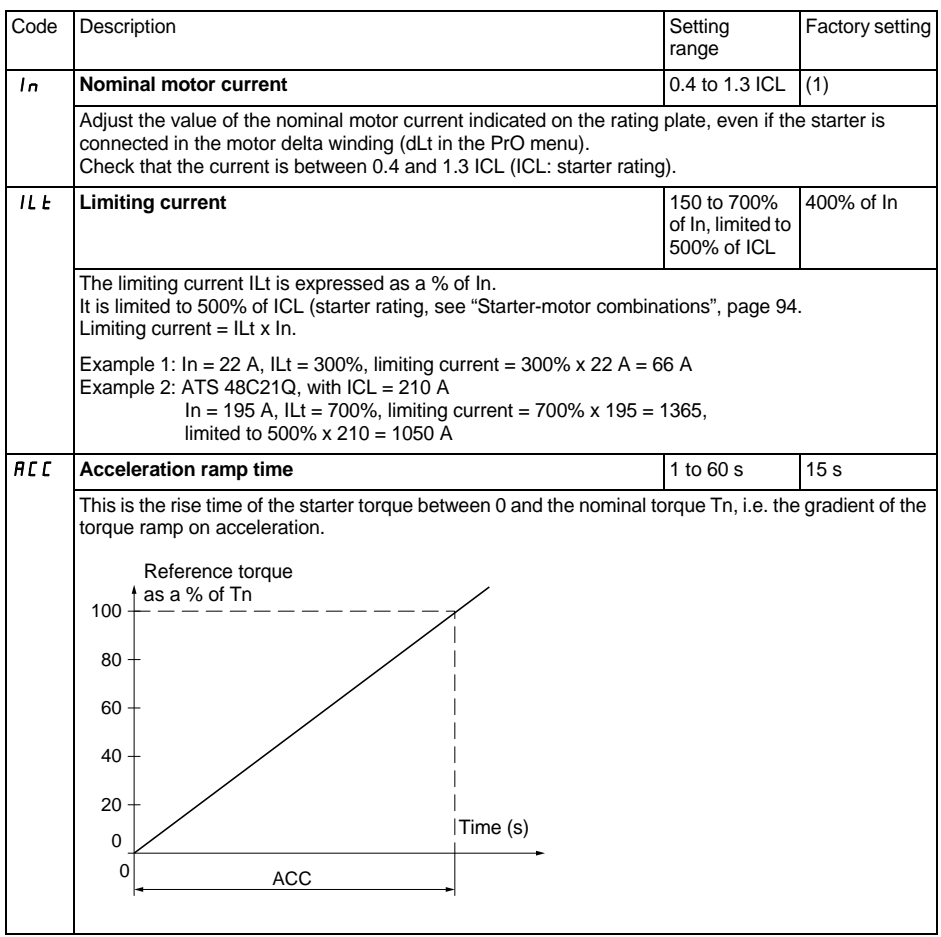

(1) Factory setting of In corresponding to the usual value of a 4-pole 400 V standardised motor with class 10 protection (for ATS 48•••Q).

Factory setting of In corresponding to the usual value of a 460 V standardised motor in accordance with NEC and with class 10 protection (for ATS 48•••Y).

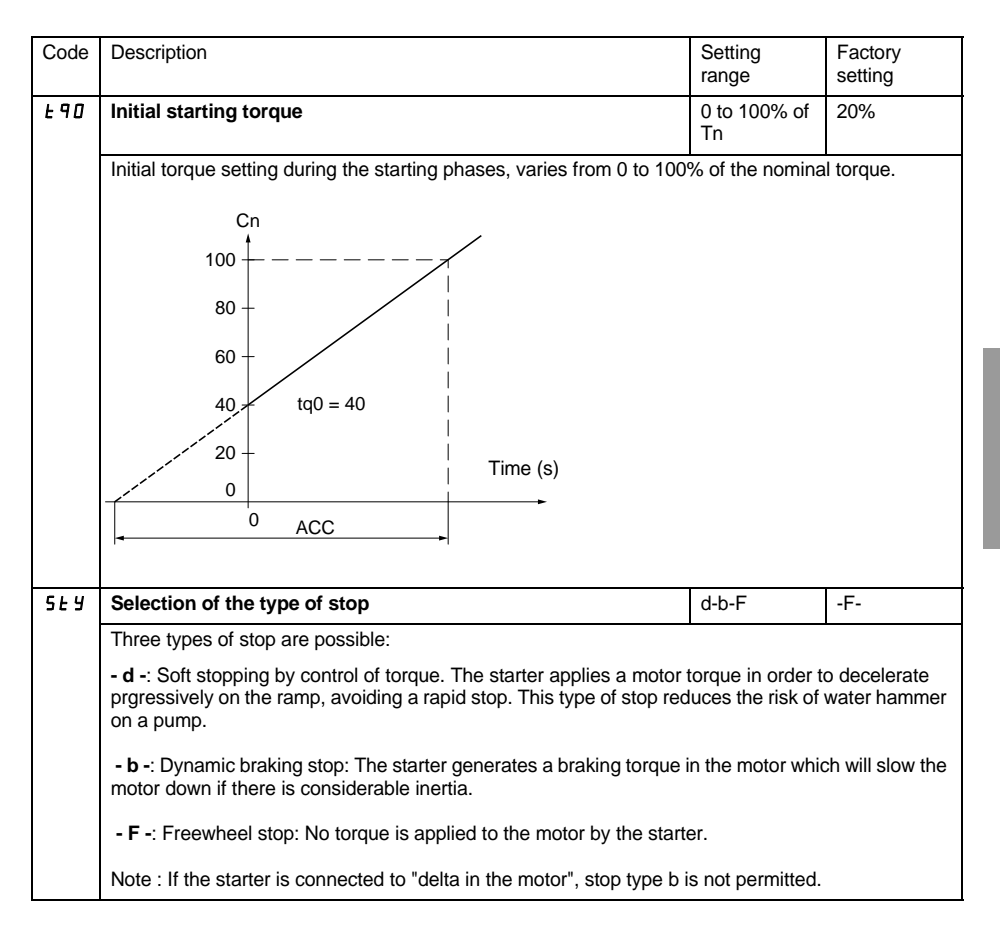

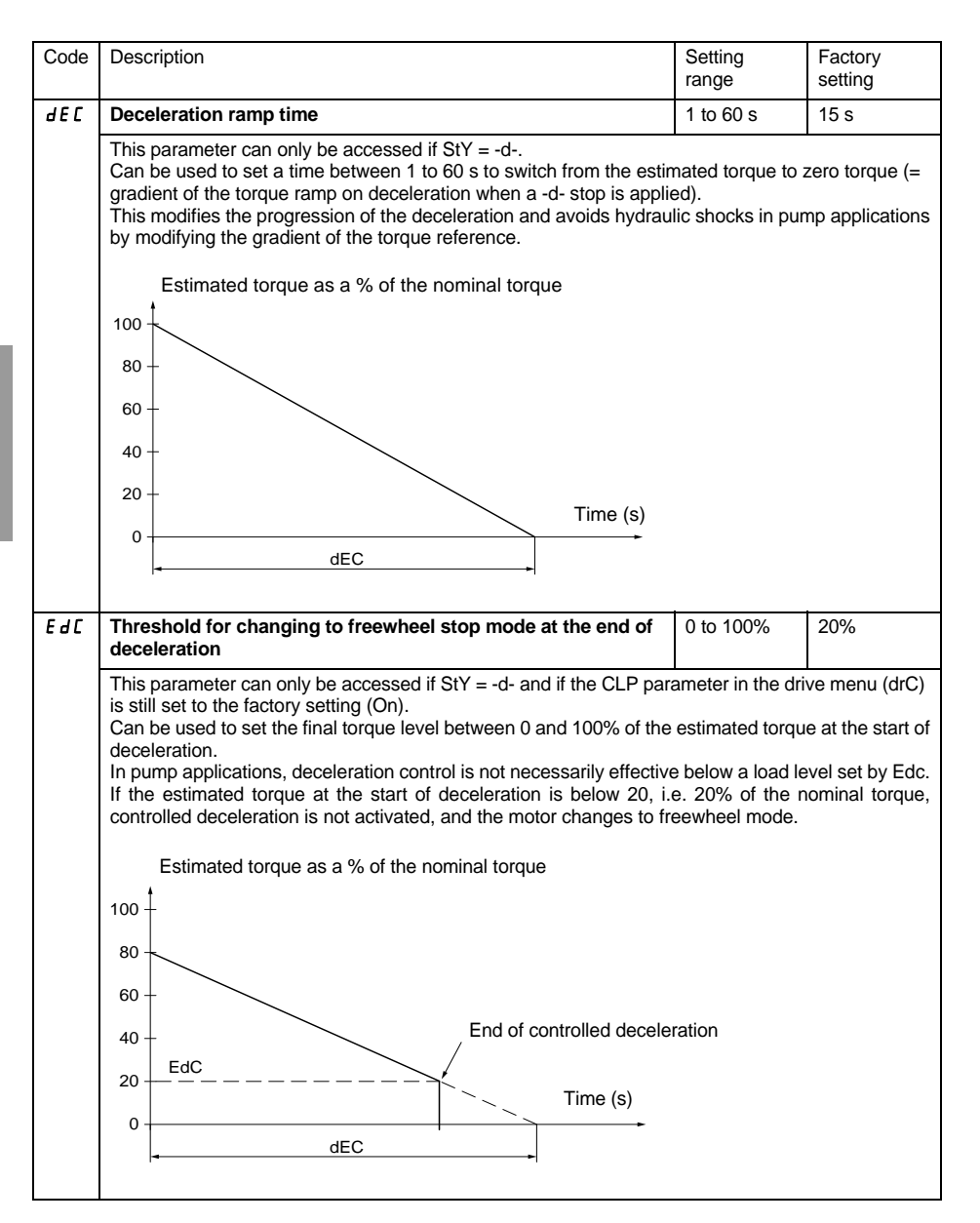

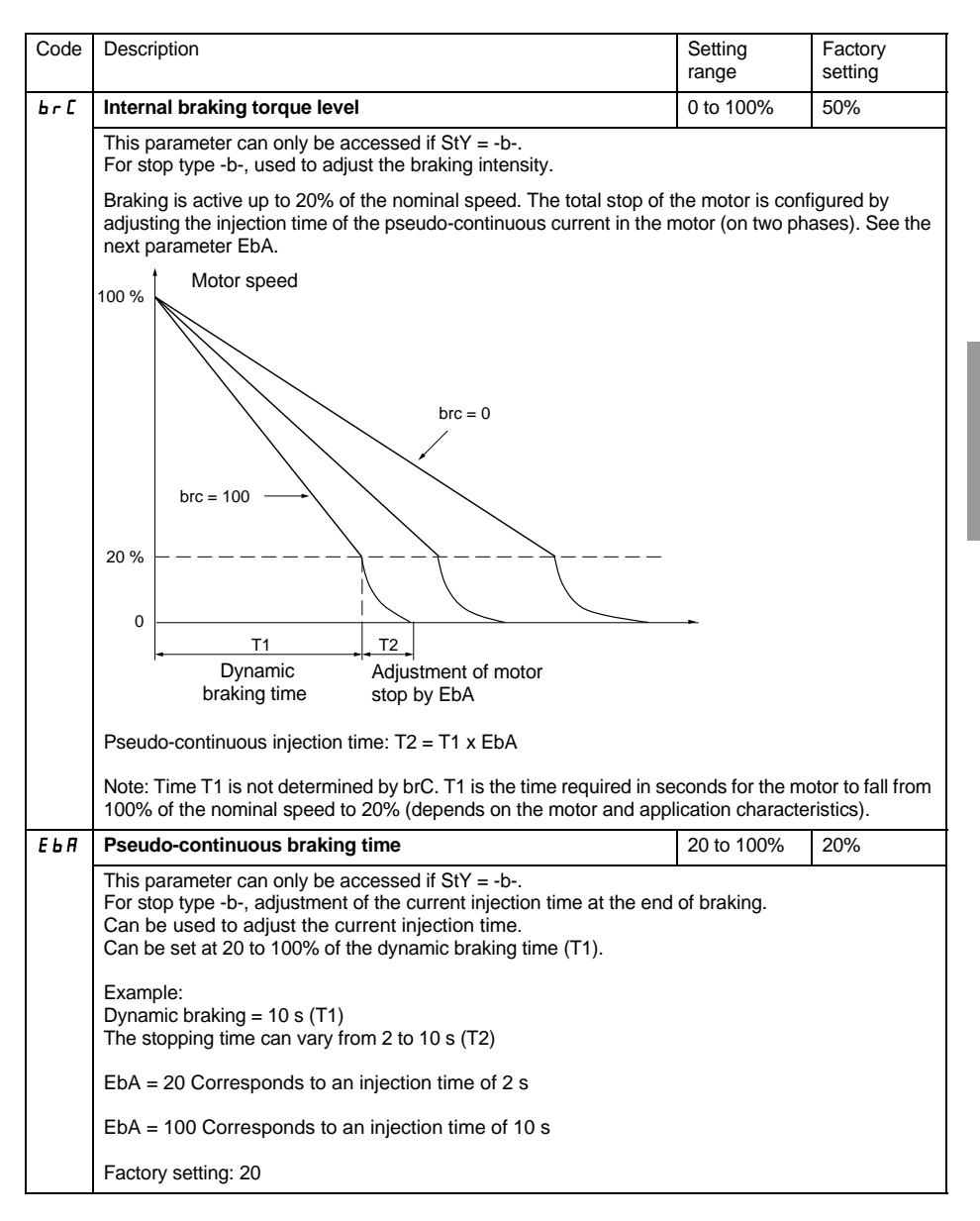

# <span id="page-134-0"></span>**Protection menu (PrO)**

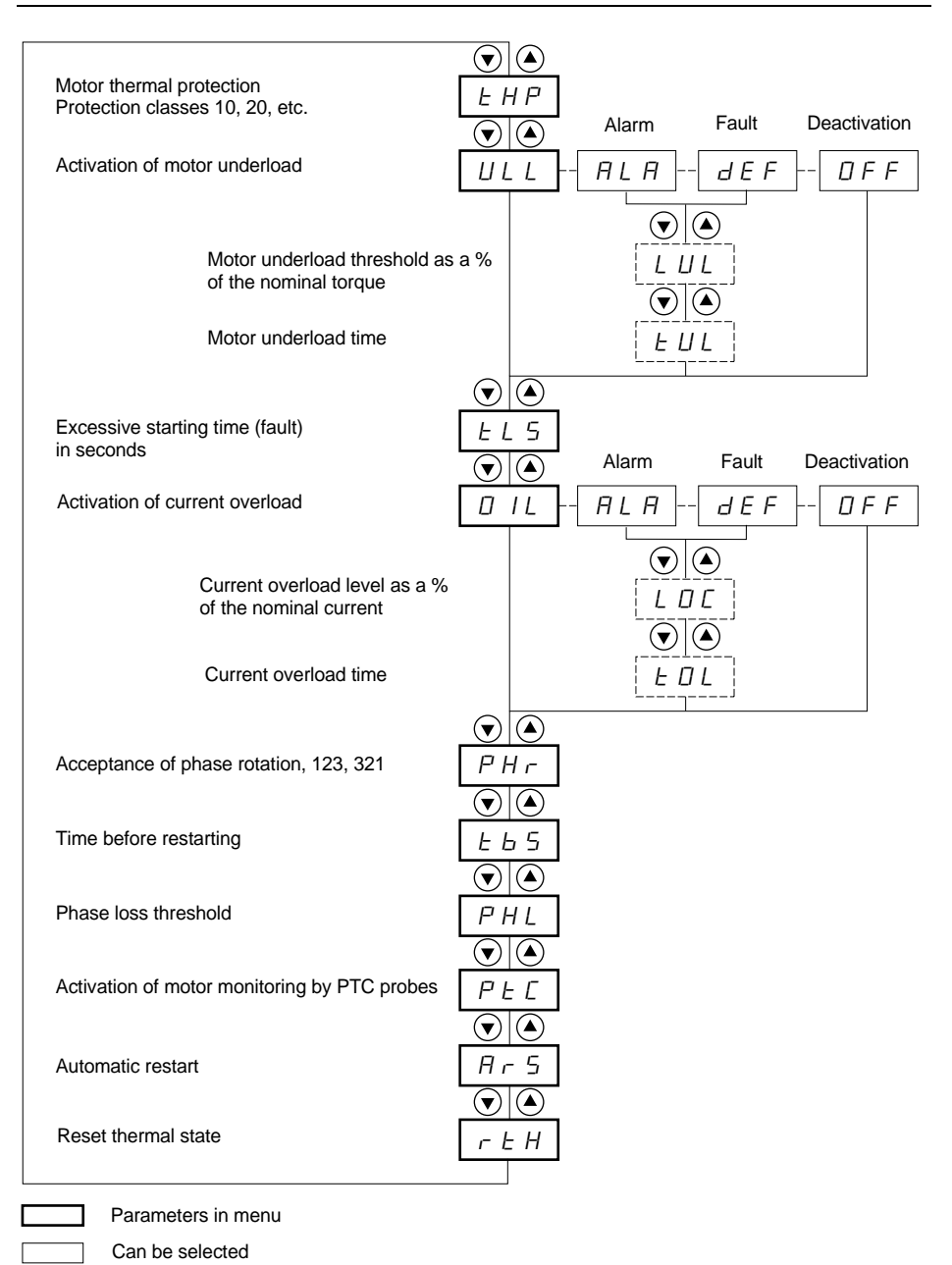

**ENGLISH**

**HSITONE** 

To access the parameters, [see page 126.](#page-126-0)

Parameter appears according to selection

#### **The protection parameters can only be modified when the motor is stopped.**

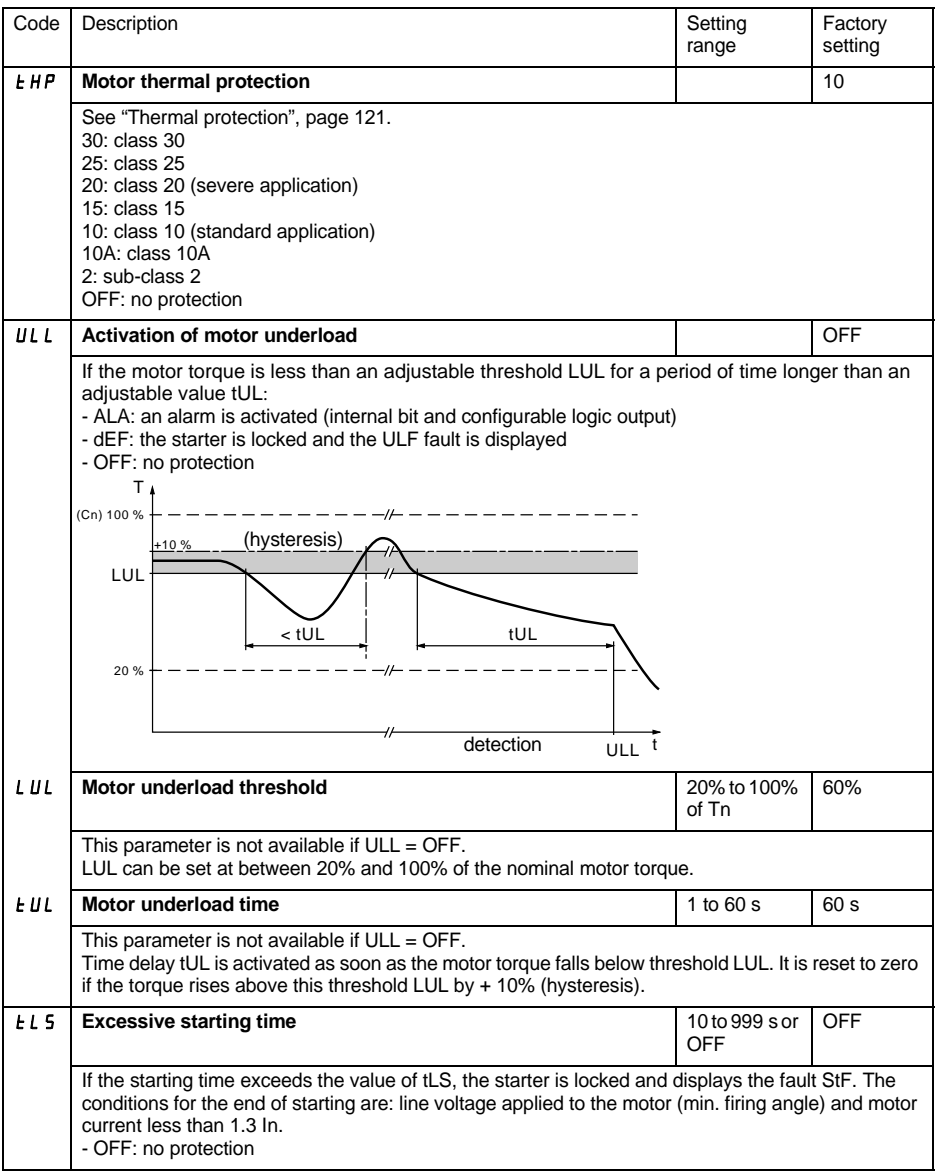

**ENGLISH**

**ENGLISH** 

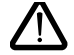

**The configuration of a monitoring alarm (ALA) indicates the presence of a fault but will not directly protect the installation**

# **[Protection menu \(PrO\)](#page-134-0)**

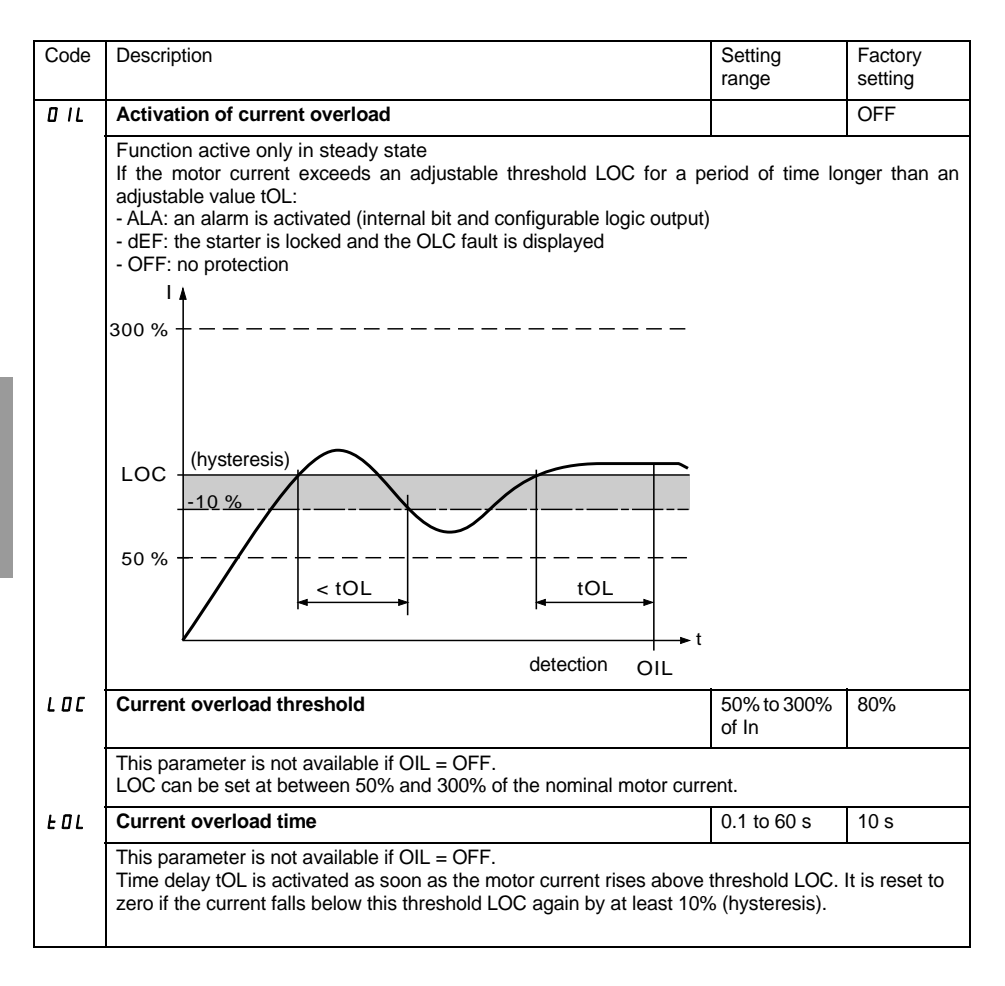

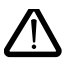

**The factory configuration of a monitoring alarm (ALA) indicates the presence of a fault but will not directly protect the installation**

# **[Protection menu \(PrO\)](#page-134-0)**

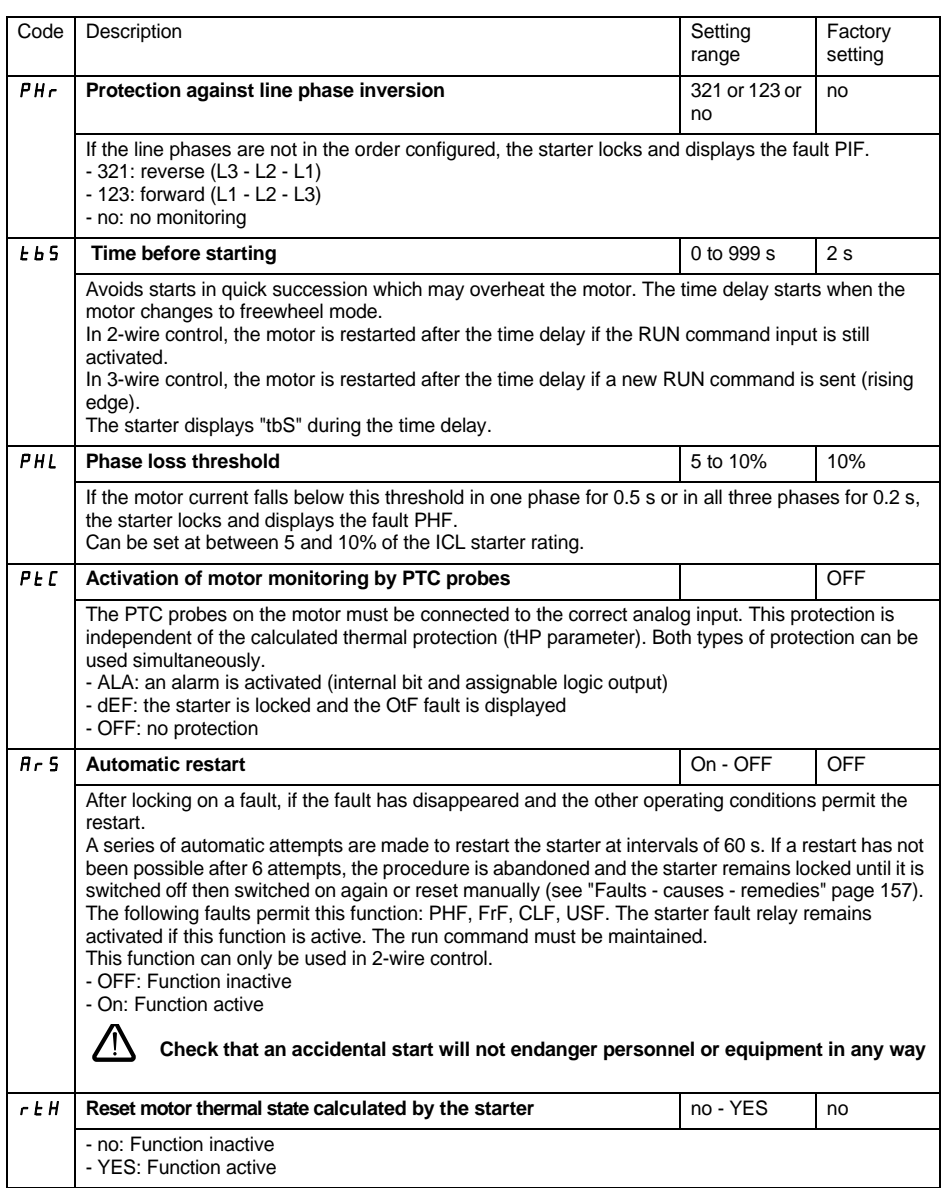

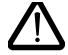

**The factory configuration of a monitoring alarm (ALA) indicates the presence of a fault but will not directly protect the installation**

# <span id="page-138-0"></span>**Advanced settings menu (drC)**

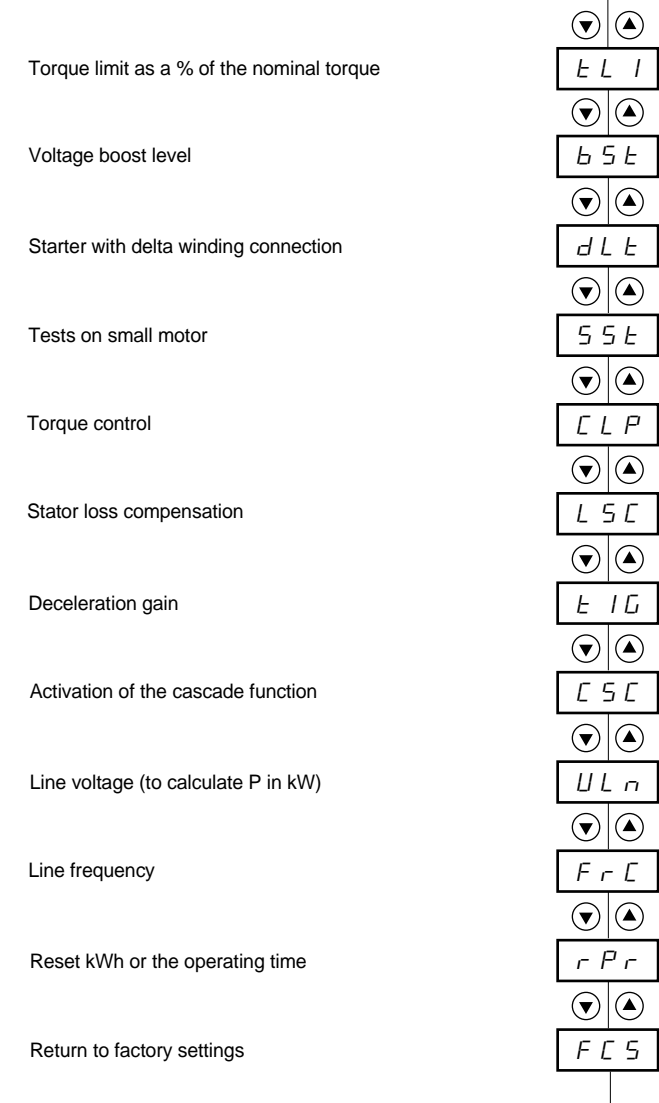

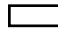

Parameters in menu

#### **The Advanced setting parameters can only be modified when the motor is stopped.**

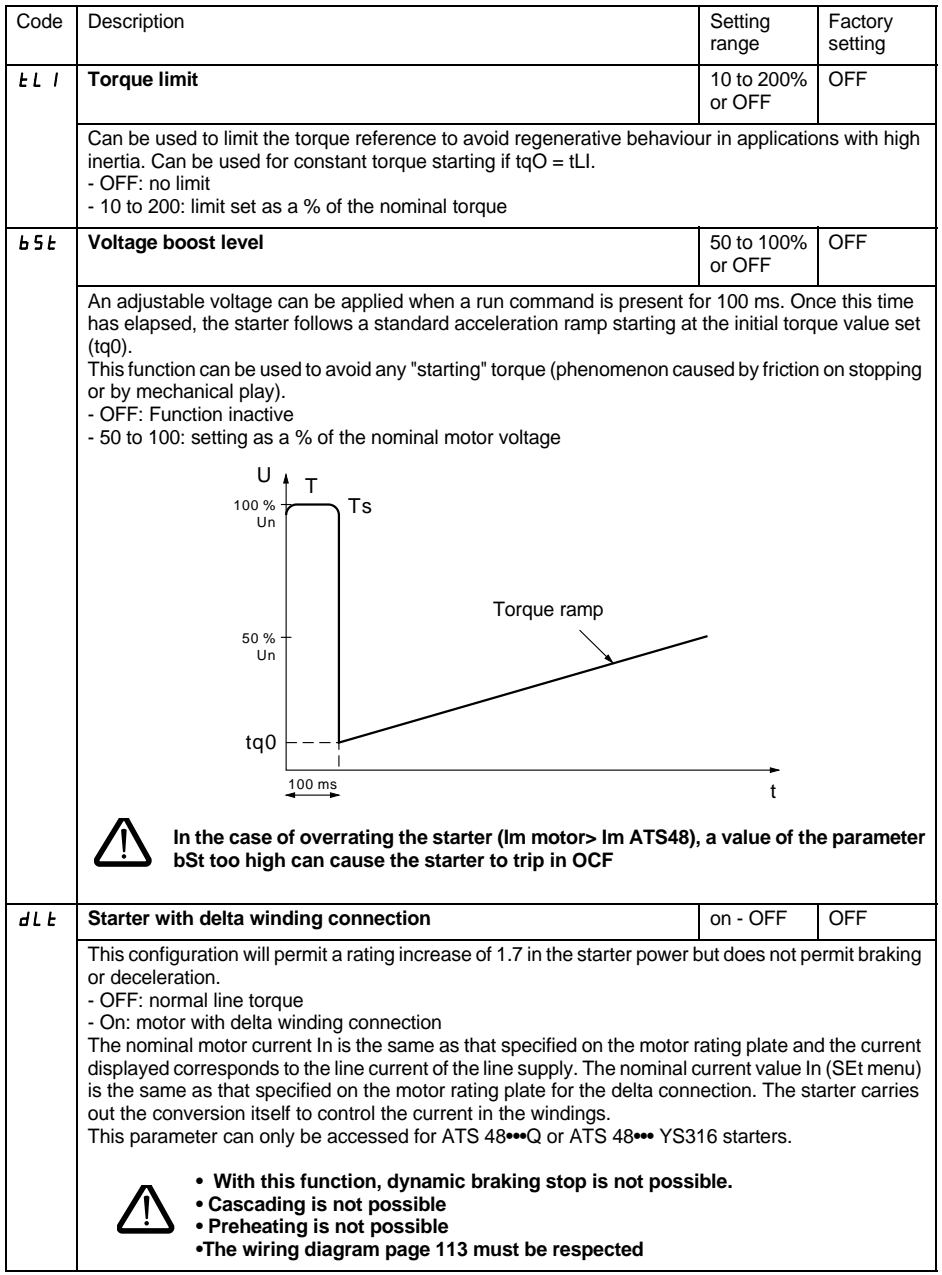

# **[Advanced settings menu \(drC\)](#page-138-0)**

<span id="page-140-0"></span>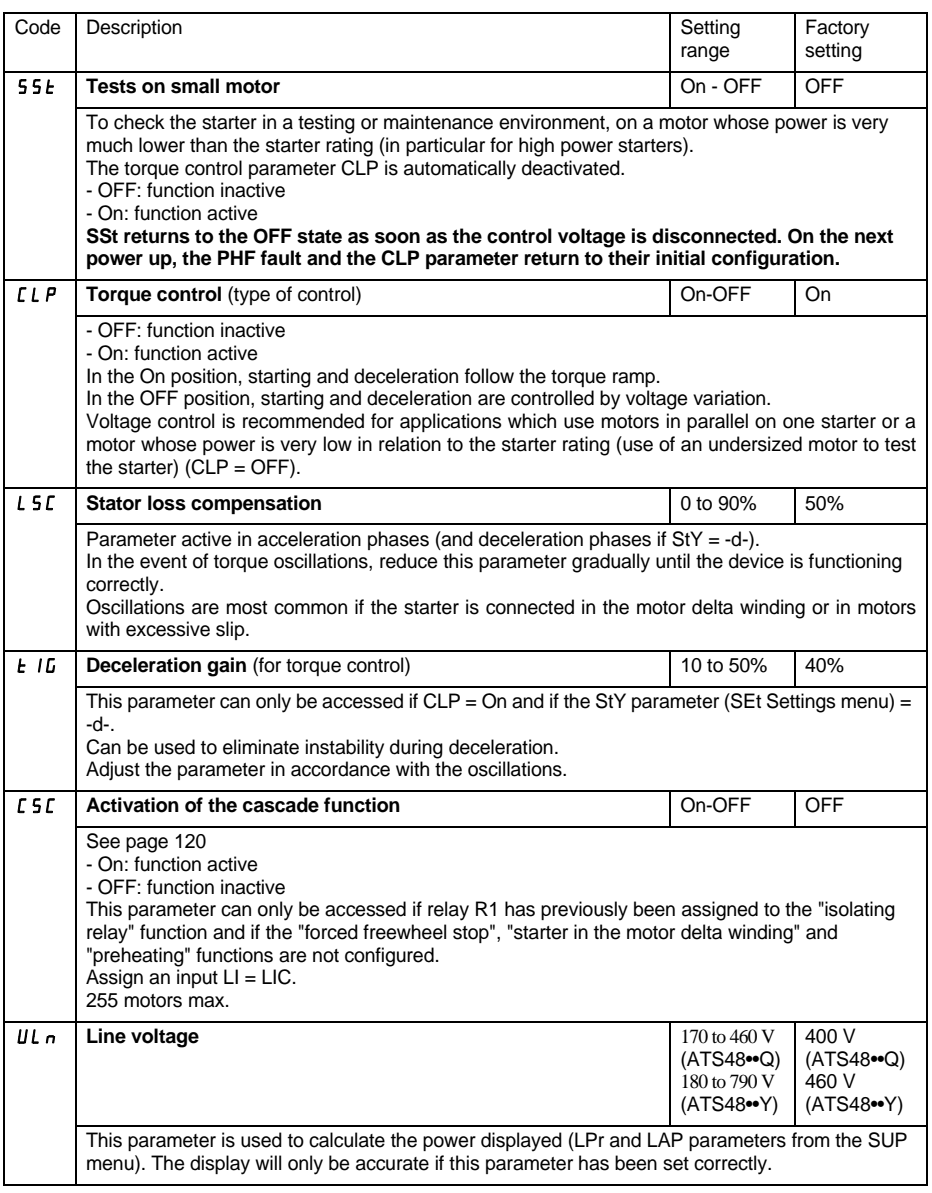

# **[Advanced settings menu \(drC\)](#page-138-0)**

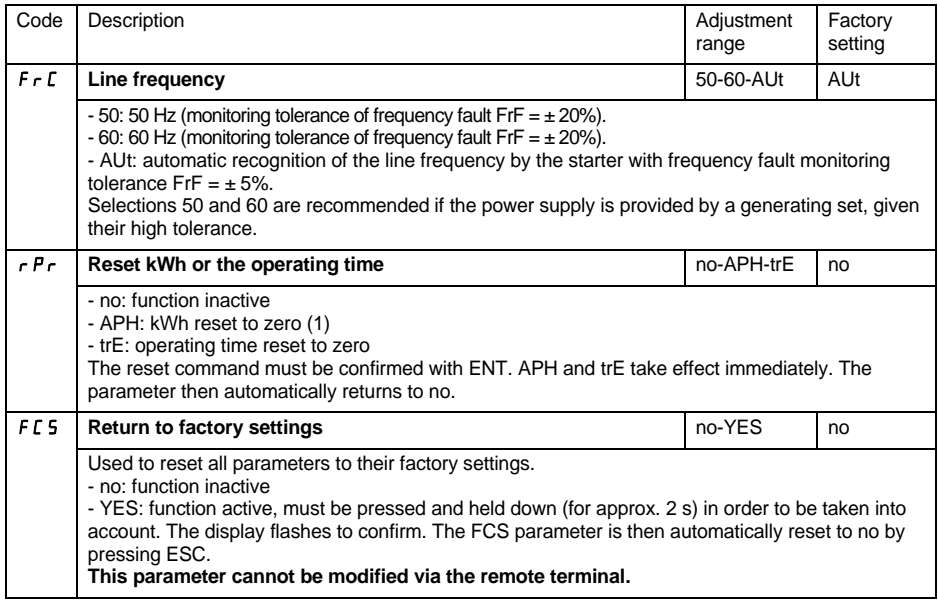

(1) This information « kWh consumed » is only visible with the PowerSuite software workshop or online with Modbus (address W4074).

<span id="page-142-0"></span>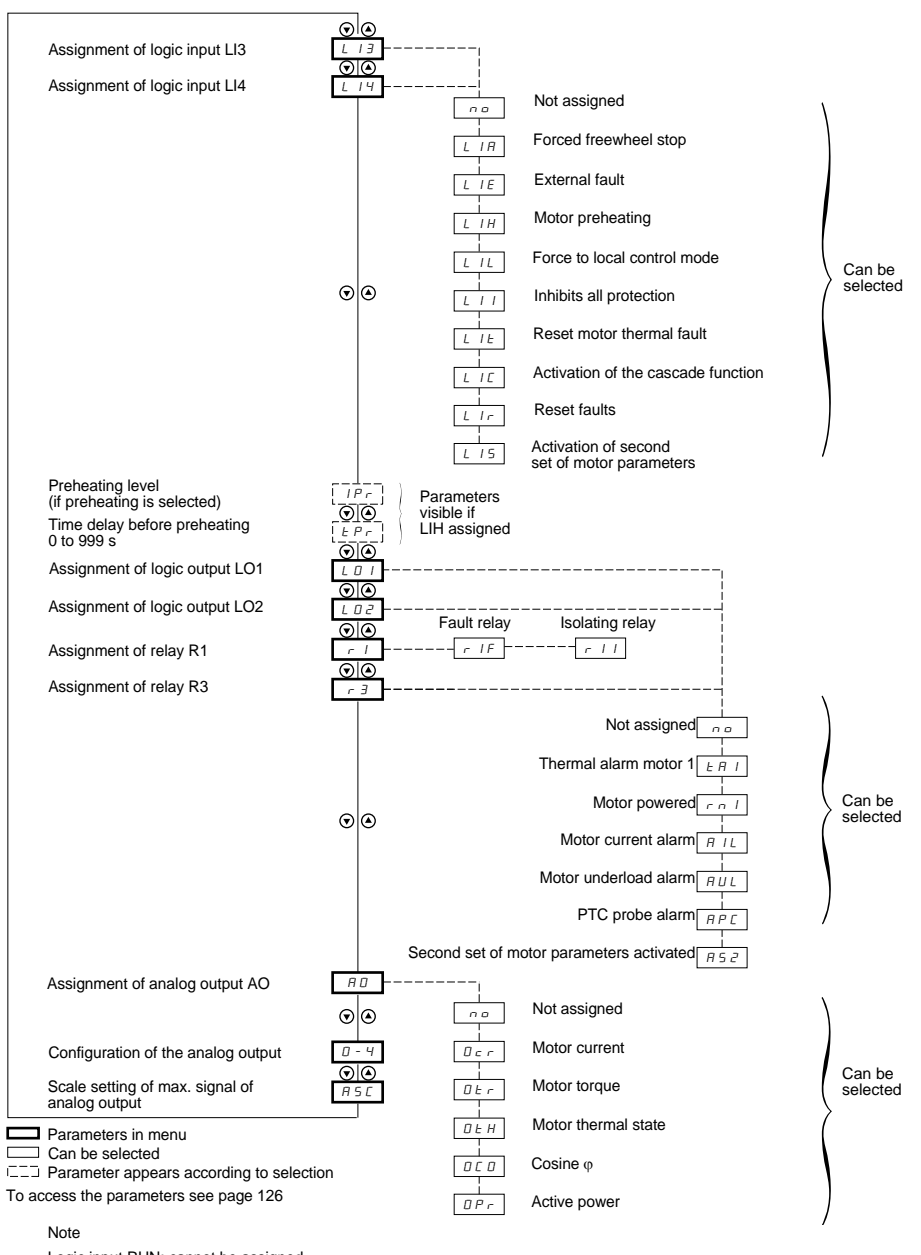

Logic input RUN: cannot be assigned Logic input STOP: cannot be assigned

Starter bypass contactor control: cannot be assigned (R2)

**The I/O parameters can only be modified when the motor is stopped.**

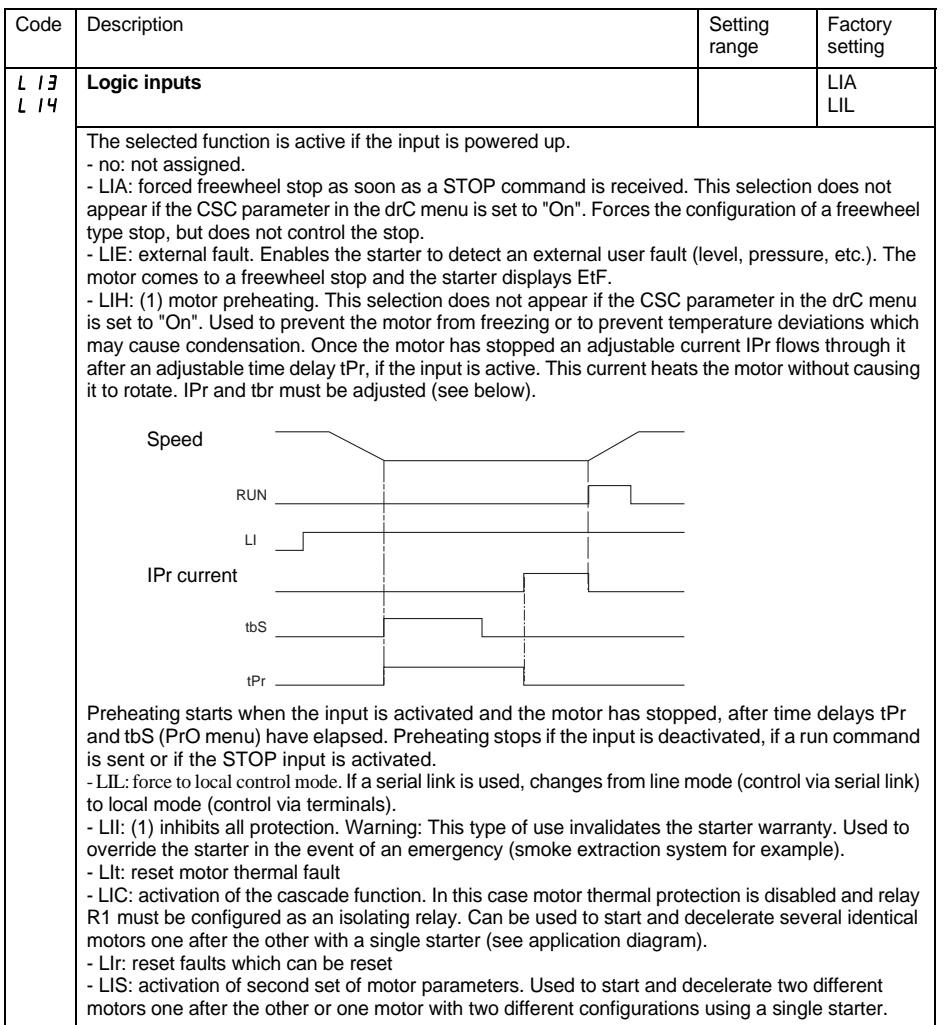

(1) In order for this assignment o take effect, ENT must be pressed for 10 s (confirmed by flashing display). **This parameter cannot be modified via the remote terminal.**
# **[I/O menu \(IO\)](#page-142-0)**

<span id="page-144-0"></span>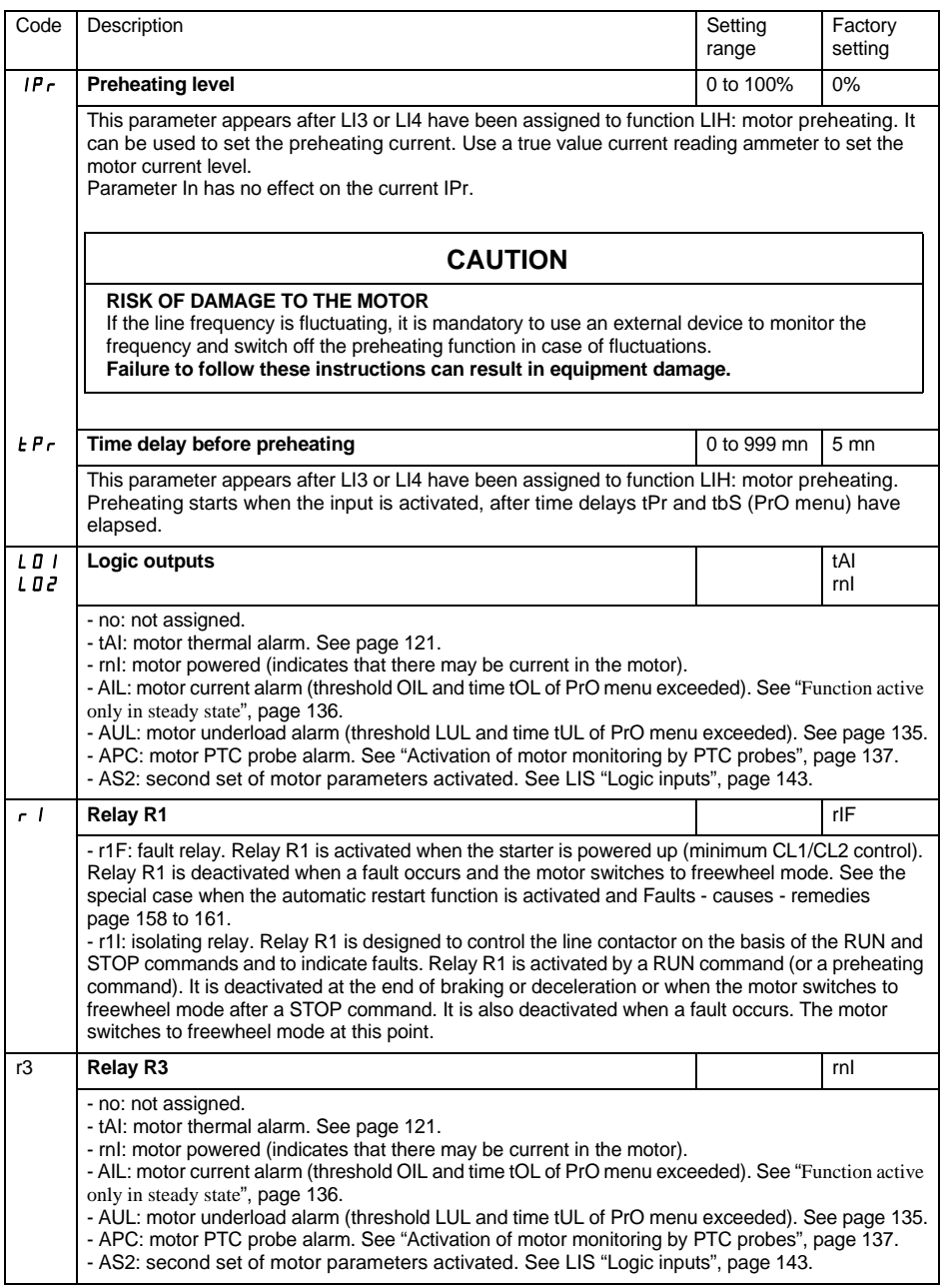

### **End of starting relay R2** (cannot be assigned)

The end of starting relay R2 is activated when the starter is powered up, no faults are present and the motor has completed the start-up phase. It is deactivated in the event of a stop request or a fault. It has one normally open contact (N/O).

It can be used to bypass the ATS 48 at the end of the starting phase.

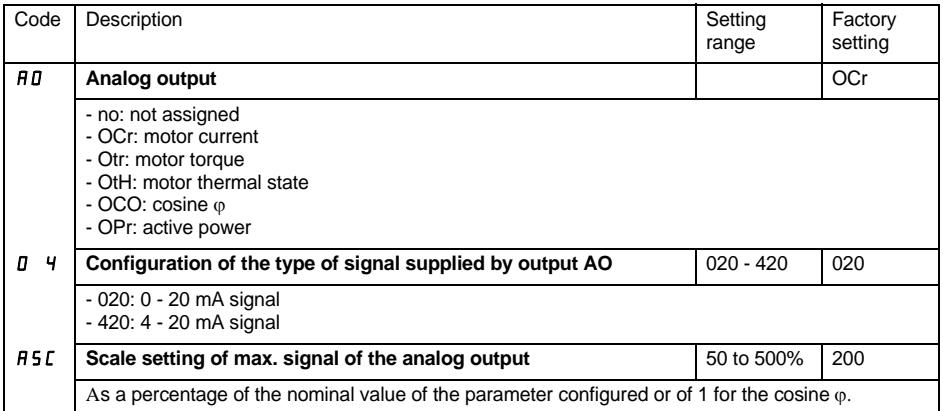

<span id="page-146-0"></span>The parameters for 1st or 2nd motor are selected by the logic input (LIS). Taking into account the motor parameters selected :

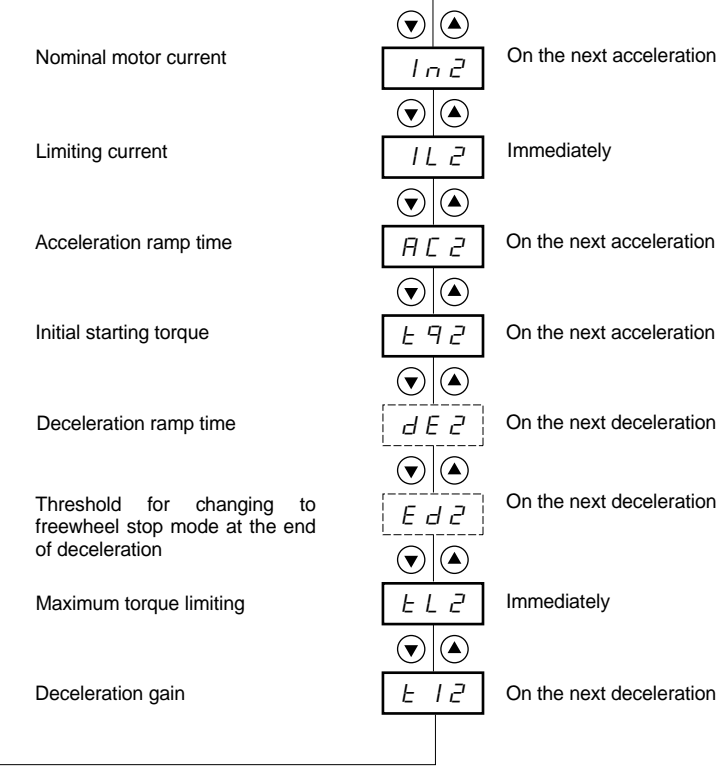

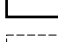

Parameters in menu

 $\bar{C}$  Paramèter appears according to the selection and to the assignement of StY in the SEt menu

**This menu is only visible if a logic input is assigned to the function for activating a second set of motor parameters (LIS) in the I/O menu.**

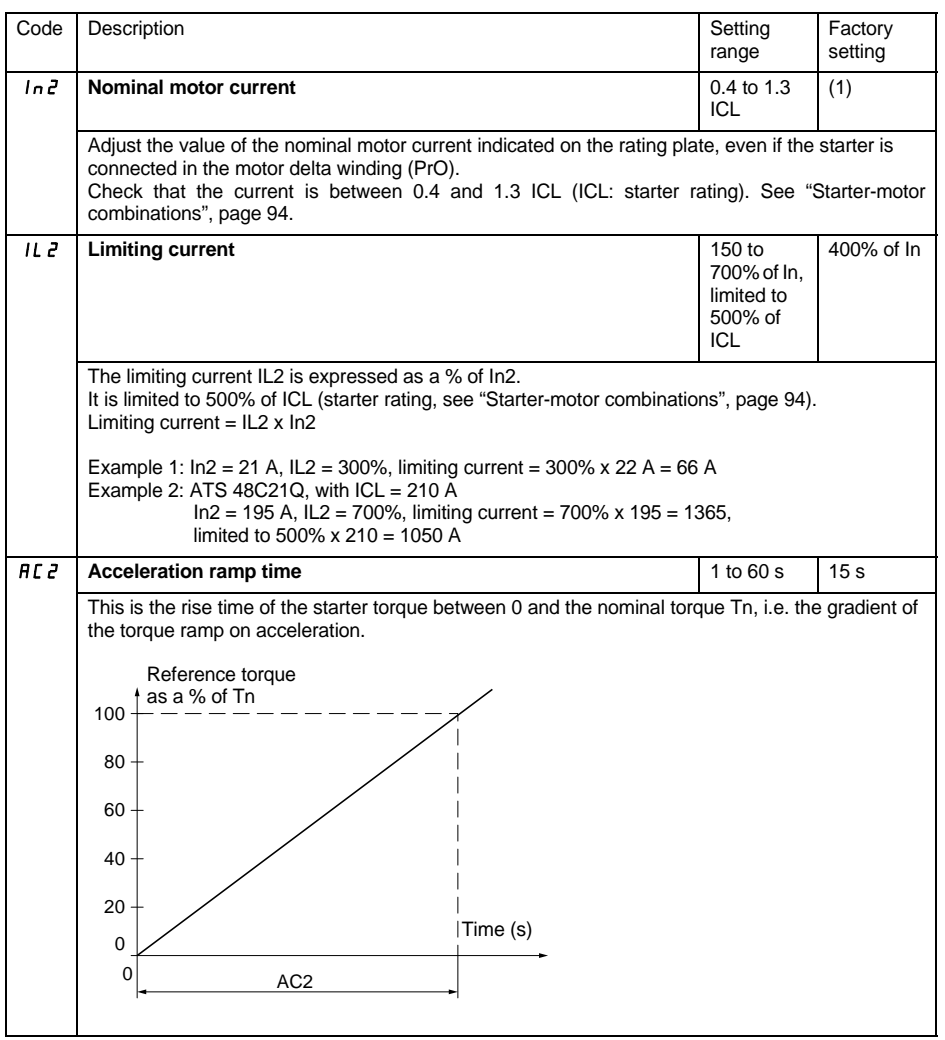

(1) Factory setting of In2 corresponding to the usual value of a 4-pole 400 V standardised motor with class 10 protection (for ATS 48•••Q).

Factory setting of In2 corresponding to the usual value of a 460 V standardised motor in accordance with NEC and with class 10 protection (for ATS 48•••Y).

# **[2nd motor parameters menu \(St2\)](#page-146-0)**

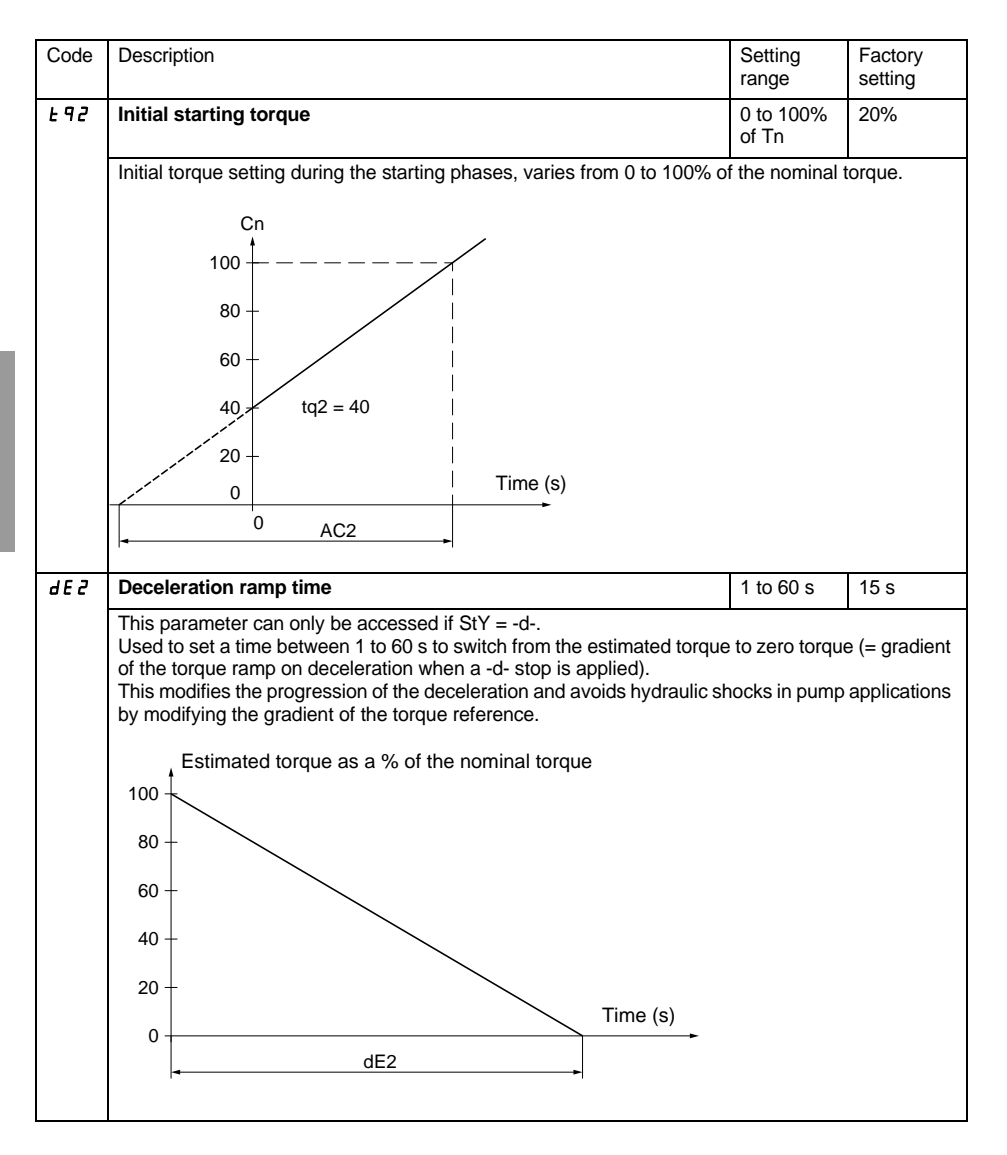

# **[2nd motor parameters menu \(St2\)](#page-146-0)**

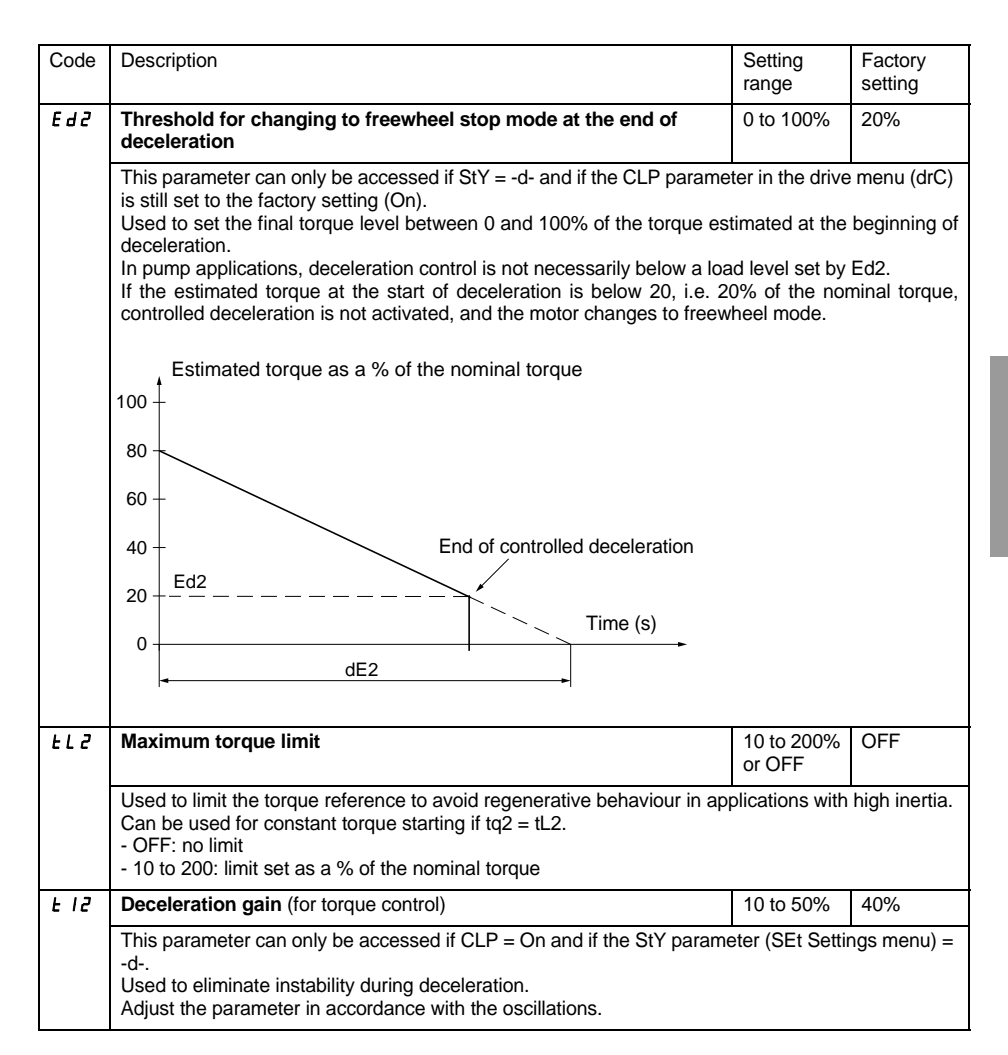

# **Communication menu (COP)**

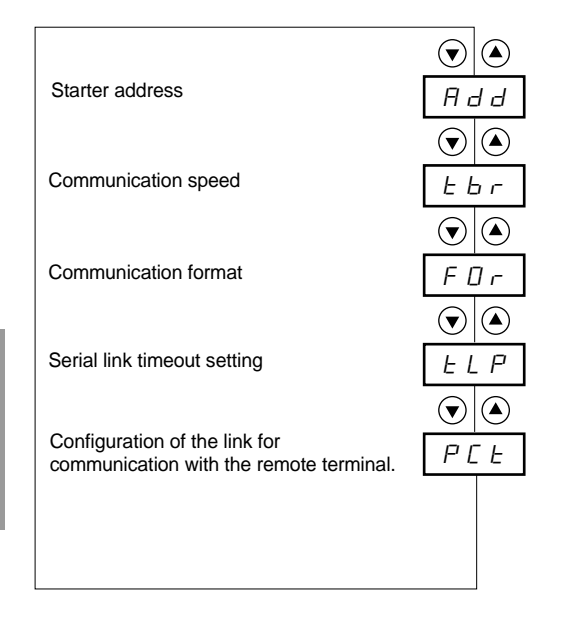

**Parameters in menu** 

150 1494409 10/2009

#### **The communication menu parameters can only be modified when the motor is stopped.**

The internal protocol used is Modbus.

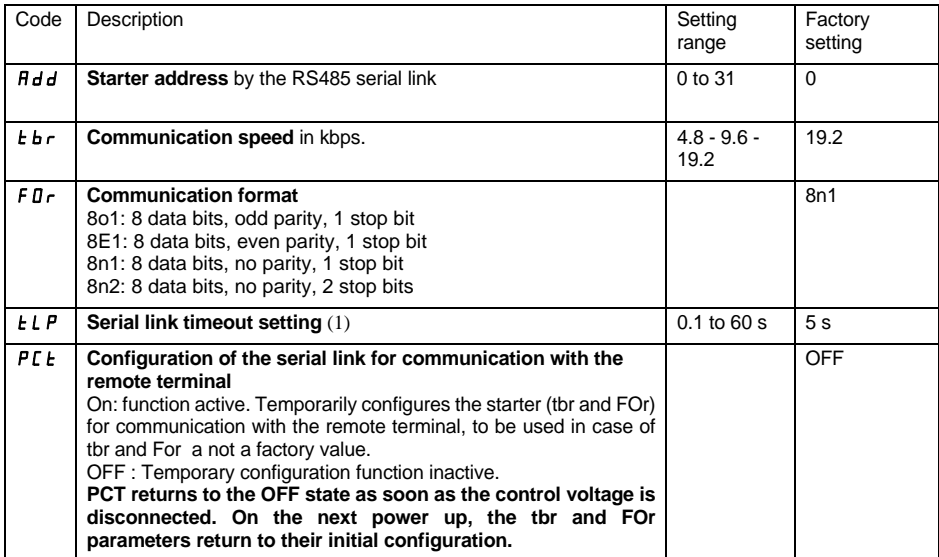

<span id="page-151-0"></span>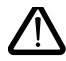

**(1) Check that the time set will not interfere with the safe operation of the machine**

<span id="page-152-0"></span>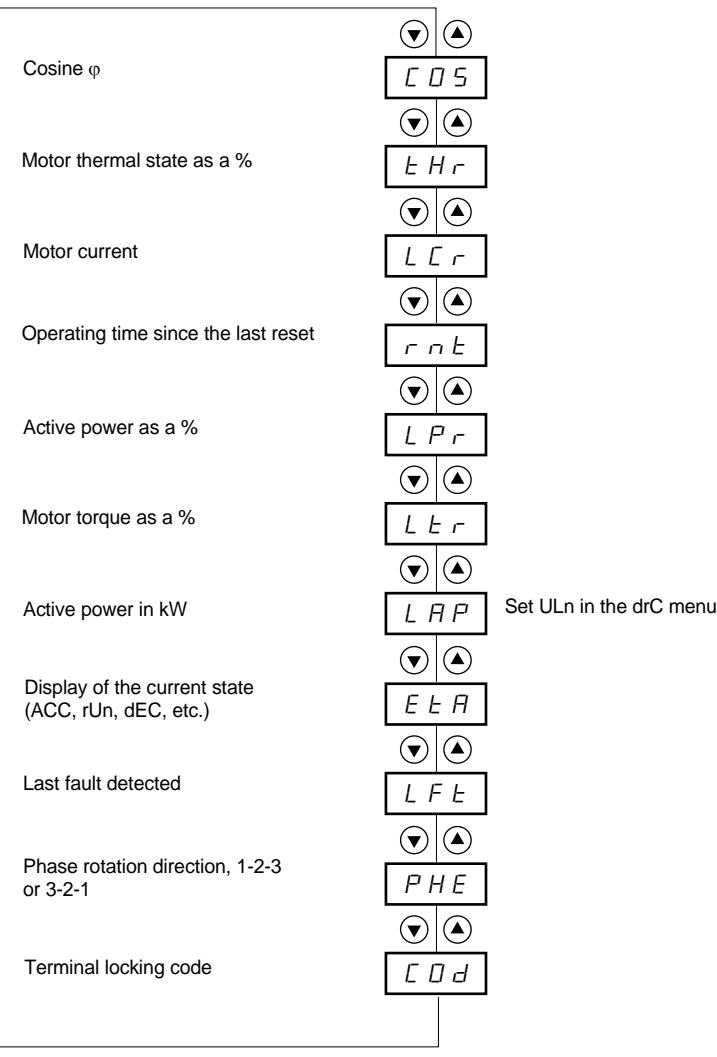

Parameters in menu

Г

#### **The parameter to be displayed can be modified with the motor stopped or running.**

The factory setting displays the motor current (parameter LCr).

The display chosen is saved by:

- Pressing the ENT key once: the choice is temporary, it will be cleared at the next power up.
- Pressing the ENT key again for 2 seconds: the display flashes, the choice is permanent and cannot be modified.

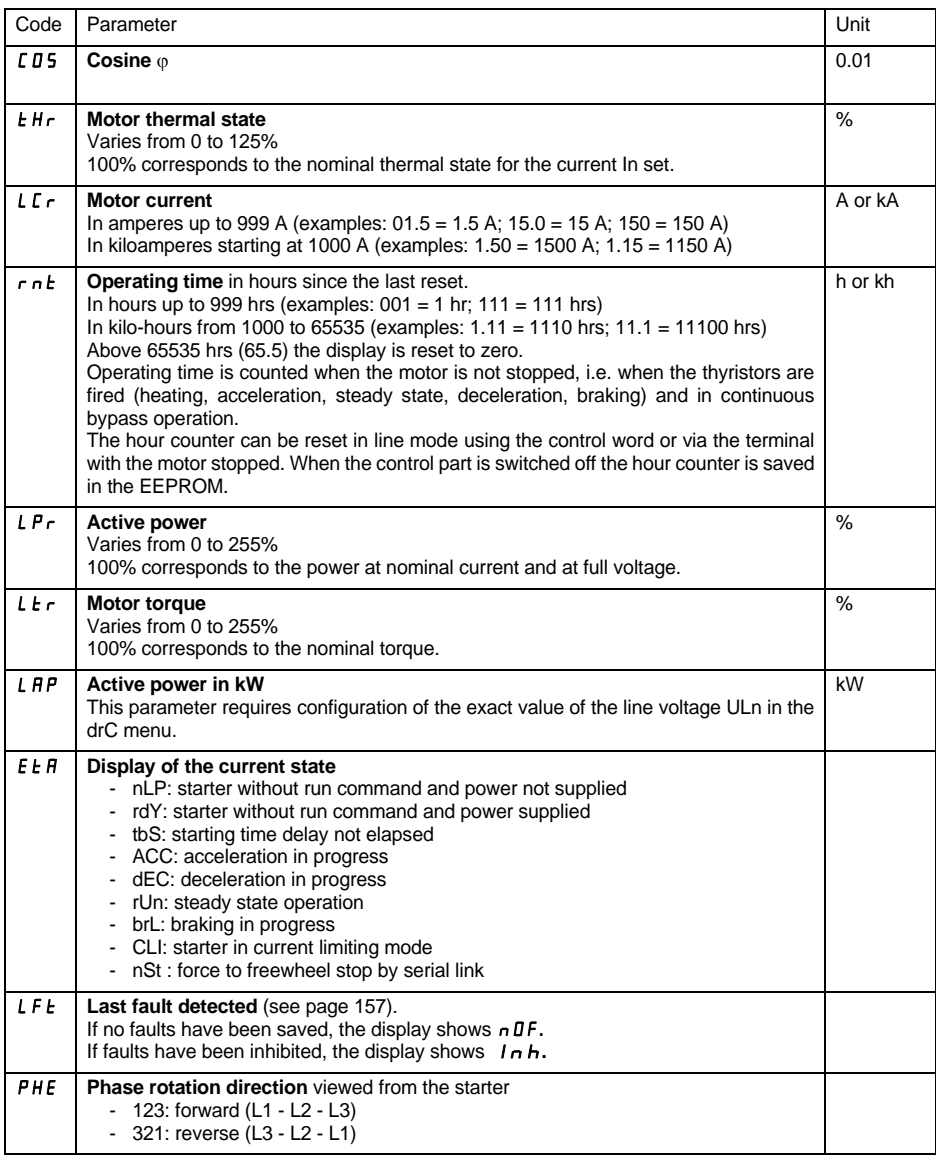

# **[Parameter displayed menu \(SUP\)](#page-152-0)**

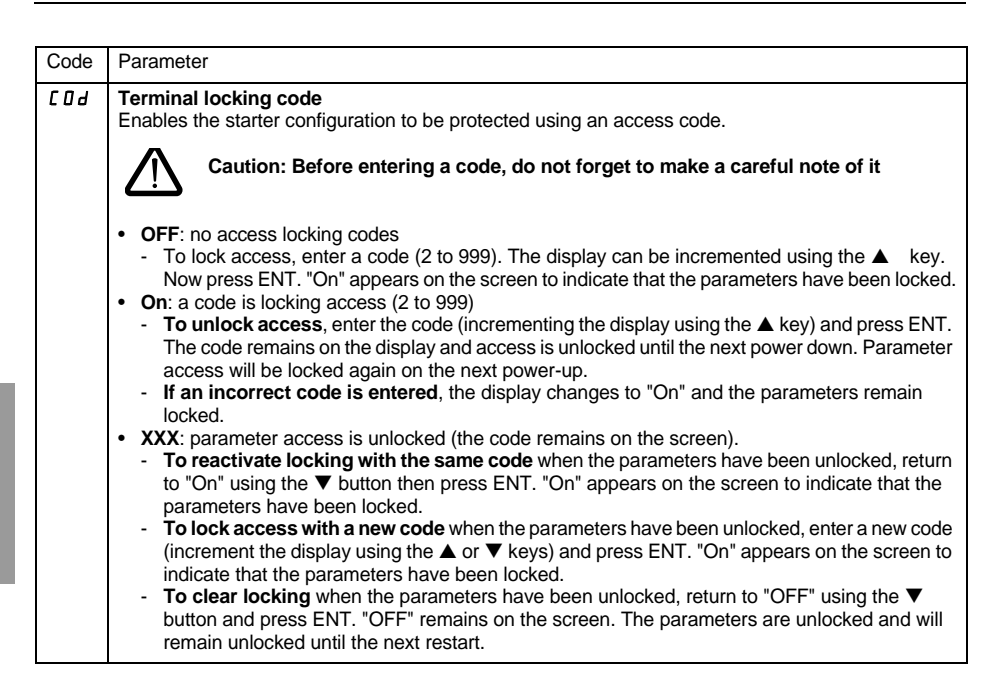

When access is locked using a code, only the monitoring parameters can be accessed, with only a temporary choice of parameter displayed.

# **Compability table**

The choice of application functions can be limited by the incompability between certain functions. The functions that are not listed in the table are not incompatible with any other functions.

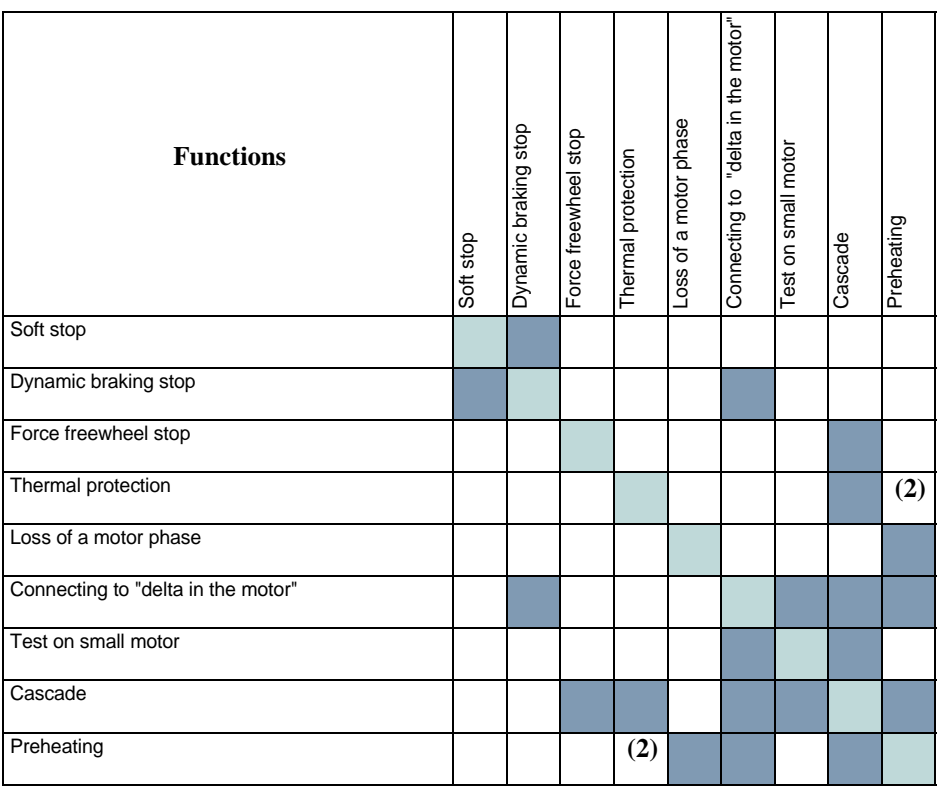

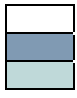

Compatible functions

Incompatible functions

Not significant

(1) Motor phase loss not detected

(2) While motor's preheating, the thermal protection is not assured. Set the preheating current IPr.

# **Servicing**

The Altistart 48 does not require any preventative maintenance. It is nevertheless advisable to perform the following regularly:

- Check the condition and tightness of connections
- Ensure that the temperature around the unit remains at an acceptable level and that ventilation is effective (average service life of fans: 3 to 5 years depending on the operating conditions)
- Remove any dust from the heatsink if necessary

### **Assistance with maintenance**

If a problem arises during setup or operation, ensure that the recommendations relating to the environment, mounting and connections have been observed.

The first fault detected is memorized and displayed on the screen: the starter locks and relays R1 and R2 change state according to their assignment.

## **Clearing the fault**

Switch off the starter power supply in the event of a fault which cannot be reset. Wait for the display to go off completely. Find the cause of the fault in order to correct it. Restore the power supply: this clears the fault if it has disappeared.

In some cases there may be an automatic restart once the fault has disappeared if this function has been programmed.

## **Monitoring menu**

This is used to prevent and find the causes of faults by displaying the starter status and its current values.

# **Spares and repairs**

Consult Schneider Electric product support.

<span id="page-157-0"></span>**As a general rule, if a problem arises when the starter is started, it is advisable to return to the factory settings and repeat your settings step by step.**

#### **Starter does not start, no fault displayed**

- No display: check that the line supply is present on the control supply CL1/CL2 ([see page 109\)](#page-109-0).
- Check that the code displayed does not correspond to the normal state of the starter ([see page 127](#page-127-0)).
- Check for the presence of the RUN/STOP commands ([see page 110\)](#page-110-0).

### **Faults which cannot be reset**

When this type of fault appears the starter locks and the motor switches to freewheel mode.

Signalling:

- Opening of end of starting relay R2
- Opening of relay R1 (following starter locking)
- Fault code flashes on the display
- Storing of the last 5 faults, visible with the PowerSuite software workshop

Restart conditions:

- Disappearance of the causes of the fault
- Disconnection and reconnection of the control supply

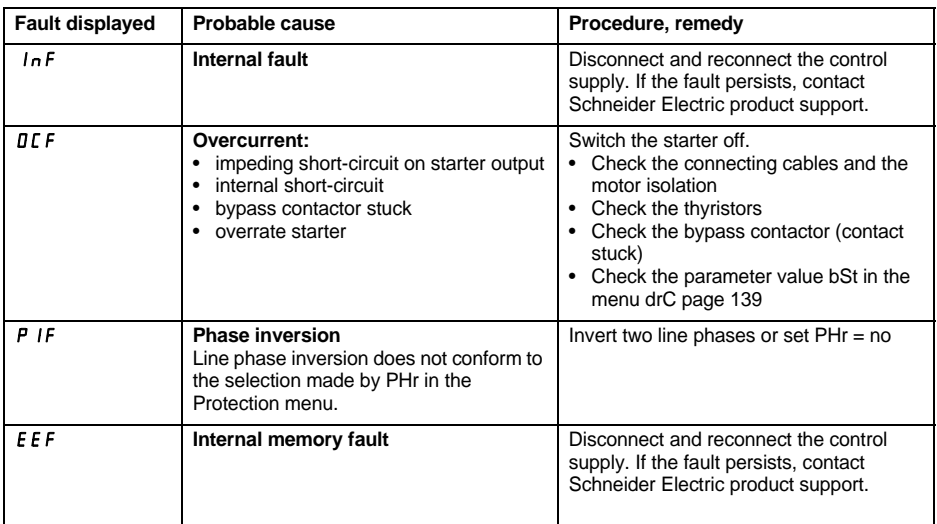

#### <span id="page-158-0"></span>**Faults which can be reset as soon as their causes disappear**

When this type of fault appears the starter locks and the motor switches to freewheel mode.

Signalling:

- Opening of end of starting relay R2.
- Opening of relay R1 only if it is configured as an isolating relay.
- The fault code flashes on the display as long as the fault is present.
- Storing of the last 5 faults, visible with the PowerSuite software workshop.

Restart conditions:

- Disappearance of the causes of the fault.
- In 2-wire control the run command must be maintained on the RUN input.
- In 3-wire control a new run command (rising edge) is required on the RUN input.

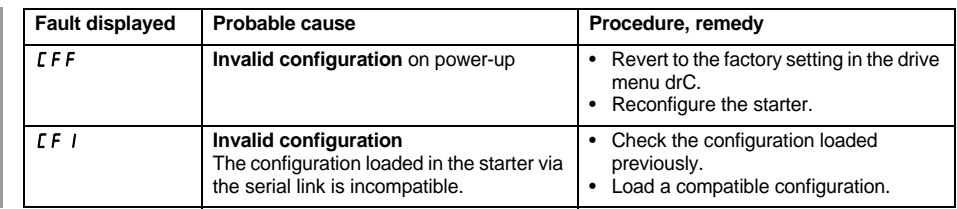

### **Faults which can be reset manually and can generate an automatic restart**

(1)

When this type of fault appears the starter locks and the motor switches to freewheel mode.

Signalling with automatic restart:

- Opening of end of starting relay R2
- Opening of relay R1 only if it is configured as an isolating relay. R1 remains closed if it is configured as a fault relay, [see page 144](#page-144-0)
- The fault code flashes on the display as long as the fault is present
- Storing of the last 5 faults, visible with the PowerSuite software workshop

Restart conditions for the following faults with automatic restarting (in 2-wire control only):

- Disappearance of the causes of the fault
- Run command maintained on the RUN input
- 6 restart attemps are carried out at intervals of 60 seconds. At the 6th attempt if the fault is still present it trips requiring a manual reset (see following page) and R1 opens if it is configured as a fault relay

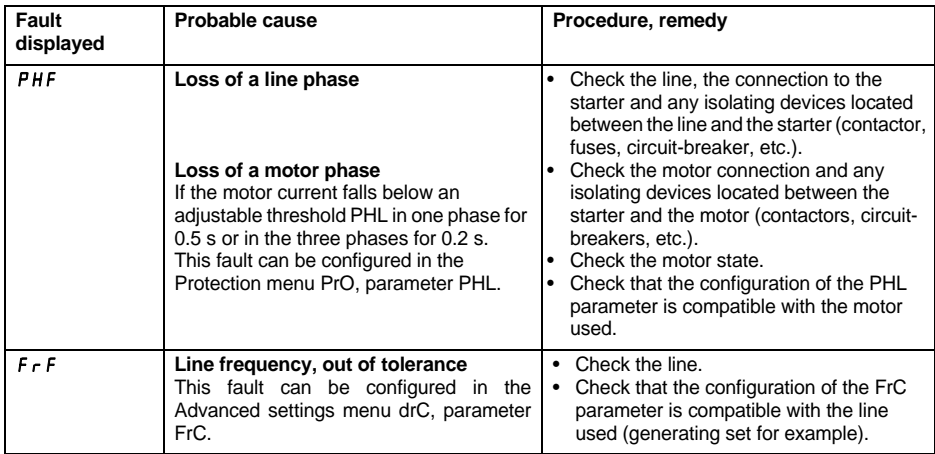

When this type of fault appears the starter locks and the motor switches to freewheel mode.

Restart conditions for the following faults:

- Disappearance of the causes of the fault
- Run command maintained (2-wire control only)

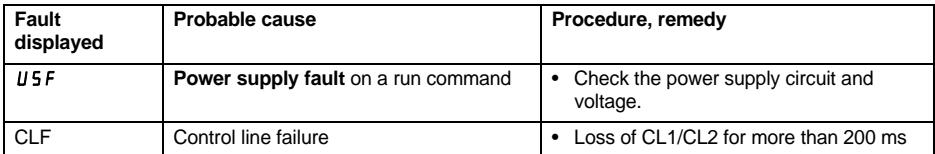

1 If the automatic restart function is not selected, [see page 160](#page-160-0) for the signalling and restart conditions of these faults.

### <span id="page-160-0"></span>**Faults which can be manually reset only**

When this type of fault appears the starter locks and the motor switches to freewheel mode.

Signalling:

- Opening of end of starting relay R2
- Opening of relay R1
- The fault code flashes on the display as long as the fault is present
- Storing of the last 5 faults, visible with the PowerSuite software workshop

Restart conditions:

- Disappearance of the causes of the fault
- A run command (2 or 3-wire control, requires a rising edge on the RUN input) to reset the fault (1)
- Another run command (2 or 3-wire control, requires a rising edge on the RUN input) to restart the motor

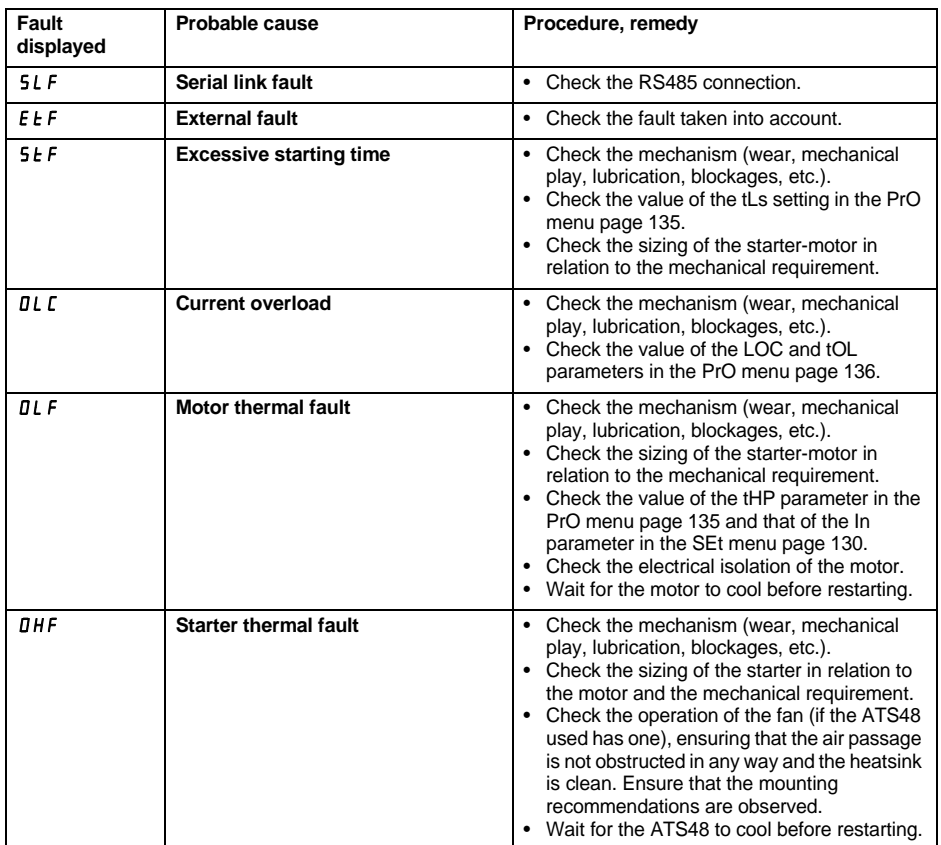

(1) A reset will not take place on a run command if LI is assigned to the "fault reset (LIr)" function.

### <span id="page-161-0"></span>**Faults which can be manually reset only**

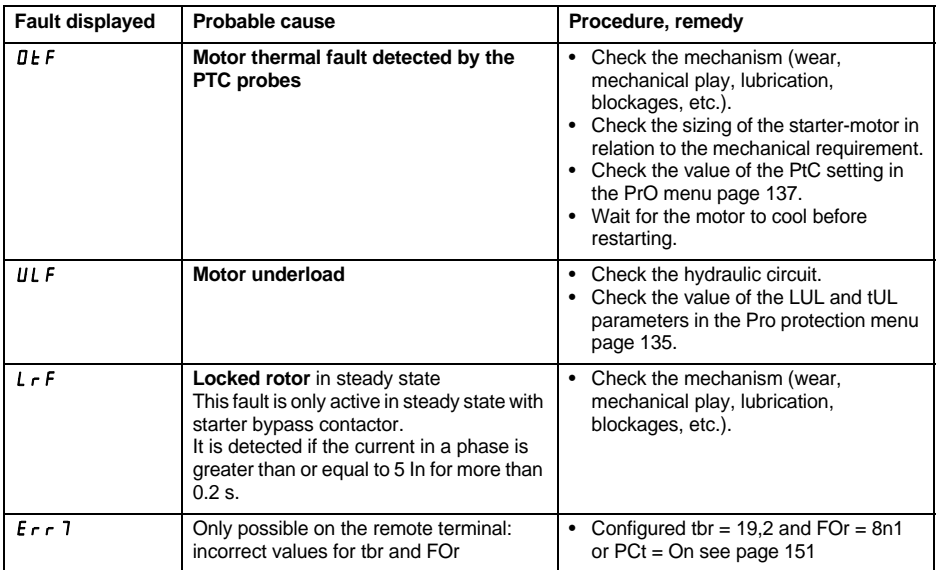

# **Reset faults using a logic input**

If a logic input LI is configured as "reset motor thermal fault" or "reset faults which can be reset", the following conditions must be met:

- A pulse on logic input LI
- In 2-wire control the motor will restart if the run command is maintained on the RUN input
- In 3-wire control the motor will restart on a new run command (rising edge) on the RUN input

<span id="page-162-0"></span>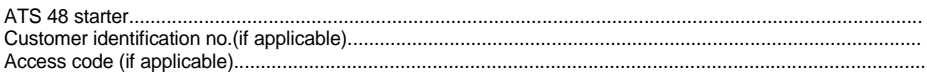

# **Settings menu 5E** *E*

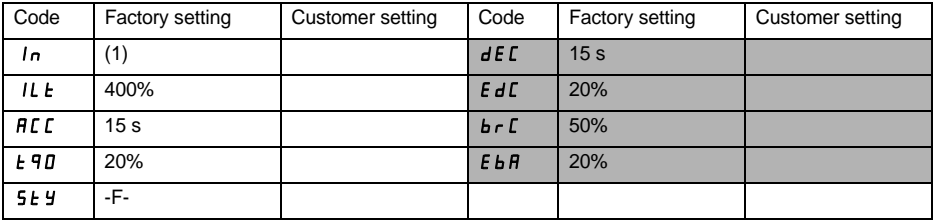

The parameters in shaded boxes appear if the corresponding functions have been configured.

# **Protection menu**  $P \nI$

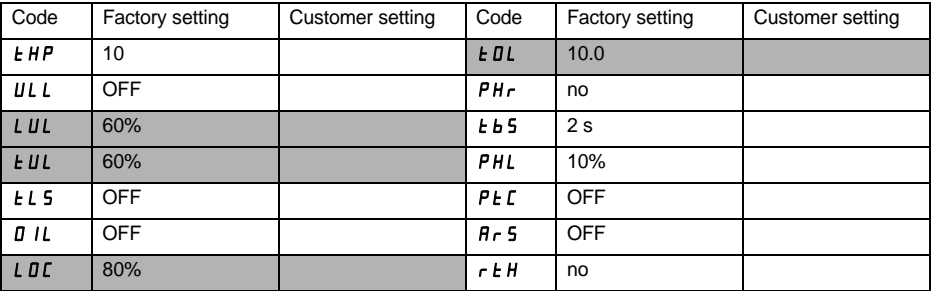

The parameters in shaded boxes appear if the corresponding functions have been configured.

(1) Depends on the starter rating.

# **Advanced settings menu dr [**

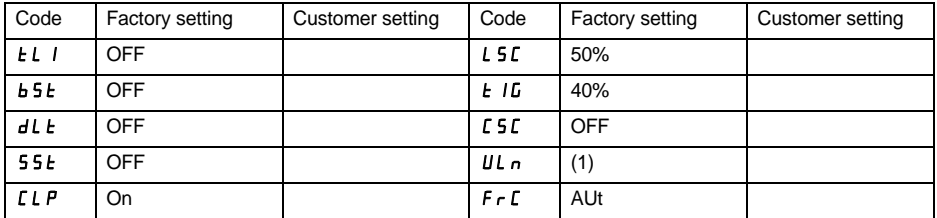

٦

The parameters in shaded boxes appear if the corresponding functions have been configured.

## **I/O** menu **10**

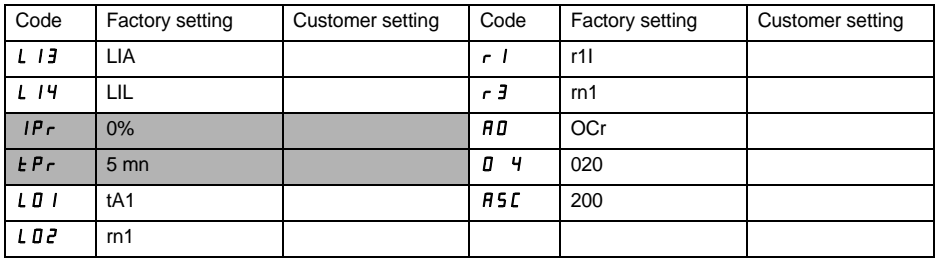

The parameters in shaded boxes appear if the corresponding functions have been configured.

(1) -ATS 48 •••Q: 400 V -ATS 48•••Y: 460 V

### 2nd motor parameters menu  $5 \, \text{L}$   $\bar{c}$

**This menu is only visible if a logic input is assigned to the function for activating a second set of motor parameters (LIS) in the I/O menu.**

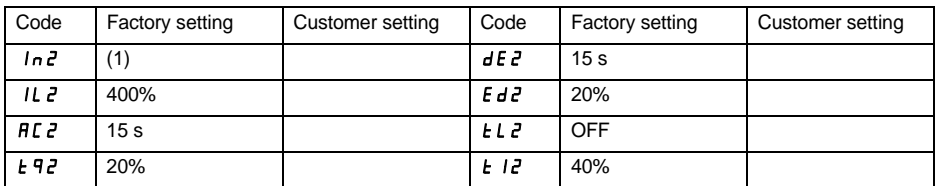

# **Communication menu**  $\mathcal{L}$  **DP**

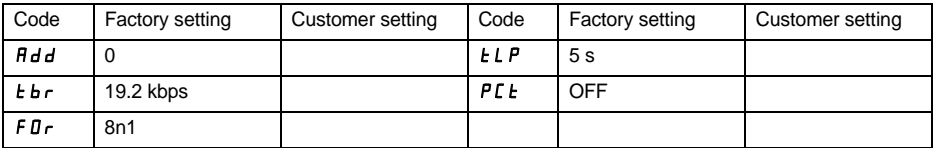

(1) Depends on the starter rating.

**Grundsätzlich muss die Spannungsversorgung des Steuerteils (CL1 - CL2) und des Leistungsteils (1/L1 - 3/L2 - 5/L3) des Altistart 48 ausgeschaltet werden, bevor elektrische oder mechanische Eingriffe an der Anlage oder im Gerät erfolgen.**

**Während des Betriebs kann es durch das Rücksetzen des Fahrbefehls zu einem Anhalten des Motors kommen, wobei der Sanftanlasser jedoch unter Spannung bleibt. Falls es zur Sicherheit des Personals erforderlich ist, ein plötzliches Wiederanlaufen zu verhindern, ist eine elektronische Sperre nicht ausreichend: Sehen Sie zu diesem Zweck eine Trennung des Leistungsschaltkreises vor.**

**Der Sanftanlasser verfügt über Sicherheitsvorrichtungen, die bei Störungen das Gerät selbst und damit auch den Motor abschalten können. Der Motor kann auch durch mechanische Fehler blockiert werden. Ebenso können Schwankungen der Versorgungsspannung oder Stromausfälle die Ursache für das Anhalten der Motoren sein.**

**Nach Beseitigung der Ursache, die das Anhalten ausgelöst hat, kann es bei einigen Maschinen und Anlagen durch den automatischen Wiederanlauf zu einem erhöhten Risiko kommen; insbesondere ist dies bei Maschinen zu berücksichtigen, die bestimmten Sicherheitsanforderungen entsprechen müssen.**

**Sofern dies der Fall ist, hat der Betreiber durch die Verwendung von Drehzahlwächtern, die die Versorgungsspannung des Sanftanlassers abschalten, dafür Sorge zu tragen, dass ein Wiederanfahren des Motors nach einem nicht vorgesehenen Anhaltevorgang nicht möglich ist.**

**Technische und betriebsrelevante Änderungen zu den in diesen Unterlagen aufgeführten Produkten und Geräten sind jederzeit auch ohne Vorankündigung vorbehalten. Die hierin enthaltenen Beschreibungen sind unverbindlich.**

**Einbau und Inbetriebnahme dieses Sanftanlassers müssen den internationalen IEC-Normen und den am Einbauort geltenden nationalen Normen entsprechen. Der Anwender ist für die Einhaltung dieser Normen verantwortlich. Innerhalb der Europäischen Union sind außerdem die entsprechenden Vorschriften zur Elektromagnetischen Verträglichkeit (EMV) zu befolgen. Die in diesem Dokument enthaltenen Angaben müssen angewendet werden, um die grundlegenden Anforderungen der EMV-Richtlinie zu erfüllen.**

**Der Altistartþ48 muss als Komponente angesehen werden. Er ist weder eine Maschine noch ein einsatzbereites Gerät nach europäischen Vorschriften (Maschinenrichtlinie und Richtlinie zur elektromagnetischen Verträglichkeit). Es liegt in der Verantwortung des Anlagenherstellers, dafür zu sorgen, daß seine Anlage diesen Vorschriften entspricht.**

# **Inhalt**

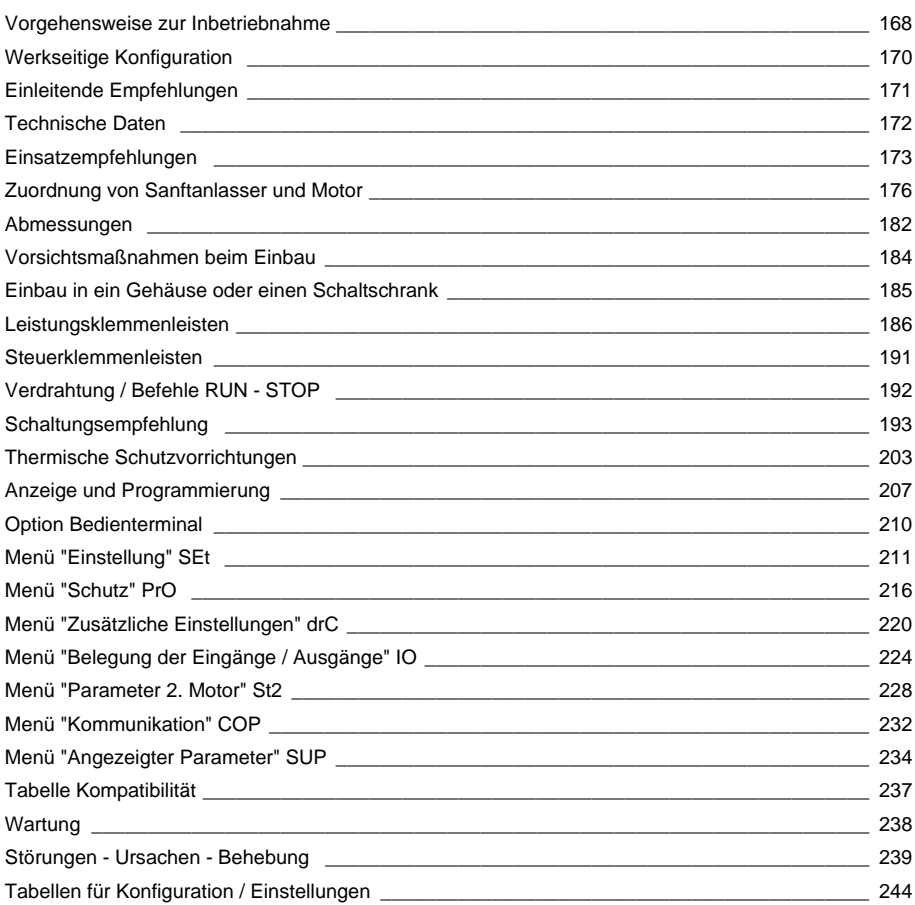

### <span id="page-168-0"></span>**1 - Empfang des Altistart 48**

- Überprüfen, ob die Angaben auf dem Typenschild des Sanftanlassers mit der Bezeichnung auf dem Bestellschein und auf dem Lieferschein übereinstimmen.
- Verpackung öffnen und überprüfen, dass der Altistart 48 nicht während des Transportes beschädigt wurde.

### **2 - Den Altistart 48 entsprechend den Empfehlungen [Seite 184](#page-184-1) und [Seite 185](#page-185-1) montieren**

### **3 - An den Altistart 48 folgendes anschließen:**

- Das Versorgungsnetz für den Steuerteil (CL1 CL2): Achten Sie darauf, dass es ausgeschaltet ist
- Das Versorgungsnetz für den Leistungsteil (1/L1 3/L2 5/L3): Achten Sie darauf, dass es ausgeschaltet ist
- Den Motor (2/T1 4/T2 6/T3): Achten Sie darauf, dass seine Schaltung der Netzspannung entspricht

**Hinweis**: Falls ein Überbrückungsschütz verwendet wird, muss es netzseitig an L1 L2 L3 und an den dafür vorgesehenen Klemmen A2 B2 C2 des Altistart 48 angeschlossen werden. Siehe Schaltplan auf Seite [194](#page-194-0). Bei Verwendung des ATS48•••Q oder ATS48•••YS316 in den Dreieckwicklungen des Motors bitte nach den Empfehlungen auf Seite [174](#page-174-0), Seite [175](#page-175-0) und dem Schaltplan auf Seite [195](#page-195-0) vorgehen.

#### **Blockschaltbild des Leistungsteils des ATS48:**

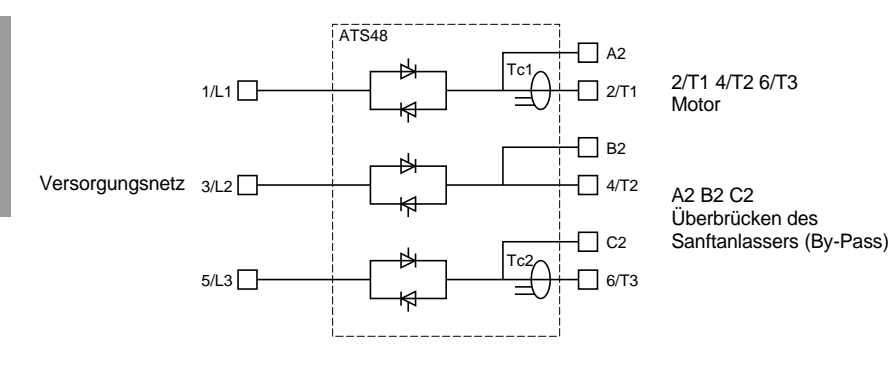

# **Vorgehensweise zur Inbetriebnahme**

#### **Werkseitige Konfiguration der Steuerklemmenleiste:**

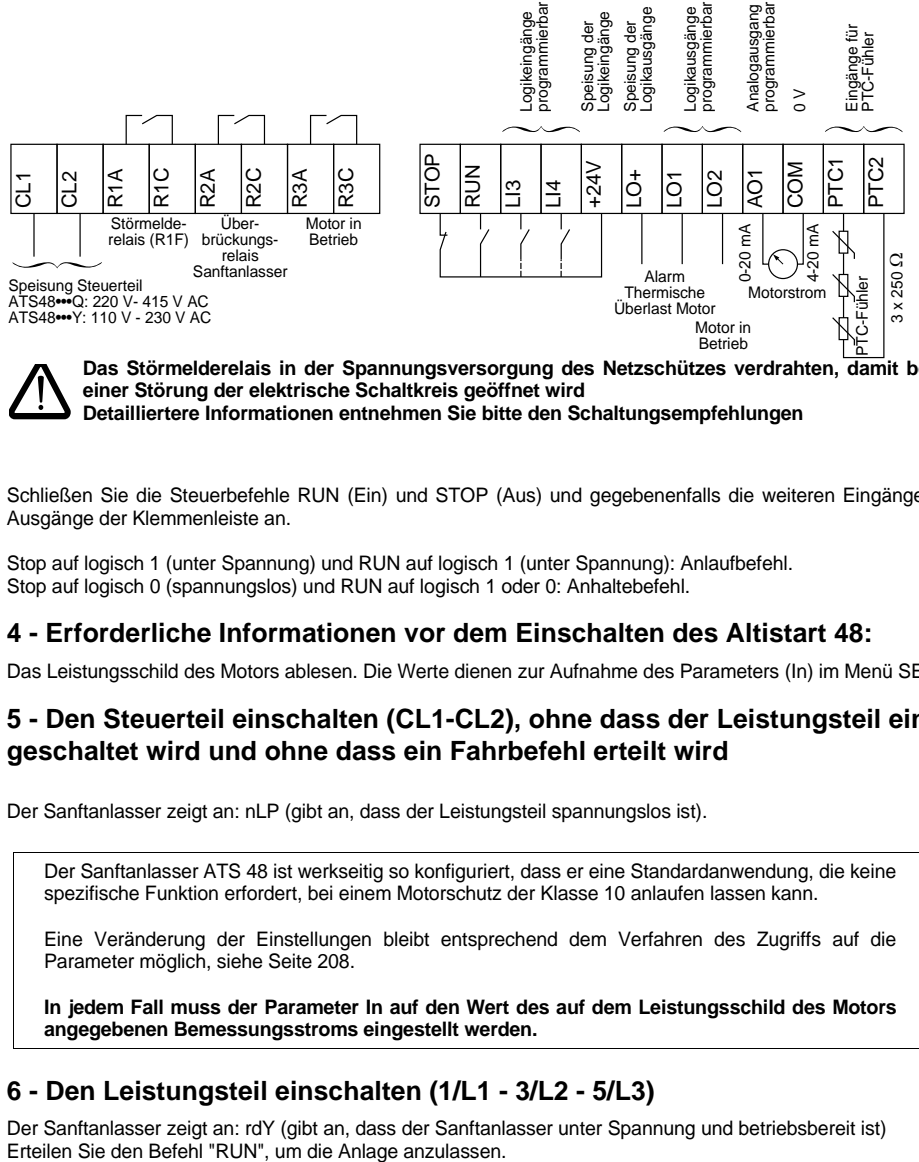

**Das Störmelderelais in der Spannungsversorgung des Netzschützes verdrahten, damit bei einer Störung der elektrische Schaltkreis geöffnet wird**

Schließen Sie die Steuerbefehle RUN (Ein) und STOP (Aus) und gegebenenfalls die weiteren Eingänge / Ausgänge der Klemmenleiste an.

Stop auf logisch 1 (unter Spannung) und RUN auf logisch 1 (unter Spannung): Anlaufbefehl. Stop auf logisch 0 (spannungslos) und RUN auf logisch 1 oder 0: Anhaltebefehl.

### **4 - Erforderliche Informationen vor dem Einschalten des Altistart 48:**

Das Leistungsschild des Motors ablesen. Die Werte dienen zur Aufnahme des Parameters (In) im Menü SEt.

### **5 - Den Steuerteil einschalten (CL1-CL2), ohne dass der Leistungsteil eingeschaltet wird und ohne dass ein Fahrbefehl erteilt wird**

Der Sanftanlasser zeigt an: nLP (gibt an, dass der Leistungsteil spannungslos ist).

Der Sanftanlasser ATS 48 ist werkseitig so konfiguriert, dass er eine Standardanwendung, die keine spezifische Funktion erfordert, bei einem Motorschutz der Klasse 10 anlaufen lassen kann.

Eine Veränderung der Einstellungen bleibt entsprechend dem Verfahren des Zugriffs auf die Parameter möglich, siehe Seite [208.](#page-208-0)

**In jedem Fall muss der Parameter In auf den Wert des auf dem Leistungsschild des Motors angegebenen Bemessungsstroms eingestellt werden.**

### **6 - Den Leistungsteil einschalten (1/L1 - 3/L2 - 5/L3)**

Der Sanftanlasser zeigt an: rdY (gibt an, dass der Sanftanlasser unter Spannung und betriebsbereit ist)<br>Erteilen Sie den Befehl "RUN", um die Anlage anzulassen.

## <span id="page-170-0"></span>**Voreinstellungen**

Der Altistart 48 wurde werkseitig für die am häufigsten benötigten Anwendungen voreingestellt:

- Verwendung des ATS 48 im Versorgungsnetz des Motors (und nicht im "Dreieck" in die Motorwicklungen integriert)
- Nennstrom In des Motors:
	- ATS 48 •••Q: voreingestellt für einen 4-poligen Standardmotor 400 V
	- ATS 48 •••Y: voreingestellt auf den Strom NEC, Motor 460 V
- Motorbegrenzungsstrom (ILt): 400% des Nennstroms In des Motors
- Hochlaufzeit (ACC): 15 Sekunden
- Losbrechmoment beim Hochlauf (tq0): 20% des Nennmomentes
- AUS (StY): Anhalten im freien Auslauf (-F-)
- Thermischer Motorschutz (tHP): Auslösekennlinie der Klasse 10
- Anzeige: rdY (Sanftanlasser bereit), Spannung von Leistungs- und Steuerteil liegt an, Motorstrom in Betrieb
- Logikeingänge:
	- LI1 : STOP
	- LI2 : RUN
	- LI3 : Anhalten im freien Auslauf (LIA)
	- LI4 : LOCAL-Betrieb (LIL)
- Logikausgänge:

**DEUTSCH**

**DEUTSCH** 

- LO1 : Alarm Thermische Überlast Motor (tA1)
- LO2 : Motor in Betrieb (rnI)
- Relaisausgänge:
	- R1 : Störmelderelais (r1I)
	- R2 : Überbrückungsrelais am Ende des Anlaufs (By-Pass)
	- R3 : Motor in Betrieb (rnI)
- Analogausgang:
	- AO : Motorstrom (OCr, 0 20 mA)
- Kommunikationsparameter:
	- Anschluss über die serielle Schnittstelle, der Sanftanlasser hat die logische Adresse (Add) = " 0 "
	- Datenübertragungsrate (tbr): 19200 Bit pro Sekunde
	- Datenübertragungsformat (FOr): 8 Bit, keine Parität, 1 Stoppbit (8n1)

Wenn die oben genannten Werte mit der Anwendung vereinbar sind, kann der Sanftanlasser ohne Modifizierung der Einstellungen eingesetzt werden.

### <span id="page-171-0"></span>**Handhabung und Lagerung**

Um den Schutz des Sanftanlassers vor der Montage sicherzustellen, sollte das Gerät in seiner Verpackung bewegt und gelagert werden.

### **Handhabung bei der Montage**

Die Baureihe Altistart 48 besteht aus 6 Baugrößen von Sanftanlassern, die sich in ihrem Gewicht und den Abmessungen unterscheiden.

Die kleinen Sanftanlasser lassen sich ohne zusätzliche Hilfe auspacken und montieren.

Für die großen Sanftanlasser ist ein Hebezeug notwendig, sie sind daher mit Transportösen ausgestattet. Die nachfolgenden Vorsichtsmaßnahmen beachten:

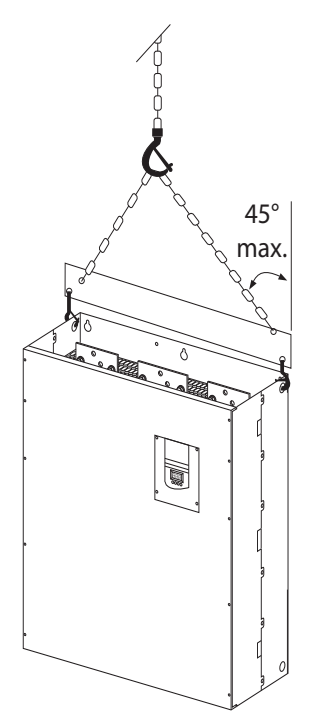

**Den Sanftanlasser nicht mit Hilfe der Leistungsanschlüsse (Kupferschienen) handhaben**

### <span id="page-172-0"></span>**Umgebungsbedingungen**

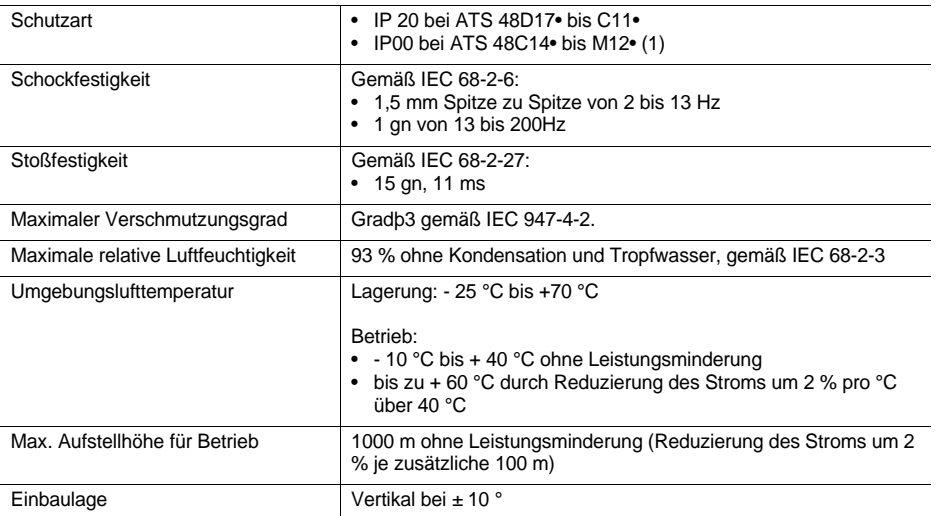

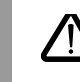

**(1) Die ATS 48 mit der Schutzart IP00 müssen mit einer Schutzabdeckung ausgestattet werden, um die Sicherheit des Personals vor elektrischen Berührungen zu gewährleisten**

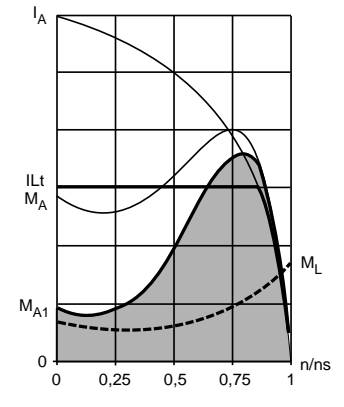

### <span id="page-173-1"></span><span id="page-173-0"></span>**Verfügbares Drehmoment**

Die Kennlinien M<sub>A</sub> und I<sub>A</sub> stellen den Anlauf eines Asynchronmotors direkt am Versorgungsnetz dar.

Die Kennlinie M<sub>A1</sub> gibt die Hüllkurve des mit einem ATS 48 verfügbaren Drehmoments an, das vom Begrenzungsstrom ILt abhängt. Der progressive Anlauf wird durch die Steuerung des Motordrehmoments innerhalb dieser Hüllkurve erreicht.

 $M_1$ : Gegenmoment, muss immer kleiner als das Drehmoment  $M_{A1}$ sein.

### **Auswahl des Sanftanlassers**

Die Betriebsart S1 des Motors entspricht einem Anlauf, gefolgt von einem Betrieb mit konstanter Belastung, dessen Dauer ausreicht, den thermischen Beharrungszustand zu erreichen.

Die Betriebsart S4 des Motors entspricht einem Zyklus, der einen Anlauf, einen Betrieb mit konstanter Belastung und eine Pause umfasst. Dieser Zyklus wird durch eine relative Einschaltdauer gekennzeichnet.

Der Altistart 48 muss in Abhängigkeit des Anwendungstyps "Standard" oder "Schweranlauf" und der Nennleistung des Motors ausgewählt werden. Die Anwendungen "Standard" oder "Schweranlauf" legen die Grenzwerte für Stromstärke und Zyklus bei den Betriebsarten S1 und S4 des Motors fest.

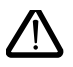

**Achtung: Den Altistart 48 nicht vor anderen Verbrauchern als Motoren einsetzen (beispielsweise Transformatoren oder Widerstände sind unzulässig). An den Klemmen eines über einen Altistart 48 gesteuerten Motors keine Kondensatoren zur Kompensation des Leistungsfaktors anschließen**

#### **Anwendung "Standard"**

Beispiel: Zentrifugalpumpe.

Bei Standardanwendungen ist der Altistart 48 so dimensioniert, dass er folgenden Kenndaten entspricht:

- in Betriebsart S1: ein Anlauf bei 4 I<sub>e</sub> während 23 Sekunden oder ein Anlauf bei 3 I<sub>e</sub> während 46 Sekunden, ausgehend von kaltem Zustand des Motors.
- in Betriebsart S4: eine relative Einschaltdauer von 50 % und 10 Anlaufvorgänge pro Stunde, bei 3 lei während 23 Sekunden oder 4 I<sub>e</sub> während 12 Sekunden bzw. ein thermisch damit vergleichbarer Zyklus.

In diesem Fall muss der thermische Motorschutz auf Auslöseklasse 10 eingestellt sein.

#### **Anwendung "Schweranlauf"**

Beispiel: Brechwerk.

Bei Anwendungen mit Schweranlauf ist der Altistart 48 so dimensioniert, dass er einer Betriebsart S4 mit einer relativen Einschaltdauer von 50 % und 5 Anlaufvorgängen pro Stunde entspricht, bei 4 I<sub>e</sub> während 23 Sekunden oder einem thermisch damit vergleichbaren Zyklus.

In diesem Fall muss der thermische Motorschutz auf Auslöseklasse 20 eingestellt sein. Der Strom **Ie darf nicht auf seiner Werkseinstellung bleiben**, er muss auf den auf dem Leistungsschild des Motors gestempelten Wert eingestellt werden.

**Anmerkung**: Der Sanftanlasser kann um eine Leistungsstufe überdimensioniert werden, beispielsweise die Auswahl eines ATS 48D17Q für einen Motor 11 kW - 400 V bei Betriebsart S4 des Motors.

Dazu muss der Altistart am Ende des Anlaufvorgangs überbrückt werden. Dies ermöglicht maximal 10 Anlaufvorgänge pro Stunde bei 3 Ie während 23 Sekunden oder thermisch damit vergleichbare Vorgänge, und der thermische Motorschutz muss auf Auslöseklasse 10 eingestellt sein.

### <span id="page-174-0"></span>**Altistart 48 Reihe Q (230-415 V) in der Zuleitung der Motors oder in der Dreieckwicklung des Motors angeschlossen**

### **Altistart 48 in der Zuleitung des Motors angeschlossen**

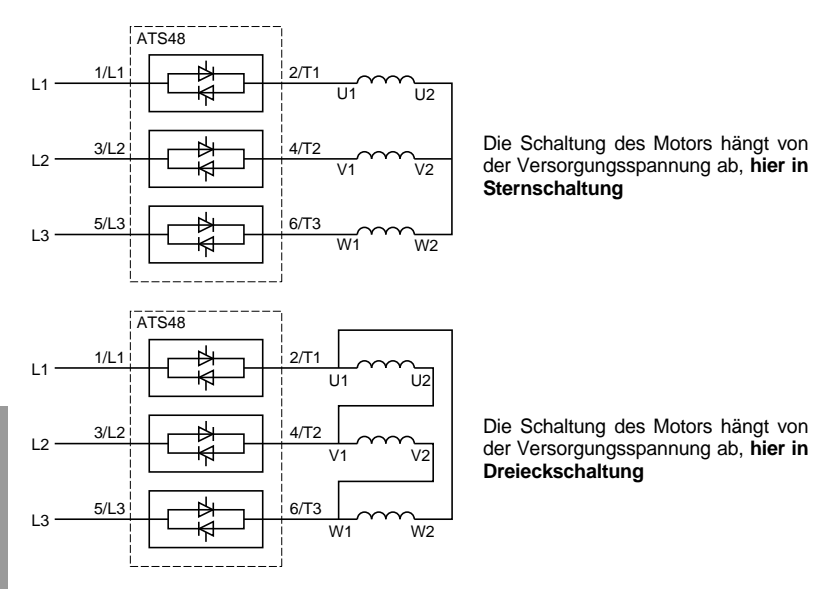

### **Altistart 48 in der Dreieckwicklung des Motors in Reihe mit jeder Wicklung angeschlossen (Wurzel-3-Schaltung)**

Die Typen ATS48•••Q oder ATS48•••YS316 zusammen mit Motoren in Dreieckschaltung können in Serie in die Wicklungen des Motors integriert werden. Auf diese Weise unterliegen sie einem Strom, der im Verhältnis √3 niedriger als der Netzstrom ist. Dies wiederum ermöglicht die Verwendung eines Sanftanlassers einer geringeren Leistungsstufe.

Diese Möglichkeit kann im Menü "Zusätzliche Einstellungen" konfiguriert werden (dLt = On). Die Einstellungen von Nennstrom und Begrenzungsstrom sowie der während des Betriebs angezeigte Strom bleiben dabei die im Netz vorliegenden Werte und vermeiden so die Notwendigkeit einer Umrechnung durch den Anwender.

**Die Schaltung des Altistart 48, bei der er in der Dreieckwicklung des Motors angeschlossen wird, ist nur mit den Sanftanlassern der Typen ATS48•••Q oder ATS48•••YS316 möglich. Diese Schaltung lässt folgendes zu:**

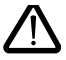

- **Keine Anhalten dynamischer Bremsung**
- **keine Funktion "Kaskadenbetrieb"**
- <span id="page-175-0"></span>**- keine Funktion "Motorheizung"**

Siehe die Tabellen auf Seite [176](#page-176-1) zur Festlegung der Zuordnung von Sanftanlasser und Motor.

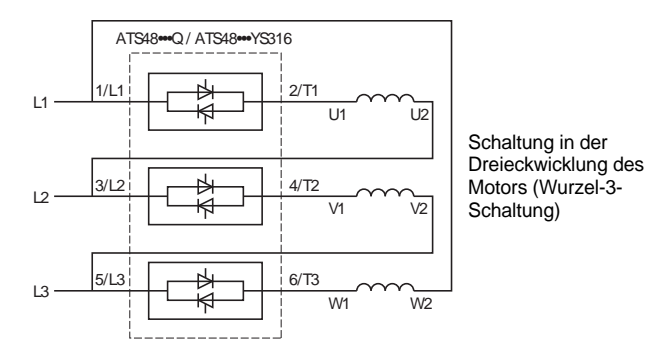

#### **Beispiel:**

Gegeben ist ein 400-V-Motor mit 110 kW und einem Netzstrom von 195 A (für die Dreieckschaltung gestempelter Strom).

Der Strom in jeder Wicklung ist gleich 195/1,7 also 114 A.

Man wählt die Baugröße des Sanftanlassers mit dem maximalen Dauer-Nennstrom, der direkt über diesem Strom liegt, d. h. die Baugröße 140 A (ATS48C14Q für eine Standardanwendung).

Diese Berechnung können Sie vermeiden, wenn Sie die Tabellen auf Seite [178](#page-178-0) et [179](#page-179-0) verwenden, die in Abhängigkeit des Anwendungstyps direkt die Baugröße des Sanftanlassers angeben, die der Motorleistung entspricht.

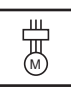

### <span id="page-176-1"></span><span id="page-176-0"></span>**Standardanwendung, Netz 230 / 415 V, Sanftanlasser in der Zuleitung**

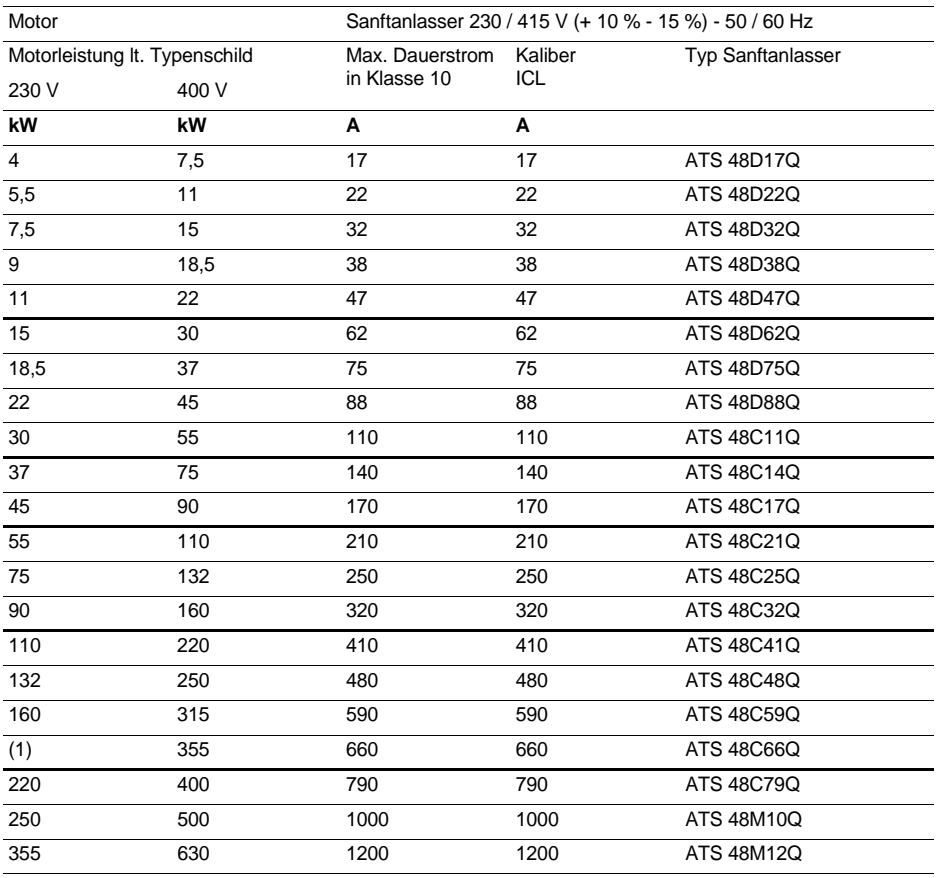

Der Motorbemessungs-Betriebsstrom I<sub>e</sub> darf den maximalen Dauerstrom in Klasse 10 nicht überschreiten. (1) Keine Angabe eines Wertes, da es keinen entsprechenden Normmotor gibt.

#### **Leistungsminderung in Abhängigkeit der Temperatur**

Die Tabelle auf dieser Seite geht von einem Einsatz bei einer Umgebungstemperatur von maximal 40 °C aus. Der ATS 48 kann bis zu einer Umgebungstemperatur von 60 °C eingesetzt werden, vorausgesetzt dass der maximale Dauerstrom in Klasse 10 pro Grad über 40 °C um 2 % herabgestuft wird.

Beispiel: ATS 48D32Q bei 50 °C mit Herabstufung um 10 x 2 % = 20 %, 32 A werden zu 32 x 0,8 = 25,6 A (maximaler Nennstrom des Motors).

### **Anwendung mit Schweranlauf, Netz 230 / 415 V, Sanftanlasser in der Zuleitung**

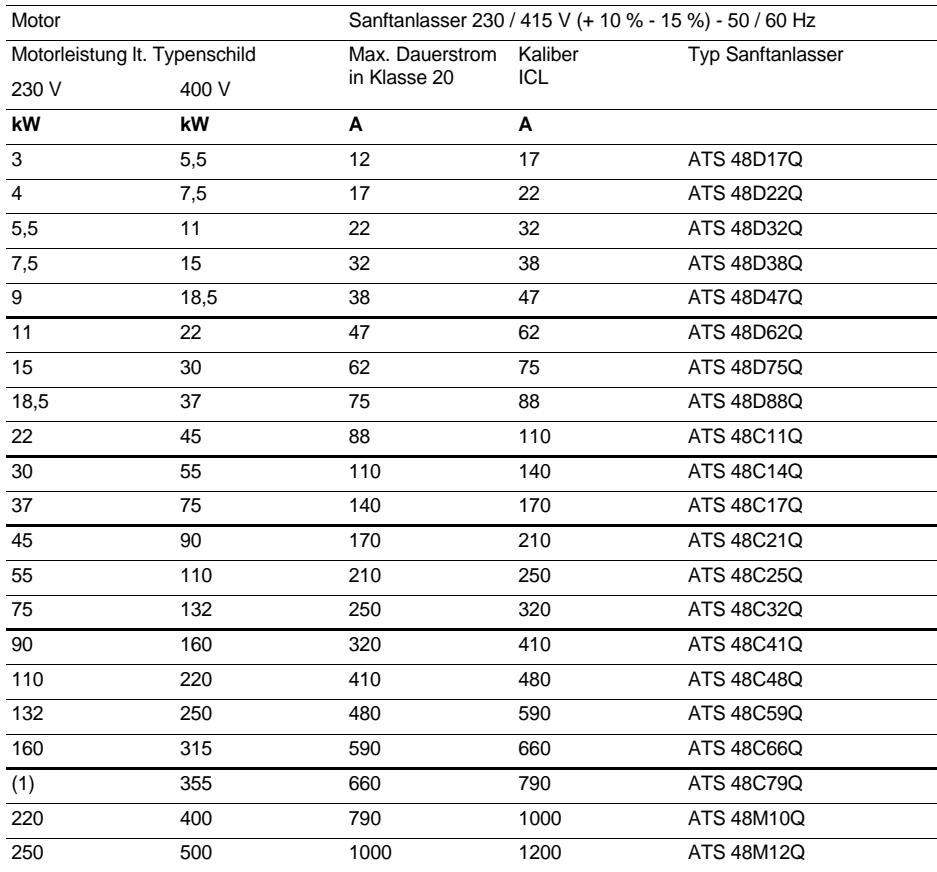

Der Motorbemessungs-Betriebsstrom I<sub>e</sub> darf den maximalen Dauerstrom in Klasse 20 nicht überschreiten. (1) Keine Angabe eines Wertes, da es keinen entsprechenden Normmotor gibt.

#### **Leistungsminderung in Abhängigkeit der Temperatur**

Die Tabelle auf dieser Seite geht von einem Einsatz bei einer Umgebungstemperatur von maximal 40 °C aus. Der ATS 48 kann bis zu einer Umgebungstemperatur von 60 °C eingesetzt werden, vorausgesetzt dass der maximale Dauerstrom in Klasse 20 pro Grad über 40 °C um 2 % herabgestuft wird. Beispiel: ATS 48D32Q bei 50 °C mit Herabstufung um 10 x 2 % = 20 %, 22 A werden zu 22 x 0,8 = 17,6 A

(maximaler Nennstrom des Motors).

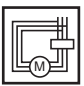

### <span id="page-178-0"></span>**Standardanwendung, Netz 230 / 415 V, Sanftanlasser in Dreieckschaltung (Wurzel-3-Schaltung)**

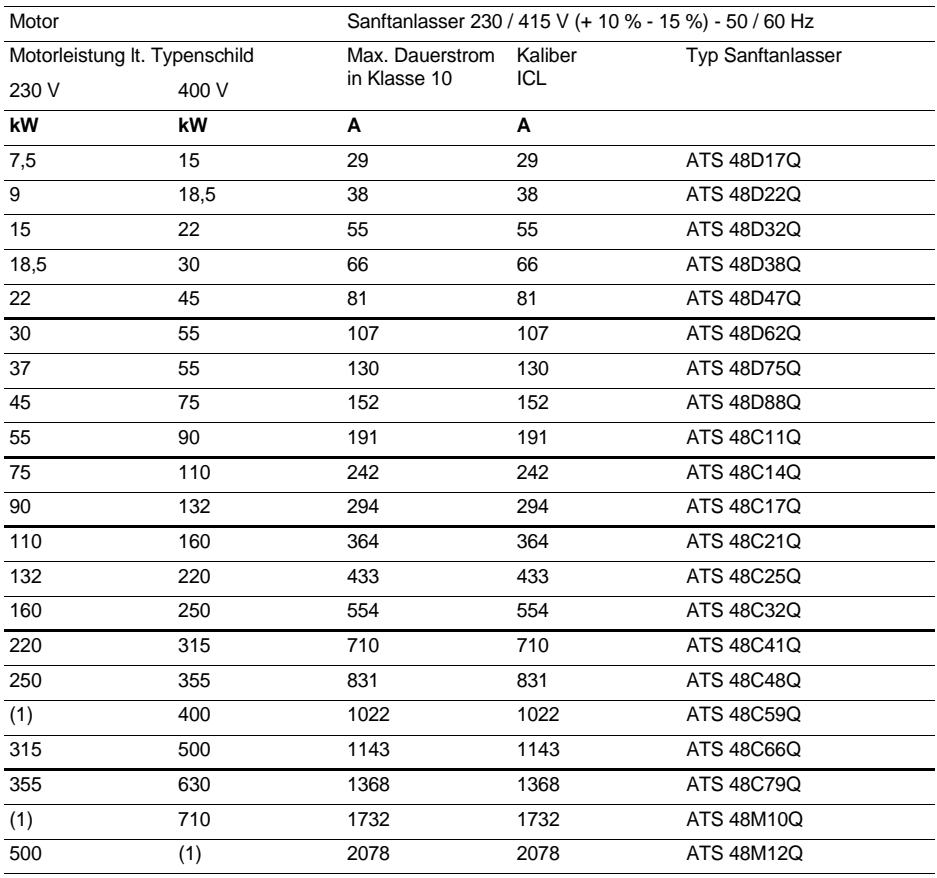

Der Motorbemessungs-Betriebsstrom I<sub>e</sub> darf den maximalen Dauerstrom in Klasse 10 nicht überschreiten. (1) Keine Angabe eines Wertes, da es keinen entsprechenden Normmotor gibt.

#### **Leistungsminderung in Abhängigkeit der Temperatur**

Die Tabelle auf dieser Seite geht von einem Einsatz bei einer Umgebungstemperatur von maximal 40 °C aus. Der ATS 48 kann bis zu einer Umgebungstemperatur von 60 °C eingesetzt werden, vorausgesetzt dass der maximale Dauerstrom in Klasse 10 pro Grad über 40 °C um 2 % herabgestuft wird.

Beispiel: ATS 48D32Q bei 50 °C mit Herabstufung um 10 x 2 % = 20 %, 55 A werden zu 55 x 0,8 = 44 A (maximaler Nennstrom des Motors).

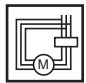

### <span id="page-179-0"></span>**Anwendung mit Schweranlauf, Netz 230 / 415 V, Sanftanlasser in Dreieckschaltung (Wurzel-3-Schaltung)**

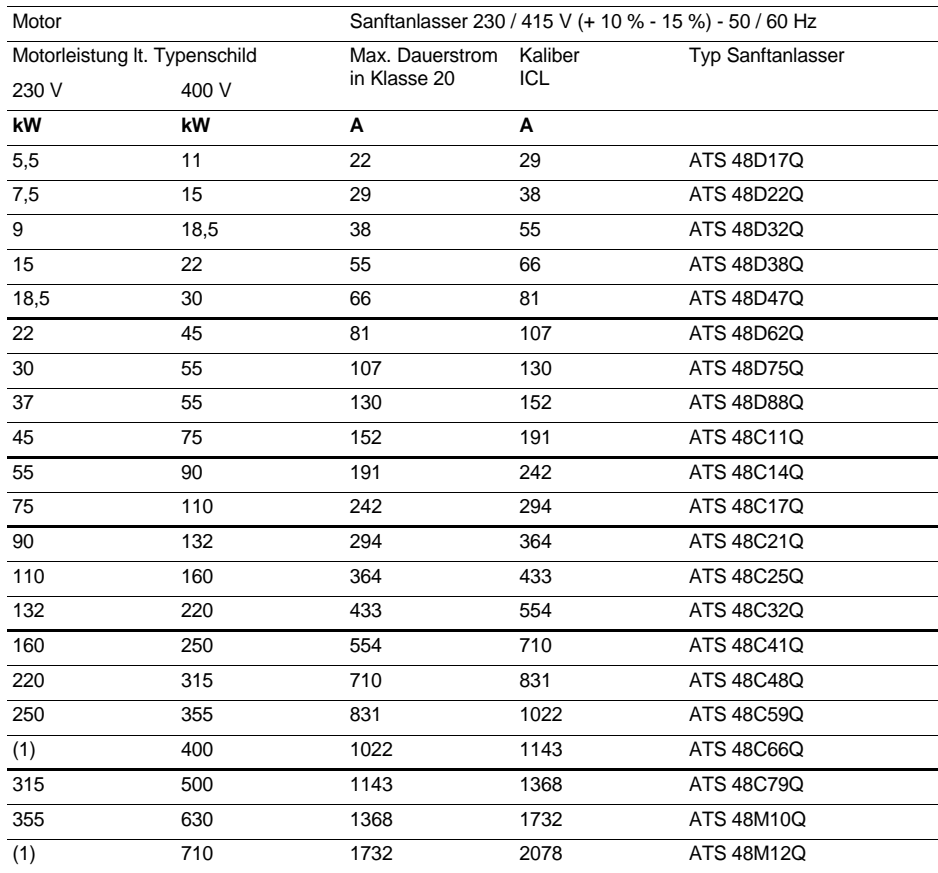

Der Motorbemessungs-Betriebsstrom I<sub>e</sub> darf den maximalen Dauerstrom in Klasse 20 nicht überschreiten. (1) Keine Angabe eines Wertes, da es keinen entsprechenden Normmotor gibt.

#### **Leistungsminderung in Abhängigkeit der Temperatur**

Die Tabelle auf dieser Seite geht von einem Einsatz bei einer Umgebungstemperatur von maximal 40 °C aus. Der ATS 48 kann bis zu einer Umgebungstemperatur von 60 °C eingesetzt werden, vorausgesetzt dass der maximale Dauerstrom in Klasse 20 pro Grad über 40 °C um 2 % herabgestuft wird. Beispiel: ATS 48D32Q bei 50 °C mit Herabstufung um 10 x 2 % = 20 %, 38 A werden zu 38 x 0,8 = 30,4 A

(maximaler Nennstrom des Motors).
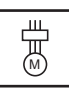

### **Standardanwendung, Netz 208 / 690 V, Sanftanlasser in der Zuleitung**

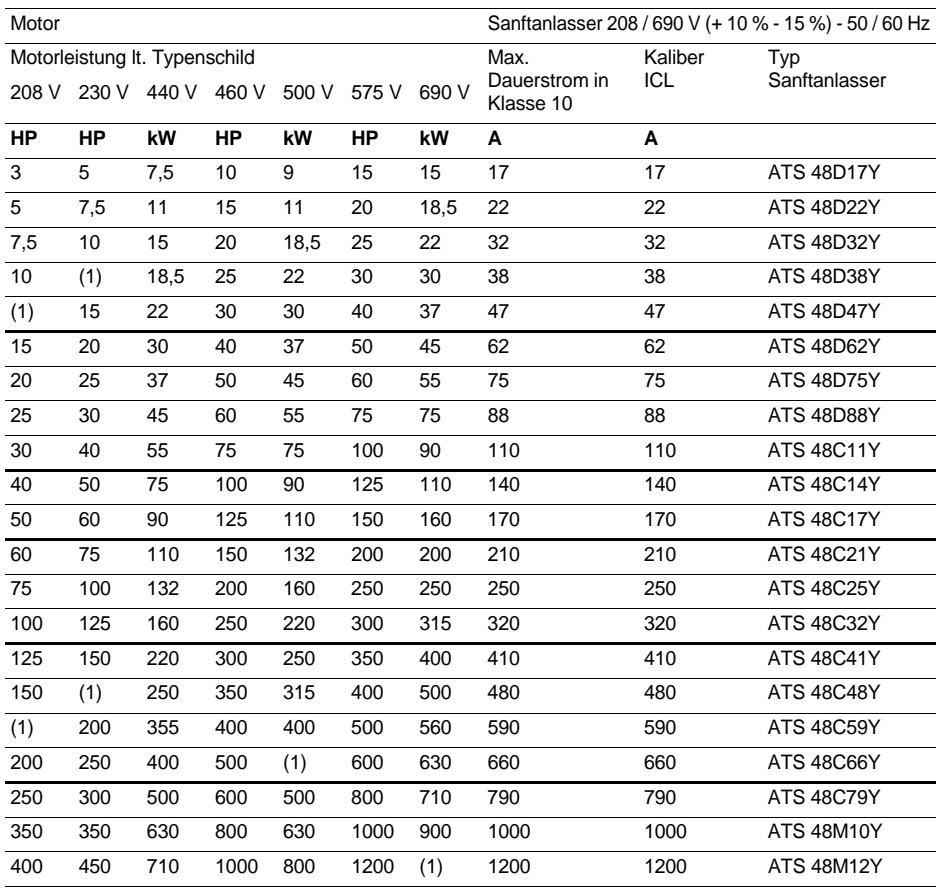

Der Motorbemessungs-Betriebsstrom I<sub>e</sub> darf den maximalen Dauerstrom in Klasse 10 nicht überschreiten. (1) Keine Angabe eines Wertes, da es keinen entsprechenden Normmotor gibt.

#### **Leistungsminderung in Abhängigkeit der Temperatur**

Die Tabelle auf dieser Seite geht von einem Einsatz bei einer Umgebungstemperatur von maximal 40 °C aus. Der ATS 48 kann bis zu einer Umgebungstemperatur von 60 °C eingesetzt werden, vorausgesetzt dass der maximale Dauerstrom in Klasse 10 pro Grad über 40 °C um 2 % herabgestuft wird.

Beispiel: ATS 48D32Y bei 50 °C mit Herabstufung um 10 x 2 % = 20 %, 32 A werden zu 32 x 0,8 = 25,6 A (maximaler Nennstrom des Motors).

## **Anwendung mit Schweranlauf, Netz 208 / 690 V, Sanftanlasser in der Zuleitung**

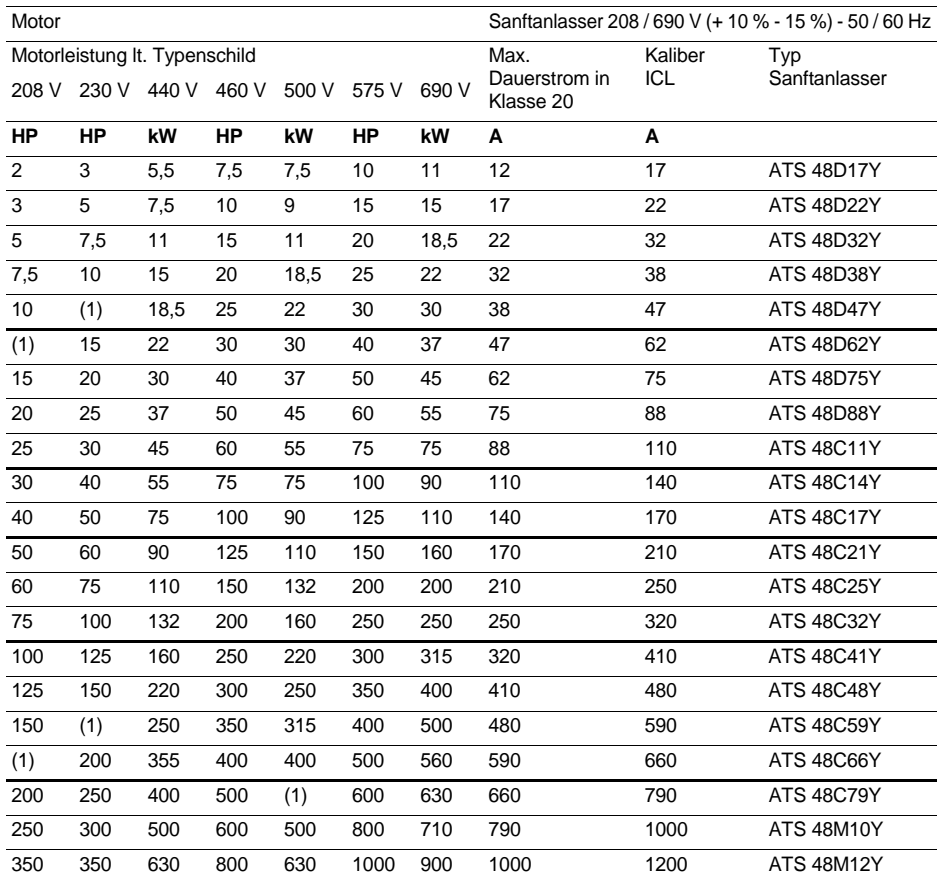

Der Motorbemessungs-Betriebsstrom I<sub>e</sub> darf den maximalen Dauerstrom in Klasse 20 nicht überschreiten. (1) Keine Angabe eines Wertes, da es keinen entsprechenden Normmotor gibt.

#### **Leistungsminderung in Abhängigkeit der Temperatur**

Die Tabelle auf dieser Seite geht von einem Einsatz bei einer Umgebungstemperatur von maximal 40 °C aus. Der ATS 48 kann bis zu einer Umgebungstemperatur von 60 °C eingesetzt werden, vorausgesetzt dass der maximale Dauerstrom in Klasse 20 pro Grad über 40 °C um 2 % herabgestuft wird.

Beispiel: ATS 48D32Y bei 50 °C mit Herabstufung um 10 x 2 % = 20 %, 22 A werden zu 22 x 0,8 = 17,6 A (maximaler Nennstrom des Motors).

# **Abmessungen**

### **ATS 48D17 • …C66 •**

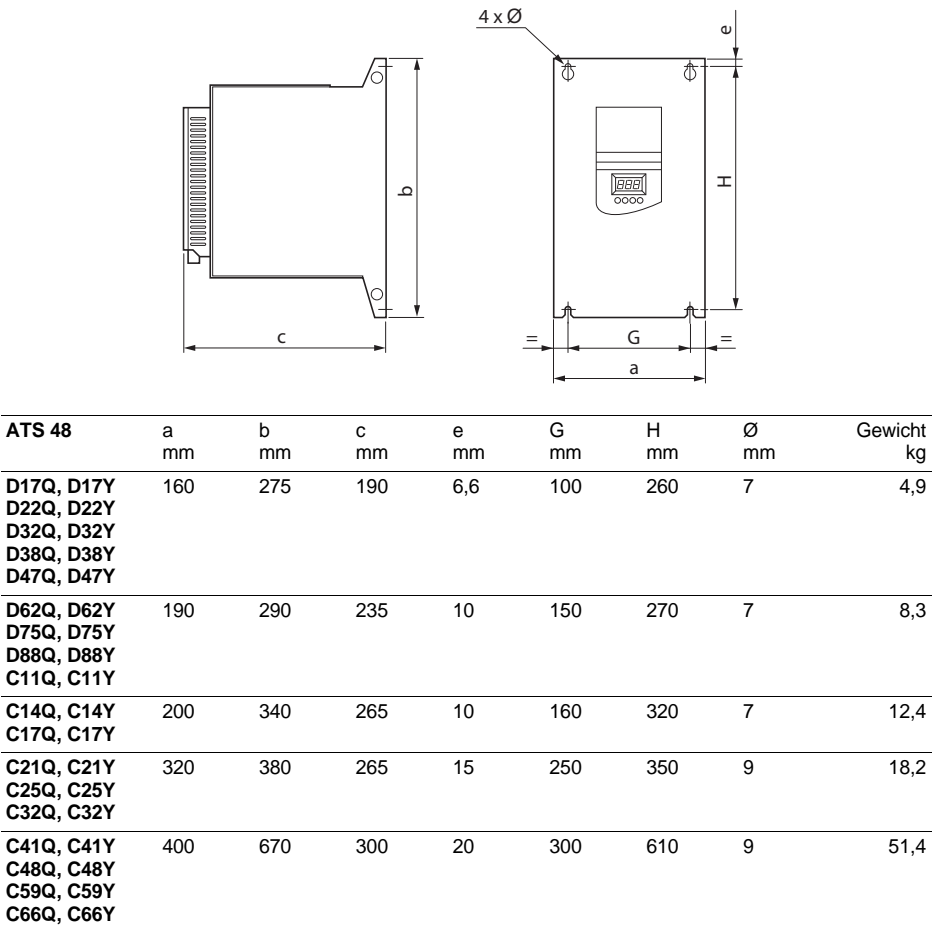

**ATS 48C79 • …M12 •**

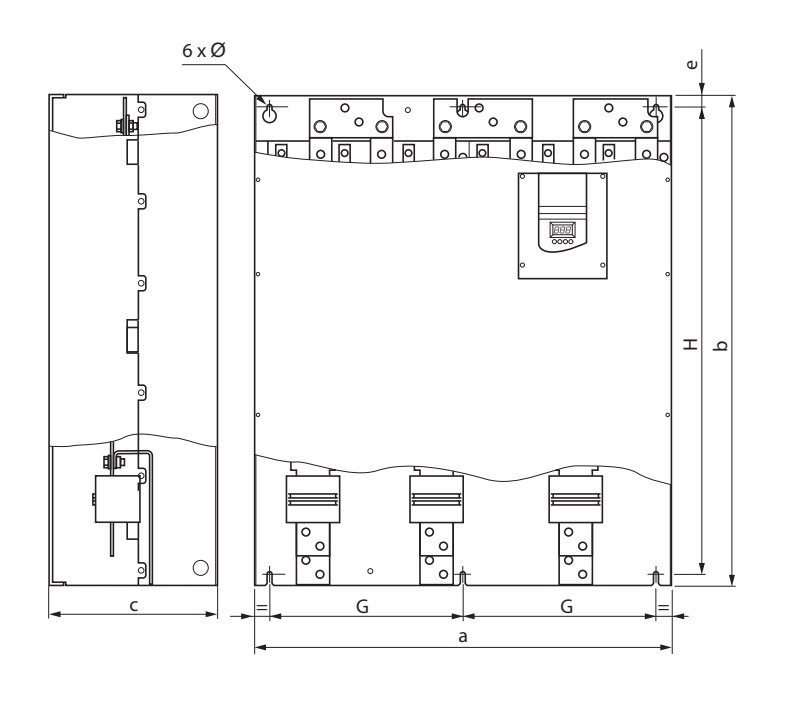

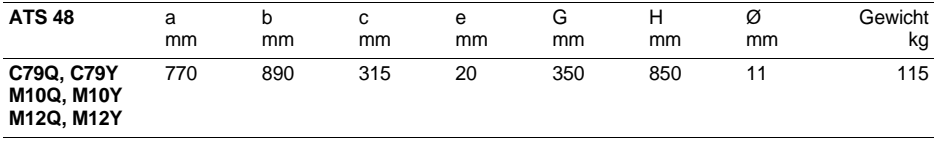

Die Installation des Gerätes erfolgt vertikal, bis ± 10°.

Nicht in der Nähe von Wärmequellen einbauen, insbesondere wenn diese sich unter dem Gerät befinden.

Ausreichend Freiraum lassen, damit genug Luft für Kühlung zirkulieren kann. Das Gerät wird von unten nach oben belüftet.

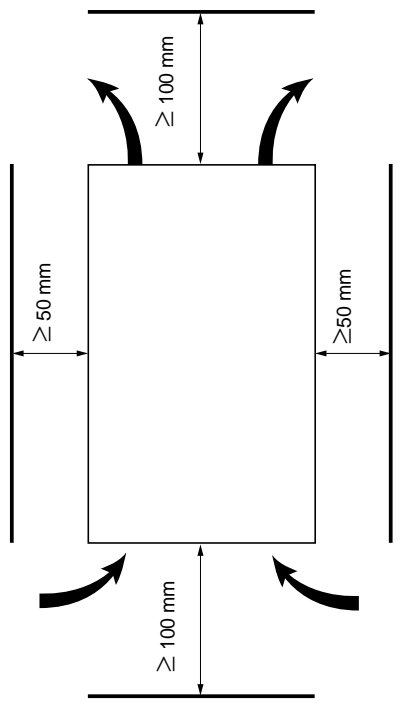

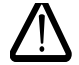

**Darauf achten, dass keine Flüssigkeit, kein Staub oder leitender Gegenstand in den Sanftanlasser fällt (Schutzart IP00 von oben)**

## **Belüftung des Sanftanlassers**

Bei den mit einem Lüfter ausgestatteten Baugrößen schaltet sich dieser automatisch ein, sobald die Temperatur des Kühlkörpers 50 °C erreicht. Sobald die Temperatur wieder auf 40 °C absinkt, schaltet er sich aus.

### **Durchsatz der geräteinternen Lüfter:**

ATS 48 D32 • und D38 • : 14 m<sup>3</sup>/Stunde  $ATS$  48 D47 • : 28 m<sup>3</sup>/Stunde ATS 48 D62 • bis C11 •  $\cdot$  86 m<sup>3</sup>/Stunde ATS 48 C14  $\bullet$  und C17  $\bullet$  : 138 m<sup>3</sup>/Stunde ATS 48 C21 • bis C32 • : 280 m<sup>3</sup>/Stunde ATS 48 C41 • bis C66 • : 600 m<sup>3</sup>/Stunde ATS 48 C79 • bis M12 • : 1200 m<sup>3</sup>/Stunde

### **Gehäuse oder Schaltschrank aus Metall (Schutzart IP23)**

Die Einbauempfehlungen auf der vorhergehenden Seite müssen beachtet werden.

Zur Gewährleistung der Luftzirkulation im Sanftanlasser:

- Belüftungsschlitze vorsehen
- Prüfen, ob die Belüftung ausreicht. Falls nicht, Fremdbelüftung gegebenenfalls mit einem Filter installieren

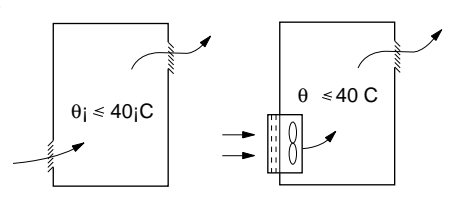

### <span id="page-185-0"></span>**Verlustleistung der Sanftanlasser, ohne By-Pass Betrieb (Überbrückungsschütz), bei Betrieb mit Nennstrom**

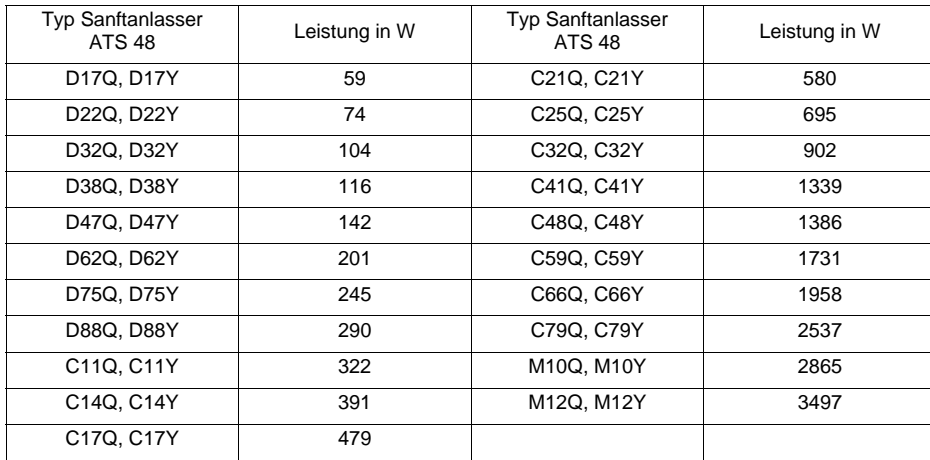

**Hinweis:** Wenn die Sanftanlasser überbrückt sind, kann ihre Verlustleistung vernachlässigt werden (zwischen 15 und 30 W).

Leistungsaufnahme Steuerteil (alle Baugrößen): 25 W ohne Lüfter ATS48D32 bis C17 Q/Y: 30 W mit Lüfter ATS48C21 bis D32 Q/Y: 50 W mit Lüfter ATS48C41 bis M12 Q/Y: 80 W mit Lüfter

<span id="page-186-0"></span>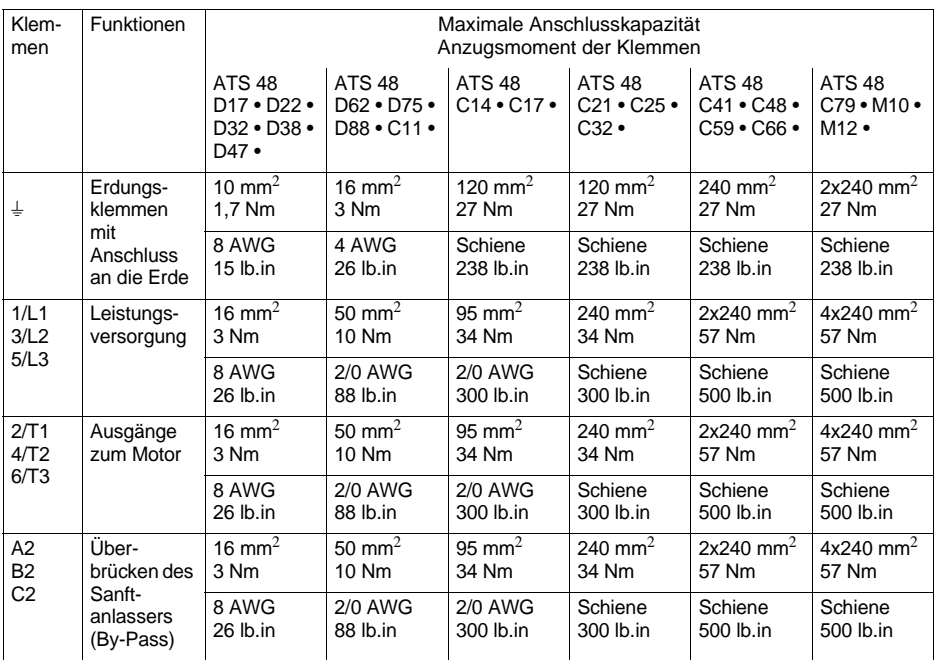

# **Anordnung der Leistungsklemmen, ATS 48D17 • bis C11 •**

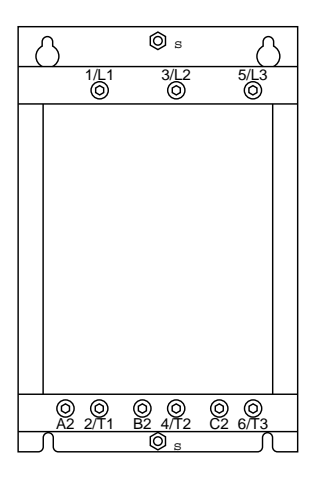

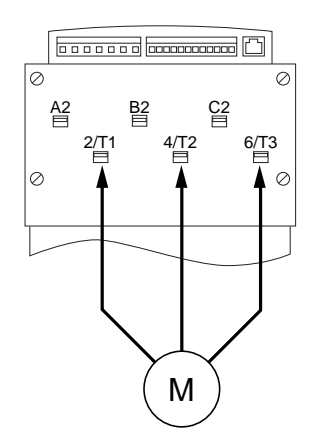

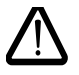

**Anschluss des Motors an 2/T1, 4/T2, 6/T3**

## **Anordnung der Leistungsklemmen, ATS 48C14 • und C17 •**

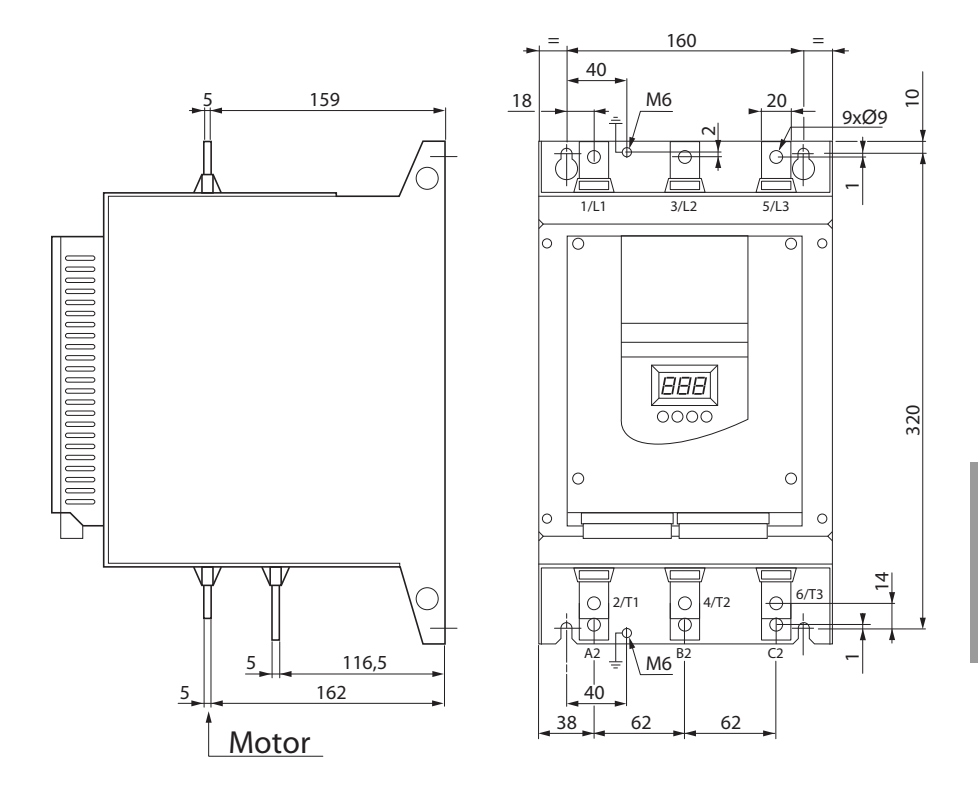

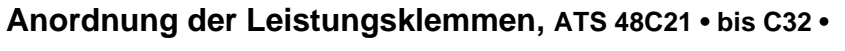

 $\bigcirc$ 5 136,5  $5 \parallel$  196,5 **Motor**

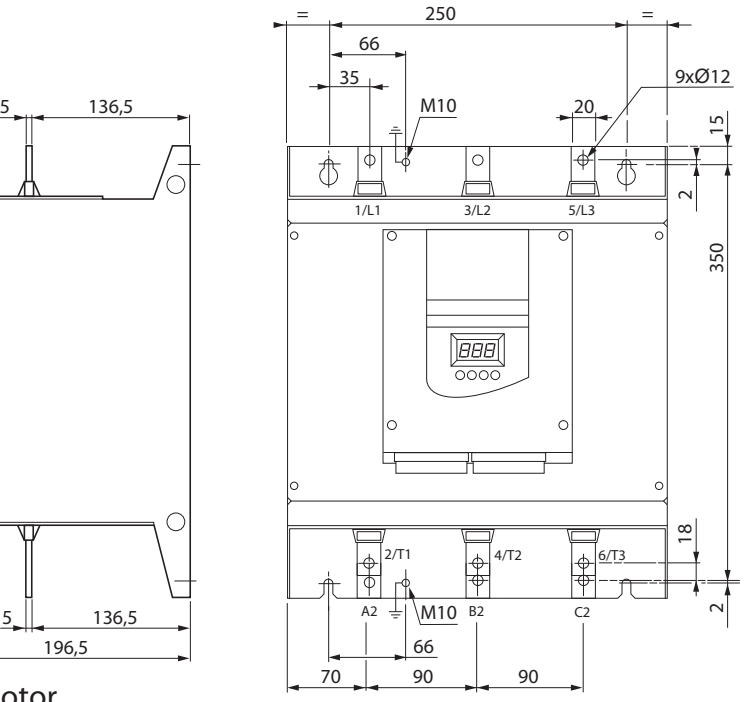

**Anordnung der Leistungsklemmen, ATS 48C41 • bis C66 •**

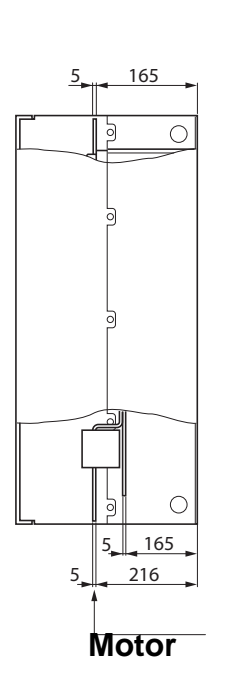

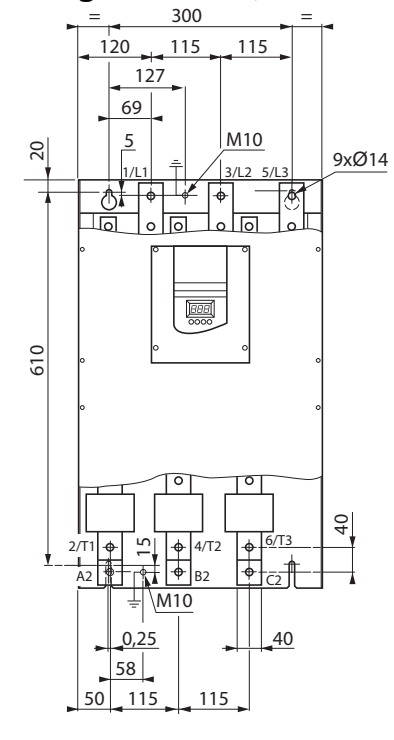

## **Anordnung der Leistungsklemmen, ATS 48C79 • bis M12 •**

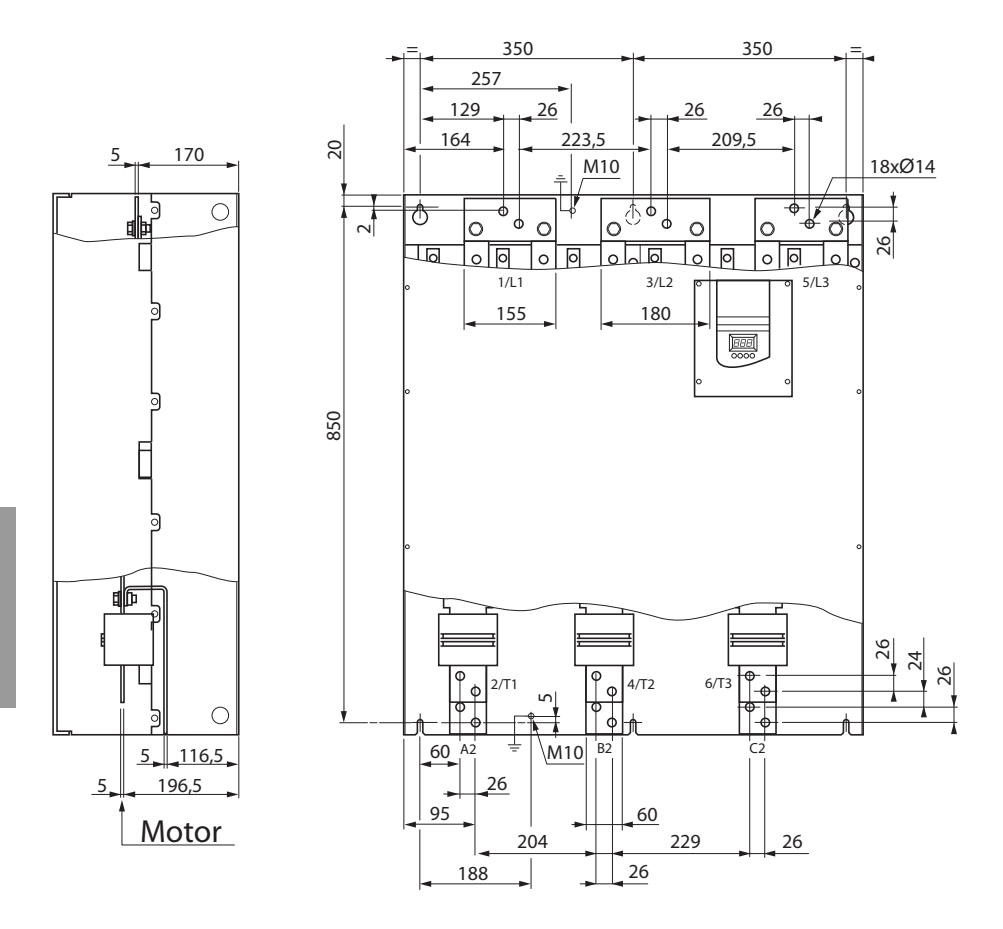

Die Steuerklemmenleisten besitzen steckbare Klemmen mit Verwechselungsschutz.

Maximale Anschlusskapazität : 2,5 mm2 (12 AWG)<br>Maximales Anzugsmoment : 0,4 Nm (3,5 lb.in)

Bei den Sanftanlassern ATS 48C17 • bis M12 • muss für den Zugang zu den Steuerklemmenleisten die Schutzabdeckung entfernt werden.

## <span id="page-191-0"></span>**Elektrische Kenndaten**

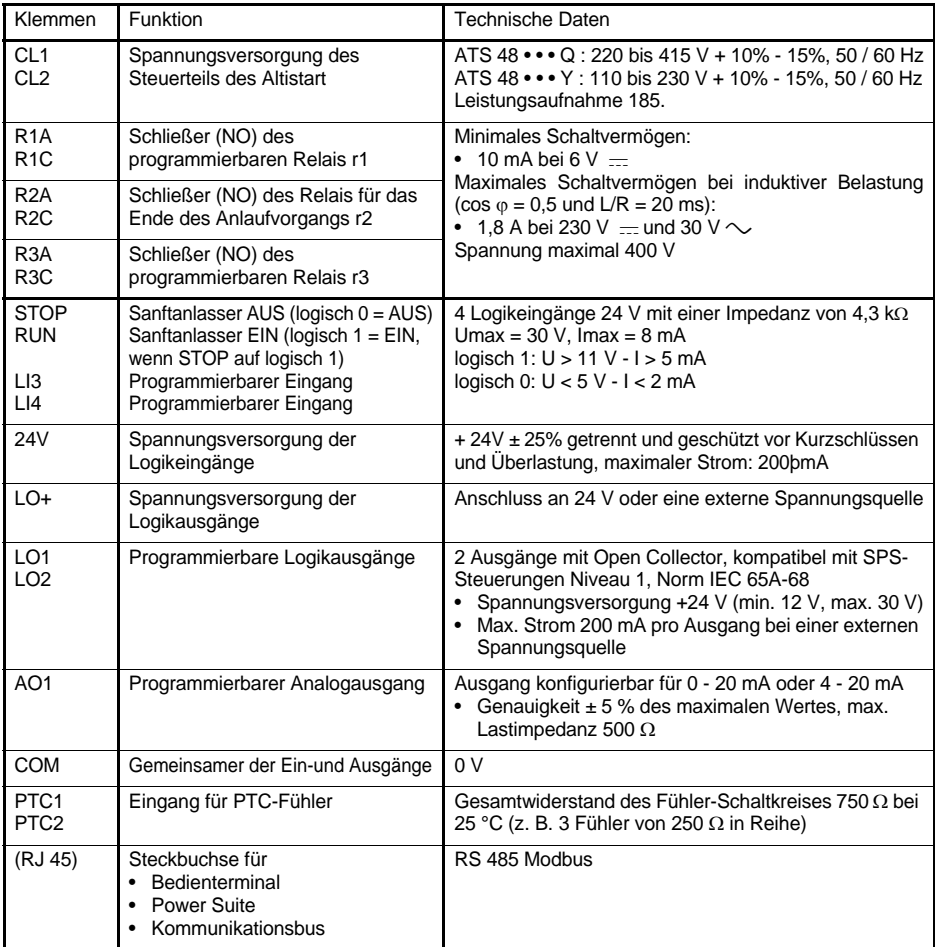

### **Anordnung der Steuerklemmen**

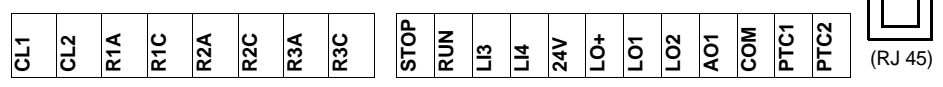

## **Empfehlungen zur Verdrahtung**

### **Leistungsteil**

Die Empfehlungen für Kabelquerschnitte befolgen, die in den Normen angegeben sind.

Der Sanftanlasser muss geerdet werden, um die Vorschriften hinsichtlich der Ableitströme zu erfüllen. Wenn die Installationsvorschriften einen Einsatz eines F1-Schutzschalters vorsehen, müssen Sie ein Gerät vom Typ A-Si verwenden, das ein versehentliches Auslösen beim Einschalten vermeidet. Prüfen Sie die Vereinbarkeit mit den anderen Schutzgeräten. Wenn mehrere Sanftanlasser an einer Netzzuleitung installiert sind, muss jeder Sanftanlasser separat geerdet werden. Es wird empfohlen, gegebenenfalls eine Netzdrossel vorzusehen (siehe Katalog).

Die Leistungskabel getrennt von den niedrigpegeligen Signalkreisen in der Installation (Detektoren, SPS-Steuerungen, Messvorrichtungen, Video, Telefon) verlegen.

### **Steuerteil**

Die Steuerkreise und Leistungskabel voneinander getrennt halten.

## **Funktionen der Logikeingänge RUN und STOP** (Siehe Schaltungsempfe-

hlung [194](#page-194-0))

#### <span id="page-192-0"></span>**2-Draht-Steuerung**

EIN und AUS werden durch logisch 1 (EIN) oder 0 (AUS) gesteuert, die gleichzeitig an den Eingängen RUN und STOP berücksichtigt werden.

Beim Einschalten oder einem manuellen Reset nach einer Störung läuft der Motor wieder an, wenn der Befehl RUN vorliegt.

#### <span id="page-192-1"></span>**3-Draht-Steuerung**

EIN und AUS werden über 2 verschiedene Logikeingänge gesteuert. Das Anhalten wird durch das Öffnen (logisch 0) des Eingangs STOP erreicht. Der Impuls des Eingangs RUN wird bis zum Öffnen des Eingangs STOP gespeichert.

Bei einem Einschalten oder einem manuellen Reset nach einer Störung bzw. nach einem Haltebefehl kann der Motor erst nach dem Öffnen (logisch 0) und einem anschließenden neuen Impuls (logisch 1) am Eingang RUN wieder anlaufen.

Ш 짜<br>™

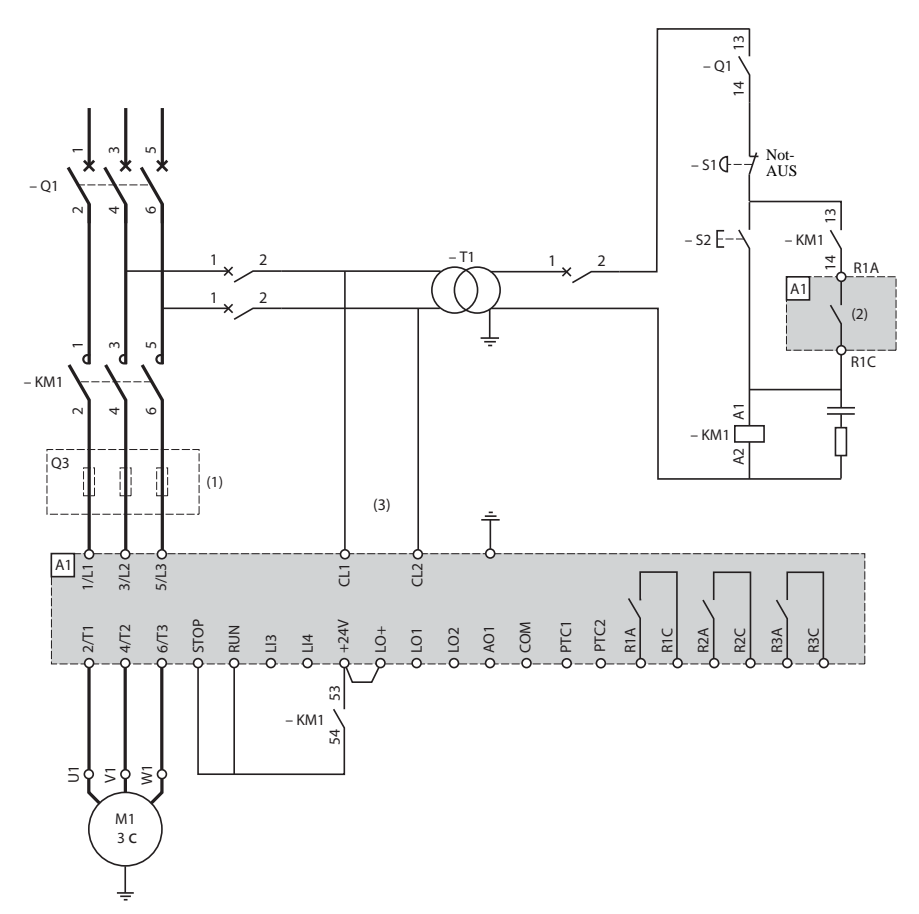

**ATS 48: 1 Drehrichtung mit Netzschütz, Anhalten im freien Auslauf, Koordination Typ 1** 

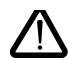

(1)Einsatz superflinker Sicherungen bei einer Koordination Typ 2 (gemäß IEC 60 947-4-2). (2)Belegung von Relais R1: Netzschützansteuerung (r1I). [Siehe "Elektrische Kenndaten",](#page-191-0)  [Seite 191.](#page-191-0) Beachten Sie die Einsatzgrenzen des Kontaktes, bei Schützen großer Baugröße ggf. Koppelschütz vorsehen.

(3)Einen Transformator integrieren, wenn die Netzspannung von der für den Steuerteil des ATS 48 zulässigen Spannung abweicht. [Siehe "Elektrische Kenndaten", Seite 191.](#page-191-0)

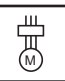

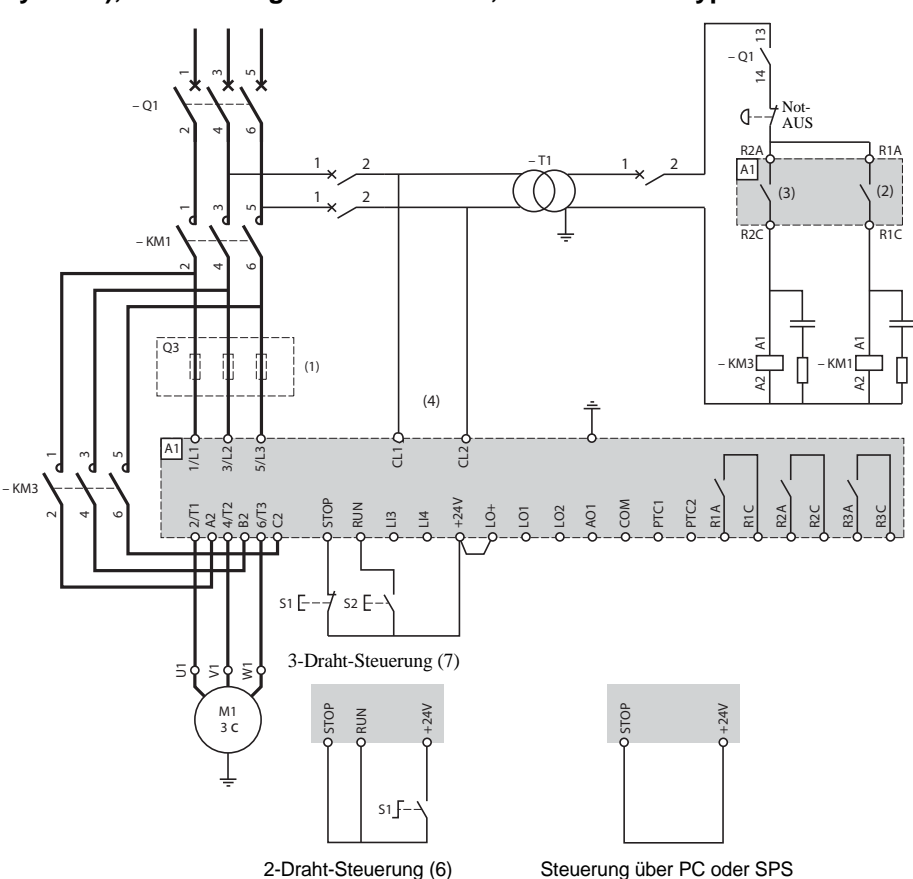

### <span id="page-194-0"></span>**ATS 48: 1 Drehrichtung mit Netzschütz, Überbrückungsschaltung (By-Pass), freier oder geführter Auslauf, Koordination Typ 1**

- (1) Einsatz superflinker Sicherungen bei einer Koordination Typ 2 (gemäß IEC 60 947-4-2). (2) Belegung von Relais R1: Netzschützansteuerung (r1I). Beachten Sie die Einsatzgrenzen des Kontaktes, bei Schützen großer Baugröße ggf. Koppelschütz vorsehen. [Siehe "Elektrische](#page-191-0)  [Kenndaten", Seite 191.](#page-191-0)
	- (3) Beachten Sie die Einsatzgrenzen des Kontaktes, bei Schützen großer Baugröße ggf. Koppelschütz vorsehen.
		- [Siehe "Elektrische Kenndaten", Seite 191.](#page-191-0)
	- (4) Einen Transformator integrieren, wenn die Netzspannung von der für den Steuerteil des ATS 48 zulässigen Spannung abweicht. [Siehe "Elektrische Kenndaten", Seite 191.](#page-191-0)
	- (5) [Siehe "2-Draht-Steuerung", Seite 192.](#page-192-0)
	- (6) [Siehe "3-Draht-Steuerung", Seite 192.](#page-192-1)

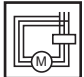

**ATS 48: 1 Drehrichtung, freier Auslauf, Koordination Typ 1, mit Netzschütz Überbrückungsschaltung (By-Pass), Wurzel-3-Schaltung im Motor, ATS 48•••Q oder ATS 48•••YS 316.** 

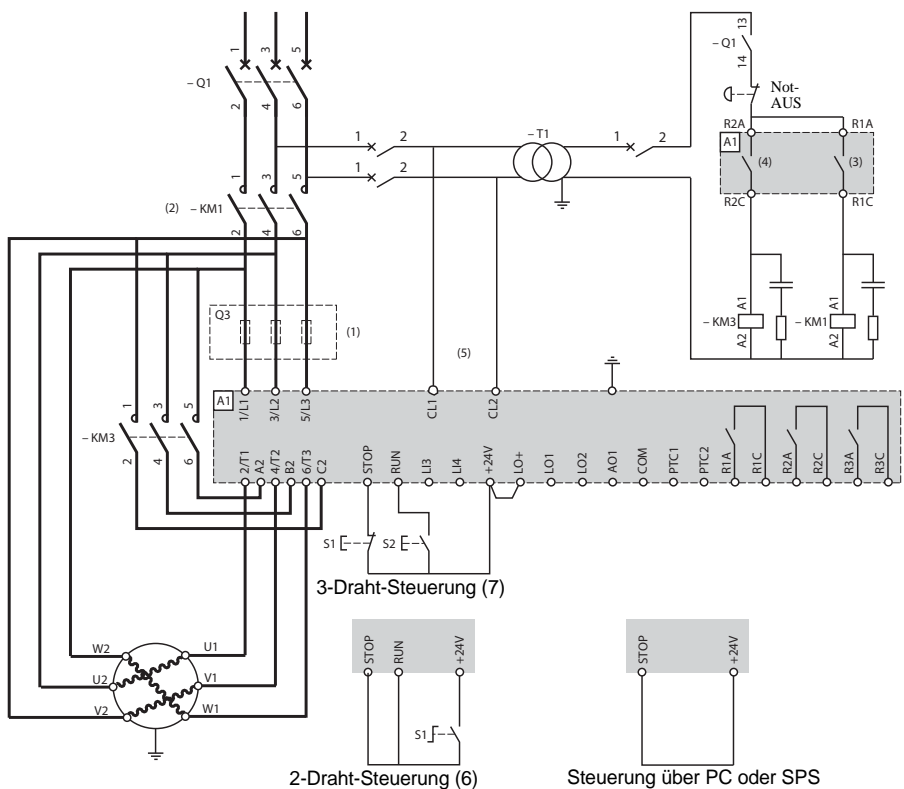

(1)Einsatz superflinker Sicherungen bei einer Koordination Typ 2 (gemäß IEC 60 947-4-2).

- (2)Verwendung von KM1 obligatorisch. Es muß ein externer thermischer Schutz vorgesehen werden type Vigirex pour Compact NS 80, bloc Vigi pour Compact NS 400 à 630, consulter le catalogue Merlin Gérin pour les calibres supérieurs.
- (3)Belegung von Relais R1: Netzschützansteuerung (r1I). Beachten Sie die Einsatzgrenzen des Kontaktes, bei Schützen großer Baugröße ggf. Koppelschütz vorsehen. [Siehe "Elektrische](#page-191-0)  [Kenndaten", Seite 191.](#page-191-0)
- (4)Beachten Sie die Einsatzgrenzen des Kontaktes, bei Schützen großer Baugröße ggf. Koppelschütz vorsehen. [Siehe "Elektrische Kenndaten", Seite 191.](#page-191-0)

(5)Einen Transformator integrieren, wenn die Netzspannung von der für den Steuerteil des ATS 48 zulässigen Spannung abweicht. [Siehe "Elektrische Kenndaten", Seite 191.](#page-191-0)

- (6)[Siehe "2-Draht-Steuerung", Seite 192.](#page-192-0)
- (7[\)Siehe "3-Draht-Steuerung", Seite 192.](#page-192-1)
- (8)Inductances de lignes éventuelles

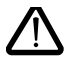

Wenn das Überbrückungsschütz (By-Pass) eingesetzt wird, kann die Erkennung der Störung "PHF" verlängert werden.

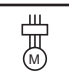

**ATS 48: 1 Drehrichtung, freier oder geführter Auslauf, Netzschütz, Überbrückungsschaltung (By-Pass), Motor kleine/große Drehzahl mit zwei Parametersätzen** 

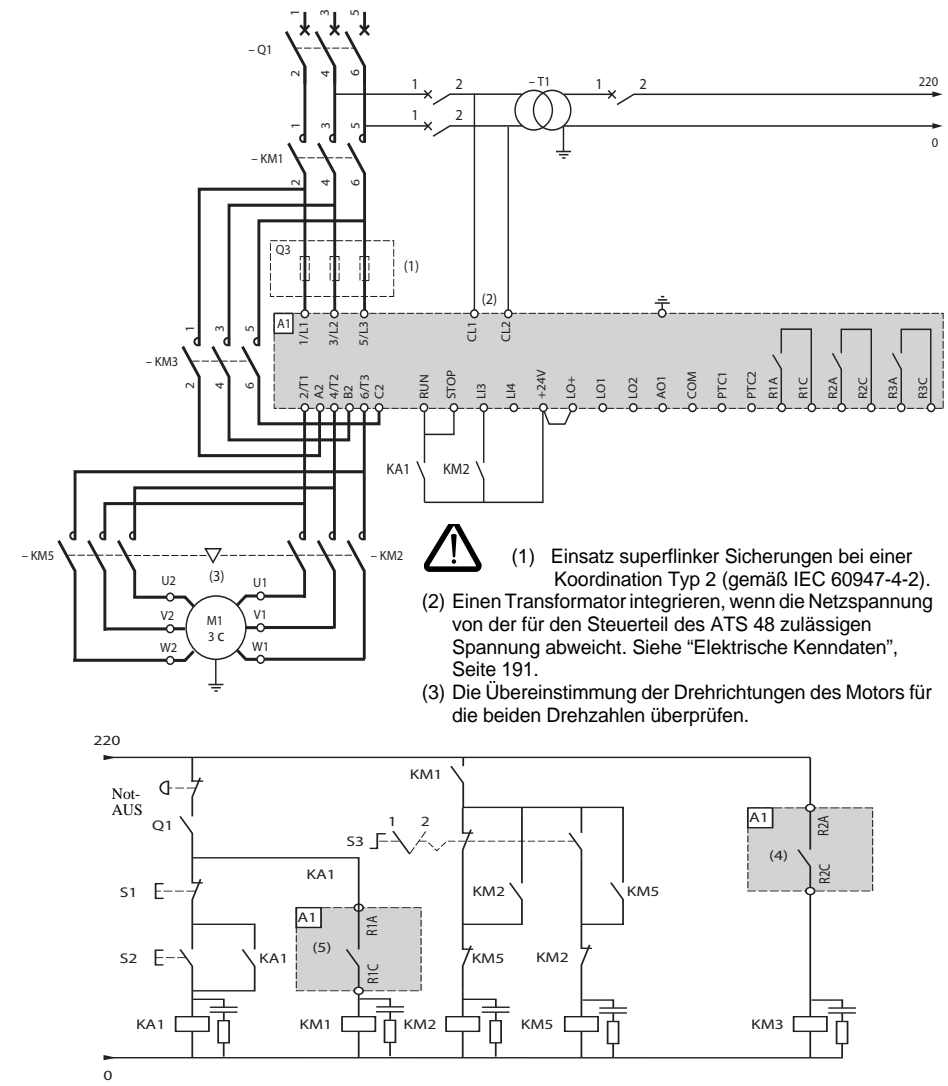

- (4) Beachten Sie die Einsatzgrenzen des Kontaktes, bei Schützen großer Baugröße ggf. Koppelschütz vorsehen. [Siehe "Elektrische Kenndaten", Seite 191.](#page-191-0)
- (5) Belegung von Relais R1: Netzschützansteuerung (r1I). Beachten Sie die Einsatzgrenzen des Kontaktes, bei Schützen großer Baugröße ggf. Koppelschütz vorsehen. [Siehe "Elektrische Kenndaten", Seite 191.](#page-191-0) LI3 = LIS (zweiter Parametersatz Motor) S3: 1 = kleine Drehzahl, 2 = große Drehzahl

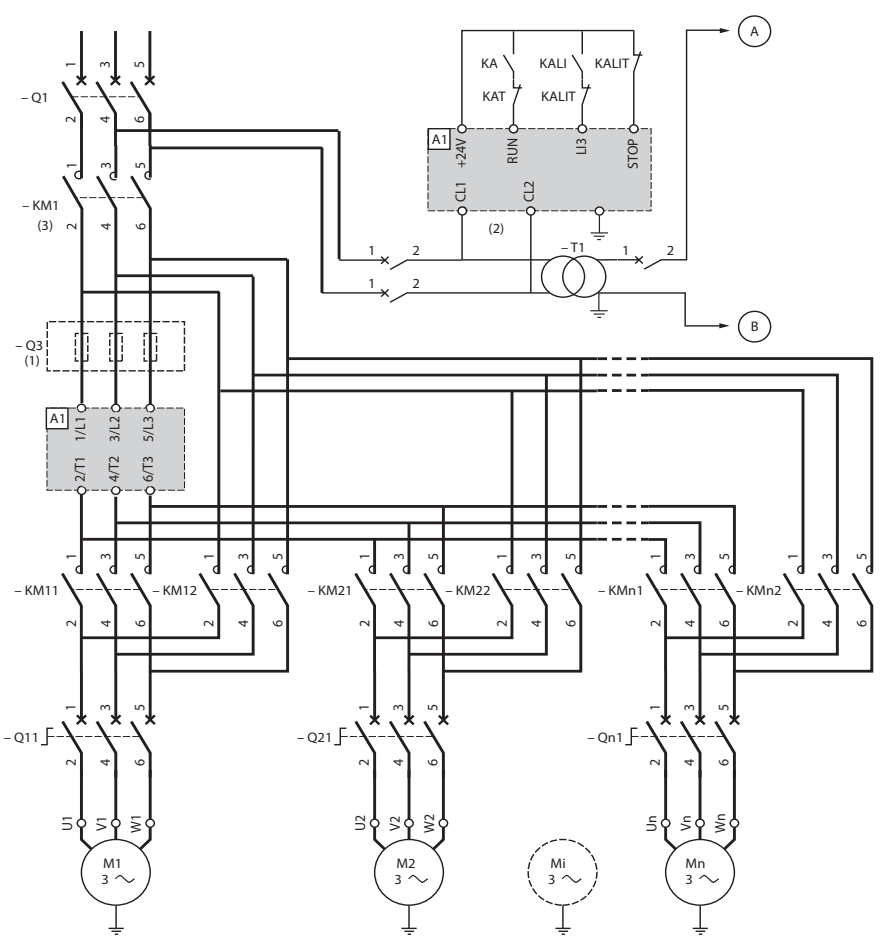

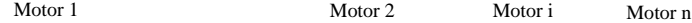

- (1) Einsatz von Sicherungen bei einer Koordination Typ 2 (gemäß IEC 60 947-4-2).
- (2) Einen Transformator integrieren, wenn die Netzspannung von der für den Steuerteil des ATS 48 zulässigen Spannung abweicht. [Siehe "Elektrische Kenndaten", Seite 191.](#page-191-0)
- (3) KM1 muss in Bezug auf die Gesamtleistung des Motors ausgewählt werden.

#### **Wichtig:**

- Ein Logikeingang des ATS48 muss in "Kaskadenbetrieb" (LI3 = LIC) konfiguriert werden. [Siehe "Aktivierung](#page-222-0)  [der Funktion "Kaskadenbetrieb"", Seite 222.](#page-222-0)
- Bei einer Störung können die dann in Betrieb befindlichen Motoren nicht herunter geführt oder gebremst werden.
- Stellen Sie den thermischen Schutz des Leistungsschalters Qn1 auf den Motornennstrom ein.

्<br>ल

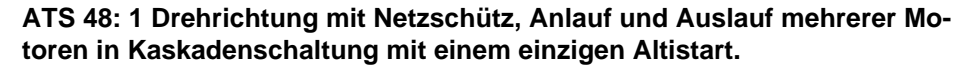

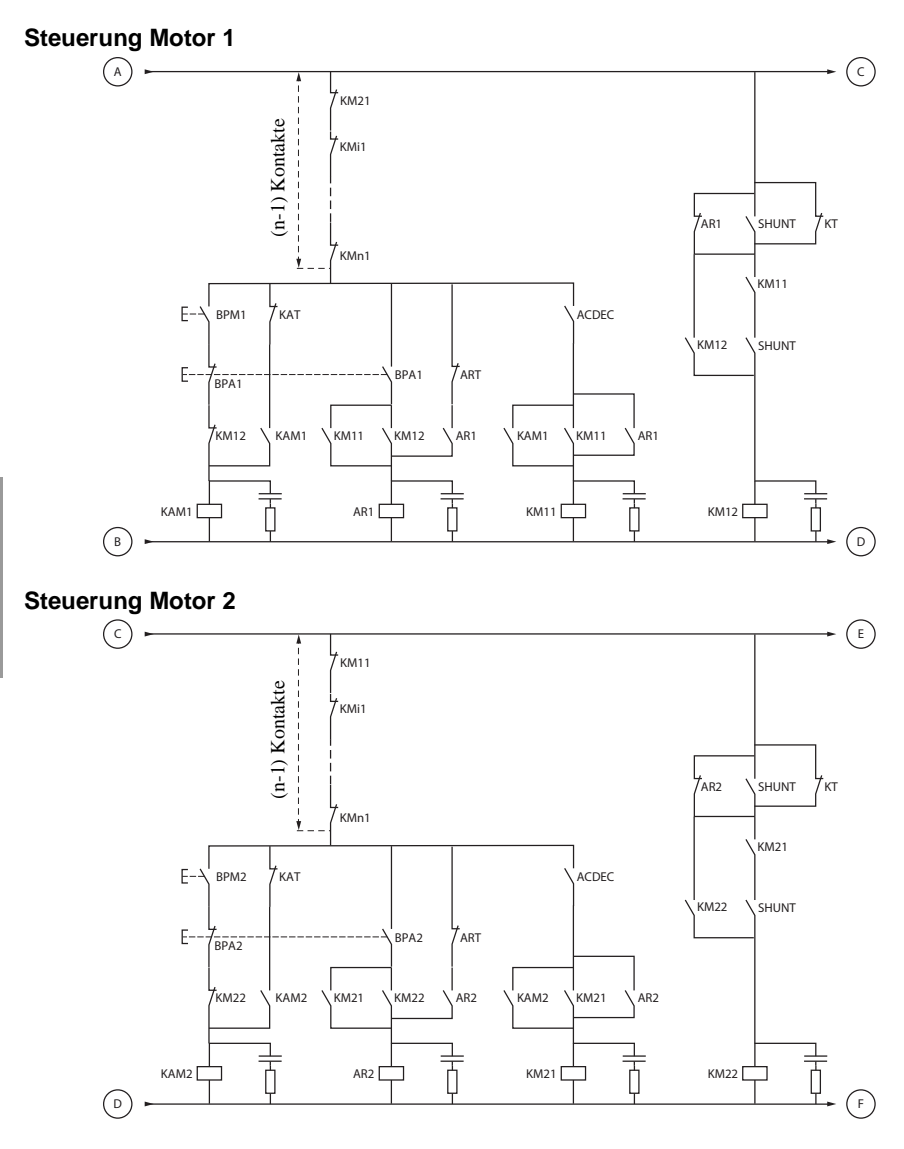

BPM1: Taster "EIN" Motor 1 BPA1: Taster "AUS" Motor 1

BPA2: Taster "AUS" Motor 2

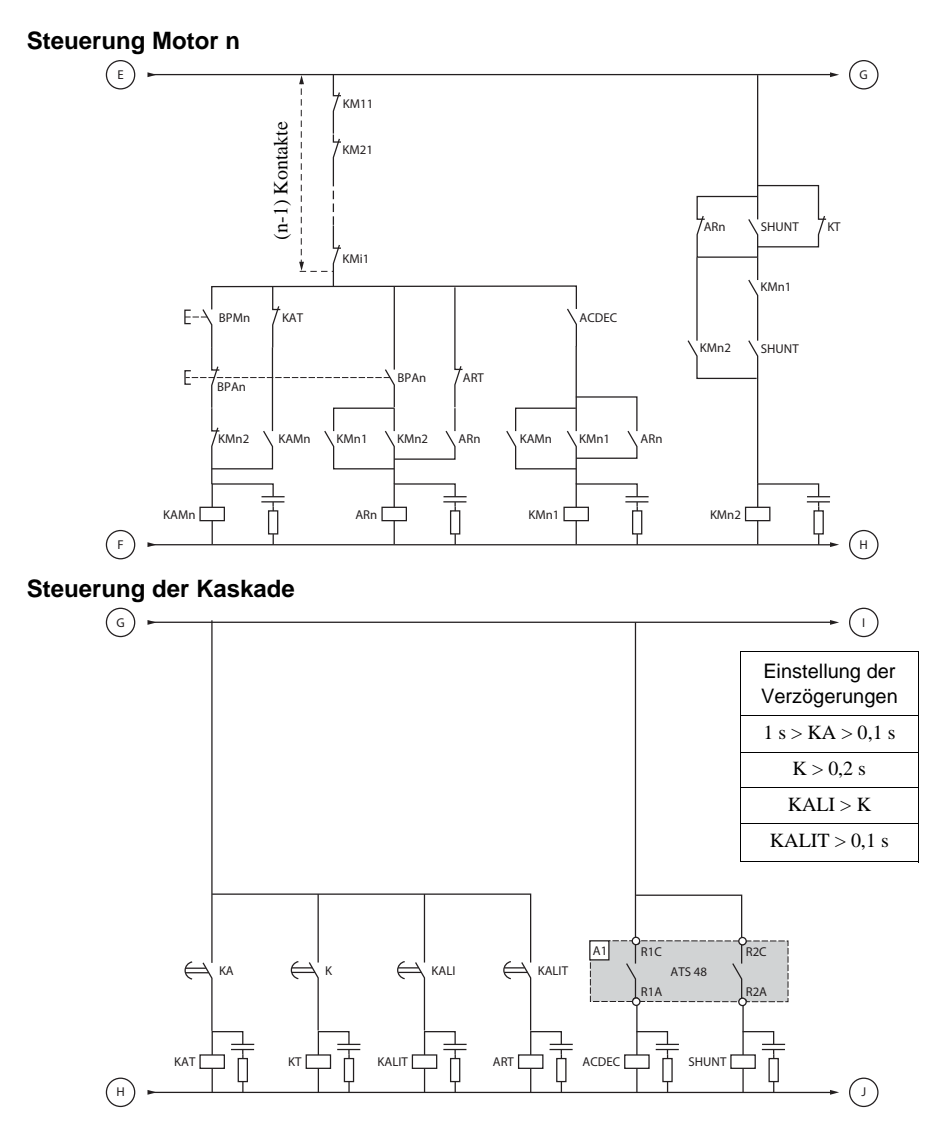

**DEUTSCH**

DEUTSCH

BPAn: Taster "AUS" Motor n

BPMN: Taster "EIN" Motor n R1 muss als Netzschützansteuerung konfiguriert werden (r1 = r1I)

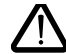

**Zwischen zwei aufeinanderfolgenden Haltebefehlen: auf das Ende der Verzögerungszeit KALIT warten**

### **Steuerung der Kaskade**

MST: Taster "EIN" allgemein MHT: Taster "AUS" allgemein.

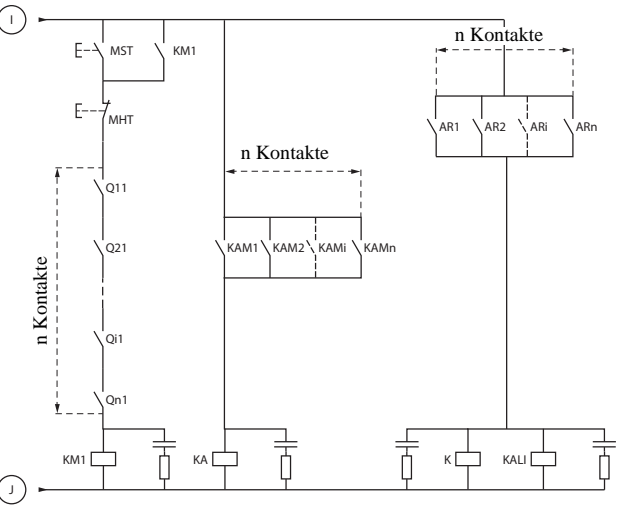

1494409 10/2009 200

#### **Erklärung der vollständigen Sequenz.**

#### **Mit MST starten, damit KM1 (Netzschütz) anzieht**

#### **1 - 2 - 3**

BPM1 drücken, um Motor 1 zu starten. BPM2 drücken, um Motor 2 zu starten, und BPMn drücken, um Motor n zu starten.

Wenn BPM1 betätigt ist, zieht KAM1 an, ebenso KM11, da ACDEC angezogen hat (der ATS48 ist mit MST und KM1 eingeschaltet).

KA zieht an, da KAM1 geschlossen ist. Nach einer einstellbaren Zeit zieht auch KAT an.

#### **4 - 5**

Der ATS48 startet den Motor, da ein Fahrbefehl auf RUN mit KA und KAT erteilt wurde. KAM1 fällt über KAT wieder ab. KM11 bleibt geschlossen.

#### **6 - 7**

Am Ende des Anlaufvorgangs zieht R2 des ATS48 an, SHUNT ist geschlossen, KM12 ist über SHUNT geschlossen, und KM11 bleibt geschlossen.

#### **8 - 9**

Nach einem kurzen Augenblick fällt R2 und ebenso R1 wieder ab (Funktion zur Überbrückung des Sanftanlassers).

KM11 öffnet sich, da ACDEC offen ist.

Der Motor bleibt über KM12 in Betrieb.

Der die ATS48 zeigt eine Status-Code.

**Zum Starten eines weiteren Motors wird dieselbe Logik eingehalten. Zum Starten des Motors n verwenden Sie BPMn und zum Anhalten des Motors n BPAn. Jeder beliebige Motor kann in jeder beliebigen Reihenfolge gestartet und angehalten werden.**

#### **BPA1 drücken, um Motor 1 anzuhalten. AR1 schließt sich**

#### **a - b - c - d**

K und KALI sind geschlossen.

LI des ATS48 empfängt einen Befehl von KALI und KALIT (LI muss auf den Wert LIC eingestellt werden). R1 und R2 des ATS48 ziehen an (ein Impuls auf R2 und R1 bleibt geschlossen, bis der Motor vollständig angehalten hat).

#### **e**

KM11 schließt sich.

Nach einer einstellbaren Zeit ziehen KT und KALIT an.

#### **f**

Der ATS48 empfängt einen Haltebefehl über KALIT.

#### **g**

KM12 fällt ab.

Der ATS48 verzögert den Motor.

#### **h**

R1 des ATS48 öffnet sich, wenn der Motor vollständig angehalten hat.

**i**

KM11 öffnet sich.

Der ATS48 ist zum Starten oder Anhalten eines weiteren Motors bereit.

### **Steuerungsdiagramm**

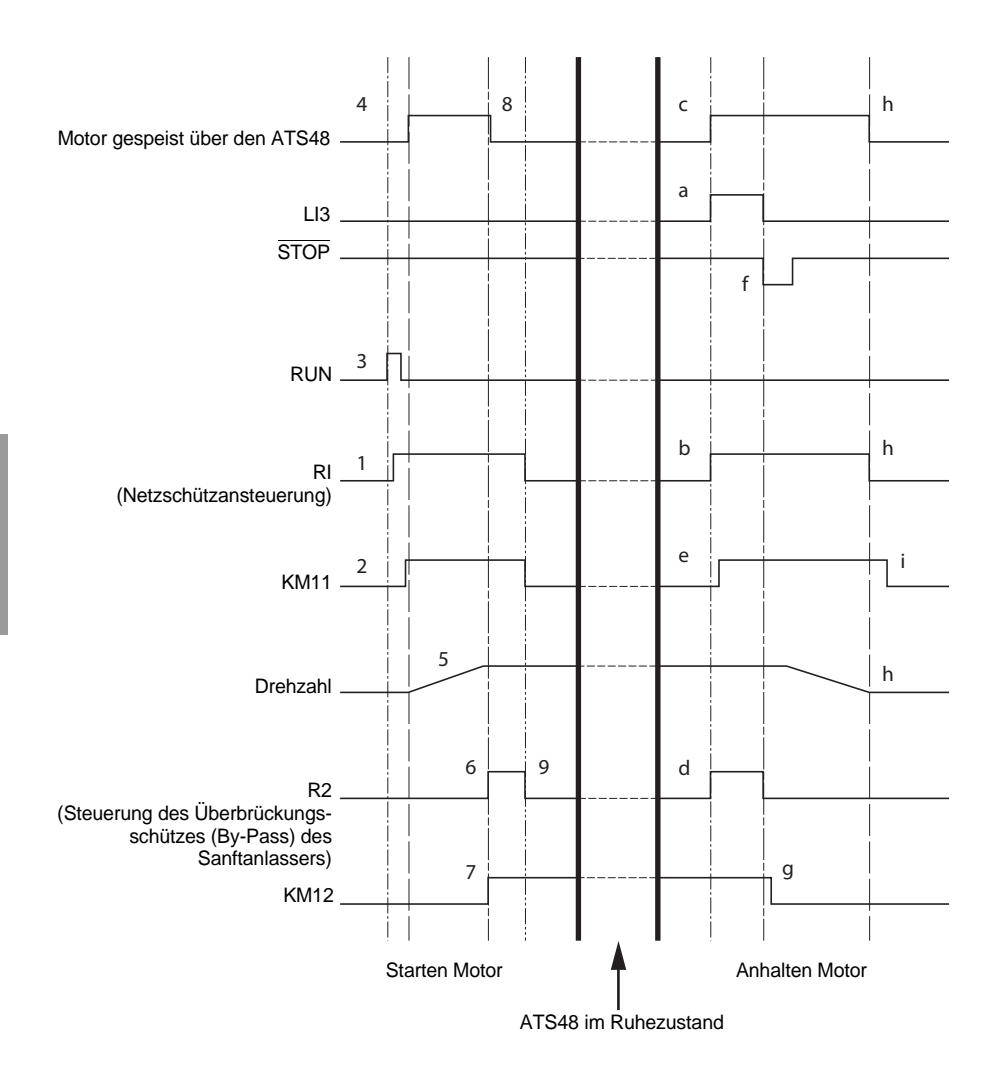

### **Thermischer Schutz des Sanftanlassers**

Thermischer Schutz über PTC-Fühler auf dem Kühlkörper und durch Berechnung der Erwärmung der Thyristoren.

### **Thermischer Schutz des Motors**

Der Sanftanlasser berechnet andauernd die Erwärmung des Motors ausgehend vom eingestellten Nennstrom In und dem tatsächlich aufgenommenen Strom.

Die Erwärmungen können durch eine geringe oder starke Überlastung mit langer oder kurzer Dauer beeinflusst werden. Die Auslösekennlinien auf den folgenden Seiten wurden in Abhängigkeit des Verhältnisses zwischen dem Anlaufstrom  $I_A$  und dem (einstellbaren) Motorstrom  $I_B$  erstellt.

Die Norm IEC60947-4-2 legt die Auslöseklassen fest und gibt dabei die Anlaufkapazitäten des Motors in warmem und kaltem Zustand ohne Auftreten von thermischen Störungen an. Die verschiedenen Auslöseklassen werden für KALTEN Zustand (entspricht einem stabilisierten thermischen Zustand des Motors ohne Spannung) und WARMEN Zustand (entspricht einem stabilisierten thermischen Zustand des Motors bei Nennleistung) angegeben.

Werkseitig wird der Sanftanlasser auf Auslöseklasse 10 eingestellt. Diese Auslöseklasse kann über das Menü PrO verändert werden.

Der vom Sanftanlasser angezeigte thermische Schutz entspricht der Zeitkonstante von Eisen.

- ein Überlastalarm, der ausgelöst wird, wenn der Motor seinen Schwellwert für die Nennerwärmung überschreitet (thermischer Zustand des Motors = 110 %).
- eine thermische Störung, die den Motor bei Überschreiten des kritischen Erwärmungsschwellwertes anhält (thermischer Zustand des Motors = 125 %).

Bei einem langen Hochlauf kann der Sanftanlasser mit einer Störung oder einem thermischen Alarm auslösen, obwohl ein Wert angezeigt wird, der unter dem Auslösewert liegt.

Die thermische Störung kann über das Relais R1 angezeigt werden, falls der thermische Schutz nicht aufgehoben wurde.

Nach einem Anhalten des Motors oder einem Ausschalten des Sanftanlassers wird die Berechnung des thermischen Zustands fortgesetzt, selbst wenn die Steuerung nicht mit Spannung versorgt wird. Die thermische Überwachung des Altistart verhindert den Wiederanlauf des Motors, wenn seine Erwärmungszustand noch zu hoch ist.

Bei Einsatz eines Sondermotors (explosionsgeschützter Motor, Tauchmotor,...) muss ein thermischer Schutz über PTC-Fühler vorgesehen werden.

## **Thermischer Schutz des Motors**

### **Auslösekennlinien in kaltem Zustand**

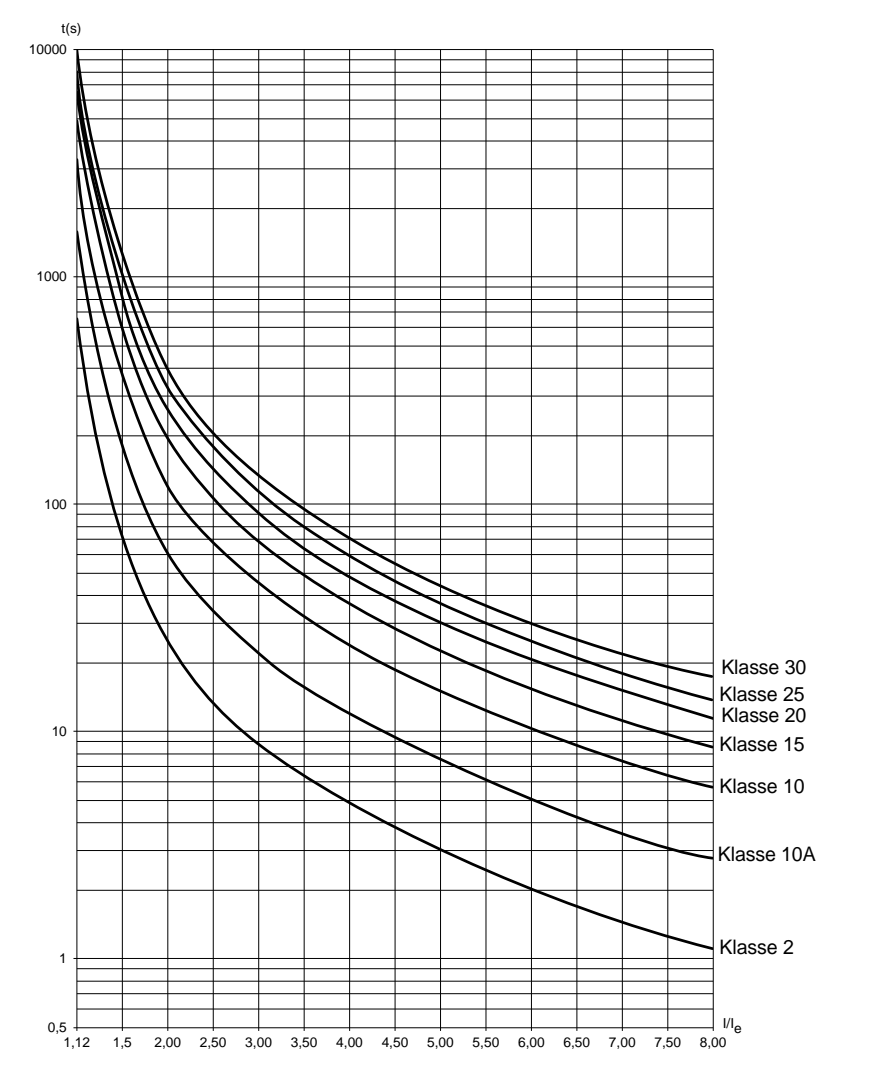

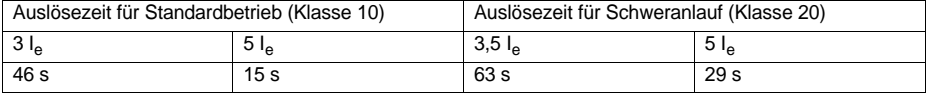

## **Thermischer Schutz des Motors**

### **Auslösekennlinien in warmem Zustand**

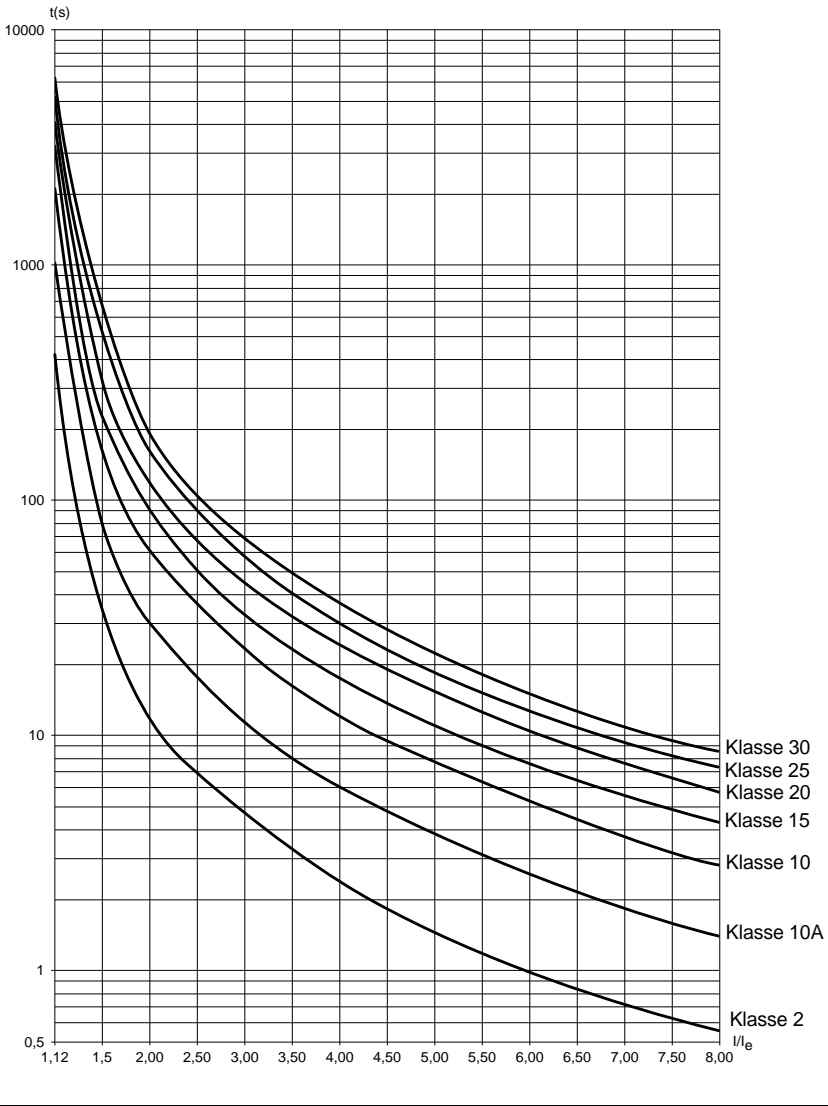

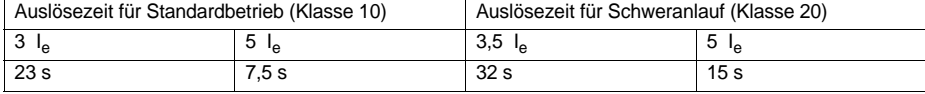

## **Thermischer Schutz des Motors über PTC-Fühler**

An der Klemmenleiste der Steuerkarte können in den Motor integrierte PTC-Fühler angeschlossen werden, die die Temperatur des Motors messen. Diese analoge Information wird vom Sanftanlasser verwaltet.

Die Verarbeitung der Information " thermisches Überschreiten PTC-Fühler " kann auf zwei verschiedene Arten eingesetzt werden:

- Anhalten über Störung, wenn das Signal aktiviert ist
- Alarm, wenn das Signal aktiviert ist. Dieser Alarm kann in einem Statuswort des Sanftanlassers (serielle Schnittstelle) oder über einen konfigurierbaren Logikausgang angezeigt werden

#### Hinweis:

Der Schutz über PTC-Fühler deaktiviert nicht den über eine Berechnung ausgeführten thermischen Schutz des Motors, beide Schutzfunktionen können zusammen verwendet werden.

## **Anzeige und Programmierung**

Funktionen der Tasten und der Anzeige

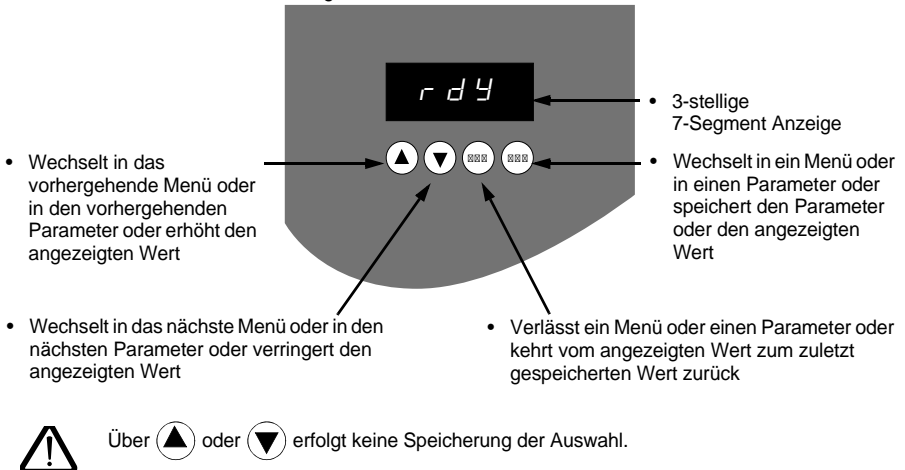

**Speicherung der angezeigten Auswahl: (ENT** 

Bei Speicherung blinkt die Anzeige

### **Anzeigemaßstab**

Das Anzeigeprinzip der Zahlen ist je nach maximaler Skala des Parameters und seines Wertes unterschiedlich.

- Maximale Skala 9990:
	- Werte 0,1 bis 99,9 (Beispiele:  $05.5 = 5,5$ ;  $55.0 = 55$ ;  $55.5 = 55,5$ )
	- $-$  Werte 100 bis 999 (Beispiel: 555 = 555)
	- Werte 1000 bis 9990 (Beispiel: 5.55 = 5550)
- Maximale Skala 99900:
	- Werte 1 bis 999 (Beispiele:  $0.05 = 5$ :  $0.05 = 55$ :  $550 = 550$ )
	- Werte 1000 bis 9990 (Beispiel: 5.55 = 5550)
	- Werte 10000 bis 99900 (Beispiel: 55.5 = 55500)

## <span id="page-208-0"></span>**Zugriff auf die Menüs**

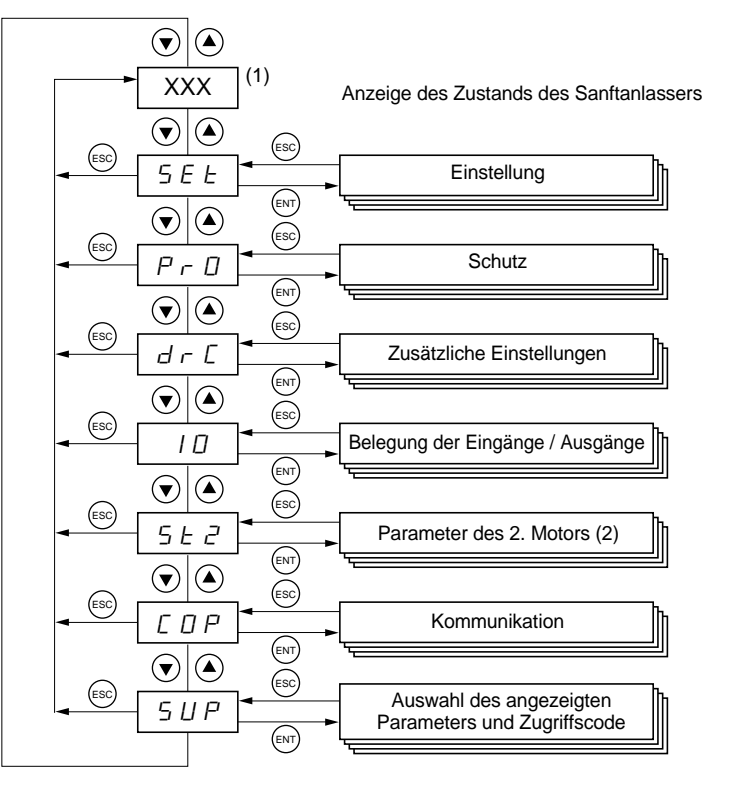

(1) Die Handhabung des angezeigten Wertes "XXX" wird in der nachfolgenden Tabelle angegeben.

(2) Das Menü St2 ist nur sichtbar, wenn die Funktion "Zweiter Parametersatz Motor" konfiguriert ist.

## **Zugang zu den Parametern**

#### **Speicherung der angezeigten Auswahl: (ENT**

Bei Speicherung blinkt die Anzeige

Beispiel:

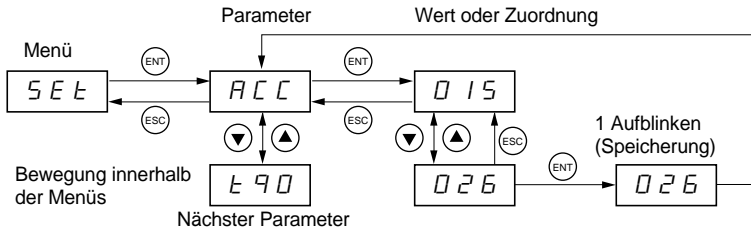

### **Anzeige des Zustands des Sanftanlassers**

Der angezeigte Wert "XXX" unterliegt den nachfolgenden Regeln:

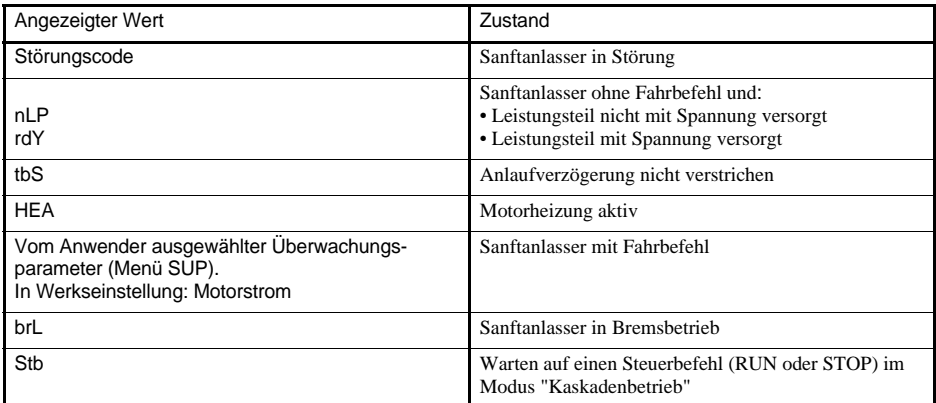

Wenn sich der Sanftanlasser in Strombegrenzung befindet, blinkt der angezeigte Wert "XXX".

Sobald sich der Sanftanlasser in Störung befindet, zeigt er einen Störungscode an. Die Veränderung von Parametern bleibt jedoch weiter möglich.

Das Bedienterminal **VW3 G48101** kann auf der Tür des Gehäuses oder des Schaltschranks montiert werden. Im Lieferumfang befindet sich eine Dichtung, mit deren Hilfe sich eine Dichtigkeit gemäß Schutzart IP65 herstellen lässt. Es besitzt ein 3 m langes Kabel mit Steckbuchsen, die Kommunikation erfolgt über den Anschluss RJ45 / Modbus des Sanftanlassers (**siehe mit dem Bedienterminal geliefertes Handbuch**). Es verfügt über dieselbe Anzeige und dieselben Programmiertaster wie der Altistart 48. Zusätzlich besitzt das Terminal einen Schalter zur Sperrung des Zugriffs auf die Menüs.

#### Vorderansicht: Rückansicht:

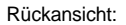

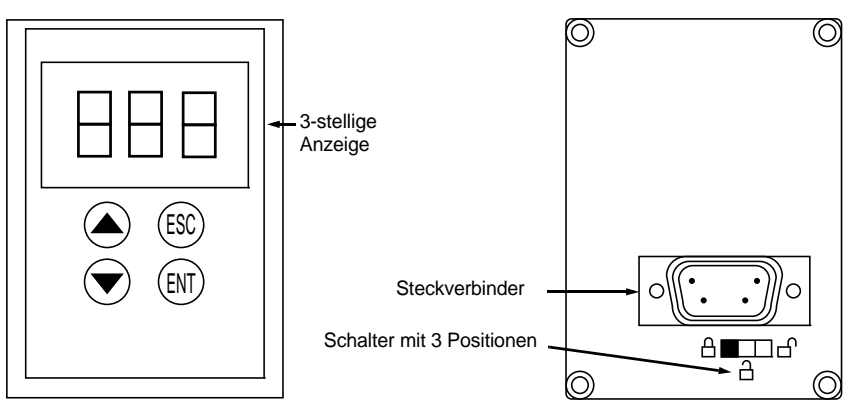

# **Handhabung des Schalters des Bedienterminals**

Der Schalter mit 3 Positionen des Bedienterminals wird auf folgende Weise verwendet:

- Gesperrte Position  $\quad \Box$  : Nur auf die Überwachungsparameter kann zugegriffen werden. Die Veränderung der Auswahl des angezeigten Parameters ist nicht möglich, wenn der Sanftanlasser in Betrieb ist.
- Halbgesperrte Position  $\hat{\Pi}$ : Zugriff eingeschränkt auf die Parameter der Menüs SEt, PrO und SUP.
- Entsperrte Position  $\bigcap$  : Alle Parameter sind zugänglich.

Die eventuellen Einschränkungen der Anzeige aufgrund des Schalters am Bedienterminal bleiben nach einer Unterbrechung der Verbindung mit dem Bedienterminal sowie nach einem Ausschalten des Sanftanlassers direkt am Gerät weiterhin bestehen.

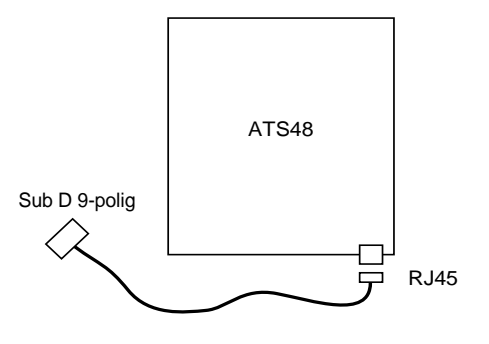

<span id="page-211-0"></span>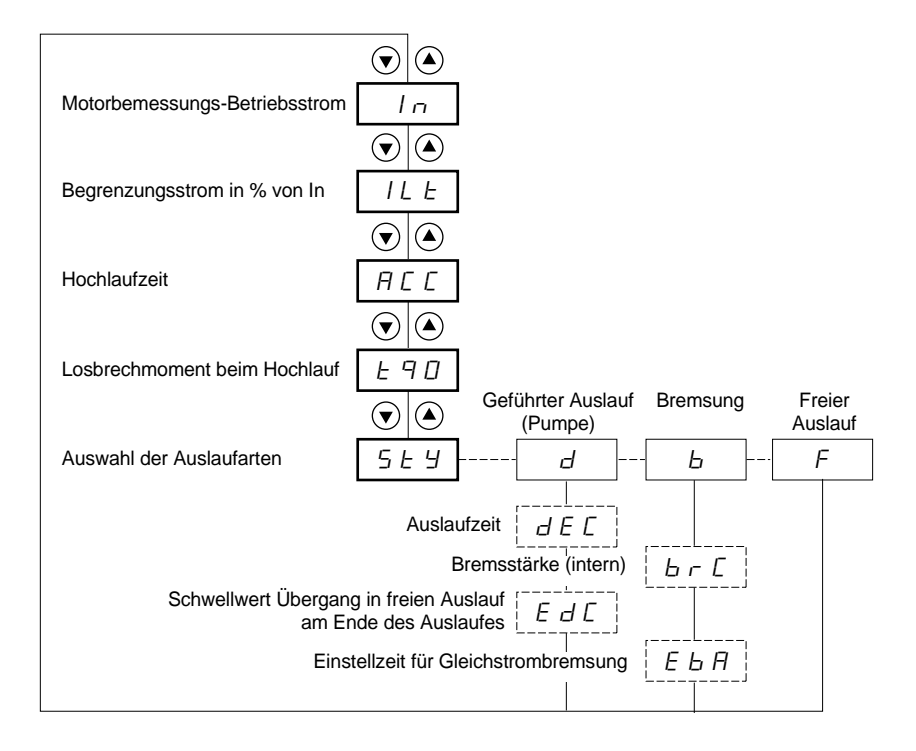

Parameter im Menü

Auswahl möglich

Je nach Auswahl erscheinender Parameter

Angaben zum Zugriff auf die Parameter [208](#page-208-0).

#### **Die Änderung der Einstellparameter ist nur im Stillstand möglich.**

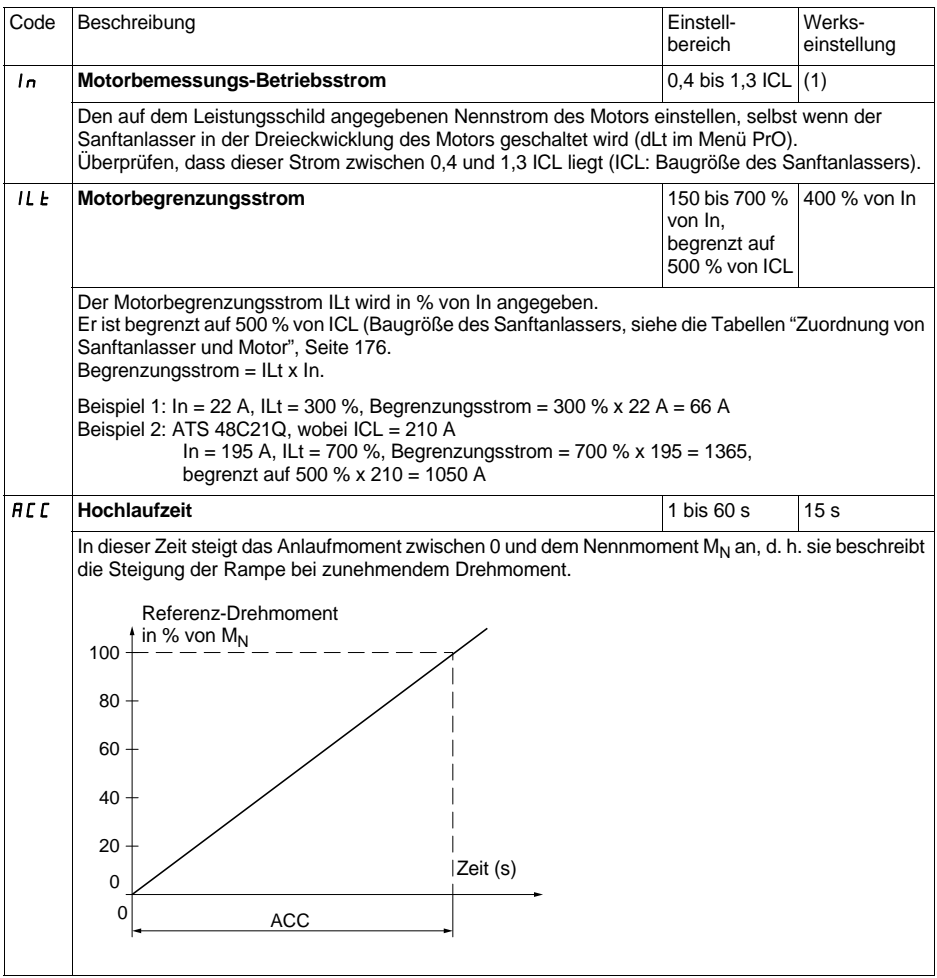

(1) Werkseinstellung von In entsprechend dem gebräuchlichen Wert eines 4-poligen Normmotors mit 400 V Netzspannung in Klasse 10 (bei ATS 48•••Q).

Werkseinstellung von In entsprechend dem gebräuchlichen Wert eines Normmotors gemäß NEC mit 460 V Netzspannung in Klasse 10 (bei ATS 48•••Y).

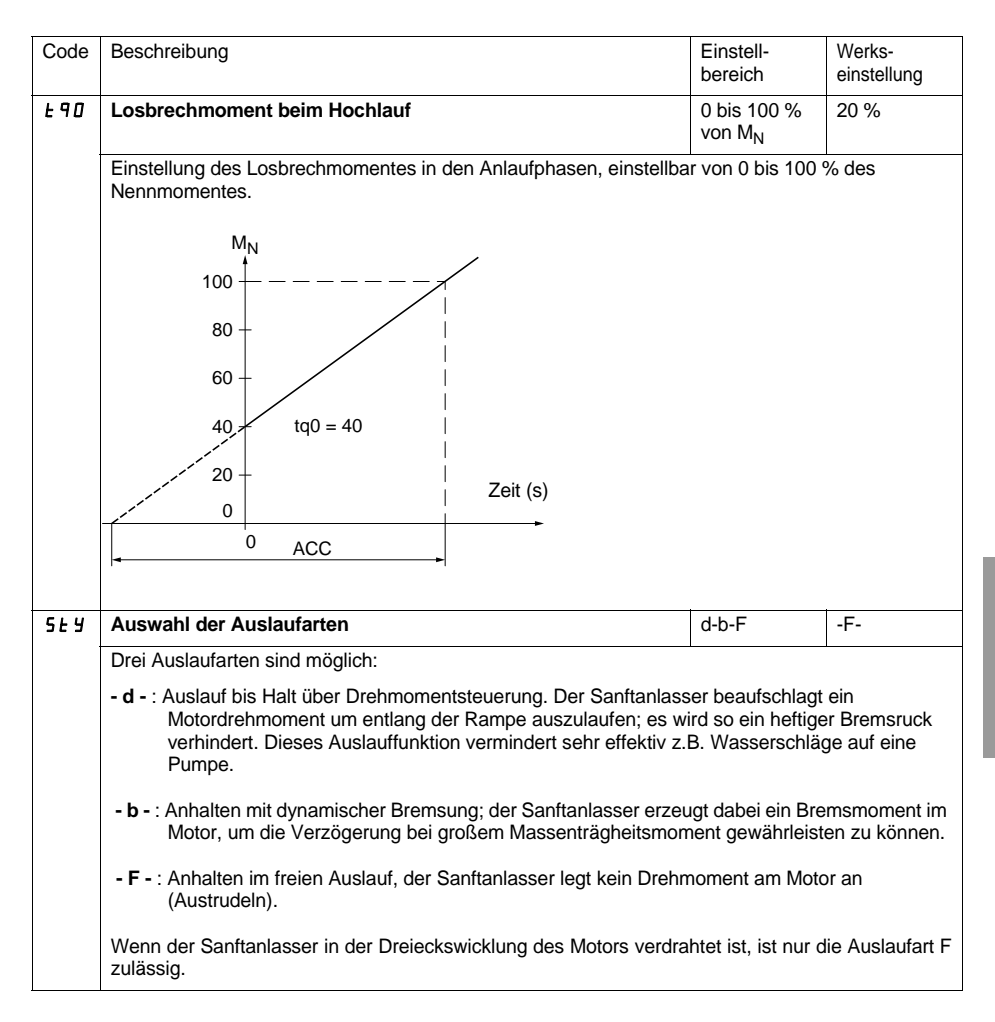

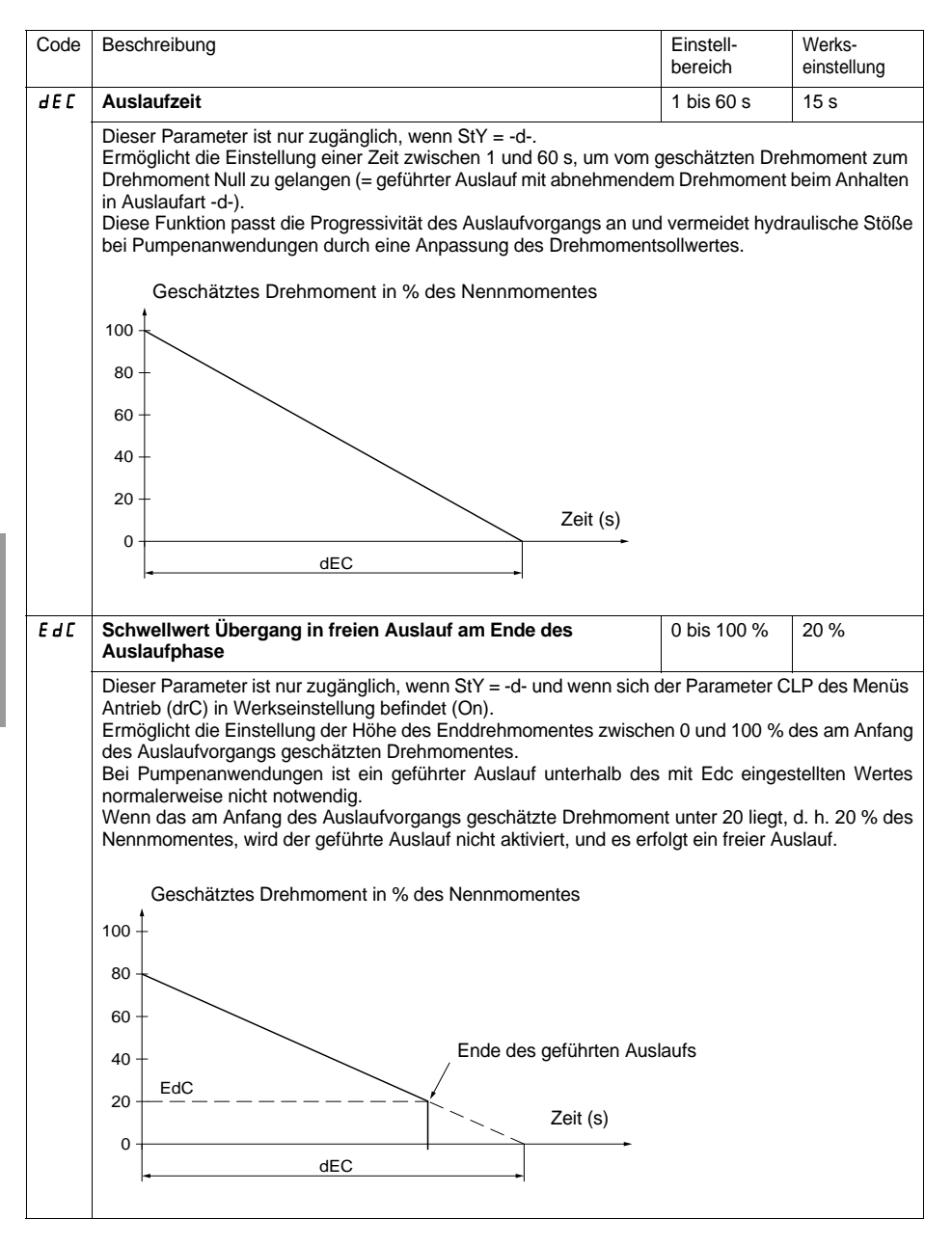

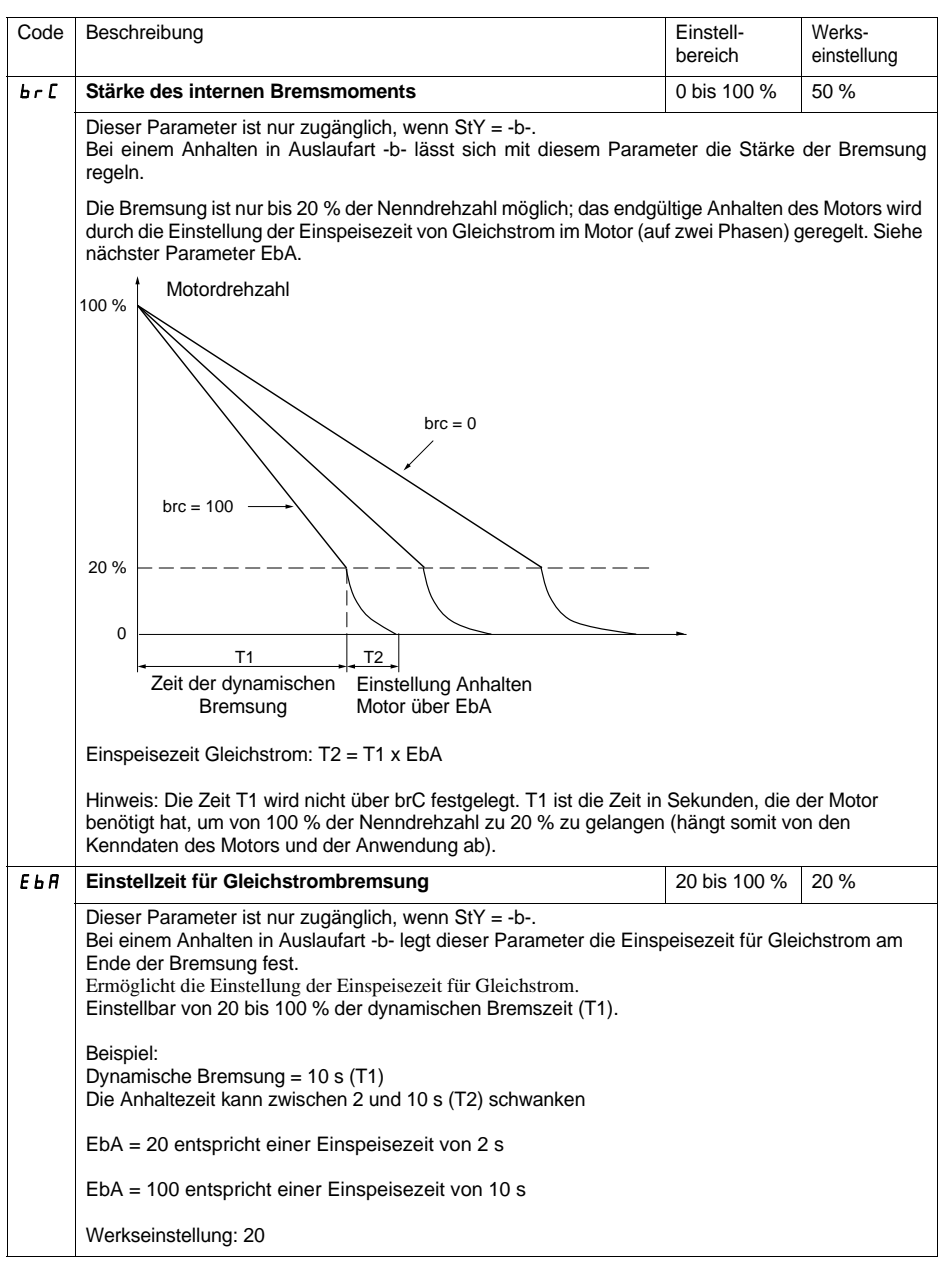
# <span id="page-216-0"></span>**Menü "Schutz" PrO**

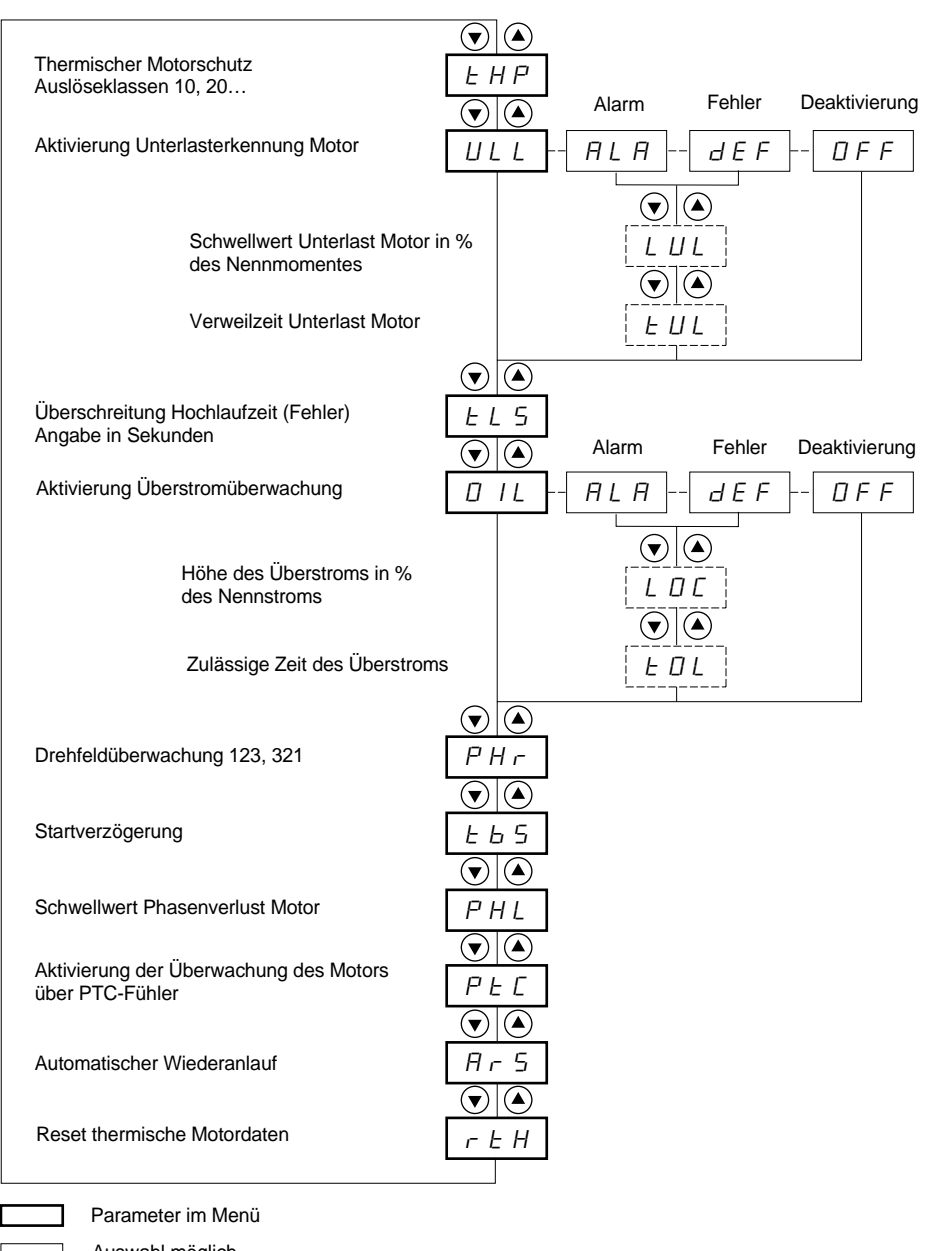

Auswahl möglich

Je nach Auswahl erscheinender Parameter

Angaben zum Zugriff auf die Parameter [208.](#page-208-0)

**Die Änderung der Schutzparameter ist nur im Stillstand möglich.**

<span id="page-217-2"></span><span id="page-217-0"></span>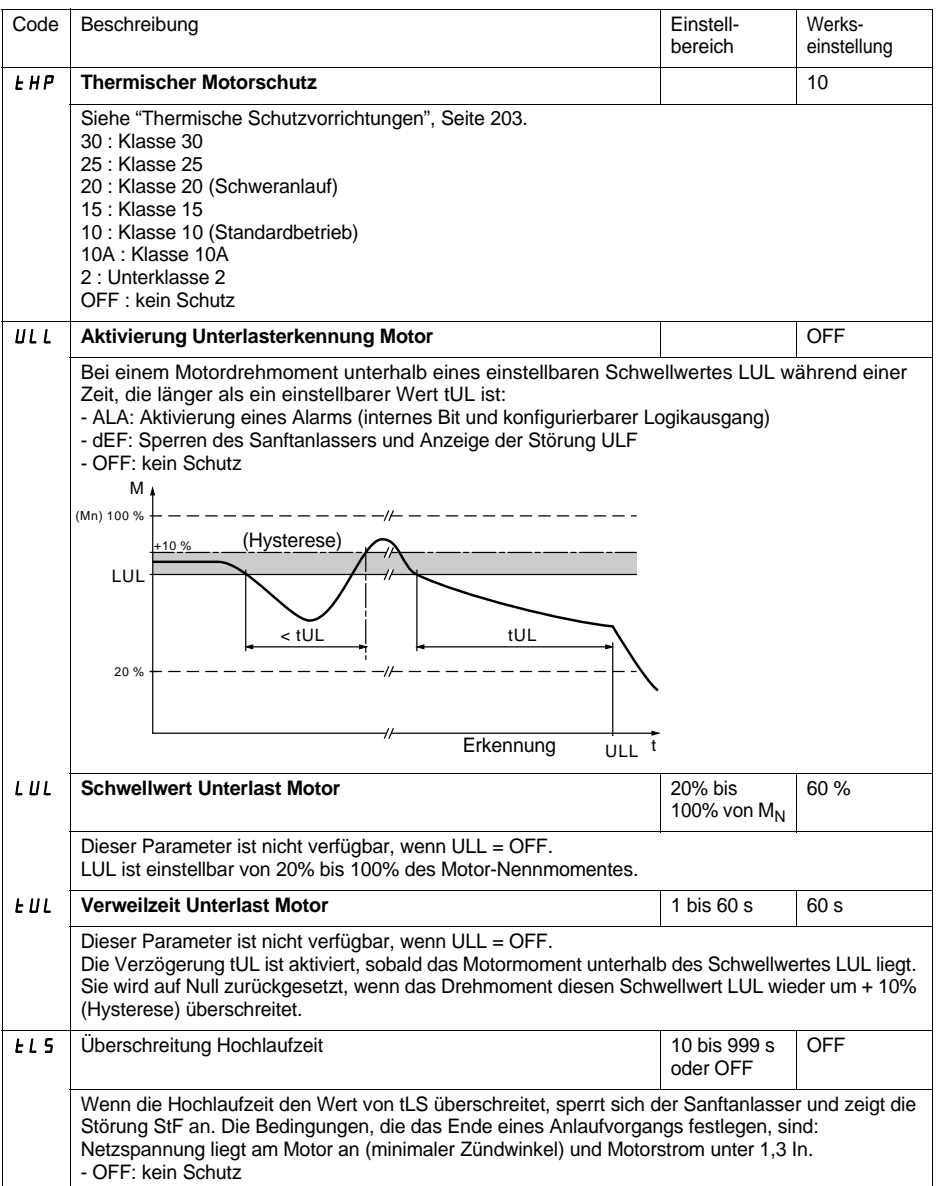

<span id="page-217-3"></span><span id="page-217-1"></span>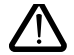

**Die Konfiguration einer Alarmüberwachung (ALA) meldet das Vorliegen einer Störung, gewährleistet jedoch keinen direkten Schutz für die Anlage**

# **[Menü "Schutz" PrO](#page-216-0)**

<span id="page-218-0"></span>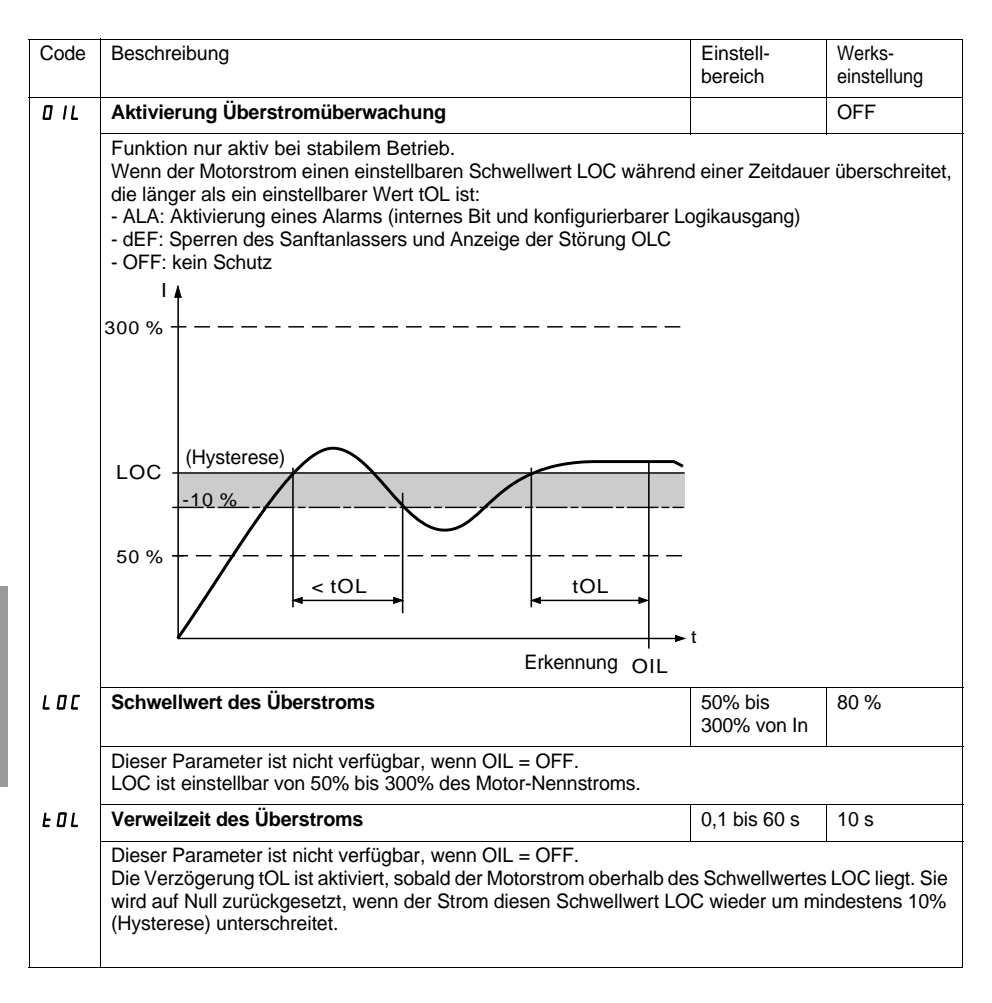

<span id="page-218-1"></span>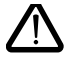

**Die werkseitige Konfiguration einer Alarmüberwachung (ALA) meldet das Vorliegen einer Störung, gewährleistet jedoch keinen direkten Schutz für die Anlage**

## **[Menü "Schutz" PrO](#page-216-0)**

<span id="page-219-1"></span><span id="page-219-0"></span>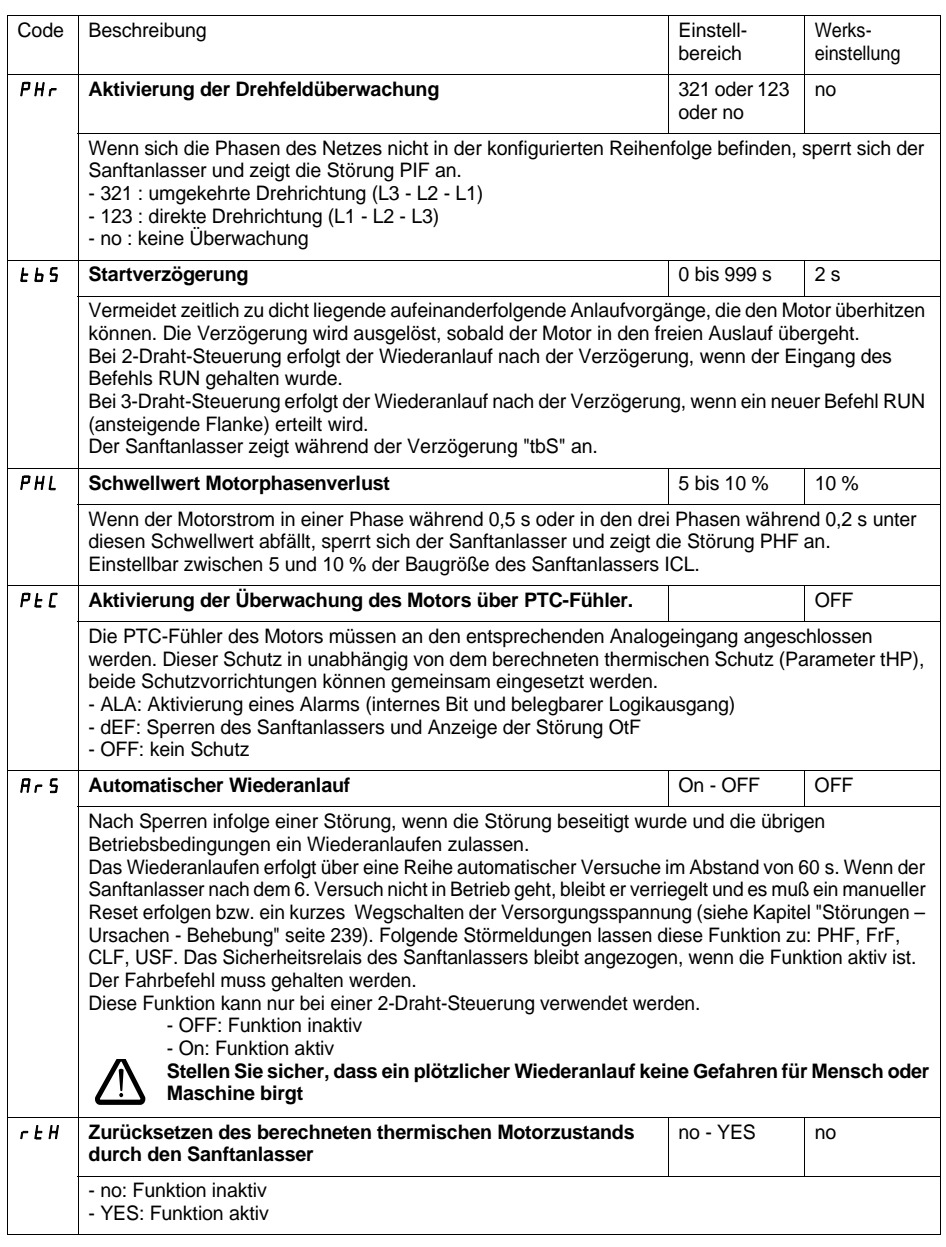

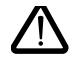

**Die werkseitige Konfiguration einer Alarmüberwachung (ALA) meldet das Vorliegen einer Störung, gewährleistet jedoch keinen direkten Schutz für die Anlage**

<span id="page-220-0"></span>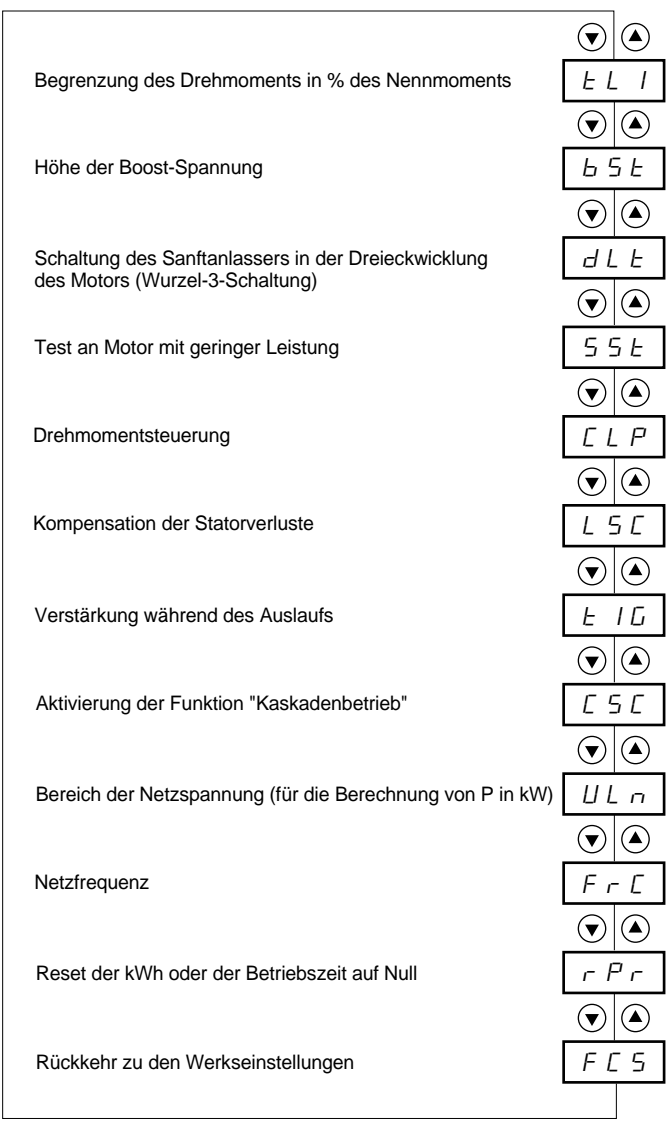

Parameter im Menü

#### Die Änderung der Parameter im Menü "Zusätzliche Einstellungen" ist nur im Stillstand möglich.

<span id="page-221-0"></span>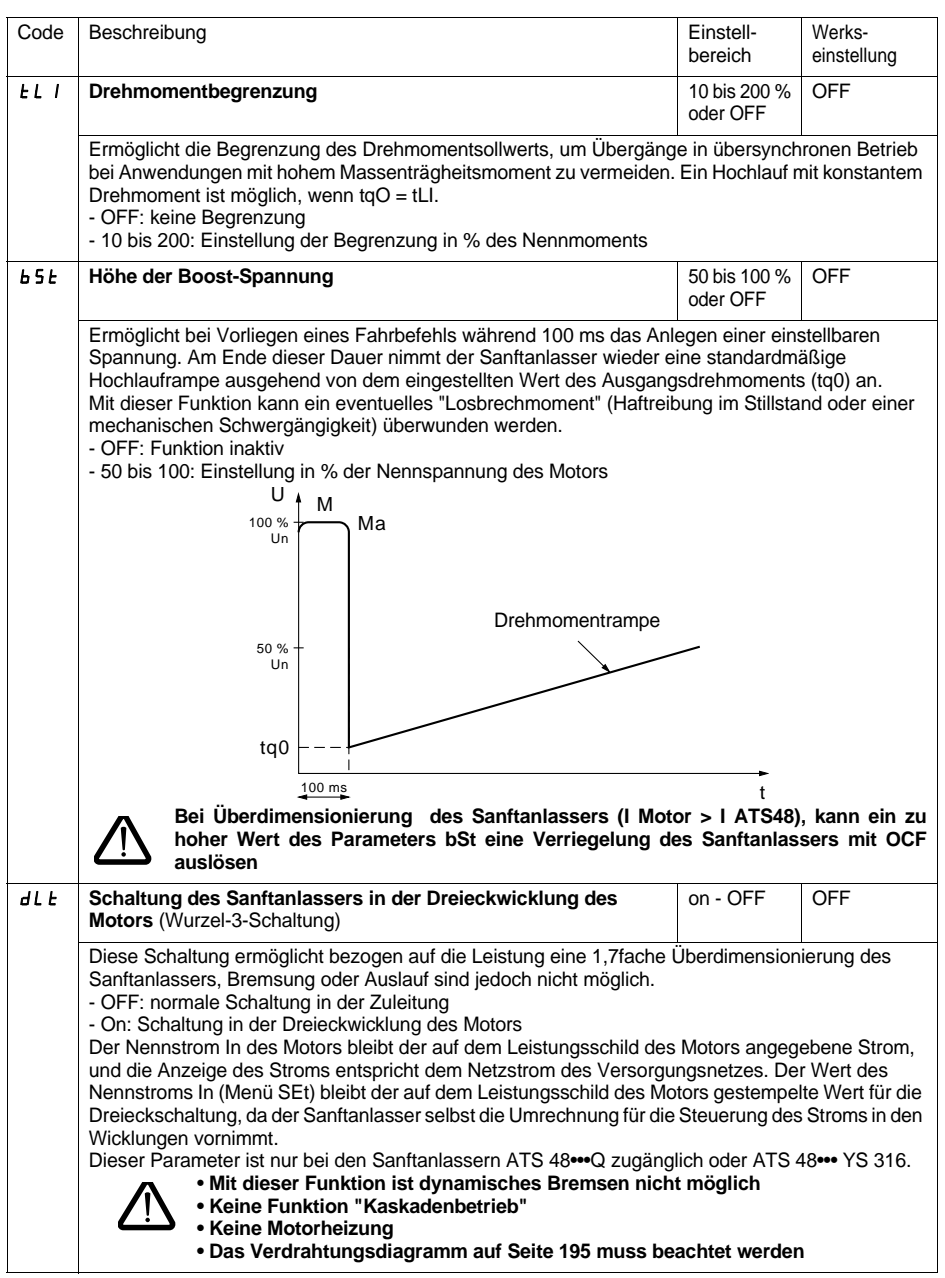

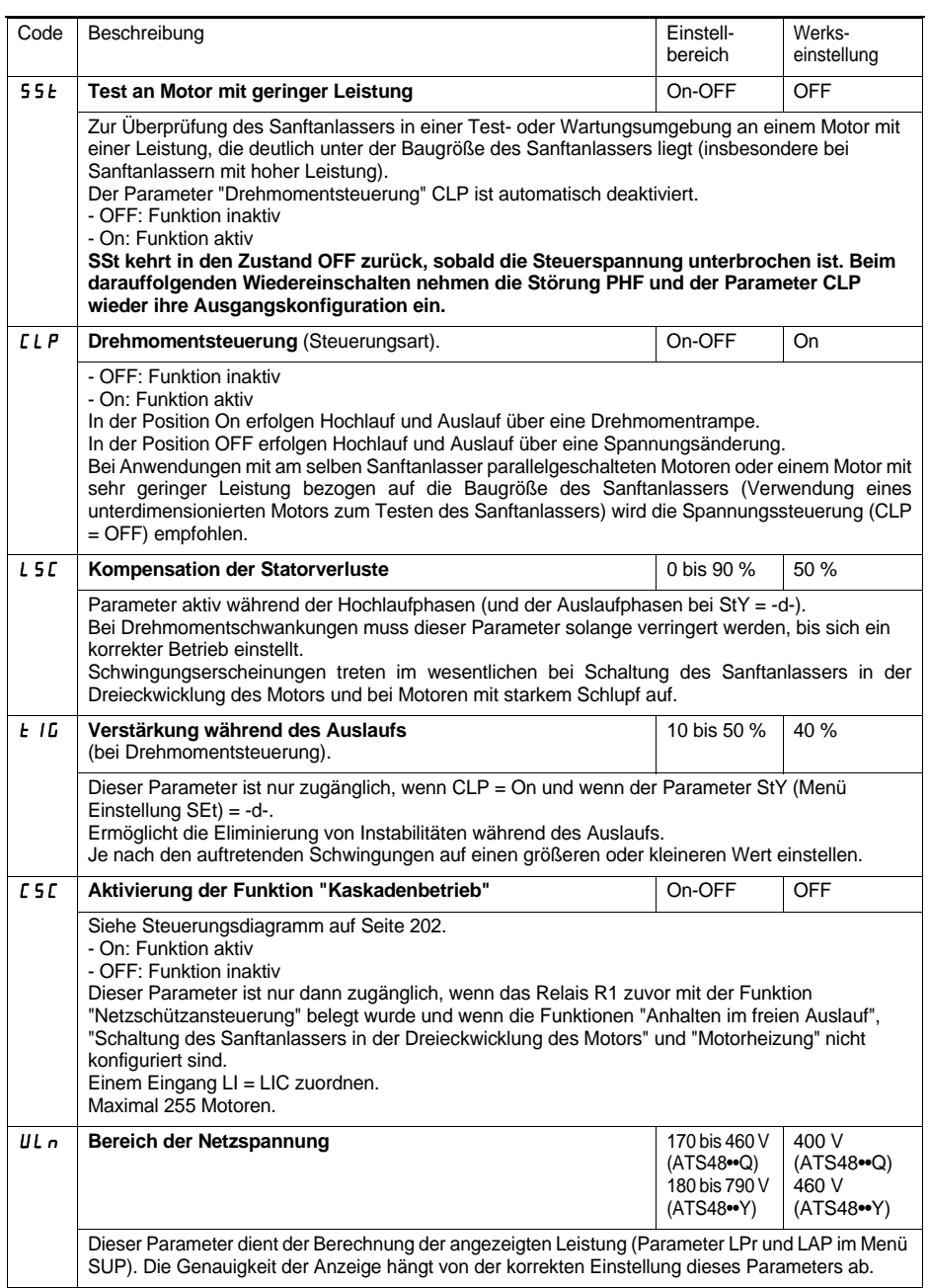

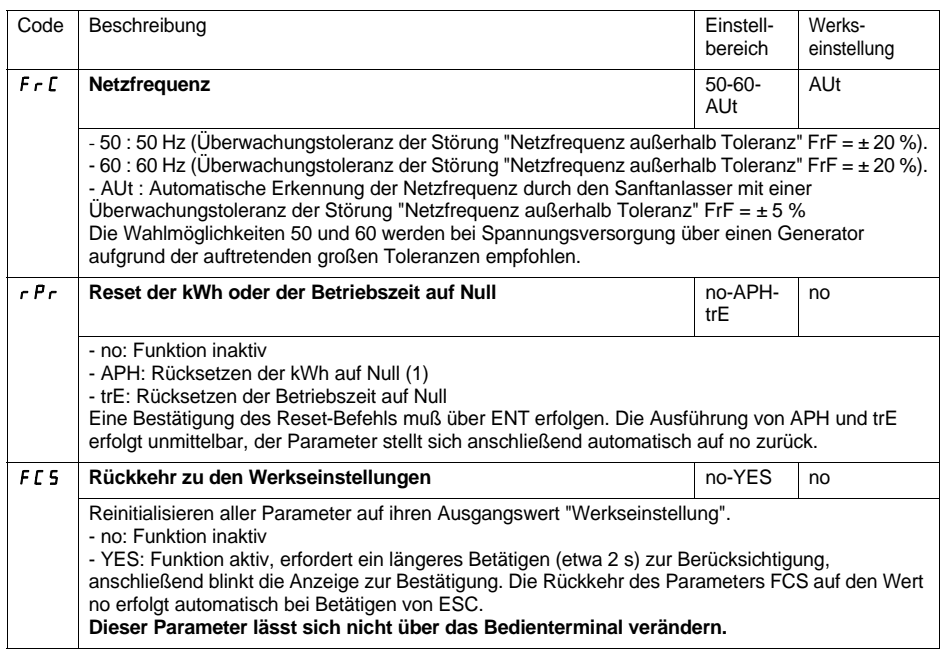

(1) Die Information "verbrauchte kWh" ist nur mit der Software PowerSuite oder online mit Modbus (Adresse W4074) sichtbar.

# <span id="page-224-0"></span>**Menü "Belegung der Eingänge / Ausgänge" IO**

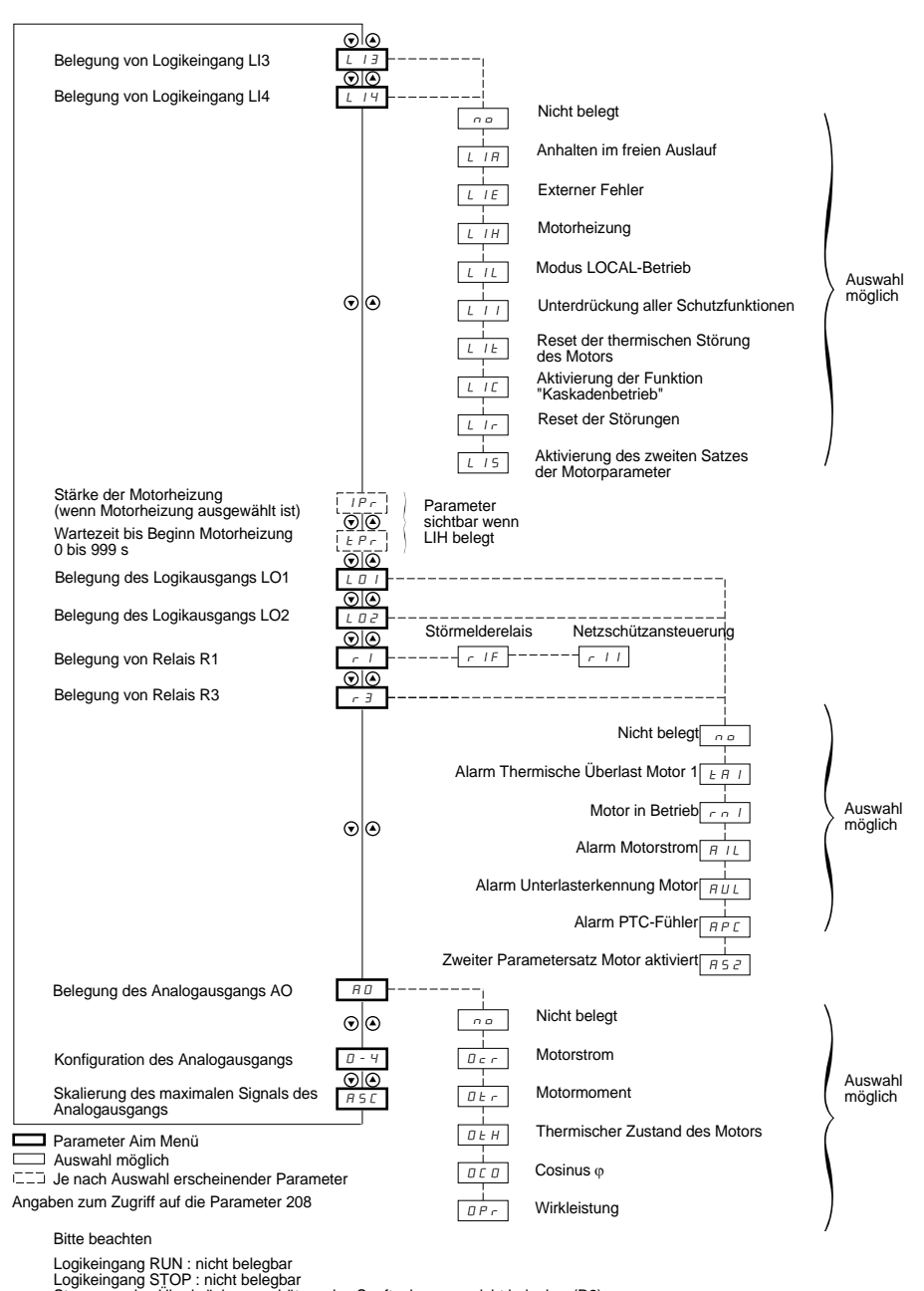

#### **Die Änderung der Parameter für die Belegung der Eingänge / Ausgänge ist nur im Stillstand möglich.**

<span id="page-225-0"></span>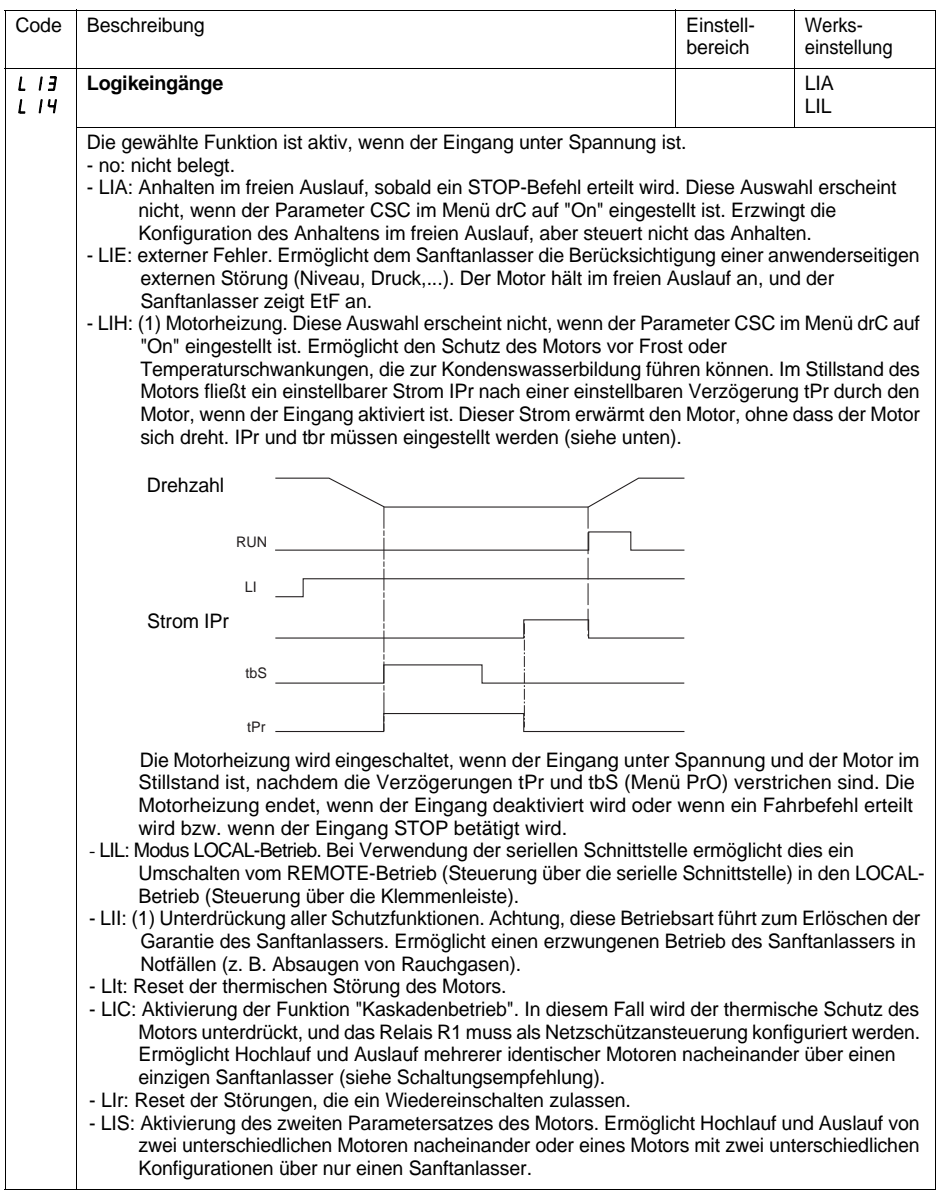

(1) Diese Belegung erfordert ein Betätigen von ENT für die Dauer von 10 s, damit eine Berücksichtigung erfolgt. (Bestätigung durch Blinken der Anzeige).

**Dieser Parameter lässt sich nicht über das Bedienterminal verändern.**

# **[Menü "Belegung der Eingänge / Ausgänge" IO](#page-224-0)**

<span id="page-226-0"></span>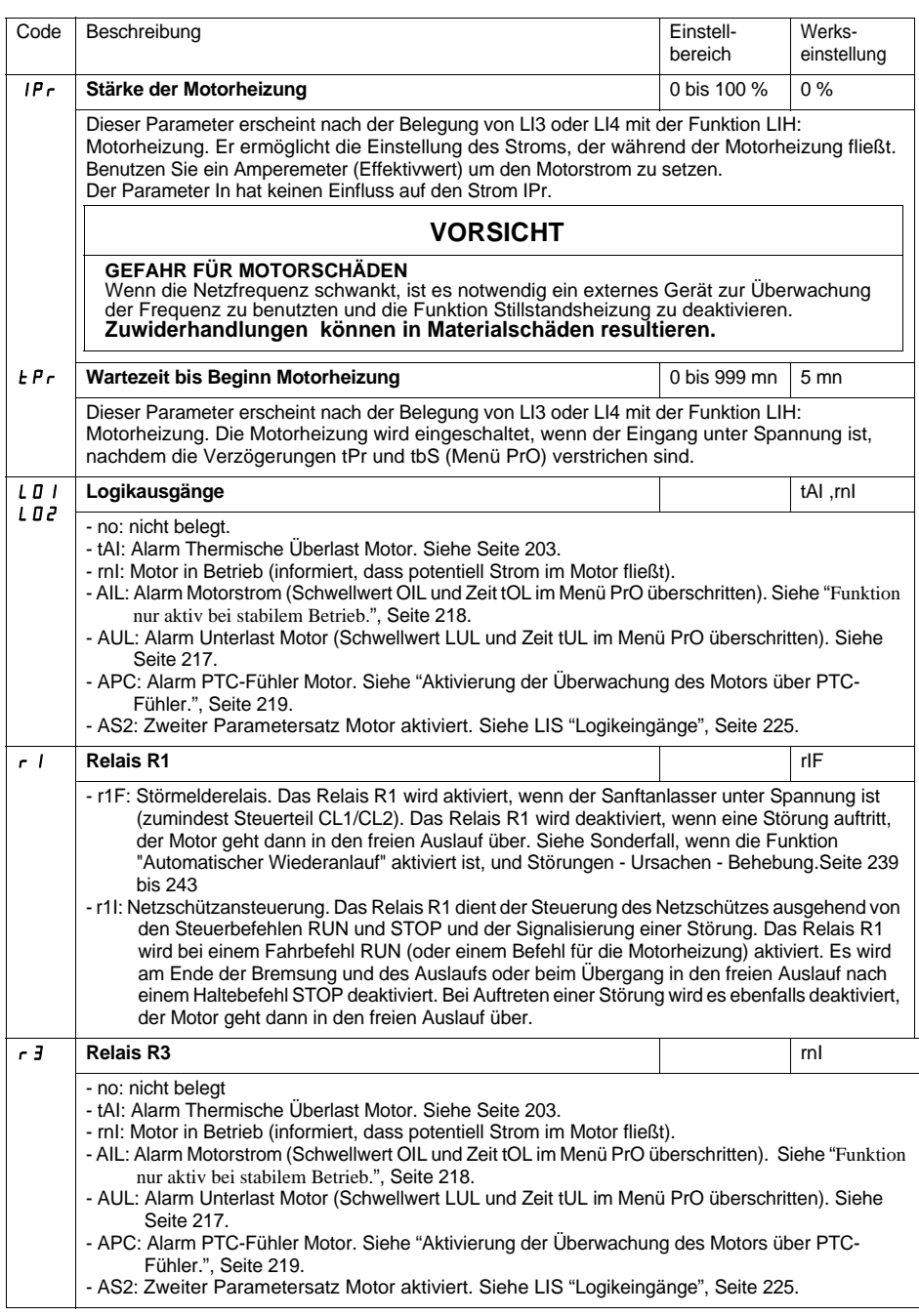

### **Relais R2 "Ende des Hochlaufvorgangs" (nicht belegbar)**

Das Relais R2 "Ende des Hochlaufvorgangs" wird eingeschaltet, wenn der Sanftanlasser unter Spannung ist, keine Störung vorliegt, und das Hochlaufen des Motors beendet ist. Bei einer Halteanforderung und bei einer Störung wird es ausgeschaltet. Es besteht aus einem Schließer (NO).

Dieses Relais kann eingesetzt werden, um die Überbrückung des ATS 48 am Ende des Hochlaufs zu ermöglichen.

#### **Analogausgang**

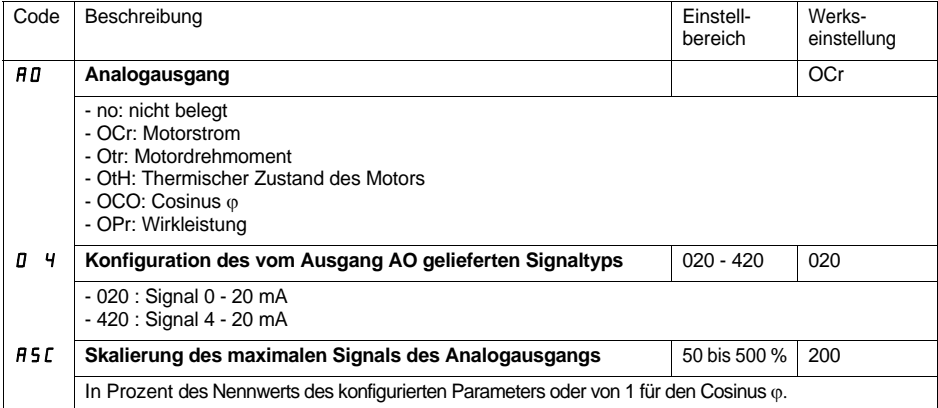

<span id="page-228-0"></span>Die Parameter des ersten oder zweiten Motors werden über digitalen Eingang ausgewählt (LIS). Sie werden aktiviert:

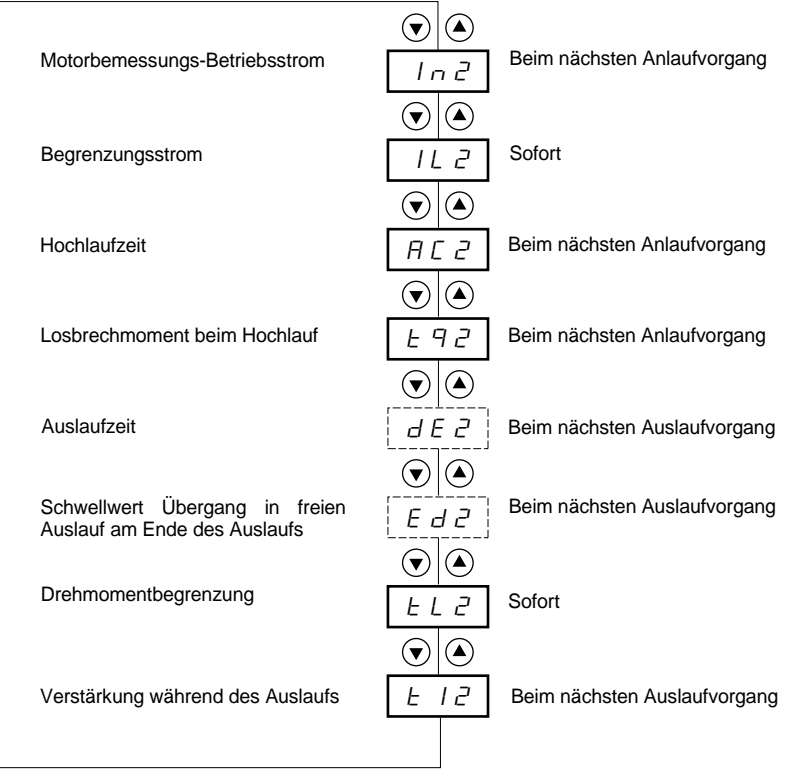

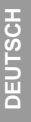

 $\bar{L}^-$ 

#### Parameter im Menü

----<sub>-</sub><br>----<sup>]</sup> Aktualisierung der Parameter je nach Auswahl von StY im Menü SEt

**Dieses Menü ist nur sichtbar, wenn ein Logikeingang mit der Funktion "Aktivierung des zweiten Parametersatzes für den Motor" (LIS) im Menü "Belegung der Eingänge / Ausgänge I O" belegt ist.**

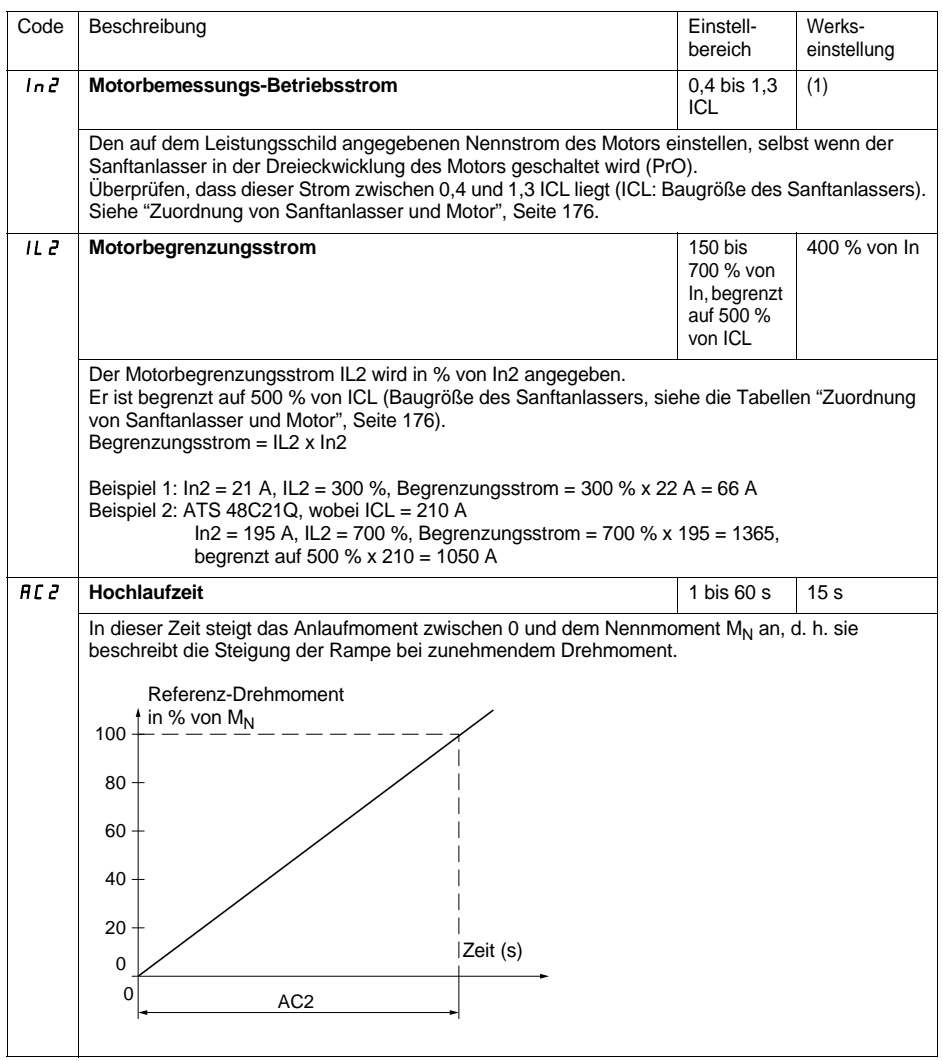

(1) Werkseinstellung von In2 entsprechend dem gebräuchlichen Wert eines 4-poligen Normmotors mit 400 V Netzspannung in Klasse 10 (bei ATS 48•••Q). Werkseinstellung von In2 entsprechend dem gebräuchlichen Wert eines Normmotors gemäß NEC mit 460 V Netzspannung in Klasse 10 (bei ATS 48•••Y).

## **[Menü "Parameter 2. Motor" St2](#page-228-0)**

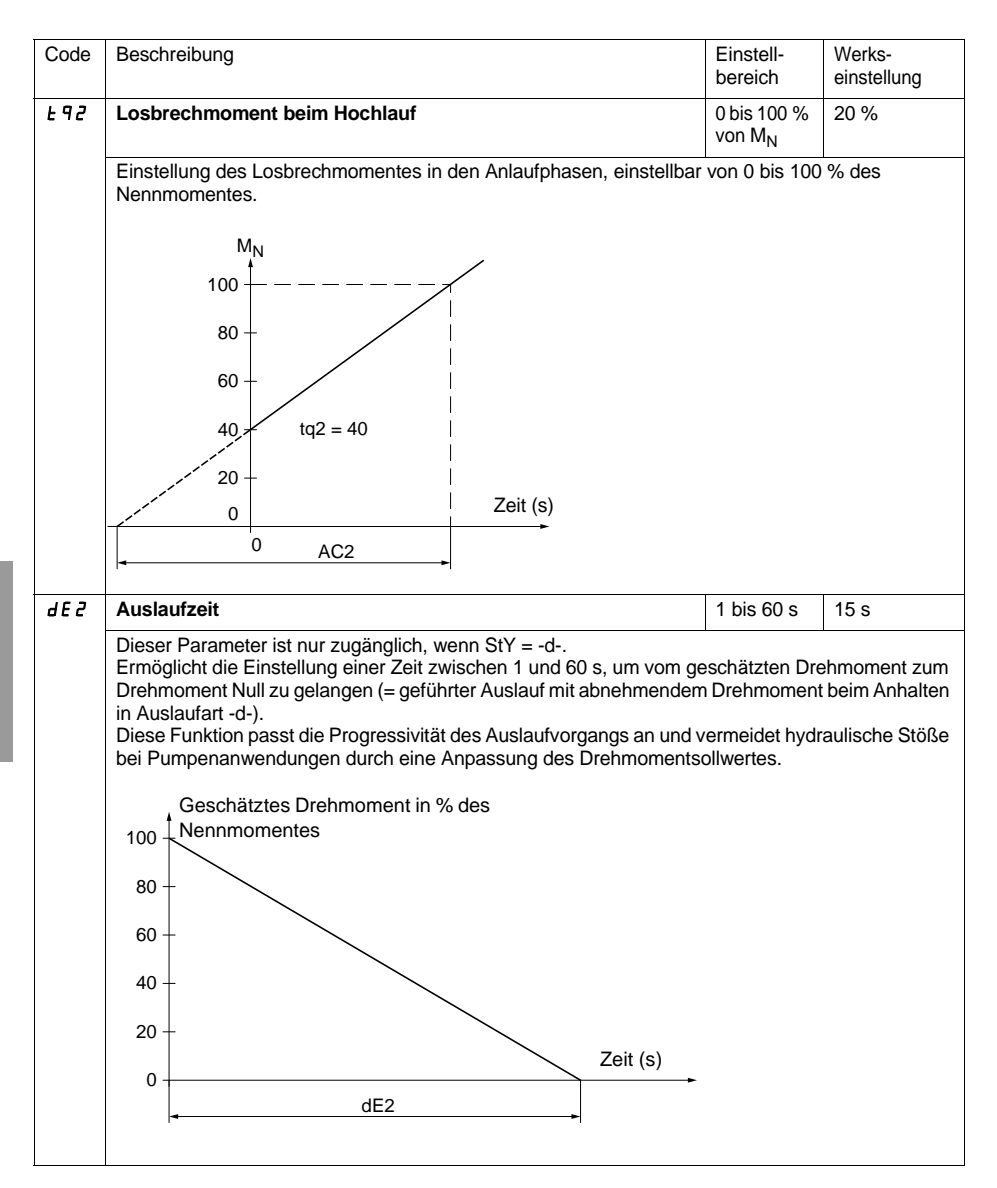

## **[Menü "Parameter 2. Motor" St2](#page-228-0)**

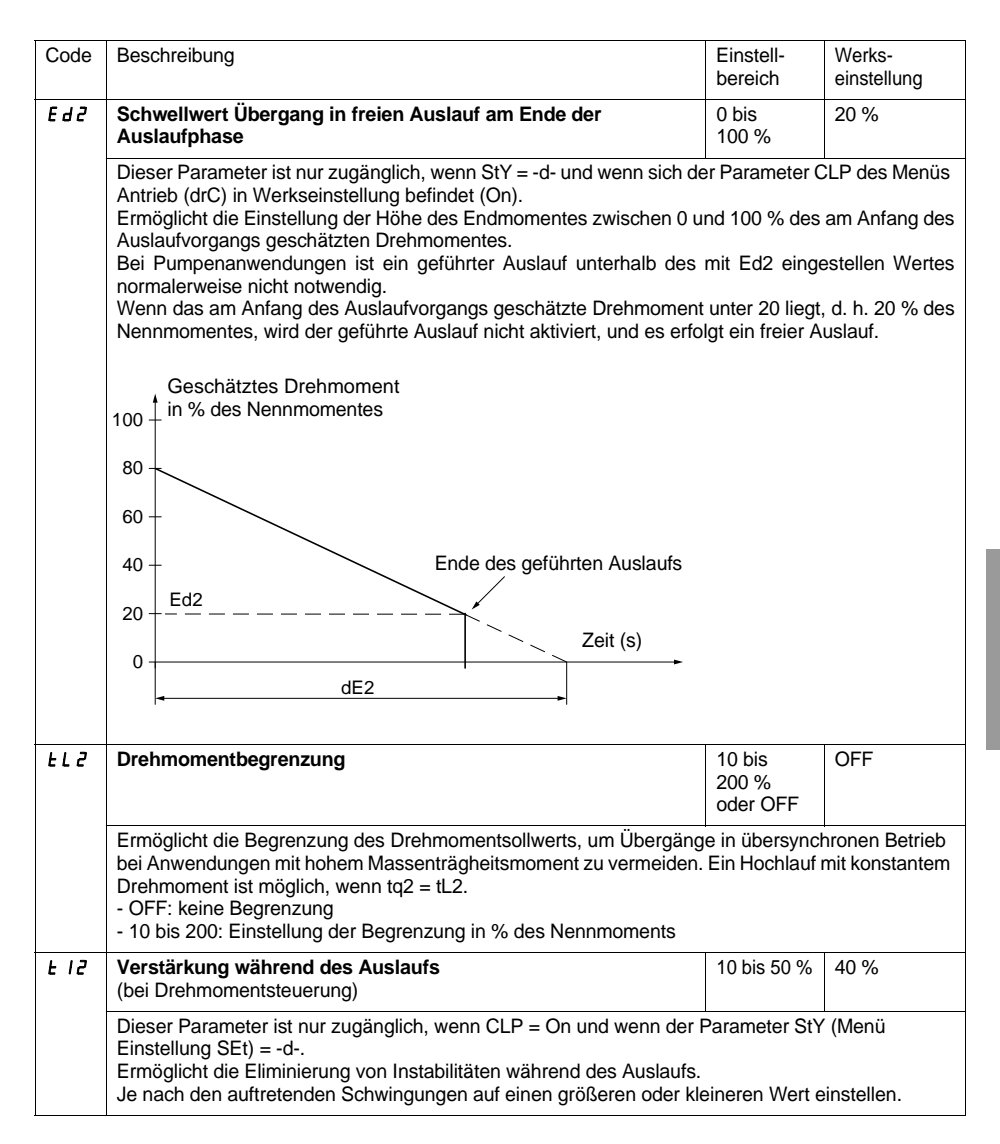

# **Menü "Kommunikation" COP**

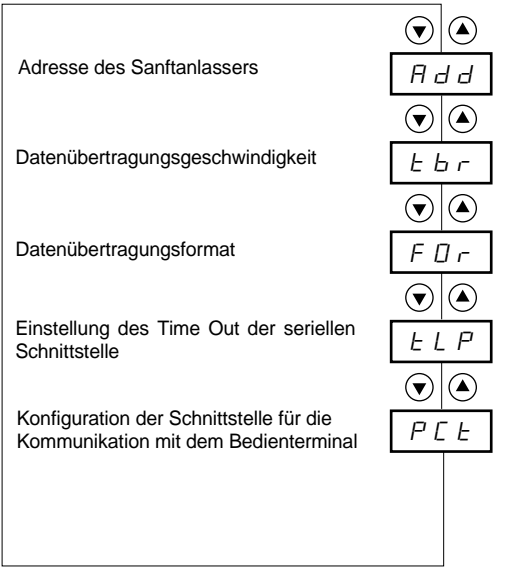

Parameter im Menü

Г

#### Die Änderung der Parameter des Menüs "Kommunikation" ist nur im Stillstand möglich.

Intern wird das Modbus-Protokoll verwendet.

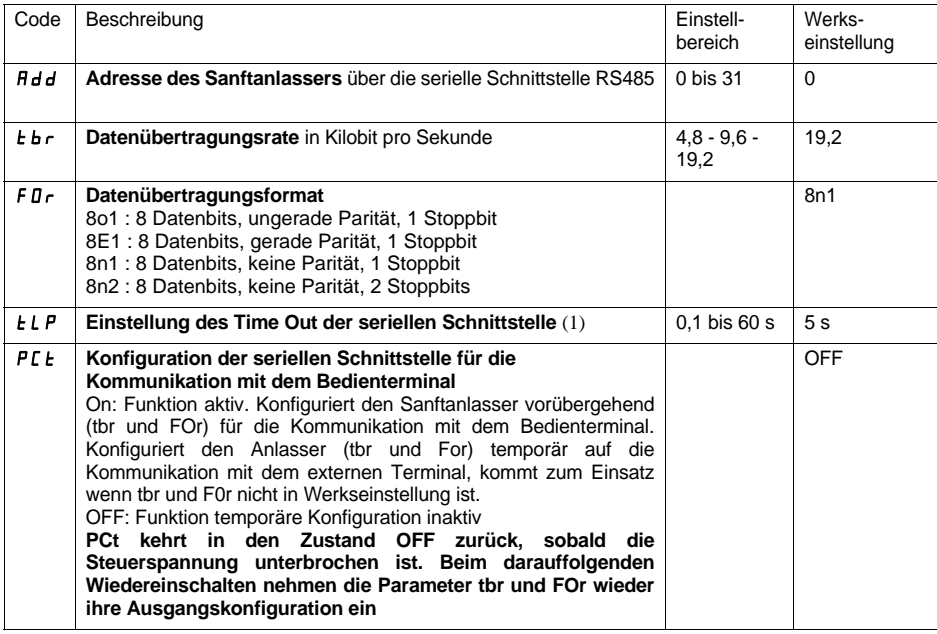

<span id="page-233-0"></span>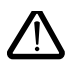

**(1) Überprüfen Sie, dass die eingestellte Zeit mit der Betriebssicherheit der Maschine vereinbar ist**

<span id="page-234-0"></span>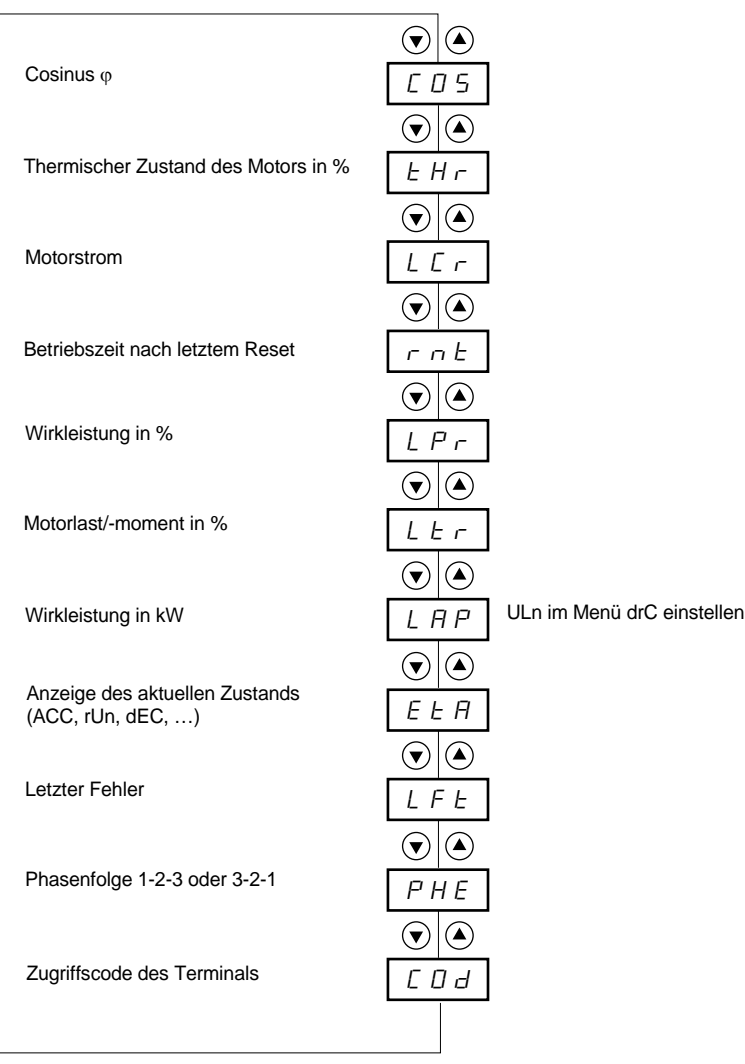

**Parameter im Menü** 

Г

#### **Der angezeigte Parameter kann im Stillstand oder während des Betriebs verändert werden.**

In der Werkseinstellung wird der Motorstrom angezeigt (Parameter LCr).

Die gewählte Anzeige wird wie folgt gespeichert:

- 1. Drücken der ENT-Taste: Die Auswahl ist vorübergehend und wird beim nächsten Abschalten gelöscht.
- 2. Drücken der ENT-Taste für die Dauer von 2 Sekunden: Die Anzeige blinkt, und die Auswahl ist außer bei einer Veränderung definitiv.

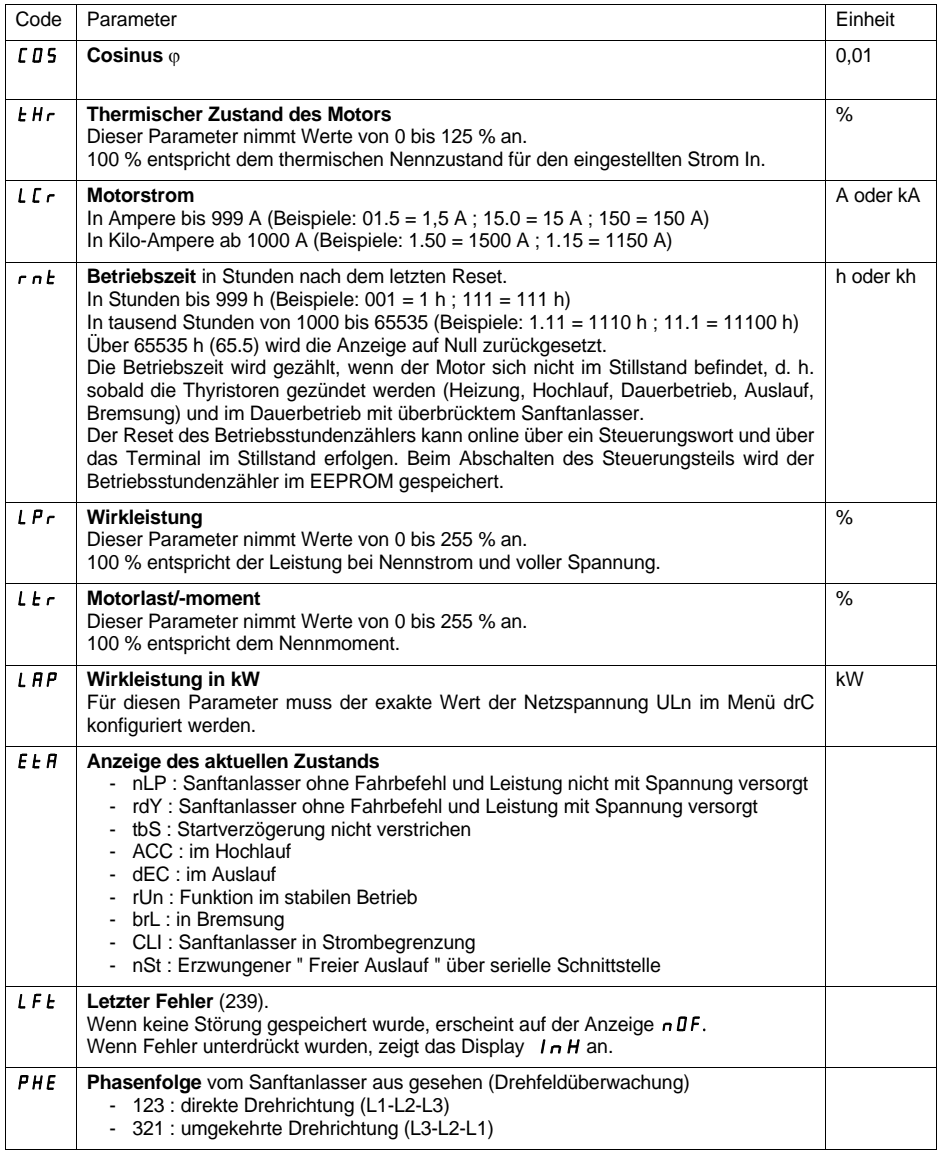

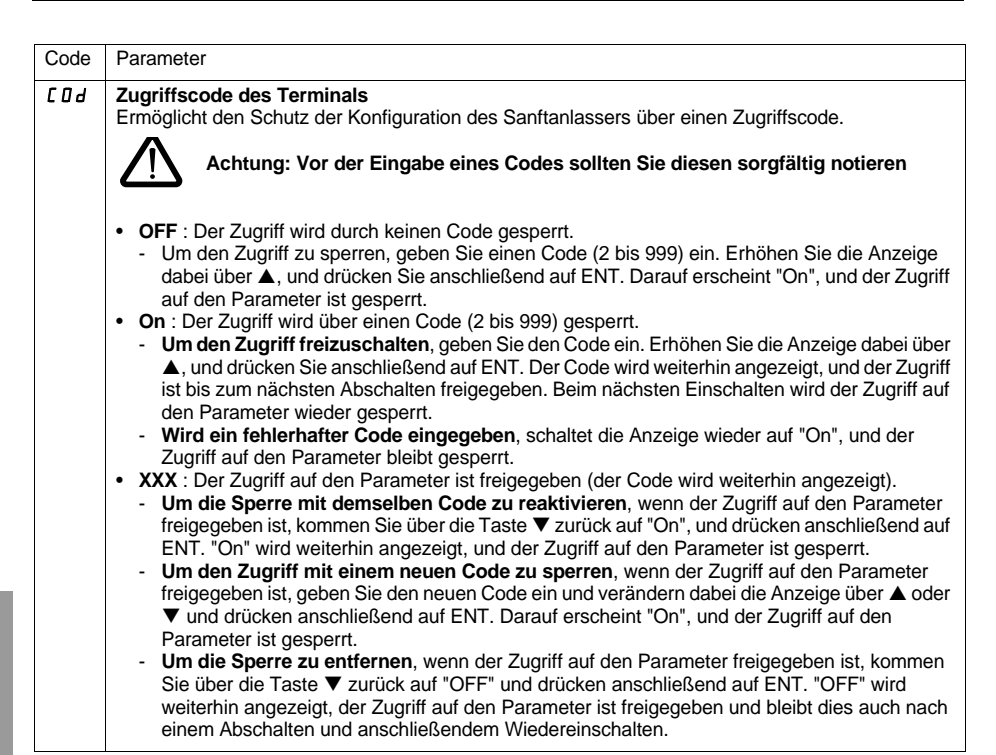

Wenn der Zugriff über einen Code gesperrt ist, sind nur die Überwachungsparameter zugänglich, und der angezeigte Parameter kann nur provisorisch ausgewählt werden.

**Die Auswahl der Applikationsfunktionen kann durch Inkompatibilitäten von Funktionen untereinander beschränkt sein. Die Funktionen, die nicht aufgelistet sind, sind nicht von solchen Einschränkungen betroffen.**

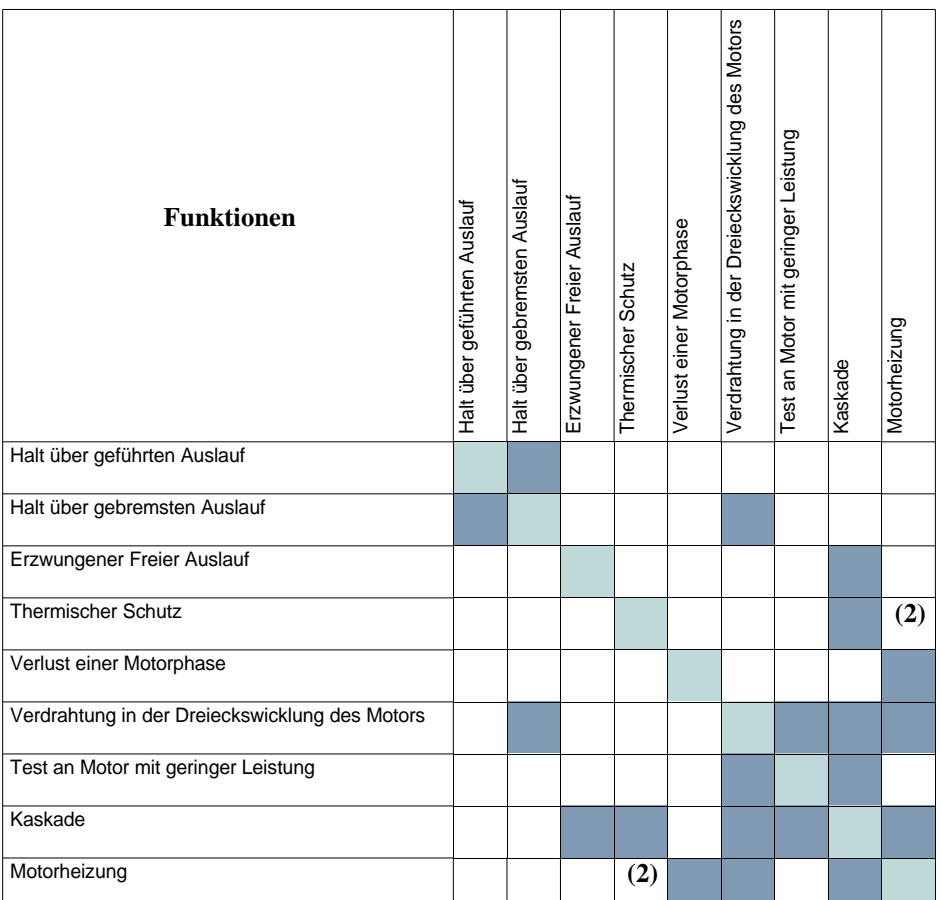

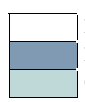

Funktion kompatibel Funktion nicht kompatibel Ohne Bezug

- (1) Verlust einer nicht überwachten Motorphase
- (2) Während der Motorheizung ist der thermische Motorschutz nicht gewährleistet. Regel : Einen entsprechenden Heizstromwert IPr einstellen

## **Wartung**

Der Altistart 48 erfordert keine vorbeugende Wartung. Dennoch sollten in regelmäßigen Abständen:

- Zustand und Festigkeit der Verbindungen kontrolliert werden
- geprüft werden, dass die Temperatur in der Nähe des Gerätes im zulässigen Bereich bleibt und dass die Belüftung wirksam arbeitet (durchschnittliche Lebensdauer von Lüftern: 3 bis 5 Jahre, je nach Einsatzbedingungen)
- der Kühlkörper, falls erforderlich, entstaubt werden

## **Unterstützung bei der Wartung**

Bei einer Störung während der Inbetriebnahme oder des Betriebs muss zunächst sichergestellt werden, dass die Empfehlungen bezüglich Umgebung, Einbau und Anschluss befolgt wurden.

Die zuerst festgestellte Störung wird gespeichert und auf dem Terminal angezeigt: Der Sanftanlasser sperrt sich, und die Relais R1 und R2 ändern je nach Belegung ihren Zustand.

## **Löschen von Störungen/Fehlern**

Bei einer Störung, die ein Wiedereinschalten nicht zulässt, die Spannungsversorgung des Steuerteils des Sanftanlassers unterbrechen.

Abwarten, bis die Anzeige komplett erloschen ist.

Den Grund für die Störung feststellen, und diese beseitigen.

Spannung wieder herstellen: Ist die Störung behoben, wird die Fehleranzeige gelöscht.

In bestimmten Fällen erfolgt nach Verschwinden der Störung ein automatischer Wiederanlauf, falls diese Funktion programmiert wurde.

## **Menü Überwachung**

Dieses Menü unterstützt bei der Vorbeugung und Ursachenforschung von Störungen mittels Anzeige des Zustandes des Sanftanlassers und seiner aktuellen Werte.

## **Ersatzteile und Reparatur**

Wenden Sie sich bitte an die Service-Abteilung von Schneider Electric.

<span id="page-239-0"></span>**Tritt eine Störung bei der Inbetriebnahme des Gerätes auf, sollte in der Regel auf die Werkseinstellung zurückgegriffen werden, um danach die benötigten Einstellungen schrittweise vorzunehmen.**

#### **Kein Hochlaufen ohne Fehleranzeige**

- Keine Anzeige: Prüfen, ob die Netzspannung an der Spannungsversorgung des Steuerteils CL1/CL2 anliegt [\(191](#page-191-0))
- Prüfen, ob der angezeigte Code nicht dem normalen Betriebszustand des Gerätes entspricht [\(209\)](#page-209-0)
- Prüfen, ob die Fahrbefehle RUN/STOP erteilt wurden ([192\)](#page-192-0)

#### **Störungen, die ein Wiedereinschalten nicht zulassen**

Bei diesem Störungstyp sperrt sich der Sanftanlasser, und der Motor geht in den freien Auslauf über.

Signalisierung:

- Öffnen des Relais "Ende des Hochlaufvorgangs" R2
- Öffnen des Relais R1 (infolge des Sperrens des Sanftanlassers)
- Aufleuchten des Fehlercodes auf der Anzeige
- Speichern der fünf letzten Fehlermeldungen, die mit der Software PowerSuite angezeigt werden können

Bedingungen für den Wiederanlauf:

- Behebung der Störungsursachen
- Unterbrechung, dann Wiederherstellung der Spannungsversorgung des Steuerteils

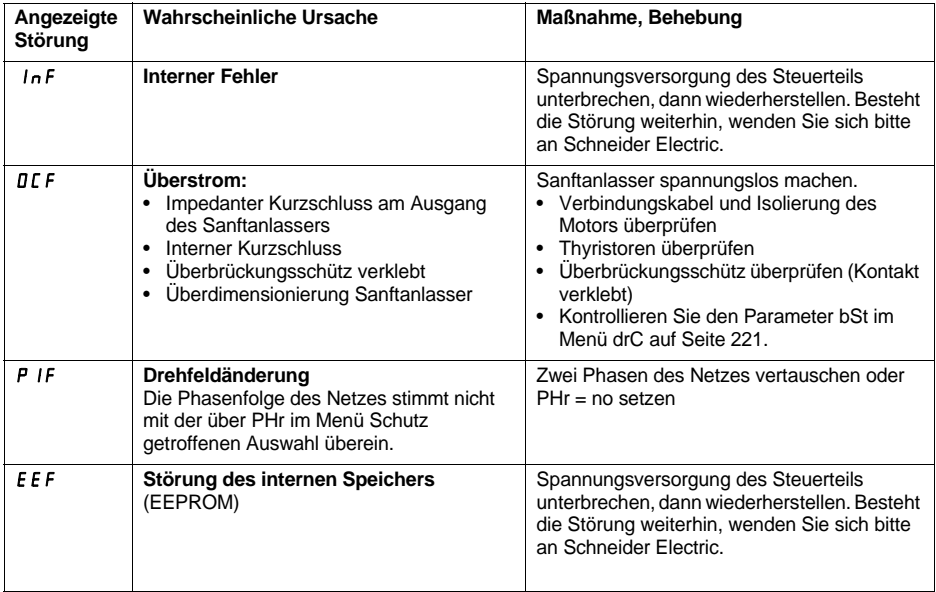

### **Störungen, die bei Verschwinden der Ursachen von selbst ein Wiedereinschalten zulassen**

Bei diesem Störungstyp sperrt sich der Sanftanlasser, und der Motor geht in den freien Auslauf über.

Signalisierung:

- Öffnen des Relais "Ende des Hochlaufvorgangs" R2.
- Öffnen des Relais R1, aber nur wenn es als Netzschützansteuerung konfiguriert ist.
- Aufleuchten des Fehlercodes auf der Anzeige, solange die Störung andauert.
- Speichern der fünf letzten Fehlermeldungen, die mit der Software PowerSuite angezeigt werden können.

Bedingungen für den Wiederanlauf:

- Behebung der Störungsursachen.
- Bei 2-Draht-Steuerung muss der Fahrbefehl am Eingang RUN gehalten werden.
- Bei 3-Draht-Steuerung ist ein neuer Fahrbefehl (ansteigende Flanke) am Eingang RUN erforderlich.

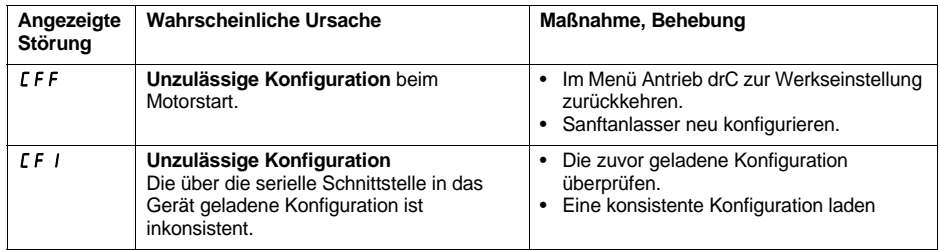

### **Störungen, die ein Wiedereinschalten zulassen und bei denen es zu einem automatischen Wiederanlauf kommen kann (1)**

Bei diesem Störungstyp sperrt sich der Sanftanlasser, und der Motor geht in den freien Auslauf über.

Signalisierung bei automatischem Wiederanlauf:

- Öffnen des Relais "Ende des Hochlaufvorgangs" R2
- Öffnen des Relais R1, aber nur wenn es als Netzschützansteuerung ausgeführt ist. R1 bleibt geschlossen, wenn es als Fehlermelderelais ausgeführt ist, [226](#page-226-0)
- Aufleuchten des Fehlercodes auf der Anzeige, solange die Störung andauert
- Speichern der fünf letzten Fehlermeldungen, die mit der Software PowerSuite angezeigt werden können

Bedingungen für den Wiederanlauf bei folgenden Störungen mit automatischem Wiederanlauf (nur bei 2- Draht-Steuerung):

- Behebung der Störungsursachen
- Fahrbefehl am Eingang RUN gehalten
- Es werden 6 Versuche für einen Wiederanlauf im Zeitzyklus von 60 Sekunden durchgeführt. Beim sechsten Versuch, und noch vorhandenem Fehler, muß ein manueller Reset erfolgen (siehe nachstehende Seite) und R1 wird geöffnet, wenn es als Fehlerrelais konfiguriert wurde.

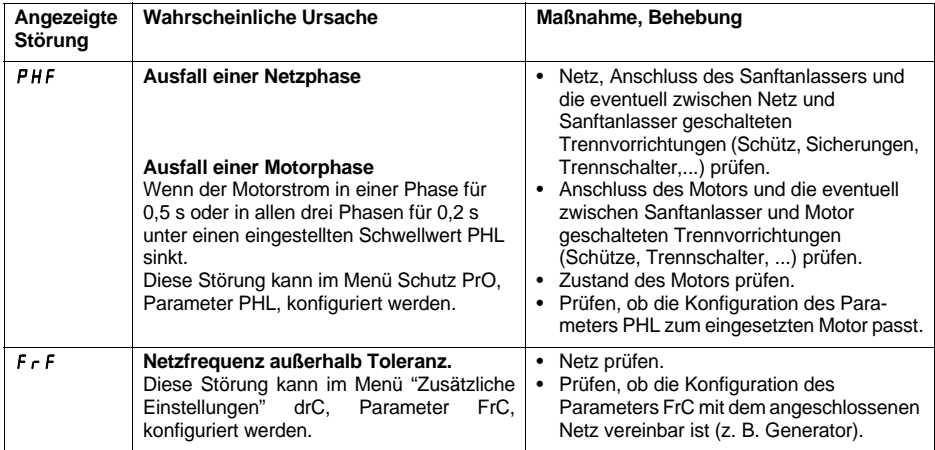

**Bemerkung**: Das DIAG 48 Tool kann benutzt werden, um die Ursache des PHF Fehlers zu bestimmen.

Bedingungen für den Wiederanlauf bei folgenden Störungen:

- Behebung der Störungsursachen
- Fahrbefehl wird gehalten (nur bei 2-Draht-Steuerung)

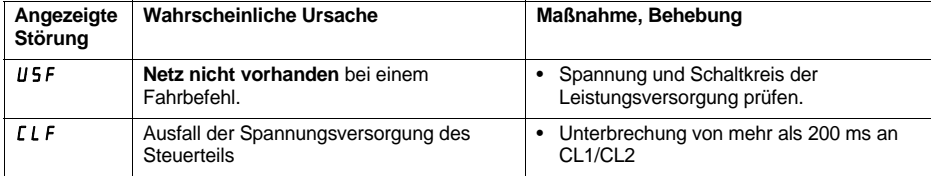

1 Ist die Funktion automatischer Wiederanlauf nicht gewählt, [242](#page-242-0) bezüglich Signalisierung und Bedingungen für den Wiederanlauf bei diesen Störungen

#### <span id="page-242-0"></span>**Fehler, die über einen manuellen Reset quittiert werden können**

Bei diesem Störungstyp sperrt sich der Sanftanlasser, und der Motor geht in den freien Auslauf über.

Signalisierung:

- Öffnen des Relais "Ende des Hochlaufvorgangs" R2.
- Öffnen des Relais R1.
- Aufleuchten des Fehlercodes auf der Anzeige, solange die Störung andauert.
- Speichern der fünf letzten Fehlermeldungen, die mit der Software PowerSuite angezeigt werden können.

Bedingungen für den Wiederanlauf:

- Behebung der Störungsursachen.
- Ein Fahrbefehl (2- oder 3-Draht-Steuerung, erfordert eine ansteigende Flanke am Eingang RUN), um die Störung rückzustellen (1).
- Ein weiterer Fahrbefehl (2- oder 3-Draht-Steuerung, erfordert eine ansteigende Flanke am Eingang RUN), um den Motor anlaufen zu lassen.

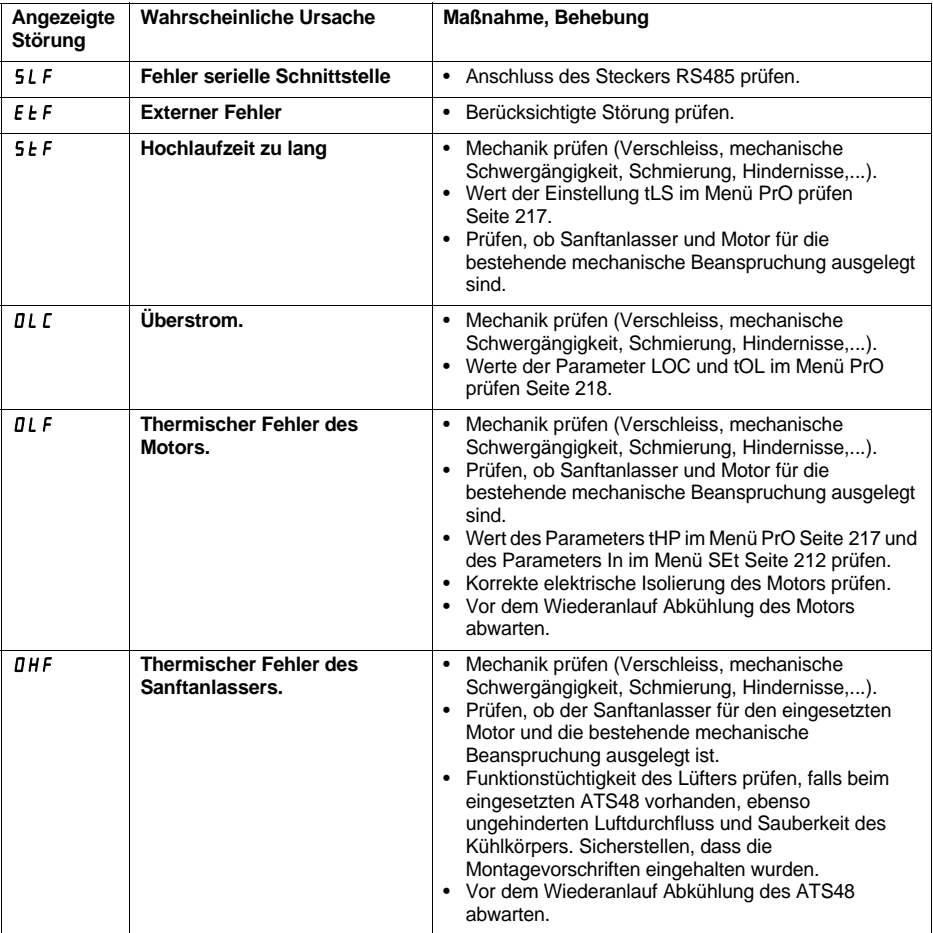

(1) Das Rückstellen bei einem Fahrbefehl ist inaktiv, wenn LI mit der Funktion "Reset Störung (LIr)" belegt ist.

### <span id="page-243-0"></span>**Fehler, die über einen manuellen Reset quittiert werden können uniquement**

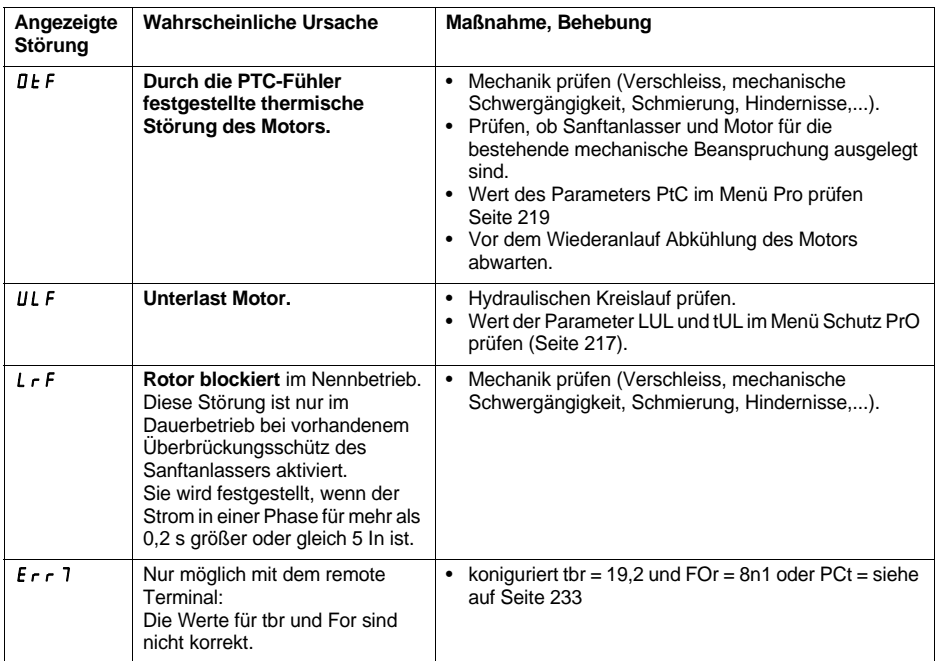

### **Rückstellen der Störungen über einen Logikeingang**

Wenn ein Logikeingang LI mit "Reset der thermischen Störung des Motors" oder "Reset der Störungen, die ein Wiedereinschalten zulassen" konfiguriert ist, wird dazu folgendes benötigt:

- Ein Impuls am Logikeingang LI
- Bei 2-Draht-Steuerung läuft der Motor wieder an, wenn der Fahrbefehl am Eingang RUN gehalten wird
- Bei 3-Draht-Steuerung läuft der Motor bei einem neuen Fahrbefehl (ansteigende Flanke) am Eingang RUN wieder an.

<span id="page-244-0"></span>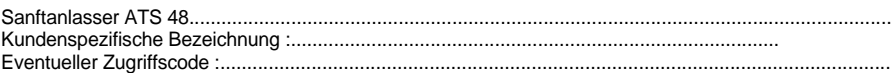

## **Menü "Einstellung" 5E Ł**

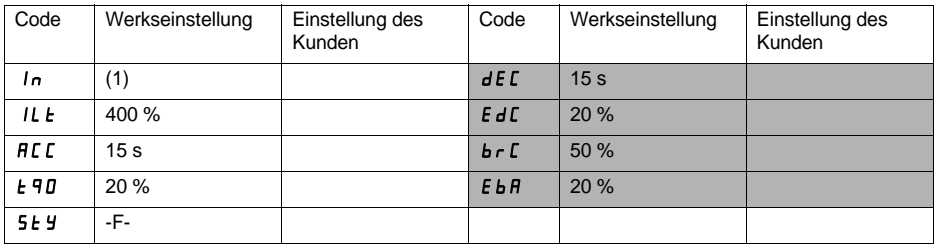

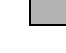

wurden. Die grau hinterlegten Parameter erscheinen, wenn die entsprechenden Funktionen konfiguriert

## **Menü "Schutz"**  $P \nI$

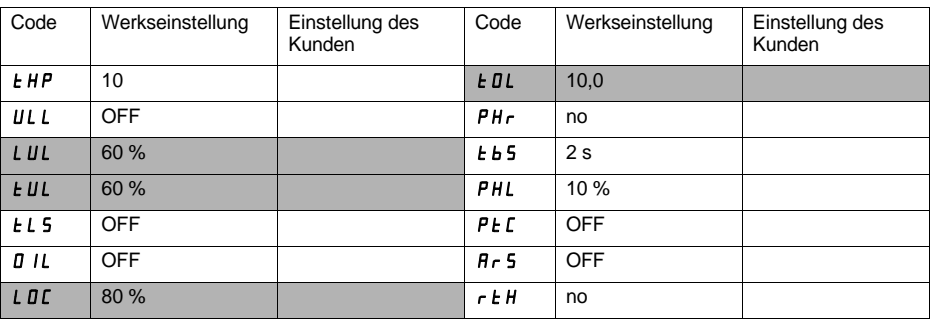

wurden. Die grau hinterlegten Parameter erscheinen, wenn die entsprechenden Funktionen konfiguriert

(1) Hängt von der Baugröße des Sanftanlassers ab.

### **Menü "Zusätzliche Einstellungen"**  $d \in \mathbb{R}$

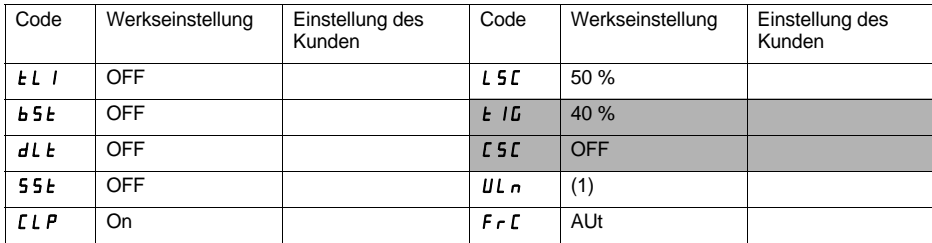

wurden. Die grau hinterlegten Parameter erscheinen, wenn die entsprechenden Funktionen konfiguriert

## **Menü "Belegung der Eingänge / Ausgänge"** 59

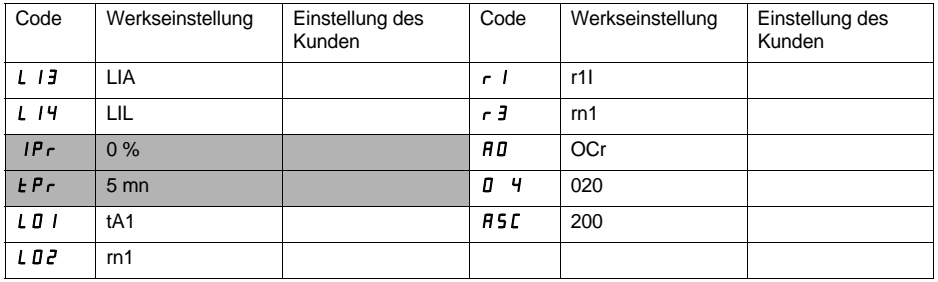

wurden. Die grau hinterlegten Parameter erscheinen, wenn die entsprechenden Funktionen konfiguriert

(1) -ATS 48•••Q : 400 V -ATS 48•••Y : 460 V

### **Menü "Parameter 2. Motor" 5 L 2**

**Dieses Menü ist nur sichtbar, wenn ein Logikeingang mit der Funktion "Aktivierung des zweiten Parametersatzes für den Motor" (LIS) im Menü "Belegung der Eingänge / Ausgänge I O" belegt ist.**

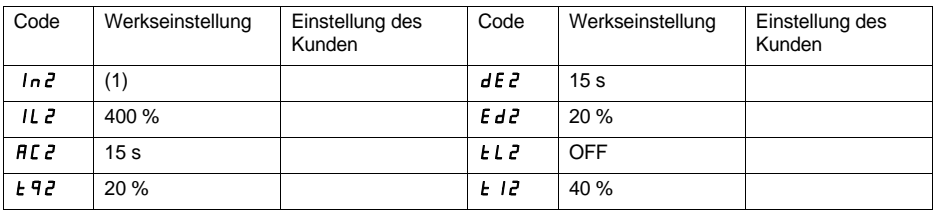

## **Menü "Kommunikation"**  $\Gamma$  D P

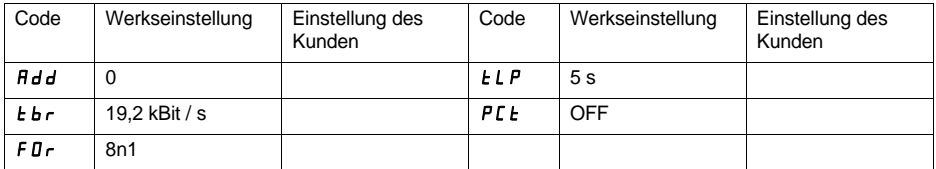

(1) Hängt von der Baugröße des Sanftanlassers ab.

**De forma general, cualquier intervención, tanto en la parte eléctrica como en la mecánica de la instalación o de la máquina, debe ir precedida de la interrupción de la alimentación de control (CL1 - CL2) y de potencia (1/L1 - 3/L2 - 5/L3) del Altistart 48.**

**En funcionamiento, el motor se puede parar eliminando la orden de marcha mientras el arrancador permanece en tensión. Si la seguridad del personal exige la prohibición de cualquier arranque intempestivo, este bloqueo electrónico se hace insuficiente: prevea una interrupción del circuito de potencia.** 

**El arrancador incluye dispositivos de seguridad que pueden, en caso de que se produzcan fallos, controlar la parada del arrancador y la parada del motor. Este motor puede sufrir una parada debido a bloqueo mecánico. También, las variaciones de tensión o las interrupciones de alimentación también pueden ser el motivo de determinadas paradas.**

**La desaparición de las causas de las paradas puede provocar un rearranque que suponga un riesgo para determinadas máquinas o instalaciones, especialmente para las que deben ser conformes a las normas relativas a la seguridad.**

**Es importante, por tanto, para estos casos, que el usuario se proteja contra dichas posibilidades de rearranque con la ayuda de un detector de baja velocidad que provoque, en caso de parada no programada del motor, la interrupción de la alimentación del arrancador.**

**Los productos y materiales que se presentan en este documento son susceptibles de sufrir cambios o modificaciones tanto en el aspecto técnico como en el de utilización. La descripción de los mismos no puede, bajo ningún concepto, revestir un carácter contractual.**

**La instalación y la puesta en marcha de este arrancador deben efectuarse según las normas internacionales IEC y las normas nacionales locales. Su cumplimiento es responsabilidad del integrador, que, si se encuentra en la comunidad europea, debe respetar, entre otras normas, la directiva CEM.**

**El respeto de estas normas fundamentales de la directiva CEM viene condicionado especialmente por la aplicación de las prescripciones que contiene el presente documento.**

**El Altistart 48 debe ser considerado como un componente; no es ni una máquina ni un aparato preparado para funcionar según las directivas europeas (directiva sobre maquinaria y directiva sobre compatibilidad electromagnética). Es responsabilidad del integrador final garantizar la conformidad de su máquina a la normativa.**

## **Contenido**

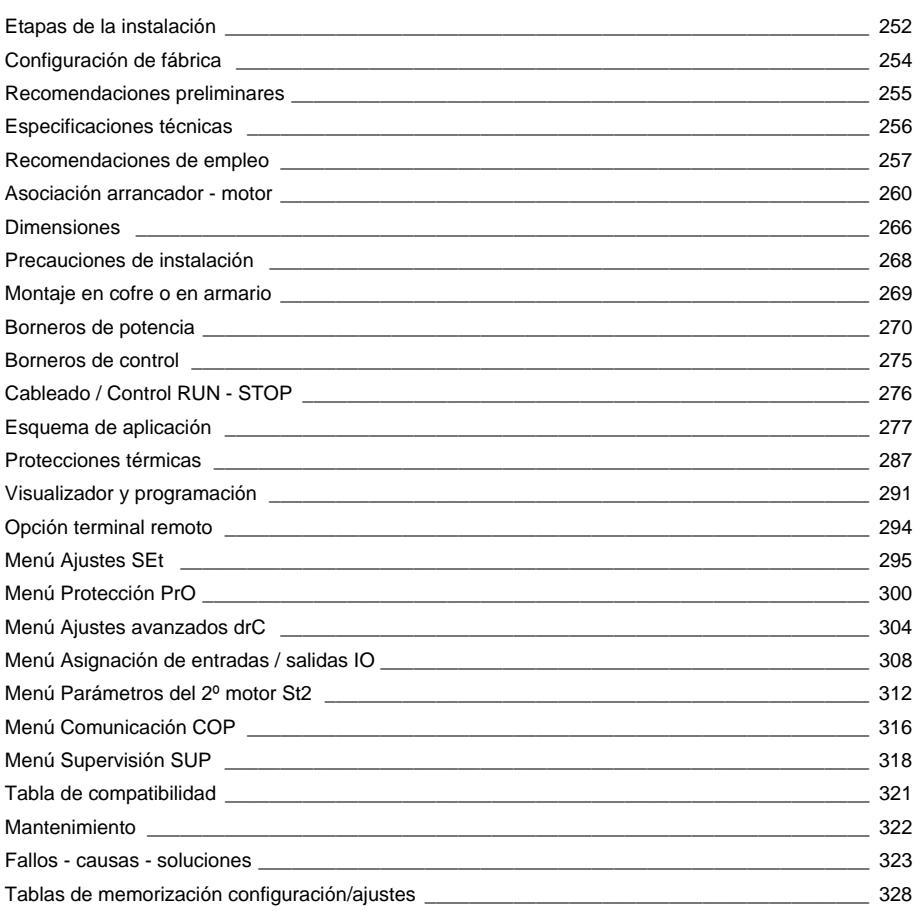

### <span id="page-250-0"></span>**1 - Recepción del Altistart 48**

- Asegúrese de que la referencia del arrancador que aparece inscrita en la etiqueta pertenece a la factura de entrega correspondiente a la orden de pedido.
- Abra el embalaje y compruebe que el Altistart 48 no ha sufrido daños durante el transporte.

### **2 - Fijación del Altistart 48 siguiendo las recomendaciones de la [página 266](#page-266-1) y la [página 267](#page-267-1)**

### **3 - Conectar al Altistart 48**

- La red de alimentación de control (CL1 CL2), asegurándose de que está sin tensión
- La red de alimentación de potencia (1/L1 3/L2 5/L3), asegurándose de que está sin tensión
- El motor (2/T1 4/T2 6/T3), asegurándose de que su acoplamiento corresponde a la tensión de la red

**Observación**: Si se utiliza un contactor para by-pass, es preciso conectarlo a L1 L2 L3 del lado de la red y a las bornas A2 B2 C2 previstas al efecto en el Altistart 48. Véanse los esquemas en la página [276](#page-276-0). En caso de utilizarse el ATS48•••Q o ATS48•••YS316 en los devanados del triángulo del motor, siga las recomendaciones de las páginas [256](#page-256-0) y [257](#page-257-0) y los esquemas de la página [277](#page-277-0).

#### **Sinóptico de la potencia del ATS48:**

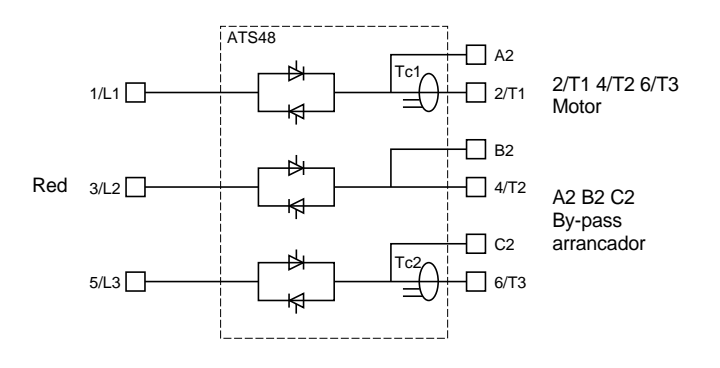

#### **Configuración de fábrica del bornero de control:**

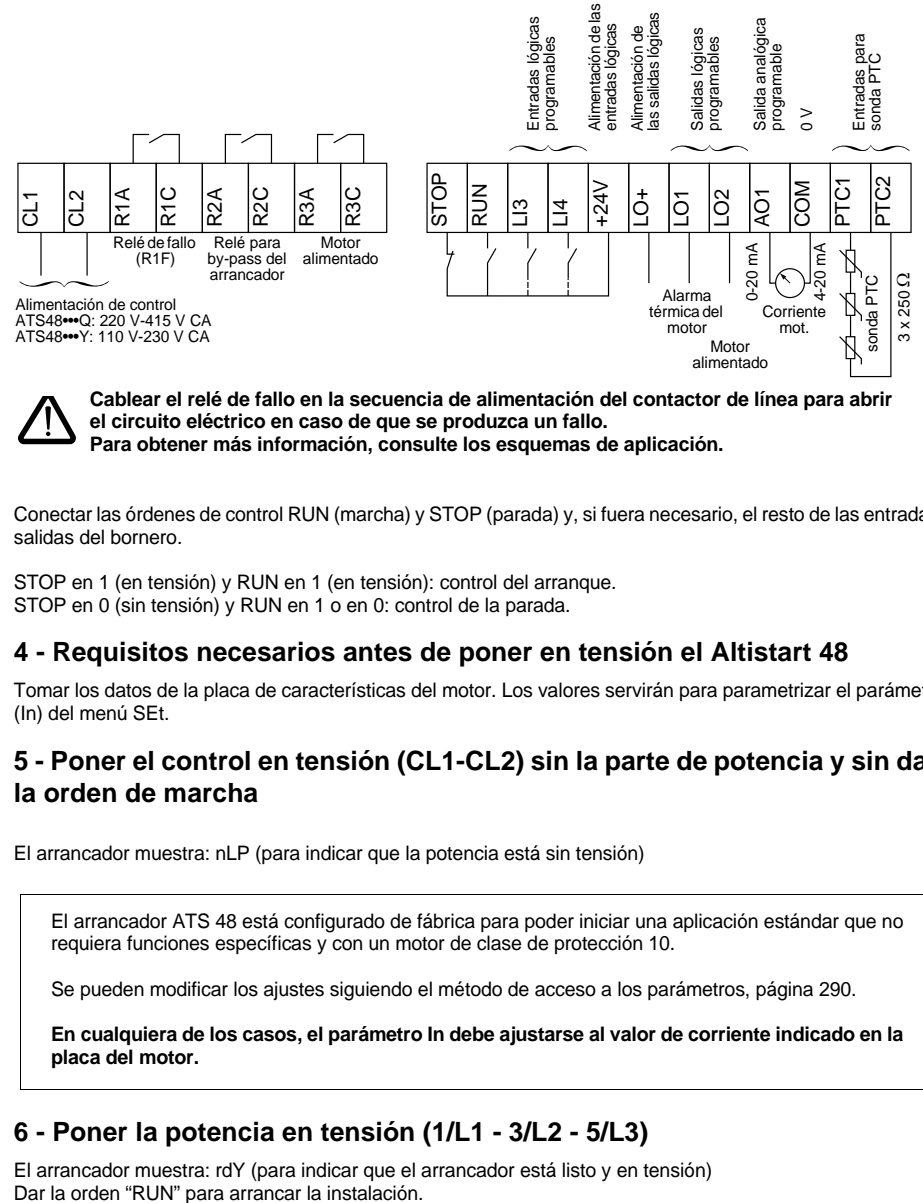

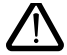

**Cablear el relé de fallo en la secuencia de alimentación del contactor de línea para abrir el circuito eléctrico en caso de que se produzca un fallo. Para obtener más información, consulte los esquemas de aplicación.**

Conectar las órdenes de control RUN (marcha) y STOP (parada) y, si fuera necesario, el resto de las entradas/ salidas del bornero.

STOP en 1 (en tensión) y RUN en 1 (en tensión): control del arranque. STOP en 0 (sin tensión) y RUN en 1 o en 0: control de la parada.

### **4 - Requisitos necesarios antes de poner en tensión el Altistart 48**

Tomar los datos de la placa de características del motor. Los valores servirán para parametrizar el parámetro (In) del menú SEt.

### **5 - Poner el control en tensión (CL1-CL2) sin la parte de potencia y sin dar la orden de marcha**

El arrancador muestra: nLP (para indicar que la potencia está sin tensión)

El arrancador ATS 48 está configurado de fábrica para poder iniciar una aplicación estándar que no requiera funciones específicas y con un motor de clase de protección 10.

Se pueden modificar los ajustes siguiendo el método de acceso a los parámetros, página [290](#page-290-0).

**En cualquiera de los casos, el parámetro In debe ajustarse al valor de corriente indicado en la placa del motor.**

### **6 - Poner la potencia en tensión (1/L1 - 3/L2 - 5/L3)**

El arrancador muestra: rdY (para indicar que el arrancador está listo y en tensión)
# **Preajustes**

El Altistart 48 se entrega preajustado de fábrica para las condiciones de uso más habituales:

- Utilización del ATS 48 en la red de alimentación del motor (en lugar de insertado en "triángulo" en los devanados del motor)
- Corriente nominal del motor In:
	- ATS 48 •••Q: preajustado para un motor estándar de 400 voltios y 4 polos
	- ATS 48 •••Y: preajustado a la corriente NEC, motor de 460 voltios
- Corriente de limitación (ILt): 400% de la corriente In del motor
- Rampa de aceleración (ACC): 15 segundos
- Para inicial en el arranque (tq0): 20% del par nominal
- Parada (StY): Parada en rueda libre (-F-)
- Protección térmica del motor (tHP): curva de protección de clase 10
- Visualización: rdY (arrancador listo) con tensión de potencia y control presentes, corriente del motor en funcionamiento
- Entradas lógicas:
	- LI1: STOP
	- LI2: RUN
	- LI3: Forzado de parada en rueda libre (LIA)
	- LI4: Forzado en modo local (LIL)
- Salidas lógicas:
	- LO1: Alarma térmica del motor (tA1)
	- LO2: Motor alimentado (rnI)
- Salidas de relé:
	- R1: Relé de fallo (r1I)
	- R2: Relé de by-pass al final del arranque
	- R3: Motor alimentado (rnI)
- Salida analógica:
	- AO: Corriente del motor (OCr, 0 20 mA)
- Parámetros de comunicación:
	- Conectado a través del enlace serie, el arrancador tiene la dirección lógica (Add) = « 0 »
	- Velocidad de transmisión (tbr): 19.200 bits por segundo
	- Formato de comunicación (FOr): 8 bits, sin paridad, 1 bit de parada (8n1)

En caso de que los valores mencionados sean compatibles con la aplicación, puede utilizarse el arrancador sin modificar los ajustes.

## **Manutención y almacenamiento**

Para que el arrancador esté protegido antes de su instalación, proteja y almacene el aparato en su embalaje.

# **Manutención en la instalación**

La gama Altistart 48 incluye aparatos de 6 tamaños, de peso y dimensiones diferentes.

Los arrancadores pequeños se pueden retirar de su embalaje e instalar sin manutención.

Los arrancadores grandes requieren un aparato de manutención, por lo que están equipados con "orejas" de manutención. Respetar las precauciones siguientes:

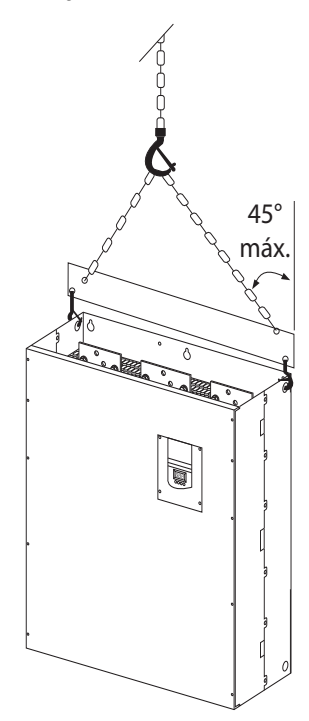

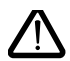

 **No manipular el arrancador por las barras de potencia**

# **Entorno**

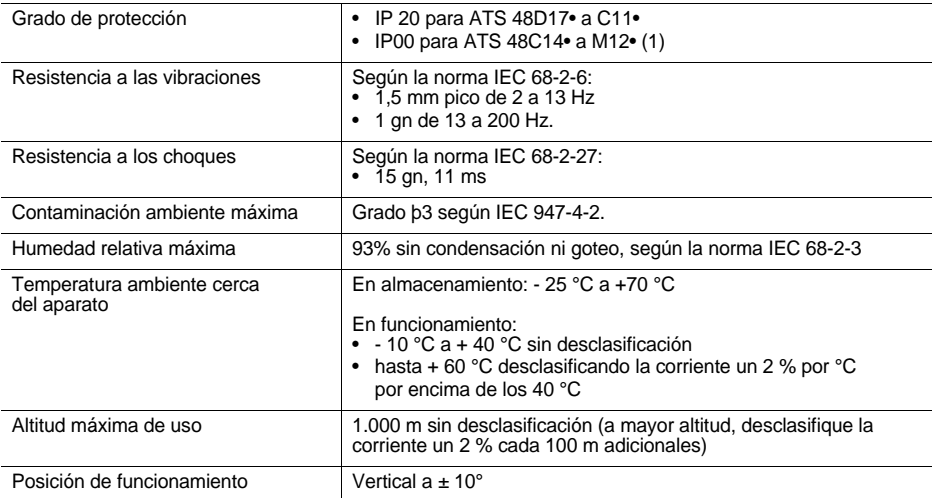

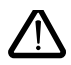

**(1) Los ATS 48 con grado de protección IP00 deben estar equipados con una barrera de protección para garantizar la seguridad de las personas contra los contactos eléctricos**

## <span id="page-255-0"></span>**Par disponible**

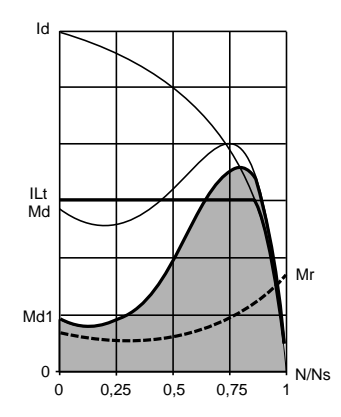

Las curvas Md e Id representan el arranque de un motor asíncrono en modo directo en la red.

La curva Md1 indica la envolvente del par disponible con un ATS 48, que depende de la corriente de limitación ILt. La progresividad del arranque se obtiene mediante el control del par motor en el interior de esta envolvente.

Mr: par resistente, que siempre debe ser inferior al par Md1.

## **Selección del arrancador-ralentizador**

Un servicio de motor S1 corresponde a un arranque seguido de un funcionamiento con carga constante que permite alcanzar el equilibrio térmico.

Un servicio de motor S4 corresponde a un ciclo que incluye un arranque, un funcionamiento con carga constante y un tiempo de reposo. Este ciclo se caracteriza por un factor de marcha.

El Altistart 48 debe elegirse en función del tipo de aplicación "estándar" o "severa" y de la potencia nominal del motor. Las aplicaciones "estándar" o "severas" definen los valores límites de corriente y de ciclo para los servicios de motor S1 y S4.

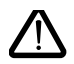

**Atención: no utilizar el Altistart 48 aguas arriba de receptores que no sean los motores (por ejemplo, transformadores o resistencias). No conecte condensadores de compensación del factor de potencia a las bornas de un motor controlado por un Altistart 48**

### **Aplicación estándar**

Ejemplo: bomba centrífuga.

En aplicación estándar, el Altistart 48 está dimensionado para responder a:

- En servicio S1: un arranque a 4 In durante 23 segundos o un arranque a 3 In durante 46 segundos, partiendo del estado frío.
- En servicio S4: un factor de marcha del 50% y 10 arranques por hora, con 3 In durante 23 segundos o 4 In durante 12 segundos, o bien un ciclo térmicamente equivalente.

En este caso, la protección térmica del motor debe ajustarse en la clase de protección 10.

### **Aplicación severa**

Ejemplo: trituradora.

En aplicación severa, el Altistart 48 está dimensionado para responder a un servicio S4 con un factor de marcha del 50% y 5 arranques por hora, a 4 In durante 23 segundos o bien un ciclo térmicamente equivalente. En este caso, la protección térmica del motor debe ajustarse en la clase de protección 20. La corriente **In no debe permanecer con el ajuste de fábrica**, sino que debe ajustarse al valor indicado en la placa del motor.

**Nota**: es posible sobreclasificar el arrancador de un calibre, por ejemplo: selección de un ATS 48D17Q para un motor de 11 kW - 400 V en servicio S4.

Para ello, es preciso cortocircuitar el Altistart al final del arranque. Esto permite realizar 10 arranques por hora a 3 In durante 23 segundos como máximo o equivalente y la protección térmica del motor debe ajustarse a la clase 10.

## **Altistart 48 de la gama Q (230-415 V) conectado en línea con el motor o en el devanado del triángulo del motor**

## **Altistart 48 conectado a la línea de alimentación del motor**

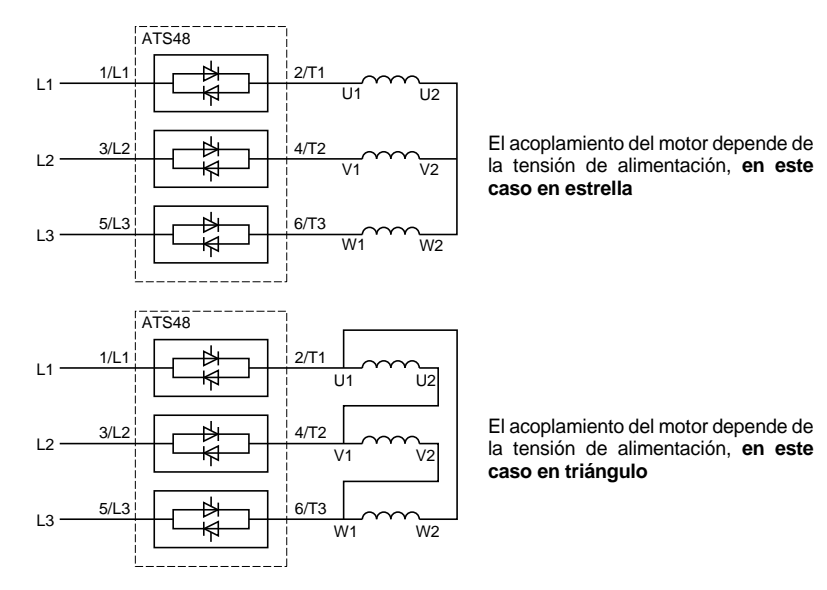

## **Altistart 48 conectado en el devanado del triángulo del motor en serie con cada devanado**

Los ATS48•••Q o ATS48•••YS316 asociados a motores acoplados en triángulo pueden insertarse en serie en los devanados del motor. De esta forma quedan sometidos a una corriente inferior a la corriente de línea en una relación √3, lo que permite utilizar un arrancador de calibre más bajo.

Esta posibilidad se puede configurar en el menú Ajustes avanzados (dLt = On).

Los ajustes de la corriente nominal y de la corriente de limitación, así como de la corriente mostrada en funcionamiento, siguen siendo los valores en línea, de forma que el usuario no tenga que calcularlos.

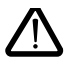

#### **El montaje del Altistart 48 conectado en el devanado del triángulo del motor sólo es posible para los arrancadores ATS48•••Q o ATS48•••YS316. Este montaje:**

- **No frenado dinámico - No permite la función en cascada**
- **No permite la función de calentamiento previo**

Véanse las tablas de la página [258](#page-258-0) para definir la asociación entre el arrancador y el motor.

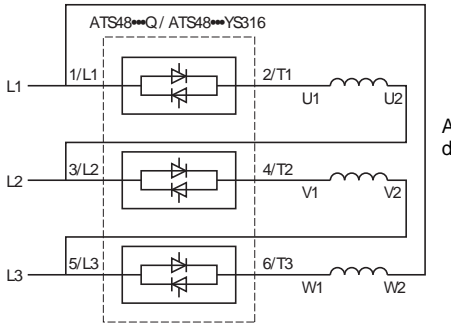

Acoplamiento en el devanado del triángulo del motor

#### **Ejemplo:**

Un motor de 400 V y 110 kW con una corriente de línea de 195 A (corriente que figura en la placa para el acoplamiento de triángulo).

La corriente de cada devanado es igual a 195/1,7 es decir, 114 A.

Se debe elegir el calibre del arrancador que posea la corriente nominal máxima permanente justo encima de esta corriente, es decir, el calibre 140 A (ATS48C14Q para una aplicación estándar).

Para evitar realizar este cálculo, utilice las tablas de la página [260](#page-260-0) y [261](#page-261-0), que indican directamente el calibre del arrancador correspondiente a la potencia del motor en función del tipo de aplicación.

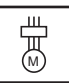

# <span id="page-258-0"></span>**Aplicación estándar, red de 230 / 415 V, arrancador en línea**

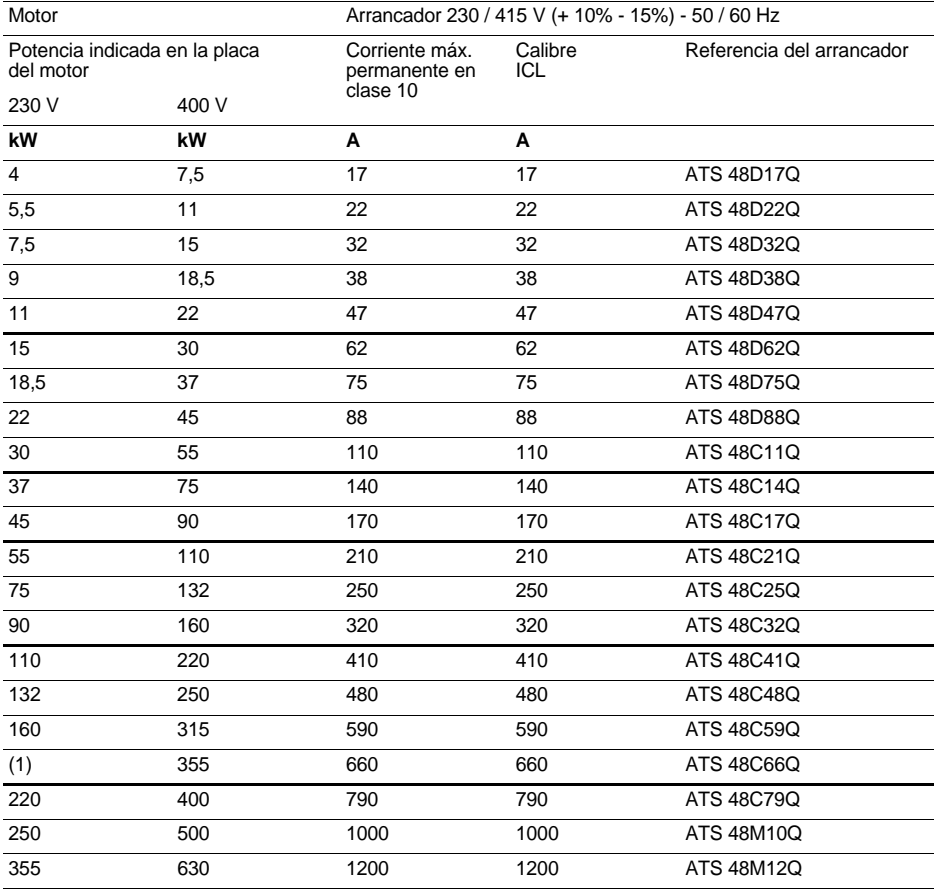

La corriente nominal del motor In no debe superar la corriente máx. permanente en clase 10.

(1) Valor no indicado cuando no existe motor normalizado correspondiente.

### **Desclasificación de temperatura**

La tabla anterior tiene en cuenta una utilización a una temperatura ambiente de 40 °C máx. El ATS 48 puede utilizarse hasta una temperatura ambiente de 60 °C con la condición de aplicar a la corriente máx. permanente en clase 10 una desclasificación del 2% por grado por encima de 40 °C. Ejemplo: ATS 48D32Q a 50 °C desclasificación de 10 x 2% = 20%, 32 A pasa a 32 x 0,8 = 25,6 A (corriente nominal máx. del motor).

# **Aplicación severa, red de 230 / 415 V, arrancador en línea**

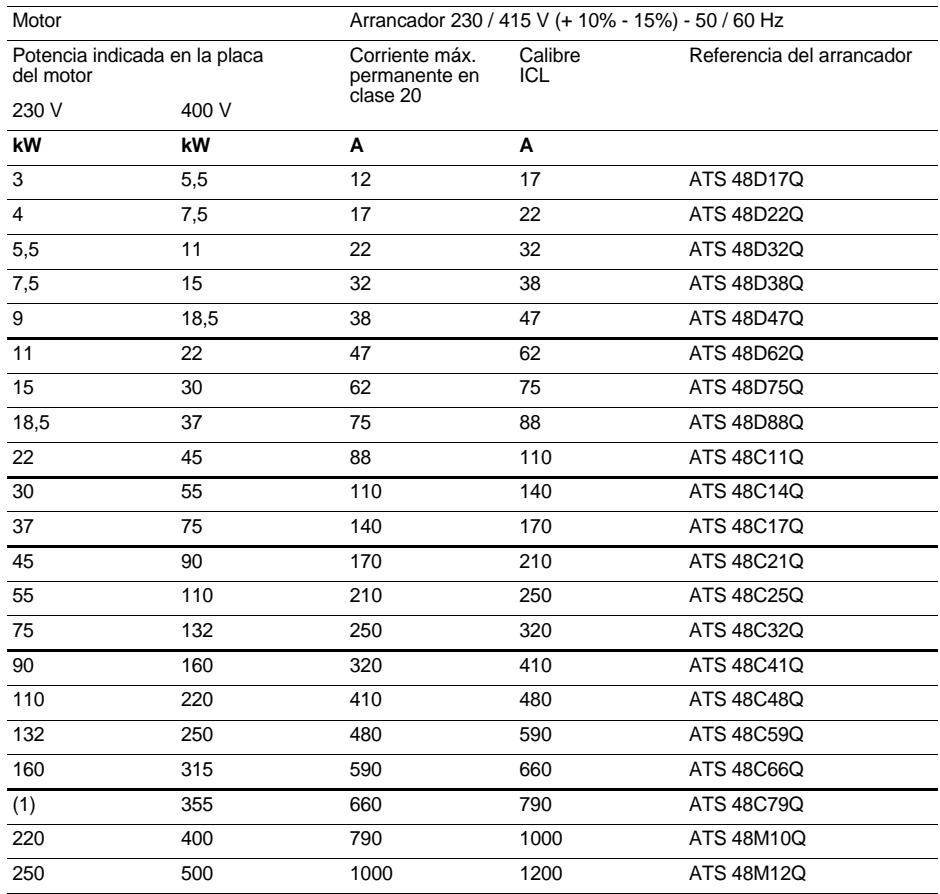

La corriente nominal del motor In no debe superar la corriente máx. permanente en clase 20.

(1) Valor no indicado cuando no existe motor normalizado correspondiente.

### **Desclasificación de temperatura**

La tabla anterior tiene en cuenta una utilización a una temperatura ambiente de 40 °C máx. El ATS 48 puede utilizarse hasta una temperatura ambiente de 60 °C con la condición de aplicar a la corriente máx. permanente en clase 20 una desclasificación del 2% por grado por encima de 40 °C. Ejemplo: ATS 48D32Q a 50 °C desclasificación de 10 x 2% = 20%, 22 A pasa a 22 x 0,8 = 17,6 A (corriente nominal máx. del motor).

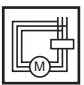

# <span id="page-260-0"></span>**Aplicación estándar, red de 230 / 415 V, arrancador en el triángulo**

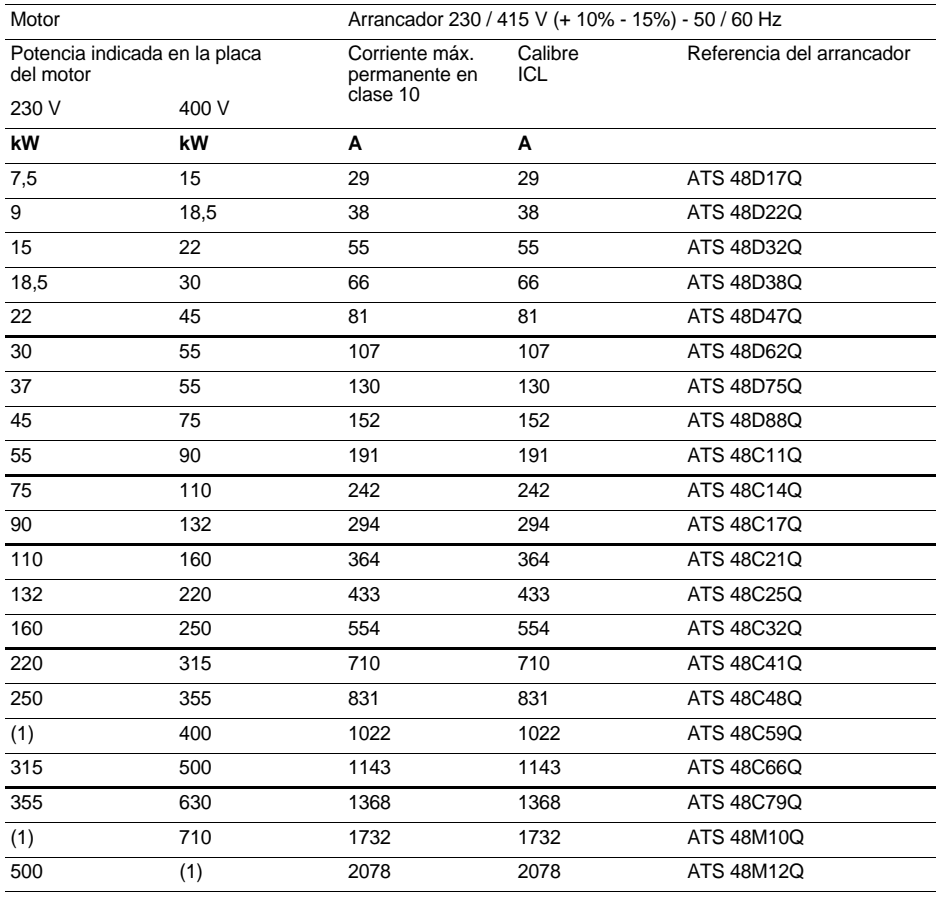

La corriente nominal del motor In no debe superar la corriente máx. permanente en clase 10. (1) Valor no indicado cuando no existe motor normalizado correspondiente.

### **Desclasificación de temperatura**

La tabla anterior tiene en cuenta una utilización a una temperatura ambiente de 40 °C máx. El ATS 48 puede utilizarse hasta una temperatura ambiente de 60 °C con la condición de aplicar a la corriente máx. permanente en clase 10 una desclasificación del 2% por grado por encima de 40 °C. Ejemplo: ATS 48D32Q a 50 °C desclasificación de 10 x 2% = 20%, 55 A pasa a 55 x 0,8 = 44 A (corriente nominal máx. del motor).

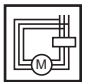

## <span id="page-261-0"></span>**Aplicación severa, red de 230 / 415 V, arrancador en el triángulo**

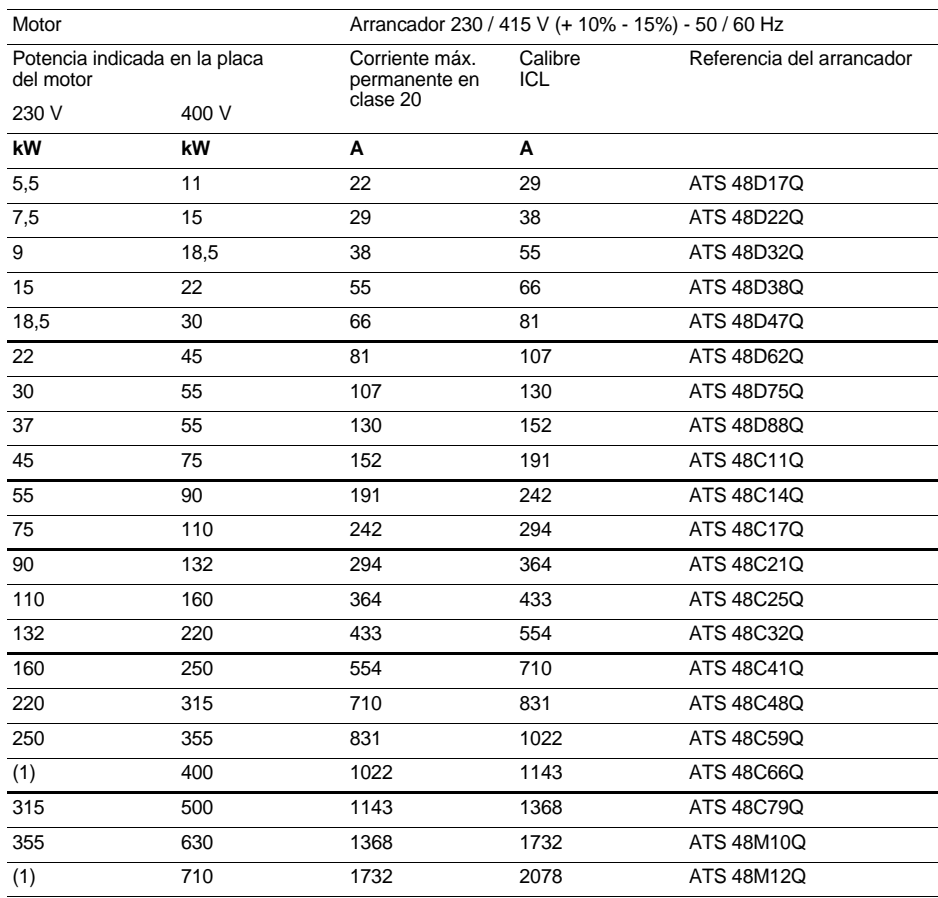

La corriente nominal del motor In no debe superar la corriente máx. permanente en clase 20.

(1) Valor no indicado cuando no existe motor normalizado correspondiente.

### **Desclasificación de temperatura**

La tabla anterior tiene en cuenta una utilización a una temperatura ambiente de 40 °C máx. El ATS 48 puede utilizarse hasta una temperatura ambiente de 60 °C con la condición de aplicar a la corriente máx. permanente en clase 20 una desclasificación del 2% por grado por encima de 40 °C.

Ejemplo: ATS 48D32Q a 50 °C desclasificación de 10 x 2% = 20%, 38 A pasa a 38 x 0,8 = 30,4 A (corriente nominal máx. del motor).

# **Aplicación estándar, red de 208 / 690 V, arrancador en línea**

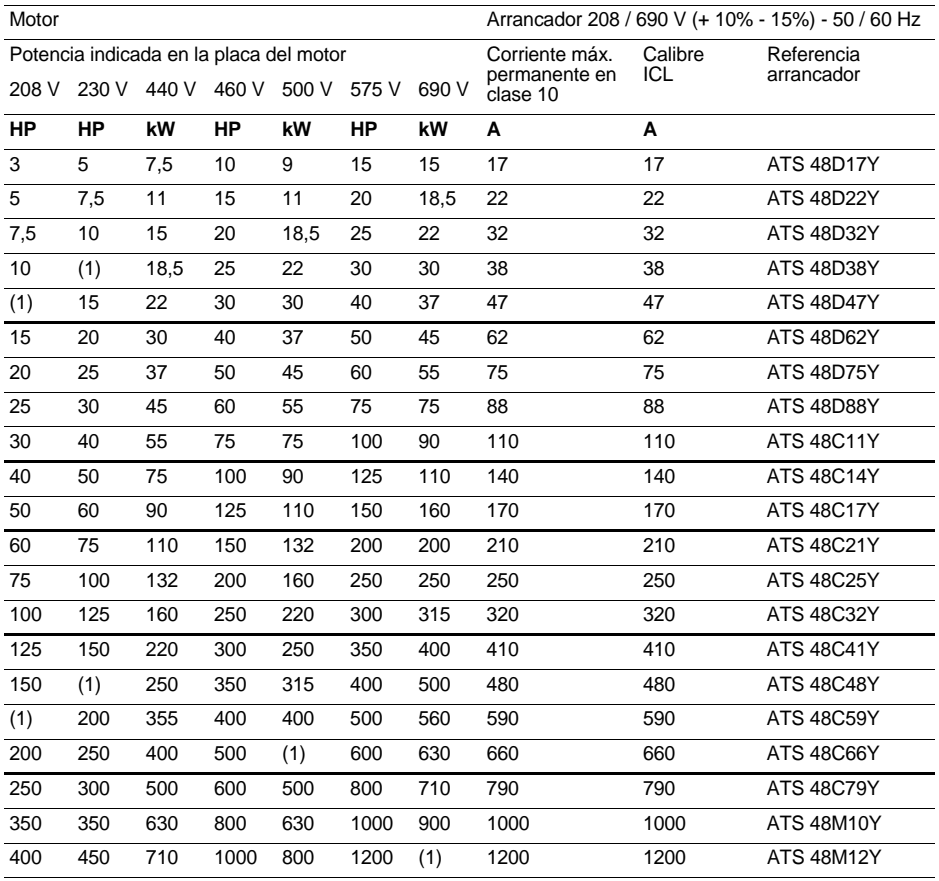

La corriente nominal del motor In no debe superar la corriente máx. permanente en clase 10.

(1) Valor no indicado cuando no existe motor normalizado correspondiente.

### **Desclasificación de temperatura**

La tabla anterior tiene en cuenta una utilización a una temperatura ambiente de 40 °C máx.

El ATS 48 puede utilizarse hasta una temperatura ambiente de 60 °C con la condición de aplicar a la corriente máx. permanente en clase 10 una desclasificación del 2% por grado por encima de 40 °C. Ejemplo: ATS 48D32Y a 50 °C desclasificación de 10 x 2% = 20%, 32 A pasa a 32 x 0,8 = 25,6 A (corriente nominal máx. del motor).

# **Aplicación severa, red de 208 / 690 V, arrancador en línea**

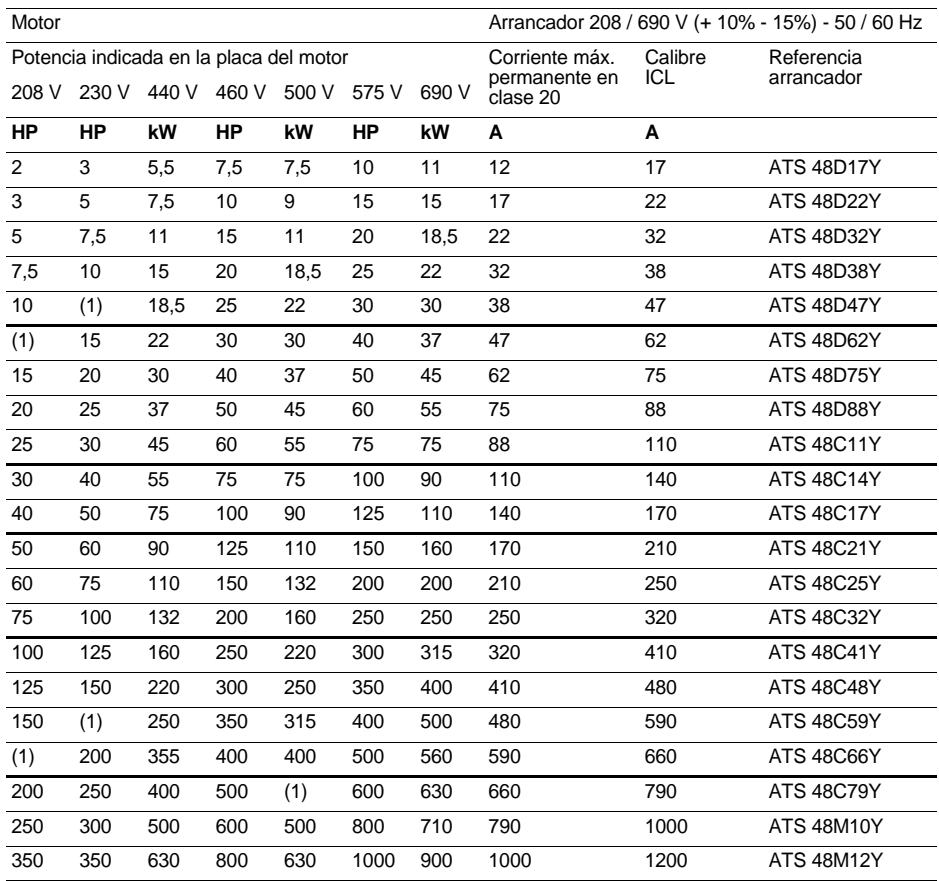

La corriente nominal del motor In no debe superar la corriente máx. permanente en clase 20.

(1) Valor no indicado cuando no existe motor normalizado correspondiente.

### **Desclasificación de temperatura**

La tabla anterior tiene en cuenta una utilización a una temperatura ambiente de 40 °C máx.

El ATS 48 puede utilizarse hasta una temperatura ambiente de 60 °C con la condición de aplicar a la corriente máx. permanente en clase 20 una desclasificación del 2% por grado por encima de 40 °C. Ejemplo: ATS 48D32Y a 50 °C desclasificación de 10 x 2% = 20%, 22 A pasa a 22 x 0,8 = 17,6 A (corriente

# **Dimensiones**

## **ATS 48D17 • …C66 •**

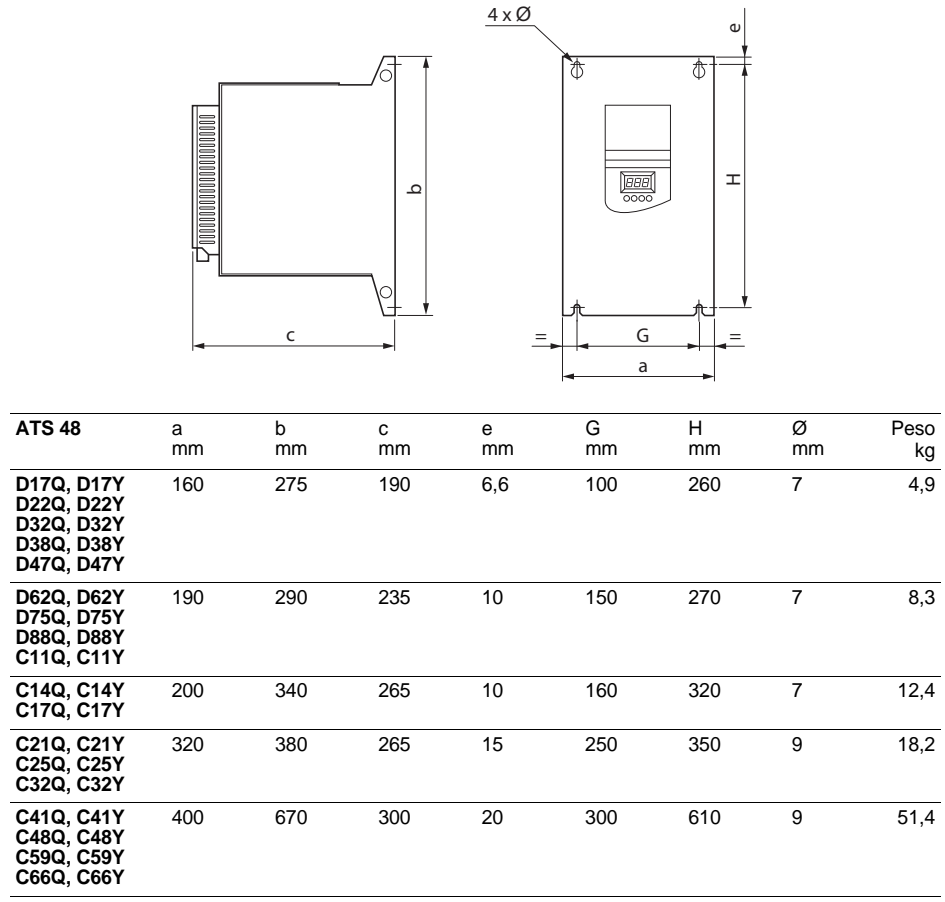

**ATS 48C79 • …M12 •**

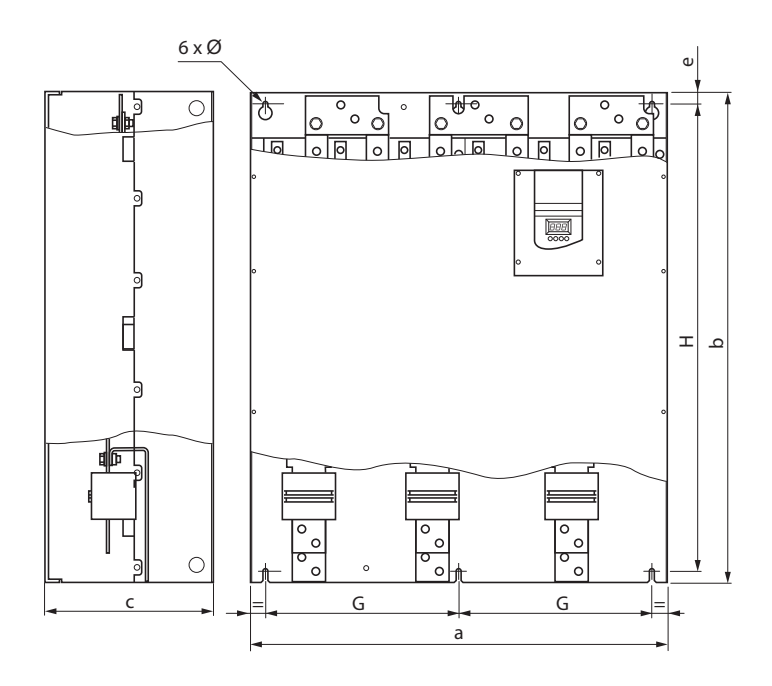

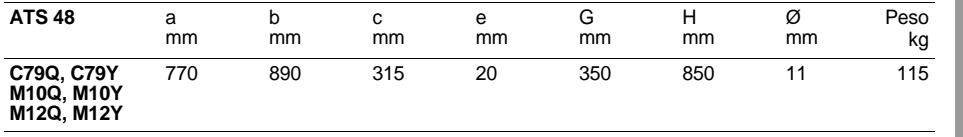

Instale el aparato en posición vertical,  $a \pm 10^{\circ}$ .

Evite colocarlo cerca de elementos que irradien calor, especialmente cuando éstos estén por debajo.

Deje espacio libre suficiente para garantizar la circulación del aire necesario para el enfriamiento, que se realiza por ventilación de abajo hacia arriba.

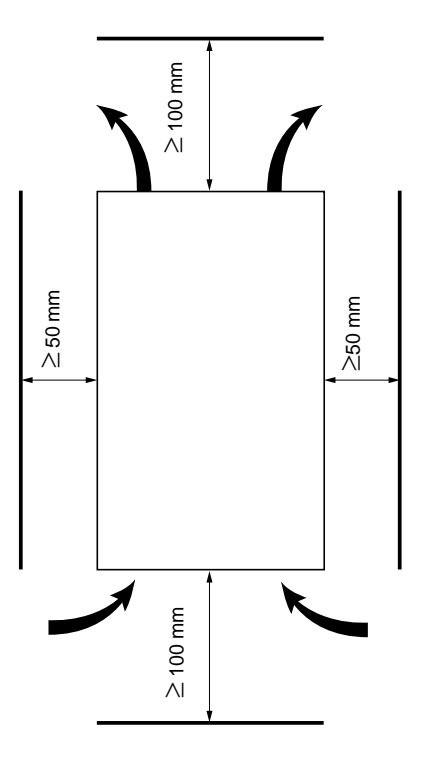

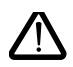

**Asegúrese de que los líquidos, el polvo o los objetos conductores no caigan dentro del arrancador (grado de protección IP00 por la parte superior)**

# **Ventilación del arrancador**

En los calibres provistos de un ventilador de refrigeración, éste se alimenta automáticamente en cuanto la temperatura del radiador alcanza 50 °C y pasa a fuera de tensión cuando la temperatura vuelve a bajar a 40°C.

## **Caudal de los ventiladores:**

ATS 48 D32 • y D38 • : 14 m<sup>3</sup>/hora ATS 48 D47 •  $\cdot$  28 m<sup>3</sup>/hora ATS 48 D62 • a C11 • : 86 m<sup>3</sup>/hora ATS 48 C14 • y C17 • : 138 m<sup>3</sup>/hora ATS 48 C21 • a C32 • : 280 m<sup>3</sup>/hora ATS 48 C41 • a C66 • : 600 m<sup>3</sup>/hora ATS 48 C79 • a M12 •  $\;$  : 1.200 m $^3$ /hora

## **Cofre o armario metálico con grado de protección IP23**

Respete las precauciones de montaje que se indican en la página anterior.

Con el fin de asegurar la buena circulación de aire en el arrancador:

- Prevea rejillas de ventilación
- Asegúrese de que la ventilación es suficiente. En caso contrario, instale una ventilación forzada con filtro si fuera necesario.

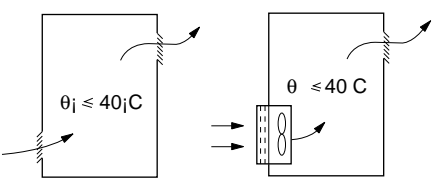

## <span id="page-267-0"></span>**Potencia disipada por los arrancadores (sin by-pass) a su corriente nominal**

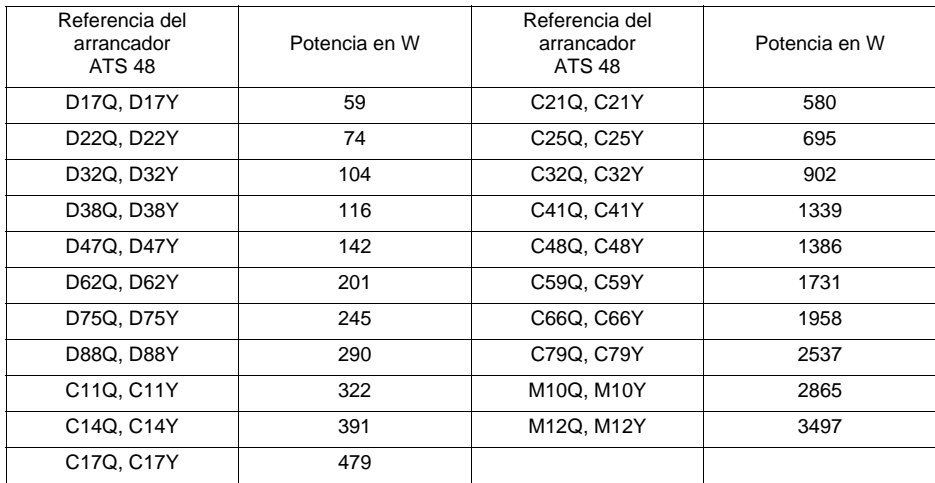

**Atención:** Cuando los arrancadores están by-paseados, su potencia disipada es irrelevante (entre 15 y 30 W).

Consumo de control (todos los calibres): 25 W sin ventiladores ATS48D32 a C17 Q/Y: 30 W con ventiladores ATS48C21 a D32 Q/Y: 50 W con ventiladores ATS48C41 a M12 Q/Y: 80 W con ventiladores

<span id="page-268-0"></span>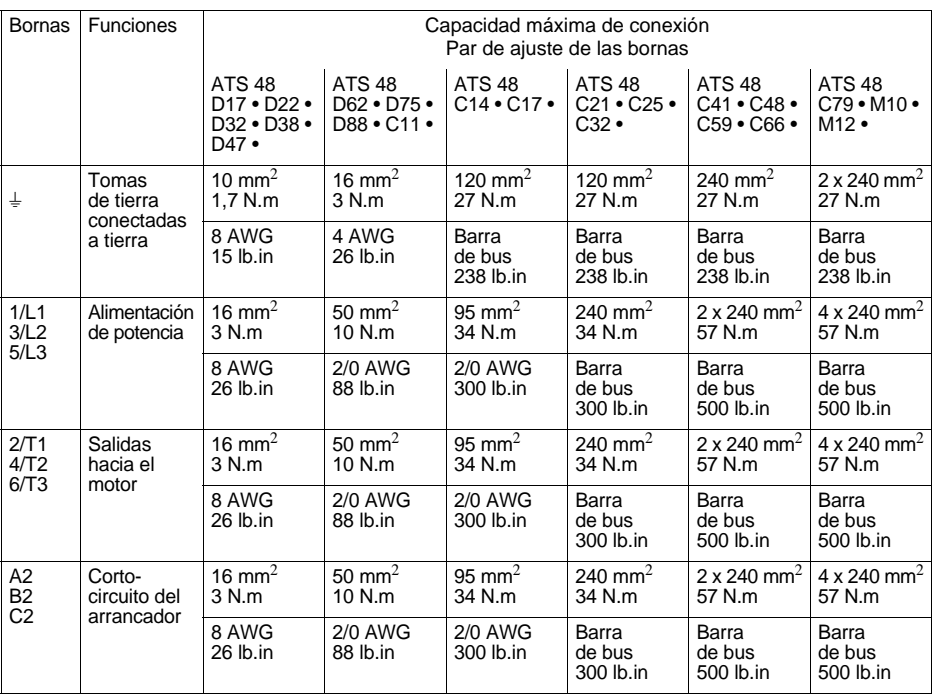

# **Disposición de las bornas de potencia, ATS 48D17 • a C11 •**

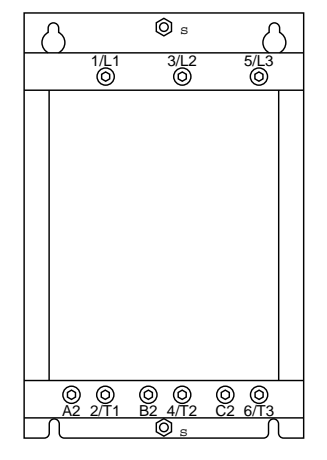

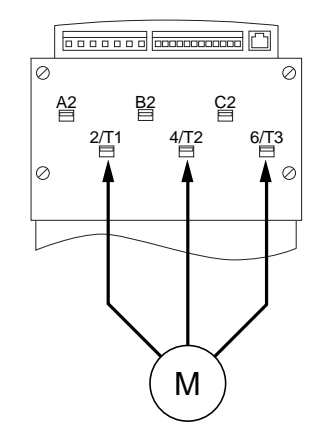

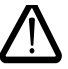

**Motor para conectar a 2/T1, 4/T2, 6/T3**

**Disposición de las bornas de potencia, ATS 48C14 • y C17 •** 

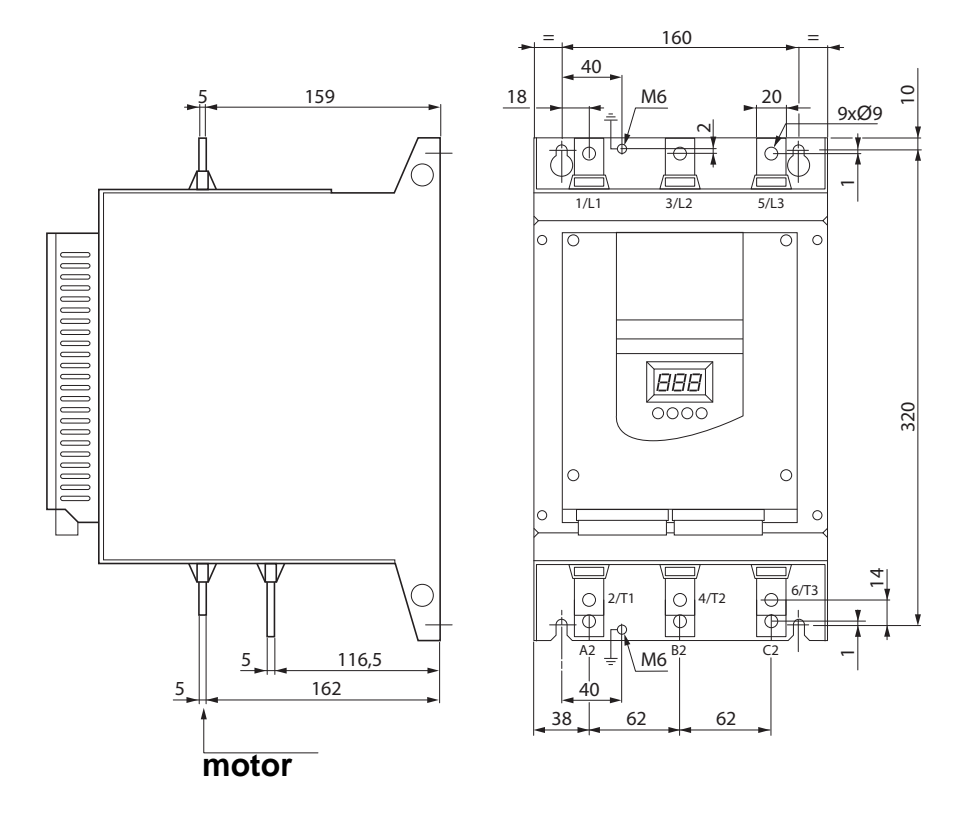

# **Disposición de las bornas de potencia, ATS 48C21 • a C32 •**

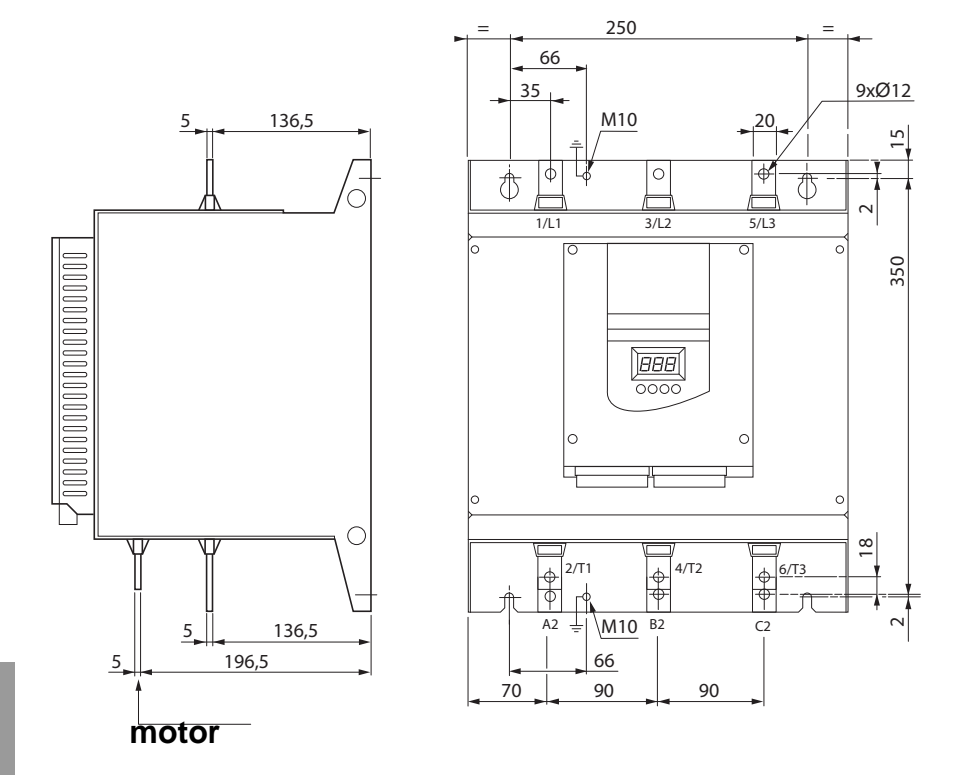

**Disposición de las bornas de potencia, ATS 48C41 • a C66 •**

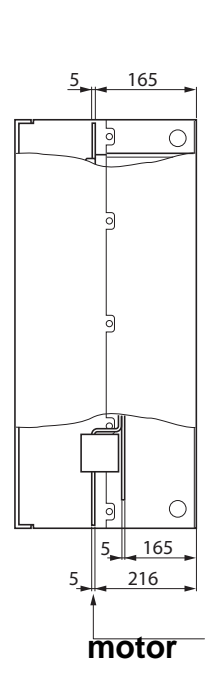

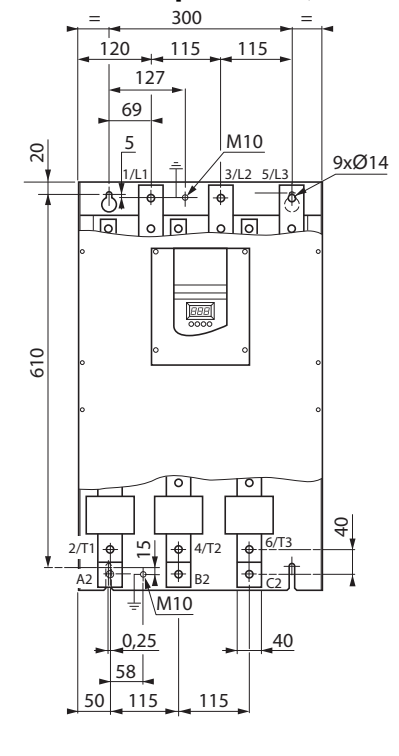

**Disposición de las bornas de potencia, ATS 48C79 • a M12 •**

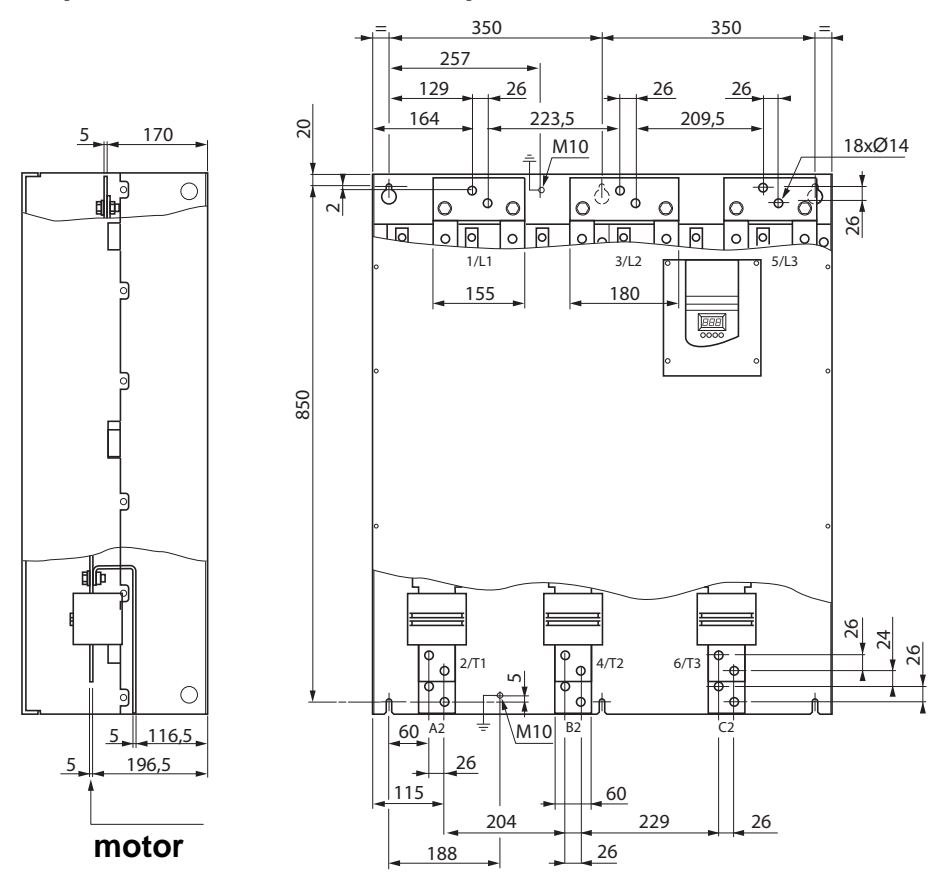

Los borneros de control están provistos de conectores desconectables con decodificador.

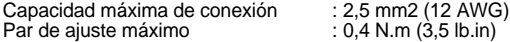

En los arrancadores ATS 48C17 • a M12 •, para acceder a los borneros de control es necesario retirar la tapa de protección.

# <span id="page-273-0"></span>**Características eléctricas**

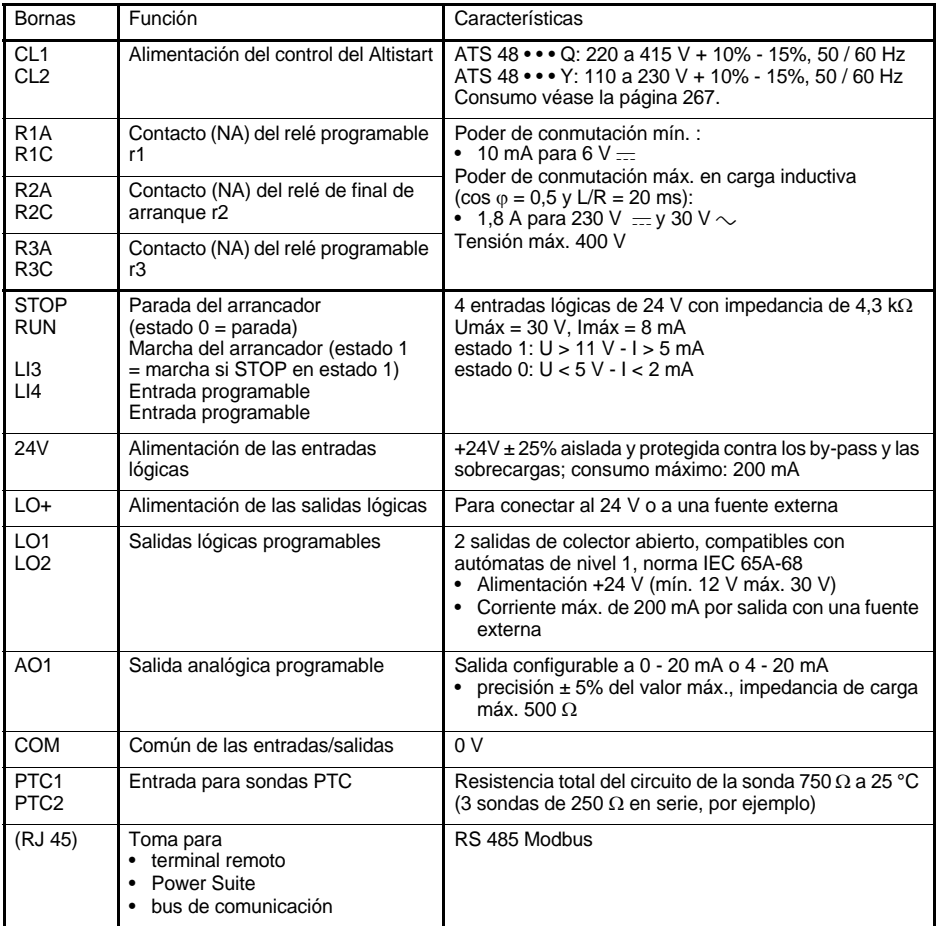

## **Disposición de las bornas de control**

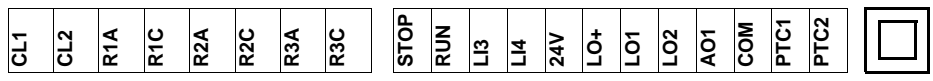

(RJ 45)

# **Precauciones de cableado**

## **Potencia**

Respete las secciones de los cables recomendadas por las normas.

El arrancador debe conectarse obligatoriamente a tierra para cumplir con las normas relativas a las corrientes de fuga. Cuando la normativa exija la instalación de una protección de cabecera de "dispositivo diferencial residual", debe utilizarse un dispositivo de tipo A-Si (evita las activaciones inesperadas en la puesta en tensión). Compruebe la compatibilidad con los demás aparatos de protección. Si la instalación incluye más de un arrancador en la misma línea, conecte cada arrancador a tierra. En caso de que sea necesario, prevea una inductancia de línea (consulte el catálogo).

Aleje los cables de potencia de los circuitos con señales de bajo nivel de la instalación (detectores, autómatas programables, aparatos de medida, vídeo, teléfono).

## **Control**

Separe los circuitos de control y los cables de potencia.

# **Funciones de las entradas lógicas RUN y STOP** (Véase el esquema de

aplicación [véase la página 276](#page-276-0))

### <span id="page-274-0"></span>**Control 2 hilos**

La marcha y la parada se controlan por el estado 1 (marcha) o 0 (parada), que se tiene en cuenta en las entradas RUN y STOP al mismo tiempo.

Cuando se produce una puesta en tensión o una reinicialización de fallo manual, el motor arranca de nuevo si está presente la orden RUN.

### <span id="page-274-1"></span>**Control 3 hilos**

La marcha y la parada están controladas por 2 entradas lógicas diferentes. La parada se produce con la apertura (estado 0) de la entrada STOP. El impulso en la entrada RUN permanece en la memoria hasta la apertura de la entrada STOP.

Cuando se produce una puesta en tensión o una reinicialización de fallo manual o tras una orden de parada, sólo se puede alimentar el motor una vez realizada una apertura previa (estado 0) y a continuación un nuevo impulso (estado 1) de la entrada RUN.

Ш 짜<br>™

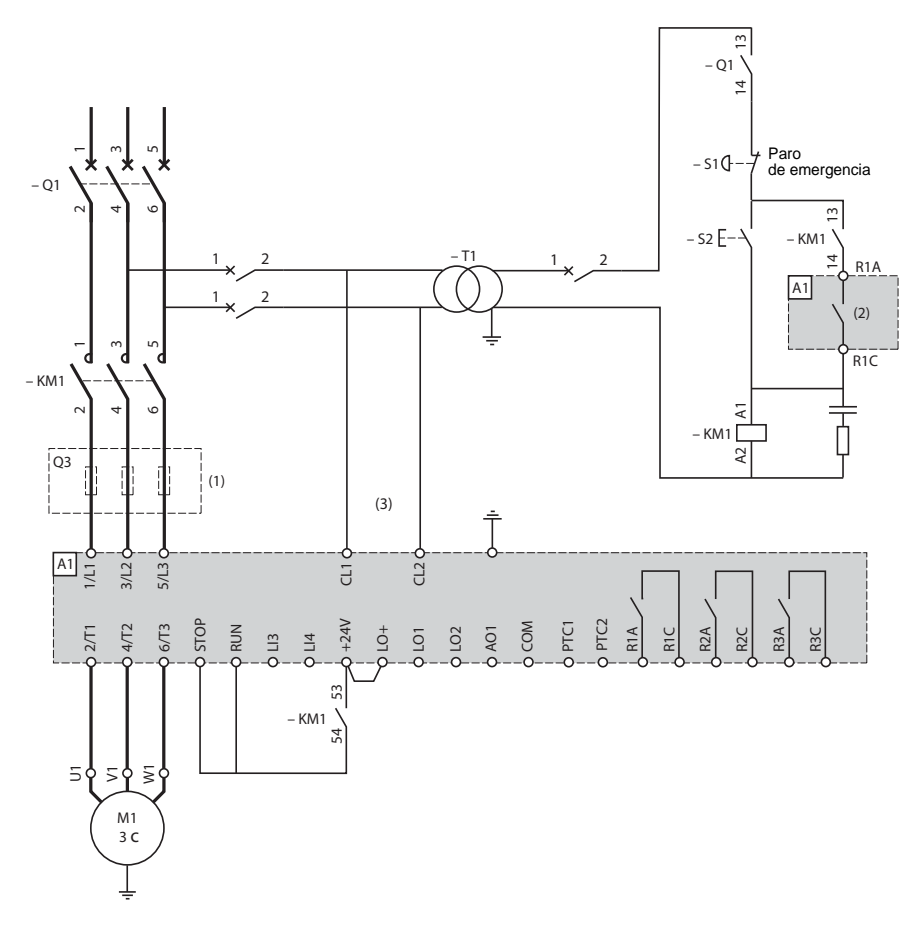

## **ATS 48: 1 sentido de marcha con contactor de línea, parada en rueda libre, coordinación de tipo 1**

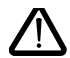

(1)Colocación de fusibles ultrarrápidos en caso de coordinación de tipo 2 (según IEC 60 947-4-2). (2)Asignación del relé R1: relé de aislamiento (r1I). [Véase "Características eléctricas", página 273.](#page-273-0) Atención a los límites de empleo del contacto, relevar para los contactores de gran calibre. (3)Insertar un transformador cuando la tensión de la red sea diferente a la admitida por el control del ATS 48. [Véase "Características eléctricas", página 273.](#page-273-0)

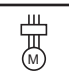

## <span id="page-276-0"></span>**ATS 48: 1 sentido de marcha con contactor de línea, by-pass, parada libre o controlada, coordinación de tipo 1**

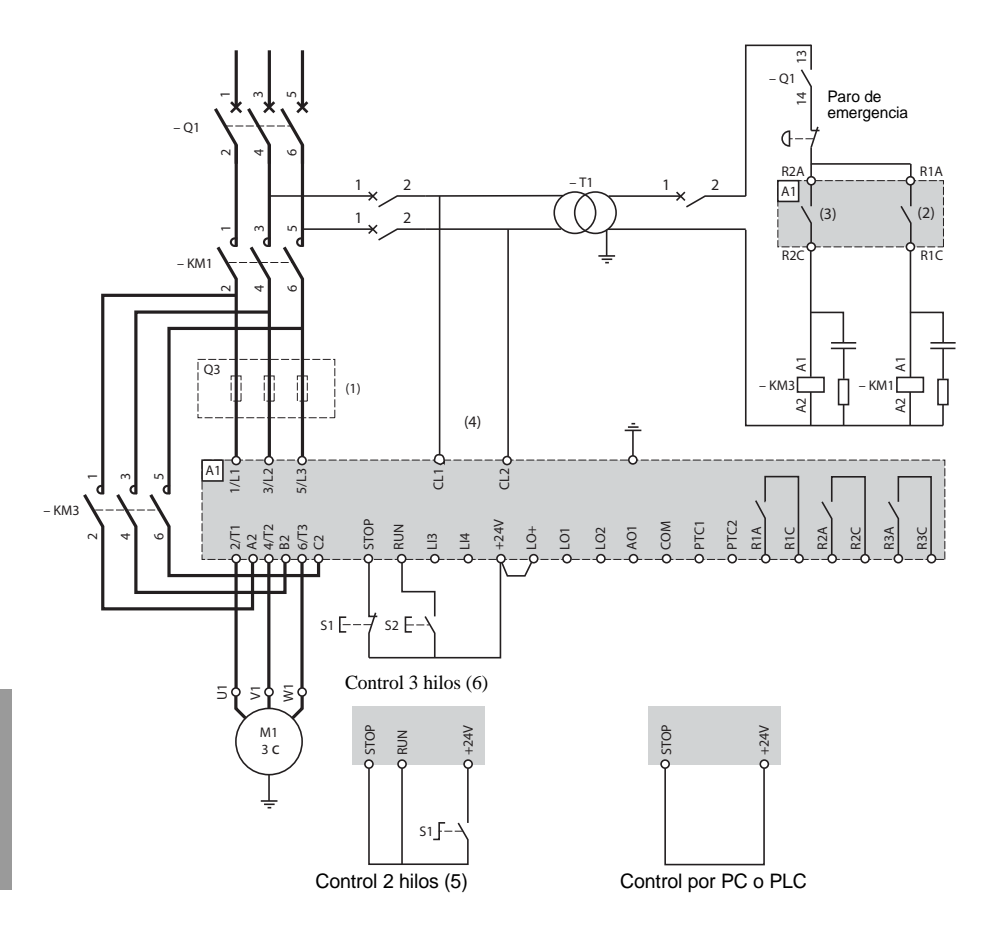

**ESPAÑOL**

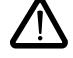

- (1)Colocación de fusibles ultrarrápidos en caso de coordinación de tipo 2 (según IEC 60 947-4-2). (2)Asignación del relé R1: relé de aislamiento (r1I). Atención a los límites de empleo del contacto, relevar para los contactores de gran calibre. [Véase "Características eléctricas", página 273.](#page-273-0)
- (3)Atención a los límites de empleo del contacto, relevar para los contactores de gran calibre. [Véase "Características eléctricas", página 273.](#page-273-0)
- (4)Insertar un transformador cuando la tensión de la red sea diferente a la admitida por el control del ATS 48. [Véase "Características eléctricas", página 273.](#page-273-0)
- (5)[Véase "Control 2 hilos", página 274.](#page-274-0)
- (6)[Véase "Control 3 hilos", página 274.](#page-274-1)

M

**ATS 48: 1 sentido de marcha, parada libre, coordinación de tipo 1, con contactor de línea, by-pass, acoplamiento en el triángulo del motor, ATS48•••Q o ATS48•••YS 316.**

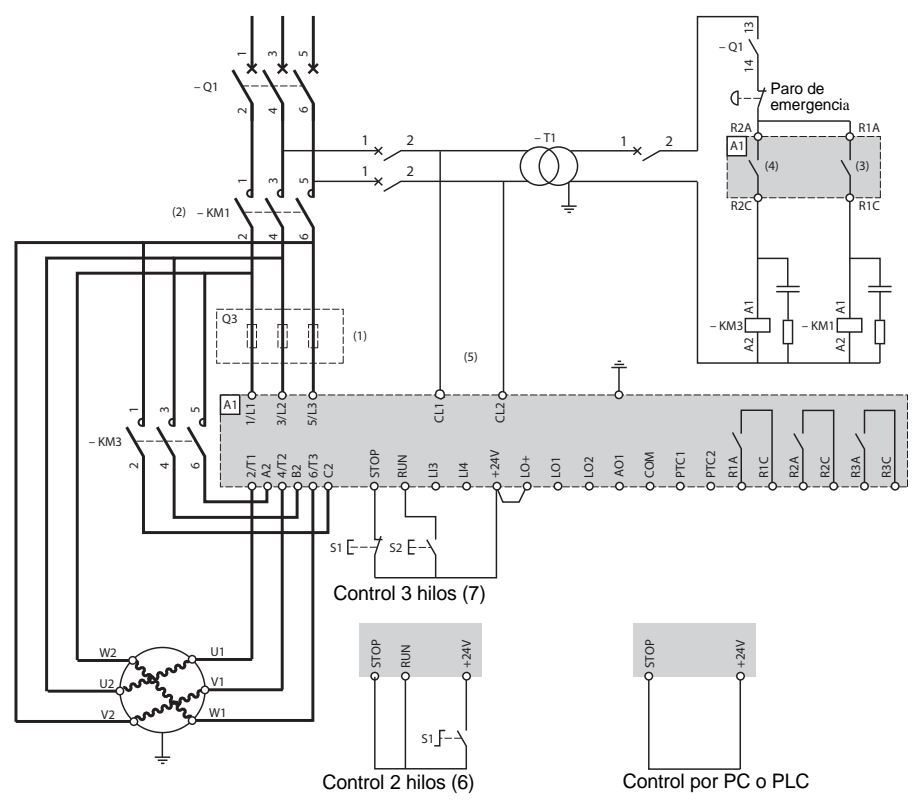

- (1)Colocación de fusibles ultrarrápidos en caso de coordinación de tipo 2 (según IEC 60 947-4-2). (2)Utilización de KM1 obligatoria. Prever una protección térmica diferencial externa type Vigirex pour Compact NS80, bloc Vigi pour Compac NS 400 à 630, consulter la catalogue Merlin Gérin pour les calibres supérieurs.
- (3)Asignación del relé R1: relé de aislamiento (r1I). Atención a los límites de empleo del contacto, relevar para los contactores de gran calibre. [Véase "Características eléctricas", página 273.](#page-273-0)
- (4)Atención a los límites de empleo del contacto, relevar para los contactores de gran calibre. [Véase](#page-273-0)  ["Características eléctricas", página 273.](#page-273-0)
- (5)Insertar un transformador cuando la tensión de la red sea diferente a la admitida por el control del ATS 48. [Véase "Características eléctricas", página 273.](#page-273-0)
- (6)[Véase "Control 2 hilos", página 274.](#page-274-0)
- (7)[Véase "Control 3 hilos", página 274.](#page-274-1)
- (8)Inductances de ligne éventuelles

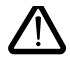

Cuando se utiliza el contactor de by-pass, la detección del fallo "PHF" se puede alargar

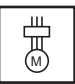

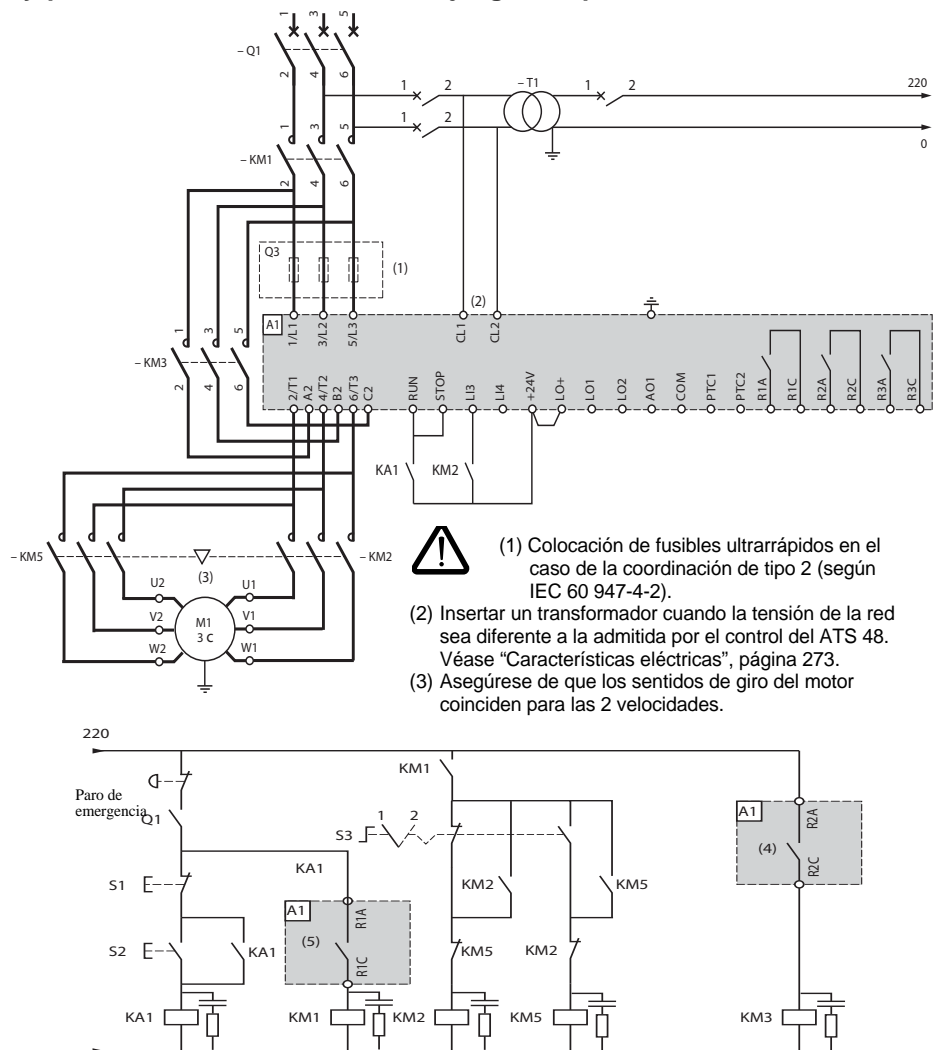

## **ATS 48: 1 sentido de marcha, parada libre o controlada, contactor de línea, by-pass del motor, PV/GV con dos juegos de parámetros**

(4) Atención a los límites de empleo del contacto, relevar para los contactores de gran calibre. [Véase "Características eléctricas", página 273.](#page-273-0)

(5) Asignación del relé R1: relé de aislamiento (r1I). Atención a los límites de empleo del contacto, relevar para los contactores de gran calibre. [Véase "Características eléctricas", página 273.](#page-273-0) LI3 = LIS (segundo juego de parámetros del motor) S3:  $1 = PV$ ,  $2 = GV$ 

0

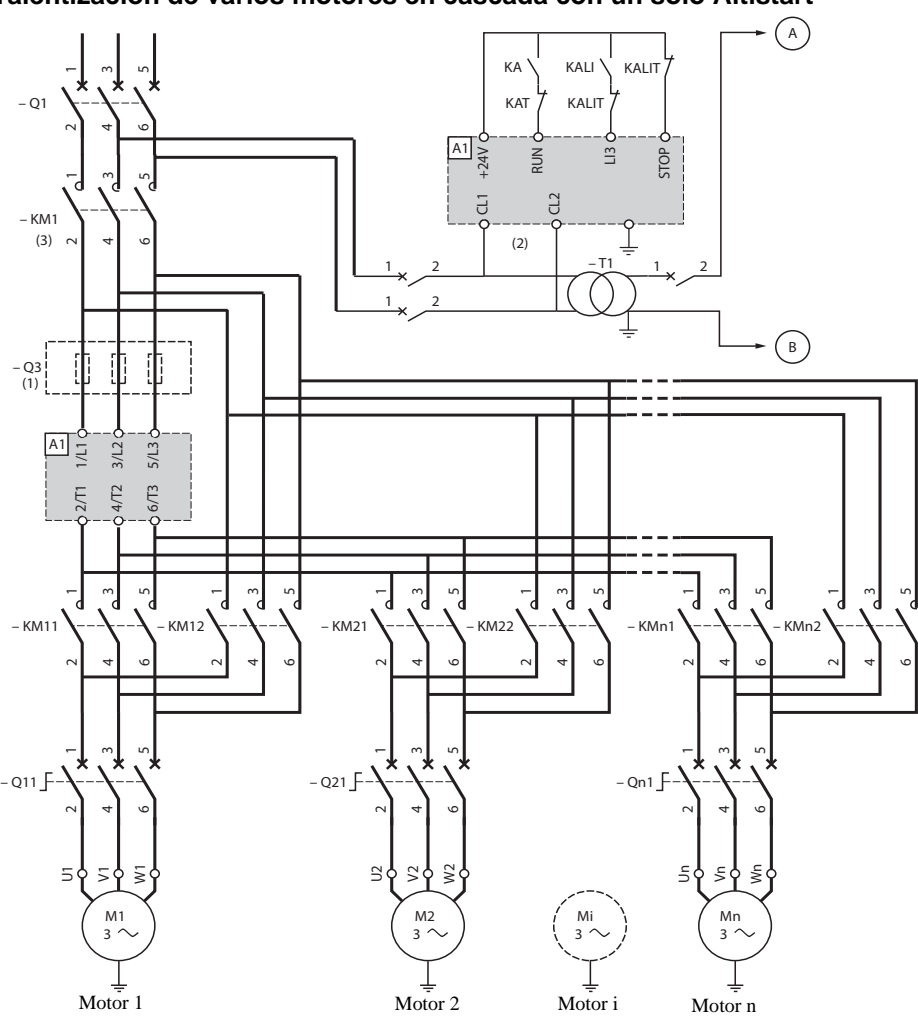

- (1) Colocación de fusibles en caso de la coordinación de tipo 2 (según IEC 60 947-4-2).
- (2) Insertar un transformador cuando la tensión de la red sea diferente a la admitida por el control del ATS 48. [Véase "Características eléctricas", página 273.](#page-273-0)
- (3) KM1 debe dimensionarse en función de la potencia total de los motores.

#### **Importante:**

- Es preciso configurar una entrada lógica del ATS48 "en cascada" (LI3 = LIC). [Véase "Activación de la](#page-304-0)  [función de cascada", página 304.](#page-304-0)
- En caso de fallo, no es posible ralentizar ni frenar los motores en servicio.
- Ajustar la protección térmica de cada disyuntor Qn1 a la corriente nominal del motor.

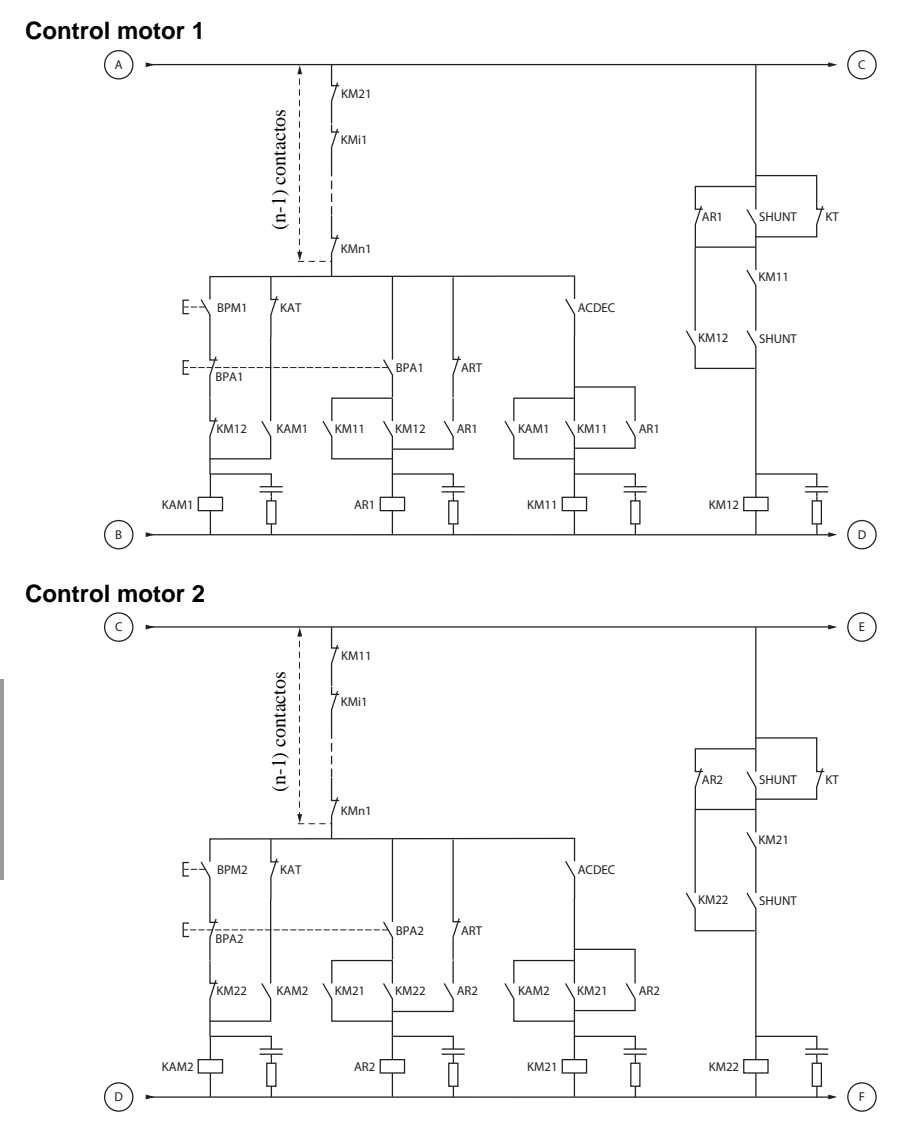

BPM1: botón "Marcha" motor 1 BPA1: botón "Parada" motor 1 BPM2: botón "Marcha" motor 2

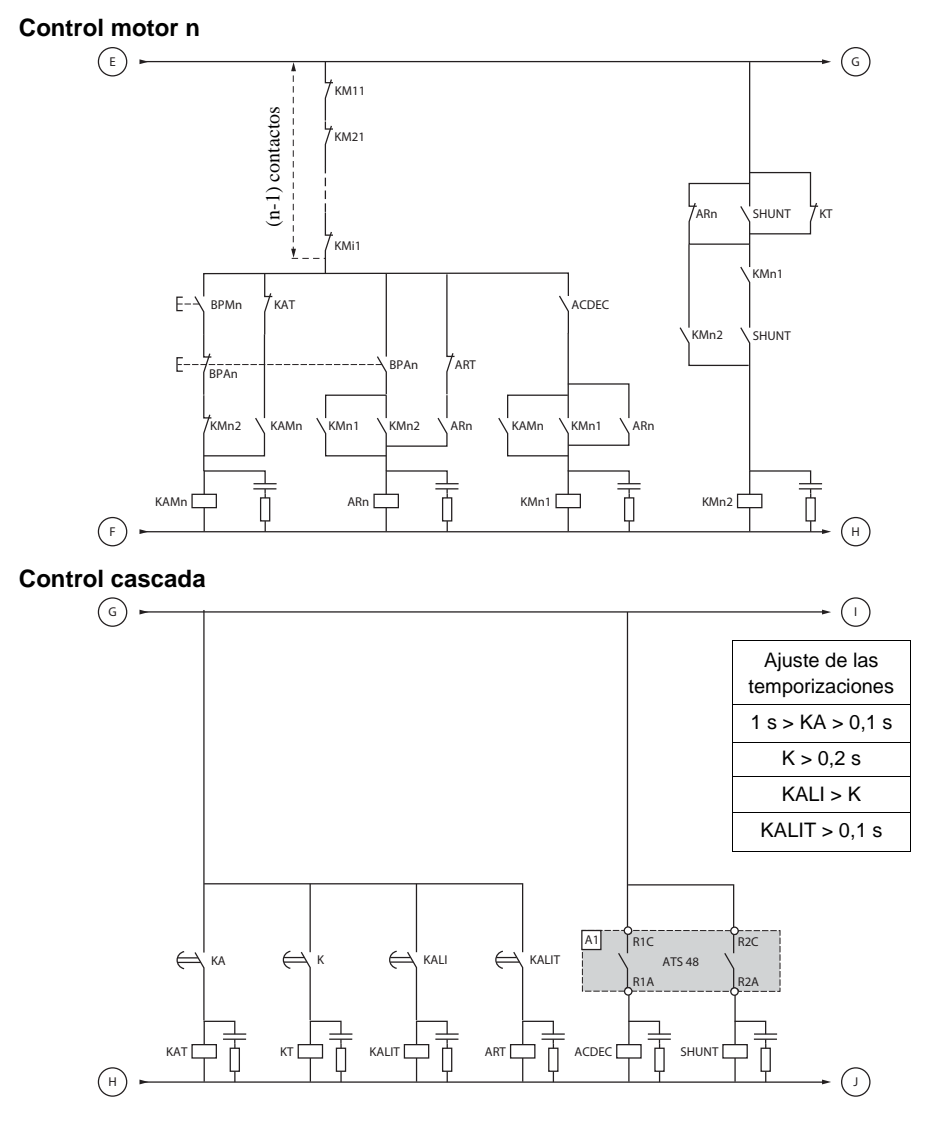

BPAn: botón "Parada" motor n

BPMn: botón "Marcha" motor n R1 debe configurarse como relé de aislamiento (r1 = r1I)

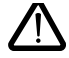

**Entre dos ordenes de parada consecutivas, esperar al fin de la temporización KALIT**

### **Control cascada**

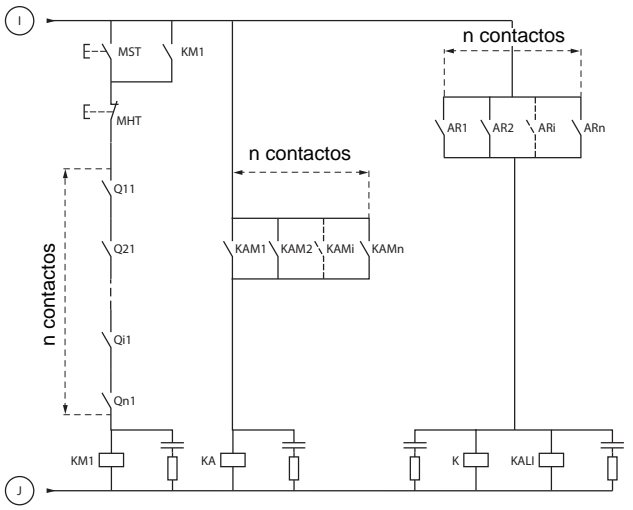

MST: botón "Marcha" general MHT: botón "Parada" general

### **Explicación de la secuencia completa**

### **Arranque con MST para hacer subir KM1 (contactor de línea)**

### **1 - 2 - 3**

Pulsar BPM1 para arrancar el motor 1. Para arrancar el motor 2, pulsar BPM2; pulsar BPMn para arrancar el motor n.

Cuando se acciona BPM1, KAM1 cierra y KM11 también porque ACDEC está cerrado (el ATS48 está en tensión con MST y KM1).

KA cierra porque KAM1 está cerrado. Después de un tiempo que se puede ajustar, KAT también cierra. **4 - 5**

El ATS48 arranca el motor porque se ha producido una orden de marcha en RUN con KA y KAT. KAM1 vuelve a caer por KAT. KM11 permanece cerrado.

#### **6 - 7**

Al final del arranque, R2 del ATS48 cierra, SHUNT está cerrado, KM12 está cerrado por SHUNT y KM11 permanece cerrado.

#### **8 - 9**

Después de un breve instante, R2 vuelve a caer y R1 también (función de by-pass del arrancador). KM11 se abre porque ACDEC está abierto.

El motor sigue alimentado por KM12.

ATS48 muestra un código de estado.

#### **Para arrancar otro motor, se respetará la misma lógica. Para arrancar el motor n, utilice BPMn y para detener el motor n, utilice BPAn. Es posible arrancar y parar cualquier motor en cualquier orden.**

### **Para parar el motor 1, pulse BPA1. AR1 se cierra**

#### **a - b - c - d**

K y KALI están cerrados.

LI del ATS48 recibe una orden de KALI y KALIT (LI debe ajustarse al valor LIC).

R1 y R2 del ATS48 cierran (un impulso en R2 y R1 permanece cerrado hasta la parada completa del motor).

## **e**

KM11 se cierra.

Después de un período que se puede ajustar, KT y KALIT suben.

#### **f**

El ATS48 recibe una orden de parada por KALIT.

### **g**

KM12 vuelve a caer.

El ATS48 ralentiza el motor.

#### **h**

R1 del ATS48 se abre cuando el motor está totalmente parado.

**i**

KM11 se abre.

El ATS48 está listo para arrancar o parar otro motor.

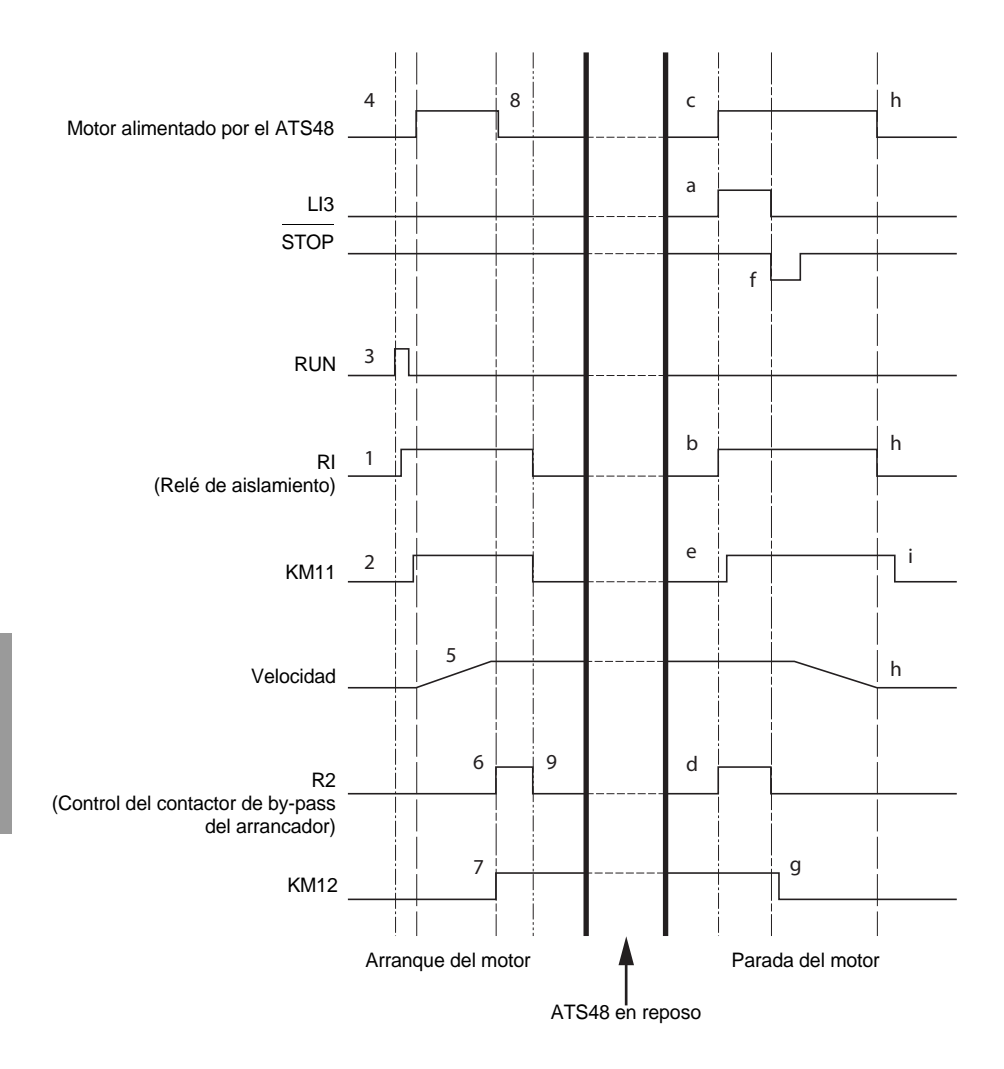

## **Protección térmica del arrancador**

Protección térmica por sonda CTP fijada al radiador y calculando el calentamiento de los tiristores.

## **Protección térmica del motor**

El arrancador calcula permanentemente el calentamiento del motor a partir de la corriente nominal ajustada In y la corriente realmente absorbida.

Los calentamientos pueden deberse a una sobrecarga débil o fuerte, de larga o corta duración. Las curvas de disparo de las páginas siguientes se establecen en función de la relación entre la corriente de arranque Id y la corriente del motor (ajustable) In.

La norma IEC60947-4-2 define las clases de protección que proporcionan las capacidades de arranque del motor en frío y en caliente sin fallo térmico. Las diferentes clases de protección se indican para un estado FRÍO (corresponde a un estado térmico del motor estabilizado, fuera de tensión) y para un estado CALIENTE (corresponde a un estado térmico del motor estabilizado, con potencia nominal).

En la salida de fábrica, el arrancador tiene una clase de protección 10. Esta clase de protección se puede modificar a partir del menú PrO.

La protección térmica que muestra el arrancador corresponde a la constante de tiempo fer.

- Una alarma de sobrecarga que avisa si el motor supera su umbral de calentamiento nominal (estado térmico del motor = 110%).
- Un fallo térmico que detiene el motor en caso de superarse el umbral crítico de calentamiento (estado térmico del motor = 125%).

En el caso de un arranque prolongado, el arrancador puede dispararse por fallo o alarma térmica a pesar de que el valor mostrado sea inferior al valor de disparo.

El fallo térmico puede señalarse mediante el relé R1 si no se ha inhibido la protección térmica.

Después de una parada del motor o de quitar tensión al arrancador, el cálculo del estado térmico continúa, aunque el control no esté alimentado. El control térmico del Altistart prohibe el rearranque del motor si su estado térmico es aún demasiado elevado.

En caso de emplearse un motor especial (a prueba de explosiones, sumergido, etc.), debe preverse una protección térmica por sondas PTC.

# **Protección térmica del motor**

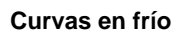

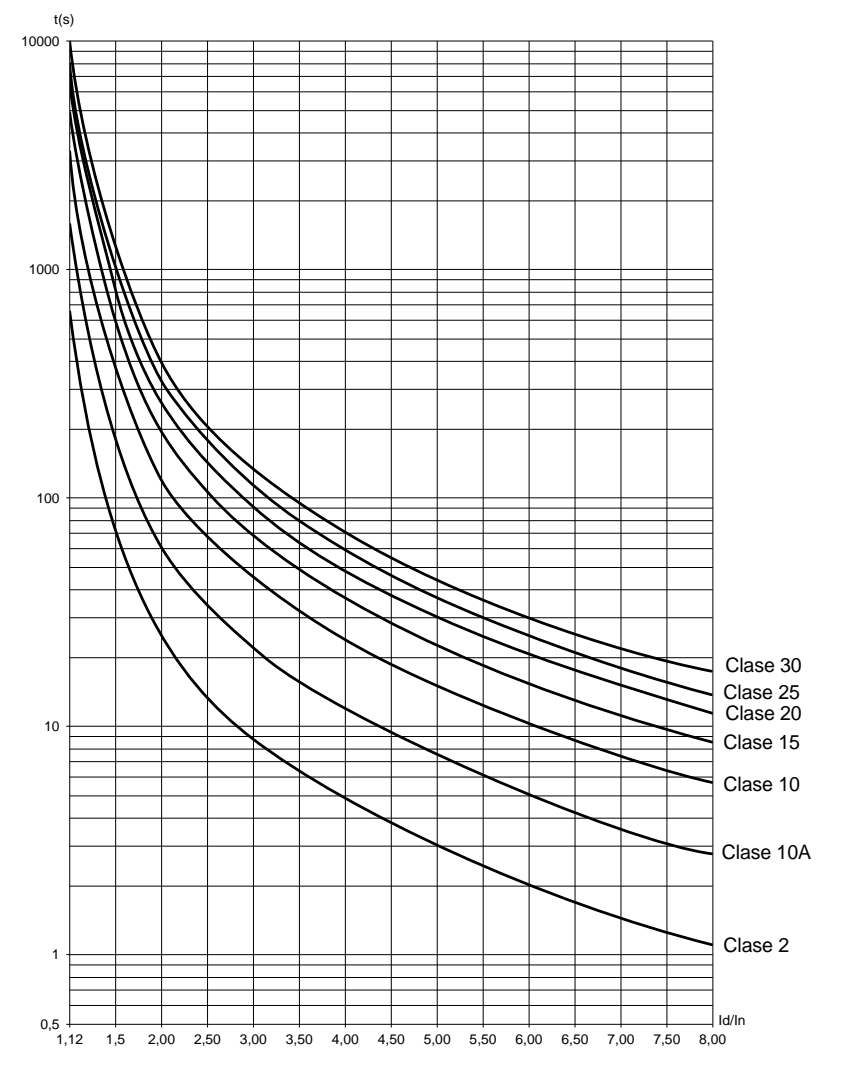

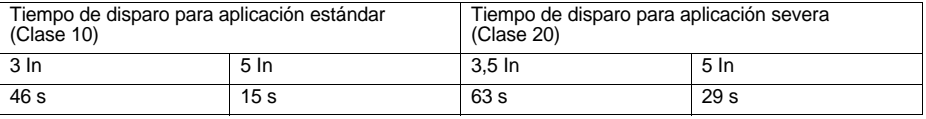

# **Protección térmica del motor**

### **Curvas en caliente**

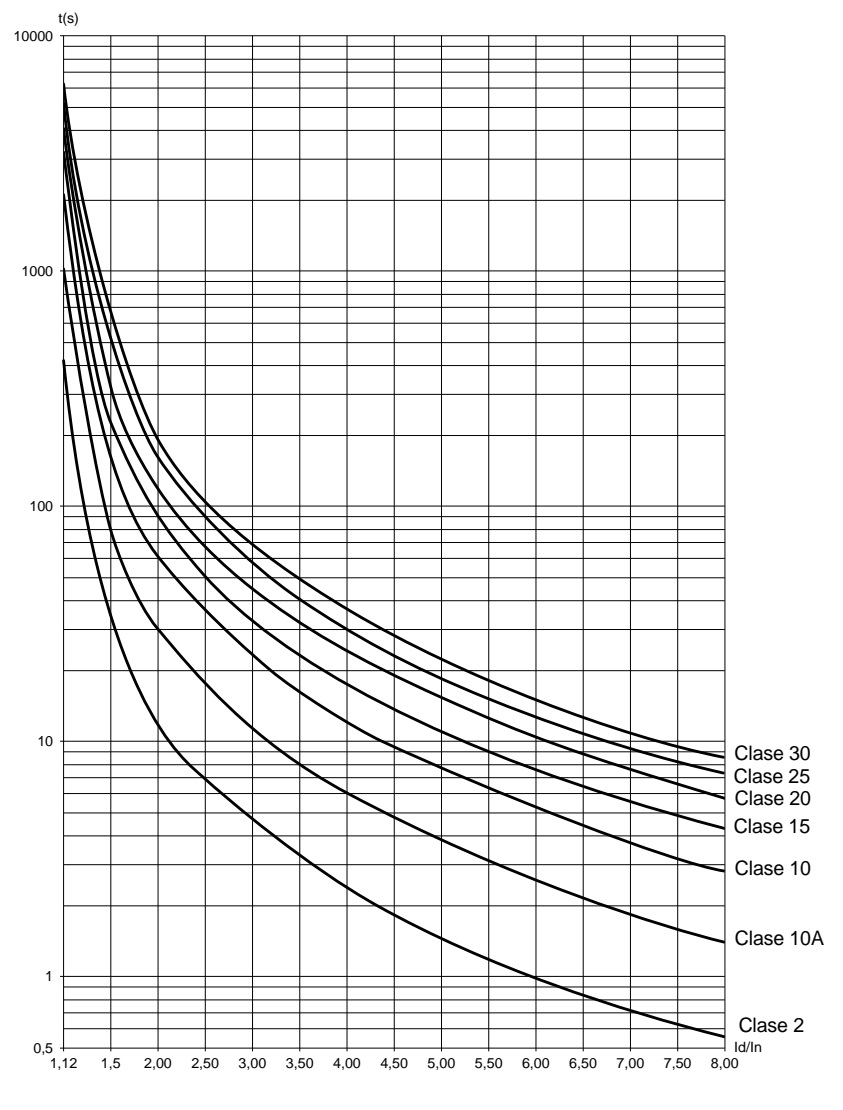

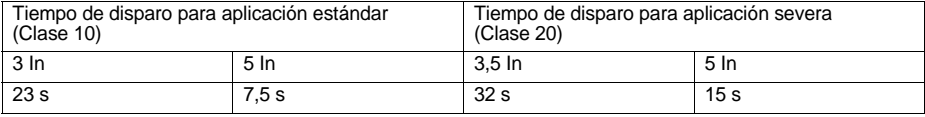
### **Protección térmica del motor por sondas PTC**

Es posible conectar al bornero de la tarjeta de control sondas PTC integradas en el motor para medir su temperatura. El arrancador gestiona esta información analógica.

El tratamiento de la información "rebasamiento térmico de sonda PTC" puede utilizarse de dos formas:

- Parada por fallo cuando la señal está activa
- Alarma cuando la señal está activa. Esta alarma se puede ver en una palabra de estado del arrancador (enlace serie) o en una salida lógica configurable

#### Nota:

La protección por sondas PTC no desactiva la protección térmica del motor efectuada por cálculo: las 2 protecciones pueden existir al mismo tiempo.

## **Visualizador y programación**

Funciones de las teclas y del visualizador

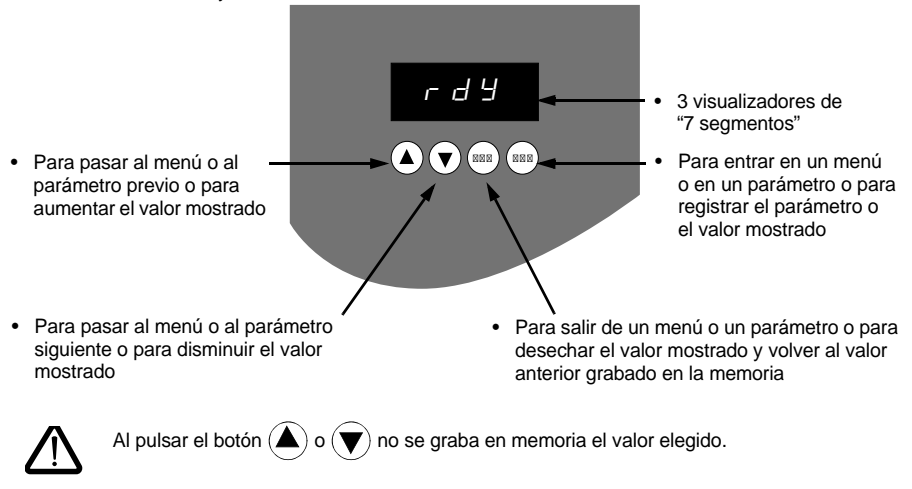

**Grabación en memoria y registro de los valores mostrados**: ENT

Al grabar un valor en la memoria, el visualizador parpadea.

### **Reglas de visualización**

El principio de visualización de los números varía en función de la escala máxima del parámetro y su valor.

- Escala máx. 9990:
	- Valores 0,1 a 99,9 (ejemplos:  $05.5 = 5,5$ ;  $55.0 = 55$ ;  $55.5 = 55,5$ )
	- $-$  Valores 100 a 999 (ejemplo: 555 = 555)
	- $-$  Valores 1000 a 9990 (ejemplo: 5.55 = 5550)
- Escala máx. 99900:
	- $-$  Valores 1 a 999 (ejemplos:  $005 = 5$ ;  $055 = 55$ ;  $550 = 550$ )
	- $-$  Valores 1000 a 9990 (ejemplo: 5.55 = 5550)
	- $-$  Valores 10000 a 99900 (ejemplo:  $55.5 = 55500$ )

### <span id="page-290-0"></span>**Acceso a los menús**

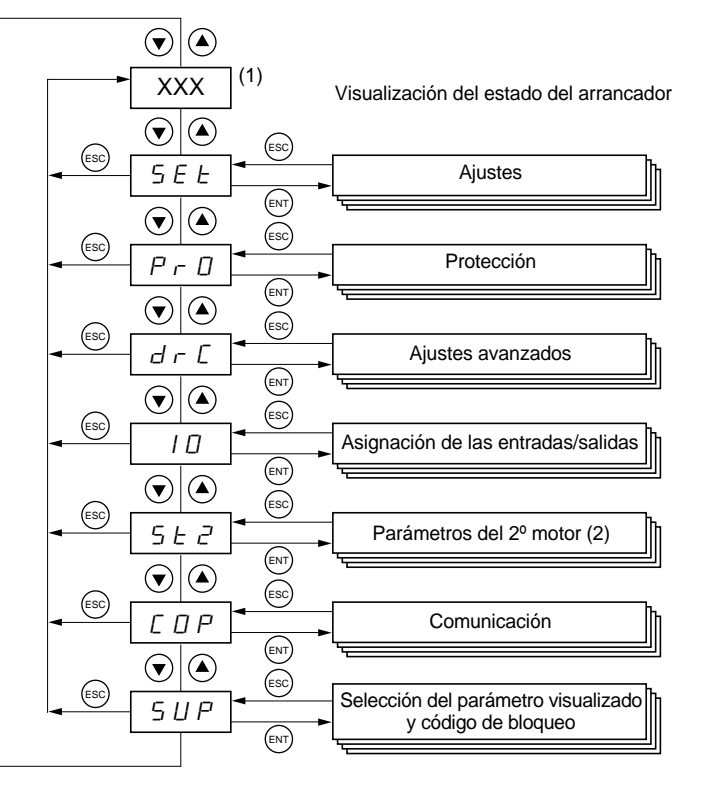

(1) La gestión del valor "XXX" mostrado se indica en la tabla que figura a continuación.

(2) El menú St2. sólo se puede ver si se ha configurado la función "segundo juego de parámetros del motor".

### **Acceso a los parámetros**

#### **Grabación en memoria y registro de los valores mostrados**: (ENT)

Al grabar un valor en la memoria, el visualizador parpadea.

Ejemplo:

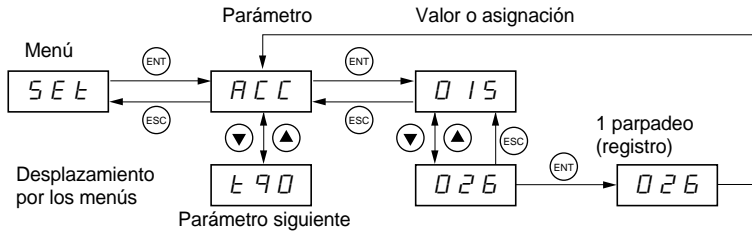

### <span id="page-291-0"></span>**Visualización del estado del arrancador**

El valor "XXX" mostrado sigue las reglas siguientes:

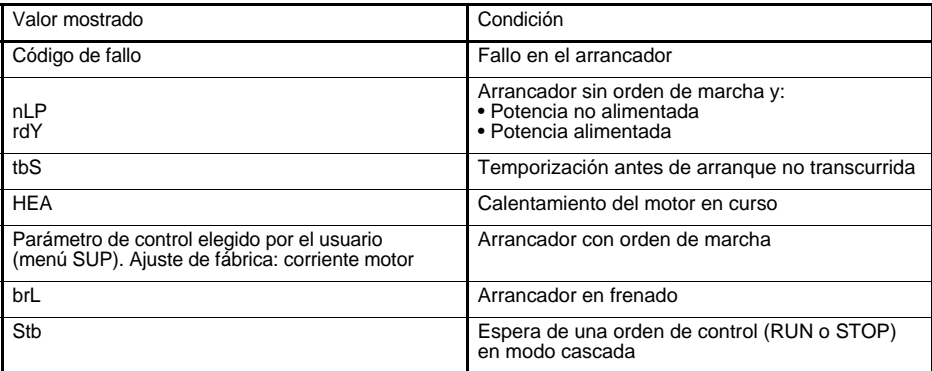

Cuando el arrancador está en limitación de corriente, el valor mostrado "XXX" parpadea.

Desde el momento en el que el arrancador presenta un fallo, muestra un código y sigue siendo posible modificar los parámetros.

El terminal remoto **VW3 G48101** se puede montar en la puerta del cofre o del armario; se suministra con una junta que permite un montaje con grado de estanqueidad IP65. Está provisto de un cable de 3 m de longitud con tomas y la comunicación se efectúa a través de la conexión RJ45 / modbus del arrancador (**véanse las instrucciones suministradas con el terminal**). Incluye la misma visualización y los mismos botones de programación que el Altistart 48, además de un conmutador de bloqueo de acceso a los menús.

Vista de la parte delantera: Vista de la parte trasera:

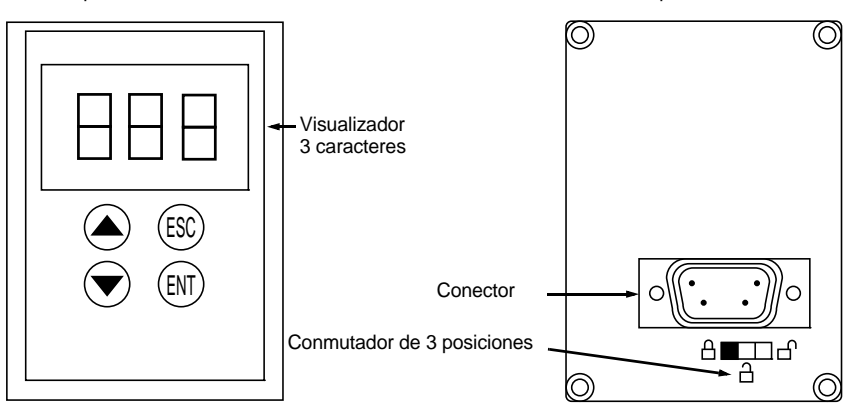

### **Gestión del conmutador del terminal remoto**

El conmutador de 3 posiciones del terminal se utiliza como sigue:

- Posición bloqueada  $\Box$ : sólo se puede acceder a los parámetros de control y no se puede modificar la selección del parámetro mostrado cuando el arrancador está en marcha.
- Posición semibloqueada  $\hat{\Pi}$ : acceso limitado a los parámetros de los menús SEt, PrO y SUP.
- Posición desbloqueada  $\bigcap$ : es posible acceder a todos los parámetros.

Las eventuales restricciones de visualización debidas al conmutador del terminal remoto siguen siendo aplicables al arrancador después de haberse desconectado, incluido después de quitar tensión al arrancador.

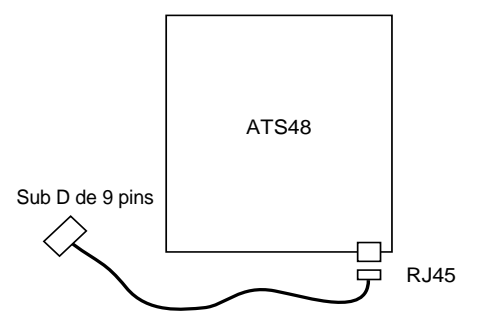

<span id="page-293-0"></span>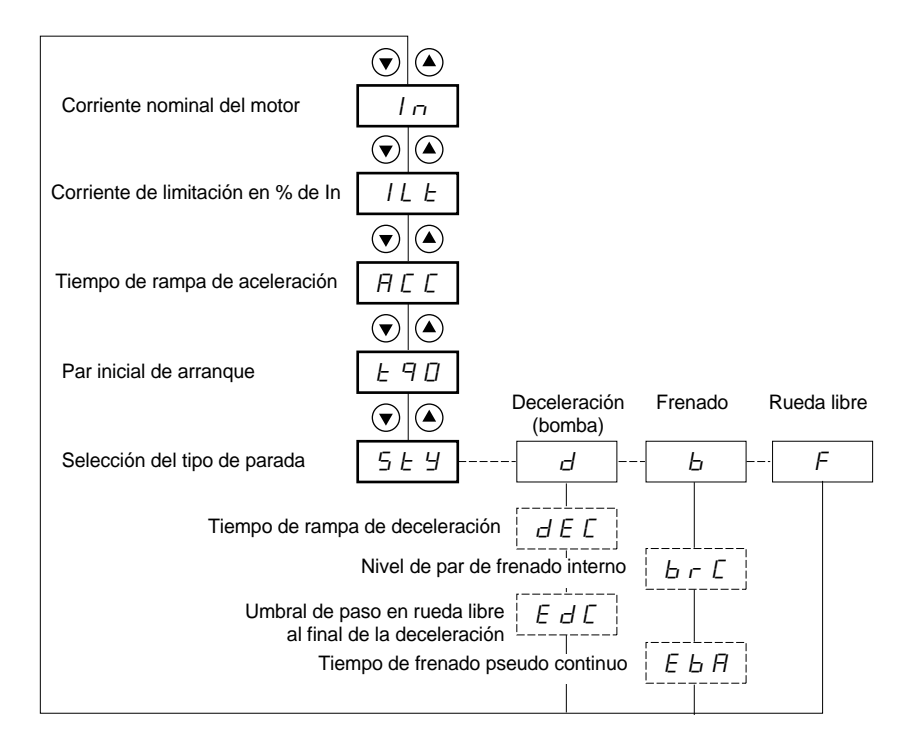

Parámetros en el menú

Selección posible

Parámetro que aparece según la selección

Para acceder a los parámetros, [véase la página 290.](#page-290-0)

#### **Los parámetros de ajuste sólo pueden modificarse con el motor parado.**

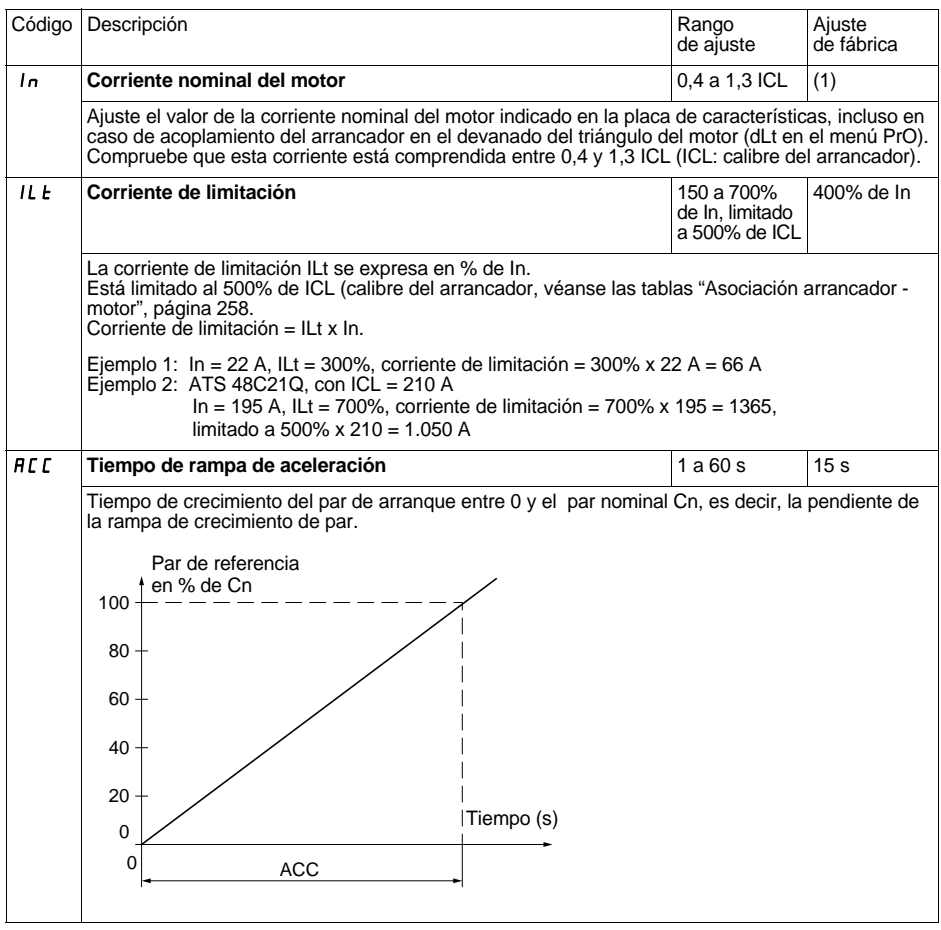

(1) Ajuste de fábrica de In correspondiente al valor usual de un motor normalizado de 4 polos en tensión 400 V y clase 10 (para ATS 48•••Q).

Ajuste de fábrica de In correspondiente al valor usual de un motor normalizado según NEC en tensión 460 V y clase 10 (para ATS 48•••Y).

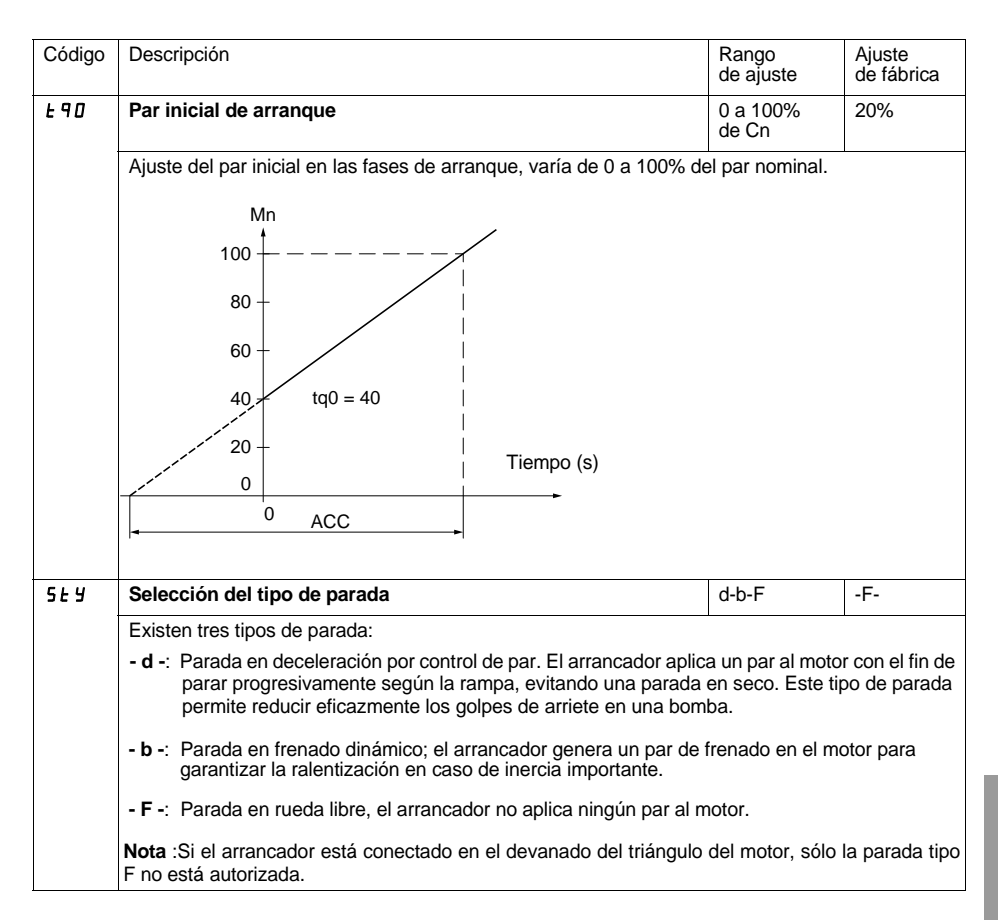

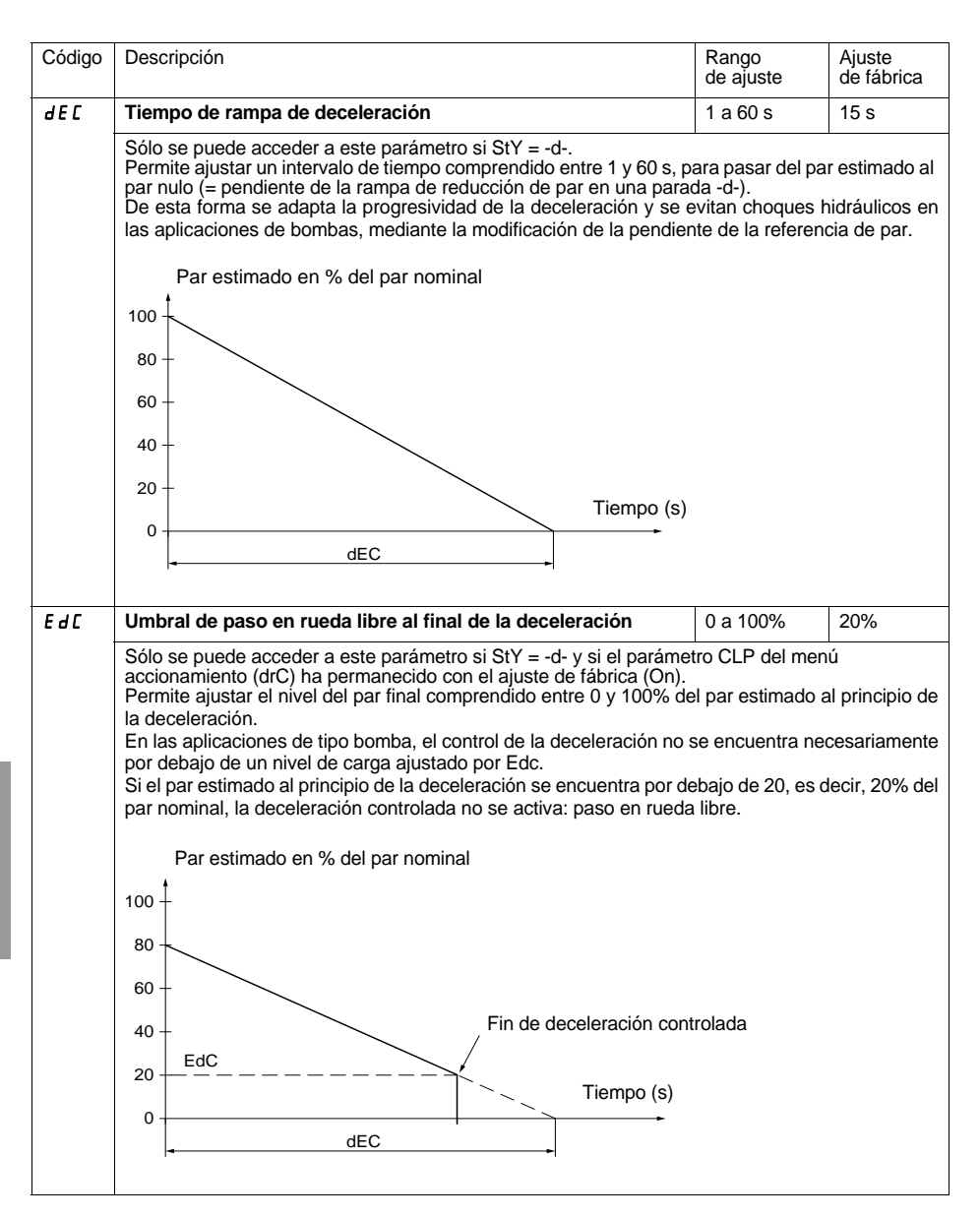

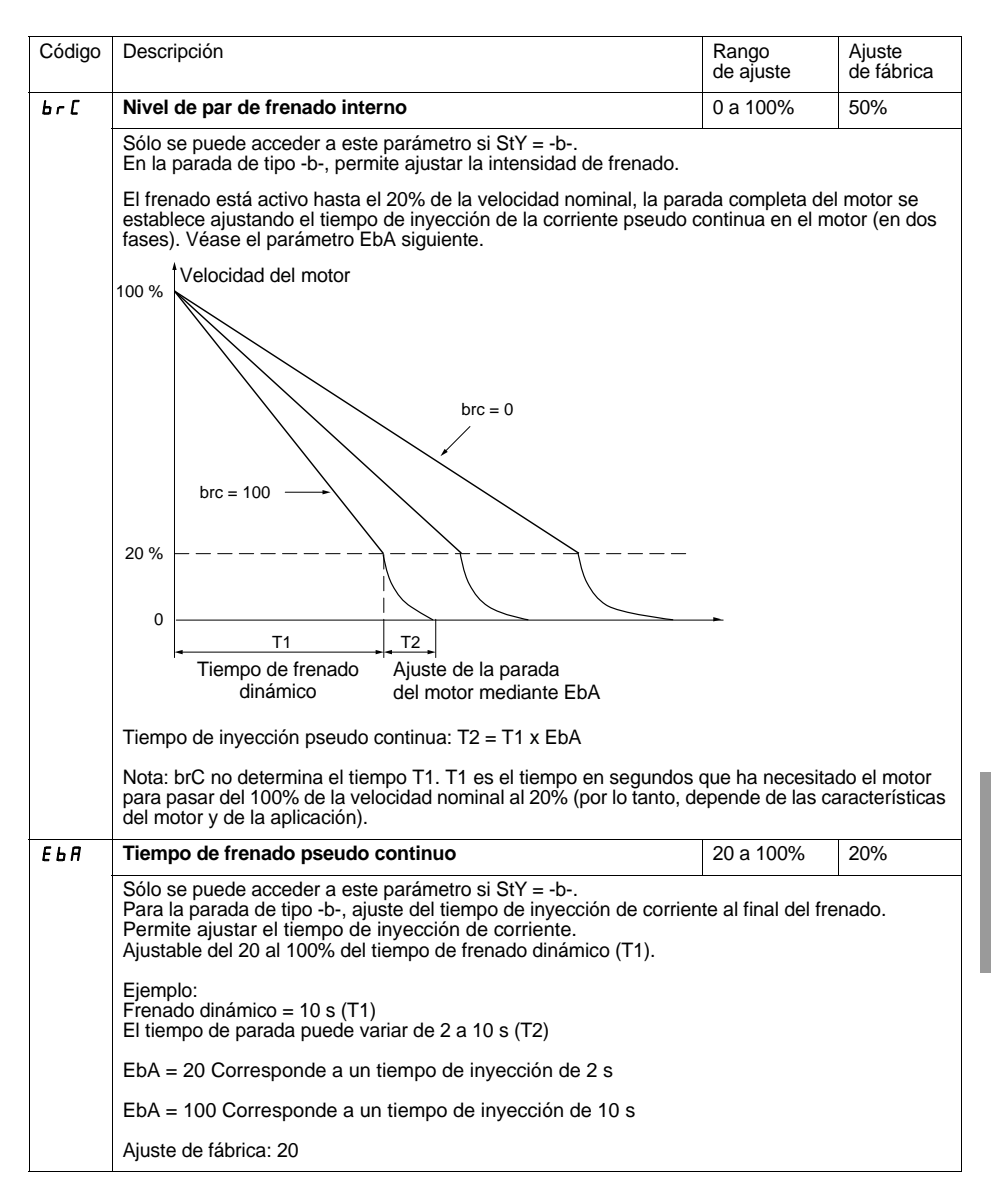

# <span id="page-298-0"></span>**Menú Protección PrO**

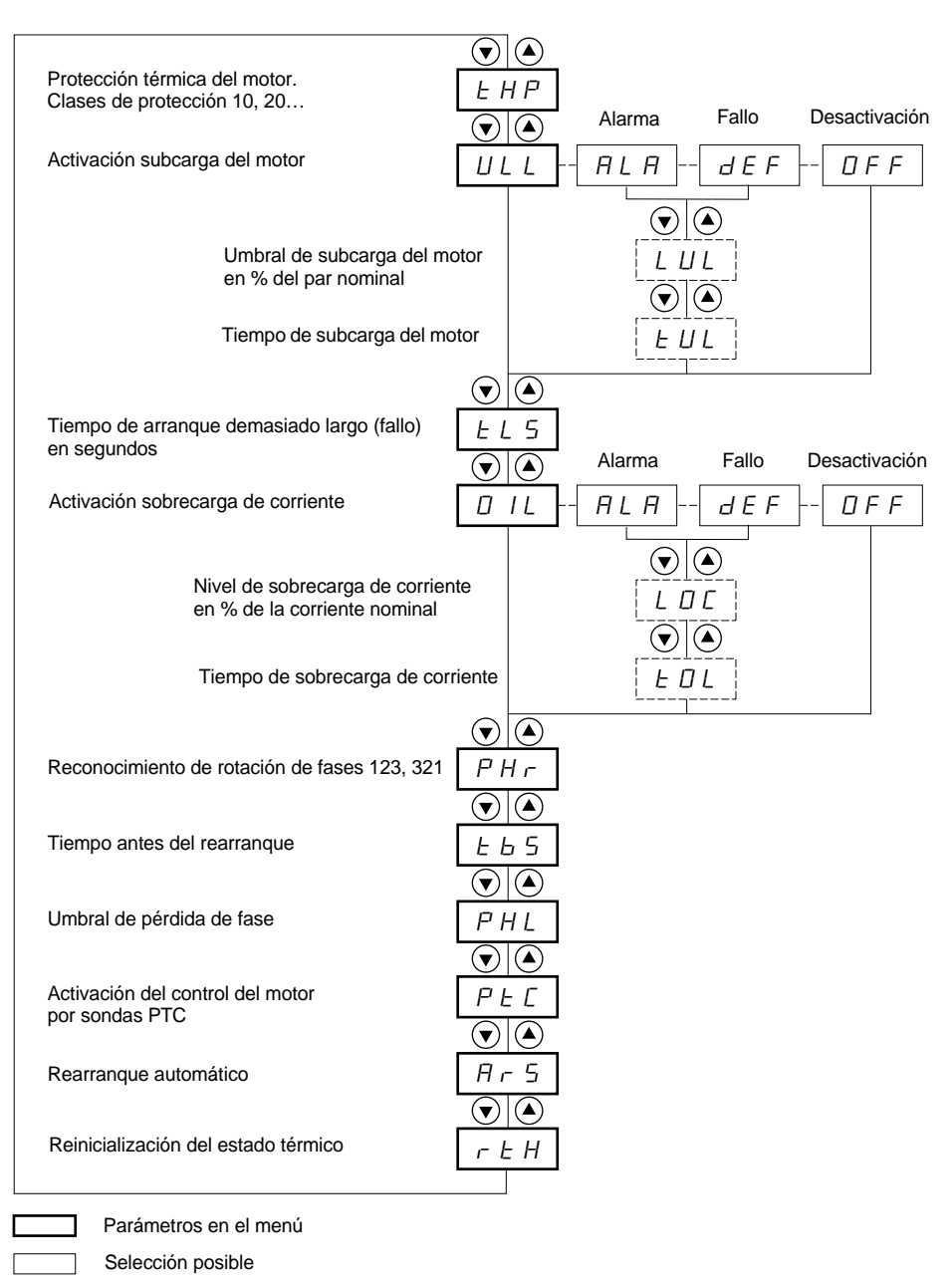

Parámetro que aparece según la selección

Para acceder a los parámetros, [véase la página 290.](#page-290-0)

**Los parámetros de protección sólo pueden modificarse en la parada.**

<span id="page-299-0"></span>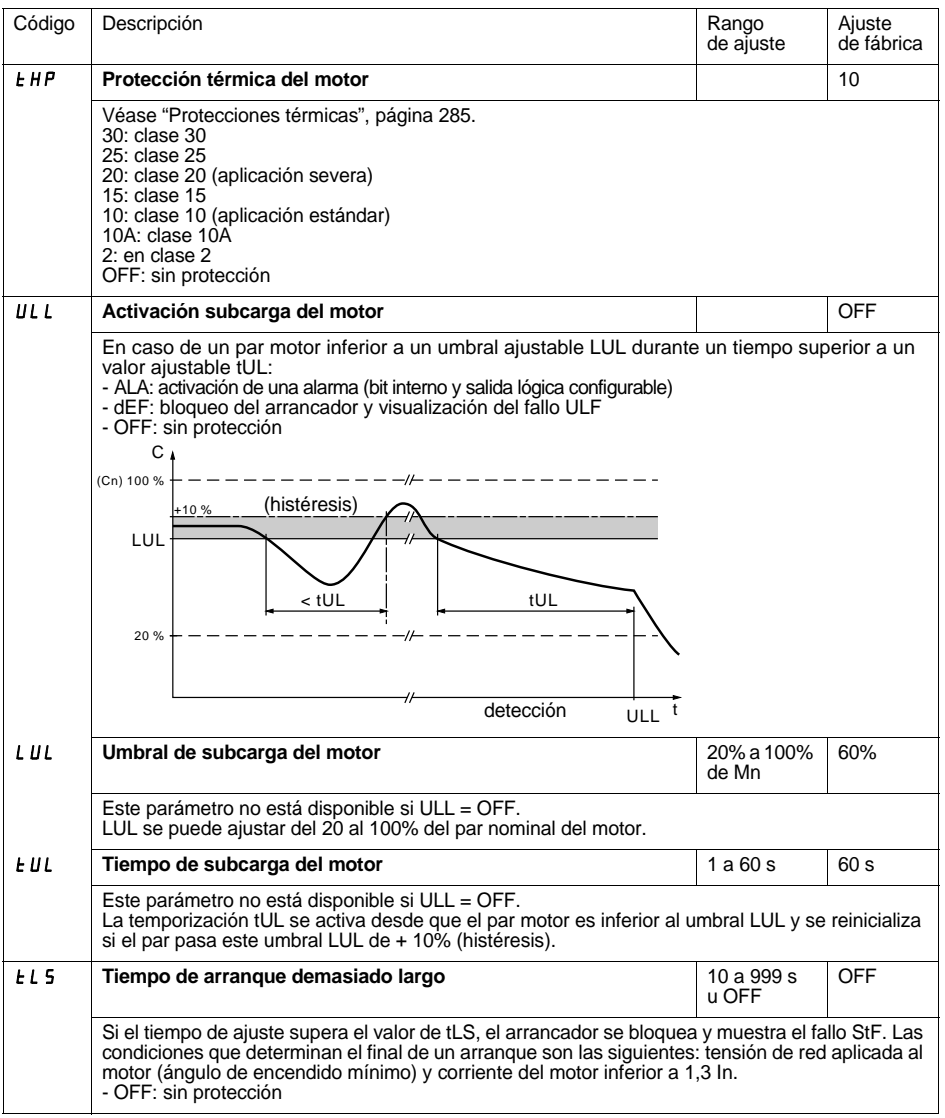

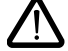

**La configuración de un control de alarma (ALA) notifica la presencia de un fallo pero no garantiza la protección directa de la instalación**

# **[Menú Protección PrO](#page-298-0)**

<span id="page-300-0"></span>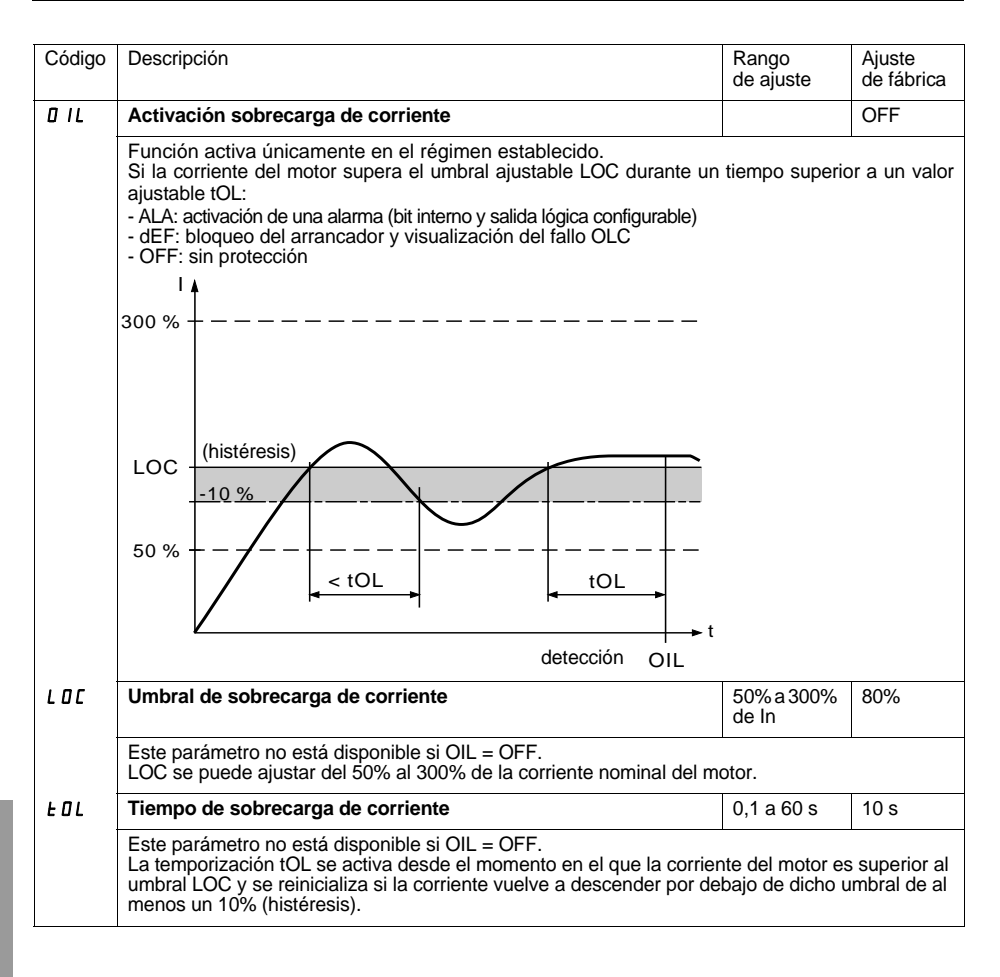

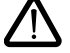

**La configuración de fábrica de un control de alarma (ALA) notifica la presencia de un fallo pero no garantiza la protección directa de la instalación**

## **[Menú Protección PrO](#page-298-0)**

<span id="page-301-0"></span>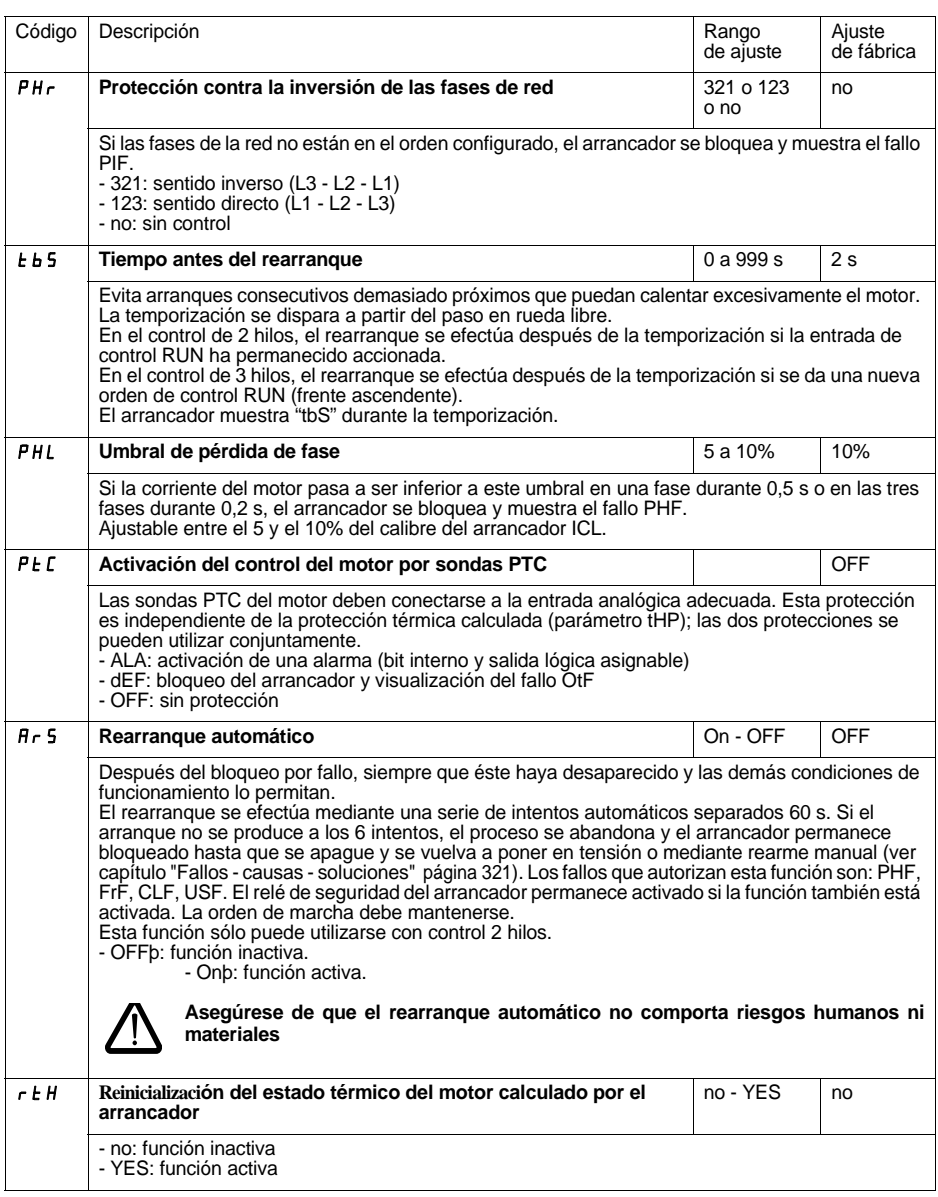

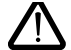

**La configuración de fábrica de un control de alarma (ALA) notifica la presencia de un fallo pero no garantiza la protección directa de la instalación**

<span id="page-302-0"></span>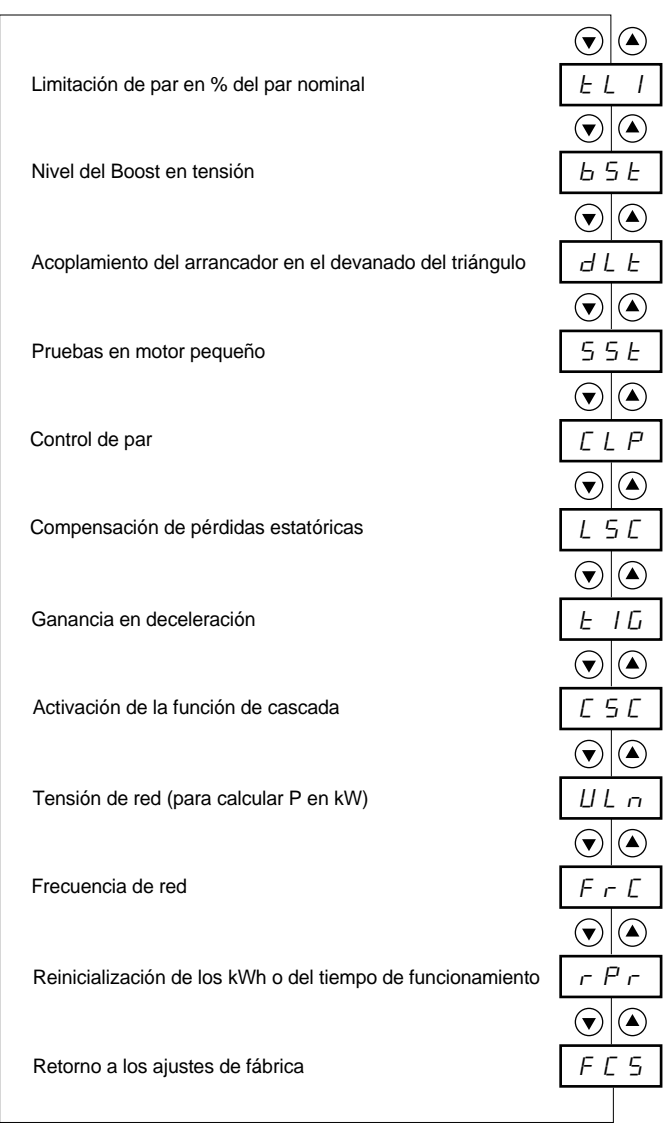

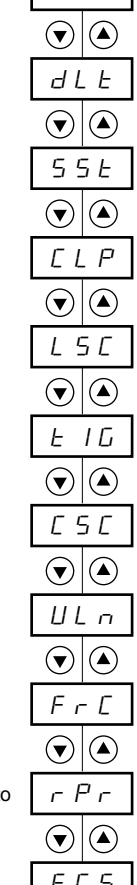

Parámetros en el menú

**ESPAÑOL**

#### **Los parámetros de los ajustes avanzados sólo pueden modificarse en la parada.**

<span id="page-303-0"></span>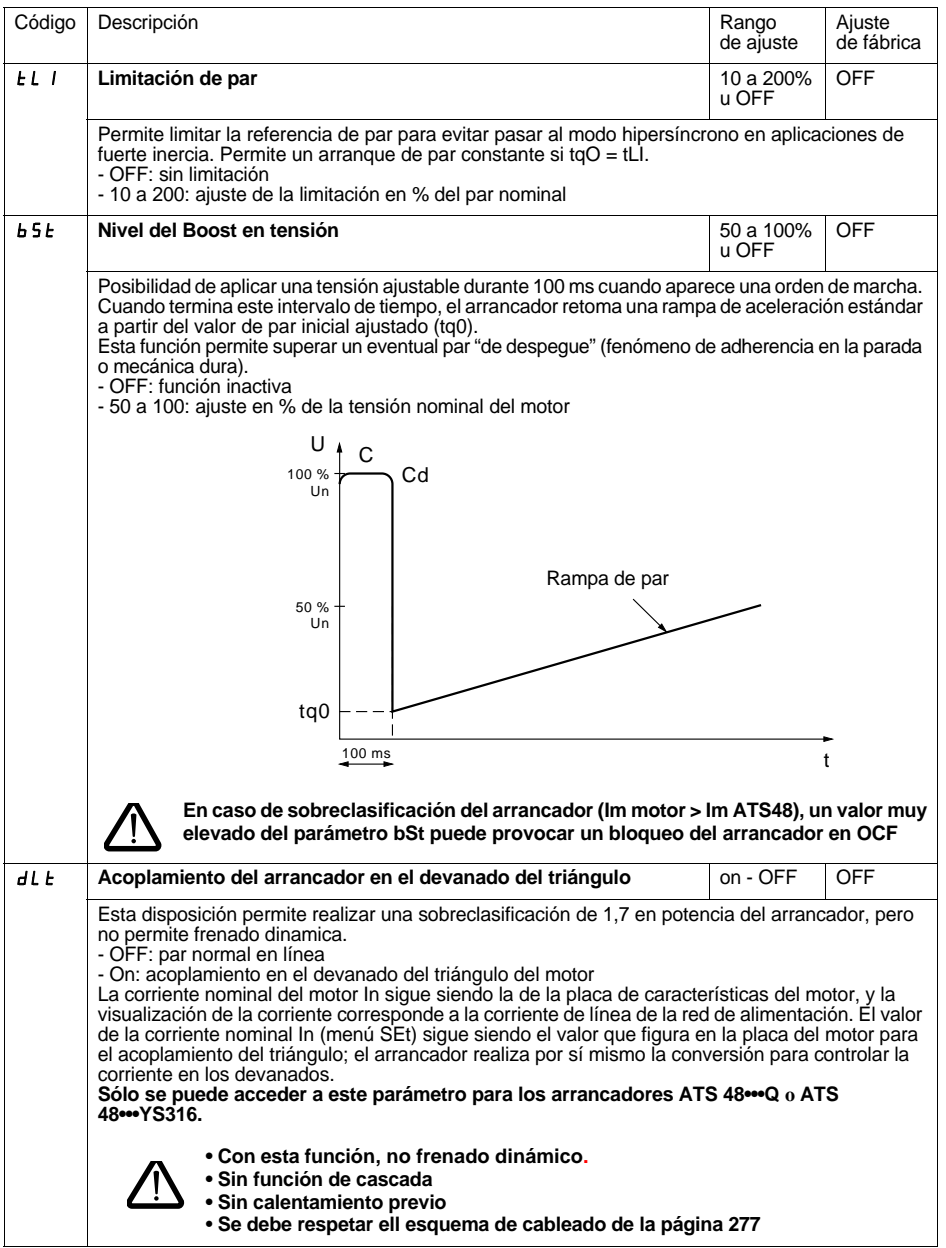

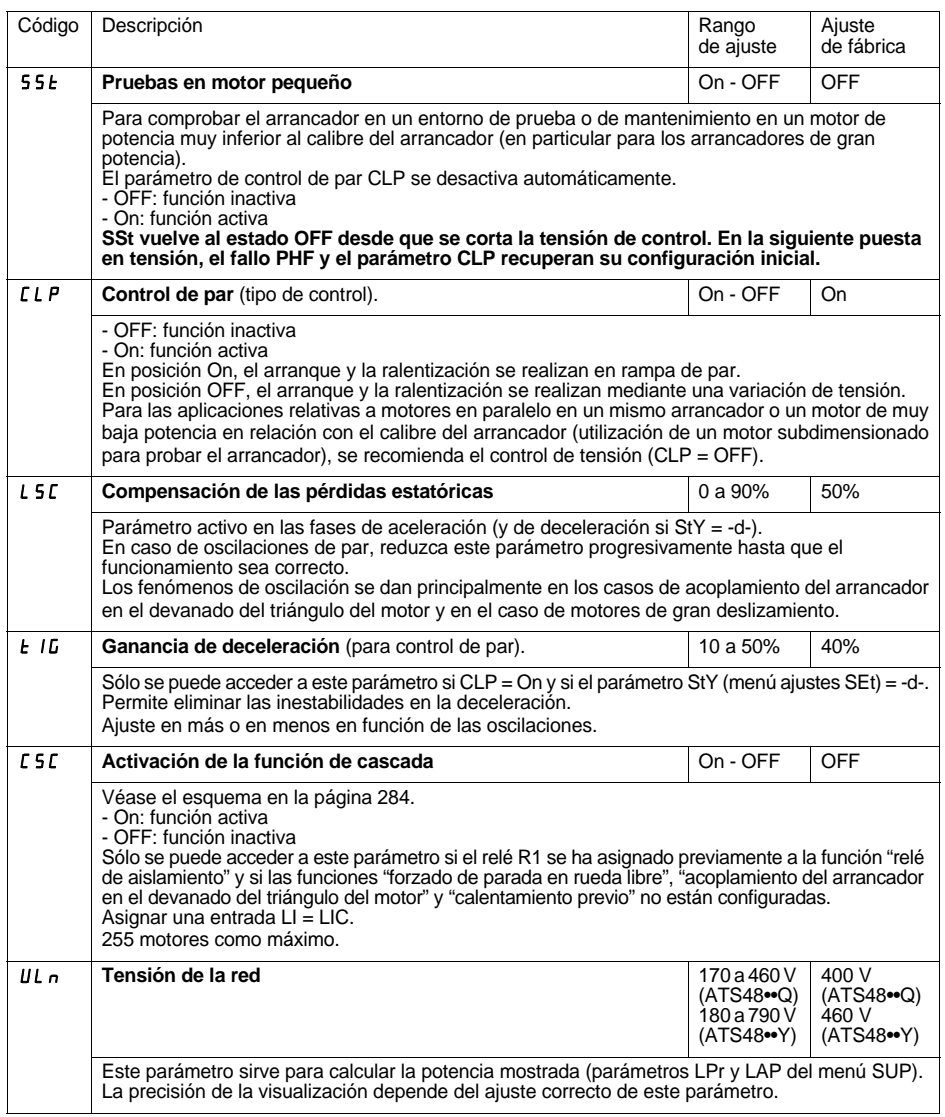

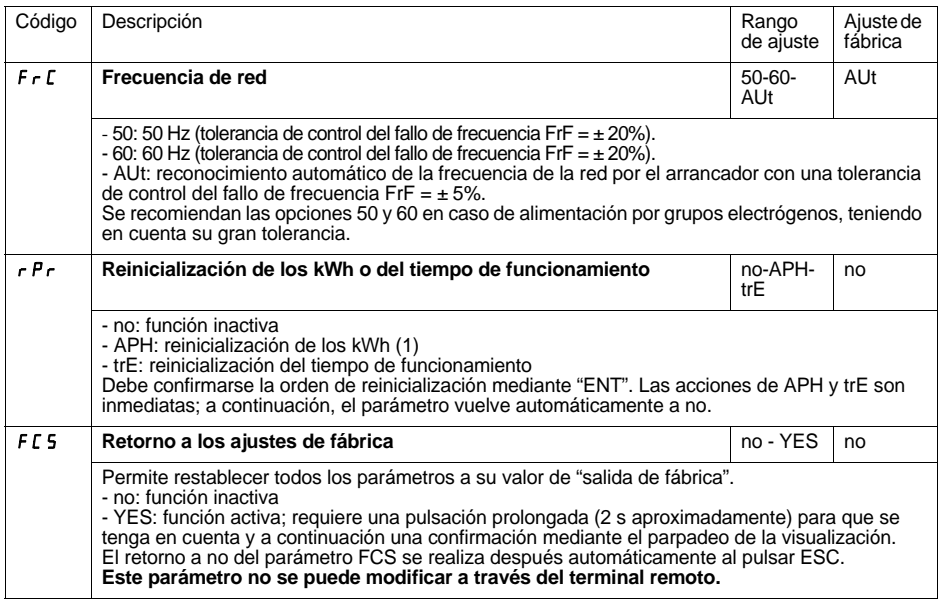

(1) La información "kWh consumida" solamente es visible con el software Powersuite o mediante Modbus (dirección W4074).

# <span id="page-306-0"></span>**Menú Asignación de entradas / salidas IO**

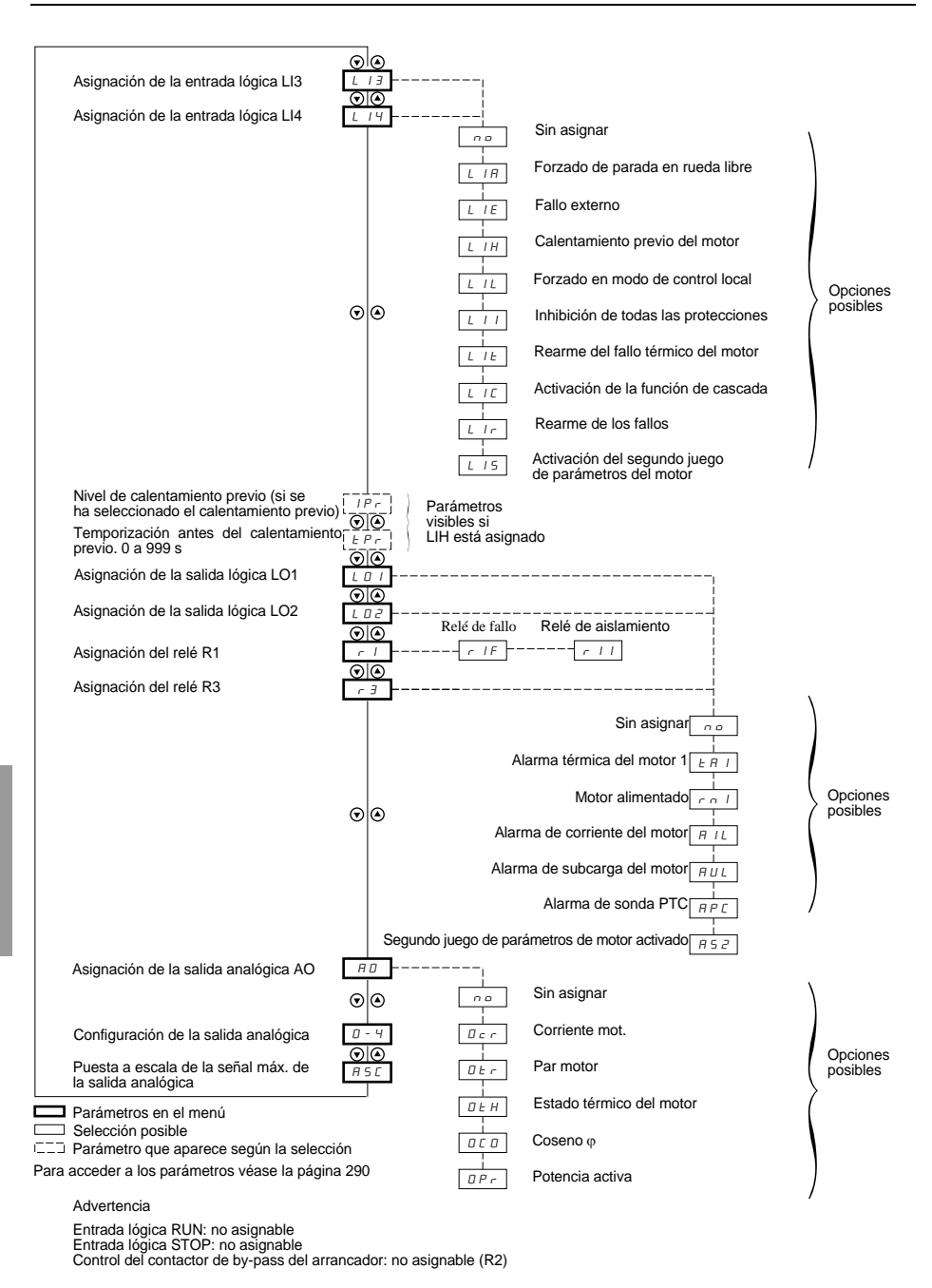

#### **Los parámetros de asignación de las entradas / salidas sólo pueden modificarse en la parada.**

<span id="page-307-0"></span>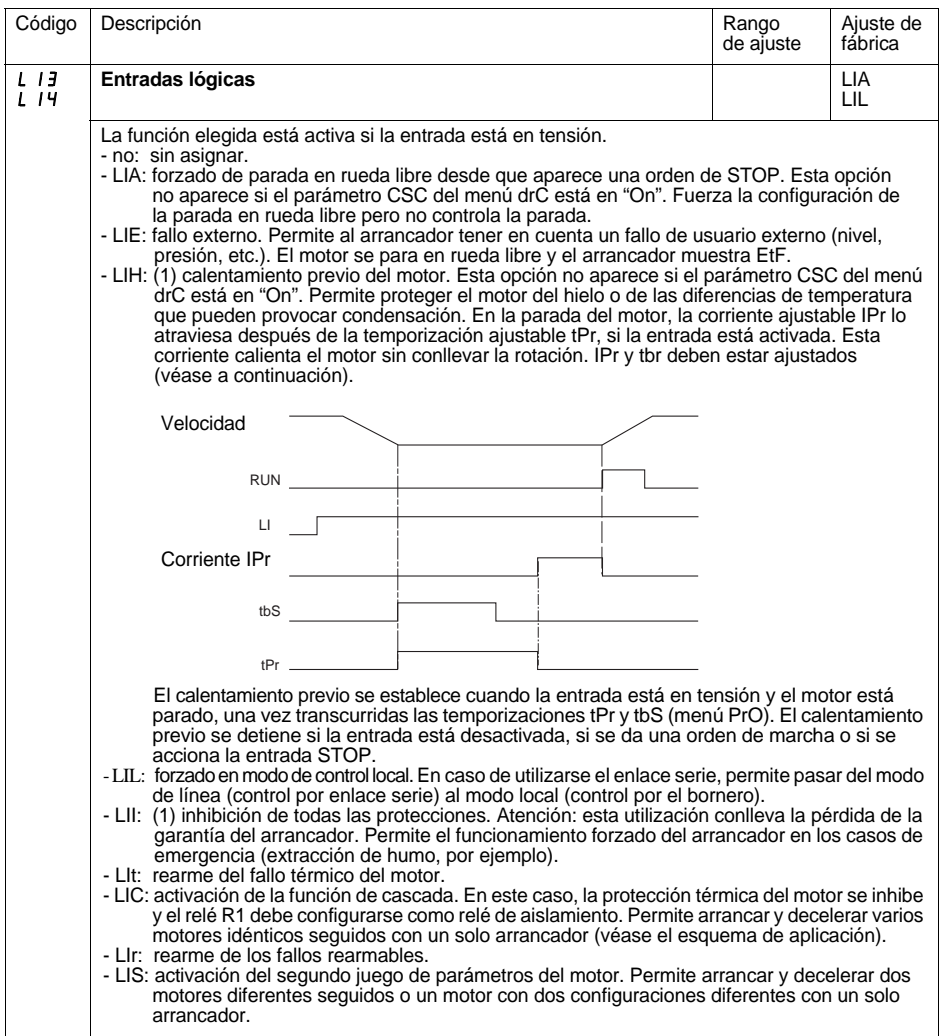

(1) Esta asignación requiere pulsar ENT durante 10 s para que se valide. (Confirmación mediante parpadeo de la visualización.)

**Este parámetro no se puede modificar a través del terminal remoto.**

# **[Menú Asignación de entradas / salidas IO](#page-306-0)**

<span id="page-308-0"></span>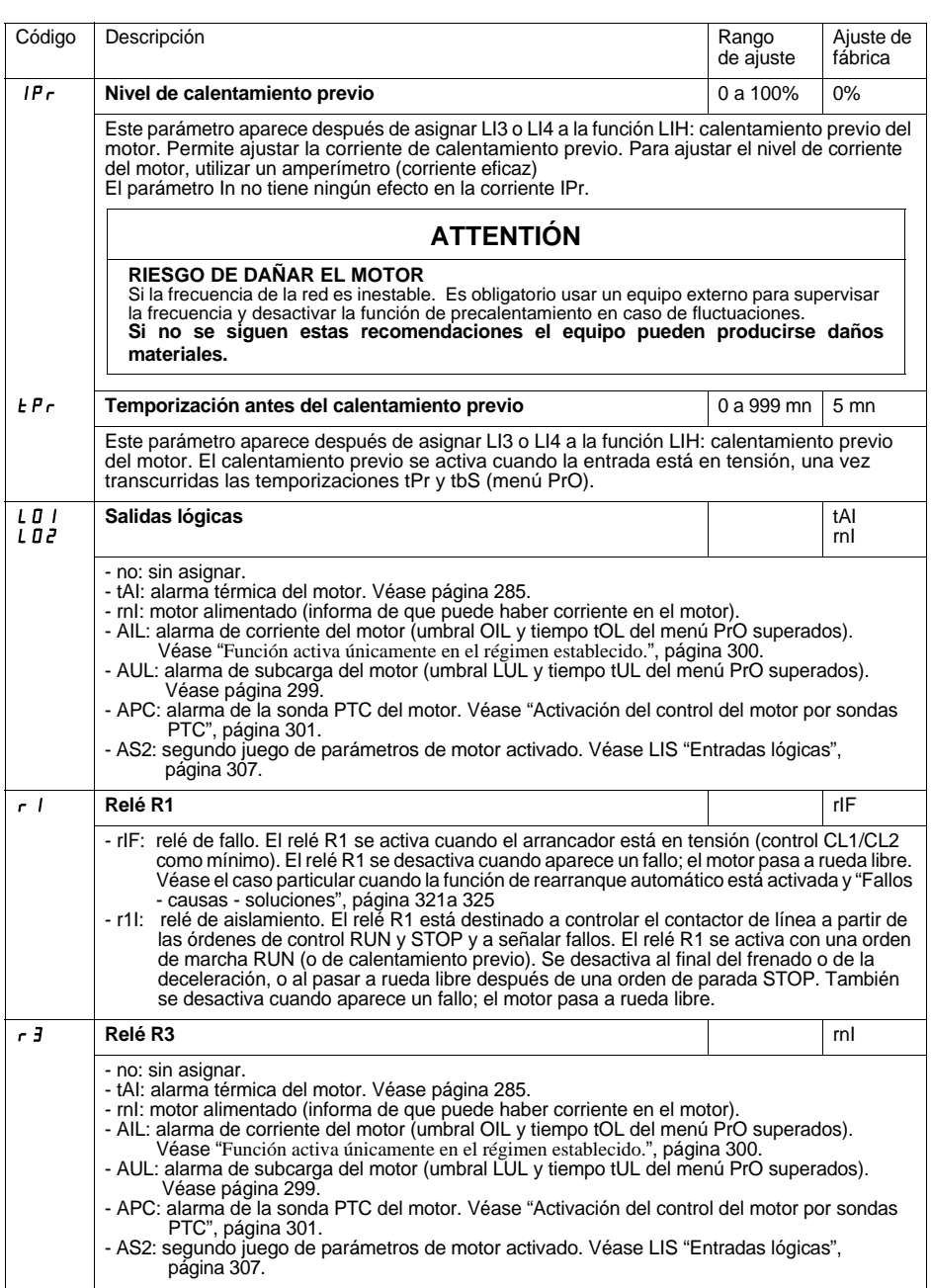

### **Relé R2 de final de arranque** (no asignable)

El relé de final de arranque R2 se activa cuando el arrancador está en tensión, no presenta ningún fallo y ha terminado el arranque del motor. Se activa mediante solicitud de parada y por un fallo. Incluye un contacto (NA).

Se puede utilizar para permitir realizar by-pass del ATS 48 al final del arranque.

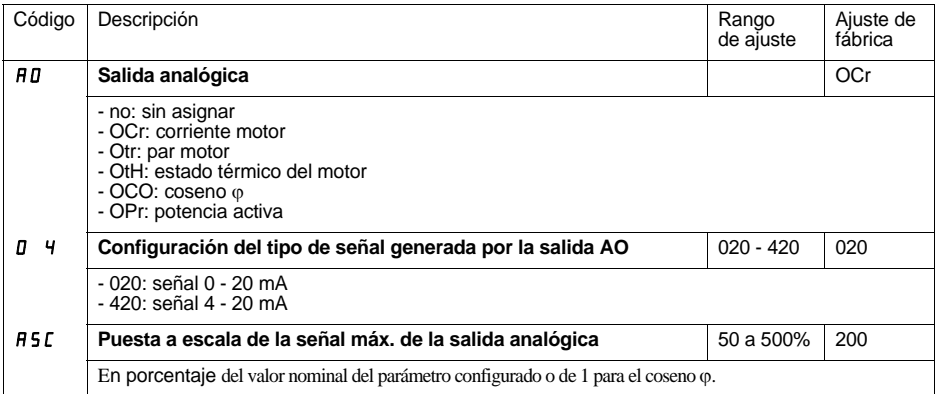

## <span id="page-310-0"></span>**Menú Parámetros del 2º motor St2**

Los parámetros del 1º o 2º motor son seleccionados a partir de la entrada lógica (LIS). Por el contrario los parámetros motor seleccionados se toman en cuenta:

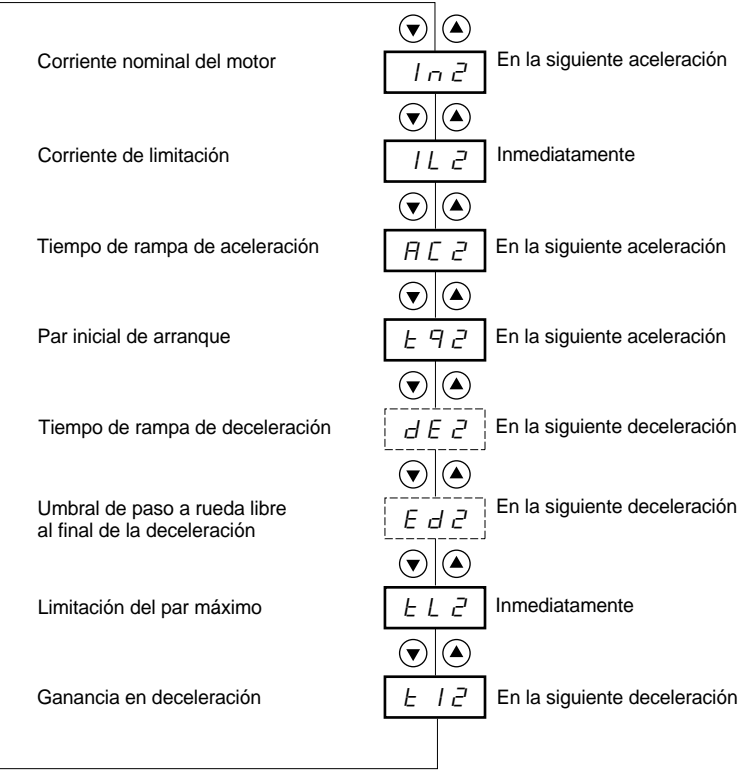

Parámetro en el menú

 $\bar{P}_{\text{max}}^{-1}$  Parámetro que aparece según la selección y la afectación de StY en el menú SEt

Ē.

**Este menú sólo se puede ver si se ha asignado una entrada lógica a la función de activación del segundo juego de parámetros del motor (LIS) en el menú Asignación de entradas / salidas I O.**

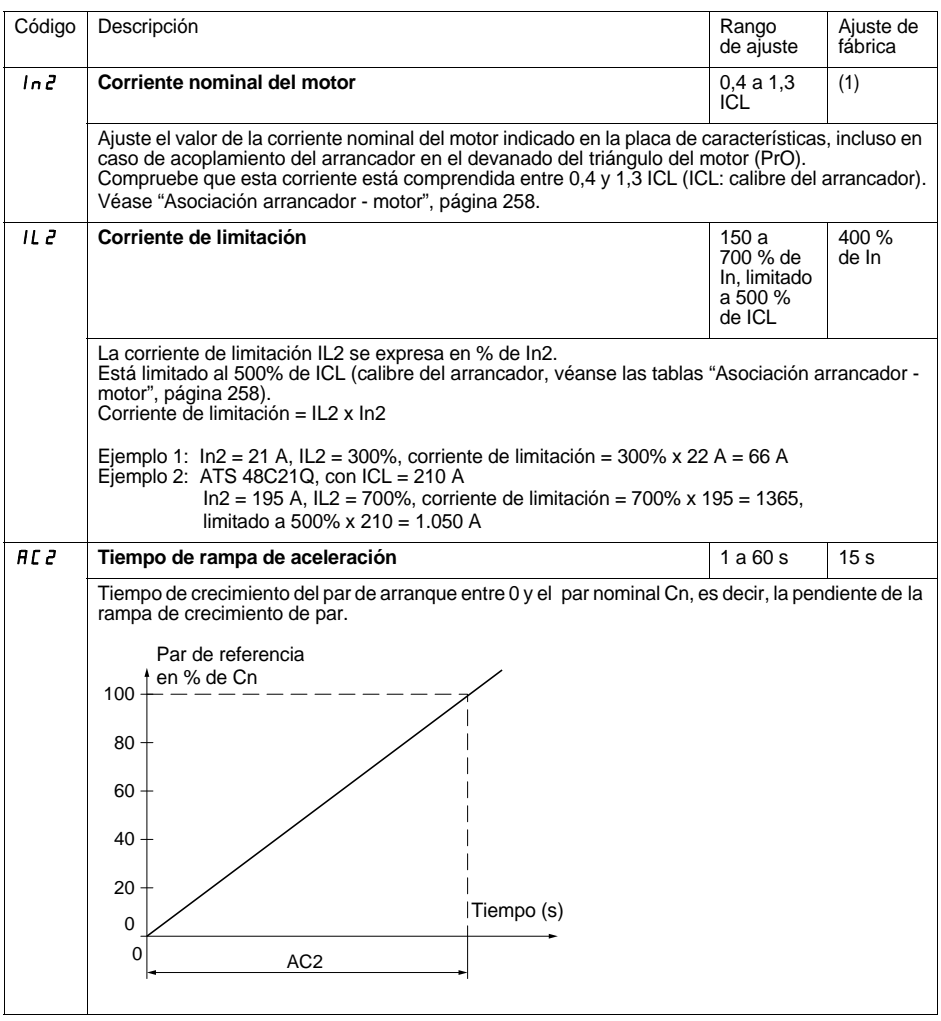

(1) Ajuste de fábrica de In2 correspondiente al valor usual de un motor normalizado de 4 polos en tensión 400 V y clase 10 (para ATS 48•••Q).

Ajuste de fábrica de In2 correspondiente al valor usual de un motor normalizado según NEC en tensión 460 V y clase 10 (para ATS 48•••Y).

### **[Menú Parámetros del 2º motor St2](#page-310-0)**

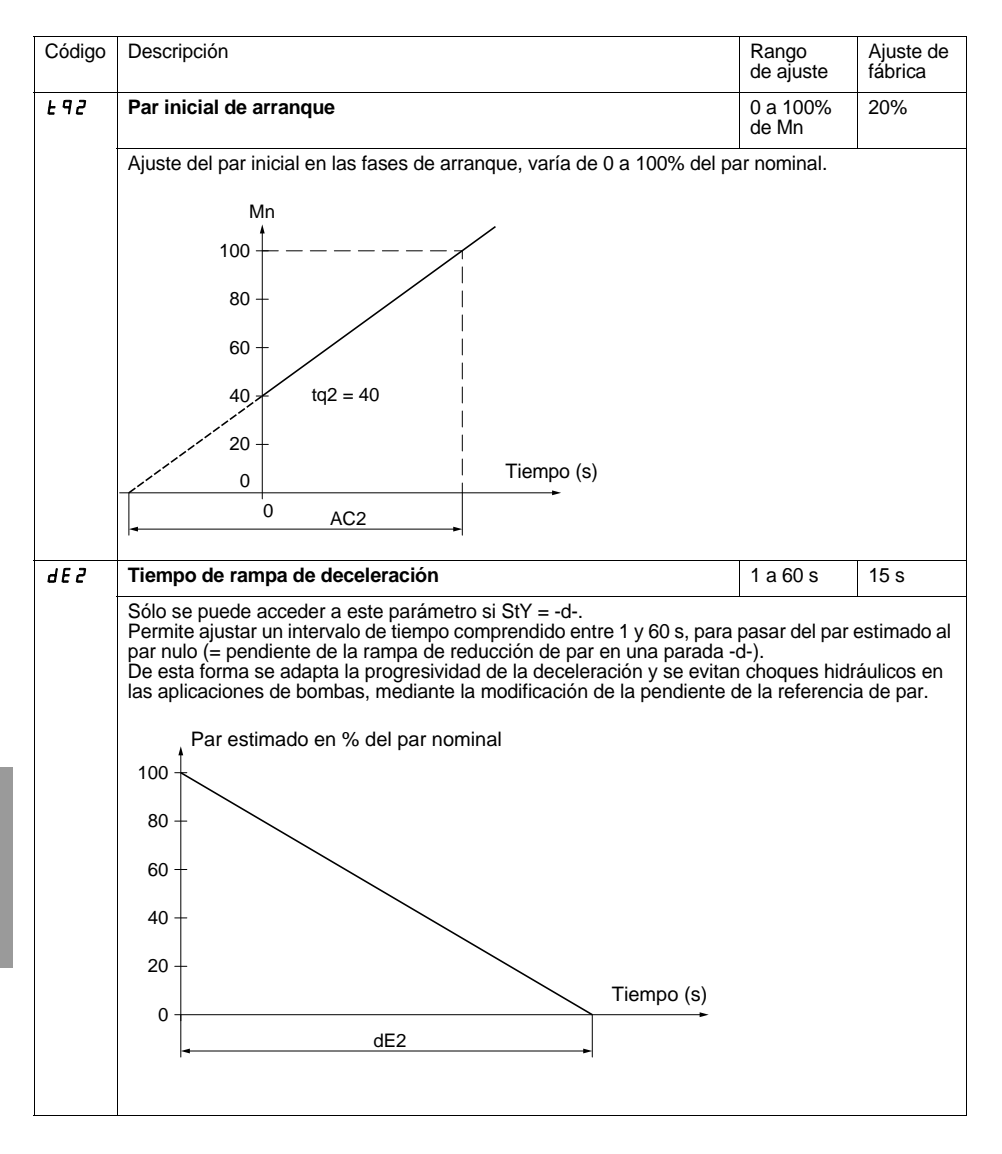

## **[Menú Parámetros del 2º motor St2](#page-310-0)**

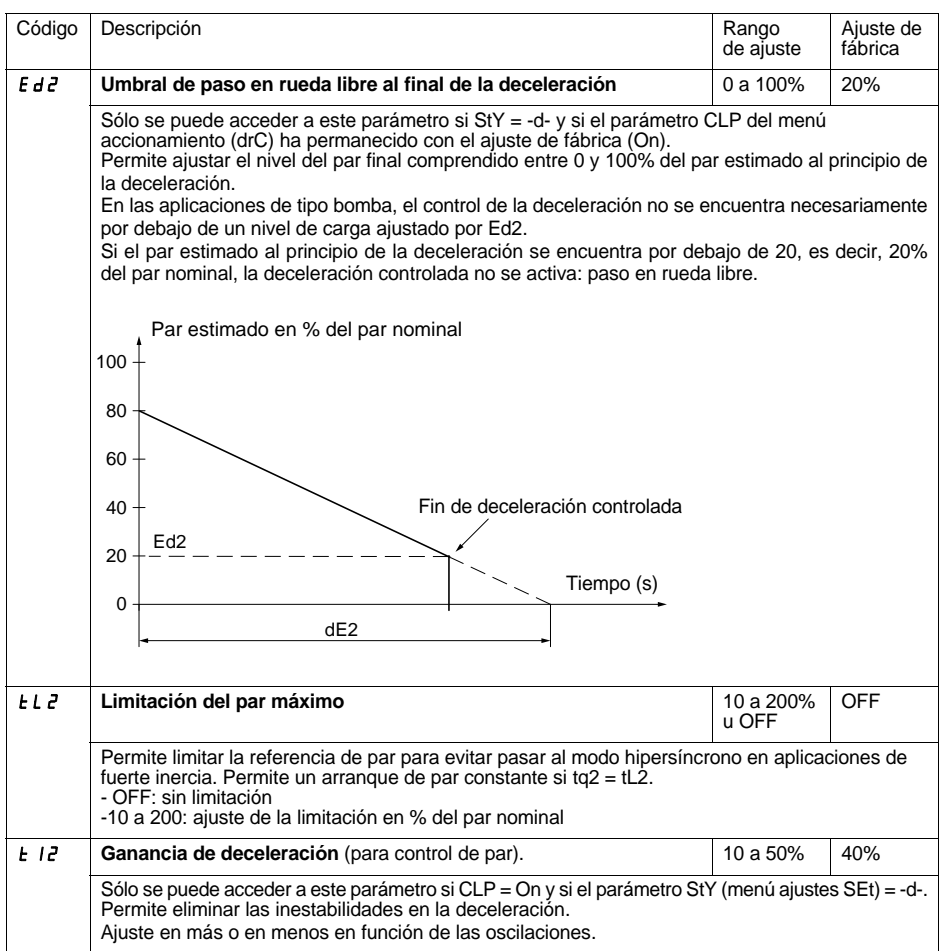

# **Menú Comunicación COP**

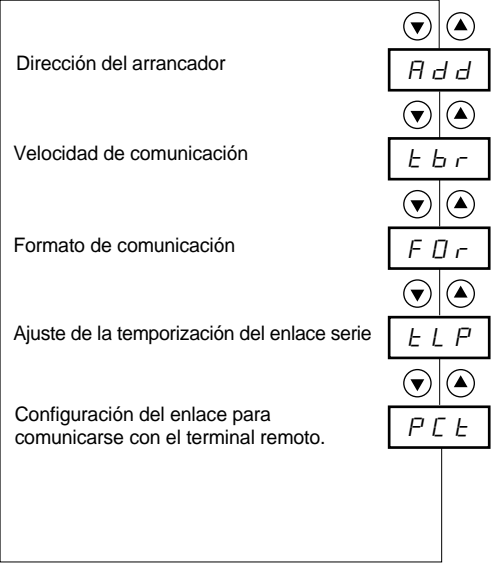

Parámetros en el menú

г

#### **Los parámetros del menú Comunicación sólo pueden modificarse en la parada**.

El protocolo interno utilizado es Modbus.

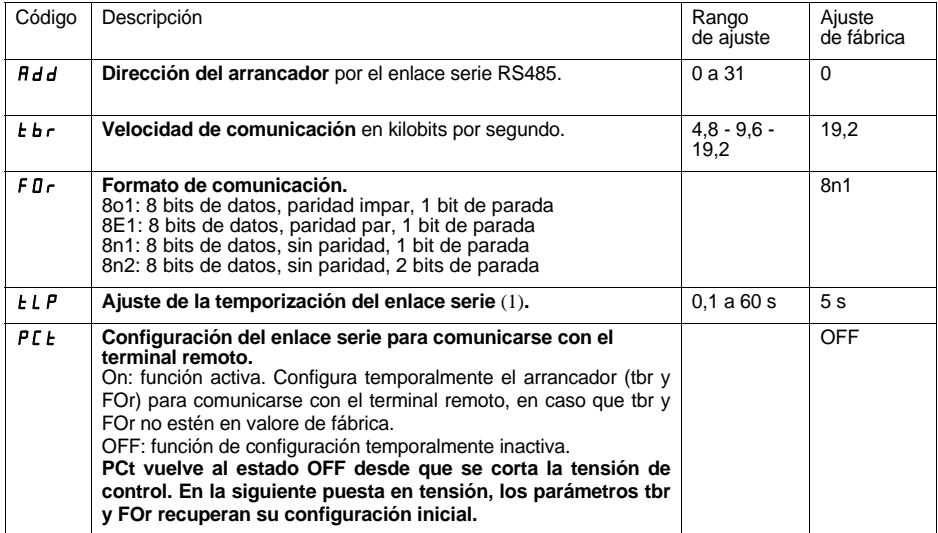

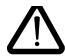

**(1) Asegúrese de que el tiempo ajustado es compatible con la seguridad de funcionamiento de la máquina**

# <span id="page-316-0"></span>**Menú Supervisión SUP**

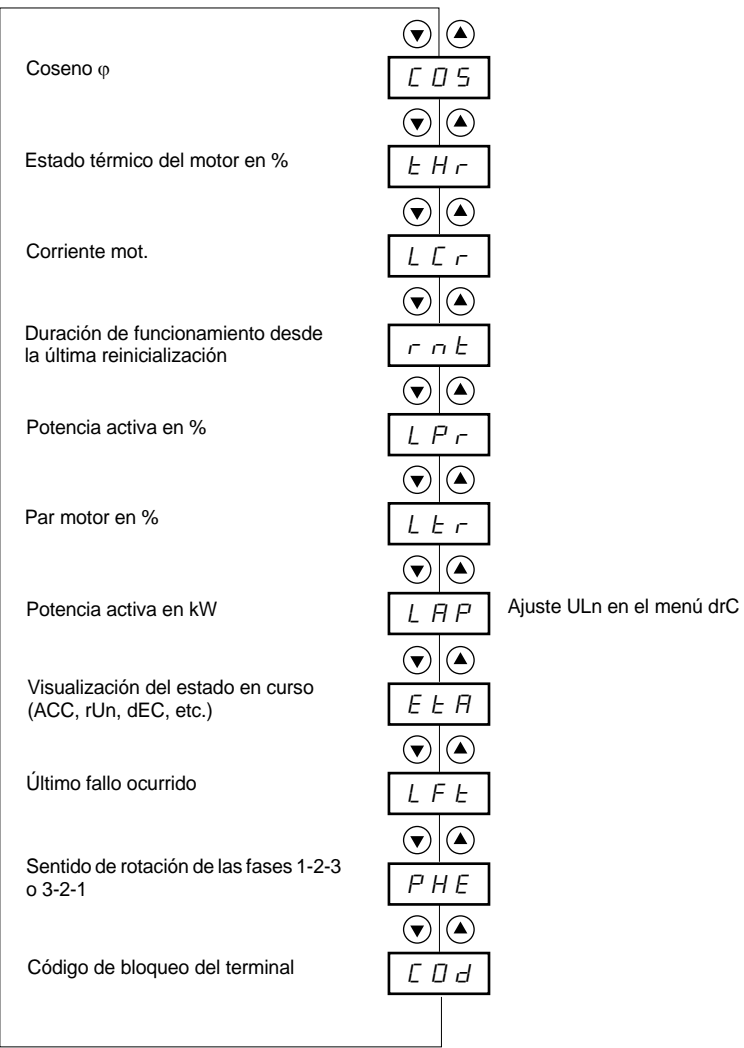

Parámetros en el menú

Г

#### **Es posible modificar el parámetro que se va a visualizar en parada o en funcionamiento.**

En el ajuste de fábrica, la corriente del motor se visualiza (parámetro LCr).

La visualización elegida se registra:

- 1<sup>a</sup> pulsación de la tecla ENT: la elección es provisional y se borrará la próxima vez que se deje el aparato sin tensión.
- 2<sup>a</sup> pulsación de la tecla ENT durante 2 segundos: la visualización parpadea y la selección es definitiva salvo que se modifique.

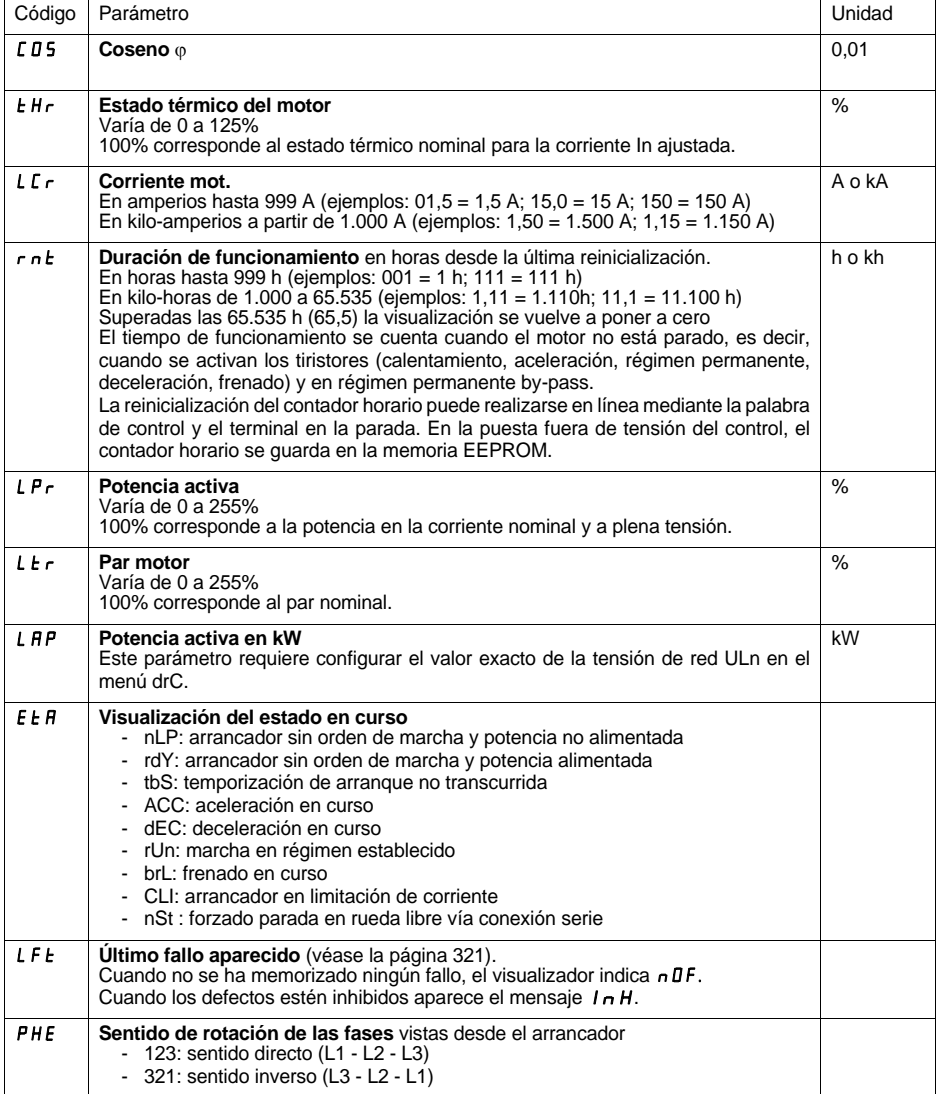

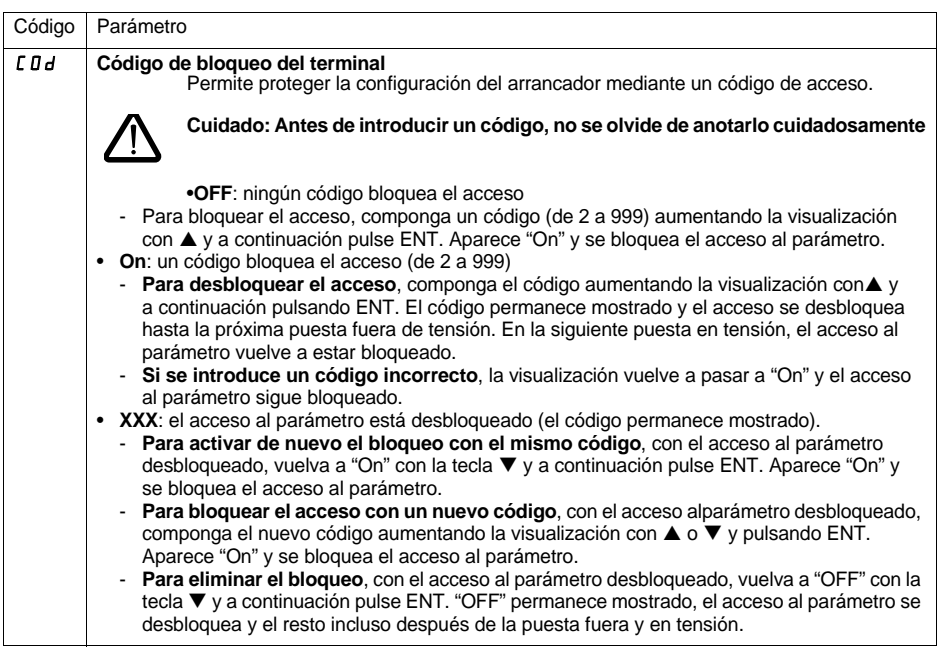

Cuando el acceso está bloqueado mediante un código, sólo se puede acceder a los parámetros de control y sólo se puede seleccionar provisionalmente el parámetro mostrado.

La elección de las funciones de aplicación puede ser limitada por la incompatibilidad de ciertas funciones entre ellas. Las funciones que no son listadas en esta tabla no tienen ninguna incompatibilidad.

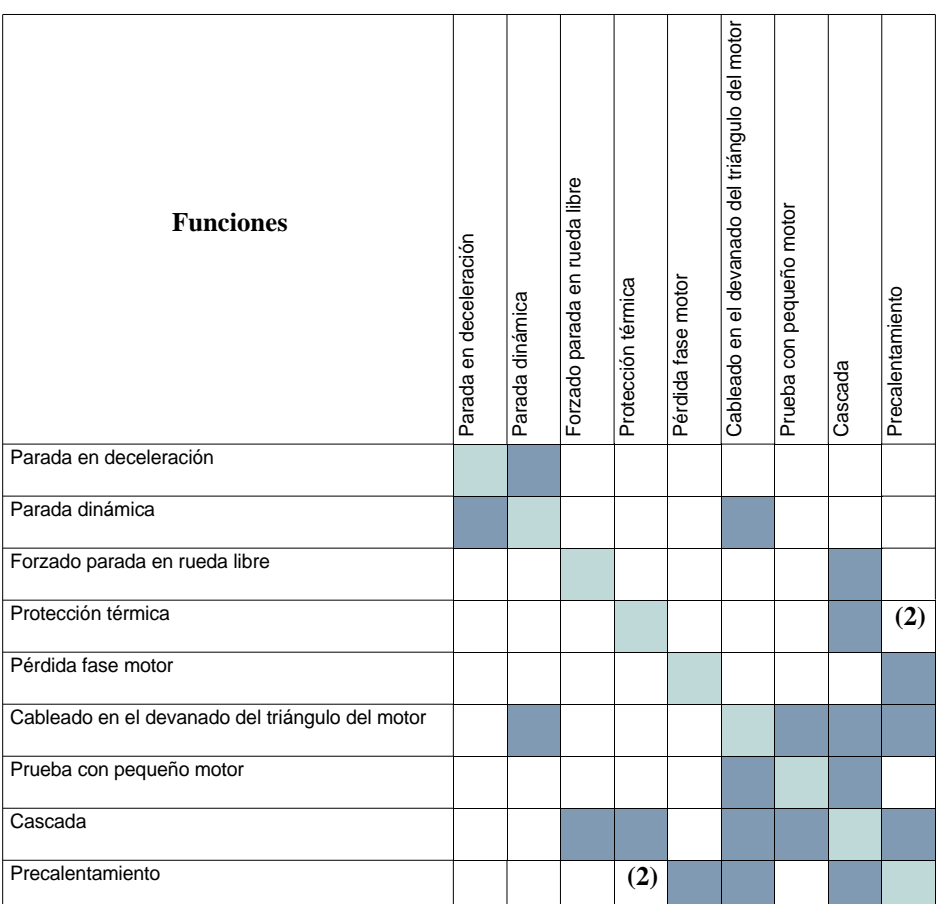

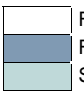

Funciones compatibles

Funciones incompatibles

Sin objeto

(1) Pérdida fase motor no detectada.

(2) Mientras el precalentamiente del motor, la protección térmica no está asegurada. Arreglar correctamente el corriente de precalentaminento IPr.

### **Mantenimiento**

El Altistart 48 no necesita mantenimiento preventivo. No obstante, es aconsejable realizar las siguientes operaciones periódicamente:

- Compruebe el estado y los aprietes de las conexiones
- Asegúrese de que la temperatura cercana al aparato se mantiene a un nivel aceptable y que la ventilación es eficaz (duración de vida media de los ventiladores: de 3 a 5 años dependiendo de las condiciones de explotación)
- Quite el polvo del radiador en caso de que sea necesario

### **Asistencia al mantenimiento**

Si detecta anomalías en la puesta en servicio o durante la explotación, compruebe en primer lugar que las recomendaciones relativas a las condiciones ambientales, el montaje y las conexiones se han respetado.

El primer fallo que se detecta queda grabado en memoria y aparece en la pantalla: el arrancador se bloquea y los relés R1 y R2 cambian de estado según su asignación.

### **Eliminación de fallos**

Corte la alimentación de control del arrancador si se trata de un fallo no rearmable. Espere a que se apague por completo el visualizador. Busque la causa del fallo y elimínela. Restablezca la alimentación: al hacerlo, se borra el fallo en caso de que haya desaparecido.

En algunos casos, se puede volver a arrancar automáticamente una vez desaparecido el fallo, siempre que esta función haya sido programada.

### **Menú Supervisión**

Permite prever y encontrar las causas de los fallos mediante la visualización del estado del arrancador y de los valores actuales.

### **Repuestos y reparaciones**

Consulte los servicios de Schneider Electric.

<span id="page-321-0"></span>**Por regla general, cuando se produzca alguna anomalía al poner en marcha el arrancador, es preferible realizar un ajuste de fábrica y volver a realizar los ajustes por etapas.**

#### **Sin arranque ni visualización de fallos**

- Sin visualización: compruebe la presencia de tensión en la alimentación de control CL1/CL2 [\(véase la](#page-273-0)  [página 273\)](#page-273-0)
- Compruebe que el código mostrado no corresponde al estado normal del arrancador [\(véase la página 291\)](#page-291-0)
- Compruebe la presencia de las órdenes de marcha RUN/STOP [\(véase la página 274\)](#page-274-0)

#### **Fallos no rearmables**

Cuando aparece este tipo de fallo, el arrancador se bloquea y el motor pasa a rueda libre.

Señalización:

- Apertura del relé de final de arranque R2
- Apertura del relé R1 (después del bloqueo del arrancador)
- Parpadeo del código de fallo en el visualizador
- Memorización de los 5 últimos fallos, visibles con el software integrado PowerSuite

Condiciones de rearranque:

- Desaparición de las causas del fallo
- Corte y posterior restablecimiento de la alimentación de control

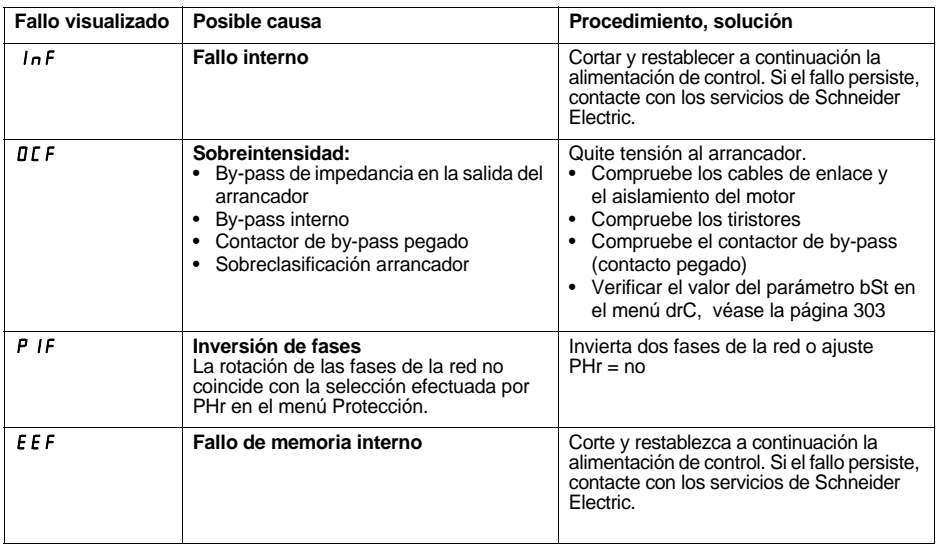

#### **Fallos rearmables inmediatamente en la desaparición de las causas**

Cuando aparece este tipo de fallo, el arrancador se bloquea y el motor pasa a rueda libre.

Señalización:

- Apertura del relé de final de arranque R2.
- Apertura del relé R1 únicamente si está configurado como relé de aislamiento.
- Parpadeo del código de fallo en el visualizador mientras está presente el fallo.
- Memorización de los 5 últimos fallos, visibles con el software integrado PowerSuite.

Condiciones de rearranque:

- Desaparición de las causas del fallo.
- En el control de 2 hilos, es preciso que la orden de marcha se mantenga en la entrada RUN.
- En el control de 3 hilos, se necesita una nueva orden de marcha (frente ascendente) en la entrada RUN.

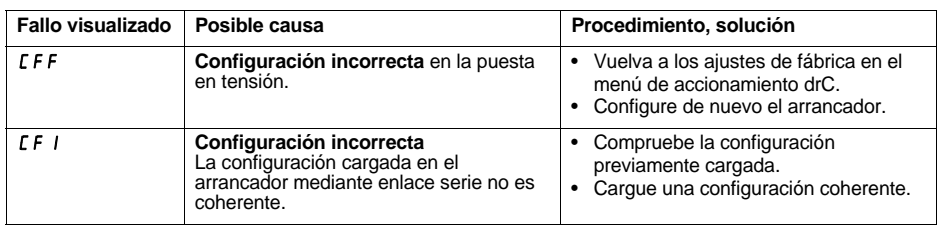

### **Fallos rearmables manuellement que pueden ser objeto de rearranque automático (1)**

Cuando aparece este tipo de fallo, el arrancador se bloquea y el motor pasa a rueda libre.

Señalización con rearranque automático:

- Apertura del relé de final de arranque R2
- Apertura del relé R1 únicamente si está configurado como relé de aislamiento. R1 permanece cerrado si está configurado como relé de fallo, [véase la página 308](#page-308-0)
- Parpadeo del código de fallo en el visualizador mientras está presente el fallo
- Memorización de los 5 últimos fallos, visibles con el software integrado PowerSuite

Condiciones de rearranque para los fallos siguientes con rearranque automático (en control de 2 hilos únicamente):

- Desaparición de las causas del fallo
- Orden de marcha mantenida en la entrada RUN
- Se realizan 6 intentos de rearranque separados 60 segundos cada uno. A la sexta, si el fallo aún está presente, se debe rearmar manualmente (ver página siguiente) y el R1 se abre si está configurado como relé de fallo.

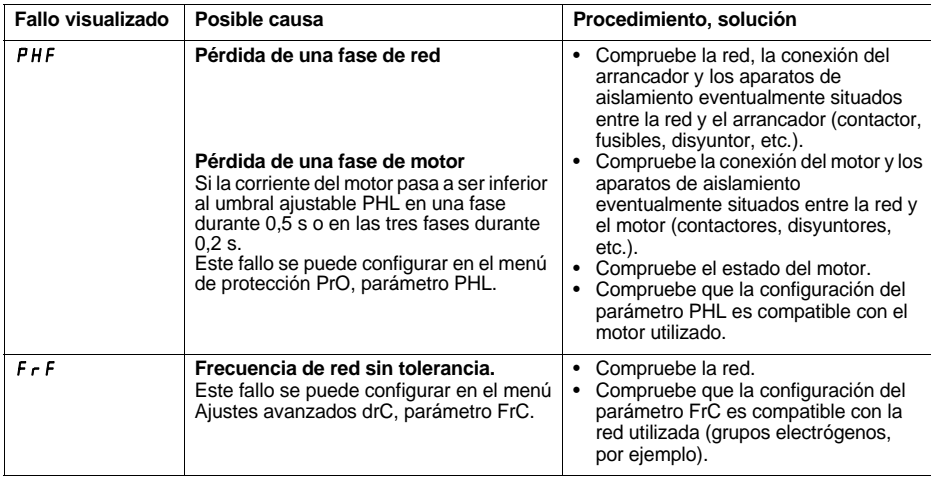

Nota: la herramienta de ajuste DIAG48 puede utilizarse para determinar con precisión la causa del fallo PHF.

Condiciones de rearranque para los fallos siguientes:

- Desaparición de las causas del fallo
- Orden de marcha mantenida (control de 2 hilos únicamente)

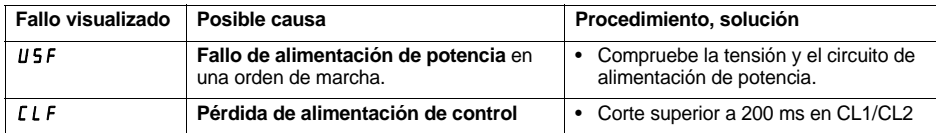

(1) Si no se ha seleccionado la función de rearranque automático, [véase la página 324](#page-324-0) para la señalización v las condiciones de rearranque de estos fallos.
### <span id="page-324-0"></span>**Fallos rearmables manualmente uniquement**

Cuando aparece este tipo de fallo, el arrancador se bloquea y el motor pasa a rueda libre.

Señalización:

- Apertura del relé de final de arranque R2.
- Apertura del relé R1.
- Parpadeo del código de fallo en el visualizador mientras está presente el fallo.
- Memorización de los 5 últimos fallos, visibles con el software integrado PowerSuite.

Condiciones de rearranque:

- Desaparición de las causas del fallo.
- Una orden de marcha (control de 2 o 3 hilos, requiere un frente ascendente en la entrada RUN) para rearmar el fallo (1).
- Otra orden de marcha (control de 2 o 3 hilos, requiere un frente ascendente en la entrada RUN) para rearmar el motor.

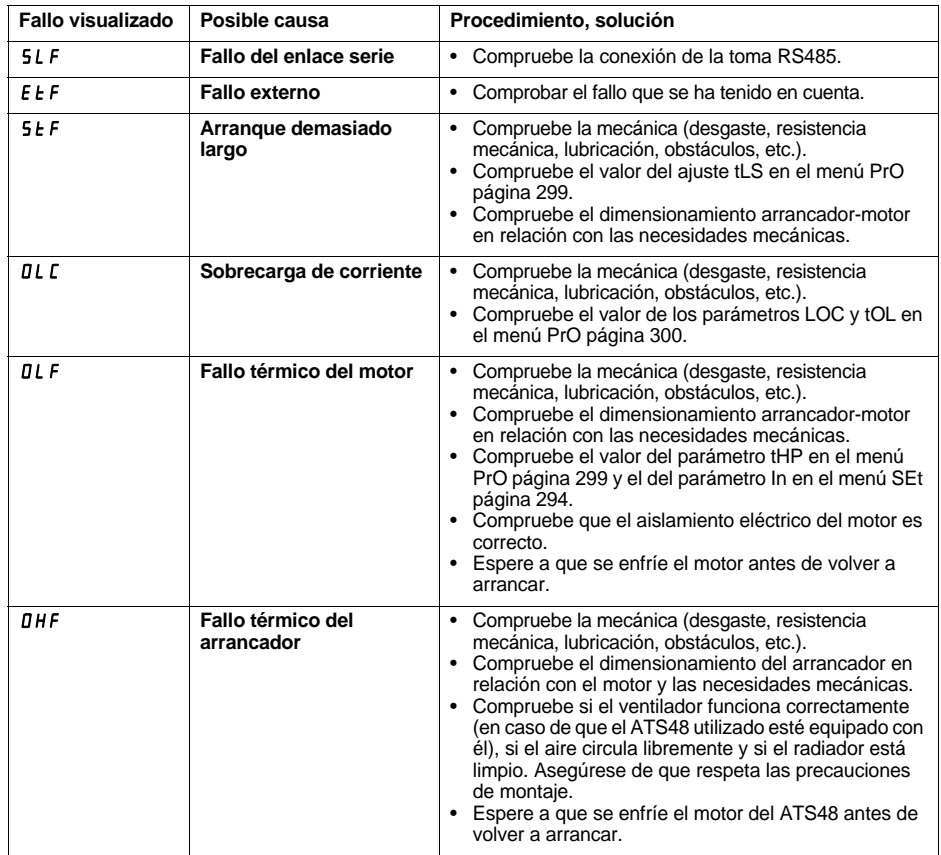

(1) El rearme por una orden de marcha está inactivo si LI se ha asignado a la función "rearme de fallo (LIr)".

### **[Fallos rearmables manualmente uniquement](#page-324-0)**

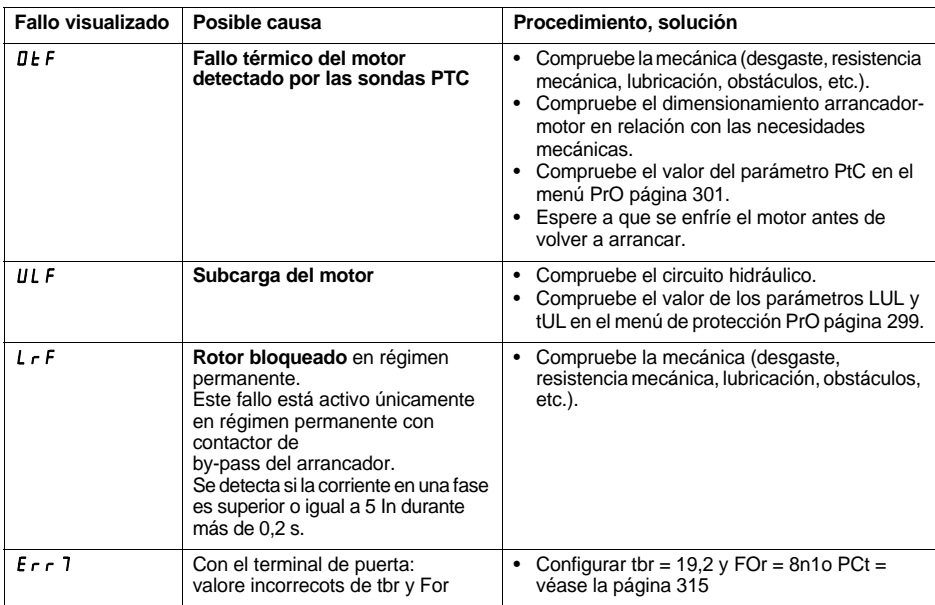

## **Rearme de los fallos por una entrada lógica**

Si se ha configurado una entrada lógica LI en "Rearme del fallo térmico del motor" o en "Rearme de los fallos rearmables", es preciso:

- Pulsar la entrada lógica LI
- En el control de 2 hilos, el motor vuelve a arrancar si la orden de marcha se mantiene en la entrada RUN
- En el control de 3 hilos, el motor vuelve a arrancar con una nueva orden de marcha (frente ascendente) en la entrada RUN

# <span id="page-326-0"></span>**Tablas de memorización configuración/ajustes**

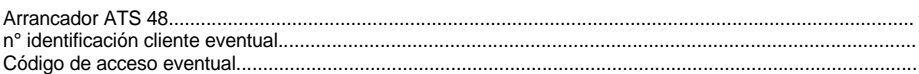

# **Menú Ajustes** 5 E Ł

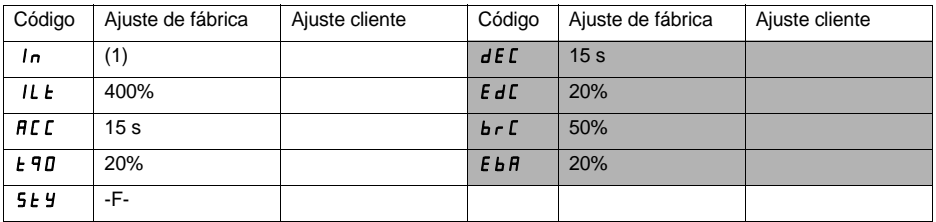

Los parámetros sombreados aparecen si se han configurado las funciones correspondientes.

# **Menú Protección** :  $P \nI$

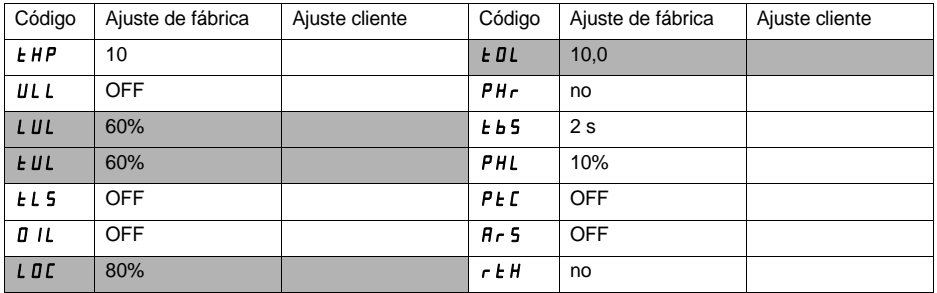

Los parámetros sombreados aparecen si se han configurado las funciones correspondientes.

(1) Depende del calibre del arrancador.

## **Menú Ajustes avanzados dr [Jong Control**

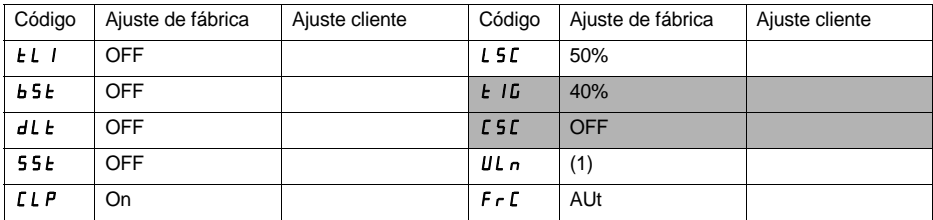

٦

Los parámetros sombreados aparecen si se han configurado las funciones correspondientes.

## **Menú Asignación de entradas / salidas / 0**

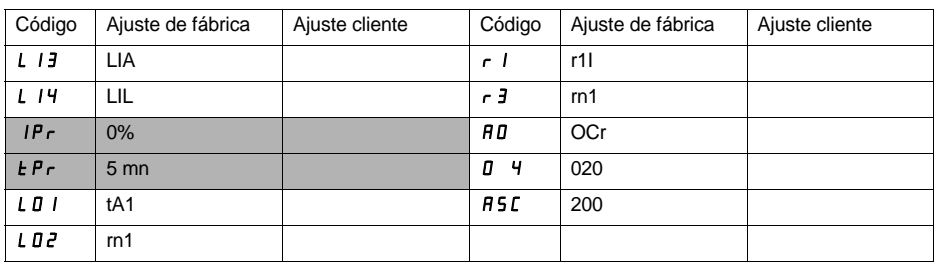

Los parámetros sombreados aparecen si se han configurado las funciones correspondientes.

(1) -ATS 48•••Q: 400 V -ATS 48•••Y: 460 V

# **Menú Parámetros del 2<sup>°</sup> motor 5 E 2<sup>°</sup>**

**Este menú sólo se puede ver si se ha asignado una entrada lógica a la función de activación del segundo juego de parámetros del motor (LIS) en el menú Asignación de entradas / salidas I O.**

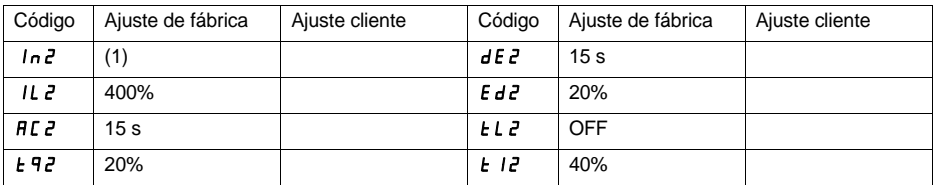

# **Menú Comunicación [**  $\Box$  **P**

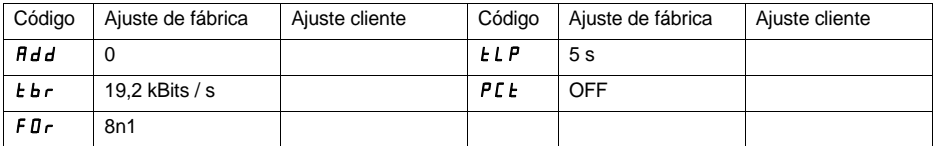

(1) Depende del calibre del arrancador.

**In generale qualsiasi intervento, sia sulla parte elettrica che su quella meccanica dell'impianto o della macchina, deve essere preceduto dall'interruzione dell'alimentazione controllo (CL1 - CL2) e potenza (1/L1 - 3/L2 - 5/L3) dell'Altistart 48.**

**In fase d'impiego il motore può essere fermato interrompendo gli ordini di marcia anche con l'avviatore sotto tensione. Se per la sicurezza del personale è necessario impedire qualsiasi riavviamento intempestivo questo blocco elettronico è insufficiente: prevedere un dispositivo di interruzione sul circuito di potenza.**

**L'avviatore è dotato di dispositivi di sicurezza che in caso di funzionamento difettoso possono comandare l'arresto dell'avviatore e del motore. Quest'ultimo può fermarsi anche in seguito a blocco meccanico. Altre cause di arresto possono essere rappresentate dalle variazioni di tensione e dalle interruzioni di alimentazione.**

**L'eliminazione delle cause di arresto può determinare un riavviamento pericoloso per alcune macchine o impianti, in particolare per quelle che devono essere conformi alle normative specifiche in materia di sicurezza.**

**È quindi importante che in questi casi l'utente si premunisca contro la possibilità di riavviamenti utilizzando un rilevatore di bassa velocità che provoca, in caso di arresto non programmato del motore, l'interruzione dell'alimentazione dell'avviatore.**

**I prodotti e i materiali presentati in questo manuale sono suscettibili di evoluzioni o modifiche in qualsiasi momento, sia per quanto concerne gli aspetti tecnici che le modalità d'impiego. La loro descrizione non può pertanto rivestire in alcun caso un aspetto contrattuale.**

**L'installazione e la messa in opera dell'avviatore devono essere effettuate in conformità con le norme internazionali IEC le norme nazionali vigenti nel Paese d'impiego. L'installatore è responsabile della messa in conformità dell'apparecchio e del rispetto, per quanto riguarda la Comunità Europea, della direttiva EMC.**

**Il rispetto dei requisiti essenziali della direttiva EMC è condizionato all'applicazione di quanto specificato nel presente manuale d'impiego.**

**L'Altistartþ48 deve essere considerato un componente, dal momento che in base alle direttive europee (direttiva macchine e direttiva compatibilità elettromagnetica) non si tratta né di una macchina né di un'apparecchiatura pronta all'impiego. La responsabilità di garantire la conformità della macchina a queste norme è a carico dell'utente finale.**

# **Sommario**

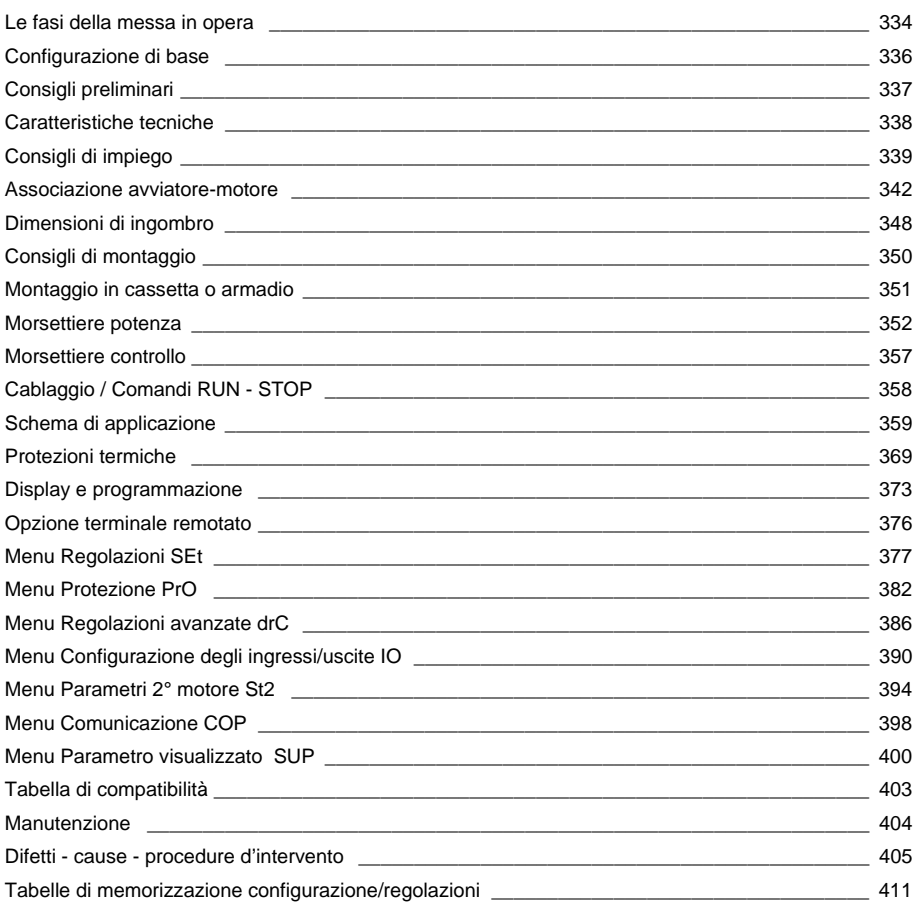

### <span id="page-332-0"></span>**1 - Ricevimento del Altistart 48**

- Assicurarsi che il riferimento dell'avviatore riportato sull'etichetta sia conforme a quanto indicato sulla bolla di consegna e sull'ordine
- Aprire l'imballo e verificare che l'Altistart 48 non sia stato danneggiato durante il trasporto.

## **2 - Installare l'Altistart 48 seguendo i consigli riportati a pagina [348](#page-348-1)**

### **e pagina [349](#page-349-1)**

## **3 - Collegare all'Altistart 48:**

- La rete di alimentazione controllo (CL1 CL2), assicurandosi che sia fuori tensione
- La rete di alimentazione potenza (1/L1 3/L2 5/L3), assicurandosi che sia fuori tensione
- Il motore (2/T1 4/T2 6/T3) assicurandosi che gli avvolgimenti motore siano collegati secondo la tensione della rete di alimentazione

**Nota:** Se si utilizza un contattore di by-pass occorre collegarlo in L1 L2 L3 lato rete e sugli appositi morsetti A2 B2 C2 sull'Altistart 48. Vedere schemi pagina [358.](#page-358-0)

In caso di un impiego dell'ATS48•••Q o ATS48•••YS316 con collegamento a triangolo del motore seguire i consigli riportati a pagina [338](#page-338-0), pagina [339](#page-339-0) e schemi pagina [359.](#page-359-0)

#### **Sinottico del circuito potenza dell'ATS48:**

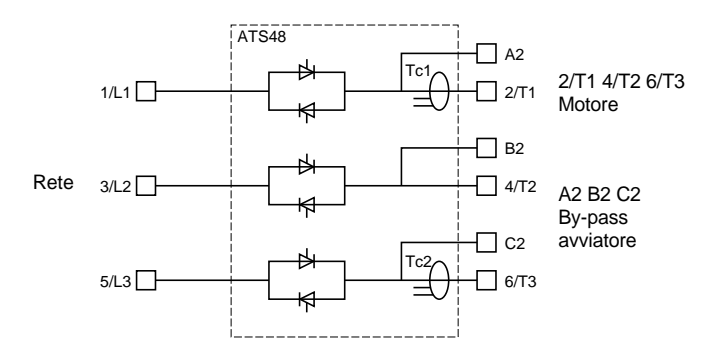

# **Le fasi della messa in opera**

#### **Configurazione di base della morsettiera controllo:**

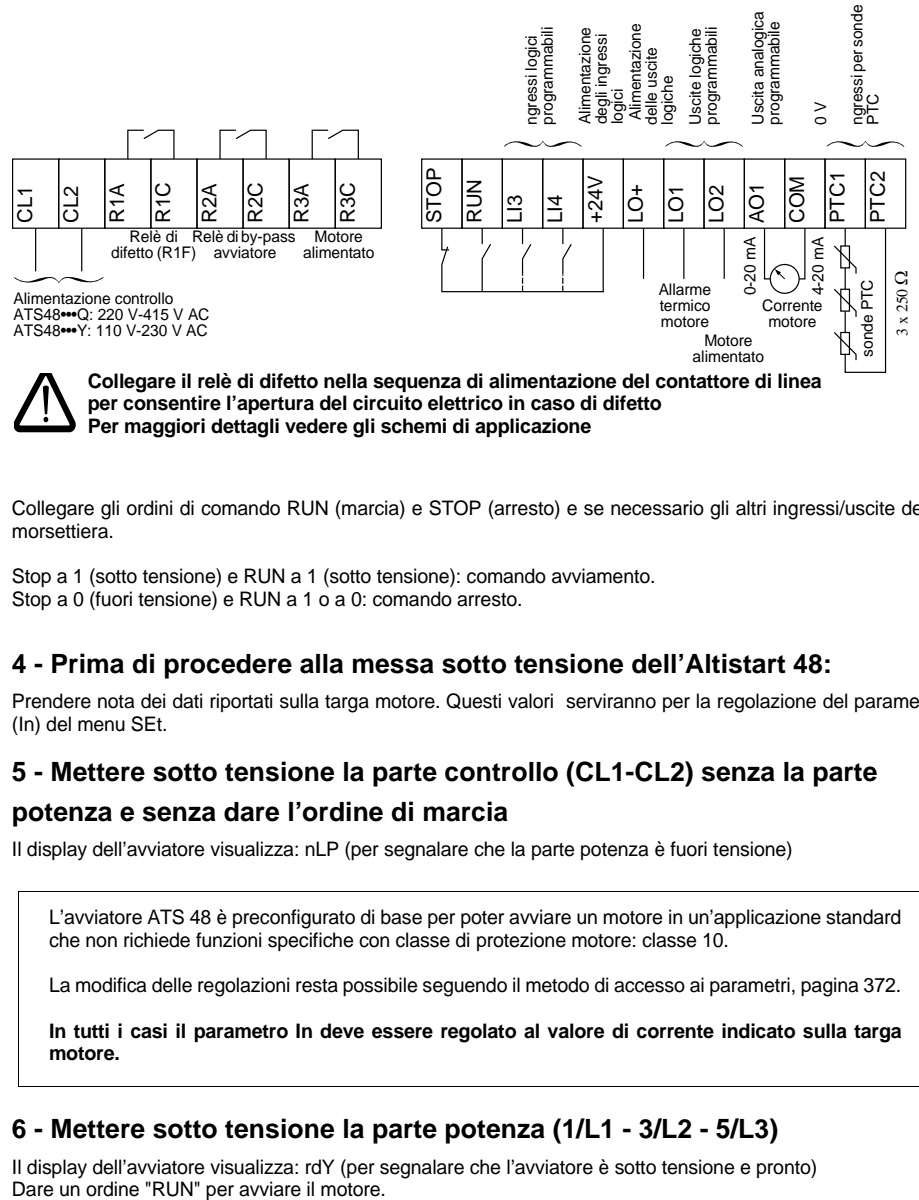

**Per maggiori dettagli vedere gli schemi di applicazione**

Collegare gli ordini di comando RUN (marcia) e STOP (arresto) e se necessario gli altri ingressi/uscite della morsettiera.

Stop a 1 (sotto tensione) e RUN a 1 (sotto tensione): comando avviamento. Stop a 0 (fuori tensione) e RUN a 1 o a 0: comando arresto.

### **4 - Prima di procedere alla messa sotto tensione dell'Altistart 48:**

Prendere nota dei dati riportati sulla targa motore. Questi valori serviranno per la regolazione del parametro (In) del menu SEt.

## **5 - Mettere sotto tensione la parte controllo (CL1-CL2) senza la parte potenza e senza dare l'ordine di marcia**

Il display dell'avviatore visualizza: nLP (per segnalare che la parte potenza è fuori tensione)

L'avviatore ATS 48 è preconfigurato di base per poter avviare un motore in un'applicazione standard che non richiede funzioni specifiche con classe di protezione motore: classe 10.

La modifica delle regolazioni resta possibile seguendo il metodo di accesso ai parametri, pagina [372.](#page-372-0)

**In tutti i casi il parametro In deve essere regolato al valore di corrente indicato sulla targa motore.**

### **6 - Mettere sotto tensione la parte potenza (1/L1 - 3/L2 - 5/L3)**

Il display dell'avviatore visualizza: rdY (per segnalare che l'avviatore è sotto tensione e pronto)<br>Dare un ordine "RUN" per avviare il motore.

# <span id="page-334-0"></span>**Preregolazioni**

L'Altistart 48 è preregolato di base per le condizioni d'impiego più comuni e frequenti:

- Utilizzo dell'ATS 48 sulla rete di alimentazione del motore (e non inserito nel "triangolo" degli avvolgimenti del motore)
- Corrente nominale motore In:
	- ATS 48 •••Q: preregolata per un motore standard 400 volt 4 poli
	- ATS 48 •••Y: preregolata alla corrente NEC, motore 460 volt
- Corrente di limitazione (ILt): 400% della corrente In del motore
- Rampa di accelerazione (ACC): 15 secondi
- Coppia inziale all'avviamento (tq0): 20% della coppia nominale
- Arresto (StY): Arresto ruota libera (-F-)
- Protezione termica motore (tHP): curva di protezione classe 10
- Visualizzazione: rdY (Avviatore pronto) con tensioni potenza e controllo presenti, corrente motore in funzionamento
- Ingressi logici:
	- LI1: STOP
	- LI2: RUN
	- LI3: Forzatura arresto ruota libera (LIA)
	- LI4: Forzatura modo locale (LIL)
- Uscite logiche:
	- LO1: Allarme termico motore (tA1)
	- LO2: Motore alimentato (rnI)
- Uscite relè:
	- R1: Relè di difetto (r1I)
	- R2: Relè di by-pass a fine avviamento
	- R3: Motore alimentato (rnI)
- Uscita analogica:
	- AO: Corrente motore (OCr, 0 20 mA)
- Parametri di comunicazione:
	- Collegato tramite collegamento seriale, l'indirizzo logico dell'avviatore è (Add) = « 0 »
	- Velocità di trasmissione (tbr): 19200 bit al secondo
	- Formato di comunicazione (FOr): 8 bit, senza parità, 1 bit di stop (8n1)

Se i valori sopra indicati sono compatibili con l'applicazione l'avviatore può essere utilizzato senza modifica delle regolazioni.

## <span id="page-335-0"></span>**Manutenzione e immagazzinaggio**

Per assicurare la protezione dell'avviatore prima della sua installazione si consiglia di spostare e immagazzinare l'apparecchio nel suo imballo originale.

## **Installazione**

La gamma Altistart 48 comprende 6 taglie diverse, di pesi e dimensioni differenti.

Gli avviatori di piccole dimensioni possono essere estratti dal loro imballo originale e installati senza l'impiego di particolari sistemi per la movimentazione.

Al contrario gli avviatori di grandi dimensioni richiedono l'utilizzo di un sistema per la movimentazione e a questo scopo sono dotati di appositi ganci. Rispettare quanto indicato nell'illustrazione qui di seguito riportata:

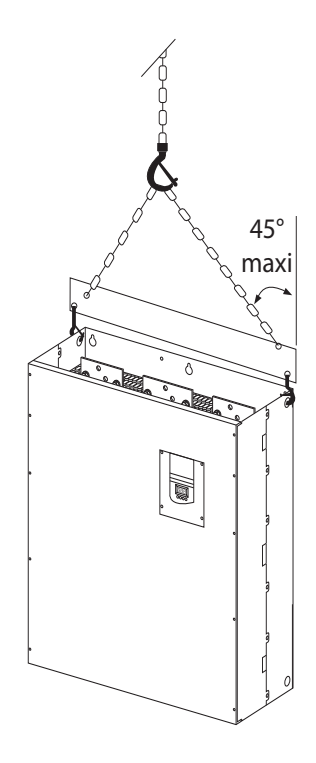

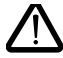

**Non maneggiare in alcun caso l'avviatore dalle barre potenza**

## <span id="page-336-0"></span>**Caratteristiche generali**

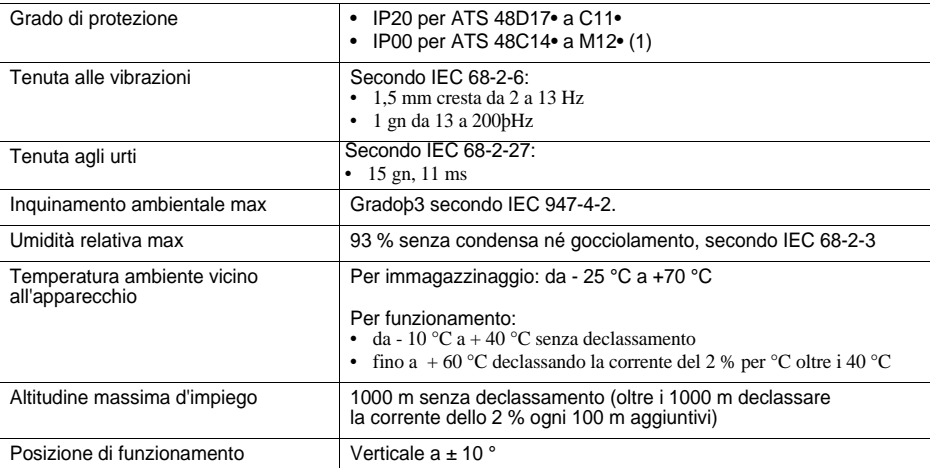

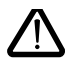

**(1) Gli avviatori ATS 48 con grado di protezione IP00 devono essere dotati di una barriera di protezione per garantire la sicurezza delle persone contro i contatti elettrici.**

## <span id="page-337-1"></span><span id="page-337-0"></span>**Coppia disponibile**

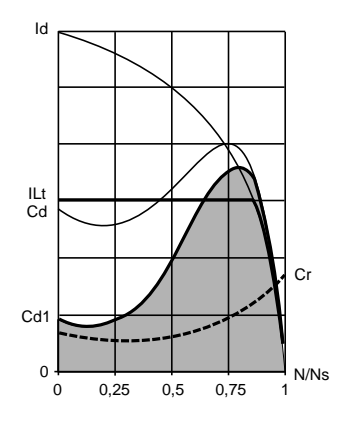

Le curve Cd e Id rappresentano l'avviamento di un motore asincrono su rete.

La curva Cd1 mostra l'evoluzione della coppia disponibile con un ATS 48, in funzione della corrente di limitazione ILt.

La progressività dell'avviamento si ottiene controllando la coppia di accelerazione durante questa evoluzione.

Cr: coppia resistente, che deve essere sempre inferiore alla coppia Cd1.

## **Scelta dell'avviatore-rallentatore**

Un servizio motore S1 corrisponde ad un avviamento seguito da un funzionamento a carico costante che consente il raggiungimento dell'equlibrio termico.

Un servizio motore S4 corrisponde ad un ciclo comprendente un avviamento, un funzionamento a carico costante ed un tempo di riposo. Questo ciclo è caratterizzato da un fattore di marcia.

L'Altistart 48 deve essere scelto in funzione del tipo di applicazione "standard" o "severa" e della potenza nominale del motore. Le applicazioni "standard" o "severa" definiscono i valori limite di corrente e di ciclo per i servizi motore S1 e S4.

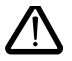

**Attenzione: non utilizzare l'Altistart 48 a monte di utenze diverse dai motori (non utilizzare mai trasformatori o resistenze). Non collegare condensatori di compensazione del fattore di potenza ai morsetti di un motore comandato da un Altistart 48**

#### **Applicazione standard**

Esempio: pompa centrifuga.

In applicazione standard l'Altistart 48 è dimensionato per rispondere a:

- in servizio S1: un avviamento a 4 In per 23 secondi o un avviamento a 3 In per 46 secondi, partendo dallo stato a freddo.
- in servizio S4: un fattore di marcia del 50 % e 10 avviamenti all'ora, con 3 In per 23 secondi o 4 In per 12 secondi o un ciclo termico equivalente.

In questo caso la protezione termica motore deve essere in classe 10.

### **Applicazione severa**

Esempio: frantumatore.

In applicazione severa l'Altistart 48 è dimensionato per rispondere ad un servizio S4 con un fattore di marcia del 50 % e 5 avviamenti all'ora, a 4 In per 23 secondi o un ciclo termico equivalente.

In questo caso la protezione termica motore deve essere in classe 20. La corrente **In non deve restare alla preregolazione di base**, ma essere regolata al valore riportato sulla targa motore.

**Nota:** è possibile surclassare l'avviatore scegliendo ad esempio un ATS 48D17Q per un motore 11 kW - 400V in servizio motore S4.

Per fare questo by-passare l'Altistart a fine avviamento. Questo consente 10 avviamenti all'ora a 3 In per 23 secondi al massimo o equivalente con protezione termica motore in classe 10.

## <span id="page-338-0"></span>**Altistart 48 gamma Q (230-415 V) collegato in linea con il motore o nell'avvolgimento a triangolo del motore**

## **Altistart 48 collegato sulla linea di alimentazione del motore**

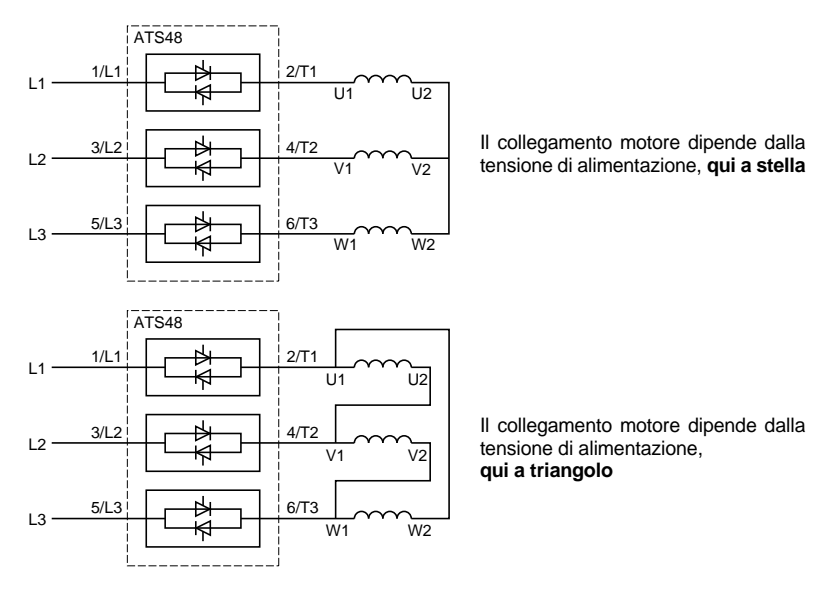

## <span id="page-339-0"></span>**Altistart 48 collegato nell'avvolgimento a triangolo del motore in serie con ogni avvolgimento**

Gli avviatori ATS48•••Q o ATS48•••YS316 associati a motori collegati a triangolo possono essere inseriti in serie negli avvolgimenti del motore. In tal modo sono sottoposti ad una corrente inferiore alla corrente in linea in un rapporto √3, cosa che consente di utilizzare un avviatore di calibro inferiore.

Questa configurazione può essere impostata nel menu Regolazioni avanzate (dLt = On). Le regolazioni della corrente nominale e della corrente di limitazione, così come la corrente visualizzata in funzionamento restano i valori in linea, evitandone il calcolo all'utilizzatore.

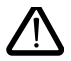

**LIl montaggio dell'Altistart 48 collegato sull'avvolgimento a triangolo del motore è possibile solo per gli avviatori ATS48•••Q o ATS48•••YS316. Questo tipo di montaggio:**

- **no frenatura dinamica**
	- **è incompatibile con la funzione avviamento in cascata**
- **è incompatibile con la funzione preriscaldamento**

Vedere le tabelle a pagina [340](#page-340-1) per definire l'associazione avviatore-motore.

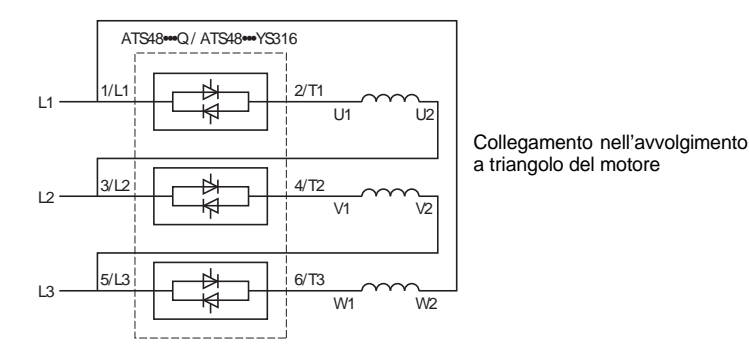

#### **Esempio:**

Prendiamo in considerazione un motore 400 V da 110 kW con una corrente di linea di 195 A (corrente indicata per il collegamento a triangolo).

La corrente in ciascun avvolgimento è uguale a 195/1,7 ovvero 114 A.

Si sceglierà l'avviatore con corrente nominale massima permanente subito al di sopra di questo valore di corrente ovvero il calibro 140 A (ATS48C14Q per un'applicazione standard).

Per evitare questo calcolo utilizzare le tabelle a pagina [342](#page-342-0) e [343](#page-343-0) che indicano direttamente il calibro dell'avviatore corrispondente alla potenza motore in funzione del tipo di applicazione.

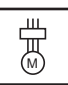

# <span id="page-340-1"></span><span id="page-340-0"></span>**Applicazione in servizio standard, rete 230 / 415 V, avviatore sulla linea**

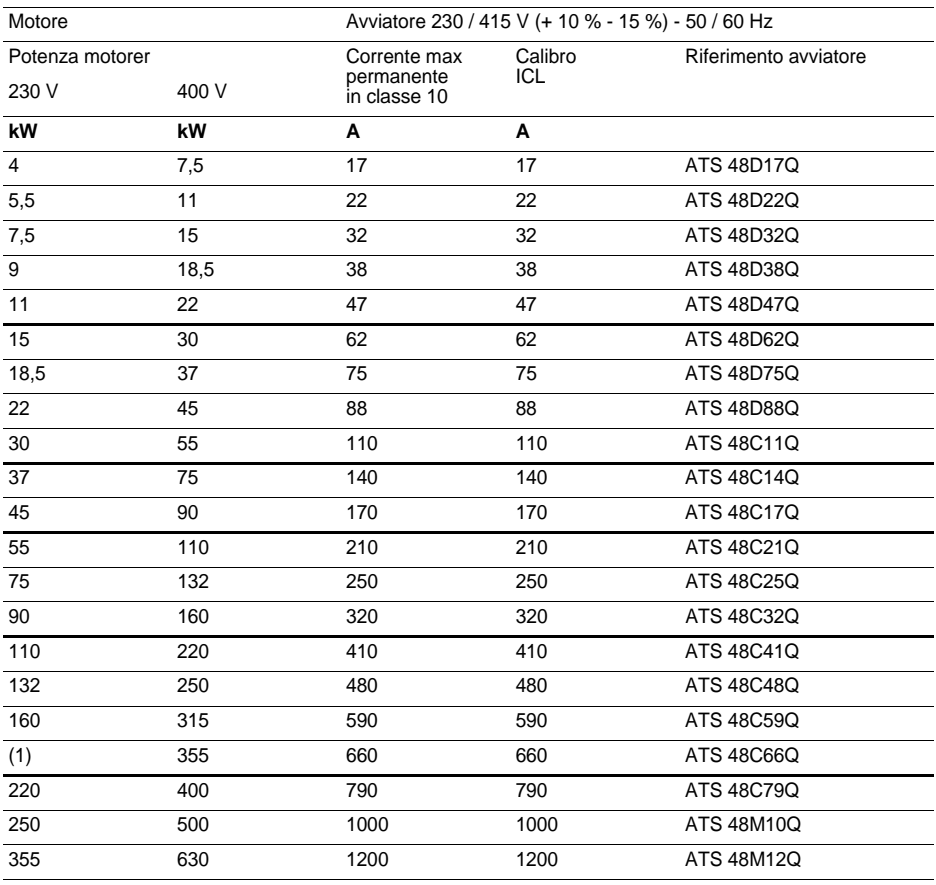

La corrente nominale motore In non deve superare la corrente max permanente in classe 10. (1) Valore non indicato dal momento che non esiste un motore normalizzato corrispondente.

#### **Declassamento in temperatura**

La tabella sopra riportata tiene conto di un impiego ad una temperatura ambiente di 40 °C max. L'ATS 48 può essere utilizzato fino ad una temperatura ambiente di 60 °C a condizione che venga applicato alla corrente max permanente in classe 10 un declassamento del 2 % per grado al di sopra dei 40 °C. Esempio: ATS 48D32Q a 50 °C declassamento di 10 x 2 % = 20 %, 32 A passa a 32 x 0,8 = 25,6 A (corrente nominale motore max).

# **Applicazione in servizio severo, rete 230 / 415 V, avviatore sulla linea**

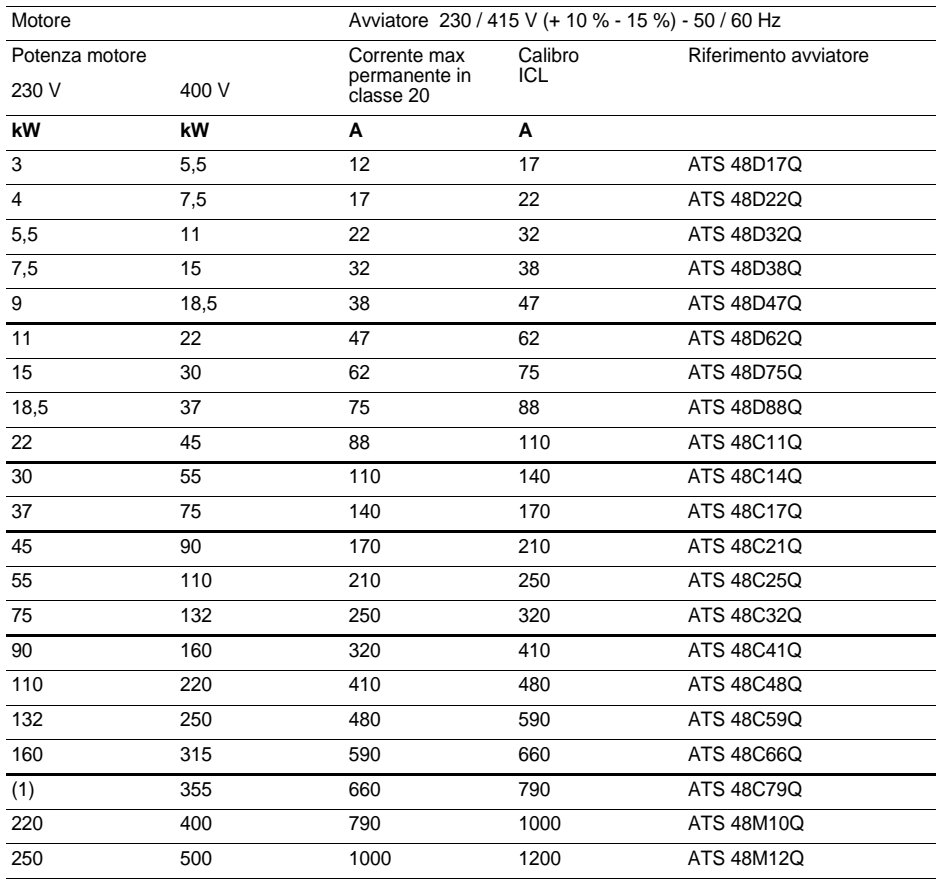

La corrente nominale motore In non deve superare la corrente max permanente in classe 20.

(1) Valore non indicato dal momento che non esiste un motore normalizzato corrispondente.

#### **Declassamento in temperatura**

La tabella sopra riportata tiene conto di un impiego ad una temperatura ambiente di 40 °C max. L'ATS 48 può essere utilizzato fino ad una temperatura ambiente di 60 °C a condizione che venga applicato alla corrente max permanente in classe 20 un declassamento del 2 % per grado al di sopra dei 40 °C. Esempio: ATS 48D32Q a 50 °C declassamento di 10 x 2 % = 20 %, 22 A passa a 22 x 0,8 = 17,6 A (corrente nominale motore max)

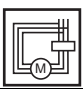

# <span id="page-342-0"></span>**Applicazione in servizio standard, rete 230 / 415 V, avviatore nel triangolo**

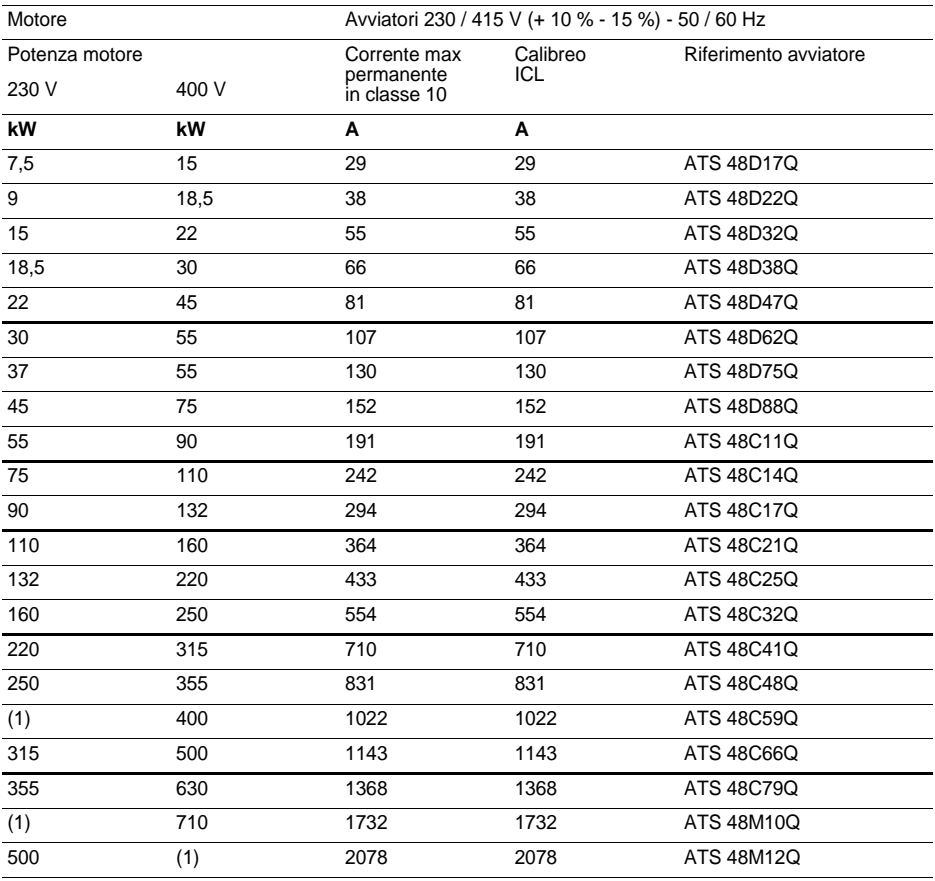

La corrente nominale motore In non deve superare la corrente max permanente in classe 10. (1) Valore non indicato dal momento che non esiste un motore normalizzato corrispondente.

#### **Declassamento in temperatura**

La tabella sopra riportata tiene conto di un impiego ad una temperatura ambiente di 40 °C max. L'ATS 48 può essere utilizzato fino ad una temperatura ambiente di 60 °C a condizione che venga applicato alla corrente max permanente in classe 10 un declassamento del 2 % per grado al di sopra dei 40 °C. Esempio: ATS 48D32Q a 50 °C declassamento di 10 x 2 % = 20 %, 55 A passa a 55 x 0,8 = 44 A (corrente nominale motore max)

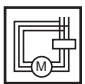

# <span id="page-343-0"></span>**Applicazione in servizio severo, rete 230 / 415 V, avviatore nel triangolo**

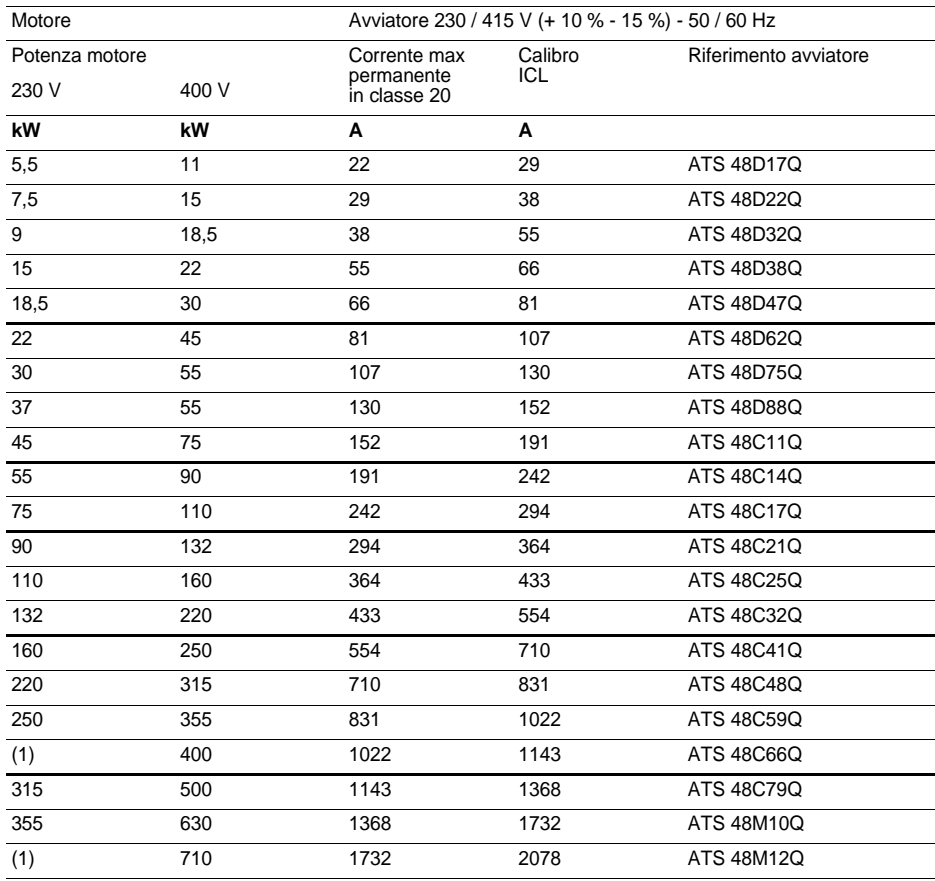

La corrente nominale motore In non deve superare la corrente max permanente in classe 20.

(1) Valore non indicato dal momento che non esiste un motore normalizzato corrispondente.

#### **Declassamento in temperatura**

La tabella sopra riportata tiene conto di un impiego ad una temperatura ambiente di 40 °C max. L'ATS 48 può essere utilizzato fino ad una temperatura ambiente di 60 °C a condizione che venga applicato alla corrente max permanente in classe 20 un declassamento del 2 % per grado al di sopra dei 40 °C. Esempio: ATS 48D32Q a 50 °C declassamento di 10 x 2 % = 20 %, 38 A passa a 38 x 0,8 = 30,4 A (corrente nominale motore max).

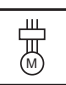

# **Applicazione in servizio standard, rete 208 / 690 V, avviatore sulla linea**

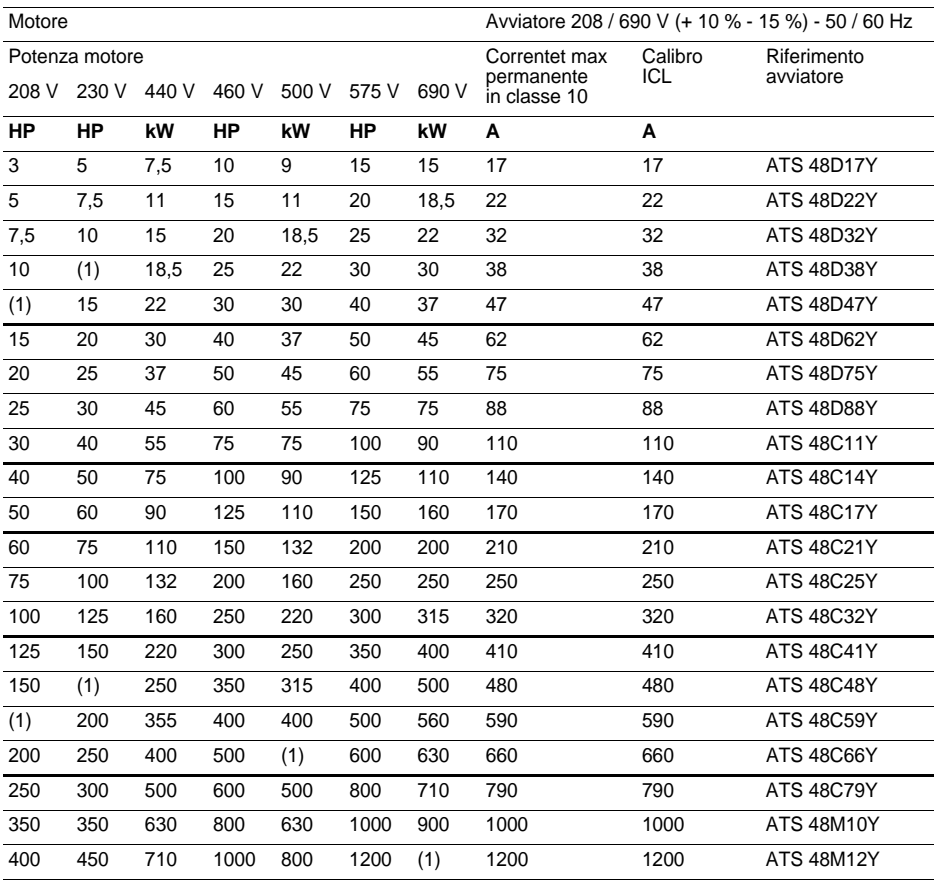

La corrente nominale motore In non deve superare la corrente max permanente in classe 10. (1) Valore non indicato dal momento che non esiste un motore normalizzato corrispondente.

#### **Declassamento in temperatura**

La tabella sopra riportata tiene conto di un impiego ad una temperatura ambiente di 40 °C max. L'ATS 48 può essere utilizzato fino ad una temperatura ambiente di 60 °C a condizione che venga applicato alla corrente max permanente in classe 10 un declassamento del 2 % per grado al di sopra dei 40 °C. Esempio: ATS 48D32Y a 50 °C declassamento di 10 x 2 % = 20 %, 32 A passa a 32 x 0,8 = 25,6 A (corrente nominale motore max).

# **Applicazione in servizio severo, rete 208 / 690 V, avviatore sulla linea**

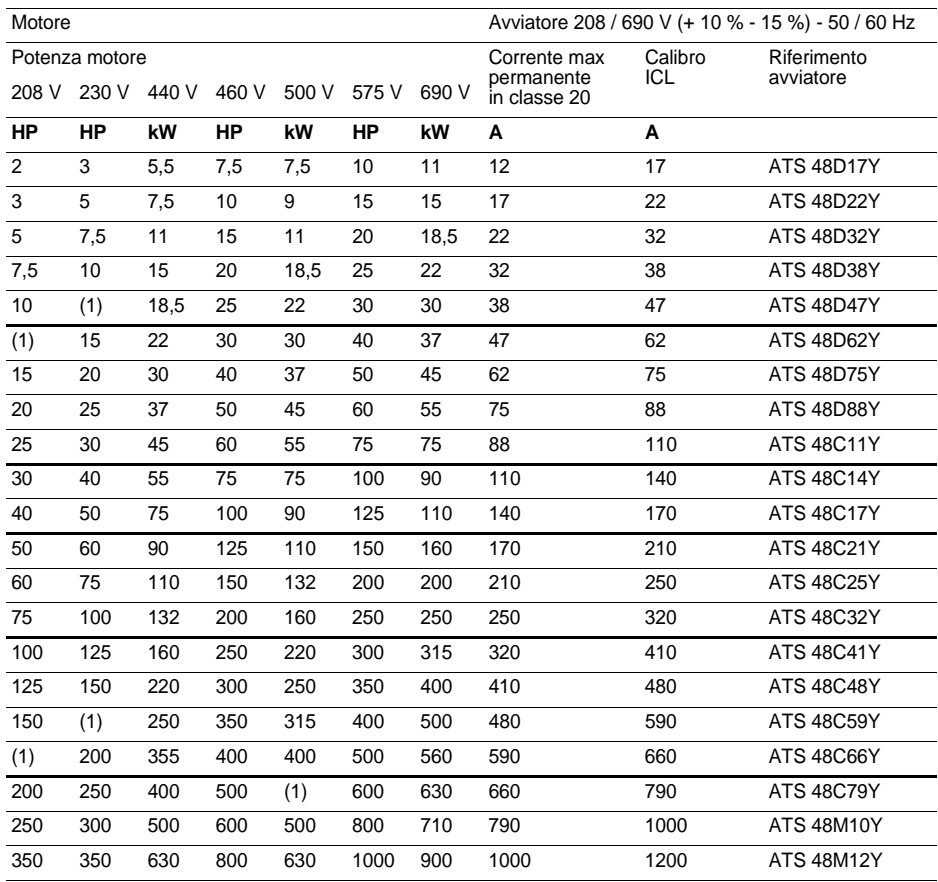

La corrente nominale motore In non deve superare la corrente max permanente in classe 20.

(1) Valore non indicato dal momento che non esiste un motore normalizzato corrispondente.

#### **Declassamento in temperatura**

La tabella sopra riportata tiene conto di un impiego ad una temperatura ambiente di 40 °C max. L'ATS 48 può essere utilizzato fino ad una temperatura ambiente di 60 °C a condizione che venga applicato alla corrente max permanente in classe 20 un declassamento del 2 % per grado al di sopra dei 40 °C. Esempio: ATS 48D32Y a 50 °C declassamento di 10 x 2 % = 20 %, 22 A passa a 22 x 0.8 = 17.6 A (corrente nominale motore max).

# <span id="page-346-0"></span>**Dimensioni di ingombro**

## **ATS 48D17 • …C66 •**

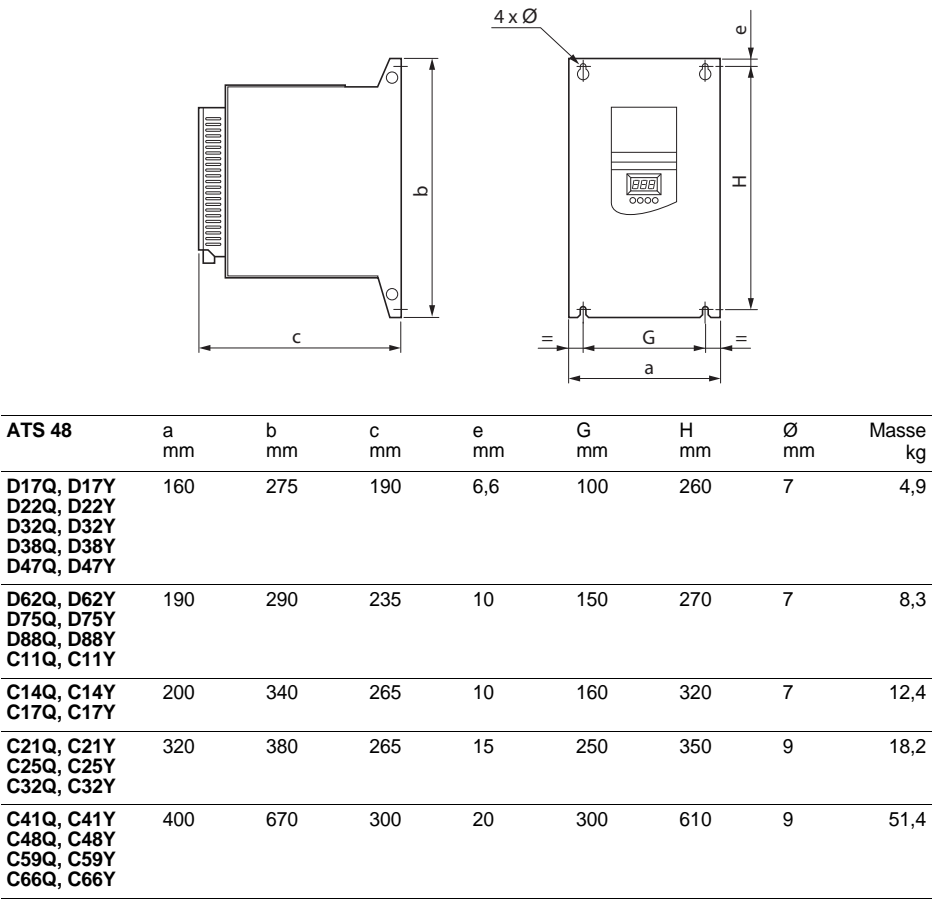

## **ATS 48C79 • …M12 •**

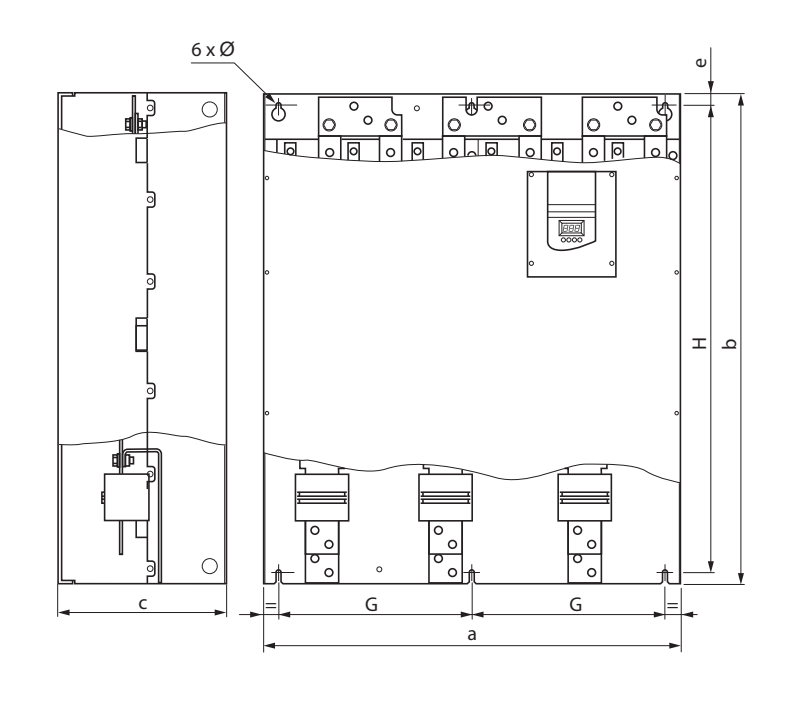

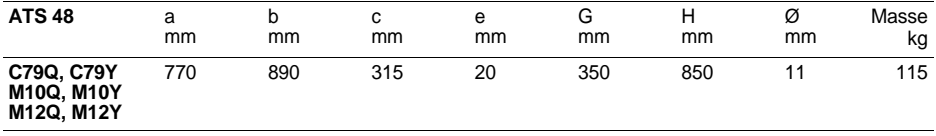

<span id="page-348-1"></span><span id="page-348-0"></span>Installare l'apparecchio in posizione verticale, ± 10°.

Evitare di collocare l'avviatore vicino a fonti di calore.

Lasciare attorno all'apparecchio uno spazio libero sufficiente a consentire la circolazione dell'aria necessaria al raffreddamento, che avviene mediante ventilazione dal basso verso l'alto.

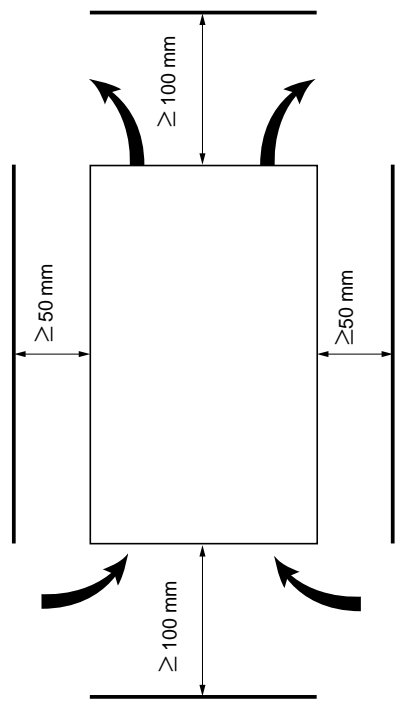

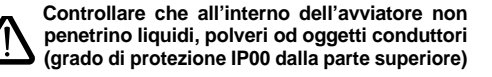

## **Ventilazione dell'avviatore**

Negli avviatori dotati di ventilatore di raffreddamento questo viene alimentato automaticamente quando la temperatura del radiatore raggiunge i 50 °C, mentre viene messo fuori tensione quando la temperatura scende nuovamente a 40 °C.

### **Portata dei ventilatori:**

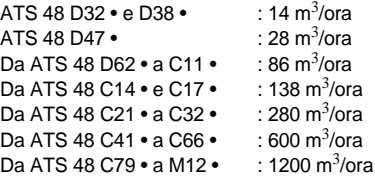

## <span id="page-349-1"></span><span id="page-349-0"></span>**Cassetta o armadio metallico con grado di protezione IP23**

Rispettare i consigli di montaggio indicati nella pagina precedente.

Per garantire una buona circolazione dell'aria all'interno dell'avviatore:

- prevedere delle bocchette di ventilazione,
- assicurarsi che la ventilazione sia sufficiente, altrimenti prevedere una ventilazione forzata con filtro.

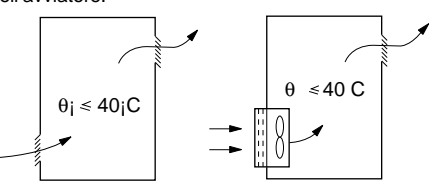

# <span id="page-349-2"></span>**Potenza dissipata dagli avviatori, senza by-pass, alla corrente nominale corrispondente**

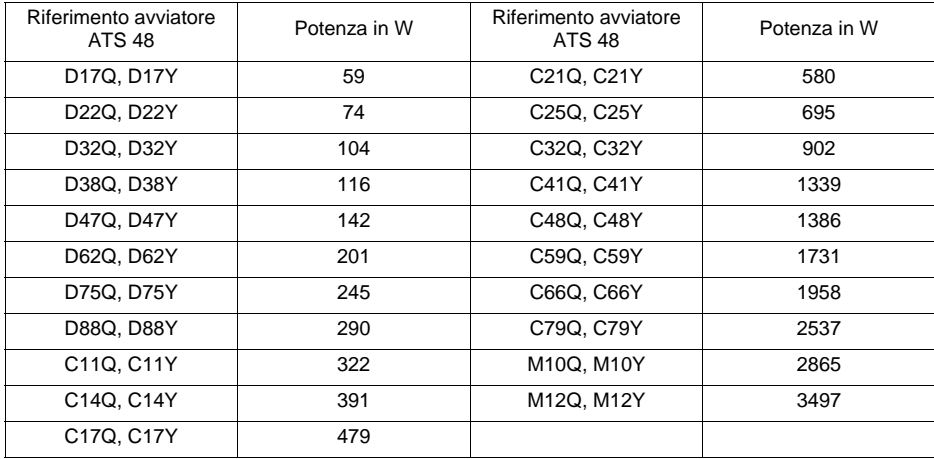

**Nota:** Quando gli avviatori sono in by-pass la potenza dissipata è irrilevante (tra 15 e 30 W).

Assorbimento parte controllo (tutti i calibri): 25 W senza ventilatori Da ATS48D32 a C17 Q/Y : 30 W con ventilatori Da ATS48C21 a D32 Q/Y : 50 W con ventilatori Da ATS48C41 a M12 Q/Y : 80 W con ventilatori

<span id="page-350-0"></span>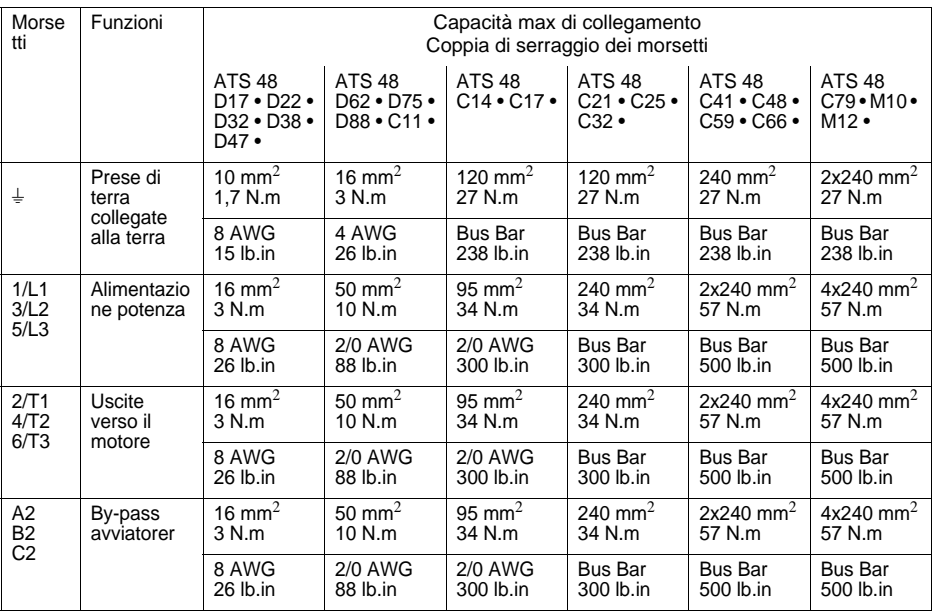

# **Disposizione dei morsetti potenza, da ATS 48D17 • a C11 •**

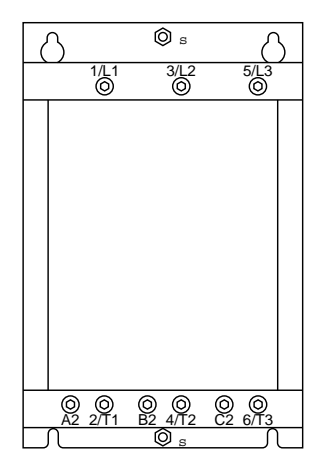

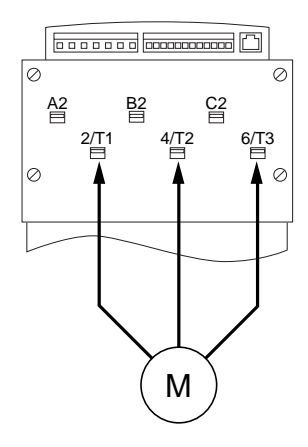

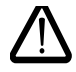

**Motore da collegare in 2/T1, 4/T2, 6/T3**

**ITALIANO**

**ITALIANO** 

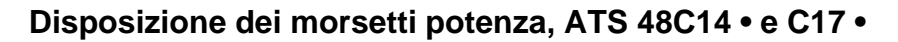

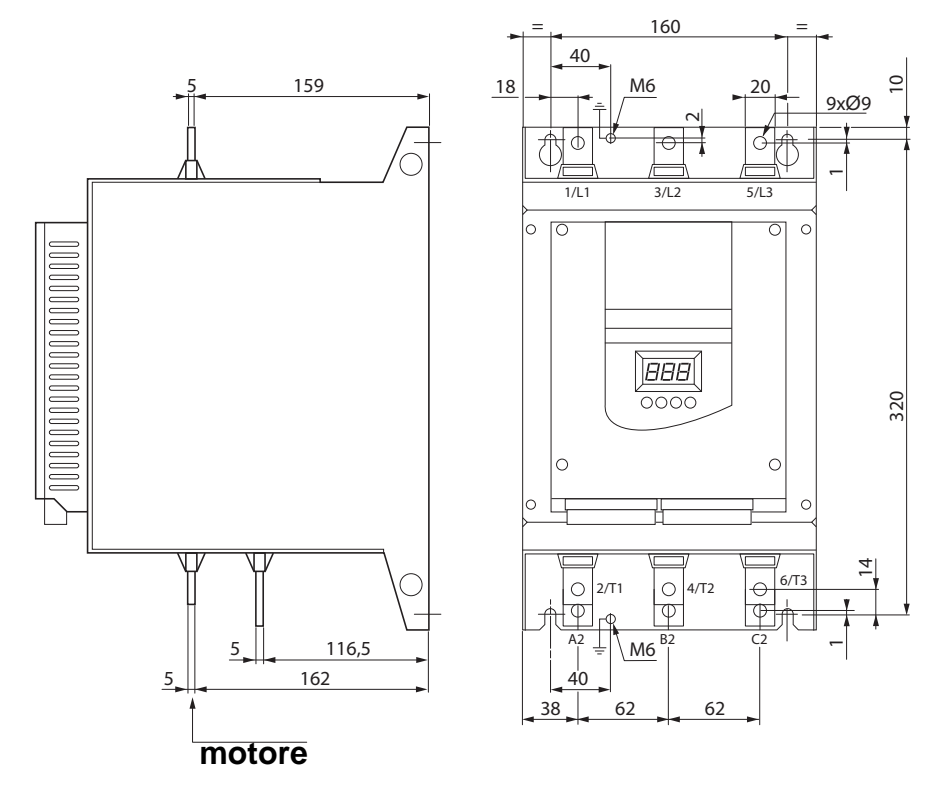

# **Morsettiere potenza**

**Disposizione dei morsetti potenza, da ATS 48C21 • a C32 •**

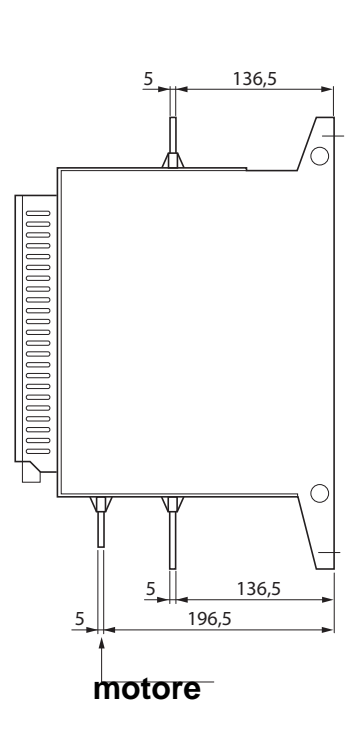

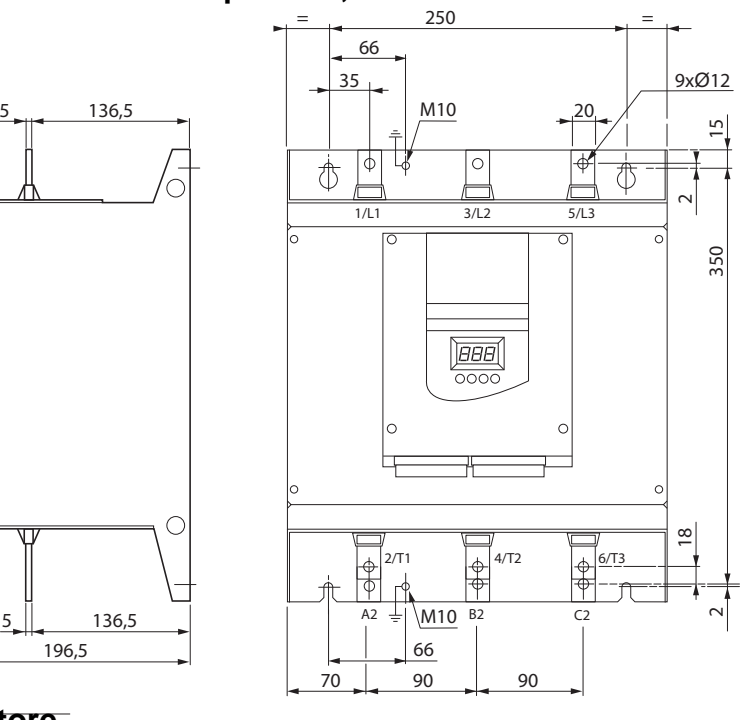

**ITALIANO ITALIANO**

**Disposizione dei morsetti potenza, da ATS 48C41 • a C66 •**

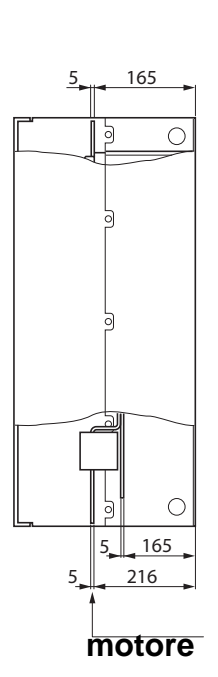

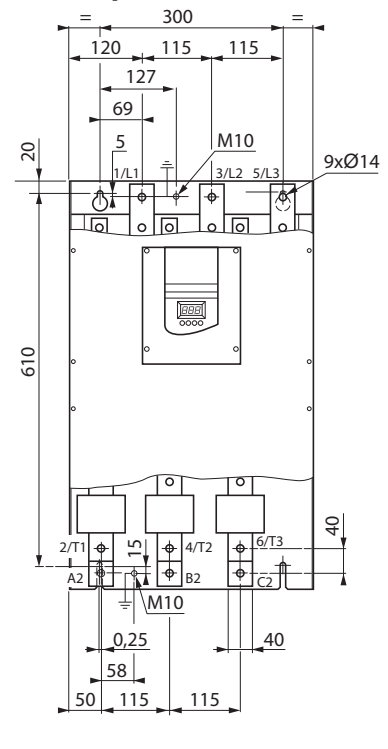

**Disposizione dei morsetti potenza, da ATS 48C79 • a M12 •** 

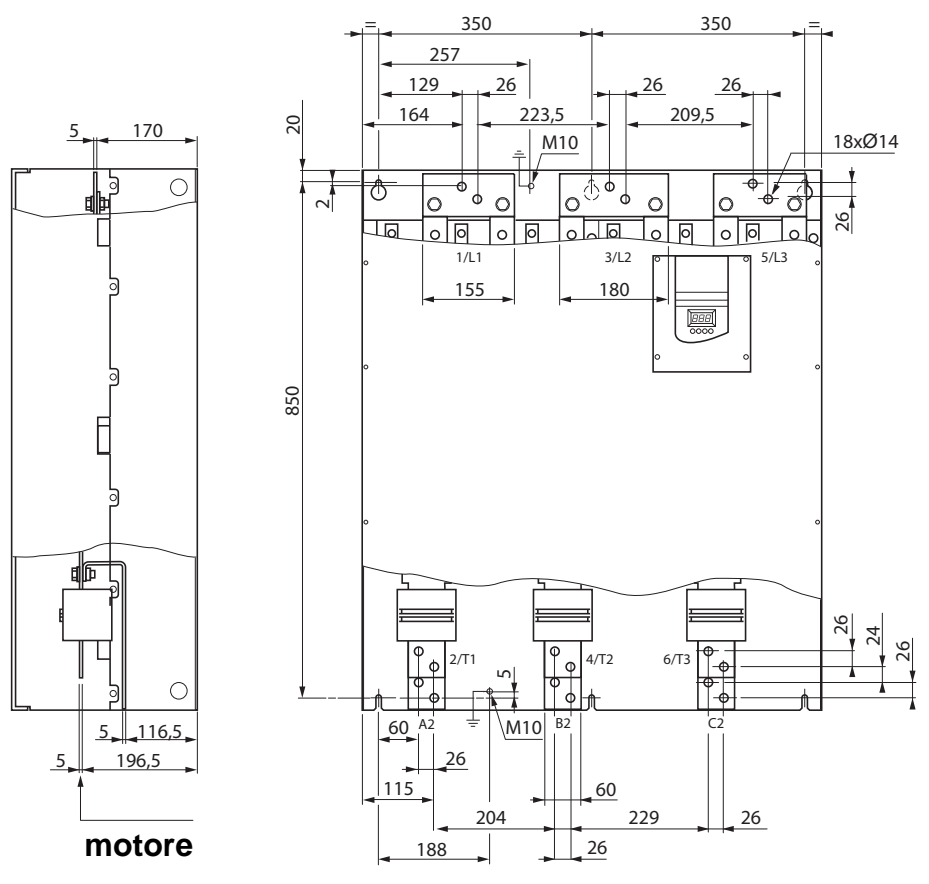

<span id="page-355-1"></span><span id="page-355-0"></span>Le morsettiere controllo sono dotate di connettori estraibili con dispositivo meccanico antierrore

Capacità max di collegamento : 2,5 mm2 (12 AWG)<br>Coppia di serraggio max : 0,4 N.m (3,5 lb.in) Coppia di serraggio max

Per gli avviatori da ATS 48C17 • a M12 •, l'accesso alle morsettiere di controllo è possibile solo dopo la rimozione del coperchio di protezione

## <span id="page-355-2"></span>**Caratteristiche elettriche**

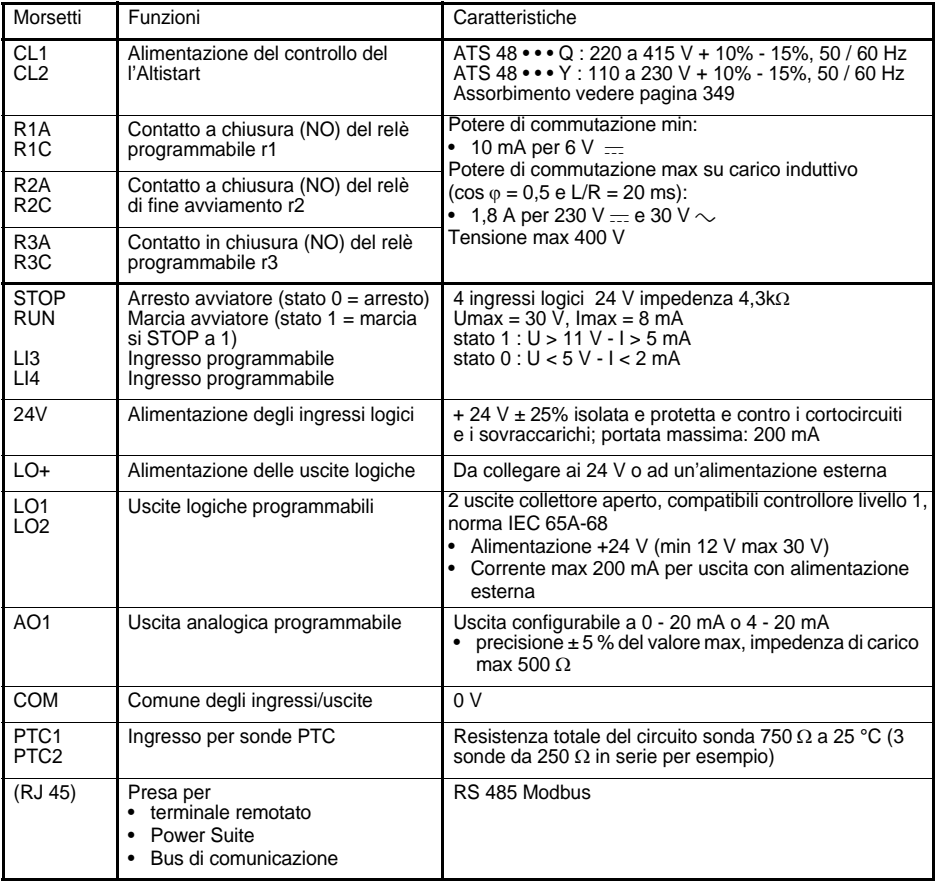

## **Disposizione dei morsetti controllo**

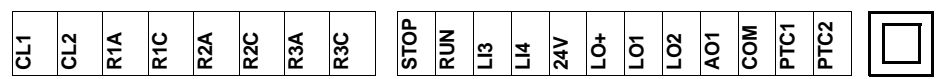

(RJ 45)

# <span id="page-356-0"></span>**Consigli di cablaggio**

### **Potenza**

Rispettare le sezioni dei cavi previsti dalle normative vigenti.

L'avviatore deve essere obbligatoriamente collegato alla terra per poter essere conforme con le specifiche relative alle correnti di fuga. Quando le norme d'installazione richiedono una protezione a monte mediante "dispositivo differenziale" è necessario utilizzare un dispositivo di tipo A-Si (evita gli sganciamenti intempestivi alla messa sotto tensione). Verificare la compatibilità con gli altri dispositivi di protezione. Se l'installazione prevede più avviatori sulla stessa linea collegare la terra di ciascun avviatore separatamente. Se necessario prevedere un'induttanza di linea (consultare il catalogo).

Separare i cavi potenza da quelli di segnale a basso livello sull'impianto (trasduttori, controllori programmabili, dispositivi di misura, video, telefono).

### **Comando**

Separare i circuiti di comando e i cavi di potenza.

#### **Funzioni degli ingressi logici RUN e STOP** (vedere schema di applicazione a pagina [358\)](#page-358-0)

#### <span id="page-356-1"></span>**Comando 2 fili**

La marcia e l'arresto sono comandati dallo stato 1þ(marcia) o 0 (arresto), che viene rilevato nello stesso tempo sugli ingressi RUN e STOP.

Alla messa sotto tensione o in seguito a reset manuale del difetto il motore riavvia se è presente l'ordine RUN .

#### <span id="page-356-2"></span>**Comando 3 fili**

La marcia e l'arresto sono comandati da 2 ingressi logici diversi. L'arresto si ottiene all'apertura (stato 0) dell'ingresso STOP. L'impulso sull'ingresso RUN viene memorizzato fino all'apertura dell'ingresso STOP.

Alla messa sotto tensione, in caso di reset manuale del difetto o in seguito ad un comando di arresto, il motore può essere alimentato solo in seguito ad un'apertura (stato 0) e ad un nuovo impulso (stato 1) dell'ingresso RUN.

Ш  $\mathbb{R}^N$ 

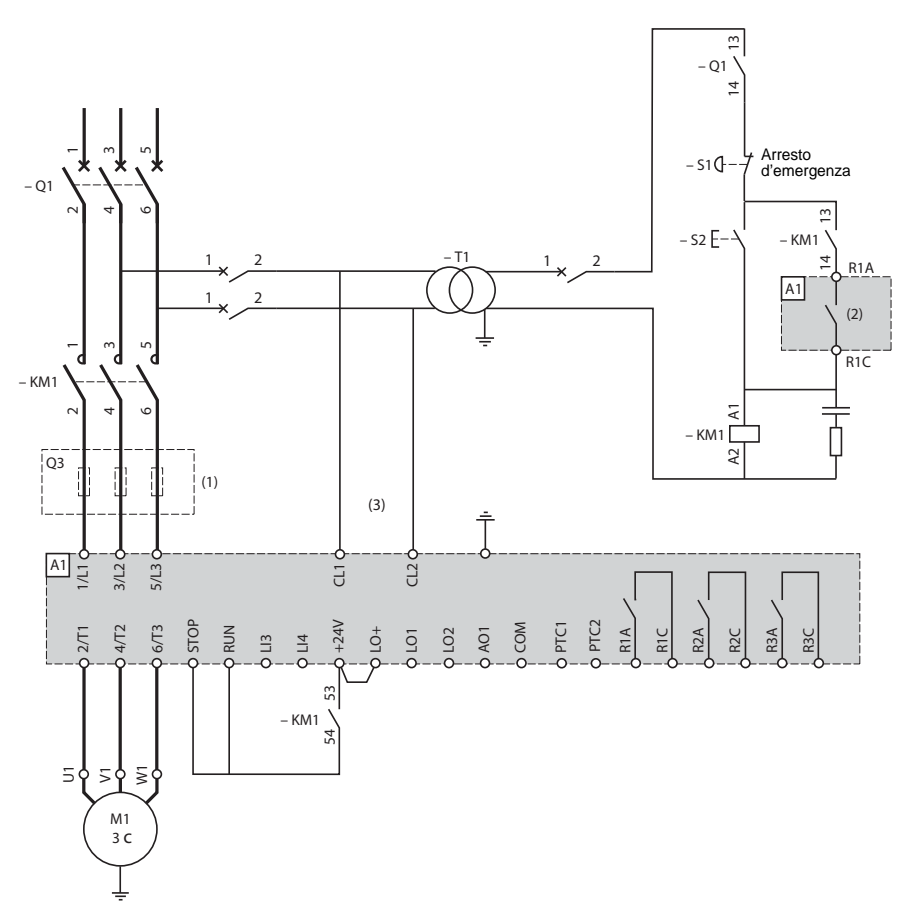

<span id="page-357-0"></span>**ATS 48: 1 senso di marcia con contattore di linea, arresto ruota libera, coordinamento tipo 1** 

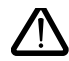

(1)Installazione di fusibili ad intervento ultra rapido in caso di coordinamento tipo 2 (secondo IEC 60 947-4-2).

- (2)Configurazione del relè R1: relè d'isolamento (r1I). Vedere "Caratteristiche elettriche", pagina [355](#page-355-1). Attenzione ai limiti d'impiego del contatto, utilizzare un relè di appoggio per i contattori di forte calibro.
- (3)Inserire un trasformatore quando la tensione della rete è diversa da quella ammessa dal controllo dell'ATS 48. Vedere "Caratteristiche elettriche", pagina [355.](#page-355-1)

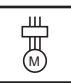

### <span id="page-358-0"></span>**ATS 48: 1 senso di marcia con contattore di linea, by-pass, arresto ruota libera o controllato, coordinamento tipo 1**

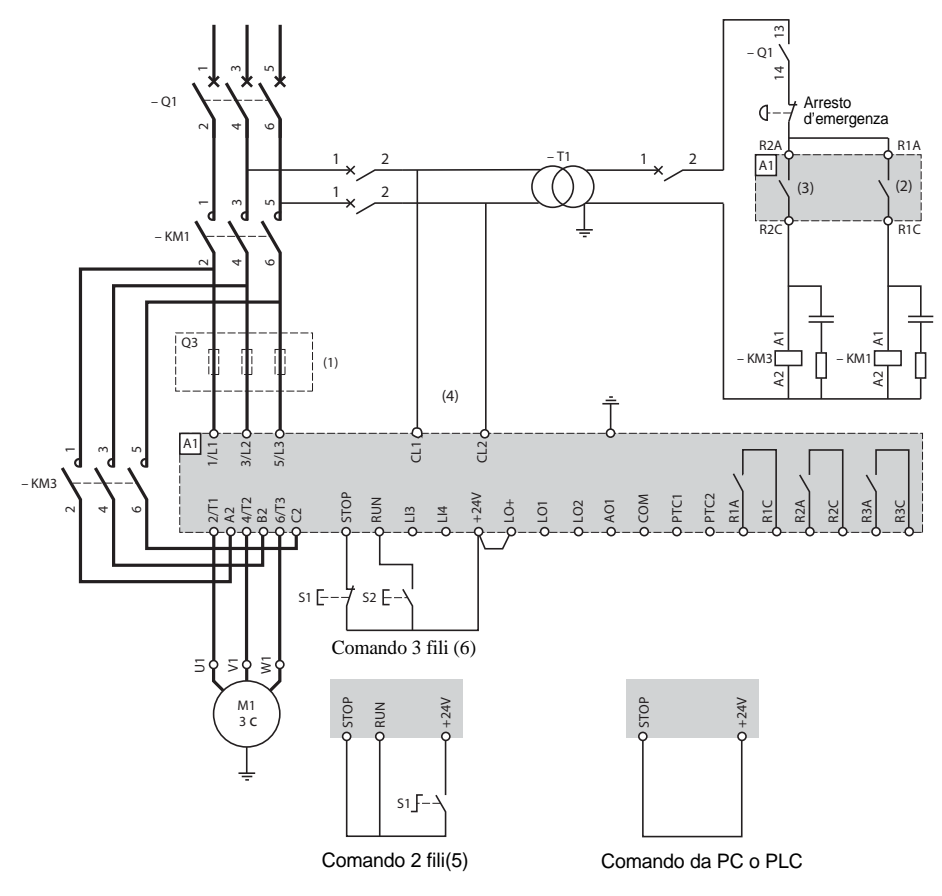

- (1)Installazione di fusibili ad intervento ultra rapido in caso di coordinamento tipo 2 (secondo IEC 60 947-4-2).
- (2)Configurazione del relè R1: relè d'isolamento (r1I). Attenzione ai limiti d'impiego del contatto, utilizzare un relè di appoggio per i contattori di forte calibro. Vedere "Caratteristiche elettriche", pagina [355](#page-355-2).
	- (3) Attenzione ai limiti d'impiego del contatto, utilizzare un relè di appoggio per i contattori di forte calibro. Vedere "Caratteristiche elettriche", pagina [355](#page-355-2).
	- (4) Inserire un trasformatore quando la tensione della rete è diversa da quella ammessa dal controllo dell'ATS 48. Vedere "Caratteristiche elettriche", pagina [355.](#page-355-2)
- (5) Vedere "Comando 2 fili", pagina [356](#page-356-1).
- (6) Vedere "Comando 3 fili", pagina [356](#page-356-2).

M

<span id="page-359-0"></span>**ATS 48: 1 senso di marcia, arresto ruota libera , coordinamento tipo 1, con contattore di linea, by-pass, collegamento a triangolo, ATS 48•••Q o ATS 48•••YS 316.** 

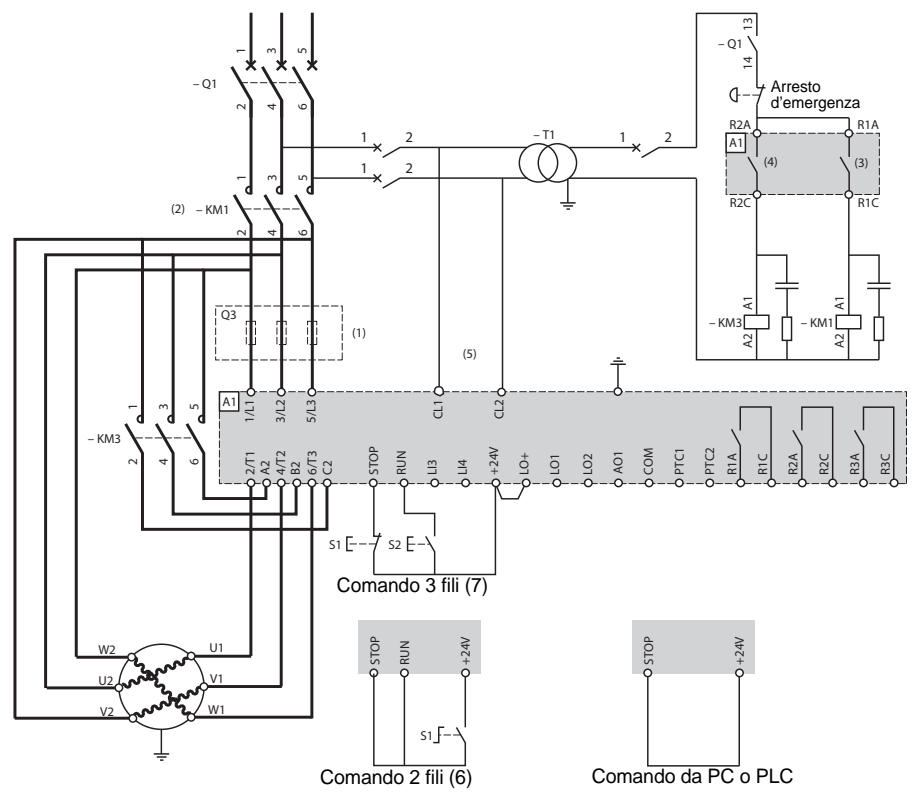

- 
- (1)Installazione di fusibili ad intervento ultra rapido in caso di coordinamento tipo 2 (secondo IEC 60 947-4-2).
- (2)Utilizzo di KM1 obbligatorio. Prevedere una protezione termica differenziale esterna type Vigirex pour Compact NS80, bloc Vigi pour Compact NS400 à 630, consulter le ctalogue Merlin Gérin pour les calibres supérieurs.
- (3)Configurazione del relè R1: relè d'isolamento (r1I). Attenzione ai limiti d'impiego del Contatto, modificarli per i contattori di forte calibro. Vedere "Caratteristiche elettriche", pagina [355](#page-355-2).
- (4)Attenzione ai limiti d'impiego del Contatto, utilizzare un relè di appoggio per i contattori di forte calibro. Vedere "Caratteristiche elettriche", pagina [355.](#page-355-2)
- (5)Inserire un trasformatore quando la tensione della rete è diversa da quella ammessa dal controllo dell'ATS 48. Vedere "Caratteristiche elettriche", pagina [355.](#page-355-2)
- (6)Vedere "Comando 2 fili", pagina [356.](#page-356-1)
- (7)Vedere "Comando 3 fili", pagina [356.](#page-356-2)
- (8)Inductances de ligne éventuelles

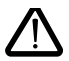

Quando viene utilizzato il contattore di by-pass il rilevamento del difetto "PHF" può richiedere più tempo
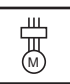

**ATS 48: 1 senso di marcia, arresto ruota libera o controllato, contattore di linea, by-pass motore, PV/GV (piccola velocità/grande velocità) con due set di parametri** 

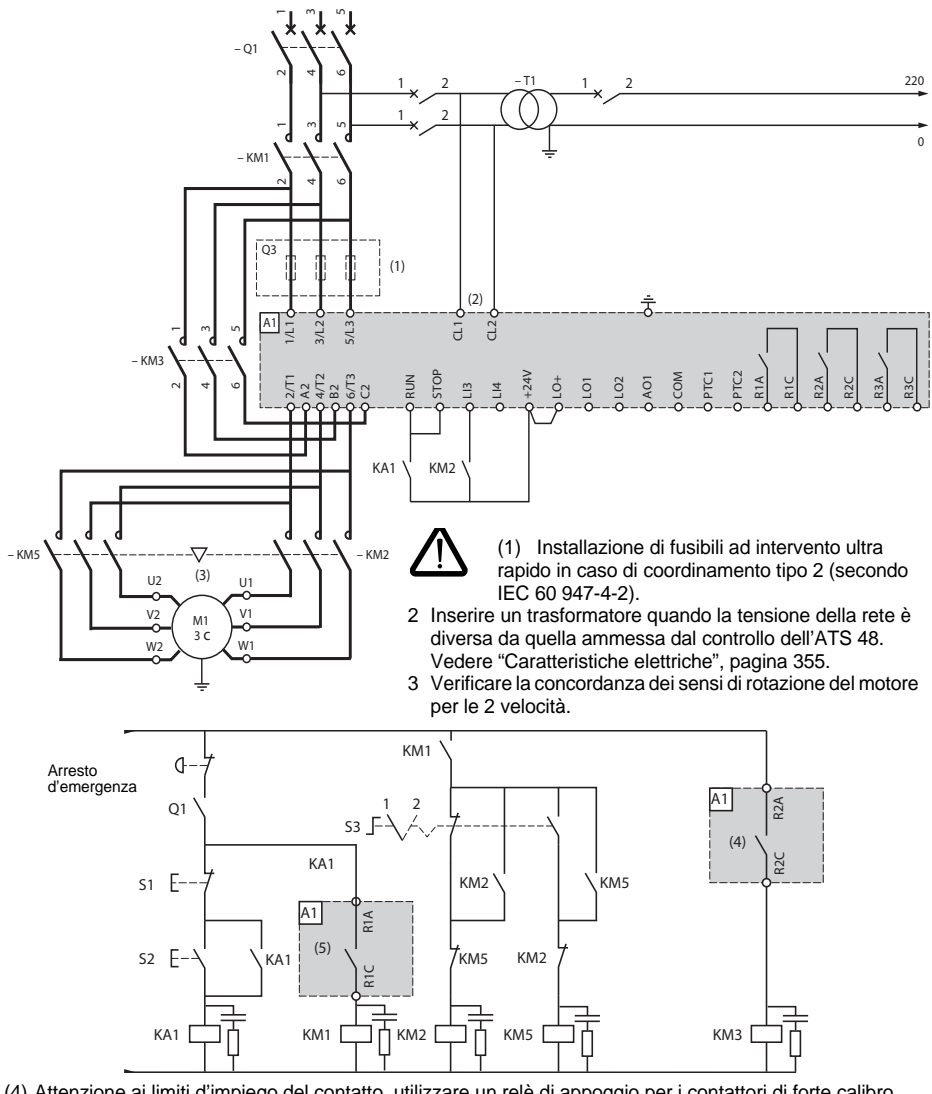

- (4) Attenzione ai limiti d'impiego del contatto, utilizzare un relè di appoggio per i contattori di forte calibro. Vedere "Caratteristiche elettriche", pagina [355](#page-355-0).
- (5) Configurazione del relè R1: relè d'isolamento (r1I). Attenzione ai limiti d'impiego del contatto, utilizzare un relè di appoggio per i contattori di forte calibro. Vedere "Caratteristiche elettriche", pagina [355](#page-355-0). LI3 = LIS (seconda serie di parametri motore)

S3:  $1 = PV$ ,  $2 = GV$ 

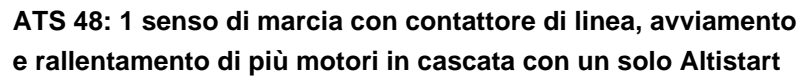

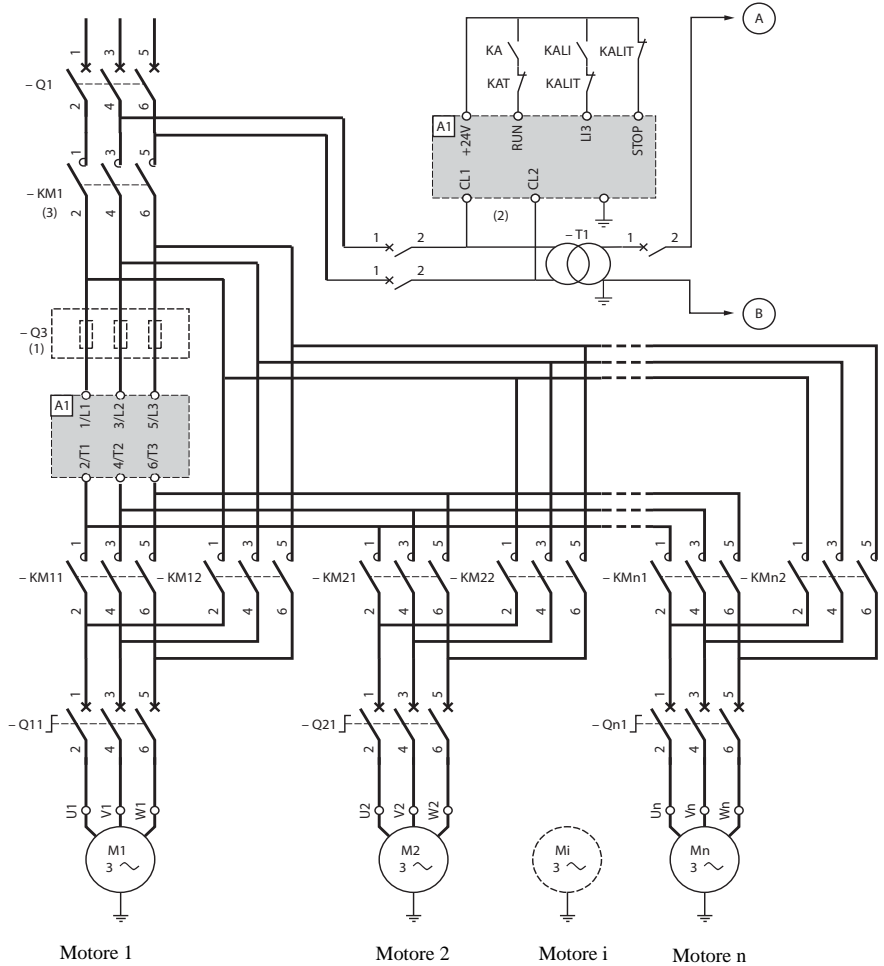

- (1) Installazione di fusibili in caso di coordinamento tipo 2 (secondo IEC 60 947-4-2).
- (2) Inserire un trasformatore quando la tensione della rete è diversa da quella ammessa dal controllo dell'ATS 48. Vedere "Caratteristiche elettriche", pagina [355](#page-355-0).
- (3) KM1 è dimensionato in base alla potenza totale dei motori.

#### **Importante :**

- È necessario configurare un ingresso logico dell'ATS 48 "in cascata" (LI3 = LIC). Vedere "Attivazione della funzione cascata", pagina [386](#page-386-0).
- In caso di difetto non è possibile decelerare o frenare i motori in servizio.
- Regolare la protezione termica di ogni interruttore Qn1 alla corrente nominale motore.

**ATS 48: 1 senso di marcia con contattore di linea, avviamento e rallentamento di più motori in cascata con un solo Altistart.**

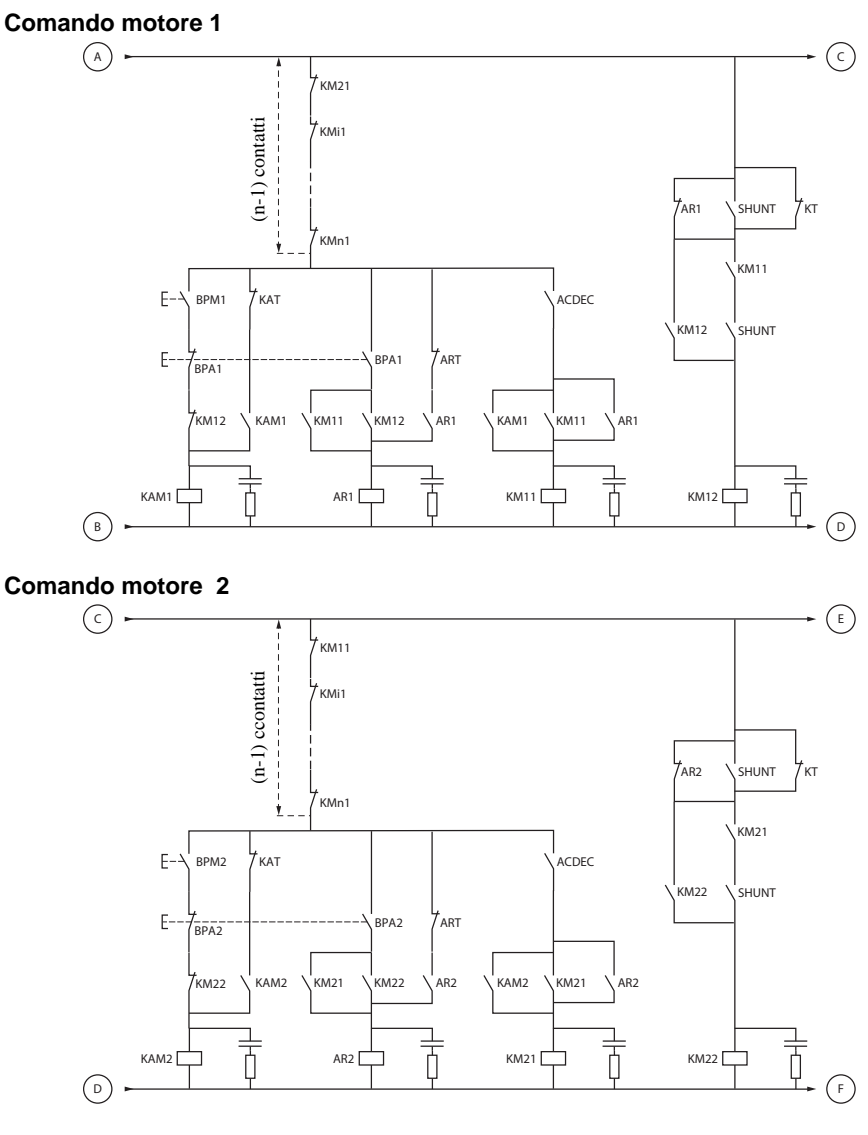

BPM2 : Pulsante "Marcia" motore 2 BPA2 : Pulsante "Arresto" motore 2

**ATS 48: 1 senso di marcia con contattore di linea, avviamento e rallentamento di più motori in cascata con un solo Altistart.**

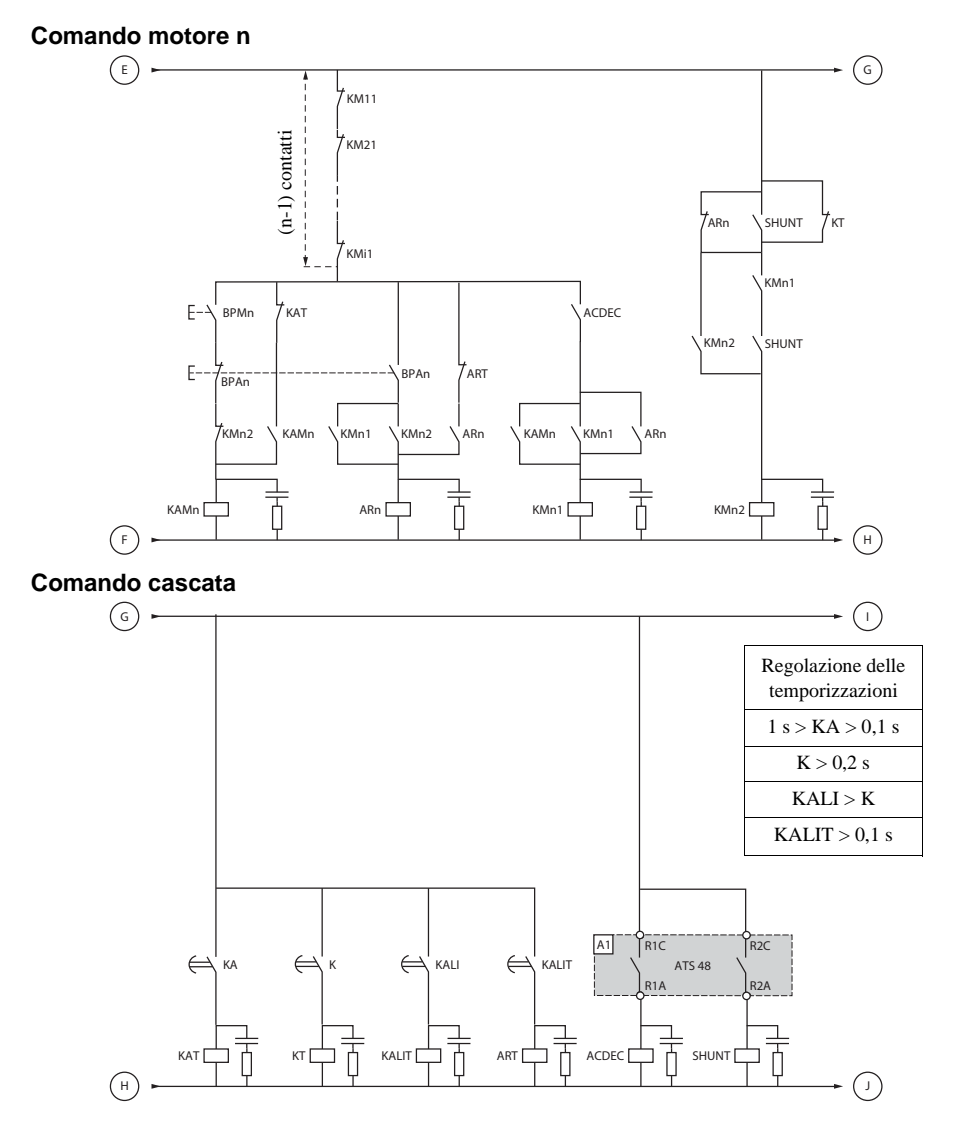

BPAn : Pulsante "Arresto" motore n

BPMn : Pulsante "Marcia" motore n R1 eve essere configurato come relè d'isolamento (r1 = r1l)

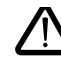

**Tra due ordini di arresto successivi attendere la fine della temporizzazione KALIT**

**ATS 48: 1 senso di marcia con contattore di linea, avviamento e rallentamento di più motori in cascata con un solo Altistart.**

### **Comando cascata**

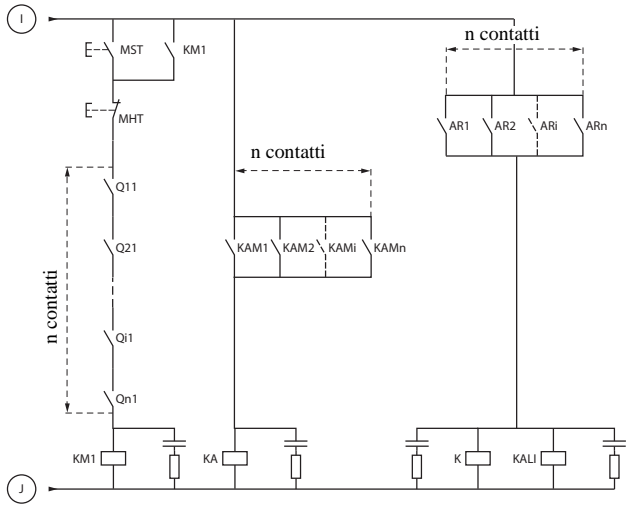

MST : Pulsante "Marcia" generale MHT : Pulsante "Arresto" generale

### **ATS 48: 1 senso di marcia con contattore di linea, avviamento**

**e rallentamento di più motori in cascata con un solo Altistart.**

### **Spiegazione della sequenza completa.**

### **Avviare con MST (Pulsante "Marcia" generale) per far salire KM1 (contattore di linea)**

### **1 - 2 - 3**

Premere BPM1 per avviare il motore 1. Per avviare il motore 2 premere BPM2, premere BPMn per avviare il motore n.

Quando viene azionato BPM1, KAM1 chiude così come KM11 perchè ACDEC è chiuso (l'ATS48 è sotto tensione con MST e KM1).

KA chiude poichè KAM1 è chiuso. Dopo un periodo di tempo regolabile chiude anche KAT.

#### **4 - 5**

L'ATS48 avvia il motore dal momento che è stato dato un ordine di marcia su RUN con KA e KAT. KAM1 richiude tramite KAT.

KM11 resta chiuso.

### **6 - 7**

A fine avviamento, R2 dell'ATS48 chiude, SHUNT è chiuso, KM12 è chiuso da SHUNT e KM11 resta chiuso. **8 - 9**

Dopo un breve istante R2 richiude così come R1 (funzione by-pass avviatore). KM11 si apre perchè ACDEC è aperto. Il motore reste alimentato da KM12. L'ATS48 visualizza un codice di stato.

**Per avviare un altro motore, verrà rispettate la stessa logica. Per avviare il motore n, utilizzare BPMn e per arrestare il motore n utilizzare BPAn. È possibile avviare e arrestare qualsiasi motore in qualunque ordine.** 

### **Per arrestare il motore 1 premere BPA1. AR1 si chiude**

### **a - b - c - d**

K e KALI sono chiusi.

LI dell'ATS48 riceve un ordine da KALI e KALIT (LI deve essere regolato al valore LIC).

R1 e R2 dell'ATS48 chiudono (un impulso su R2 e R1 resta chiuso fino all'arresto completo del motore).

#### **e**

KM11 si chiude.

Dopo un periodo di tempo regolabile KT e KALIT chiudono.

### **f**

L'ATS48 riceve un ordine di arresto da KALIT.

### **g**

KM12 ricade.

L'ATS48 decelera il motore.

### **h**

R1 dell'ATS48 si apre quando il motore è completamente fermo.

#### **i**

KM11 si apre.

L'ATS48 è pronto ad avviare o ad arrestare un altro motore.

### <span id="page-366-0"></span>**ATS 48: 1 senso di marcia con contattore di linea, avviamento e rallentamento di più motori in cascata con un solo Altistart. Cronogramma**

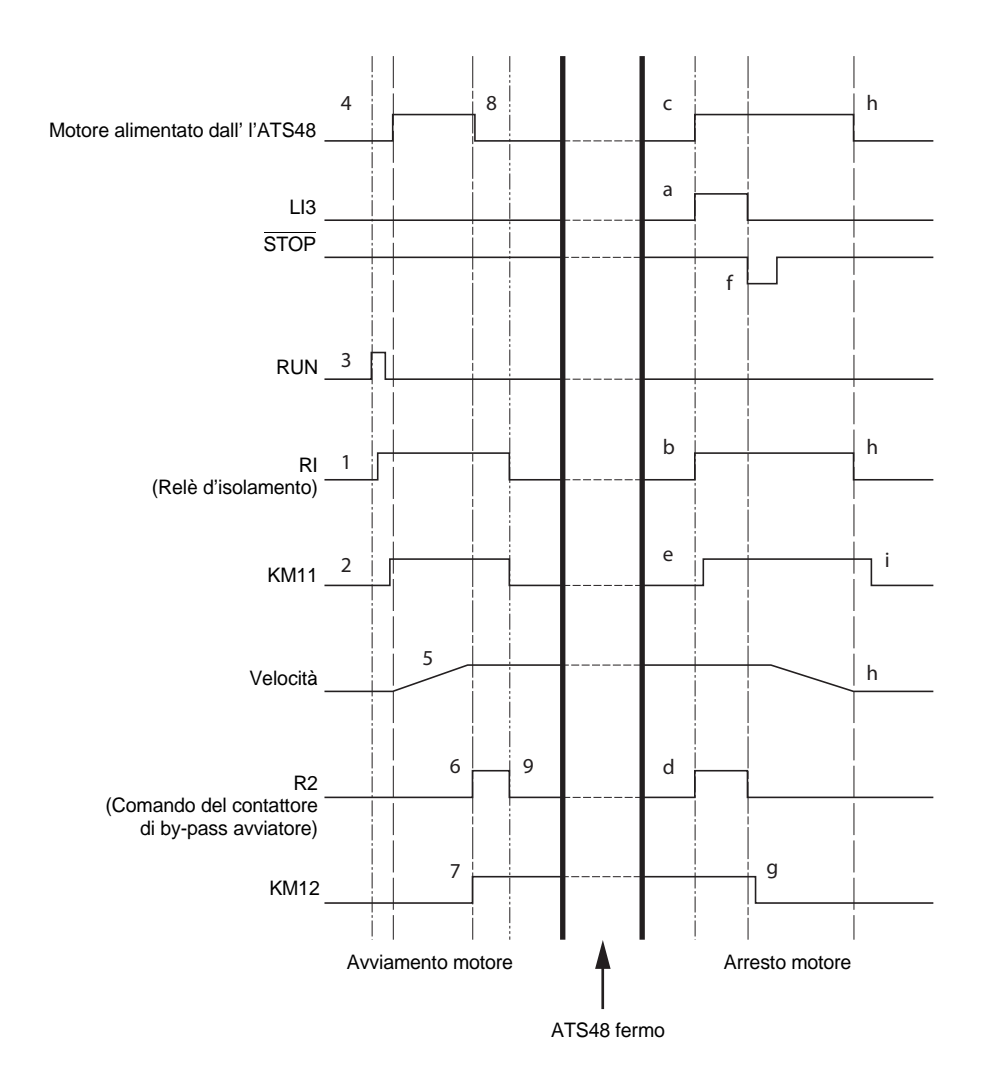

### <span id="page-367-0"></span>**Protezione termica dell'avviatore**

Protezione termica mediante sonda PTC fissata sul radiatore e mediante calcolo del riscaldamento dei tiristori.

### <span id="page-367-1"></span>**Protezione termica del motore**

L'avviatore calcola costantemente il riscaldamento del motore a partire dalla corrente nominale In regolata e dalla corrente realmente assorbita.

I riscaldamenti possono essere provocati da un debole o forte sovraccarico, di lunga o breve durata. Le curve di intervento riportate nelle pagine che seguono sono stabilite in funzione del rapporto tra la corrente di avviamento Id e la corrente motore (regolabile) In.

La norma IEC60947-4-2 definisce le classi di protezione che indicano le capacità di avviamento del motore a caldo e a freddo senza difetto termico. Le diverse classi di protezione sono date per uno stato FREDDO (corrispondente ad uno stato termico motore stabilizzato, fuori tensione) e per uno stato CALDO (corrispondente ad uno stato termico motore stabilizzato, a potenza nominale).

L'avviatore è preregolato di base in classe di protezione 10. È possibile modificare la classe di protezione preimpostata dal menu PrO.

La protezione termica visualizzata dall'avviatore corrisponde alla costante di tempo .

- un allarme sovraccarico segnala se il motore supera la soglia di riscaldamento nominale regolata (stato termico motore =  $110\%$ ).
- un difetto termico che blocca il motore in caso di superamento della soglia critica di riscaldamento (stato termico motore = 125 %).

In caso di un avviamento prolungato l'avviatore può passare in difetto o segnalare un allarme termico anche se il valore visualizzato è inferiore alla soglia di intervento.

Il difetto termico può essere segnalato dal relè R1, se la protezione termica non è stata disattivata.

In seguito ad un arresto del motore o alla messa fuori tensione dell'avviatore, il calcolo dello stato termico prosegue anche se la parte controllo non è alimentata. Il controllo termico dell'Altistart impedisce il riavviamento del motore se il suo riscaldamento è ancora troppo elevato.

In caso di impiego di un motore speciale (antideflagrante, a immersione, ecc...), prevedere una protezione termica con sonde PTC.

### **Protezione termica motore**

### **Curve a freddo**

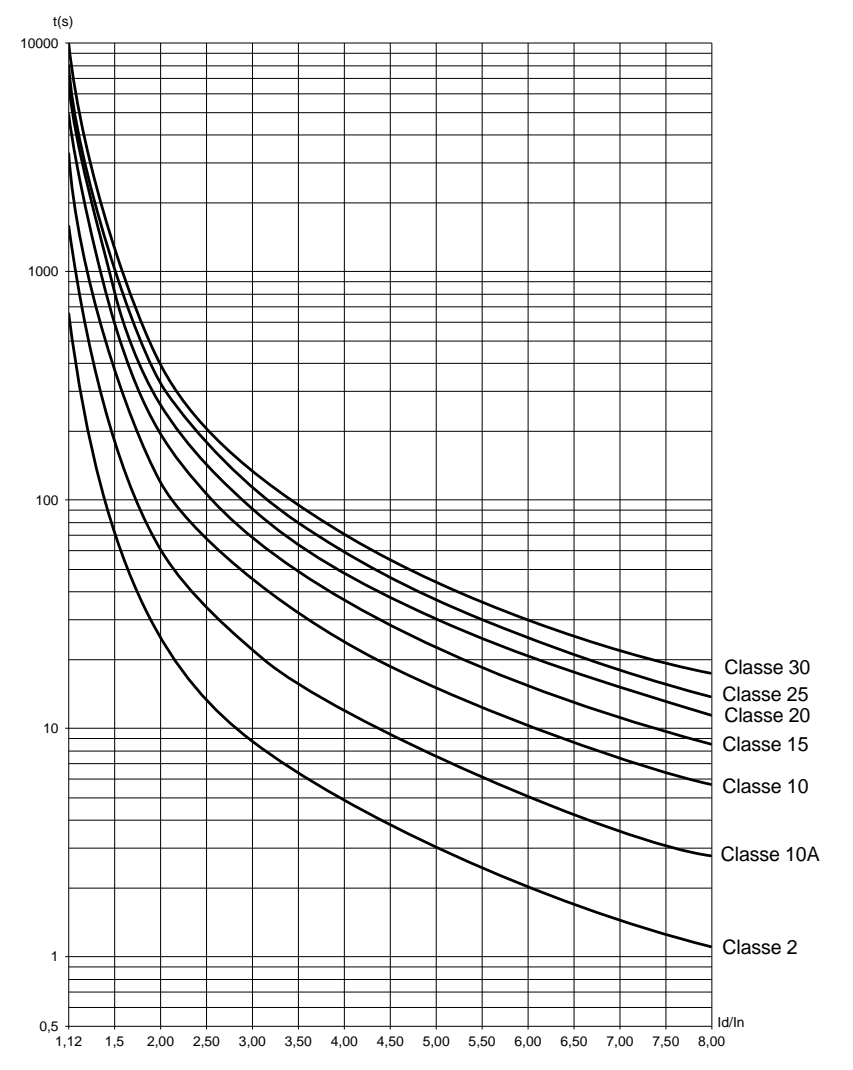

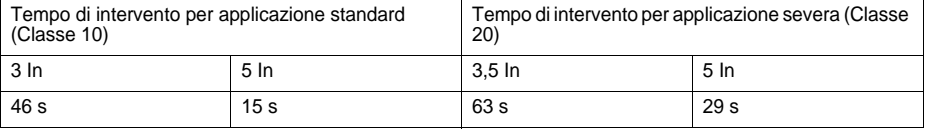

### **Protezione termica motore**

### **Curve a caldo**

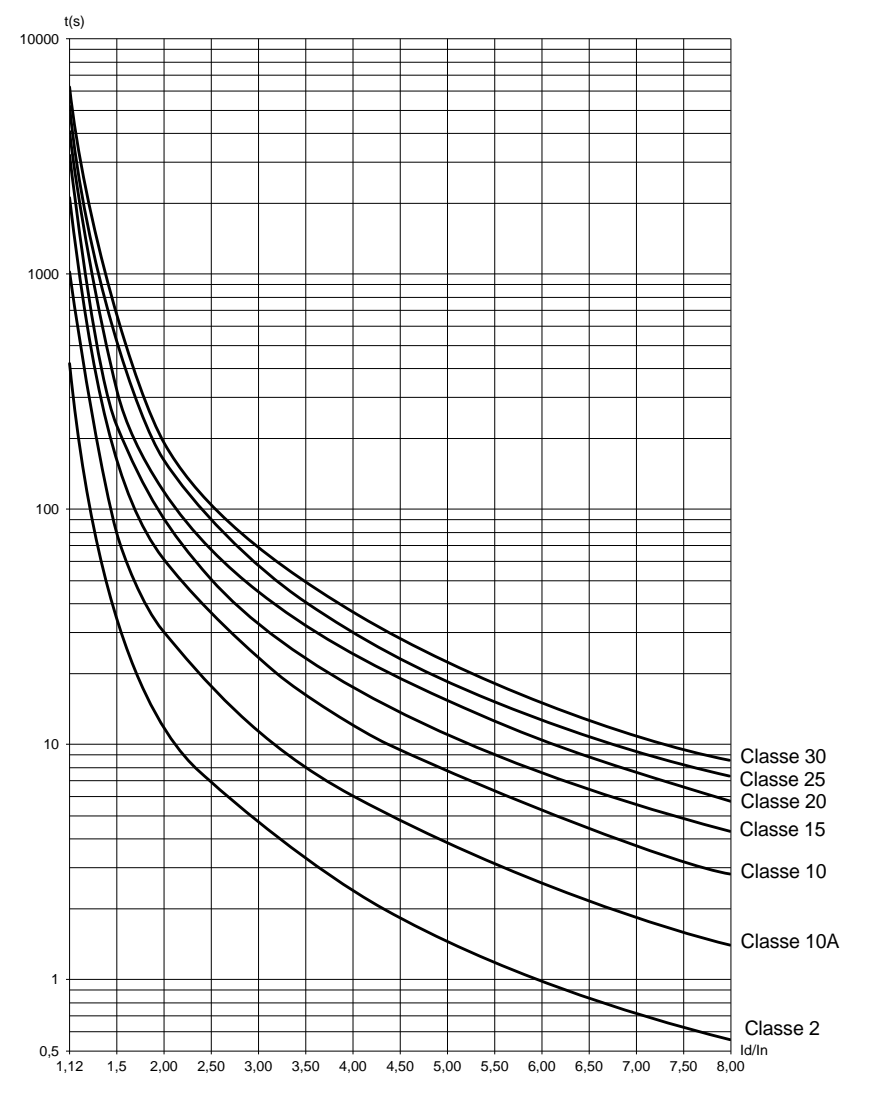

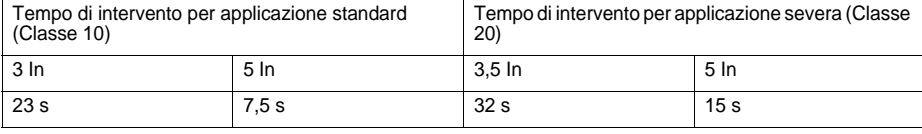

### <span id="page-370-0"></span>**Protezione termica motore con sonde PTC**

È possibile collegare alla morsettiera della scheda controllo delle sonde PTC integrate al motore che ne misurano la temperatura. Questa informazione analogica è gestita dall'avviatore.

L'elaborazione dell'informazione " superamento termico sonde PTC " può essere utilizzata in due modi:

- arresto in seguito a guasto quando il segnale è attivo
- allarme quando il segnale è attivo. Questo allarme può essere visualizzato in una parola di stato dell'avviatore (collegamento seriale) o su un'uscita logica configurabile.

#### Nota:

La protezione mediante sonde PTC non disattiva la protezione termica motore effettuata mediante calcolo; le due protezioni possono coesistere.

# **Display e programmazione**

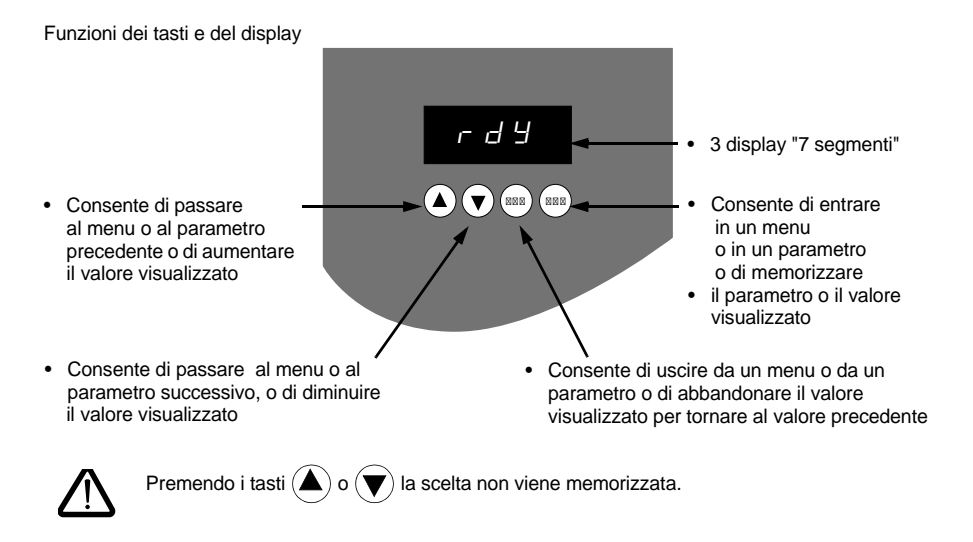

### **Memorizzazione, registrazione della scelta visualizzata:** ENT

La memorizzazione è segnalata dal lampeggiamento del valore visualizzato.

### **Regole di visualizzazione**

Il principio di visualizzazione dei numeri differisce a seconda della scala max del parametro e e del suo valore.

- Scala max 9990:
	- valori da 0,1 a 99,9 (esempi:  $05.5 = 5.5$ ;  $55.0 = 55$ ;  $55.5 = 55.5$ )
	- $-$  valori da 100 a 999 (esempio: 555 = 555)
	- $-$  valori da 1000 a 9990 (esempio: 5.55 = 5550)
- Scala max 99900:
	- valori da 1 a 999 (esempi:  $005 = 5$ ;  $055 = 55$ ;  $550 = 550$ )
	- $-$  valori da 1000 a 9990 (esempio:  $5.55 = 5550$ )
	- $-$  valori da 10000 a 99900 (esempio: 55.5 = 55500)

## **Accesso ai menu**

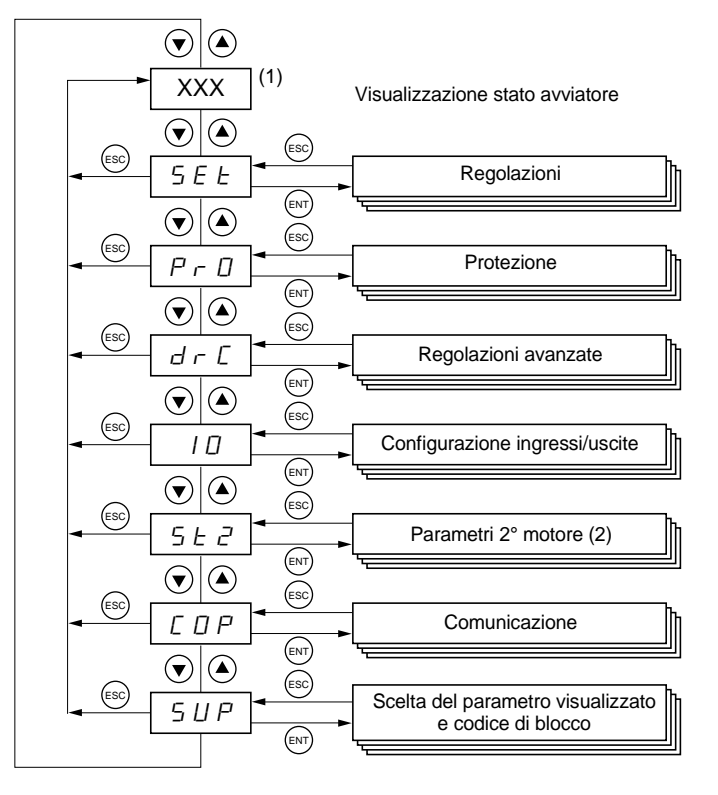

(1) La gestione del valore "XXX" visualizzato è indicata nella tabella qui di seguito riportata.

(2) Il menu St2 è visibile solo se è configurata la funzione "seconda serie di parametri motore".

## <span id="page-372-0"></span>**Accesso ai parametri**

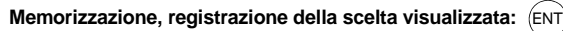

La memorizzazione è segnalata dal lampeggiamento del valore visualizzato

Esempio:

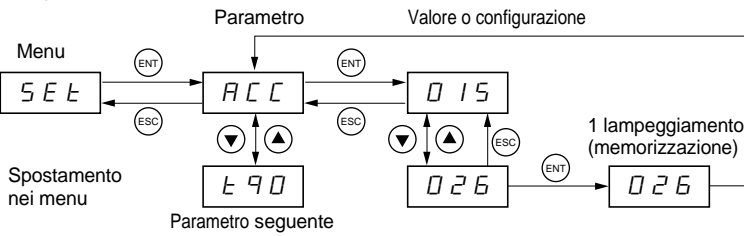

### **Visualizzazione dello stato dell'avviatore**

Il valore "XXX" visualizzato segue le regole qui di seguito riportate:

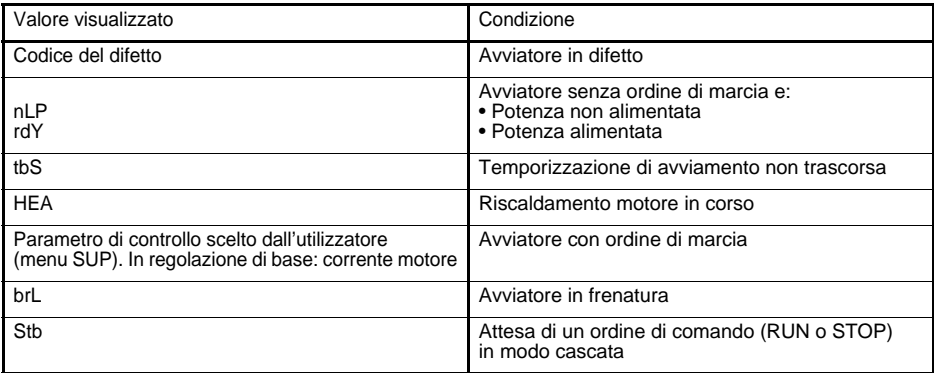

Quando l'avviatore è in limitazione di corrente, il valore visualizzato "XXX" lampeggia.

Quando l'avviatore è in difetto visualizza un codice di difetto ma resta tuttavia possibile modificare i parametri.

LIl terminale remotato **VW3 G48101** può essere montato sulla porta della cassetta o dell'armadio; è fornito con una guarnizione che permette un montaggio con grado di tenuta IP65. È dotato di un cavo di 3 m di lunghezza con prese integrate; la comunicazione avviene tramite connessione RJ45 / modbus dell'avviatore (**vedere le istruzioni fornite con il terminale**). Comprende lo stesso display e gli stessi pulsanti di programmazione dell'Altistart 48 con l'aggiunta di un commutatore di blocco d'accesso ai menu.

Vista lato frontale: Vista lato posteriore:

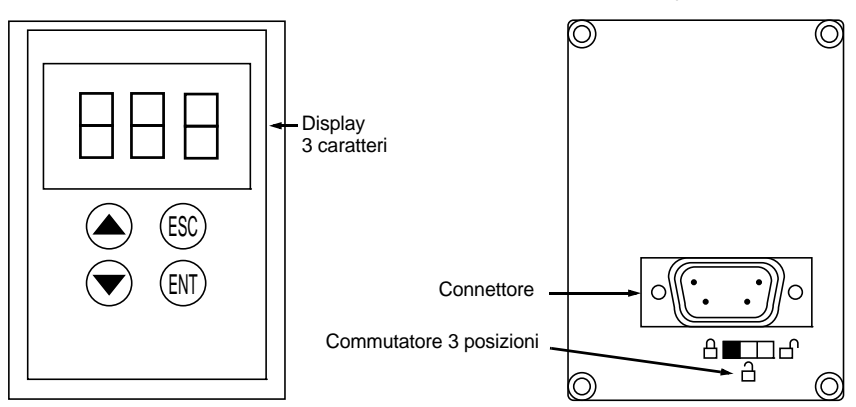

### **Gestione del commutatore del terminale remotato**

Il commutatore 3 posizioni del terminale viene utilizzato nel modo seguente:

- posizione bloccata  $\Box$ : sono accessibili solo i parametri di controllo: la modifica della regolazione del parametro visualizzato con l'avviatore in marcia non è possibile.
- posizione semi-bloccata  $\exists$  : accesso limitato ai parametri dei menu SEt, PrO e SUP.
- posizione sbloccata  $\bigcap$ : sono accessibili tutti i parametri.

Le eventuali limitazioni di visualizzazione dovute al commutatore del terminale remotato restano applicabili anche in seguito allo scollegamento o alla messa fuori tensione dell'avviatore . Sub D 9 punti

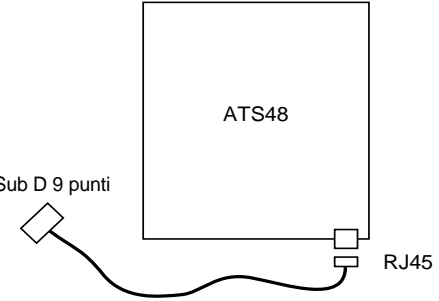

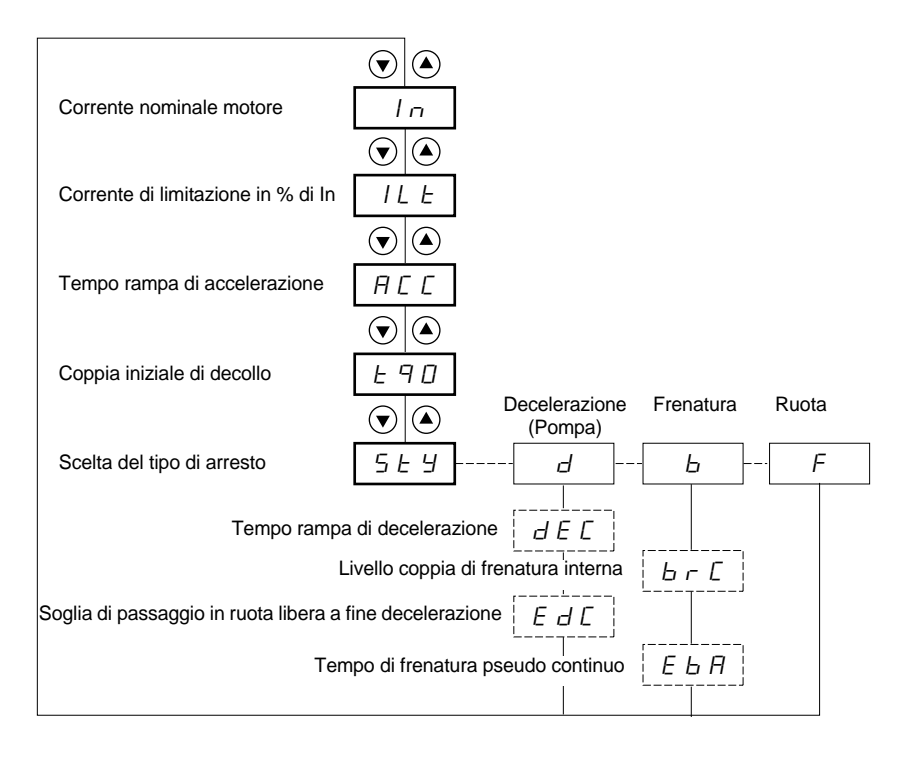

Parametri del menu

Selezione possibile

Parametro visualizzato in base alla selezione

Per l'accesso ai parametri, vedere pagina [372.](#page-372-0)

#### **La modifica dei parametri di regolazione è possibile solo a motore fermo.**

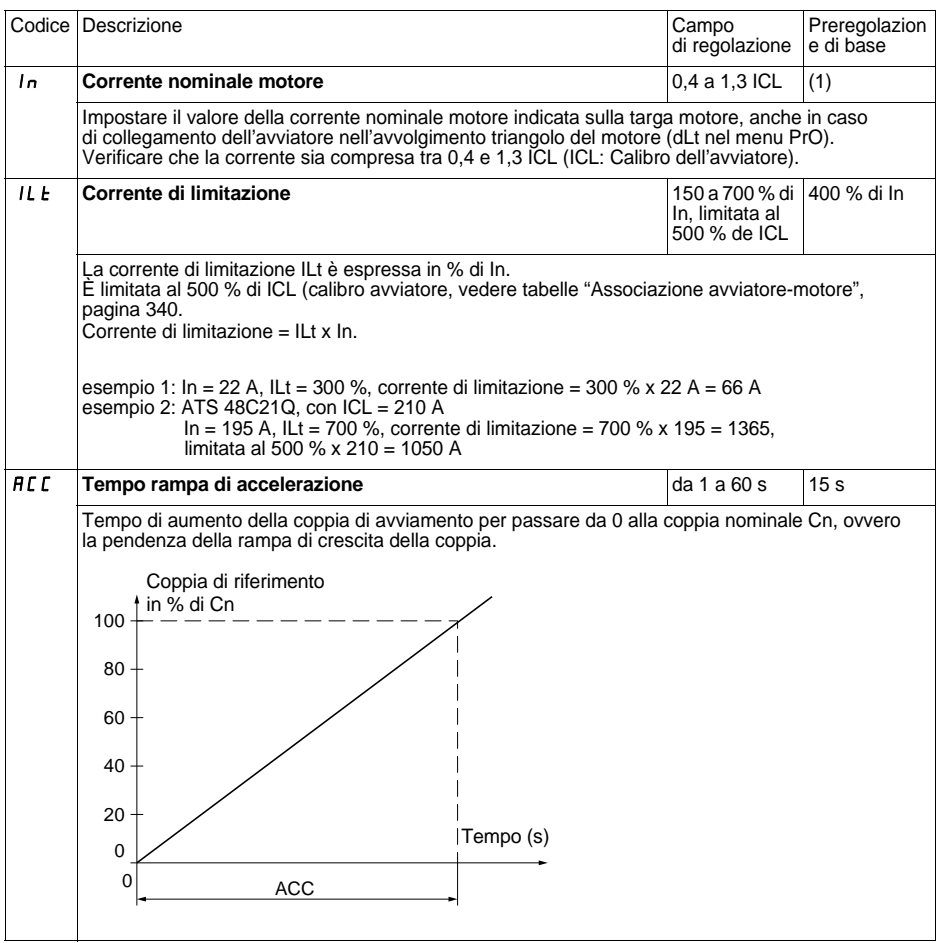

**ITALIANO ITALIANO**

400V in classe 10 (per ATS 48•••Q). Preregolazione di base di In corrispondente al valore tipico di un motore normalizzato secondo NEC in tensione 460 V, in classe 10 (per ATS 48•••Y).

(1) Preregolazione di base di In corrispondente al valore tipico di un motore normalizzato 4 poli in tensione

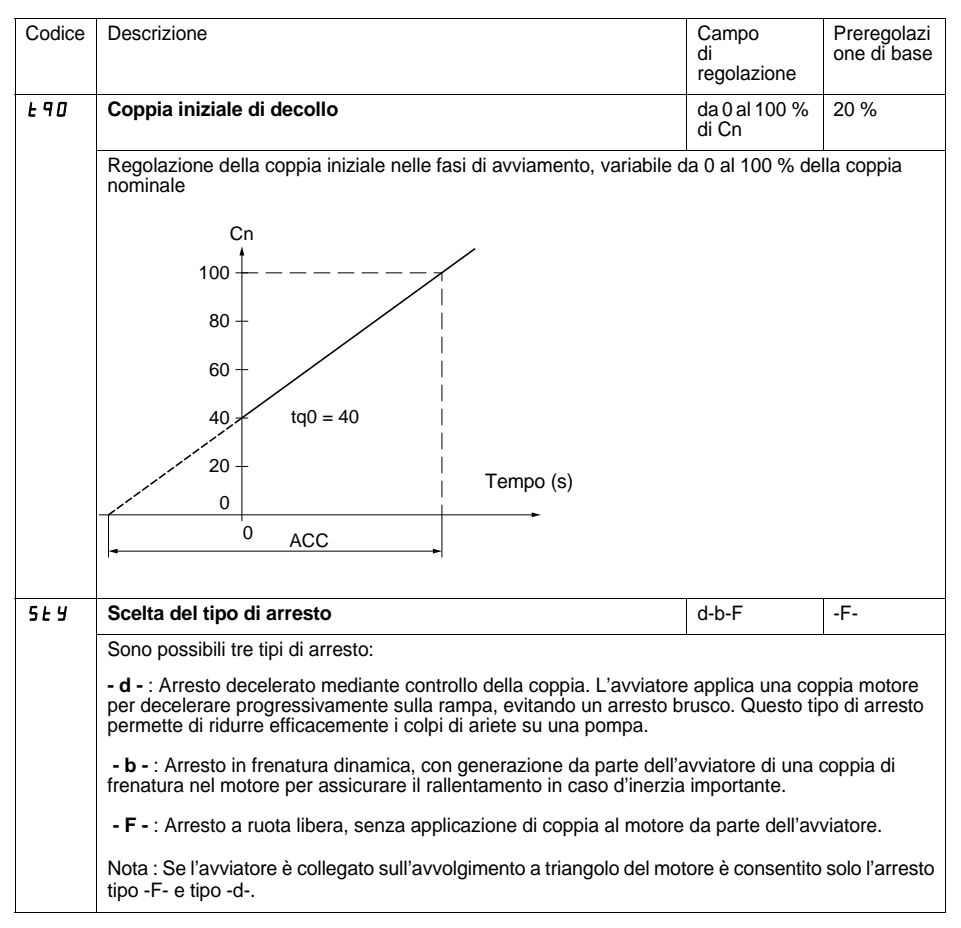

**Nota**: Se l'avviamento è accoppiato nel triangolo di liquidazione del motore solo smettere di tipo b non è consentito.

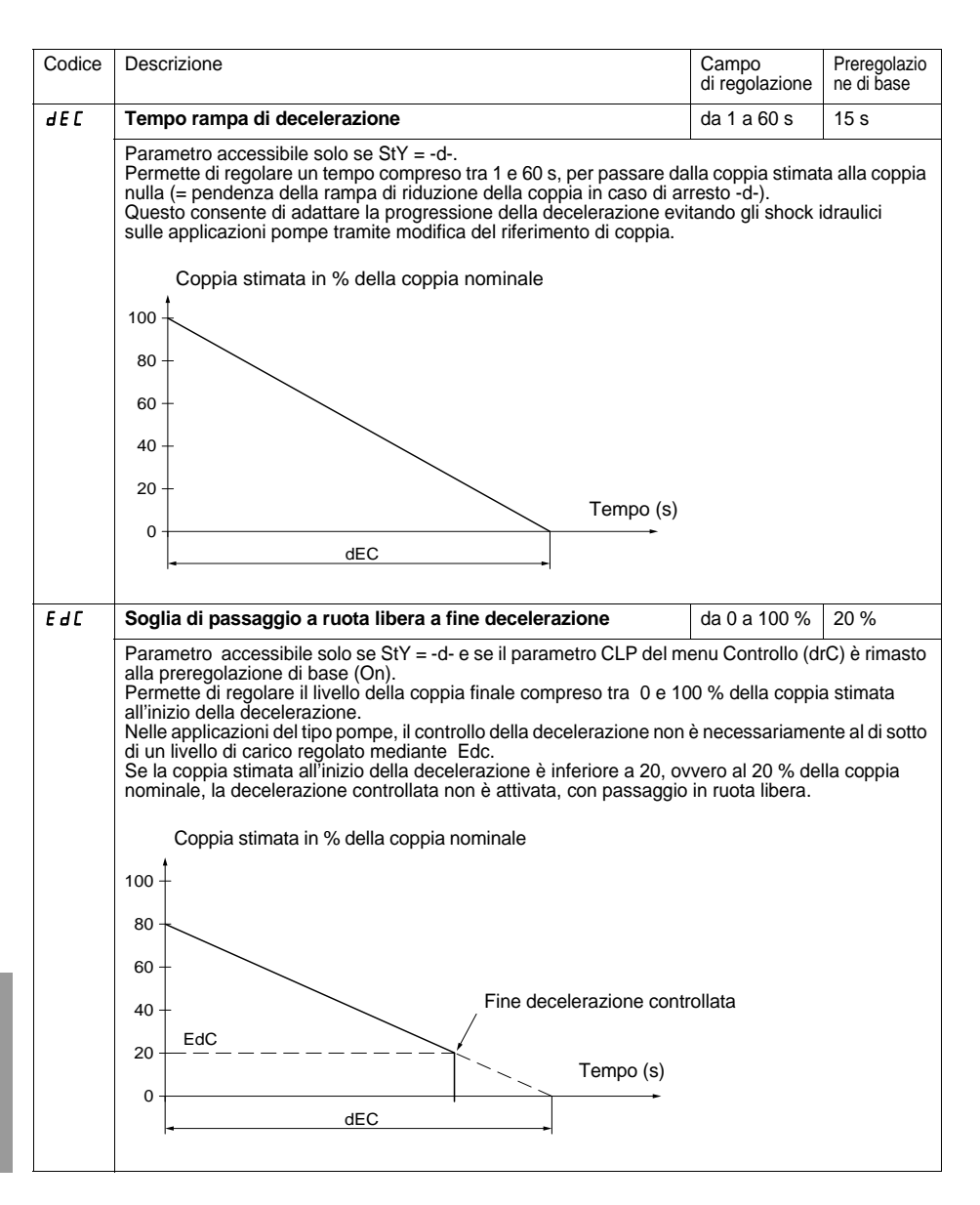

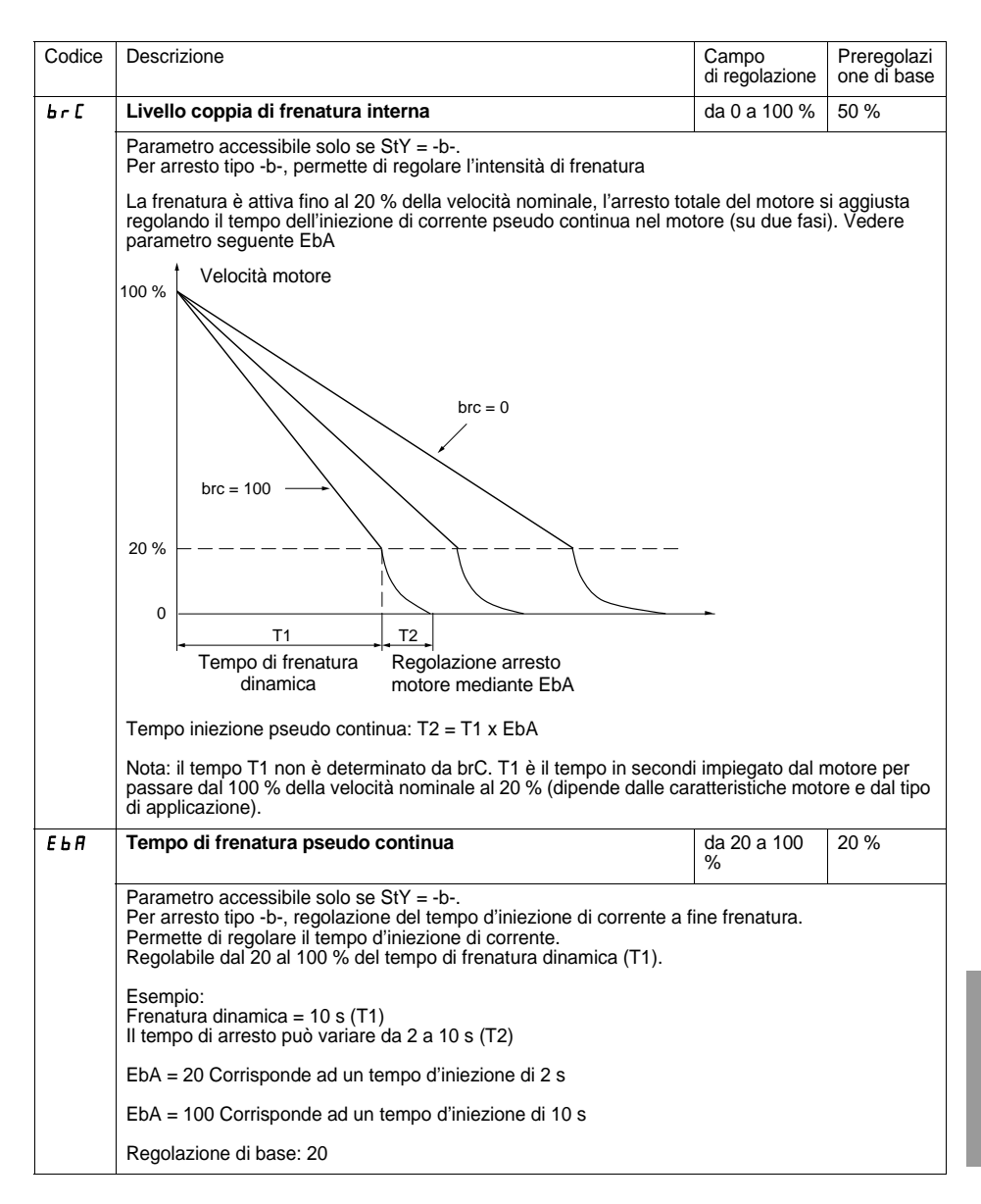

# **Menu Protezione PrO**

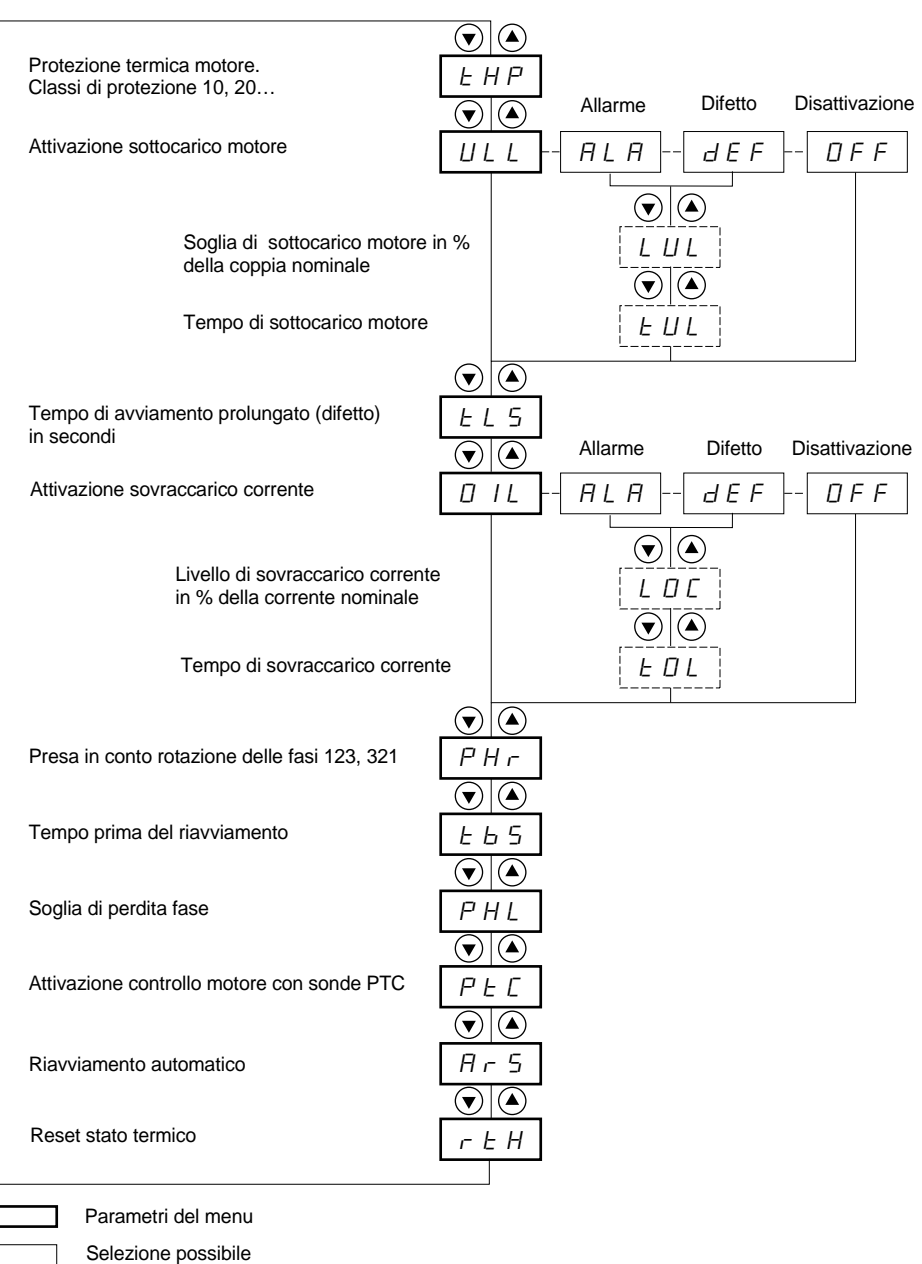

Parametro visualizzato in base alla selezione

Per l'accesso ai parametri, vedere pagina [372](#page-372-0).

#### **La modifica dei parametri di protezione è possibile solo a motore fermo.**

<span id="page-381-0"></span>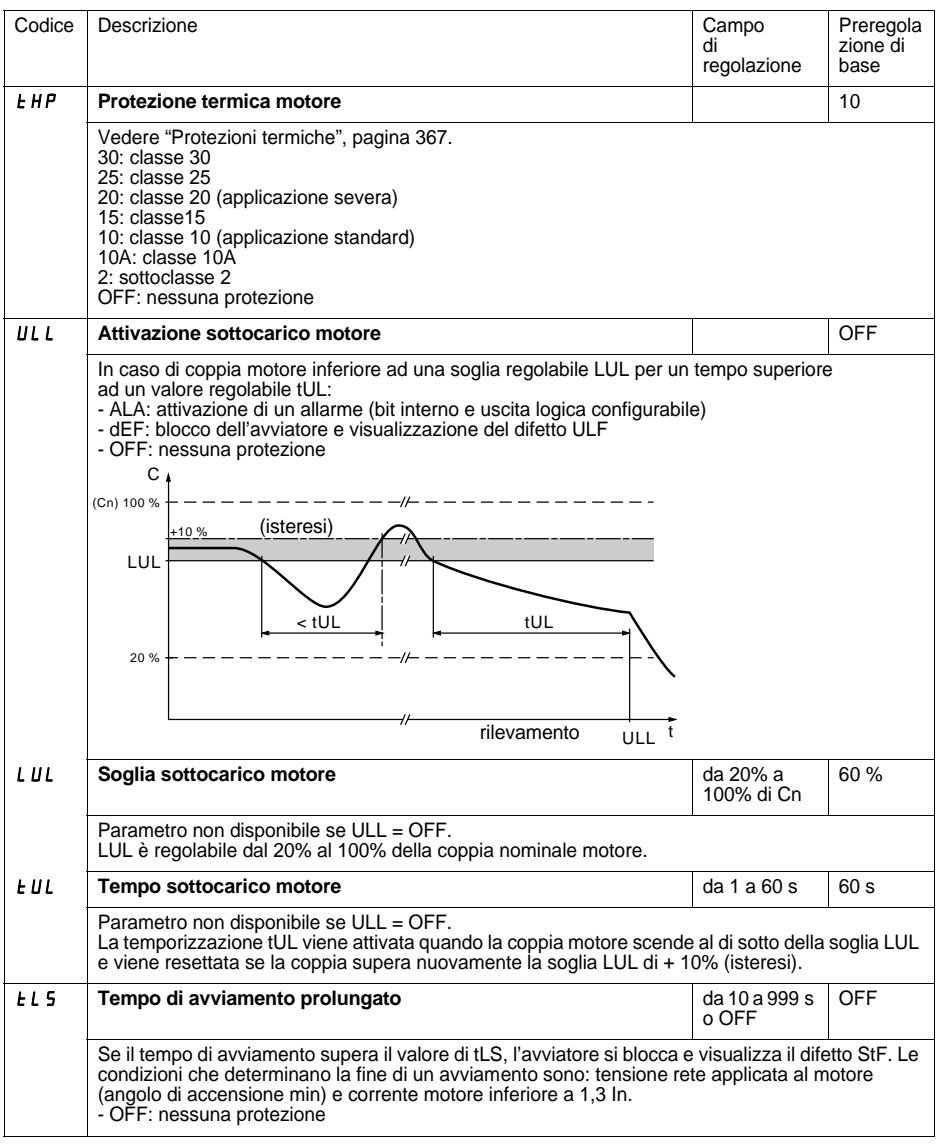

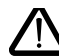

**La configurazione di un controllo in allarme (ALA) previene la presenza di un difetto ma non garantisce alcuna protezione diretta dell'installazione**

# **Menu Protezione PrO**

<span id="page-382-0"></span>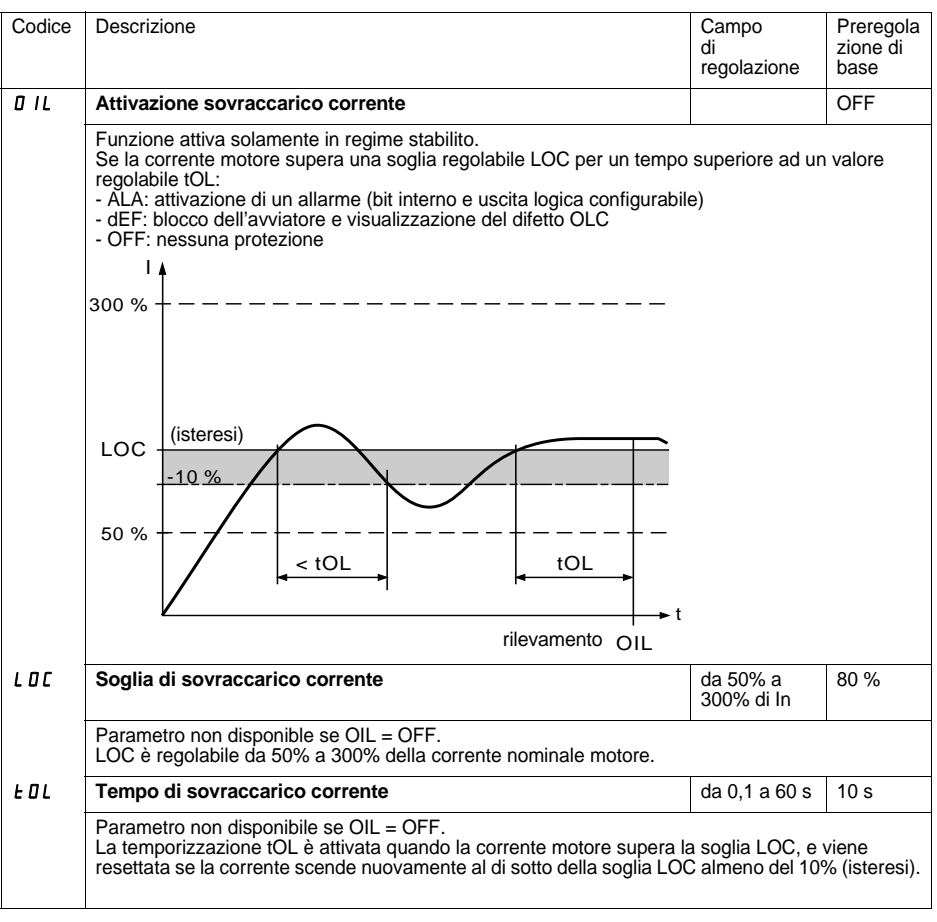

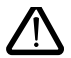

**La configurazione di base del controllo in allarme (ALA) previene la presenza di un difetto ma non garantisce alcuna protezione diretta dell'installazione**

# **Menu Protezione PrO**

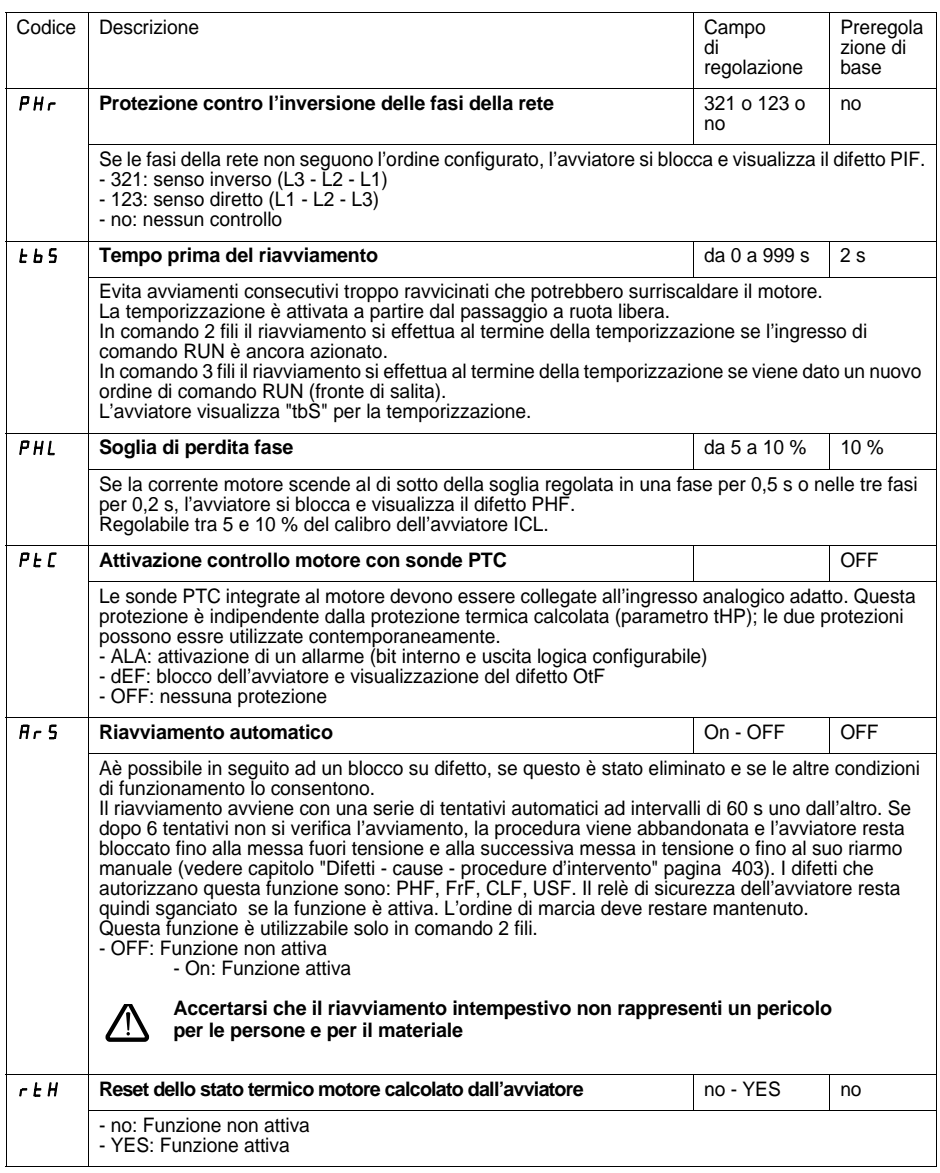

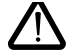

**La configurazione di base controllo in allarme (ALA) previene la presenza di un difetto ma non garantisce alcuna protezione diretta dell'installazione**

# **Menu Regolazioni avanzate drC**

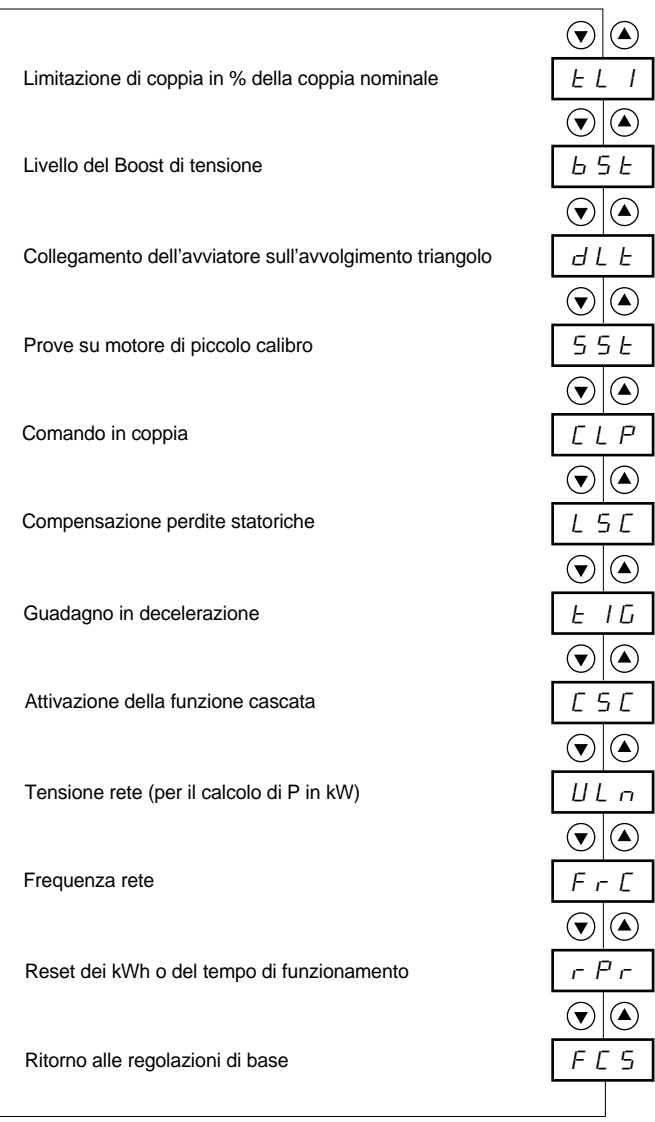

Parametri del menu

Г

#### **La modifica dei parametri Regolazioni avanzate è possibile solo a motore fermo.**

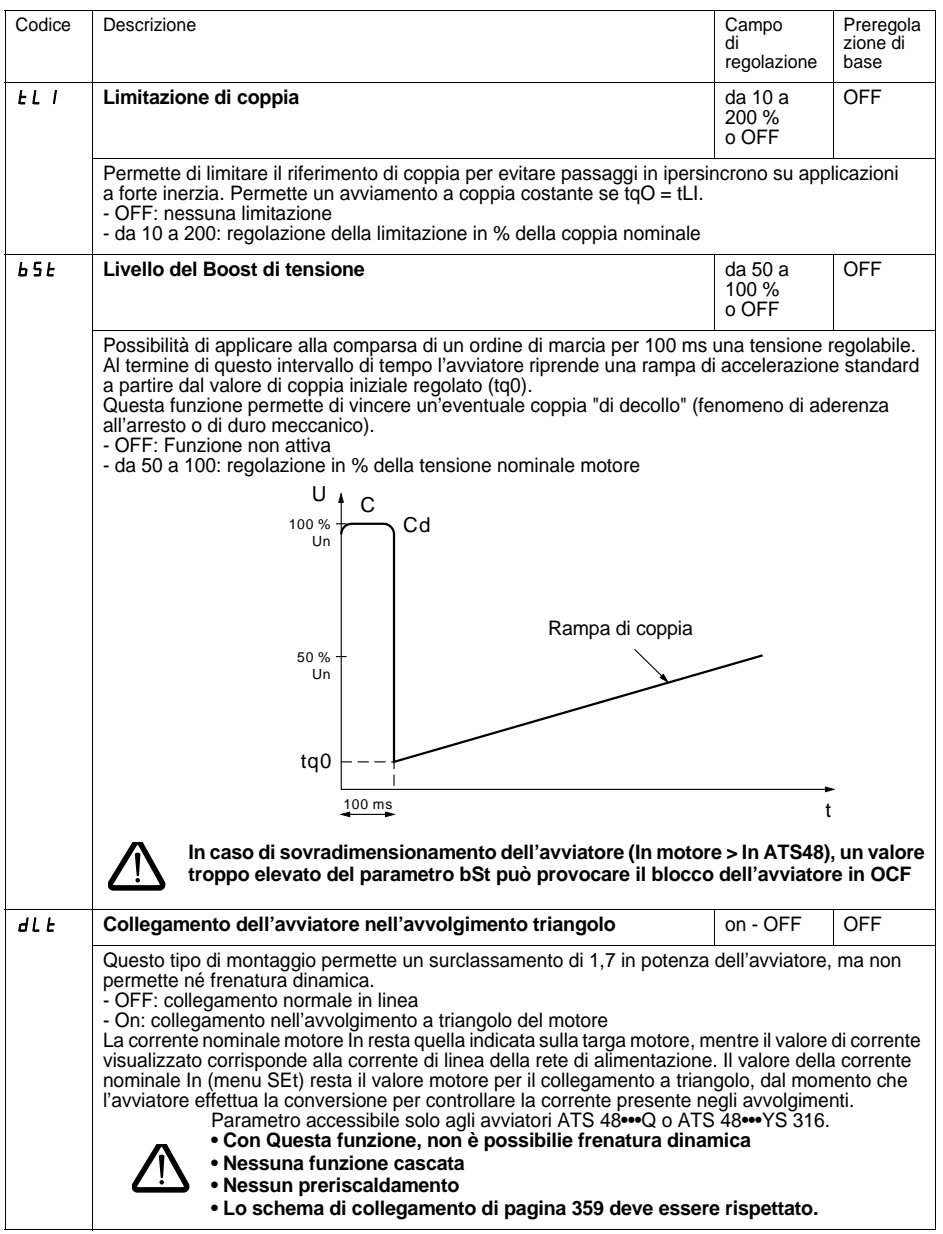

# **Menu Regolazioni avanzate drC**

<span id="page-386-0"></span>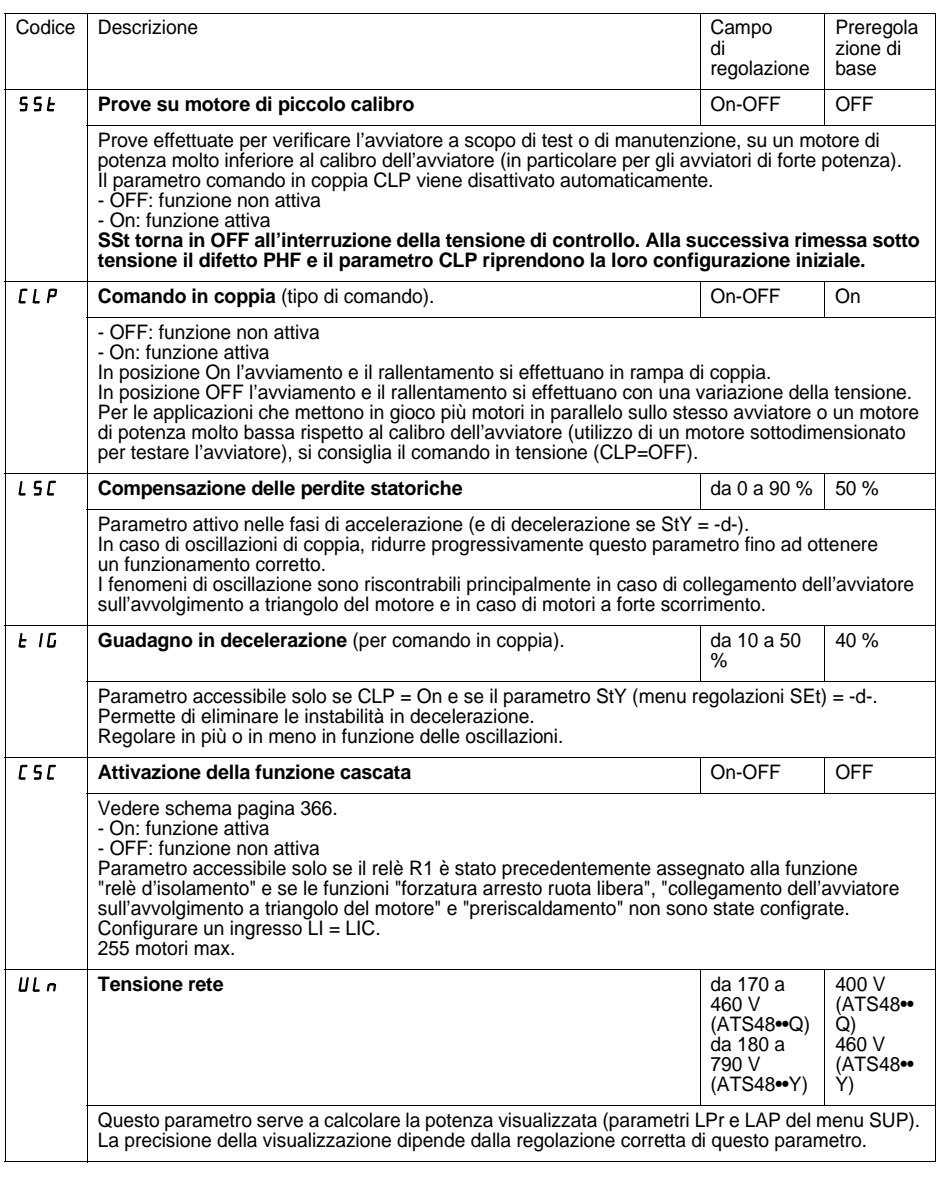

# **Menu Regolazioni avanzate drC**

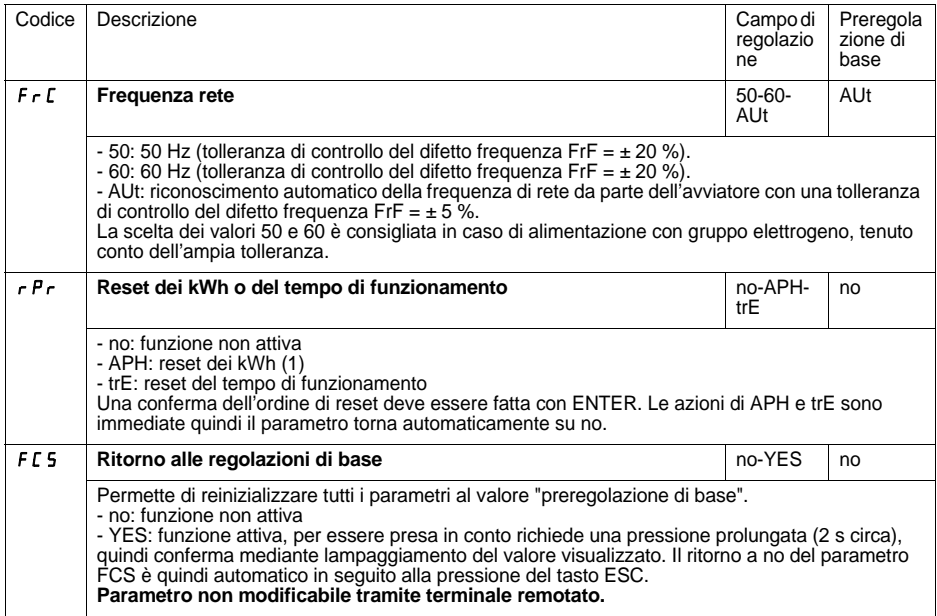

(1) Il valore numerico relativo alla grandezza "kWh consumati" è visibile solamente con il software PowerSuite o tramite comunicazione ModBus (indirizzo W4074).

# **Menu Configurazione degli ingressi/uscite IO**

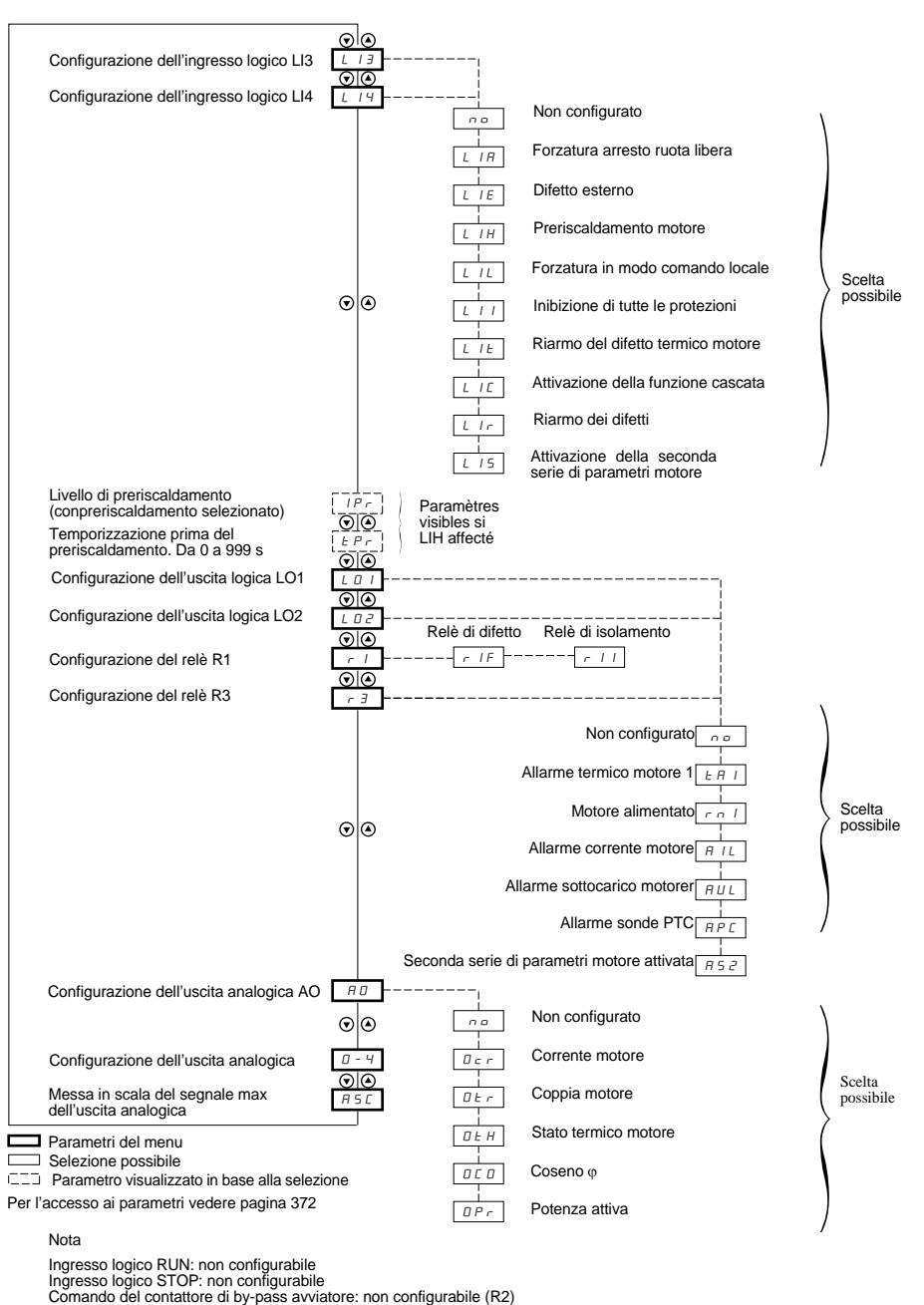

# **Menu Configurazione degli ingressi/uscite IO**

#### **La modifica dei parametri di configurazione degli ingressi/uscite è possibile solo a motore fermo.**

<span id="page-389-0"></span>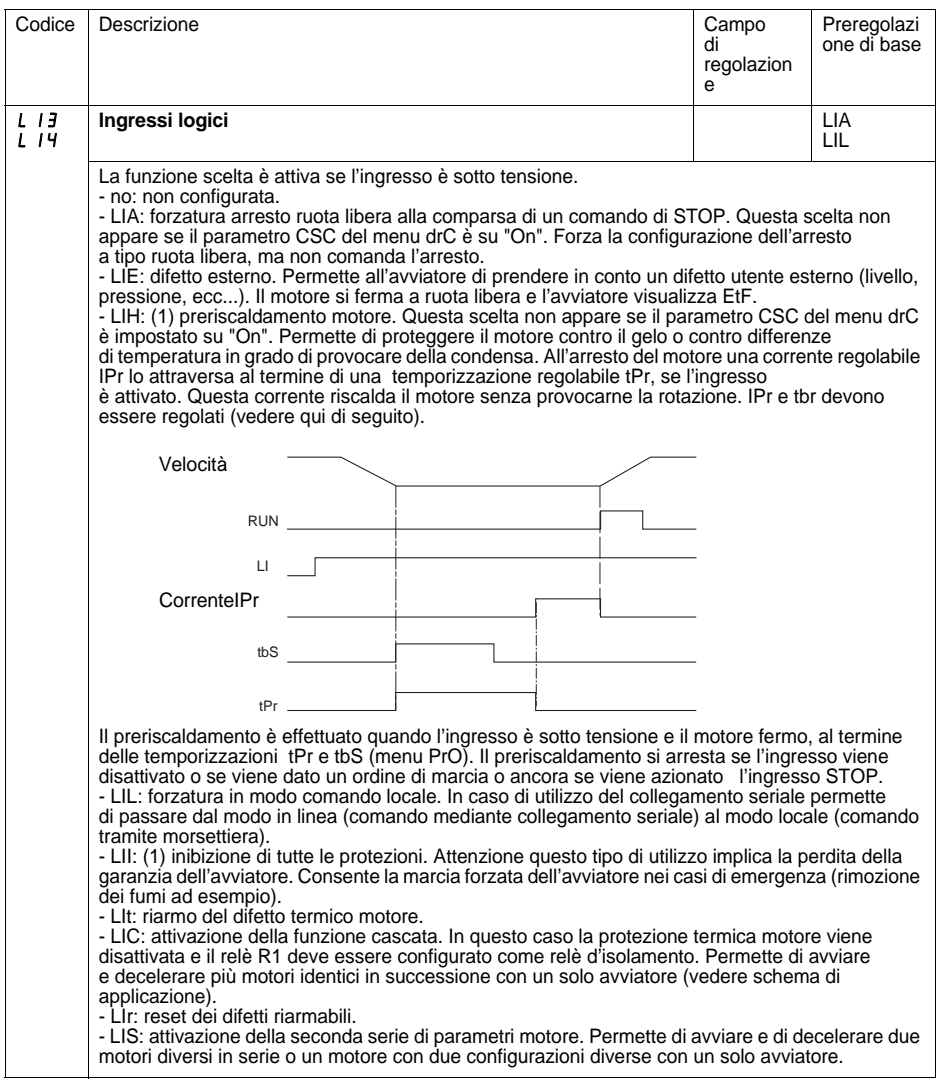

(1) Per essere validata questa configurazione richiede la pressione del tasto ENT per 10 s. (Conferma mediante lampaggiamento del valore visualizzato a display).

**Parametro non modificabile tramite terminale remotato.**

# **Menu Configurazione degli ingressi/uscite IO**

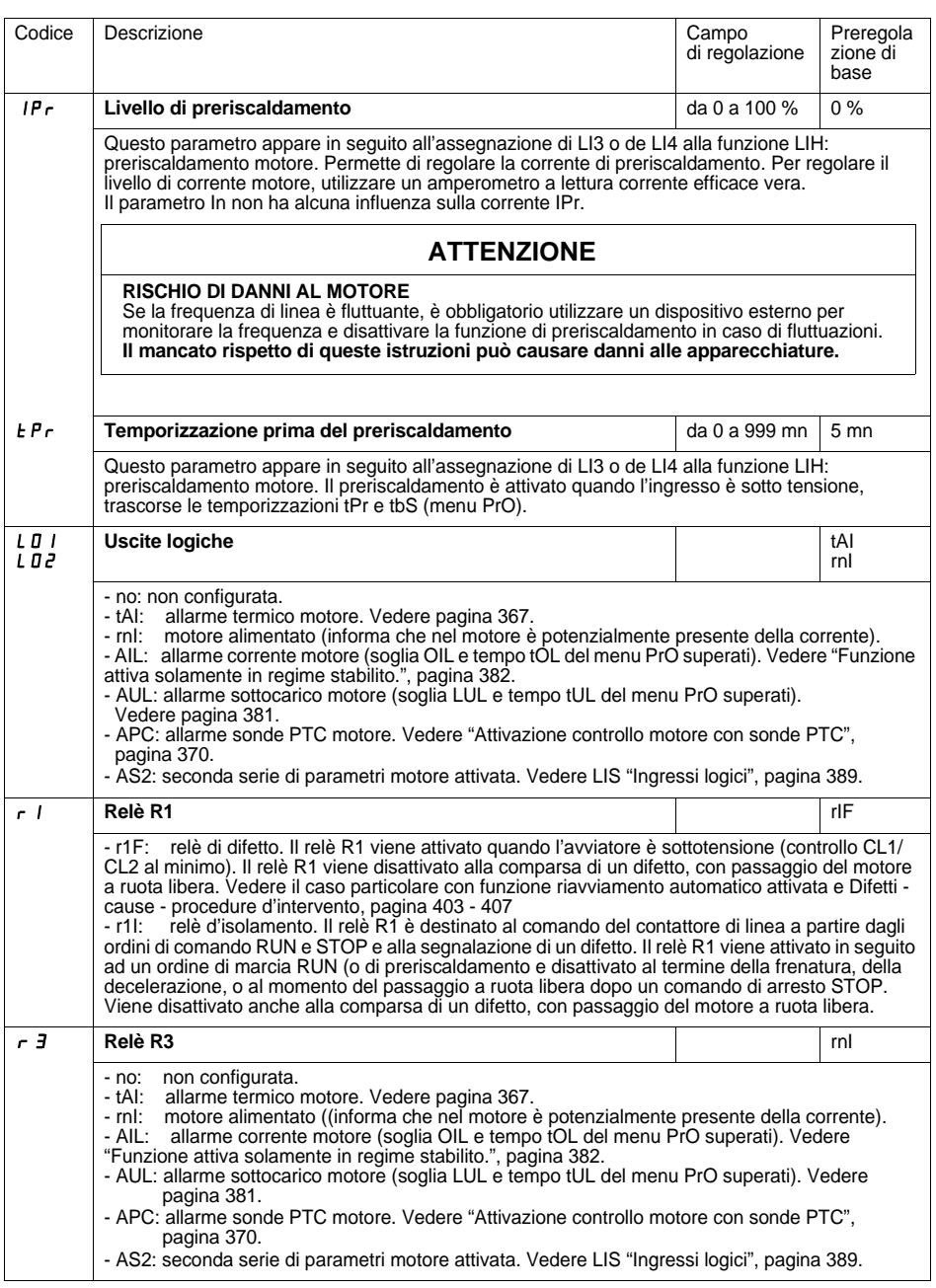

### **Relè R2 di fine avviamento** (non configurabile)

Il relè di fine avviamento R2 viene inserito quando l'avviatore è sotto tensione, non presenta alcun difetto e la fase di avviamento del motore è conclusa. Viene disinserito in seguito ad un comando di arresto e in caso di difetto. Comprende un contatto in chiusura (NO).

Può essere utilizzato per autorizzare il by-pass dell'ATS 48 a fine avviamento.

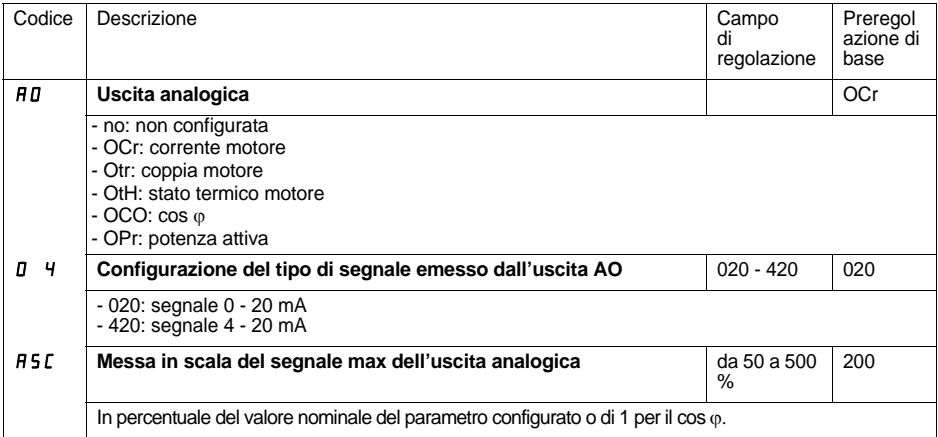

# **Menu Parametri 2° motore St2**

I parametri del 1° o 2° motore sono selezionati dall'ingresso logico (LIS). La presa in considerazione dei parametri motore selezionati viene effettuata:

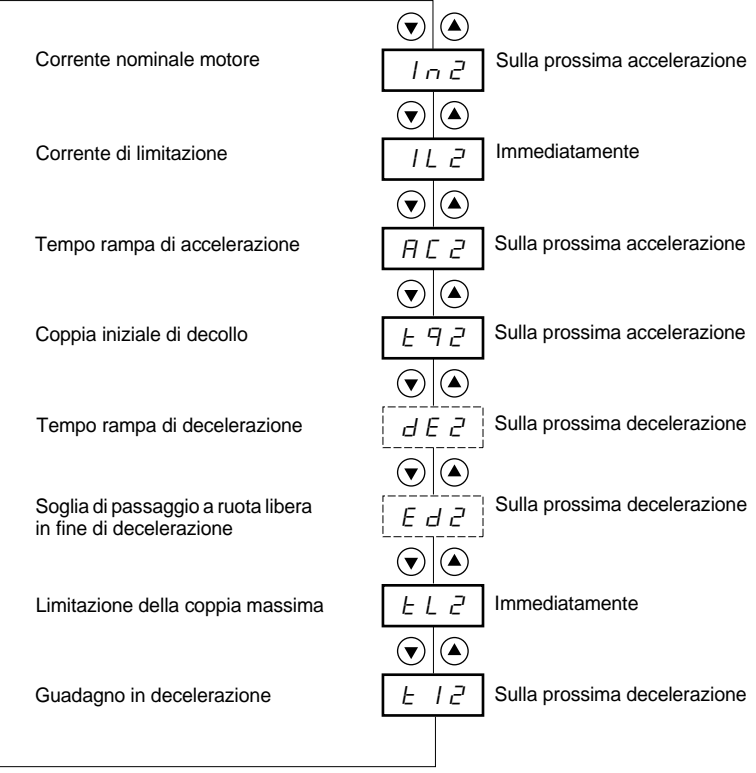

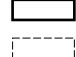

#### Parametri del menù

Parametro visualizzato in base alla selezione e alla configurazione di StY nel menu SEt

**Questo menu è visibile solo se un ingresso logico è assegnato alla funzione attivazione della seconda serie di parametri motore (LIS) nel menu Configurazione degli ingressi/uscite I O.**

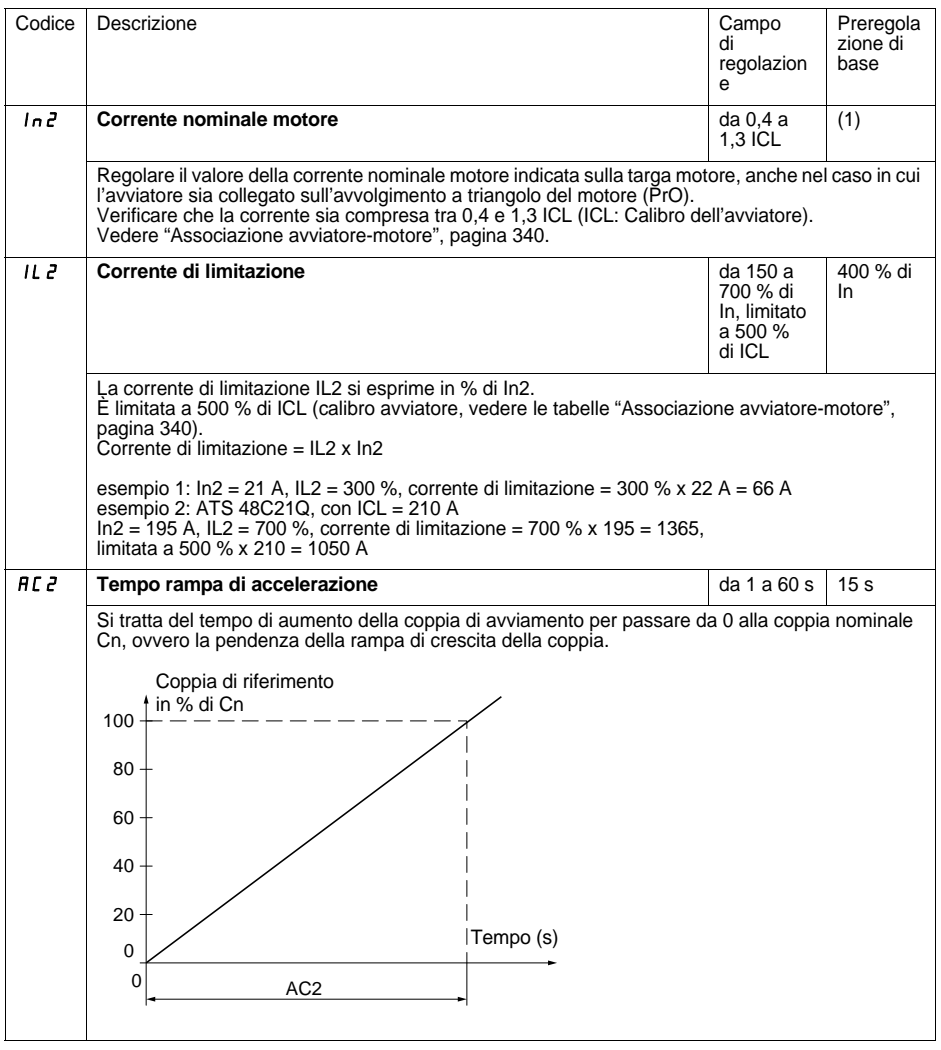

(1) Regolazione di base di In2 corrispondente al valore tipico di un motore normalizzato 4 poli in tensione 400V in classe 10 (per ATS 48•••Q). Regolazione di base di In2 corrispondente al valore tipico di un motore normalizzato in base a NEC

in tensione 460 V, in classe 10 (per ATS 48•••Y).

## **Menu Parametri 2° motore St2**

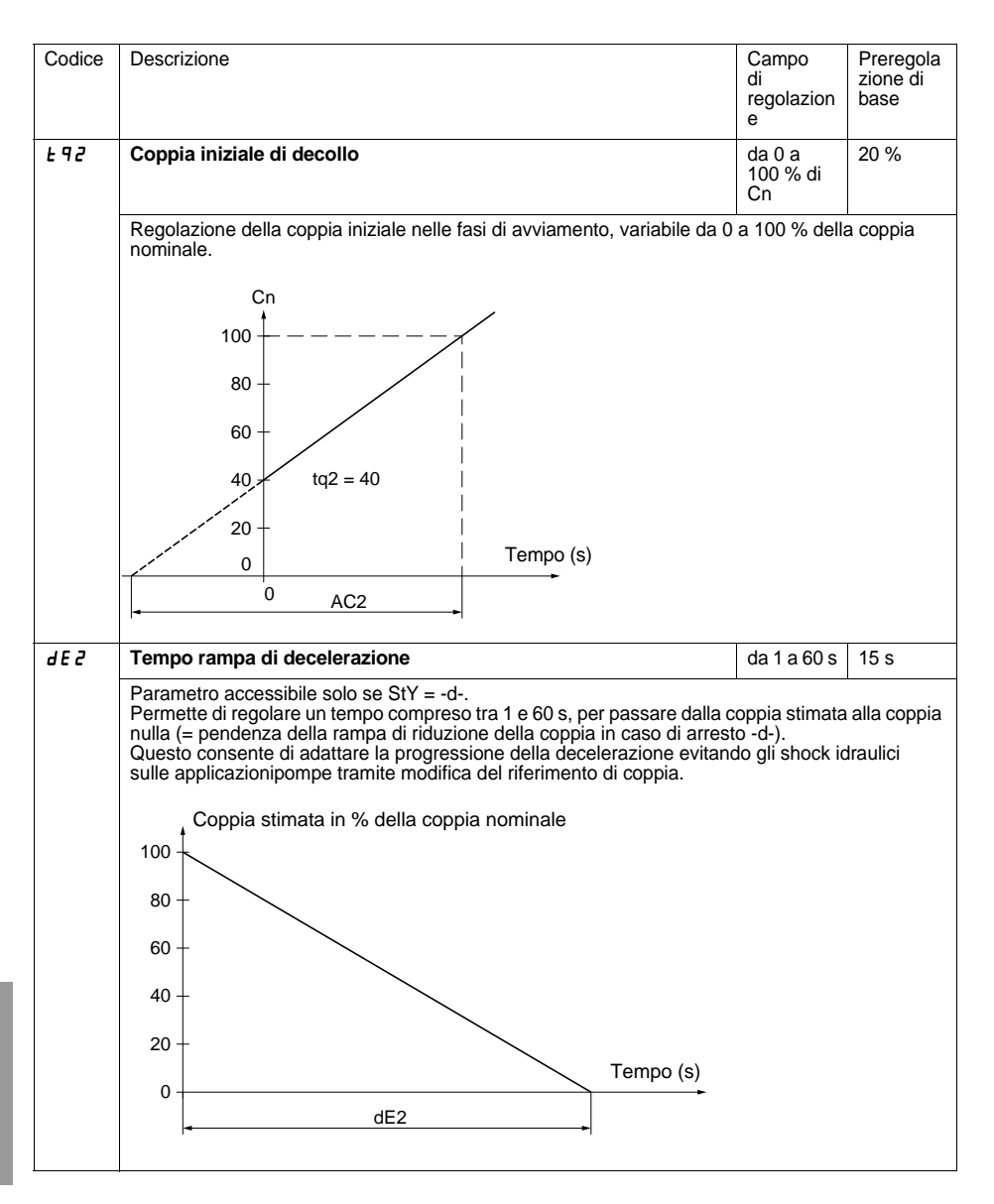

# **Menu Parametri 2° motore St2**

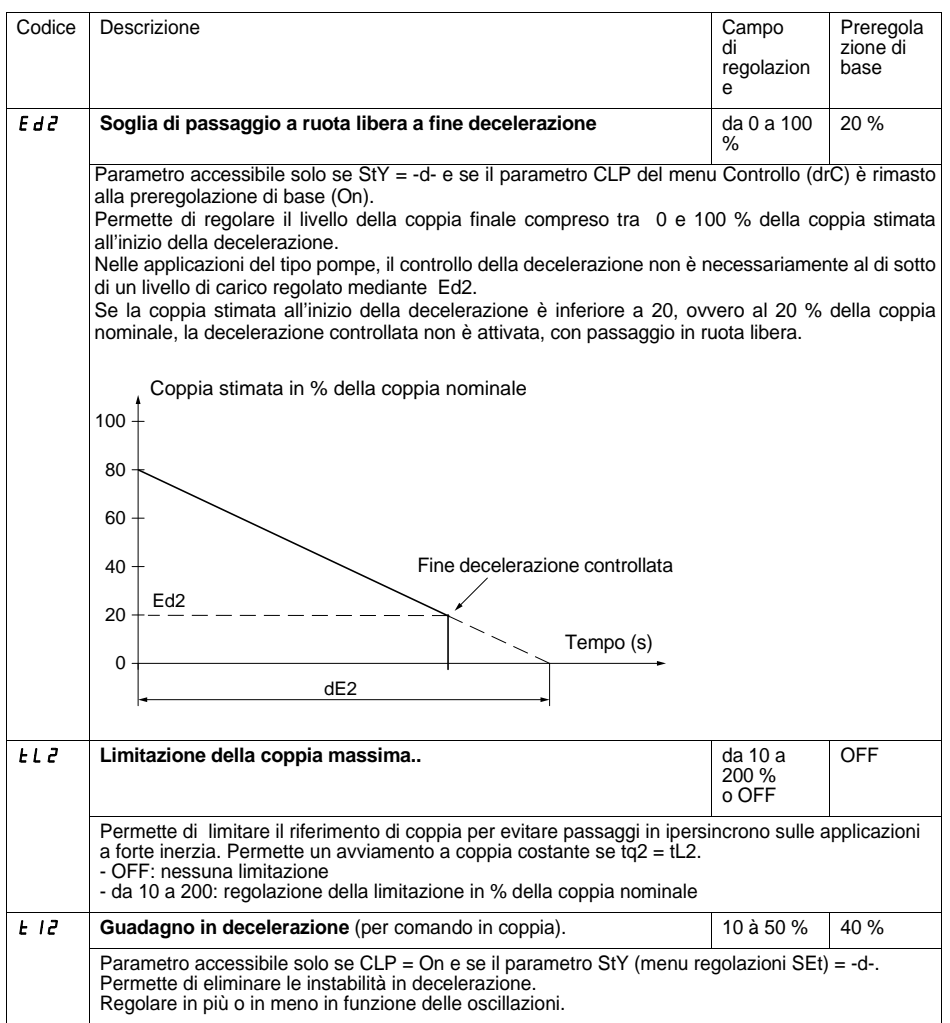
# **Menu Comunicazione COP**

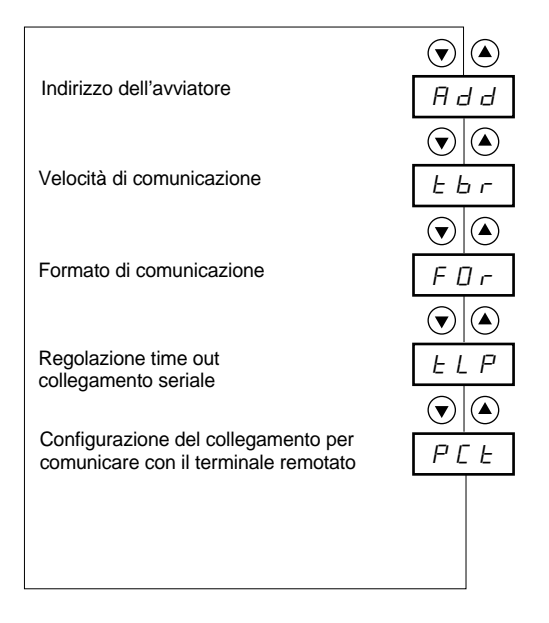

Parametri del menu

396 1494409 10/2009

#### **La modifica dei parametri del menu Comunicazione è possibile solo a motore fermo.**

Protocollo di comunicazione utilizzato: Modbus.

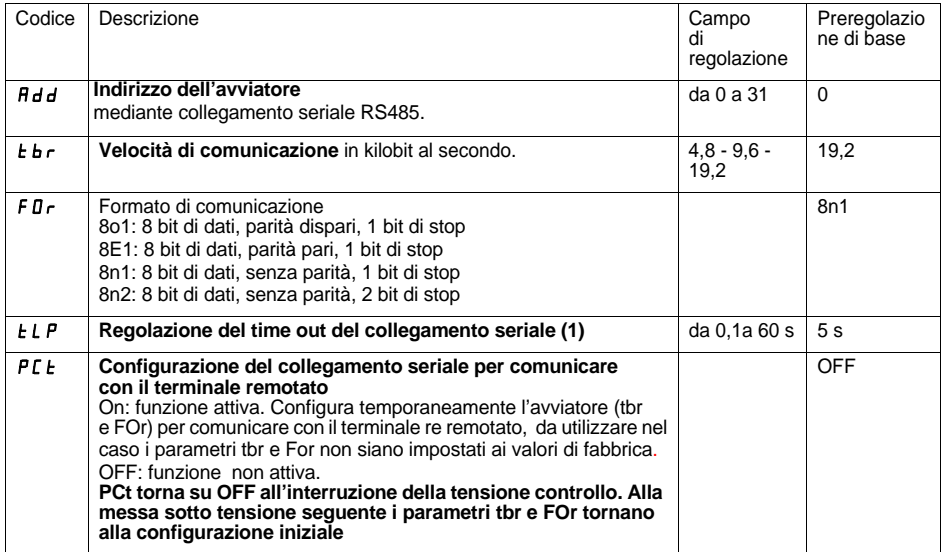

<span id="page-397-0"></span>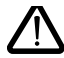

**(1) Accertarsi che il tempo regolato sia compatibile con la sicurezza di funzionamento della macchina.**

# **Menu Parametro visualizzato SUP**

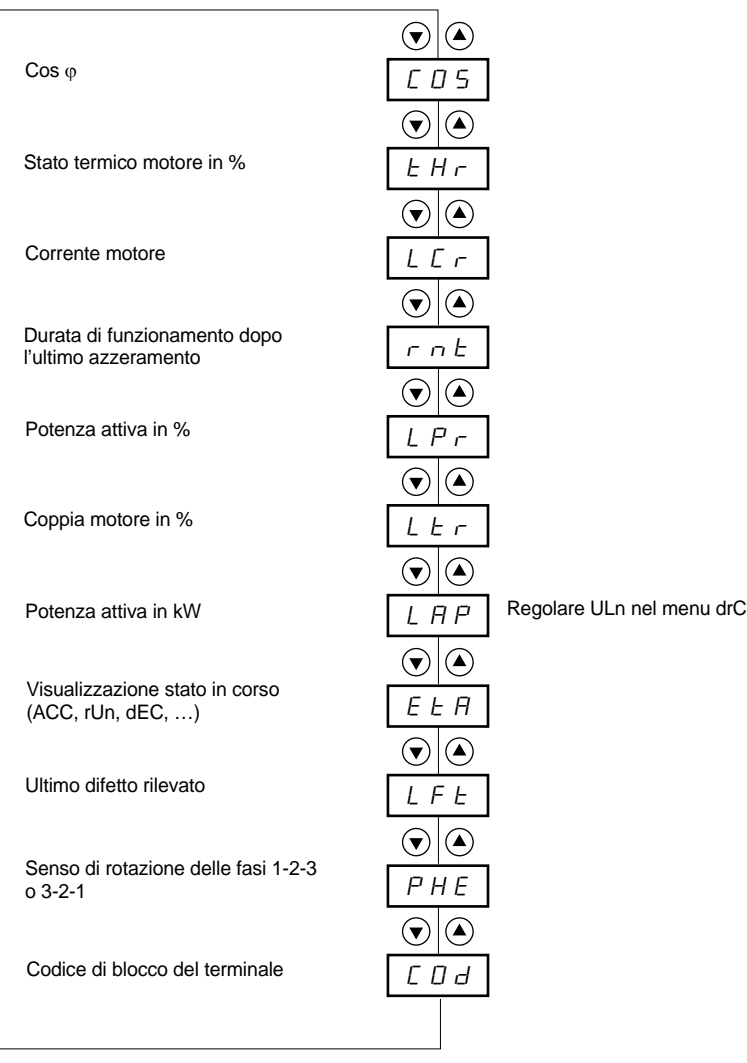

Parametri del menu

Г

#### **La modifica del parametro da visualizzare è possibile sia con motore fermo che in funzione.**

Nella preregolazione di base la corrente motore è visualizzata (parametro LCr). Il valore scelto viene memorizzato nel modo seguente:

- 1° pressione del tasto ENT: la scelta è provvisoria e sarà cancellata alla messa fuori tensione successiva.
- 2° pressione del tasto ENT per 2 secondi: il valore a display lampeggia, le scelta è definitiva a meno di modifica

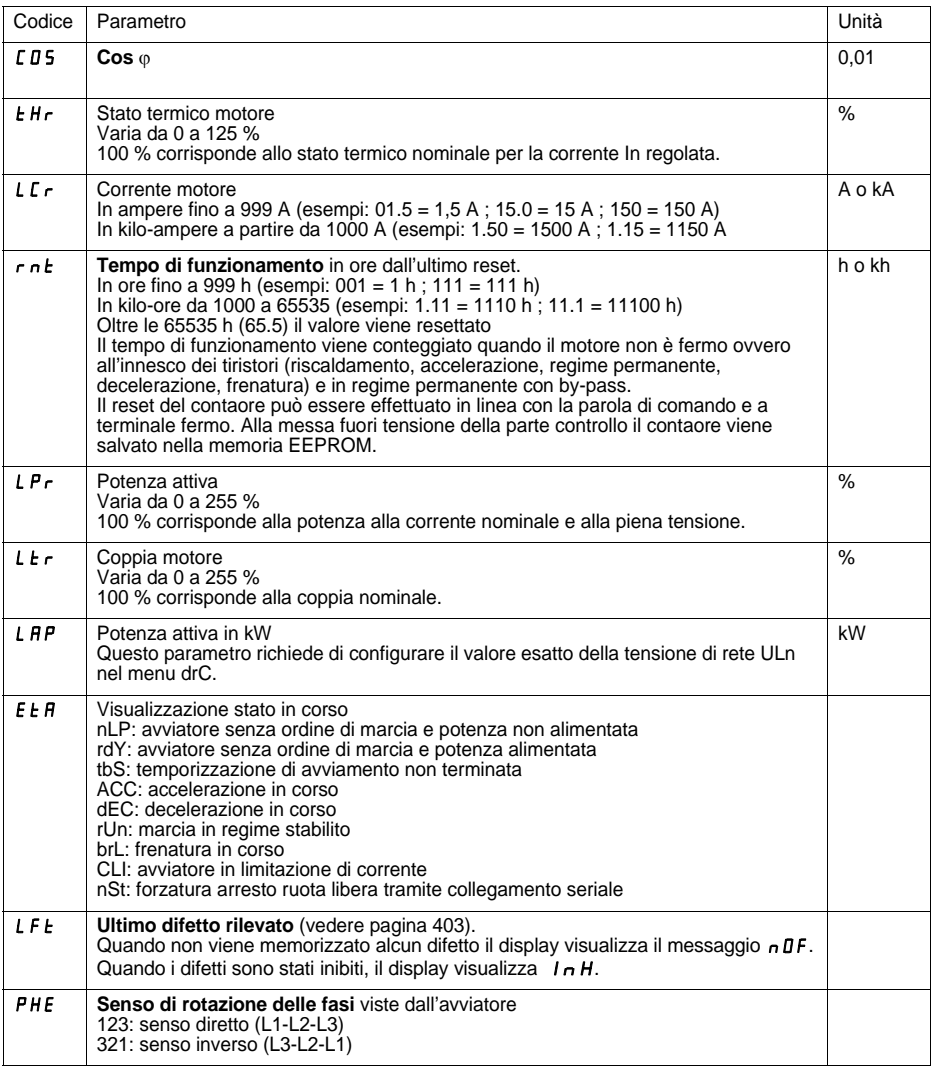

## **Menu Parametro visualizzato SUP**

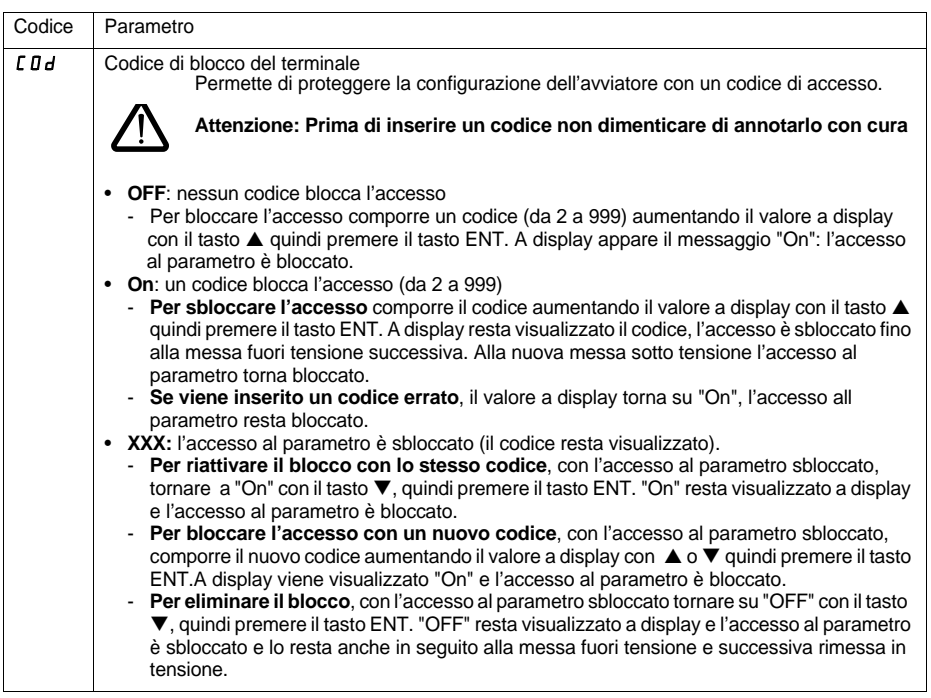

Quando l'accesso viene bloccato con un codice, restano accessibili solo i parametri di controllo, con la sola possibilità di scelta provvisoria del parametro visualizzato.

Le scelta delle funzioni può essere limitata dall'incompatibilità di interruzione di alcune funzioni. Le funzioni non inserite nella tabella non sono oggetto d'incompatibilità.

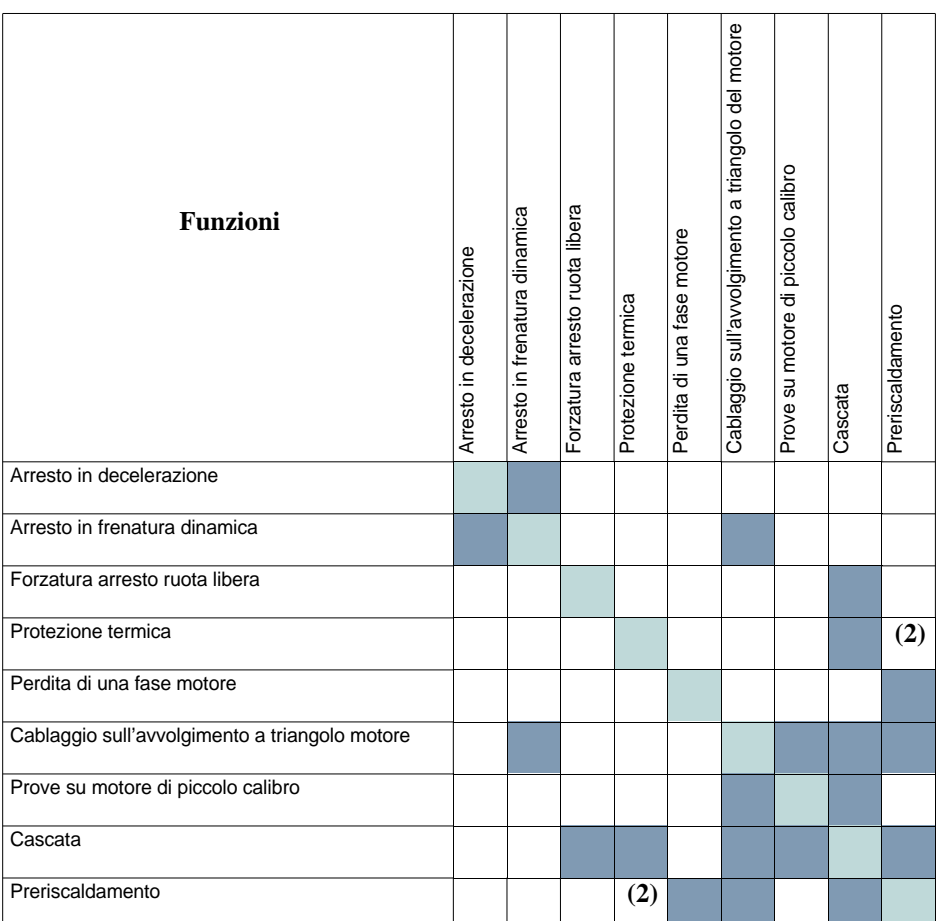

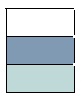

Funzioni compatibili Funzioni incompatibili Senza oggetto

(1) Perdita di fase motore non rilevata

(2) Durante il preriscaldamento motore, la protezione termica non è garantita. Regolare correttamente la corrente di preriscaldamento IPr

### **Manutenzione**

L'Altistart 48 non richiede manutenzione preventiva. Si consiglia tuttavia, ad intervalli regolari, di:

- verificare lo stato e il serraggio delle connessioni
- assicurarsi che la temperatura vicino all'apparecchio resti ad un livello accettabile e che la ventilazione resti efficace (durata media dei ventilatori: da 3 a 5 anni a seconda delle condizioni d'impiego)
- pulire i filtri del sistema di raffreddamento se necessario.

### **Assistenza alla manutenzione**

Nel caso in cui si verificassero anomalie alla messa in servizio o in fase d'impiego, assicurarsi per prima cosa che siano state osservate tutte le raccomandazioni relative alle condizioni ambientali, al montaggio e ai collegamenti.

Il primo difetto rilevato viene memorizzato e visualizzato sul display: l'avviatore si blocca, i relè R1 e R2 cambiano stato a seconda della loro configurazione.

## **Reset del difetto**

Interrompere l'alimentazione dell'avviatore in caso di difetto non riarmabile.

Attendere lo spegnimento totale del display.

Cercare la causa del difetto ed eliminarla.

Ripristinare l'alimentazione: questa operazione consente di resettare il difetto se questo è effettivamente scomparso.

In alcuni casi può verificarsi un riavviamento automatico in seguito alla scomparsa del difetto, se la funzione è stata precedentemente programmata.

### **Menu visualizzazione**

Consente la prevenzione e la ricerca delle cause dei difetti mediante visualizzazione dello stato dell'avviatore e dei valori correnti.

## **Ricambi e riparazioni**

Consultare la rete commerciale Schneider Electric.

<span id="page-403-0"></span>**Come regola generale quando si verifica un'anomalia alla messa in funzione dell'avviatore è preferibile procedere ad una regolazione di base e rivedere le regolazioni passo per passo.**

#### **Mancato avviamento senza segnalazione di difetto**

- Nessun valore visualizzato a display: verificare la presenza della rete sull'alimentazione controllo CL1/CL2 (vedere pagina [355](#page-355-0))
- Verificare che il codice visualizzato non corrisponda allo stato normale dell'avviatore (vedere pagina [373](#page-373-0))
- Verificare la presenza degli ordini di marcia RUN/STOP (vedere pagina [356\)](#page-356-0)

#### **Difetti non riarmabili**

Alla comparsa di questo tipo di difetto l'avviatore si blocca e il motore passa a ruota libera.

Segnalazione:

- Apertura del relè fine avviamento R2
- Apertura del relè R1 (in seguito al blocco dell'avviatore)
- Lampeggiamento del codice difetto sul display
- Memorizzazione degli ultimi 5 difetti, visibili con l'atelier software PowerSuite

Condizioni di riavviamento:

- Scomparsa delle cause del difetto
- Interruzione quindi ripristino dell'alimentazione controllo

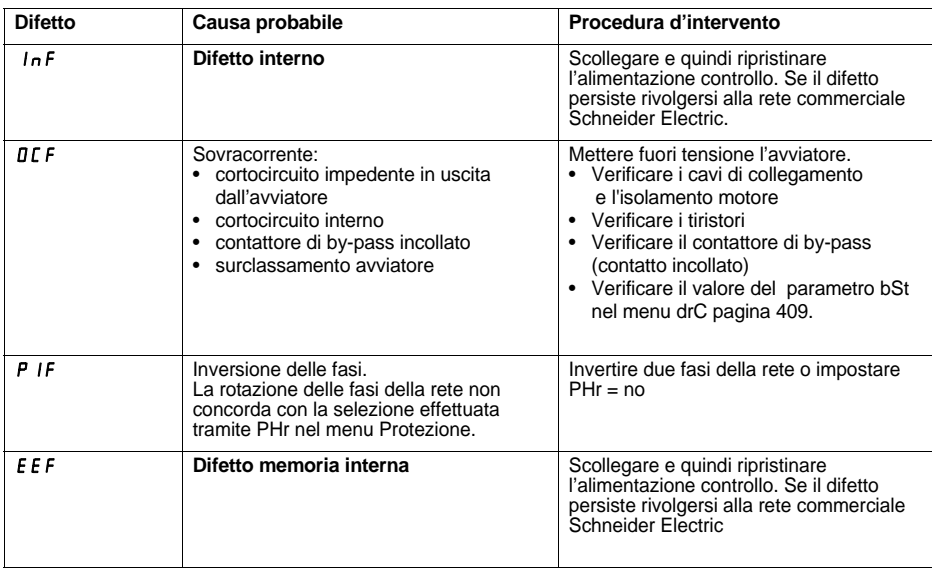

#### **Difetti riarmabili in seguito alla scomparsa delle cause**

Quando si verifica questo tipo di difetto l'avviatore si blocca e il motore passa a ruota libera.

Segnalazione:

- Apertura del relè fine avviamento R2
- Apertura del relè R1, solo se configurato come relè d'isolamento
- Lampeggiamento del codice difetto sul display, per tutta la durata della presenza del difetto
- Memorizzazione degli ultimi 5 difetti, visibili con l'atelier software PowerSuite

Condizioni di riavviamento:

- Scomparsa delle cause del difetto
- In comando 2 fili, è necessario che l'ordine di marcia sia mantenuto sull'ingresso RUN
- In comando 3 fili, è necessario un nuovo ordine di marcia (fronte di salita) sull'ingresso RUN

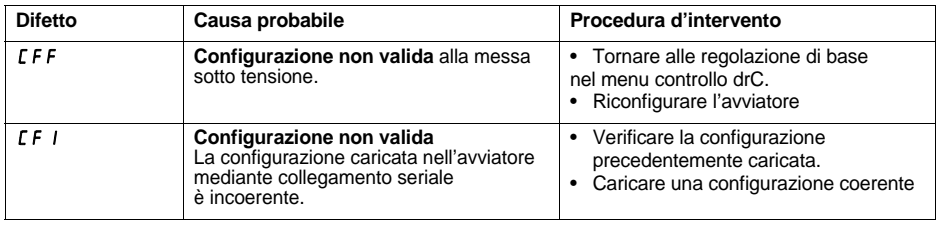

### **Difetti riarmabili manuellement con la funzione riavviamento automatico (1)**

Quando si verifica questo tipo di difetto l'avviatore si blocca e il motore passa a ruota libera.

Segnalazione con riavviamento automatico:

- Apertura del relè fine avviamento R2.
- Apertura del relè R1, solo se configurato come relè d'isolamento. R1 resta chiuso se configurato come relè di difetto, vedere pagina [409](#page-409-1).
- Lampeggiamento del codice difetto sul display, per tutta la durata della presenza del difetto.
- Memorizzazione degli ultimi 5 difetti, visibili con l'atelier software PowerSuite.

Condizioni di riavviamento per i difetti seguenti con riavviamento automatico (solo in comando 2 fili):

- Scomparsa delle cause del difetto.
- Ordine di marcia mantenuto sull'ingresso RUN.
- Esecuzione di 6 tentativi di riavviamento ad intervalli di 60 secondi l'uno dall'altro. Al sesto tentativo, se il difetto è sempre presente, l'avviatore diventa riarmabile manualmente (vedere pagina seguente) e R1 si apre se configurato come relè di difetto.

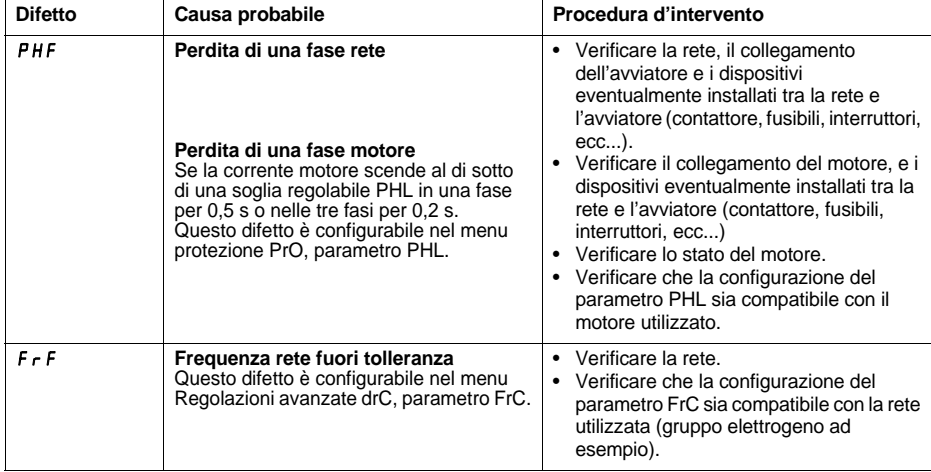

Condizioni di riavviamento per i seguenti difetti:

- Scomparsa delle cause del difetto
- Ordine di marcia mantenuto (comando 2 fili solamente)

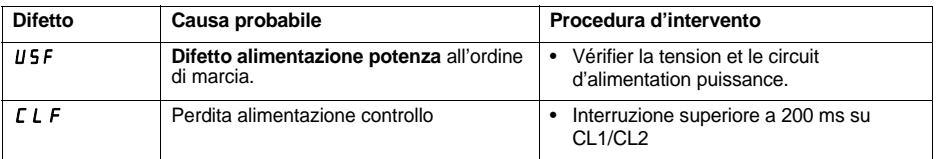

(1) Se la funzione riavviamento automatico non è selezionata, vedere pagina [406](#page-406-0) per la segnalazione e le condizioni di riavviamento di questi difetti

**Nota:** lo strumento DIAG 48 può essere utilizzato anche per determinare con precisione la causa del difetto PHF

#### <span id="page-406-0"></span>**Difetti riarmabili manualmente uniquement.**

Quando si verifica questo tipo di difetto, l'avviatore si blocca e il motore passa a ruota libera.

Segnalazione:

- Apertura del relè fine avviamento R2.
- Apertura del relè R1.
- Lampeggiamento del codice difetto sul display, per tutta la durata della presenza del difetto.
- Memorizzazione degli ultimi 5 difetti, visibili con l'atelier software PowerSuite.

Condizioni di riavviamento:

- Scomparsa delle cause del difetto.
- Un ordine di marcia (comando 2 fili o 3 fili, richiede un fronte di salita sull'ingresso RUN) per riarmare il difetto (1).
- Un altro ordine di marcia (comando 2 fili o 3 fili, richiede un fronte di salita sull'ingresso ) per avviare il motore.

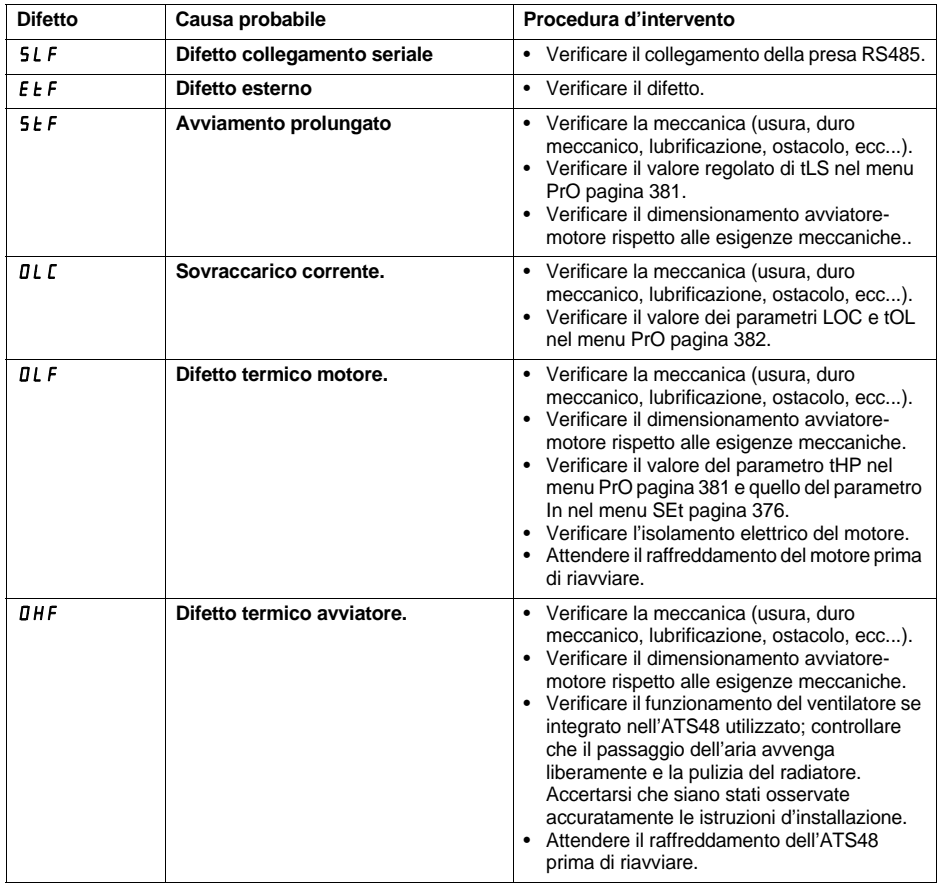

(1) Il riarmo su ordine di marcia è inattivo se LI è assegnato alla funzione "riarmo difetto (LIr)".

**ITALIANO**

**ITALIANO** 

### **Difetti riarmabili manualmente uniquement.**

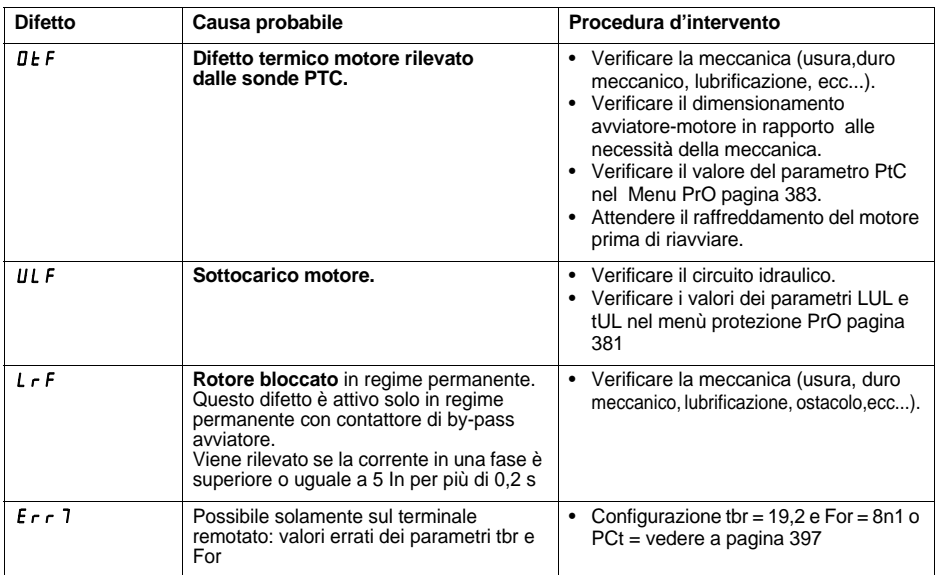

### **Riarmo dei difetti mediante ingresso logico**

Se un ingresso logico LI è configurato in "Riarmo del difetto termico motore" o in "Riarmo dei difetti riarmabili", è necessario:

- Un impulso sull'ingresso logico LI
- In comando 2 fili, il motore riavvia se l'ordine di marcia è mantenuto sull'ingresso RUN
- In comando 3 fili, il motore riavvia su un nuovo ordine di marcia (fronte di salita) sull'ingresso RUN

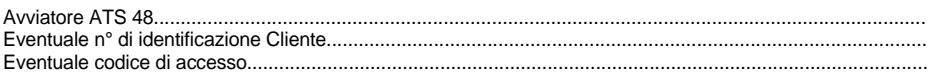

## **Menu Regolazioni** 5 E *E*

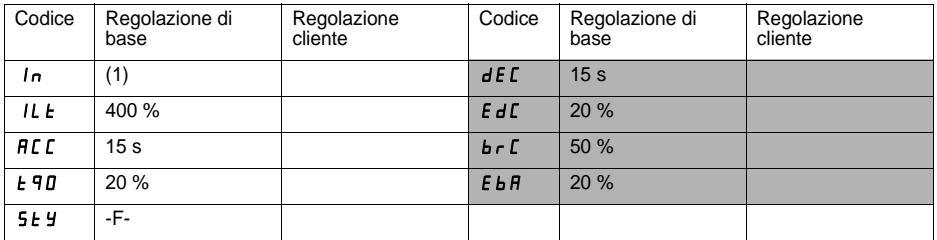

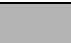

 I parametri su fondo grigio vengono visualizzati se sono state configurate le funzioni corrispondenti.

## **Menu Protezione**  $P \nI$

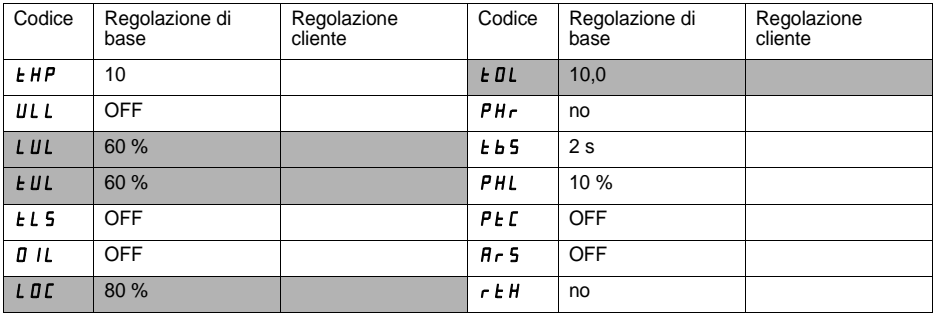

I parametri su fondo grigio vengono visualizzati se sono state configurate le funzioni corrispondenti.

(1) Dipende dal calibro dell'avviatore.

### **Menu Regolazioni avanzate d r [**

<span id="page-409-0"></span>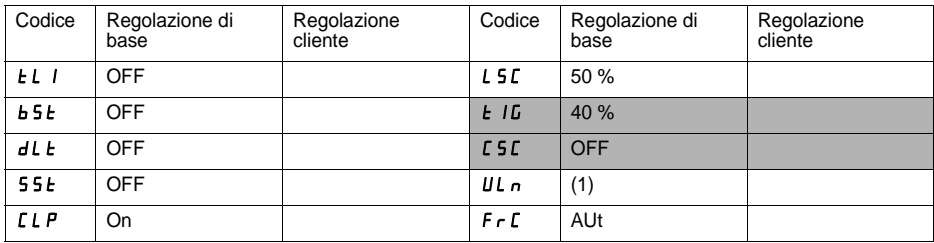

<span id="page-409-1"></span> I parametri su fondo grigio vengono visualizzati se sono state configurate le funzioni corrispondenti.

## **Menu Configurazione degli ingressi/uscite** |  $\Box$

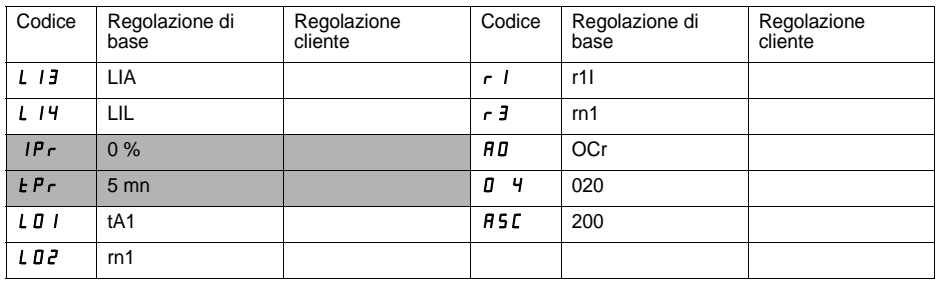

٦

 I parametri su fondo grigio vengono visualizzati se sono state configurate le funzioni corrispondenti.

(1) -ATS 48•••Q : 400 V -ATS 48•••Y : 460 V

## **Menu Parametri 2<sup>°</sup> motore 5** *E 2*

**Menu visibile solo se un ingresso logico è assegnato alla funzione attivazione della seconda serie di parametri motore (LIS) nel menu Configurazione degli ingressi/uscite I O.**

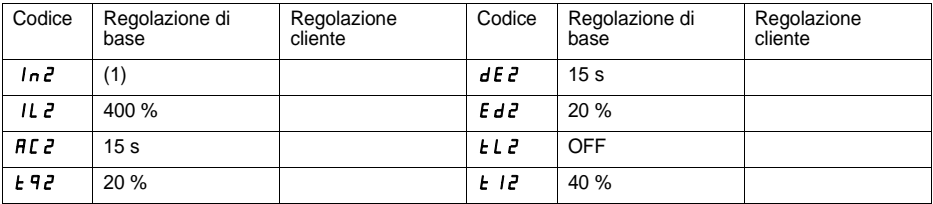

### **Menu Comunicazione**  $\Gamma$  *DP*

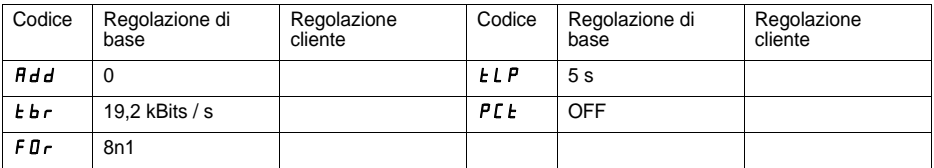

(1) Dipende dal calibro dell'avviatore

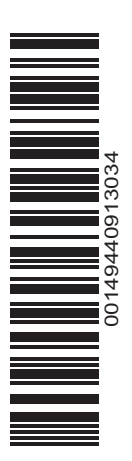

ATS48\_User\_manual\_1494409\_03

1494409 10/2009